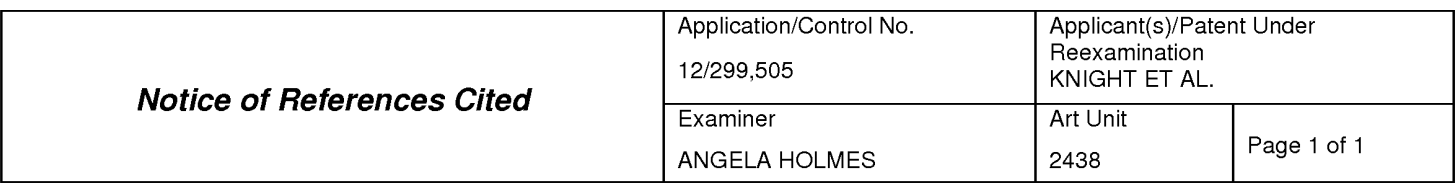

#### U.S. PATENT DOCUMENTS

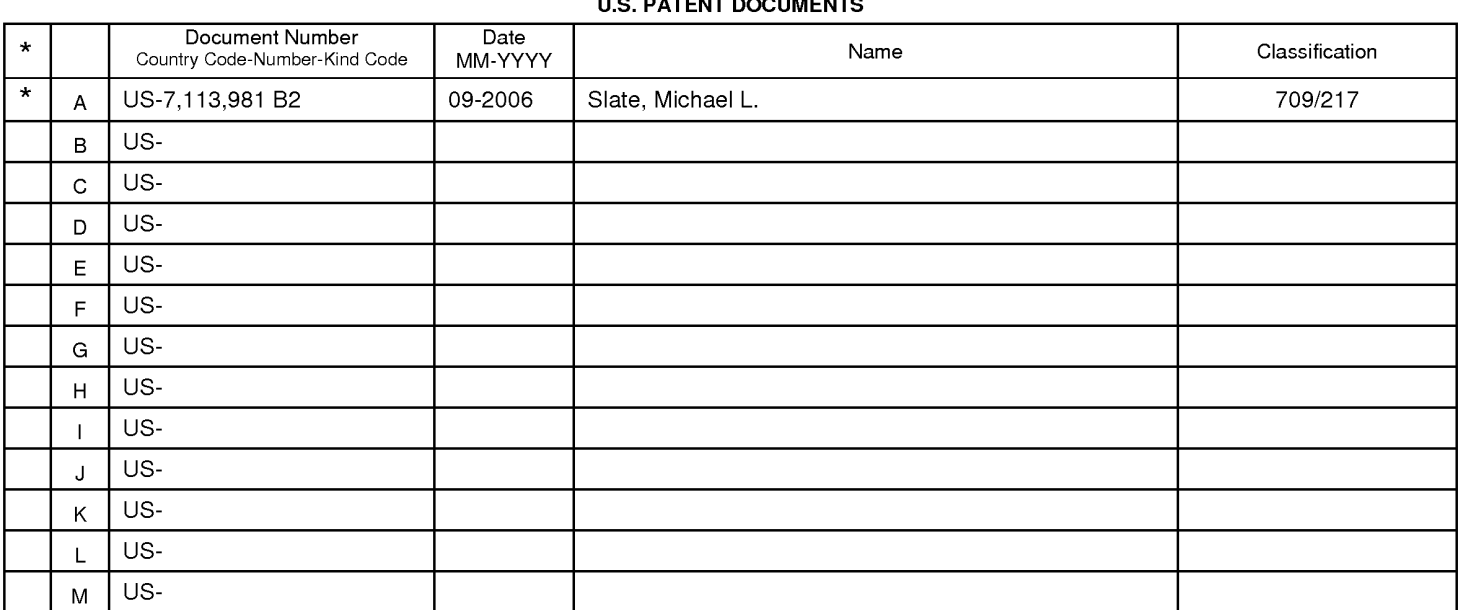

#### **FOREIGN PATENT DOCUMENTS**

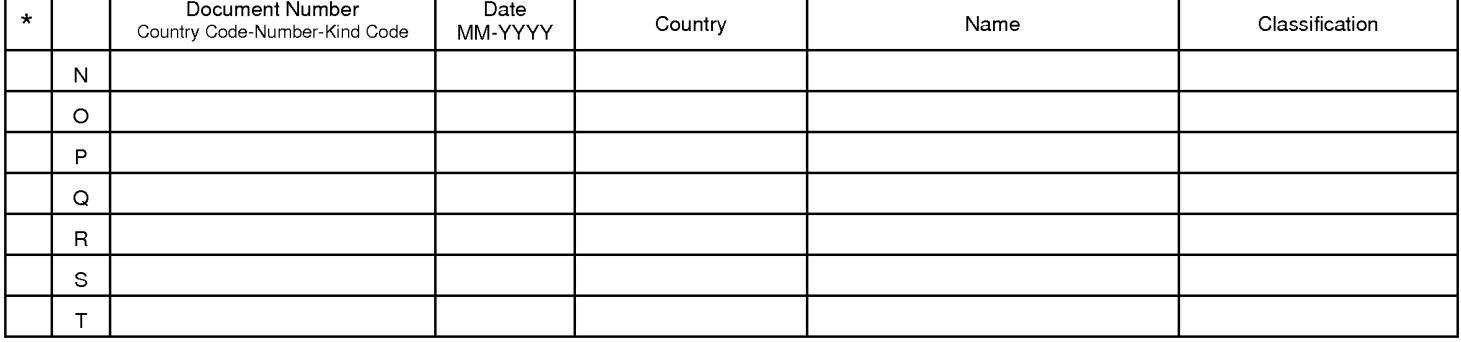

#### **NON-PATENT DOCUMENTS**

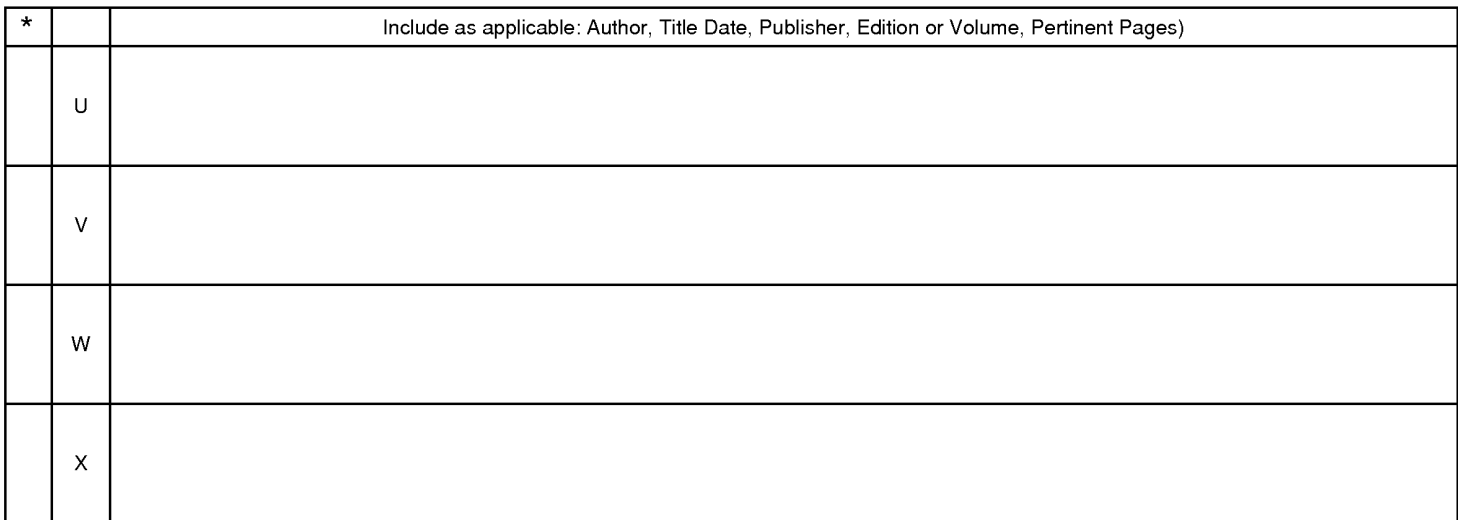

\*A copyofthis reference is not being furnished with this Office action. (See MPEP § 707.05(a).) Dates in MM-YYYYformat are publication dates. Classifications may be US orforeign.

U.S. Patent and Trademark Office

Notice of References Cited **Part of Paper No. 20120305** 

### EAST Search History

# EAST Search History (Prior Art)

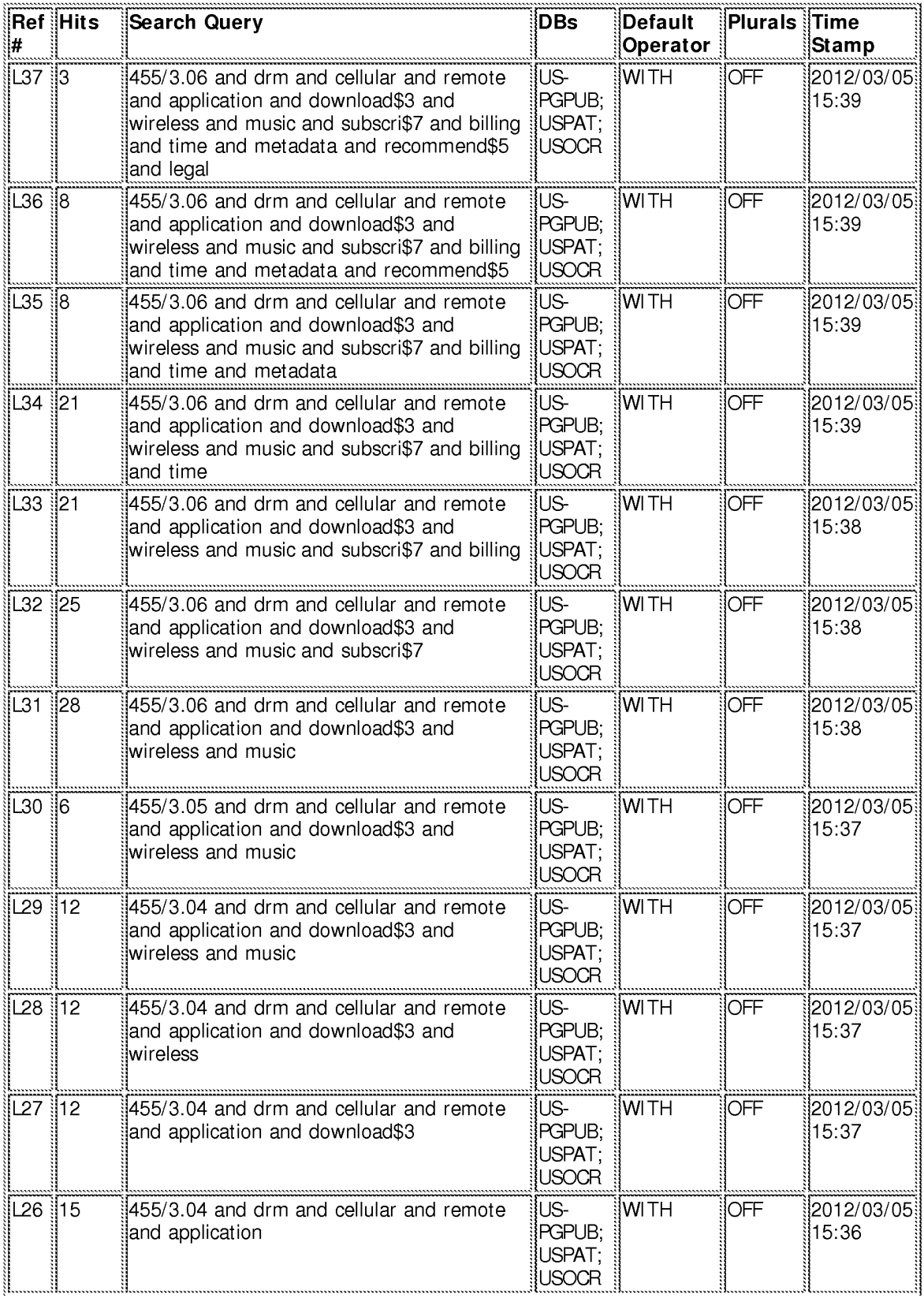

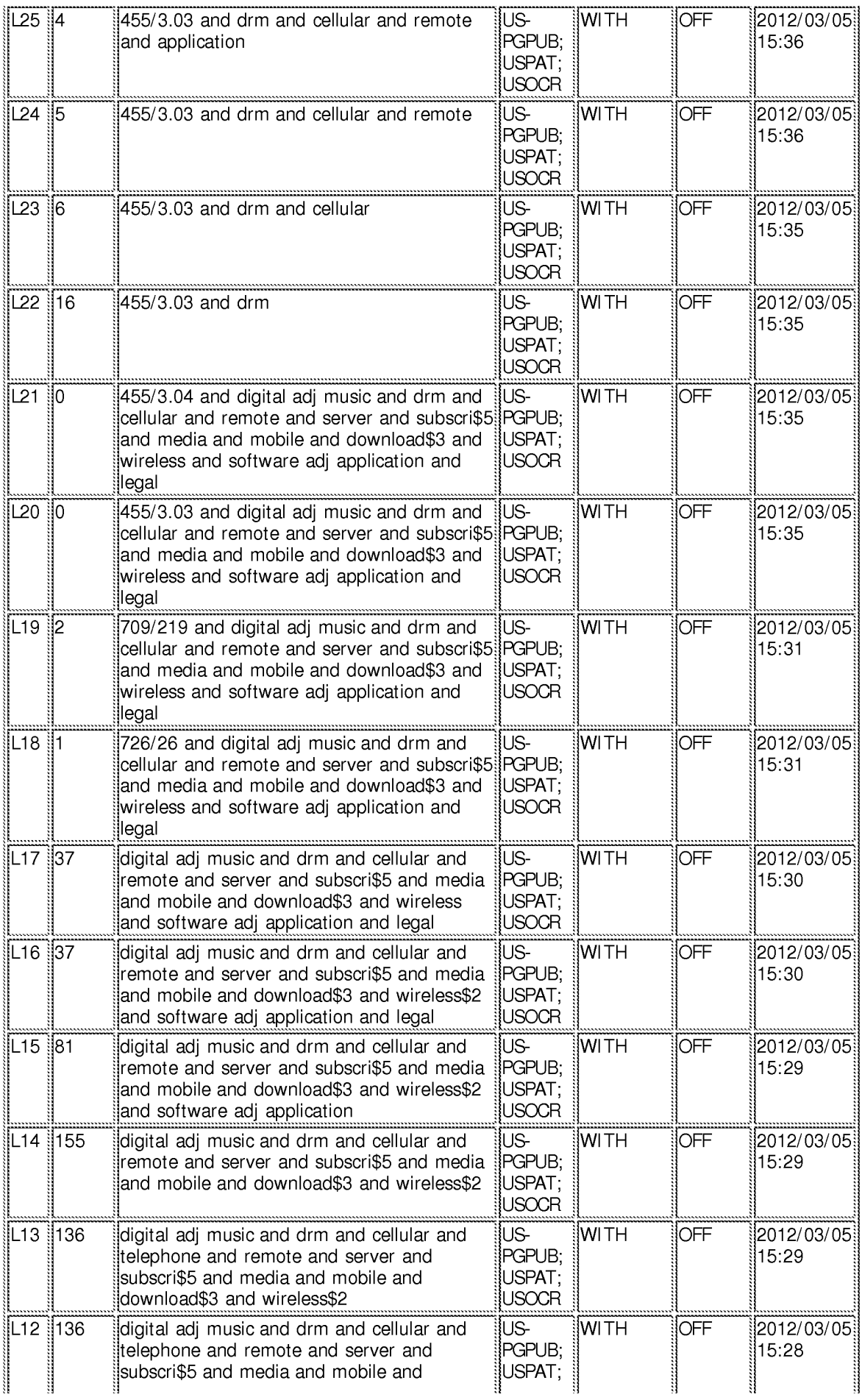

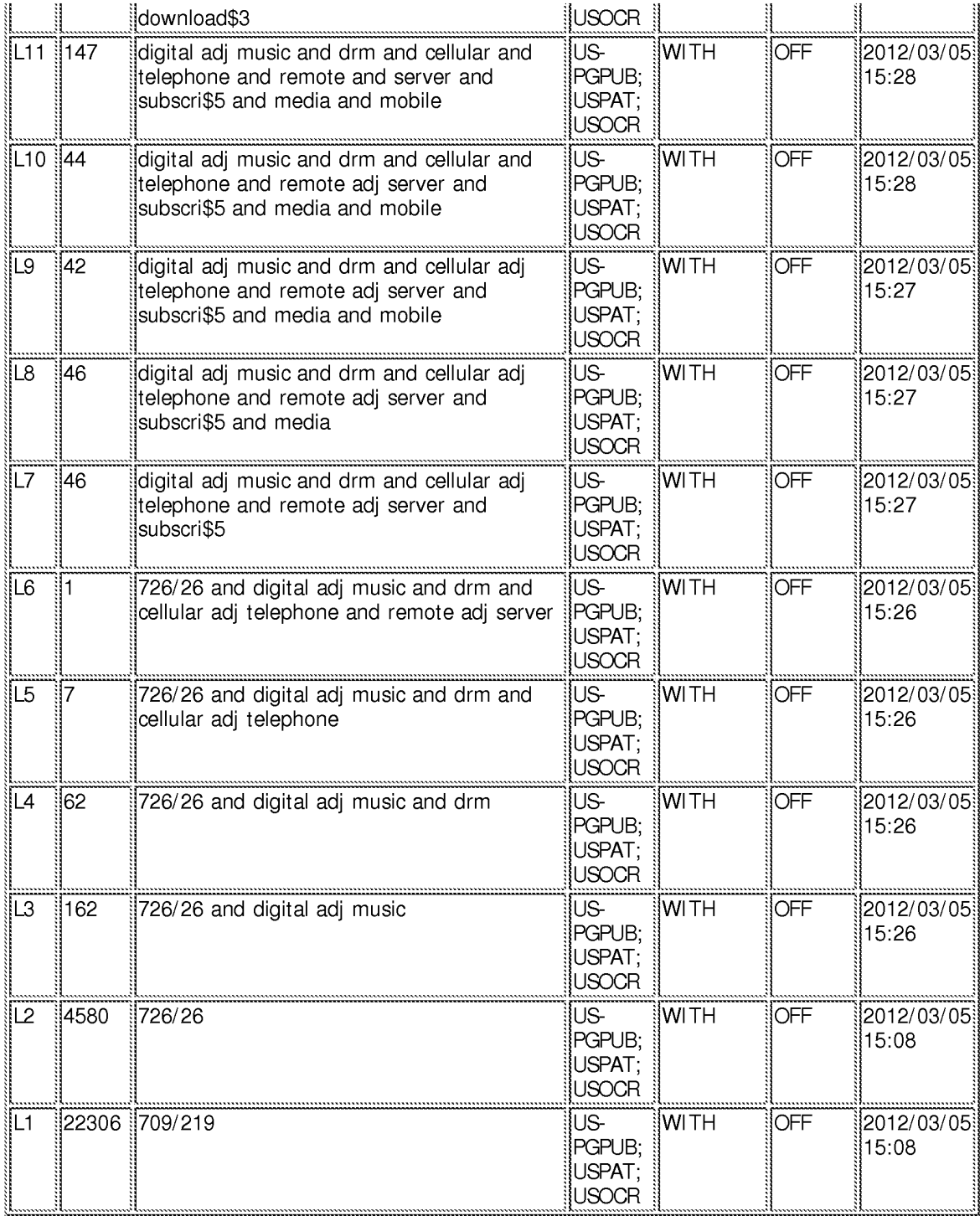

# EAST Search History (Interference)

< This search history is empty>

3/5/2012 3:40:42 PM C:\ Users\ aholmes\ Documents\ EAST\ Workspaces\ security.wsp

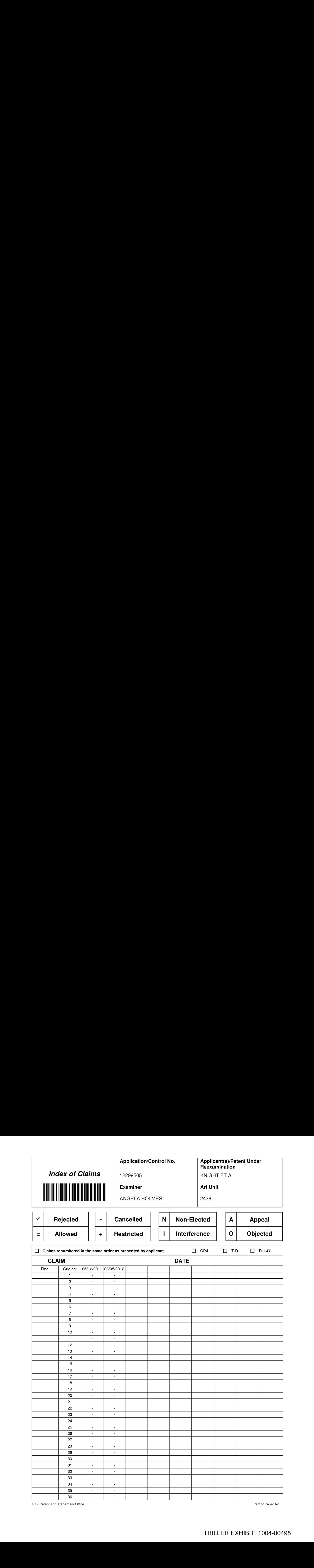

U.S. Patent and Trademark Office **Part of Paper No.:** Part of Paper No.:

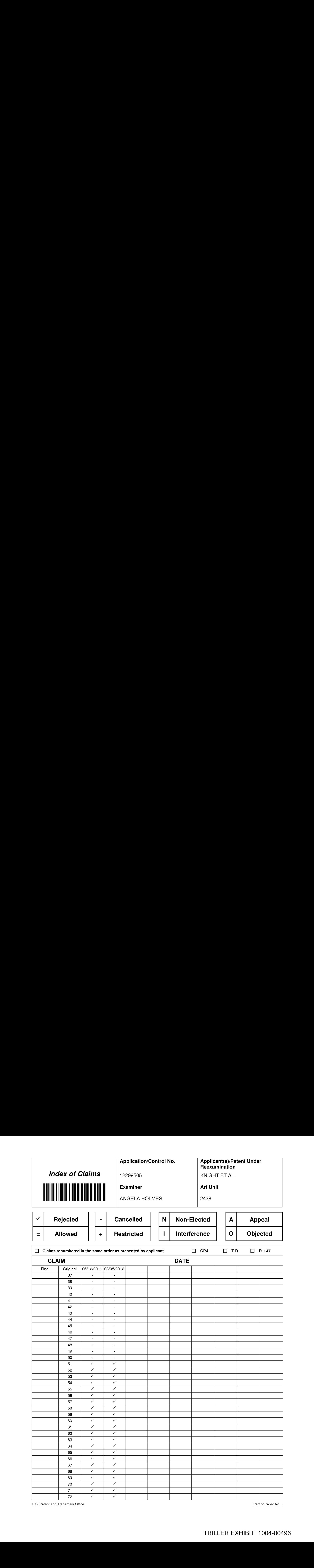

U.S. Patent and Trademark Office **Part of Paper No.:** Part of Paper No.:

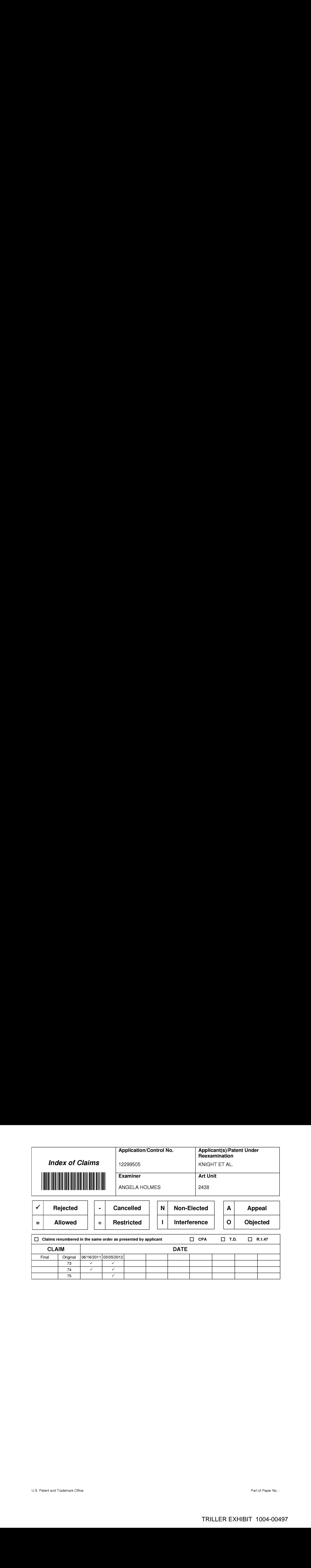

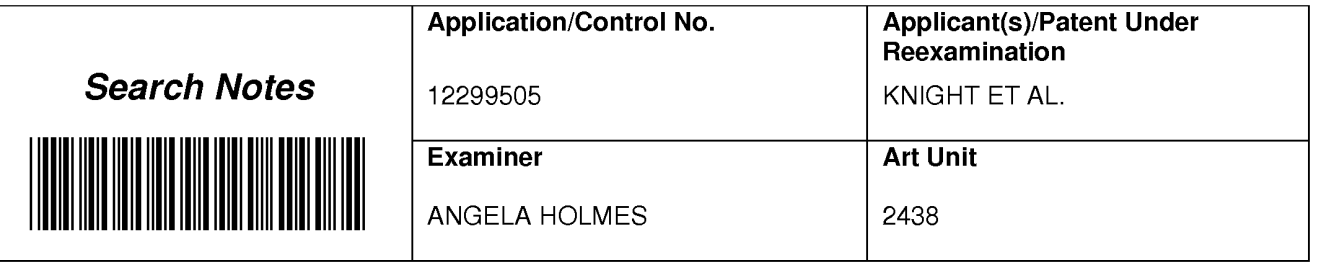

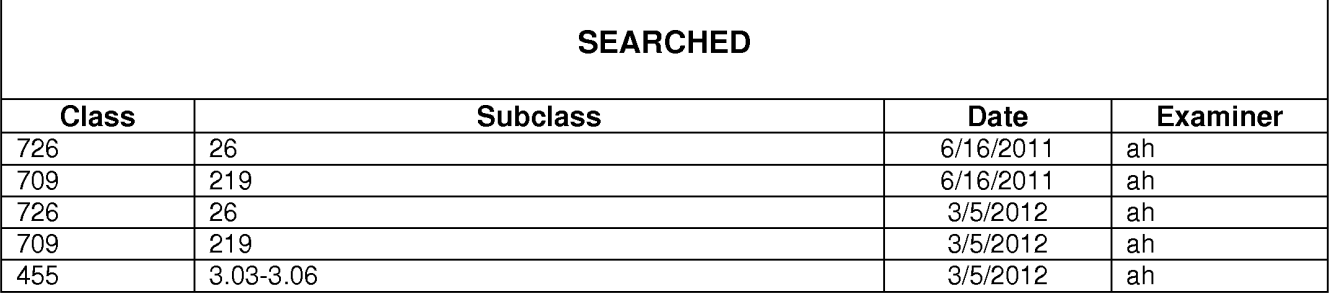

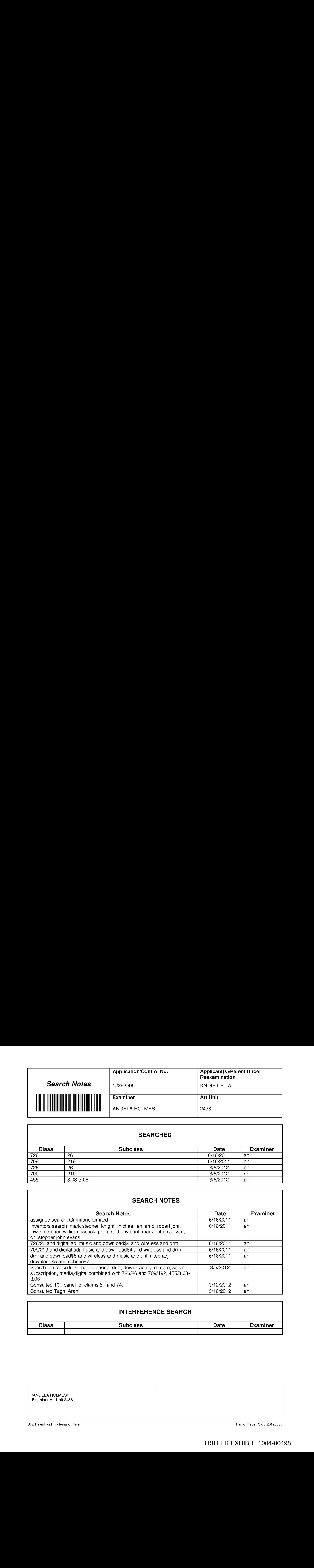

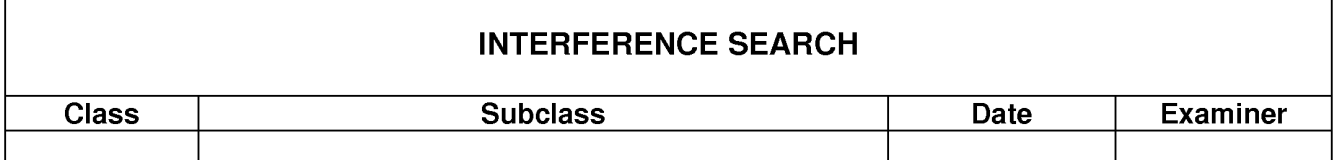

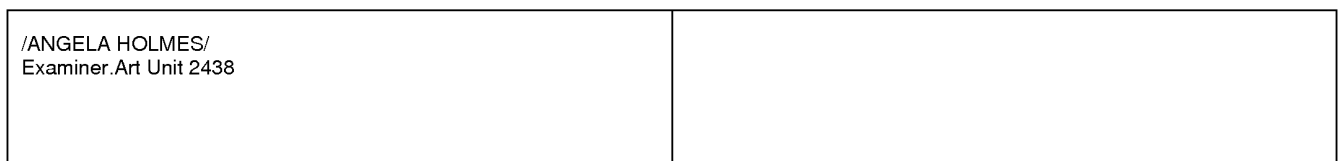

U.S. Patent and Trademark Office **Part of Paper No. : 20120305** Part of Paper No. : 20120305

### IN THE UNITED STATES PATENT AND TRADEMARK OFFICE

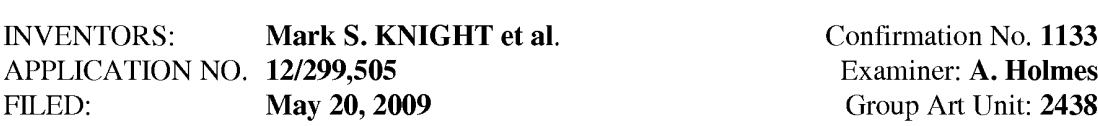

TITLE: METHOD OF PROVIDING DIGITAL RIGHTS MANAGEMENT FOR MUSIC CONTENT BY MEANS OF A FLAT-RATE SUBSCRIPTION

# FILED ELECTRONICALLY ON December16, <sup>2011</sup>

MAIL STOP AMENDMENT Commissioner for Patents P.O. Box 1450 Alexandria, VA 22313-1450

### REPLY AND AMENDMENT UNDER 37 C.F.R. §1.111 TO EXAMINER'S ACTION MAILED JUNE 23, 2011

Sir:

This is in response to the Office Action mailed June 23, 2011, having a period for response set to expire on September 23, 2011. A Petition extending the period for response for three months, to December 23, 2011, is included herein, along with authorization to charge the extension fee to Deposit Account No, 50-4364. The following amendments and remarks are respectfully submitted.

Amendments to the claims begin on page 2 of this paper; Remarks begin on page 9 of this

paper.

#### In the Claims

Claims <sup>1</sup> to 50 (Cancelled)

51. (Currently amended) A cellular mobile telephone <del>portable wireless computing</del> device programmed with a software application that enables digital music content to be downloaded and used on the computing device; in which

(a) the application enables an end-userto directly browse and search music content on a remote server using a cellular wireless network; and to download music content from that remote server using the cellular wireless network; and

(b) the application includes or interacts with a digital rights management program whose operation can be remotely configured (i) to enable unlimited legal downloads of different music tracks to the device whilst a subscription service between the device and the remote server is valid for the device or user associated with that device and (ii) to enable any of those tracks stored on the device to be played so long as the subscription service has not terminated.

52. (Previously presented) The device of Claim 51 in which the application uses a multithreaded architecture to balance the computational demands of network and/or music track catalogue access; and the computational demands of one or more of: the user interface of the application; the DRM program; media operations.

53. (Previously presented) The device of Claim 52 in which the multithreaded architecture uses parallel download threads so that large objects can be downloaded to the device in parallel as a background process.

54. (Previously presented) The device ofClaim 51 in which the application is adapted to handle latency inherent in mobile networks and intermittent connectivity by intelligently knowing how much of a file has been downloaded and to ask only for any residual part of a file that has not been downloaded.

55. (Previously presented) The device ofClaim <sup>51</sup> in whichthe application includes <sup>a</sup> scheduler for requesting different objects and data from the server, with priority being automatically determined by the application.

56. (Previously presented) The device ofClaim <sup>51</sup> in whichthe application usestrack meta-data that is formed as a separate meta-data layer and defines attributes of tracks, the metadata being external to a music track to enable sharing and browsing of track information without needing to distribute the related music track files.

57. (Previously presented) The device of Claim 51 in which intelligent memory management automatically deletes least used tracks to make space for newly downloaded tracks.

58. (Previously presented) The device of Claim 51 in which the digital rights management program can be remotely configured such that defined, downloaded music tracks can still be played even if the subscription service is terminated.

59. (Previously presented) The device of Claim 51 in which a billing infrastructure for the subscription service is part of the billing infrastructure provided by a network operator that controls the wireless network.

60. (Previously presented) The device of Claim 51 in which periodically rolling or one-off subscription (e.g. daily, weekly or monthly) is achieved by linking the remote configuration of the digital rights management program to the billing infrastructure provided by the network operator that controls the wireless network. **ENTENT**<br> **ENTERNATION** A 12.999,908<br> **CONSERVATION CONSERVATION**<br> **CONSERVATION** CONSERVATION CONSERVATION CONSERVATION CONSERVATION CONSERVATION CONSERVATION CONSERVATION CONSERVATION CONSERVATION CONSERVATION (CONSERVA

automatically adapted to parameters associated with the computing device without end-user input, in which the parameters define one or more of:

(a) computing capabilities of the device.

(b) a set of media files and formats that can be shown via Java, including audio, pictures, video, and animations on the device.

- (c) memory limitations of the device.
- (d) a set of media files and formats that the device's operating system can handle.
- (e) how the device handles a network connection.

(f) networking capabilities and handling ofthe device, including one or more ofCSD, GPRS,2G, 2.5G, 3G, WAP, SMS, Bluetooth, Infrared, Wi-Fi, WiMAX.

62. (Previously presented) 'The device of Claim 51 in which the application records, and feeds back to a remote server, detailed end-user listening data.

63. (Previously presented) The device of Claim62 in which the data includes how long tracks have been listened to.

64. (Previously presented) The device of Claim 62 in which the data includes what tracks are skipped through and when.

65. (Previously presented) 'he device ofClaim 62 in which the application displays targeted news filtered according to the end-user's playback habits.

66. (Previously presented) The device of Claim 62 in which the data is locally cached on the device and then sent back to the server as a piggyback over a communication that happens anyway.

67. (Previously presented) The device of Claim 66 in which the device will preemptively send the data back without waiting for the communication expected to happen anyway, only if the user has not connected for more than a set time.

68. (Previously presented) The device of Claim  $62$  in which the data is used to enrich a music suggestion engine that provides music track suggestions for display on the device.

69. (Previously presented) The device of Claim 51 in which the application creates, manages and displays shared playlists.

70. (Previously presented) The device of any Claim 51 in which the application displays playlist charts generated by users based on play behaviour.

71. (Previously presented) The device of Claim 51 in which the application interacts with music recommendation systems.

72. (Previously presented) The device ofClaim 51 in which multiple such devices can all be synchronised by wireless or wire via the server to give same view of metadata (e.g. playlists, friends, favourite artists, albums and tracks etc) irrespective of which device a user operates.

73. (Previously presented) The device ofClaim 51 in which playlists are stored on the server as meta-data defining the tracks in the playlist, the meta-data being separate from the tracks themselves and being capable of being sent more efficiently overthe wireless network than the tracks themselves.

74, (Currently amended) A software application for a cellular mobile telephone portable wireless computing device and that enables digital music content to be downloaded and used on the computing device; in which:

(a) the application enables an end-userto directly browse and search music content on a remote server using a cellular wireless network; and to download music content from that remote server using the wireless network; and

(b) the application includes or interacts with a digital rights management program whose operation can be remotely configured (i) to enable unlimited legal downloads of different music tracks to the device whilst a subscription service between the device and the remote server is valid for the device or user associated with that device and (ii) to enable any of those tracks stored on the device to be played so long as the subscription service has not terminated.

- 75. (New) A music distribution system comprising:
- (a) a remote server for storing music content;

(b) multiple mobile telephones each adapted to enable digital music content to be downloaded over a cellular wireless network from the server and used on each mobile telephone, each mobile telephone including a software application, the application having been automatically adapted to parameters associated with the mobile telephone without enduser input; and the application adapted to enable an end-user to browse and search music content on the remote server using the cellular wireless network, to download music content from that remote server using the cellular wireless network and to playback and manage that **EXTENT**<br>**ADVIDUM IN A 12/299/808**<br>**ADVIDUM IN A 20/299/808**<br>**Content; the application by content; the application by a content and is equilibrium to the computation and a computer of the content and include digital resul** system that enables unlimited legal downloads of different music tracks to the device and also 1359410.1 12/16/11

enables any of those tracks stored on the device to be played so long as a subscription service

has not terminated.

#### REMARKS

#### Petition for Extension of Time Under 37 CFR 1.136(a)

It is hereby requested that the term to respond to the Examiner's Action of June 23, 2011 be extended three months, from September 23, 2011 to December 23, 2011.

The Commissioner is hereby authorized to charge the extension fee, and any additional fees associated with this communication to Deposit Account No. 50-4364.

In the Office Action, the Office indicated that claims 51 through 74 are pending in the application and the Office rejected all of the claims.

New claim 75 has been added, which claim recites the invention in slightly different format.

#### Rejections under 35 U.S.C. \$103

On page 3 of the Office Action, the Office rejected claims 51-54, 56, 58, and 61-74 under 35 U.S.C. §103(a) as being unpatentable over U.S. Patent Application Publication No. 2006/0008256 to Khedouri in view of U.S. Patent Application Publication No. 2002/0198846 to Lao. On page 14 of the Office Action, the Office rejected claims 55 and 59-60 under 35 U.S.C. §103(a) as being unpatentable over Khedouri and Lao, in view of U.S. Patent Application Publication No. 2006/0056324 to Hyppa. On page 16 of the Office Action, the Office rejected claim 57 under 35 U.S.C. \$103(a) as being unpatentable over Khedouri and Lao, in view of U.S. Patent Application Publication No. 2007/0073728 to Klein.

#### A Prima Facie Case of Obviousness Has Not Been Established

KSR (KSR International Co. v. Teleflex Inc., 1278. Ct. 1727, 82 USPQ2d 1385 (2007) requires that the Office provide "some articulated reasoning with somerationale underpinning to support the legal conclusion of obviousness." Further, the Office must "identify a reason that would have prompted a person of ordinary skill in the relevant field to combine the elements in the way the claimed new invention does," In addition, the Office must make "explicit" this rationale of "the apparent reason to combine the known elements in the fashion claimed," including <sup>a</sup> detailed explanation of "the effects of demands knownto the design communityor present in the marketplace" and "the background knowledge possessed by a person having ordinaryskill in the art."

The Examiner cites Khedouri (US 2006/0008256 ) in view of Lao (US 2002/0198846).

Amended Claim <sup>1</sup> differs from Khedouri for a number of reasons, including the following:

1. Khedouri discloses a device that connects using the Internet with a local area network, such as WiFi, to a local basestation or hotspot.

> "The wireless link is preferably implemented in accordance with the WiFi protocol, which allows connectivity to the Internet..." Abstract

Amended Claim <sup>1</sup> requires that the connection be over a cellular wireless network. Nothing in Khedouri discloses or suggests the use of a cellular wireless network. It would not be obvious to modify the Khedouri system from WiFi to cellular wireless because the whole architecture (including the important multi-player 'beaming' of data between near by devices)

requires the device to use WiFi. Cellular wireless would be fundamentally incompatible with the design and purpose of the Khedouri system.

2, Khedouri requires there to be a dedicated player with WiFi capability.

" $\dots$  the devices are (1) dedicated to and optimised for searching for, receiving and playing audio and/or video files...[0019]

Kehdouri discusses alternative forms, and mentions an "off the shelf PDA" or "hard disc as part of the controller  $101$ " para  $[0050]$ , but nothing else.

Amended Claim <sup>1</sup> requires that the device is a mobile telephone. Nothing in Khedouri discloses or suggests the use of a mobile telephone. It would not be obvious to modify the Khedouri system to a mobile telephone based system for the same reasons it would not be obvious to modify it from WiFit o cellular wireless

3. Khedouri requires that all browsing and searching ofmusic contentis done on the

dedicated device and not on the remote server. In Khedouri, indexed lists of music are sent to and stored on the device and itis those indexedlists, stored on the device, that are browsed and searched:

> "As shownin Fig 5, the software and data on the portable device <sup>311</sup> minimally includes indexed databases 504 including available artists and titles, which are updated as necessary..." para [0082]

> "The device initially receives a complete copy of the available catalog that is stored on the local storage media of the device.." para  $[0126]$

> "An indexed file is created.. the index allows for fast lookup on the device.." para [0128]

> "The indexed lists are sent down to the device in small chunks..." para [0130]

Amended Claim <sup>1</sup> requires:

"the application adapted to enable an end-user to directly browse and search music content on a remote server.."

This is not done in Khedouri — browse and search is instead on a local index stored on the device itself. It would not be cbvious to modify Khedouri to enable direct browsing and search of the music content on a remote server since the local storage of the index list is a fundamental part of the Khedouri architecture.

Even if Khedouri were combined with Lao, the elements of amended Claim <sup>1</sup> would not be present. Lao is relied on for an alleged teaching of interaction with a digital rights management program to control the use of valid and invalid downloads. Whether or not Lao contains such <sup>a</sup> teaching, Lao neither teaches nor suggests the elements described abovethat are also missing from Khedouri. Thus, Khedouri and Lao, taken alone or in combination, neither teach nor suggest the claimed invention and do not render the claimed invention obvious.

Accordingly, the Office is respectfully requested to reconsider and withdraw the rejection of claims 51-74 under 35 USC §103.

#### **Conclusion**

The present invention is not taught or suggested by the prior art. Accordingly, the Office is respectfully requested to reconsider and withdraw the rejection of the claims. An early Notice of Allowance is earnestly solicited.

The Commissioner is hereby authorized to charge the extension fee, and any additional

fees associated with this communication to applicant's Deposit Account No. 50-4364.

Respectfully submitted

December 16, 2011 /Mark D. Simpson

Date Mark D. Simpson, Esquire Registration No. 32,942

SAUL EWING LLP Centre Square West 1500 Market Street, 38" Floor Philadelphia, PA 19102-2189 Telephone: 215 972 7880 Facsimile: 215 972 4169 Email: MSimpson@saul.com

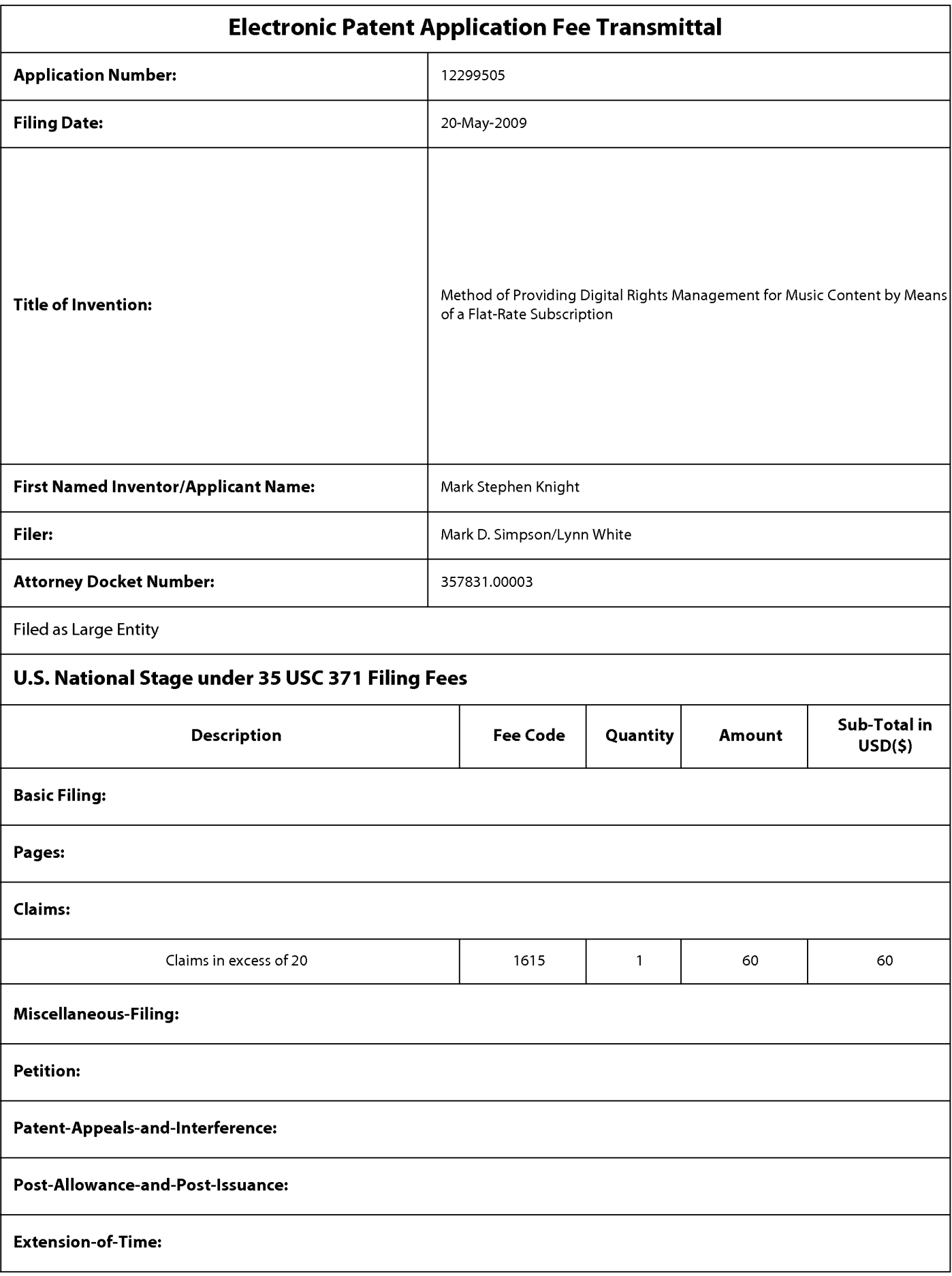

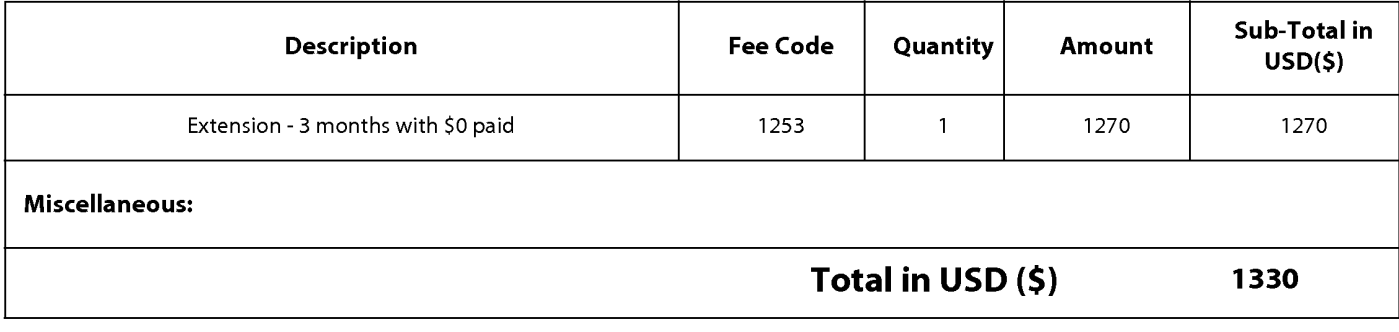

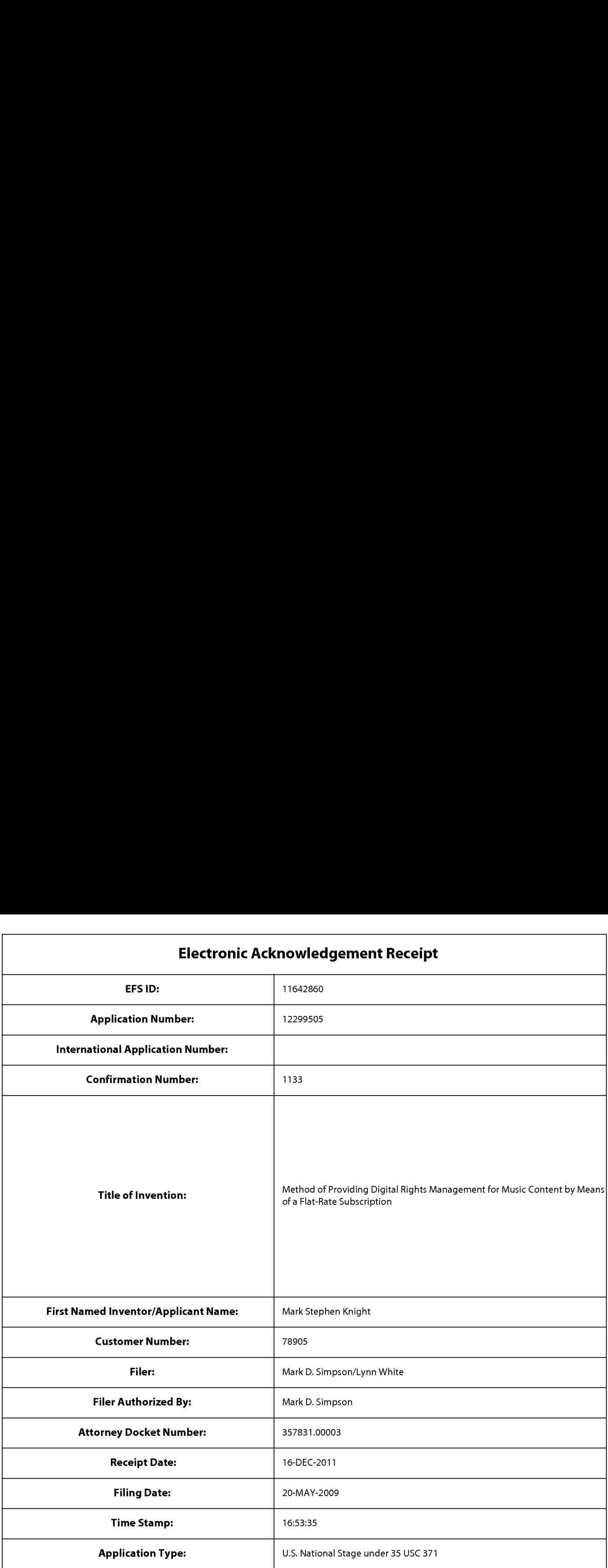

# Payment information:

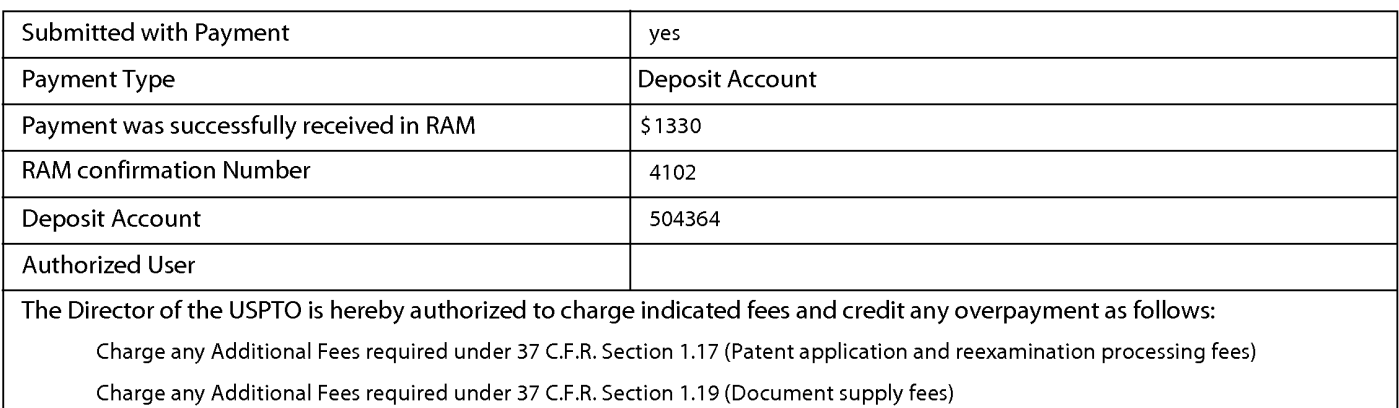

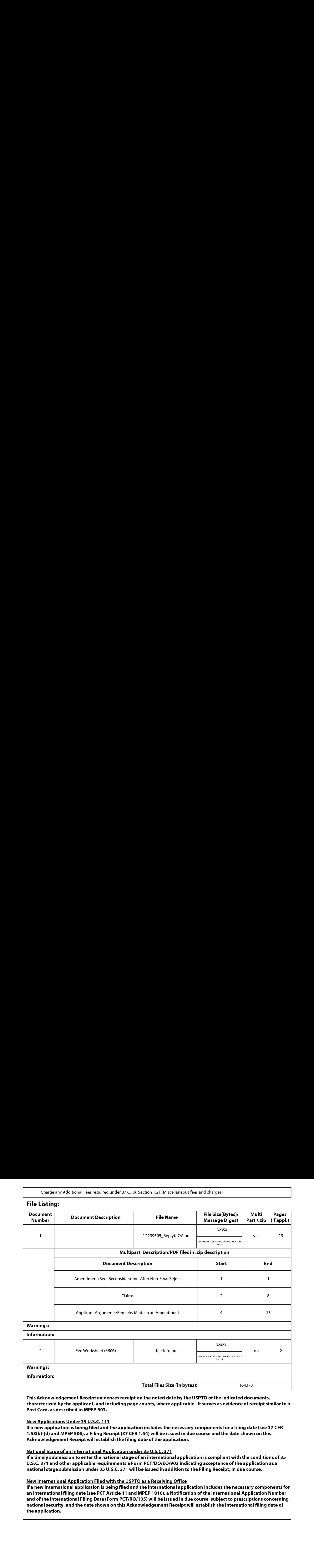

PTO/SB/06 (07-06)

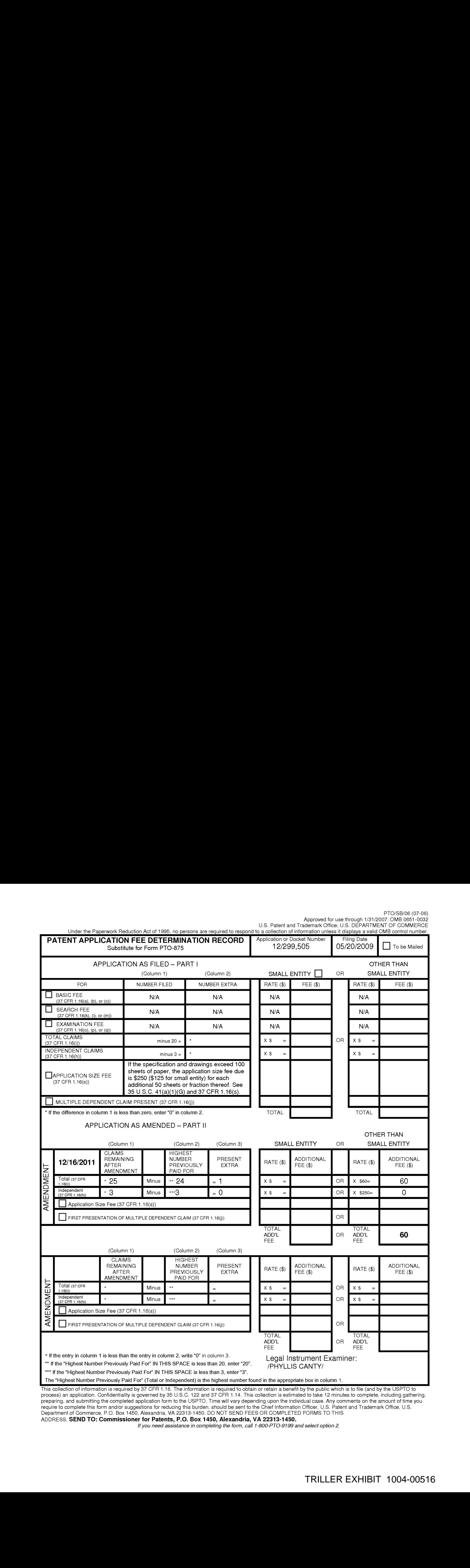

preparing, and submitting the completed application form to the USPTO. Time will vary depending upon the individual case. Any comments on the amountof time you require to complete this form and/or suggestions for reducing this burden, should be sent to the Chief Information Officer, U.S. Patent and Trademark Office, U.S.<br>Department of Commerce, P.O. Box 1450, Alexandria, VA 22313 Department of Commerce, P.O. Box 1450, Alexandria, VA 22313-1450. DO NOT SEND FEES OR COMPLETED FORMS TO TH<br>ADDRESS. **SEND TO: Commissioner for Patents, P.O. Box 1450, Alexandria, VA 22313-1450**.<br>*If you need a select opt* 

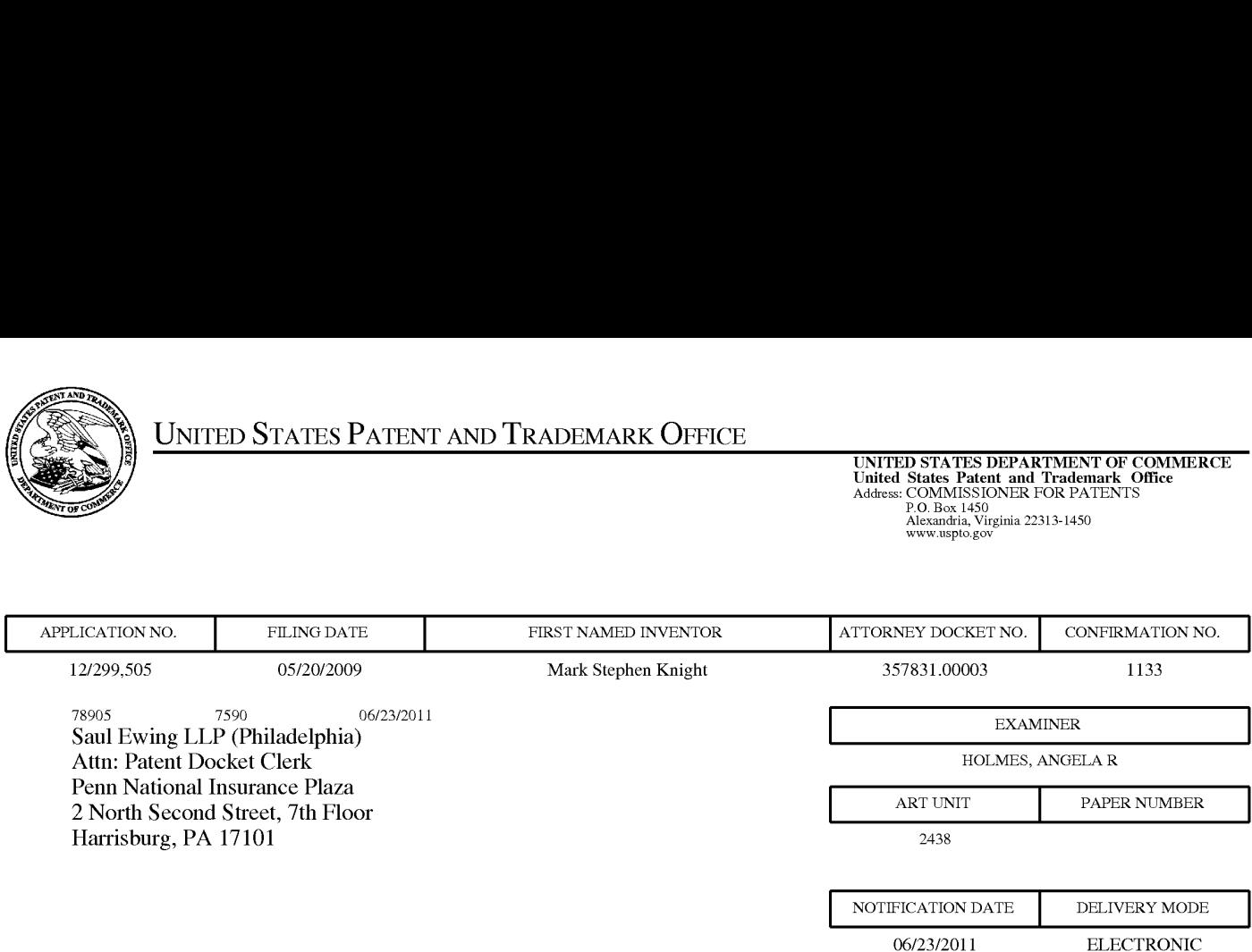

# Please find below and/or attached an Office communication concerning this application or proceeding.

The time period for reply, if any, is set in the attached communication.

Notice of the Office communication was sent electronically on above-indicated "Notification Date" to the following e-mail address(es):

patents@saul.com

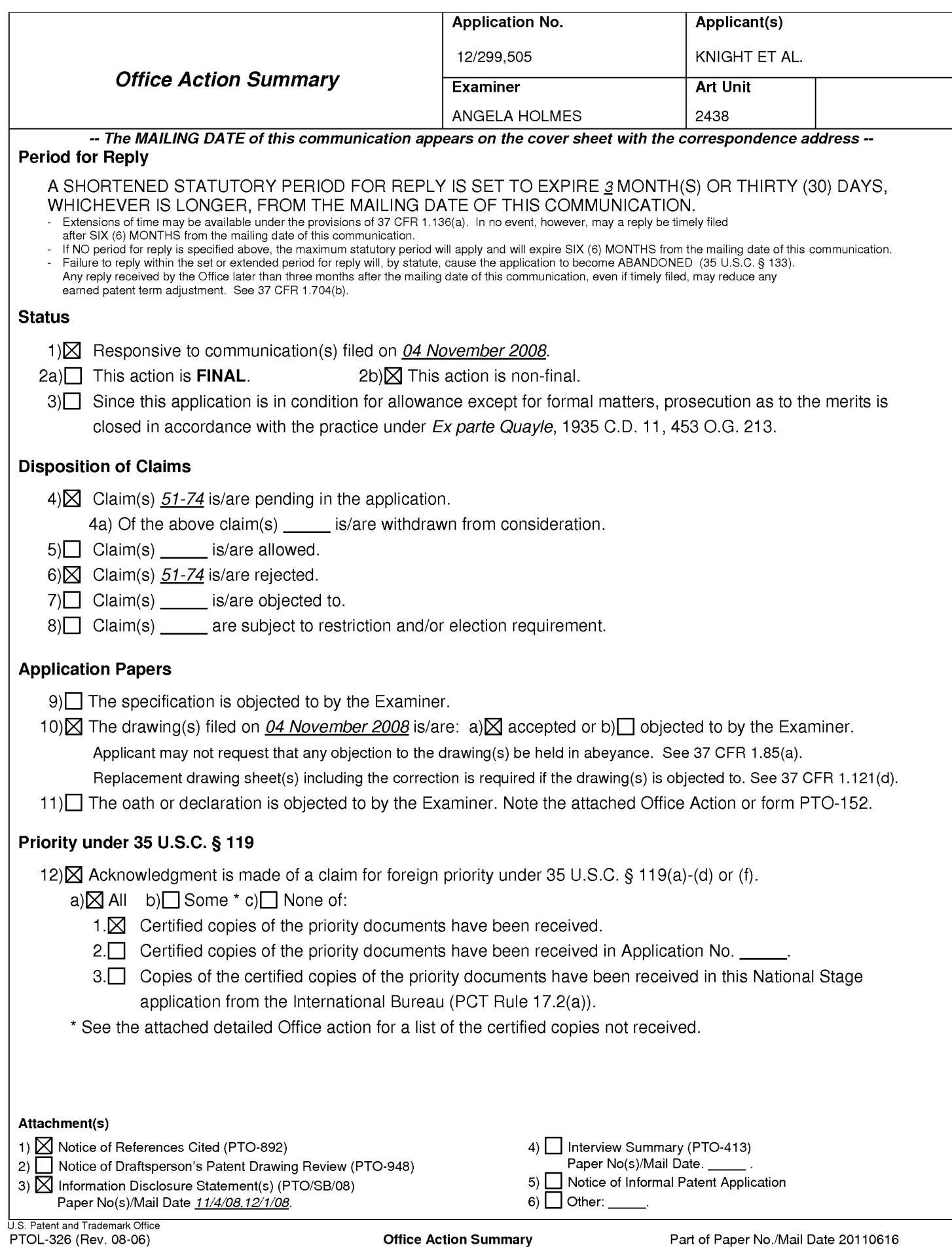

### DETAILED ACTION

Claims 1-50 are cancelled. Claims 51-74 are pending.

#### Information Disclosure Statement

The information disclosure statement (IDS) filed on 11/4/08 and 12/1/08 are in compliance with the provisions of 37 CFR 1.97. Accordingly, the information disclosure statements are being considered by the examiner.

#### Claim Rejections - 35 USC § 103

1. The following is a quotation of  $35$  U.S.C. 103(a) which forms the basis for all obviousness rejections set forth in this Office action:

(a) A patent may not be obtained though the invention is not identically disclosed or described as set forth in section 102 of this title, if the differences between the subject matter sought to be patented and the prior art are such that the subject matter as a whole would have been obvious at the time the invention was made to a person having ordinary skill in the art to which said subject matter pertains. Patentability shall not be negatived by the manner in which the invention was made.

2. The factual inquiries set forth in Graham v. John Deere Co., 383 U.S. 1, 148 USPQ 459 (1966), that are applied for establishing a background for determining obviousness under 35 U.S.C. 103(a) are summarized as follows:

1, Determining the scope and contents of the priorart.

# Application/Control Number: 12/299,505 Page 3 Art Unit: 2438

- 2. Ascertaining the differences between the prior art and the claims at issue.
- 3. Resolving the level of ordinary skill in the pertinent art.
- 4, Considering objective evidence present in the application indicating obviousness or nonobviousness.

3. Claims 51-54, 56, 58, 61-74 are rejected under 35 U.S.C. 103(a) as being unpatentable over Khedouri (US PG Pub 2006/0008256) in view ofLao (US PG Pub 2002/0198846).

As per claim 51, Khedouri discloses a portable wireless computing device programmed with a software application that enables digital music content to be downloaded and used on the computing device(Khedouri, 0041,0043, a digital media distribution system consists of: a broadband network system for wirelessly distributing digital audio and/or videofilesto multiple standalone digital playback devices that are: (1) dedicated to and optimized for the search, procurement, storage, management, playback and control of digital audio and/or video files by a user from the network; (2) capable of wirelessly transmitting and receiving audio and/or video datafiles at "broadband" speeds via conventional broadbandprotocols, such as that promulgated in the 802.11 standard, (preferably 802.11g or other similar standards) both to and from a local network which can include Internet connectivity and connectivity to one or more compatible devices without Internet connectivity (e.g., using a WiFi network in an ad hoc mode); and (3) able to communicate with an application service in order to request and download encrypted audio and/or video content and associated metadata. The devices are preferably portable. ); in which

# Application/Control Number: 12/299,505 Page 4 Art Unit: 2438

(a) the application enables an end-user to browse and search music content on a remote server using a wireless network; and to download music content from that remote server using the wireless network (Khedouri, 0052, The data storage devices 103, 104 are used to search locally-stored fully searchable and browseable artist and song databases. The search may be based on indexed and periodically updated digital database files, enabling users to search for new content without being connected to the Internet. The device also enables obtaining the content merely by "clicking" on a selection, initiating a download, pseudodownload, or streaming process directly to the portable device the next time the deviceis connected to the network (wirelessly or otherwise).); and

Khedouri does not disclose; however, Lao discloses the application includes or interacts with a digital rights management program whose operation can be remotely configured (i) to enable unlimited legal downloads of different music tracks to the device whilst a subscription service between the device and the remote serveris valid for the device or user associated with that device and(ii) to enable any of those tracks stored on the device to be played so long as the subscription service has not terminated (Lao, 0048-0049, In subscribe-and-acquire subscriptions, once the protected content is legitimately acquired, an end user would have the right to use it indefinitely and expiration of the subscription does not generally terminate the right to use content previously acquired.)

Therefore, it would have been obvious to one of ordinary skill in the art at the time the invention was made to include the application includes or interacts with a digital rights management program whose operation can be remotely configured to enable unlimited legal downloads of different music tracks to the device whilst a subscription service between the

# Application/Control Number: 12/299,505 Page 5 Art Unit: 2438

device and the remote serveris valid for the device or user associated with that device and to enable any of those tracks stored on the device to be played so long as the subscription service has not terminated by Lao into the method and the system of Khedouri. One of ordinary skill in the art would have been motivated to include such modification given the benefit of utilizing and enforcing usage rights for digital items.

As per claim 52, Khedouri discloses the device of claim 51 in which the application uses <sup>a</sup> multithreaded architecture to balance the computational demandsof network and/or music track catalogue access; and the computational demands of one or more of: the user interface of the application; the DRM program; media operations (Khedouri, 0056, the design of the network and the portable wireless communication player device, a digital rights management system can ensure that only valid subscribers can continue to access subscription content. This may be achieved by incorporating one or more of the following features: including software on the portable wireless communication player device that will not play or decode the encryption of a content selection that is made available on a subscription basis, including an internal clock on the device that is non-resettable by the user, and a rules-based application in the secure network and/or on the portable device evaluates the recorded usage data reported by each device and indicates where inconsistencies or potential tampering may have occurred).

As per claim 53, Khedouri discloses the device of claim 52 in which the multithreaded architecture uses parallel download threads so that large objects can be downloaded to the

# Application/Control Number: 12/299,505 Page 6 Art Unit: 2438

device in parallel as a background process (Khedouri, 0128-0130, An indexed file is created by the back-end system for each different sort method on the device (e.g., Search by Artist, Search by Album, Search by Composer, Search by Genre, Search by Year. .. ). The index allows for a fast lookup on the device with minimal processing power, even for a large list. The indexed lists are sent down to the device in small chunks, so that the size of the "packets" of information that need to be transmitted can be sent in a step-wise manner, without requiring time-consuming downloads that would be subject to connection breakage and other problems.).

As per claim 54, Khedouri discloses the device of claim 51 in which the application is adapted to handle latency inherent in mobile networks and intermittent connectivity by intelligently knowing how much of a file has been downloaded and to ask only for any residual part of a file that has not been downloaded(Khedouri, 0066, If a selection was only partially downloaded in a previous session, a download manager using a conventional download mechanism initiates the download from the network at the point the download last left off by communicating <sup>a</sup> "pointer" to the network).

As per claim 56, Khedouri discloses the device of claim 51 in which the application uses track meta-data that is formed as a separate meta-data layer and defines attributes of tracks, the meta-data being external to a music track to enable sharing and browsing of track information without needing to distribute the related music track files (Khedouri, 0079, The network includes one or more content databases that securely store digital content and

# Application/Control Number: 12/299,505 Page 7 Art Unit: 2438

associated metadata (such as file length, title, encoding rate, release date, and other related information), subscriber and usage databasesthat securely store data regarding each user's activities (such as, downloaded titles), content transfers to peer devices, previous Device-Network Synchronizations and other information).

As per claim 58, Khedouri does not disclose; however, Lao discloses the device of claim 51 in which the digital rights management program can be remotely configured such that defined, downloaded music tracks can still be played even if the subscription service is terminated(Lao, 0048-0049, In subscribe-and-acquire subscriptions, once the protected content is legitimately acquired, an end user would have the right to use it indefinitely and expiration of the subscription does not generally terminate the right to use content previously acquired.)

As per claim 61, Khedouri discloses the device of claim 51 in which the application has been automatically adapted to parameters associated with the computing device without end-user input, in which the parameters define one or more of:

(a) computing capabilities of the device(Khedouri, 0056, software on the portable wireless communication player device that will not play or decode the encryption of a content selection that is made available on a subscription basis).

(b) a set of media files and formats that can be shown via Java, including audio, pictures, video, and animations on the device.

(c) memory limitations of the device.

Application/Control Number: 12/299,505 Page 8 Art Unit: 2438

(d) a set of media files and formats that the device's operating system can handle.

(e) how the device handles a network connection.

(f) networking capabilities and handling of the device, including one or more of CSD, GPRS, 2 G, 2.5 G, 3 G, WAP, SMS, Bluetooth, Infrared, Wi-Fi, WiMAX.

As per claim 62, Khedouri discloses the device of claim 51 in which the application records, and feeds back to a remote server, detailed end-user listening data (Khedouri, 0056, a counter on the device that counts the number of times, including time and date, that each song waslistened to or transferred or that a network authentication occurred, which reports this information back to the network, at which point a rules-based application in the secure network and/or on the portable device evaluates the recorded usage data reported by each device).

As per claim 63, Khedouri discloses the device of claim 62 in which the data includes how long tracks have been listened to **Khedouri, 0056, a counter on the device that counts the** number of times, including time and date, that each song was listened to or transferred or that a network authentication occurred, which reports this information back to the network,at which point <sup>a</sup> rules-based application in the secure network and/or on the portable device evaluates the recorded usage data reported by each device).

As per claim 64, Khedouri discloses the device of claim 62 in which the data includes what tracks are skipped through and when(Khedouri,  $0056$ , a counter on the device that

# Application/Control Number: 12/299,505 Page 9 Art Unit: 2438

counts the number of times, including time and date, that each song was listened to or transferred or that a network authentication occurred, which reports this information back to the network, at which point a rules-based application in the secure network and/or on the portable device evaluates the recorded usage data reported by each device ).

As per claim 65, Khedouri discloses the device of claim 62 in which the application displays targeted news filtered according to the end-user's playback habits(**Khedouri, 0056, a** counter on the device that counts the number of times, including time and date, that each song waslistened to or transferred or that a network authentication occurred, which reports this information back to the network, at which point a rules-based application in the secure network and/or on the portable device evaluates the recorded usage data reported by each device).

As per claim 66, Khedouri discloses the device of claim 62 in which the data is locally cached on the device and then sent back to the server as a piggyback over a communication that happens anyway (Khedouri, 0025, the database server that: stores and manages a plurality of audio and/or video files that are accessible by inputting associated titles or file IDs; tracks subscription information for a plurality of portable peer-to-peer wireless communication player devices; tracks artist proprietary material and rights; tracks usage of proprietary material on each one of the plurality of portable peer-to-peer wireless communication devices; receives the content requestlist from the local base station via an Internet communications connection; retrieves selected audio and/or video files indicated
Application/Control Number: 12/299,505 Page 10 Art Unit: 2438

by the received playlist; and transmits the selected audio and/or videofilesto the local base station for re-transmission to the portable peer-to-peer wireless communication player device )

As per claim 67, Khedouri discloses the device of claim 66 in which the device will preemptively send the data back without waiting for the communication expected to happen anyway, only if the user has not connected for more than a set time(Khedouri, 0080, The network checks to see if updates are required to the software on the device, including updates to the database of available content locally stored on the device, andifso, the network provides auto-executable files to the device which will update the software and/or other data. )

As per claim 68, Khedouri discloses the device of claim 62 in which the data is used to enrich a music suggestion engine that provides music track suggestions for display on the device (Khedouri, 0024, a portable peer-to-peer wireless communication player device that generates <sup>a</sup> content requestlist via an interactive user interface or by automatically determining a list of one or more selections the user desires but which are not currently stored on the device (e.g., based on preferred sequence of songs or videos the user has compiled (a "playlist"'))

As per claim 69, Khedouri discloses the device of claim 51 in which the application creates, manages and displays shared playlists (Khedouri, 0060, allows users to share their Application/Control Number: 12/299,505 Page 11 Art Unit: 2438

content over the network. A user may connect to the network over WiFi and then browse or searchthe playlists, audio and/or video collections and favorite content of other users in <sup>a</sup> variety of ways, including by requesting from the network databasea list of content sorted in descending order by popularity)

As per claim 70, Khedouri discloses the device of any claim 51 in which the application displays playlist charts generated by users based on play behaviour (Khedouri, 0060, Averages and statistics may also be compiled on the network in order to list content selections and playlists in order of their popularity according to user rating, numberoflistens/views or by other metrics)

As per claim 71, Khedouri discloses the device of claim 51 in which the application interacts with music recommendation systems (Khedouri, 0024, a portable peer-to-peer wireless communication player device that generates a content request list via an interactive user interface or by automatically determining a list of one or more selections the user desires but which are not currently stored on the device(e.g., based on preferred sequence of songs or videos the user has compiled (a ''playlist"'))

As per claim 72, Khedouri discloses the device of claim 51 in which multiple such devices can all be synchronised by wireless or wire via the server to give same view of metadata (e.g. playlists, friends, favourite artists, albums andtracks etc) irrespective of which device <sup>a</sup> user operates (Khedouri, 0079, The network includes one or more content databases that

# Application/Control Number: 12/299,505 Page 12 Art Unit: 2438

securely store digital content and associated metadata (such as file length, title, encoding rate, release date, and other related information), subscriber and usage databasesthat securely store data regarding each user's activities (such as, downloaded titles), content transfers to peer devices, previous Device-Network synchronizations and other information, an encryption engine that optionally encrypts content before it is delivered outside the network using standard public-private key encryption method)

As per claim 73, Khedouri discloses the device of claim 51 in which playlists are stored on the server as meta-data defining the tracks in the playlist, the meta-data being separate from the tracks themselves and being capable of being sent more efficiently over the wireless network than the tracks themselves (Khedouri, 0079, The network includes one or morecontent databases that securely store digital content and associated metadata (such as file length, title, encoding rate, release date, and other related information), subscriber and usage databases that securely store data regarding each user's activities (such as, downloaded titles), content transfers to peer devices, previous Device-Network synchronizations and other information, an encryption engine that optionally encrypts content before it is delivered outside the network using standard public-private key encryption method)

As per claim 74, Khedouri discloses a software application for a portable wireless computing device and that enables digital music content to be downloaded and used on the computing device(Khedouri, 0041,0043, a digital media distribution system consists of: a broadband network system for wirelessly distributing digital audio and/or video files to

# Application/Control Number: 12/299,505 Page 13 Art Unit: 2438

multiple standalone digital playback devices that are: (1) dedicated to and optimized for the search, procurement, storage, management, playback and control of digital audio and/or video files by a user from the network;  $(2)$  capable of wirelessly transmitting and receiving audio and/or video data files at "broadband" speeds via conventional broadband protocols, such as that promulgated in the 802.11 standard, (preferably 802.11g or other similar standards) both to and from a local network which can include Internet connectivity and connectivity to one or more compatible devices without Internet connectivity (e.g., using a WiFi network in an ad hoc mode); and (3) able to communicate with an application service in order to request and download encrypted audio and/or video content and associated metadata. The devices are preferably portable. ); in which:

(a) the application enables an end-user to browse and search music content on a remote server using a wireless network; and to download music content from that remote server using the wireless network(Khedouri, 0052, The data storage devices 103, 104 are used to search locally-stored fully searchable and browseable artist and song databases. The search may be based on indexed and periodically updated digital database files, enabling users to search for new content without being connected to the Internet. The device also enables obtaining the content merely by "clicking" on a selection, initiating a download, pseudodownload, or streaming process directly to the portable device the next time the device is connected to the network (wirelessly or otherwise)); and

Khedouri does not disclose; however, Lao discloses the application includes or interacts with a digital rights management program whose operation can be remotely configured (i) to enable unlimited legal downloads of different music tracks to the device whilst a subscription

# Application/Control Number: 12/299,505 Page 14 Art Unit: 2438

service between the device and the remote serveris valid for the device or user associated with that device and (ii) to enable any of those tracks stored on the device to be played so long as the subscription service has not terminated( $\text{Lao}, 0048-0049$ , In subscribe-and-acquire subscriptions, once the protected content is legitimately acquired, an end user would have the right to use it indefinitely and expiration of the subscription does not generally terminate the right to use content previously acquired.)

Therefore, it would have been obvious to one of ordinary skill in the art at the time the invention was made to include the application includes or interacts with a digital rights management program whose operation can be remotely configured to enable unlimited legal downloads of different music tracks to the device whilst a subscription service between the device and the remote serveris valid for the device or user associated with that device and to enable any of those tracks stored on the device to be played so long as the subscription service has not terminated by Lao into the method and the system of Khedouri. One of ordinary skill in the art would have been motivated to include such modification given the benefit of utilizing and enforcing usage rights for digital items.

Claims 55, 59-60 are rejected under 35 U.S.C. 103(a) as being unpatentable over Khedouri (US PG Pub 2006/0008256), Lao (US PG Pub 2002/0198846) in view of Hyyppa (US PG Pub 2006/0056324).

As per claim 55, Khedouri and Lao do not disclose; however, Hyyppa discloses the device of claim 51 in which the application includes a scheduler for requesting different objects and data from the server, with priority being automatically determined by the application

# Application/Control Number: 12/299,505 Page 15 Art Unit: 2438

(Hyyppa, 0084, at time the terminal acquires the Play-list metadata with the URL-list file of the DDs for the content items on the Play-list. This can be considered as a scheduled action. At time the terminal fetches download descriptors (DDs) for the DCFs defined by the Play-list URL-list file. At time the terminal. Downloadscontent:i.e., the content items (DCFs) of the Play-list, where the DCFs are the DRM-protected content items. messages flow between the terminal 10 and the OMA DRM RI, where the RI is contacted to acquire Play-list rights (RO), and the RI returns a ROAP Trigger, ROAP is started, and the RO of the Play-list is delivered. During time various messagesare sent between the RI and the OCSP responder and the terminal CA and other actions are executed) Agalication Control Number, 12:263.255<br>
An Carti 24:38<br>
An Carti 24:38<br>
An Carti 24:38<br>
Advise of the terminal letches download description (Dbs) for the DCTs defined by<br>
action. At time the terminal letches download desc

Therefore, it would have been obvious to one of ordinary skill in the art at the time the invention was made to include the application includes a scheduler for requesting different objects and data from the server, with priority being automatically determined by the application by Hyyppa into the method and the system of Khedouri and Lao. One of ordinary skill in the art would have been motivated to include such modification given the benefit of utilizing and enforcing usage rights for digital items.

As per claim 59, Khedouri and Lao do not disclose; however, Hyyppa discloses the billing infrastructure provided by a network operator that controls the wireless network (Hyyppa, 0057-0059, The billing process is preferably automated and provides flexibility regarding the methods of payment (e.g., operator-based billing and credit card-based billing). Overall, the user experience is improved through the use of automated processes

# Application/Control Number: 12/299,505 Page 16 Art Unit: 2438

controlled by the user preferences in the subscription profile. Defined in the user's preferences can be a wide variety of information, such as preferred times for Play-list downloads to occur, time intervals between downloads, as well as preferred download bit rates, formats, and other factors that can affect price and/or performance.)

As per claim 60, Khedouri and Lao do not disclose; however, Hyyppa discloses the device of claim 51 in which periodically rolling or one-off subscription (e.g. daily, weekly or monthly) is achieved by linking the remote configuration of the digital rights management program to the billing infrastructure provided by the network operator that controls the wireless network(Hyyppa, 0057-0059, The billing process is preferably automated and provides flexibility regarding the methods of payment (e.g., operator-based billing and credit cardbased billing). Overall, the user experience is improved through the use of automated processes controlled by the user preferences in the subscription profile. Defined in the user's preferences can be a wide variety of information, such as preferred times for Playlist downloads to occur, time intervals between downloads, as well as preferred download bit rates, formats, and other factors that can affect price and/or performance.)

Claim 57 is rejected under 35 U.S.C. 103(a) as being unpatentable over Khedouri (US PG Pub 2006/0008256), Lao (US PG Pub 2002/0198846) in view of Klein (US PG Pub 2007/0073728)

As per claim 57, Khedouri and Lao do not disclose; however, Klein discloses the device of claim 51 in which intelligent memory management automatically deletes least used tracks to

# Application/Control Number: 12/299,505 Page 17 Art Unit: 2438

make space for newly downloaded tracks (Klein, Figs 24-26, 0215-0233, Media content may be automatically loaded onto personal media device and may be automatically removed/released from personal media device to free up storage space for new media content to be loaded onto personal media device)

Therefore, it would have been obvious to one of ordinary skill in the art at the time the invention was made to include intelligent memory management automatically deletes least used tracks to make space for newly downloaded tracks by Klein into the method and the system of Khedouri and Lao. One of ordinary skill in the art would have been motivated to include such modification given the benefit of utilizing and enforcing usage rights for digital items.

### Conclusion

Any inquiry concerning this communication or earlier communications from the examiner should be directed to ANGELA HOLMES whose telephone number is (571)270-3357. The examiner can normally be reached on 9am -Spm.

If attempts to reach the examiner by telephone are unsuccessful, the examiner's supervisor, Taghi Arani can be reached on 571-272-3787. The fax phone number for the organization where this application or proceeding is assigned is 571-273-8300.

# Application/Control Number: 12/299,505 Page 18 Art Unit: 2438

Information regarding the status of an application may be obtained from the Patent Application Information Retrieval (PAIR) system. Status information for published applications may be obtained from either Private PAIR or Public PAIR. Status information for unpublished applications is available through Private PAIR only. For more information about the PAIR system, see http://pair-direct.uspto.gov. Should you have questions on access to the Private PAIR system, contact the Electronic Business Center (EBC) at 866-217-9197 (toll-free). If you would like assistance from a USPTO Customer Service Representative or access to the automated information system, call 800-786-9199 (IN USA OR CANADA) or 571-272-1000.

 $*$ /A. H./

Examiner, Art Unit 2438\*\*

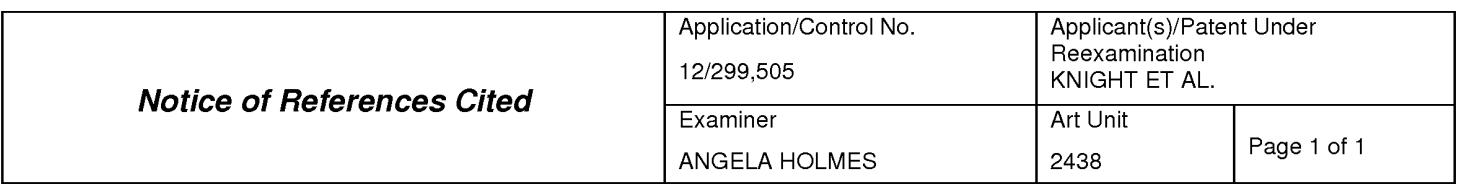

#### U.S. PATENT DOCUMENTS

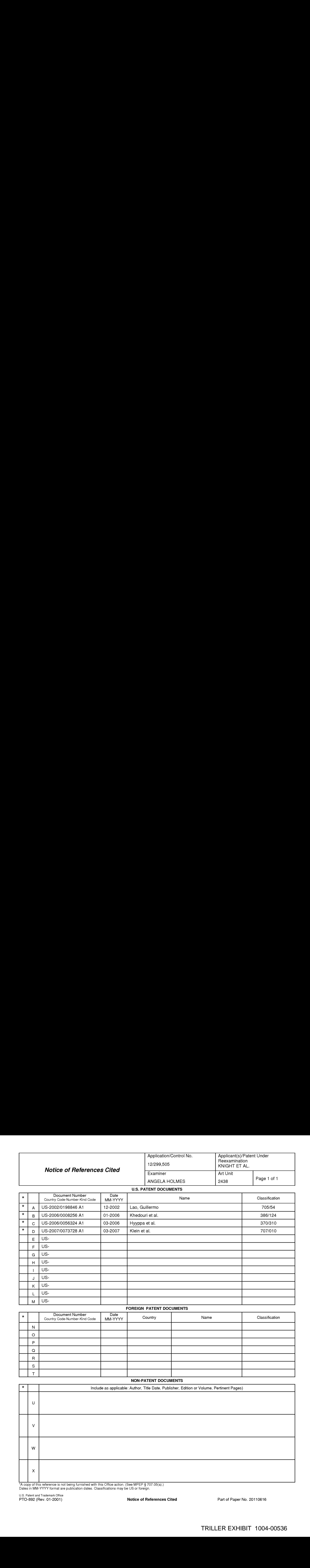

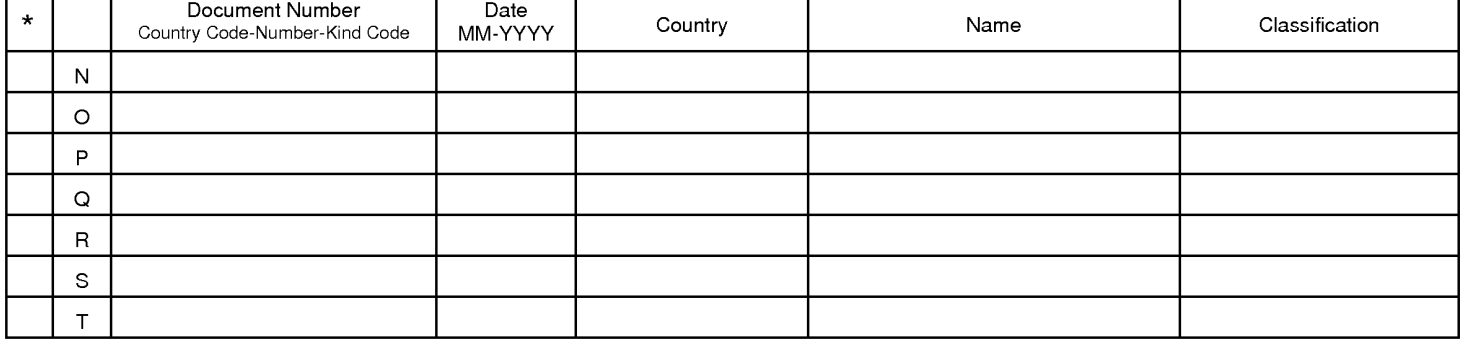

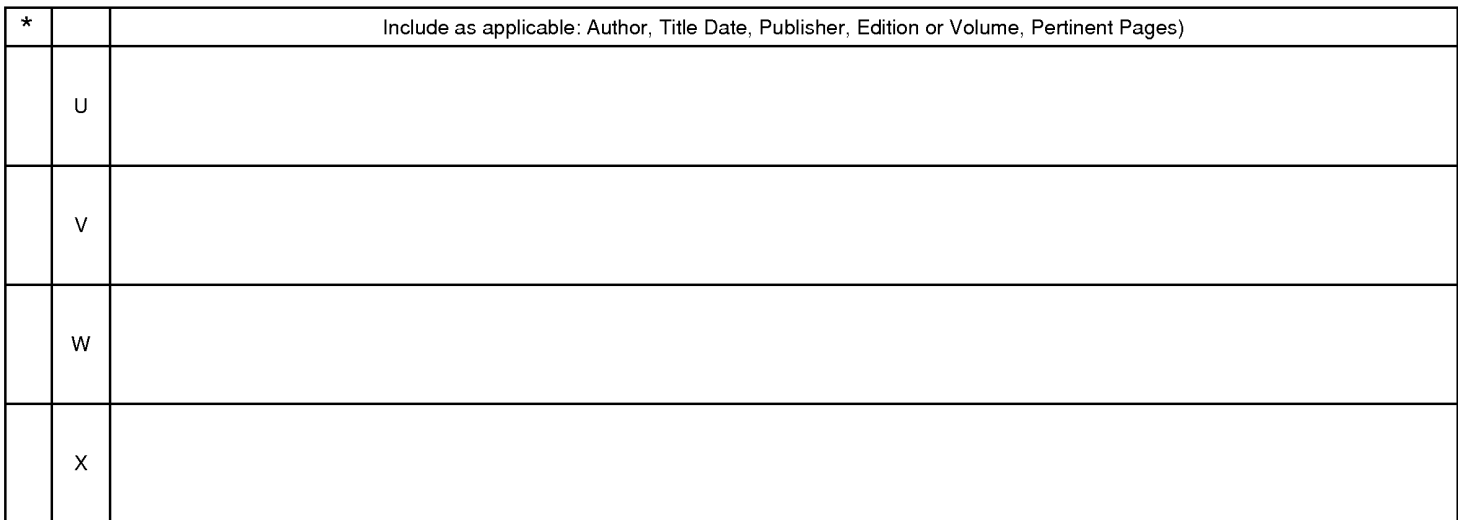

\*A copyofthis reference is not being furnished with this Office action. (See MPEP § 707.05(a).) Dates in MM-YYYYformat are publication dates. Classifications may be US orforeign.

U.S. Patent and Trademark Office

Notice of References Cited **Part of Paper No. 20110616** 

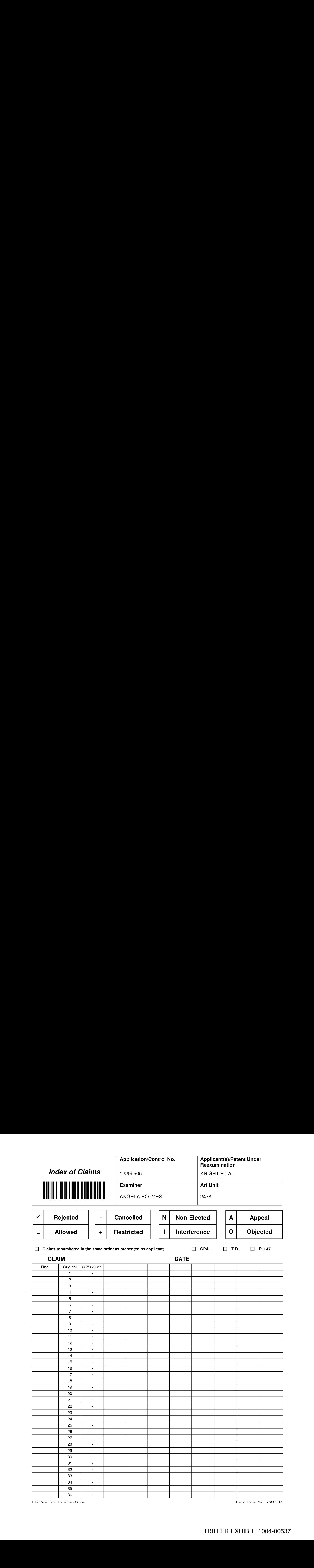

U.S. Patent and Trademark Office **Part of Paper No. : 20110616** Part of Paper No. : 20110616

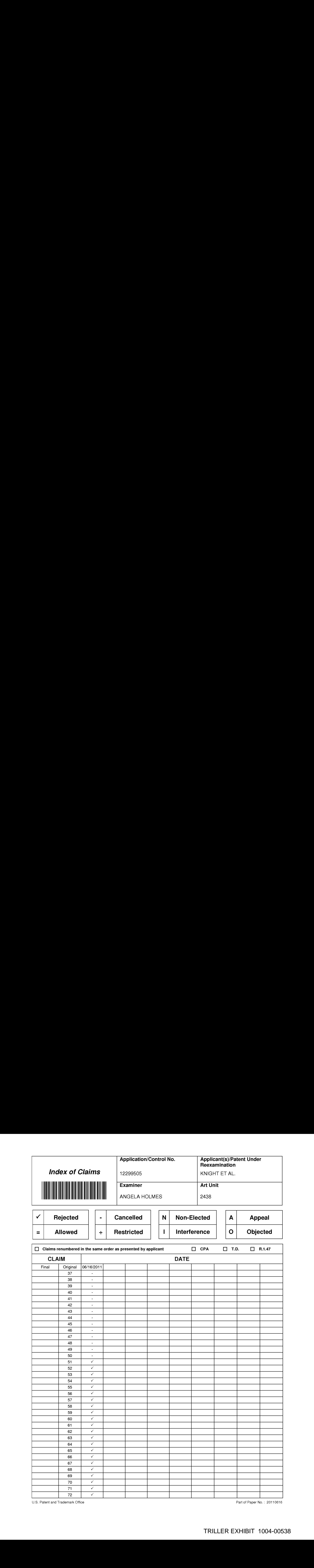

U.S. Patent and Trademark Office **Part of Paper No. : 20110616** Part of Paper No. : 20110616

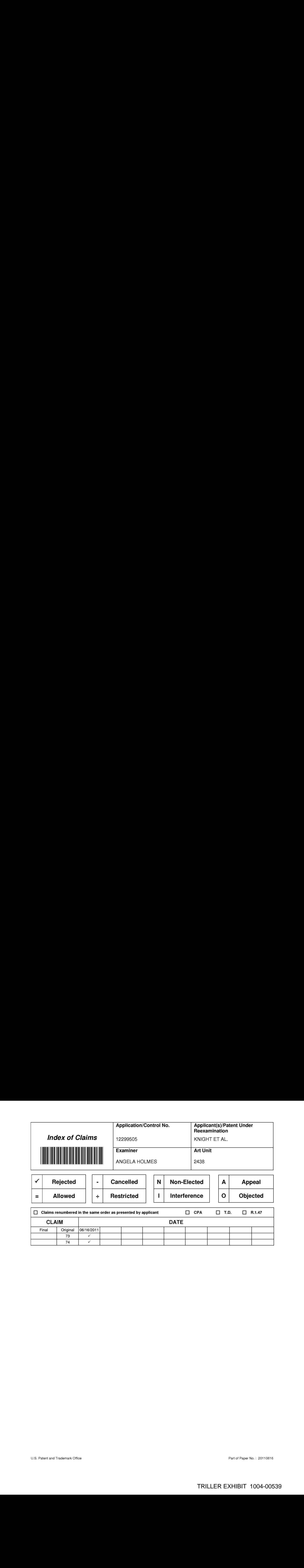

TRILLER EXHIBIT 1004-00539

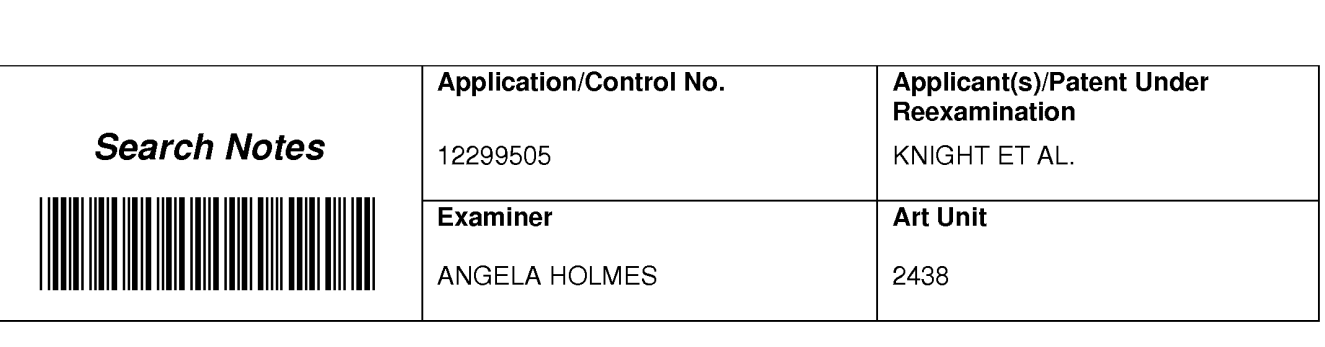

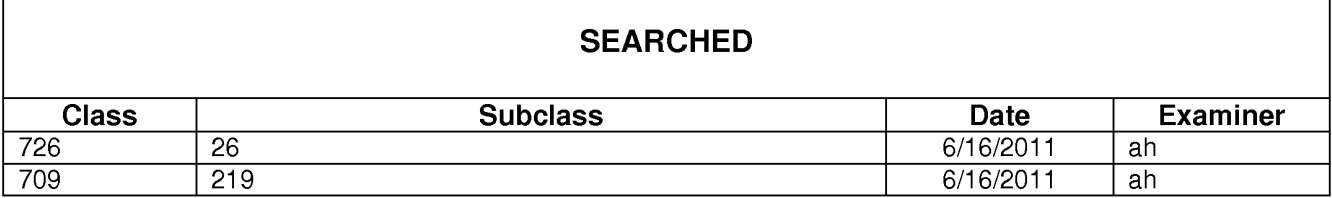

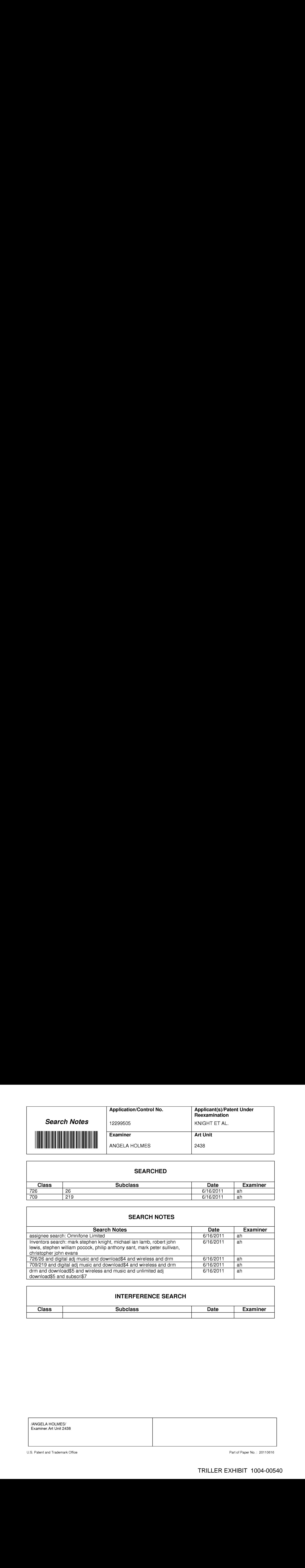

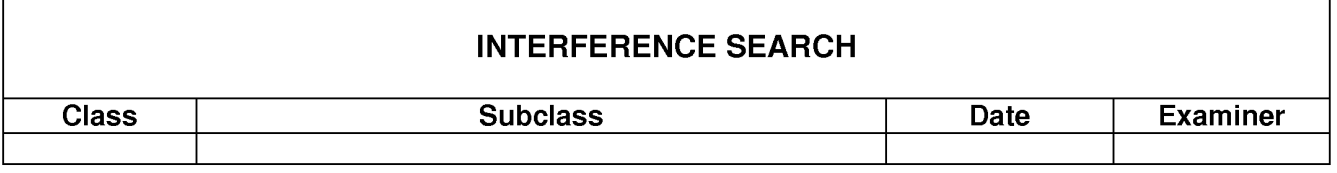

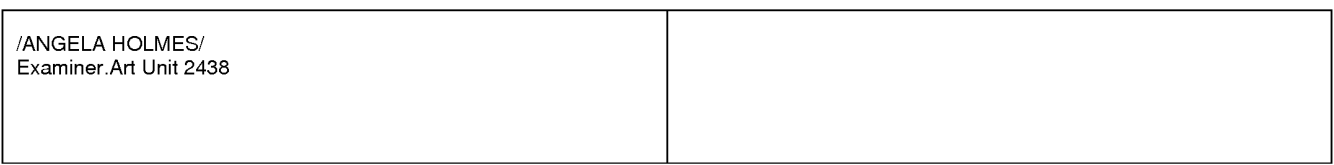

U.S. Patent and Trademark Office **Part of Paper No. : 20110616** Part of Paper No. : 20110616

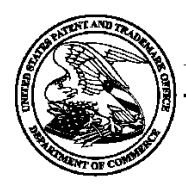

# UNITED STATES PATENT AND TRADEMARK OFFICE

UNITED STATES DEPARTMENT OF COMMERCE<br>United States Patent and Trademark Office<br>Address: COMMISSIONER FOR PATENTS<br>P.O. Box 1450<br>Alexandria, Virginia 22313-1450

# BIB DATA SHEET

# CONFIRMATION NO.1133

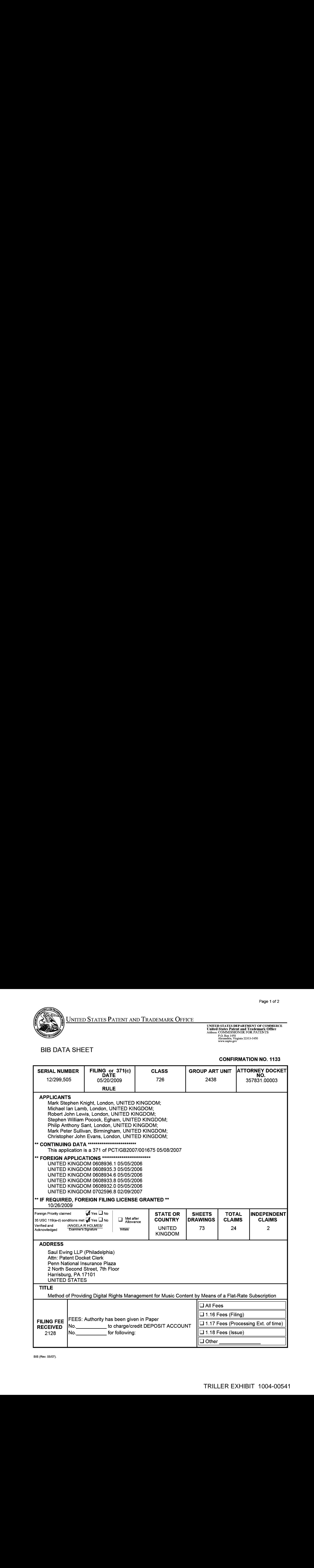

# Receipt date: 11/04/2008 12299505 - GAU: 2438

. PTO/SB/08a (03-08)<br>Concode: IDS PTO/SB/08a (03-08) PTO/SB/08a (03-08) PTO/SB/08a (03-08) PTO/SB/08a (03-08) PTO/SB/08a (03-08) PT Doc code IDS : : . Approved for use through 06/30/2008. OMB 0651-0031 U.S. Patent and Trademark Office; U.S. DEPARTMENT OF COMMERCE

U.S. Patent and Trademark Office; U.S. DEPARTMENT OF COMMERCE<br>Under the Paperwork Reduction Act of 1995, no persons are required to respond to a collection of information unless it contains a valid OMB control number.

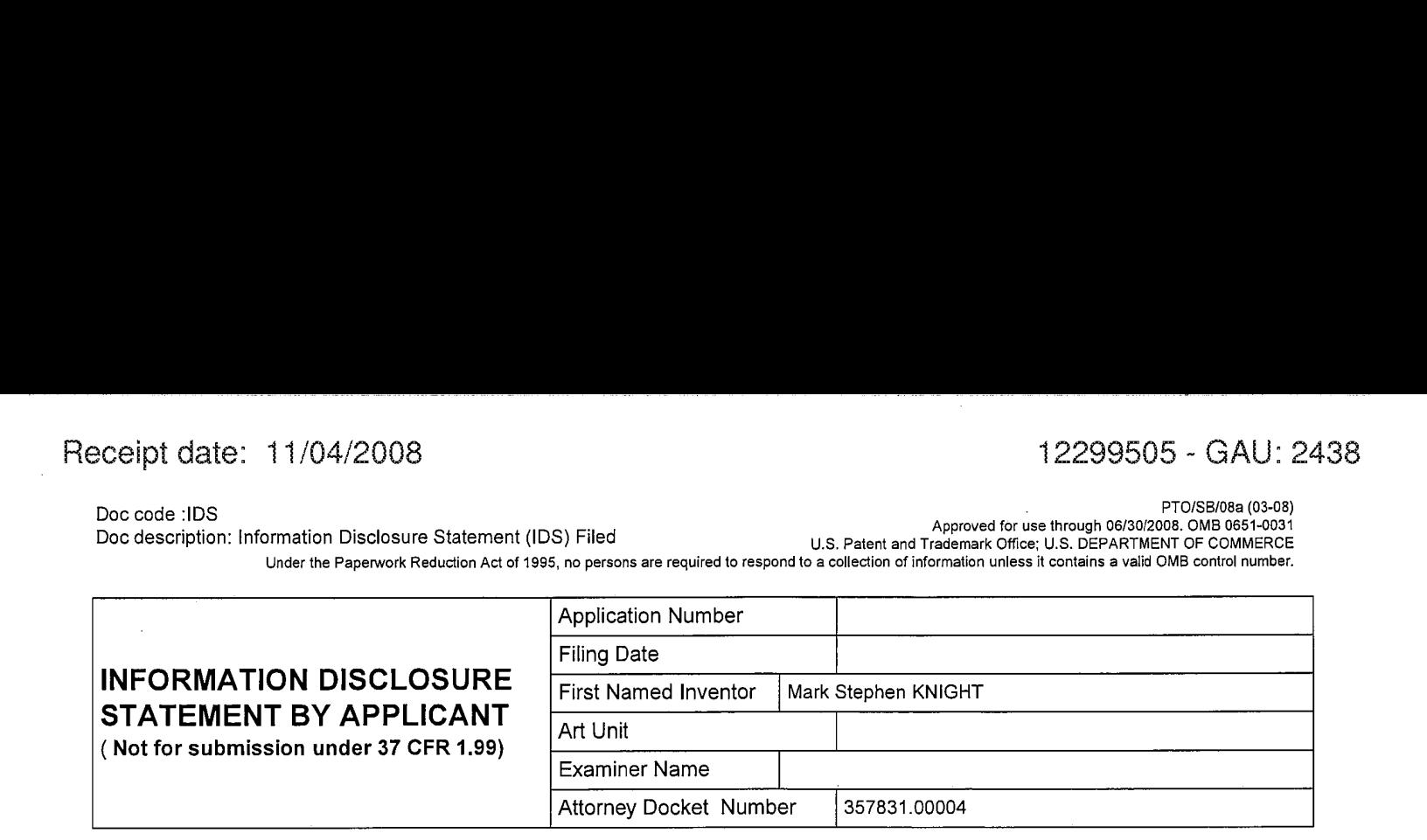

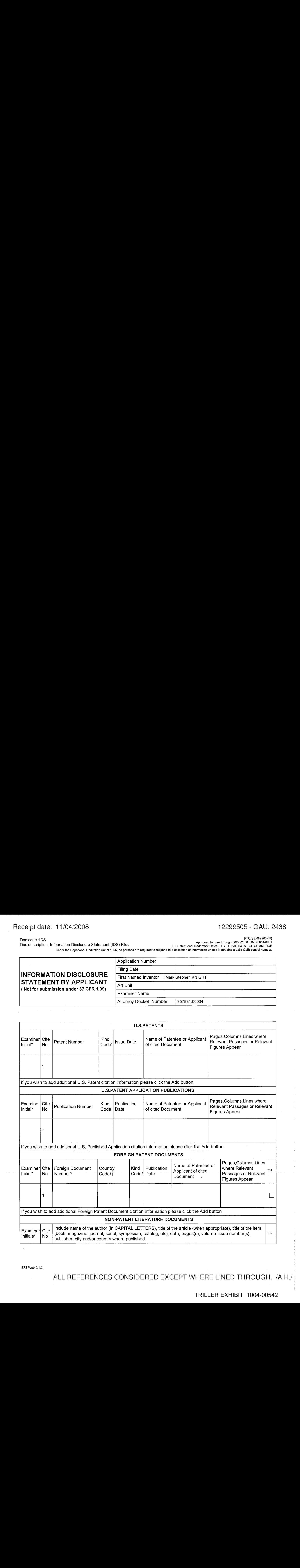

EFS Web 2.1.2.

ALL REFERENCES CONSIDERED EXCEPT WHERE LINED THROUGH. /A.H./

Receipt date: 11/04/2008 12299505 - GAU: 2438

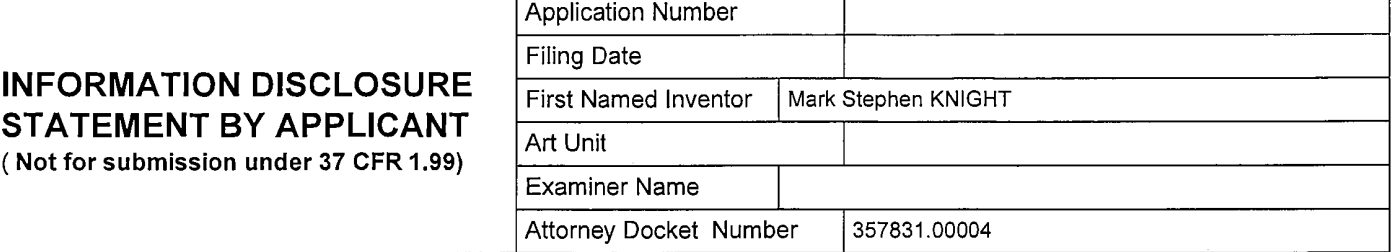

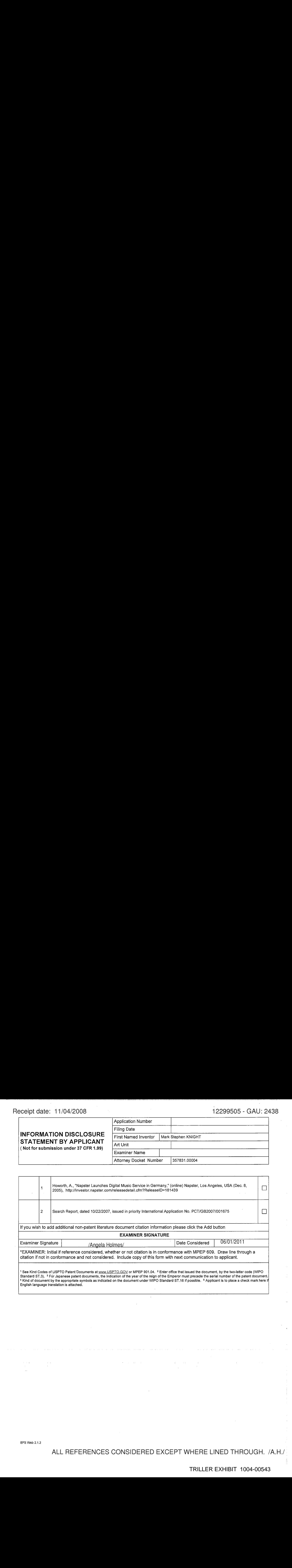

EFS Web 2.1.2

ALL REFERENCES CONSIDERED EXCEPT WHERE LINED THROUGH. /A.H//

# Peceipt date: 12/01/2008<br>Doc code:1DS<br>Doc description: Information Disclosure Statement (IDS) Filed Marian Mussic Pressure Statement (IDS) Filed Mussic

Under the Paperwork Reduction Act of 1995, no persons are required to respond to a collection of information unless it contains a valid OMB control number.

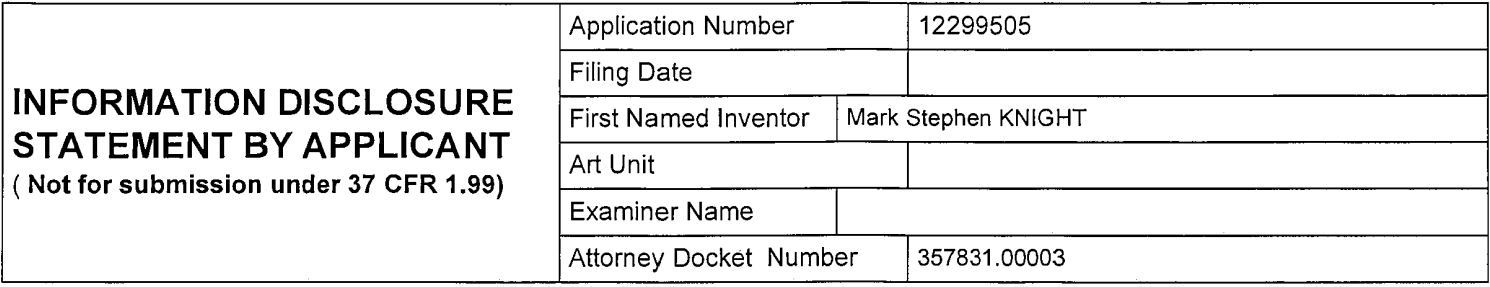

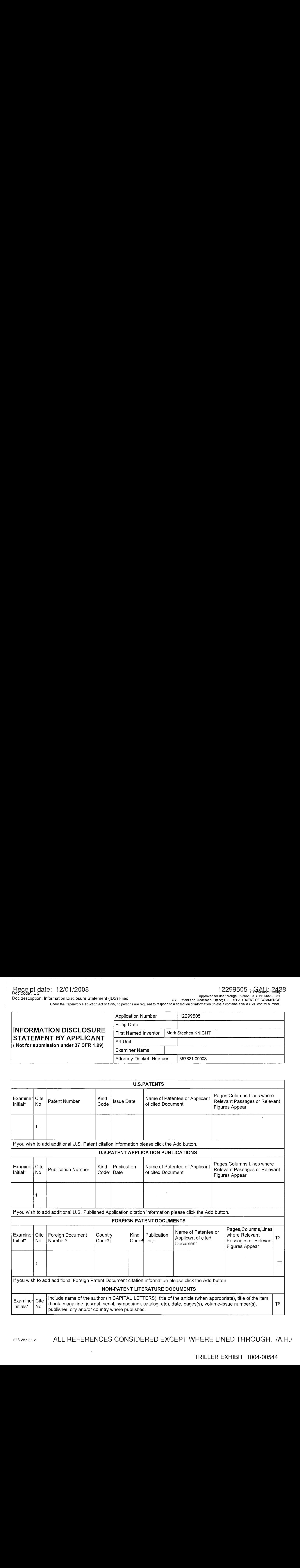

EFS Web 2.1.2 ALL REFERENCES CONSIDERED EXCEPT WHERE LINED THROUGH. /A.H//

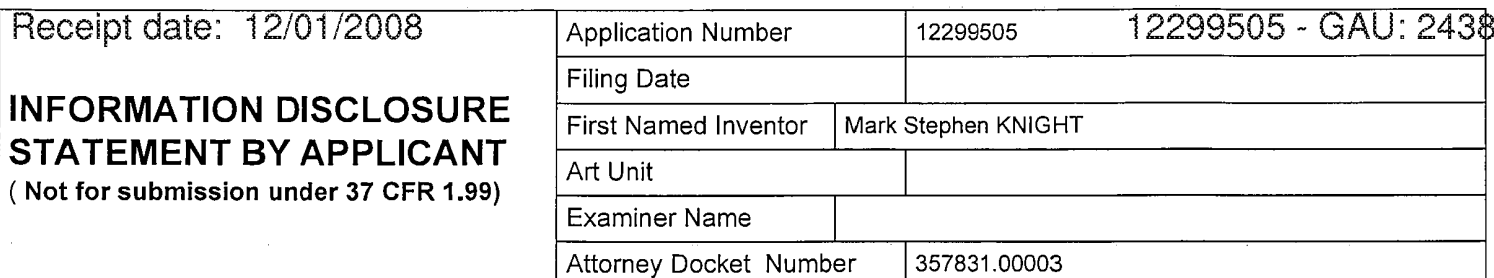

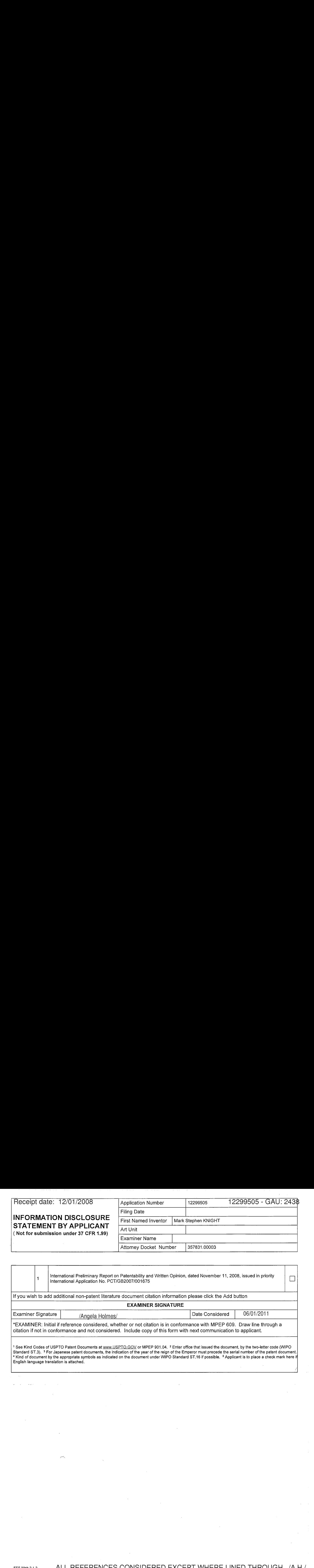

rn.

EFS Web 2.1.2 ALL REFERENCES CONSIDERED EXCEPT WHERE LINED THROUGH. /A.H//

# EAST Search History

# EAST Search History (Prior Art)

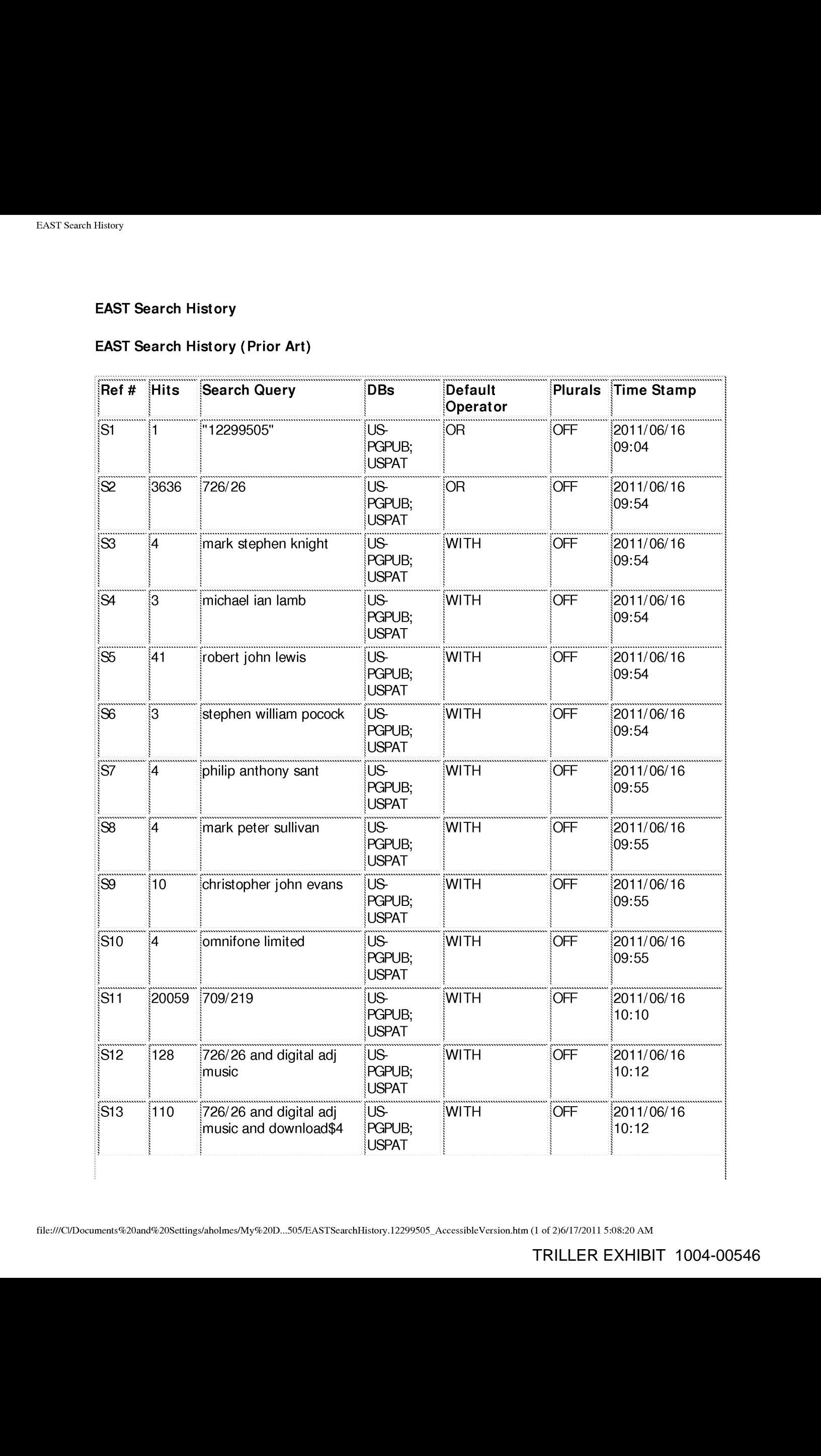

file:///Cl/Documents%20and%20Settings/aholmes/My%20D...505/EASTSearchHistory.12299505\_AccessibleVersion.htm (1 of 2)6/17/2011 5:08:20 AM

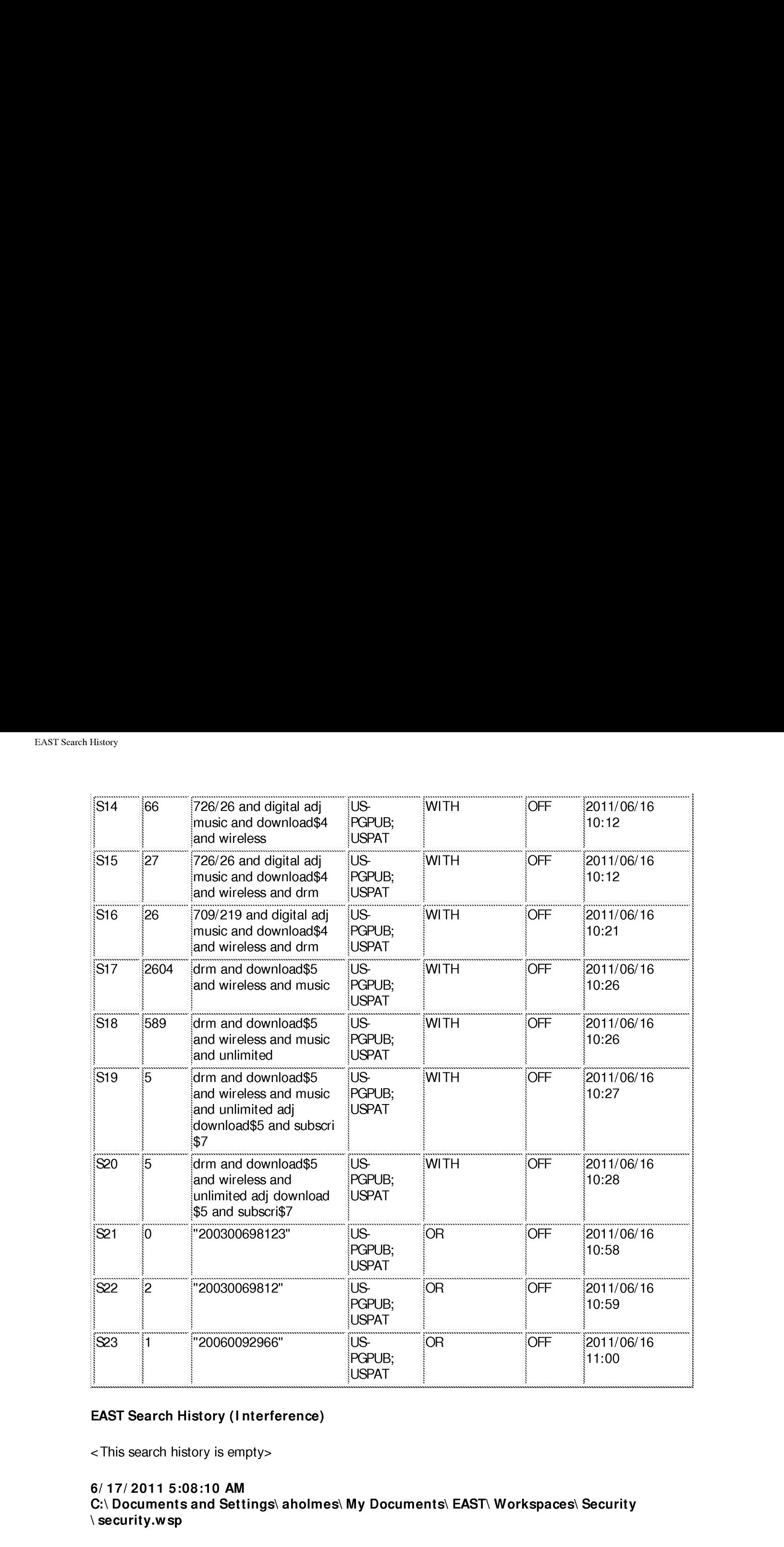

<sup>b</sup> gpeneeneeneennennnnn, gueeecenecenennenny obe eence enereeteeee sentenceeeEEREERE (OED <sup>E</sup> EEREEEREERE, PERUSEDDEEEEEREEEEE, CUEDUEDEEREEERO EREEDS QUEER EEEDEEREEREEEEEEE,

# EAST Search History (Interference)

< This search history is empty>

6/17/2011 5:08:10 AM C:\ Documents and Settings\ aholmes\ My Documents\ EAST\ Workspaces\ Security  $\setminus$  security.wsp

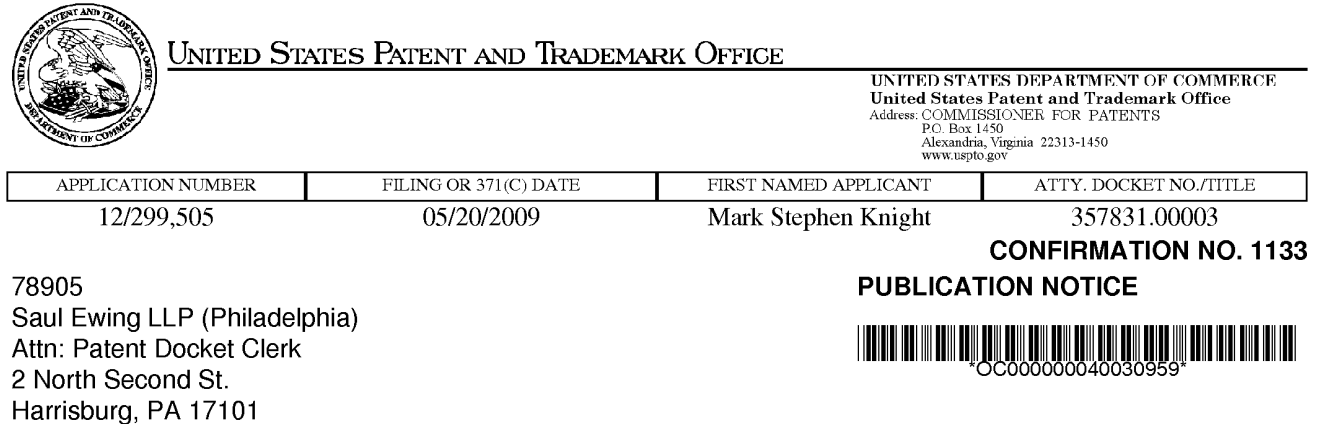

Title: Method of Providing Digital Rights Management for Music Content by Means of a Flat-Rate Subscription

Publication No.US-2010-0031366-A1 Publication Date:02/04/2010

# NOTICE OF PUBLICATION OF APPLICATION

The above-identified application will be electronically published as a patent application publication pursuant to 37 CFR 1.211, et seq. The patent application publication number and publication date are set forth above.

The publication may be accessed through the USPTO's publically available Searchable Databases via the Internet at www.uspto.gov. The direct link to access the publication is currently http://www.uspto.gov/patft/.

The publication process established by the Office does not provide for mailing a copy of the publication to applicant. A copy of the publication may be obtained from the Office upon payment of the appropriate fee set forth in 37 CFR 1.19(a)(1). Orders for copies of patent application publications are handled by the USPTO's Office of Public Records. The Office of Public Records can be reached by telephone at (703) 308-9726 or (800) 972-6382, by facsimile at (703) 305-8759, by mail addressed to the United States Patent and Trademark Office, Office of Public Records, Alexandria, VA 22313-1450 or via the Internet.

In addition, information on the status of the application, including the mailing date of Office actions and the dates of receipt of correspondence filed in the Office, may also be accessed via the Internet through the Patent Electronic Business Center at www.uspto.gov using the public side of the Patent Application Information and Retrieval (PAIR) system. The direct link to access this status information is currently http://pair.uspto.gov/. Prior to publication, such status information is confidential and may only be obtained by applicant using the private side of PAIR.

Further assistance in electronically accessing the publication, or about PAIR, is available by calling the Patent Electronic Business Center at 1-866-217-9197.

Office of Data Managment, Application Assistance Unit (571) 272-4000, or (571) 272-4200, or 1-888-786-0101

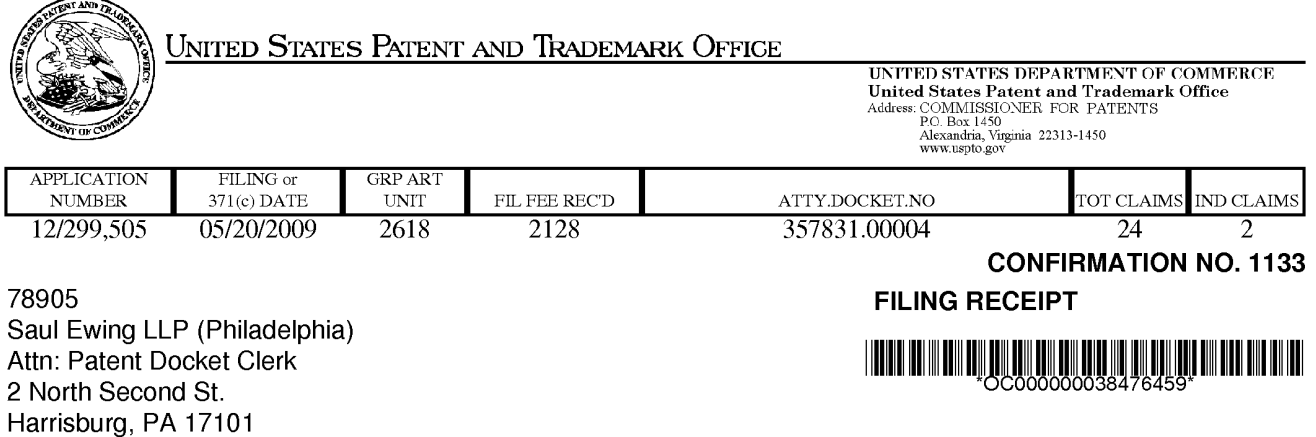

Date Mailed: 10/29/2009

Receipt is acknowledged of this non-provisional patent application. The application will be taken up for examination in due course. Applicant will be notified as to the results of the examination. Any correspondence concerning the application mustinclude the following identification information: the U.S. APPLICATION NUMBER, FILING DATE, NAME OF APPLICANT, and TITLE OF INVENTION. Fees transmitted by check or draft are subject to collection. Please verify the accuracy of the data presented on this receipt. If an error is noted on this Filing Receipt, please submit a written request for a Filing Receipt Correction. Please provide a copy of this Filing Receipt with the changes noted thereon.If you received a "Notice to File Missing Parts" for this application, please submit any corrections to this Filing Receipt with your reply to the Notice. When the USPTO processes the reply to the Notice, the USPTO will generate another Filing Receipt incorporating the requested corrections

#### Applicant(s)

Mark Stephen Knight, London, UNITED KINGDOM; Michael lan Lamb, London, UNITED KINGDOM; Robert John Lewis, London, UNITED KINGDOM; Stephen William Pocock, Egham, UNITED KINGDOM; Philip Anthony Sant, London, UNITED KINGDOM; Mark Peter Sullivan, Birmingham, UNITED KINGDOM; Christopher John Evans, London, UNITED KINGDOM;

# Assignment For Published Patent Application

Omnifone Limited, London, UNITED KINGDOM

Power of Attorney: The patent practitioners associated with Customer Number 78905

#### Domestic Priority data as claimed by applicant

This application is a 371 of PCT/GB2007/001675 05/08/2007

#### Foreign Applications

UNITED KINGDOM 0608936.1 05/05/2006 UNITED KINGDOM 0608935.3 05/05/2006 UNITED KINGDOM 0608934.6 05/05/2006 UNITED KINGDOM 0608933.8 05/05/2006 UNITED KINGDOM 0608932.0 05/05/2006 UNITED KINGDOM 0702596.8 02/09/2007

If Required, Foreign Filing License Granted: 10/26/2009

page <sup>1</sup> of 3

The country code and number of your priority application, to be used for filing abroad under the Paris Convention, is US 12/299,505

Projected Publication Date: 02/04/2010

Non-Publication Request: No

Early Publication Request: No Title

> Method of Providing Digital Rights Management for Music Content by Means of a Flat-Rate **Subscription**

#### Preliminary Class

455

# PROTECTING YOUR INVENTION OUTSIDE THE UNITED STATES

Since the rights granted by a U.S. patent extend only throughout the territory of the United States and have no effect in a foreign country, an inventor who wishes patent protection in another country must apply for a patent in a specific country or in regional patent offices. Applicants may wish to consider the filing of an international application under the Patent Cooperation Treaty (PCT). An international (PCT) application generally has the same effect as a regular national patent application in each PCT-member country. The PCT process simplifies the filing of patent applications on the same invention in member countries, but does not result in a grant of "an international patent" and does not eliminate the need of applicants to file additional documents and fees in countries where patent protection is desired.

Almost every country has its own patent law, and a person desiring a patent in a particular country must make an application for patent in that country in accordance with its particular laws. Since the laws of many countries differ in various respects from the patent law of the United States, applicants are advised to seek guidance from specific foreign countries to ensure that patent rights are not lost prematurely.

Applicants also are advised that in the case of inventions made in the United States, the Director of the USPTO must issue a license before applicants can apply for a patent in a foreign country. The filing of a U.S. patent application serves as a request for a foreign filing license. The application's filing receipt contains further information and guidance as to the status of applicant's license for foreign filing.

Applicants may wish to consult the USPTO booklet, "General Information Concerning Patents" (specifically, the section entitled "Treaties and Foreign Patents") for more information on timeframes and deadlines for filing foreign patent applications. The guide is available either by contacting the USPTO Contact Center at 800-786-9199, or it can be viewed on the USPTO website at http://www.uspto.gov/web/offices/pac/doc/general/index.html.

For information on preventing theft of your intellectual property (patents, trademarks and copyrights), you may wish to consult the U.S. Government website, http://www.stopfakes.gov. Part of a Department of Commerce initiative, this website includes self-help "toolkits" giving innovators guidance on how to protect intellectual property in specific countries such as China, Korea and Mexico. For questions regarding patent enforcement issues, applicants may call the U.S. Government hotline at 1-866-999-HALT (1-866-999-4158).

page 2 of 3

# LICENSE FOR FOREIGN FILING UNDER Title 35, United States Code, Section 184 Title 37, Code of Federal Regulations, 5.11 & 5.15

#### GRANTED

The applicant has been granted a license under 35 U.S.C. 184, if the phrase "IF REQUIRED, FOREIGN FILING LICENSE GRANTED" followed by a date appears on this form. Such licenses are issued in all applications where the conditions for issuance of a license have been met, regardless of whether or not a license may be required as set forth in 37 CFR 5.15. The scope and limitations of this license are set forth in 37 CFR 5.15(a) unless an earlier license has been issued under 37 CFR 5.15(b). The license is subject to revocation uponwritten notification. The date indicated is the effective date of the license, unless an earlier license of similar scope has been granted under 37 CFR 5.13 or 5.14.

This license is to be retained by the licensee and may be used at any time on or after the effective date thereof unless it is revoked. This license is automatically transferred to any related applications(s)filed under 37 CFR 1.53(d). This license is not retroactive.

The grant of a license does not in any way lessen the responsibility of a licensee for the security of the subject matter as imposed by any Government contract or the provisions of existing laws relating to espionage and the national security or the export of technical data. Licensees should apprise themselves of current regulations especially with respect to certain countries, of other agencies, particularly the Office of Defense Trade Controls, Department of State (with respect to Arms, Munitions and Implements of War (22 CFR 121-128)); the Bureau of Industry and Security, Department of Commerce (15 CFR parts 730-774): the Office of Foreign AssetsControl, Department of Treasury (31 CFR Parts 500+) and the Department of Energy.

#### NOT GRANTED

No license under 35 U.S.C. 184 has been granted at this time, if the phrase "IF REQUIRED, FOREIGN FILING LICENSE GRANTED" DOES NOT appear on this form. Applicant may still petition for a license under 37 CFR 5.12, if a license is desired before the expiration of 6 months from the filing date of the application. If 6 months has lapsed from the filing date of this application and the licensee has not received any indication of a secrecy order under 35 U.S.C. 181, the licensee may foreign file the application pursuant to 37 CFR 5.15(b).

page 3 of 3

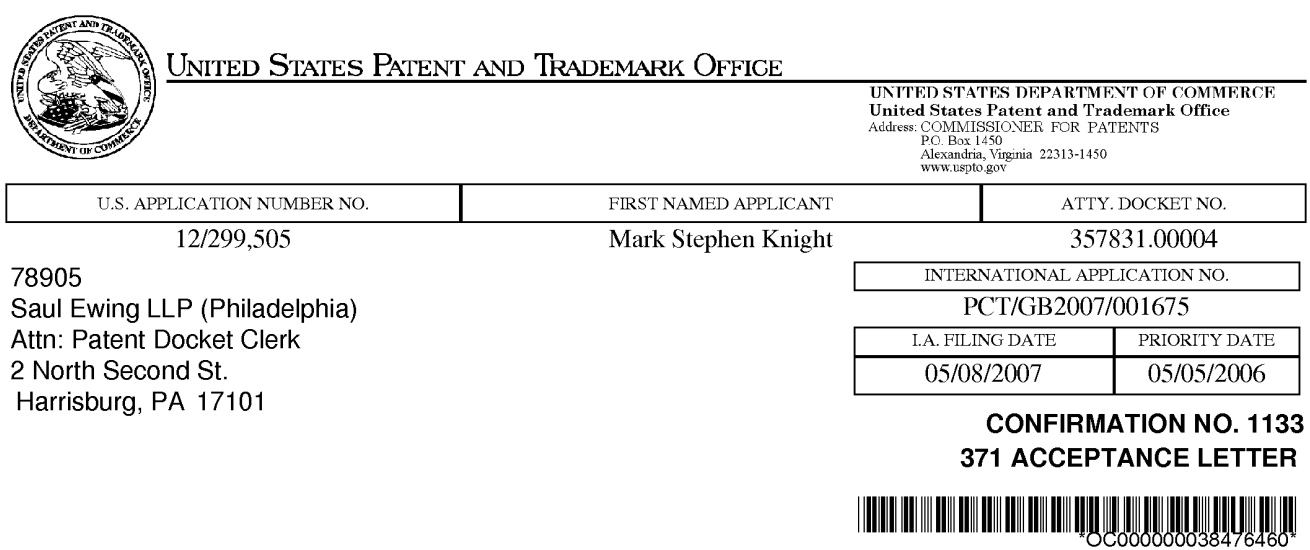

Date Mailed: 10/29/2009

# NOTICE OF ACCEPTANCE OF APPLICATION UNDER 35 U.S.C 371 AND 37 CFR 1.495

The applicant is hereby advised that the United States Patent and Trademark Office in its capacity as a Designated / Elected Office (87 CFR 1.495), has determined that the above identified international application has met the requirements of <sup>35</sup> U.S.C. 371, and is ACCEPTED for national patentability examination in the United States Patent and Trademark Office.

The United States Application Number assigned to the application is shown above and the relevant dates are:

05/20/2009 05/20/2009 DATE OF RECEIPT OF 35 U.S.C. 371(c)(1), DATE OF COMPLETION OF ALL (c)(2) and (c)(4) REQUIREMENTS  $(c)(2)$  and  $(c)(4)$  REQUIREMENTS

A Filing Receipt (PTO-103X) will be issued for the present application in due course. THE DATE APPEARING ON THE FILING RECEIPT AS THE " FILING DATE" IS THE DATE ON WHICH THE LAST OF THE 35 U.S.C. 371 (c)(1), (c)(2) and (c)(4) REQUIREMENTS HAS BEEN RECEIVED IN THE OFFICE. THIS DATE IS SHOWN ABOVE. The filing date of the above identified application is the international filing date of the international application (Article 11(3) and 35 U.S.C. 363). Once the Filing Receipt has been received, send all correspondence to the Group Art Unit designated thereon.

The following items have been received:

- \* Copy of the International Application filed on 11/04/2008
- Copy of the International Search Report filed on 11/04/2008
- Preliminary Amendments filed on 11/04/2008
- Information Disclosure Statements filed on 11/04/2008
- \* Oath or Declaration filed on 05/20/2009
- <sup>+</sup> Request for Immediate Examination filed on 11/04/2008
- \*U.S. Basic National Feesfiled on 11/04/2008
- ¢ Priority Documentsfiled on 11/04/2008
- \* Specification filed on 11/04/2008
- Claims filed on 11/04/2008
- <sup>+</sup> Abstracts filed on 11/04/2008
- Drawings filed on 11/04/2008

page <sup>1</sup> of 2

Applicant is reminded that any communications to the United States Patent and Trademark Office must be mailed to the address given in the heading and include the U.S. application no. shown above (37 CFR 1.5)

DARLENE PROCTOR

Telephone: (571) 272-0400

page 2 of 2

### IN THE UNITED STATES PATENT AND TRADEMARK OFFICE

APPLICANTS Mark Stephen KNIGHT et al.

TITLE A METHOD OF PROVIDING DIGITAL RIGHTS MANAGEMENT FOR MUSIC CONTENT BY MEANS OF A FLAT-RATE SUBSCRIPTION

APPLICATION NO. 12/299,505

INTL. FILING DATE: May 8, 2007

CONFIRMATION NO. 1133

# FILED ELECTRONICALLY ON USPTO EFS-WEB ON May20, <sup>2009</sup>

MAIL STOP PCT COMMISSIONER OF PATENTS P.O. BOX 1450 ALEXANDRIA, VA 22313-1450

# RESPONSE TO NOTIFICATION OF MISSING REQUIREMENTS, MAILED APRIL 3, 2009

Dear Sir:

This is in response to the Notification of Missing Requirements, mailed April 3, 2009, having a period for response set to expire on June 3, 2009. In accordance with the Notice, applicant submits herewith a Declaration and Power of Attorney, signed by the inventors on March 12, 2009.

> 1 1159748,1 5/20/09

Application No. 12/299,505 . Attorney Docket No. 357831.00003

Authorization is given to charge the required fees to Deposit Account No. 50-4364. If there are any additional fees associated with this filing, kindly charge deposit account 50-4364.

Respectfully submitted,

Date: May 20, 2009 By /Mark D. Simpson/

Mark D. Simpson, Esq. Attorney for Applicant Reg. No. 32,942

SAUL EWING LLP Centre Square West 1500 Market Street, 38" Floor Philadelphia, PA 19102-2189 Telephone: 215 972 7880 Facsimile: 215 972 4169 Email: MSimpson@saul.com

TRILLER EXHIBIT 1004-00555

Docket No. 357831.00003

### Declaration and Power of Attorney For Patent Application English Language Declaration

As a below named inventor, I hereby declare that:

Myresidence, post office address and citizenship are as stated below next to my name.

I believe I am the original, first and sole inventor (if only one name is listed below) or an original, first and joint inventor) if plural names ate listed below) of the subject matter which is claimed and for which a patent is sought on the invention entitled AMETHOD OF PROVIDINGDIGITAL RIGHTS MANAGEMENT FOR MUSIC

CONTENT BY MEANS OF A FLAT-RATE SUBSCRIPTION

The specification of which check one)

is attached hereto.

was filed on \_May 8, 2007 \_\_\_\_\_\_\_\_\_\_\_\_ as United States Application No. or PCT International Application Number \_PCT/GB2007/001675 and was amended on\_November 4, 2008 was filed on <u>May 8, 2007</u> as United States Application No. or PC1<br>International Application Number PCT/GB2007/001675<br>and was amended on November 4, 2008<br>I hereby state that I have reviewed and understand the contents of t

specification, including the claims, as amended by any amendment referred to above.

I acknowledge the duty to disclose information to the United States Patent and Trademark Office which is material to patentability as defined in 37 CFR 1.56, including for continuation-in-part applications, material information which became available between the filing date of the prior application and the national or PCT international filing date of the continuation-in-part application.

I hereby claim foreign priority benefits under Title 35, United States Code, Section 119(a)-(d) or Section 365(b) of any foreign application(s) for patent or inventor's certificate, or Section 365(a) of any PCT International application which designated at least one country other than the United States, listed below and have also identified below, by checking the box, any foreign application for patent or inventot's cettificate or PCT International application having a filing date before that of the application on which priority is claimed.

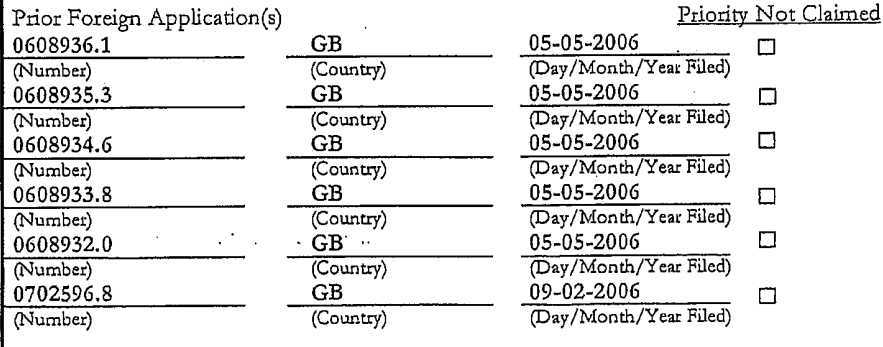

Form PTO-SB-01 (9-95) (Modified) PO2/REV02 — Patent and Trademark Office-U.S, DEPARTMENT OF COMMERCE 41116350.1 11/6/08

I hereby claim the benefit under 35 U.S.C. Section 119(e) of any United States provisional application(s) listed below:

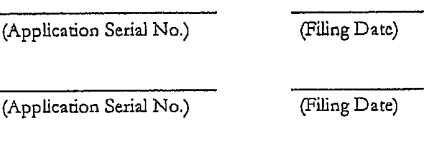

(Application Serial No.) (Filing Date)

I hereby claim the benefit under 35 U.S.C. Section 120 of any United States application(s), or Section 365(c) of any PCT International application designating the United States, listed below and, insofar as the subject matter of each of the claims of this application is not disclosed in the prior United States or PCT Intetnational application in the mannet provided by the first paragraph of 35 U.S.C. Section 112, I acknowledge the duty to disclose to the United States Patent and Trademark Office all information known to me to be material to patentability as defined in Title 37, C.F.R., Section 1.56 which became available between the filing date of the prior application and the national or PCT International filing date of this application:

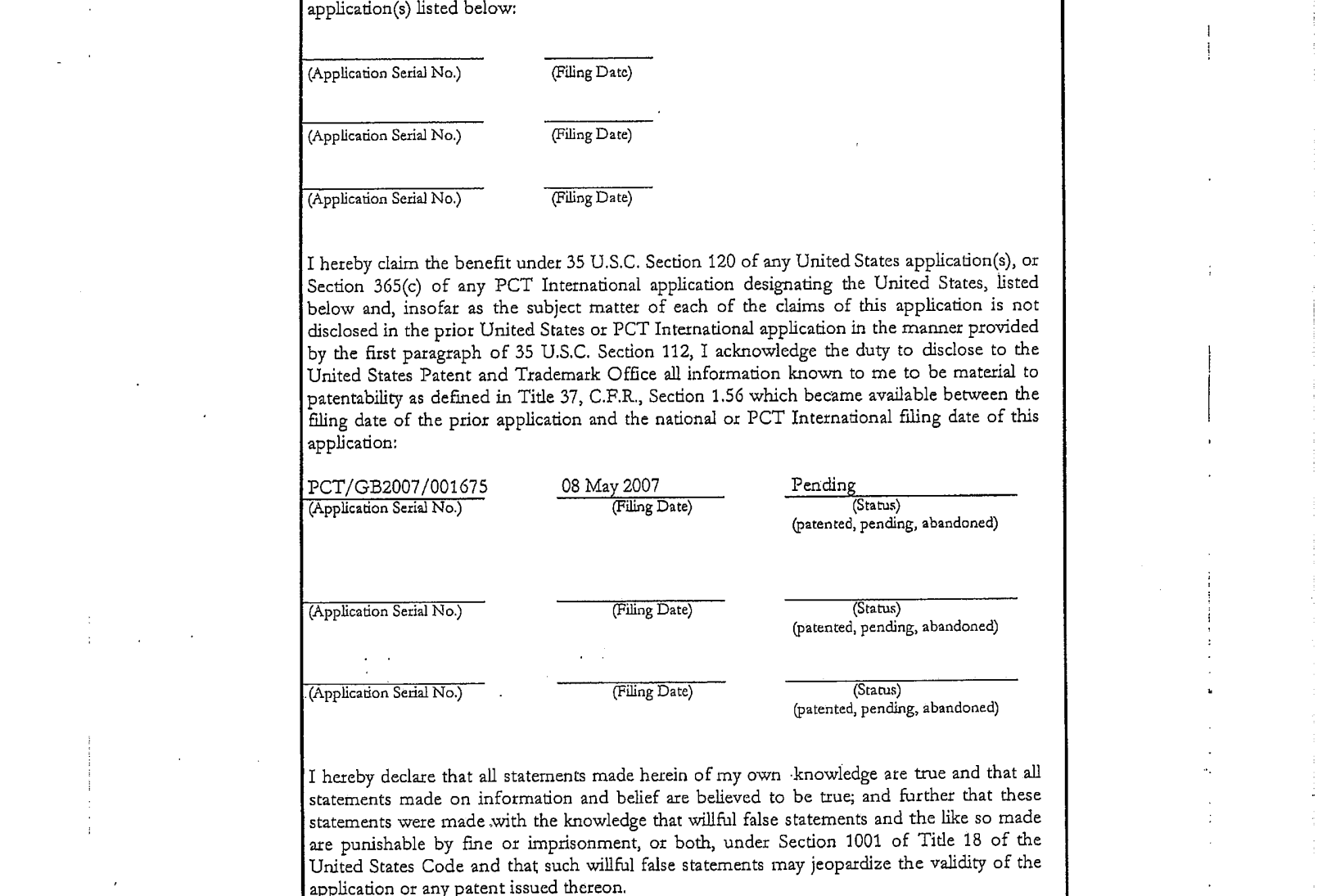

I hereby declare that all staternents made herein of my own -knowledge are true and that all statements made on information and belief are believed to be true; and further that these statements were made with the knowledge that willful false statements and the like so made ate punishable by fine or imprisonment, or both, under Section 1001 of Title 18 of the United States Code and that such willful false statements may jeopardize the validity of the application or any patent issued thereon,

Form PTO-SB-01 (6-95) (Modified) Patent and Trademark Office-U.S. DEPARTMENT OF COMMERCE

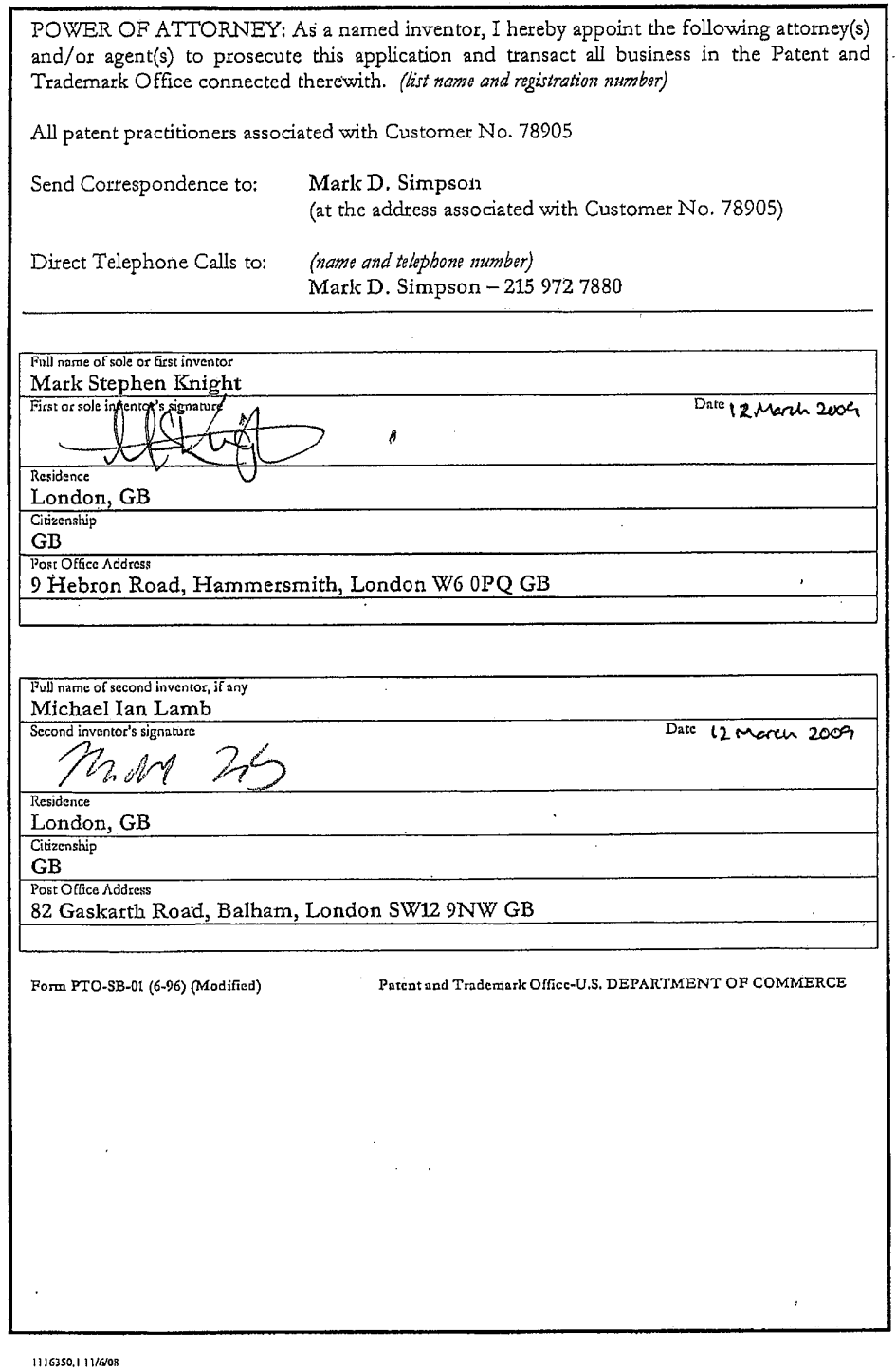

d.

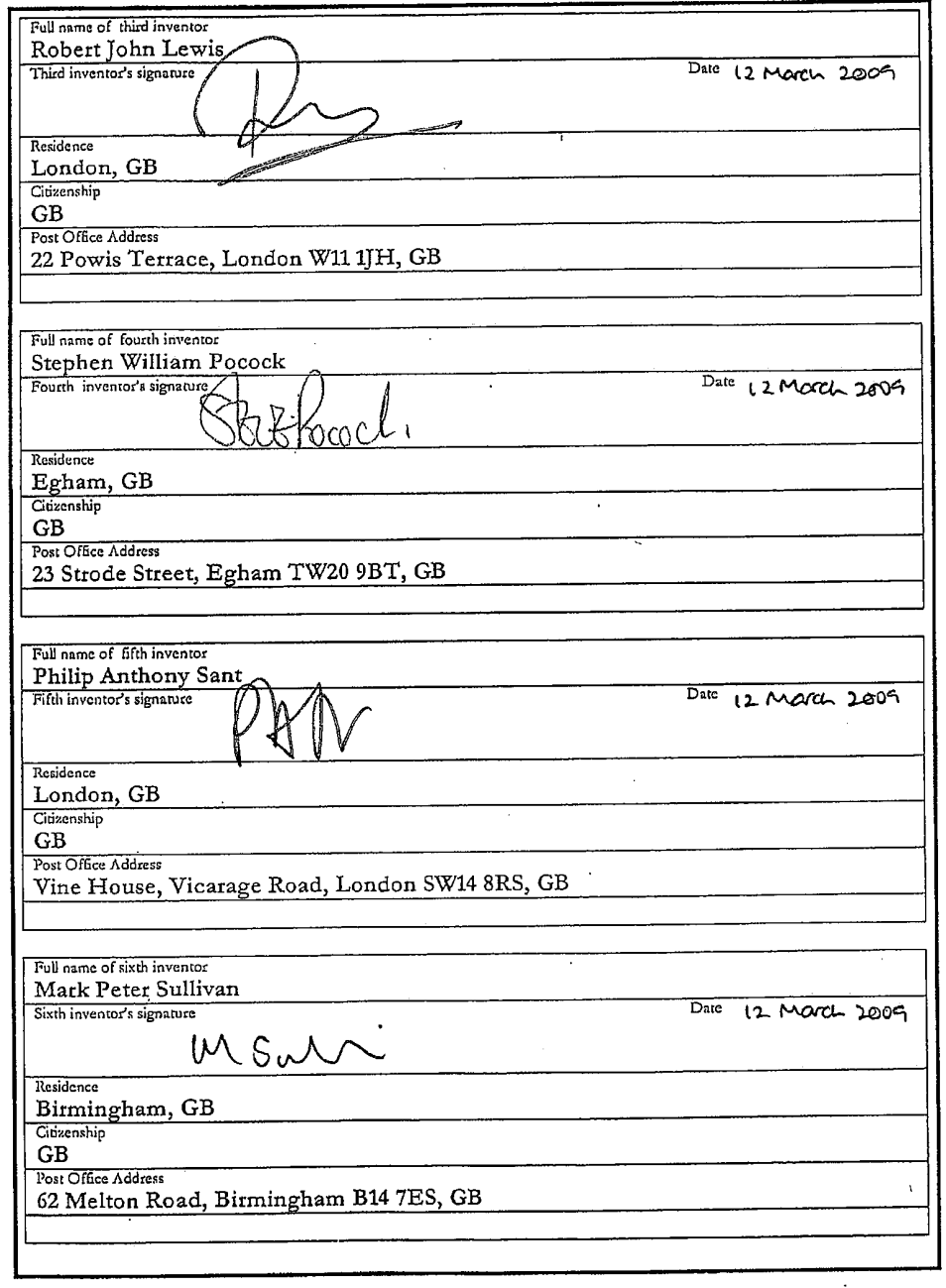

 $\epsilon \ll \epsilon$ 

 $\sim$   $\sim$ 

Form PTO-SB-01 (6-96) (Modified) Patent and Trademark Office-U.S. DEPARTMENT OF COMMERCE

 $\sim$   $\sim$ 

11163S0.1 11/608

 $\alpha = \alpha \beta$ 

 $\mathcal{V}$ 

 $\ldots$  and  $\ldots$ 

÷

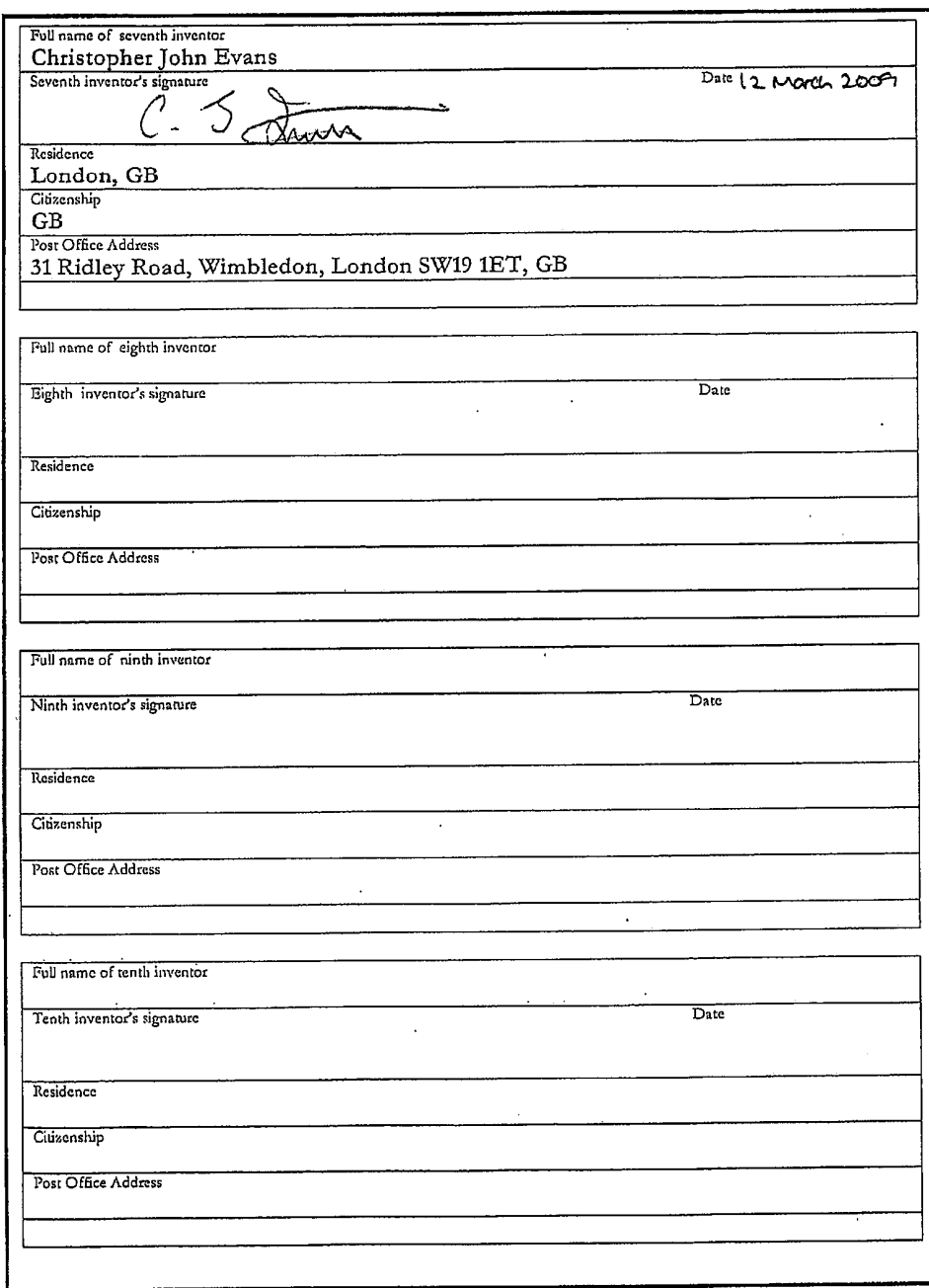

Form PTO-SB-01 (6-96) (Modified) Patent and Trademark Office-U.S, DEPARTMENT OF COMMERCE

1146250. 11/6/08

I

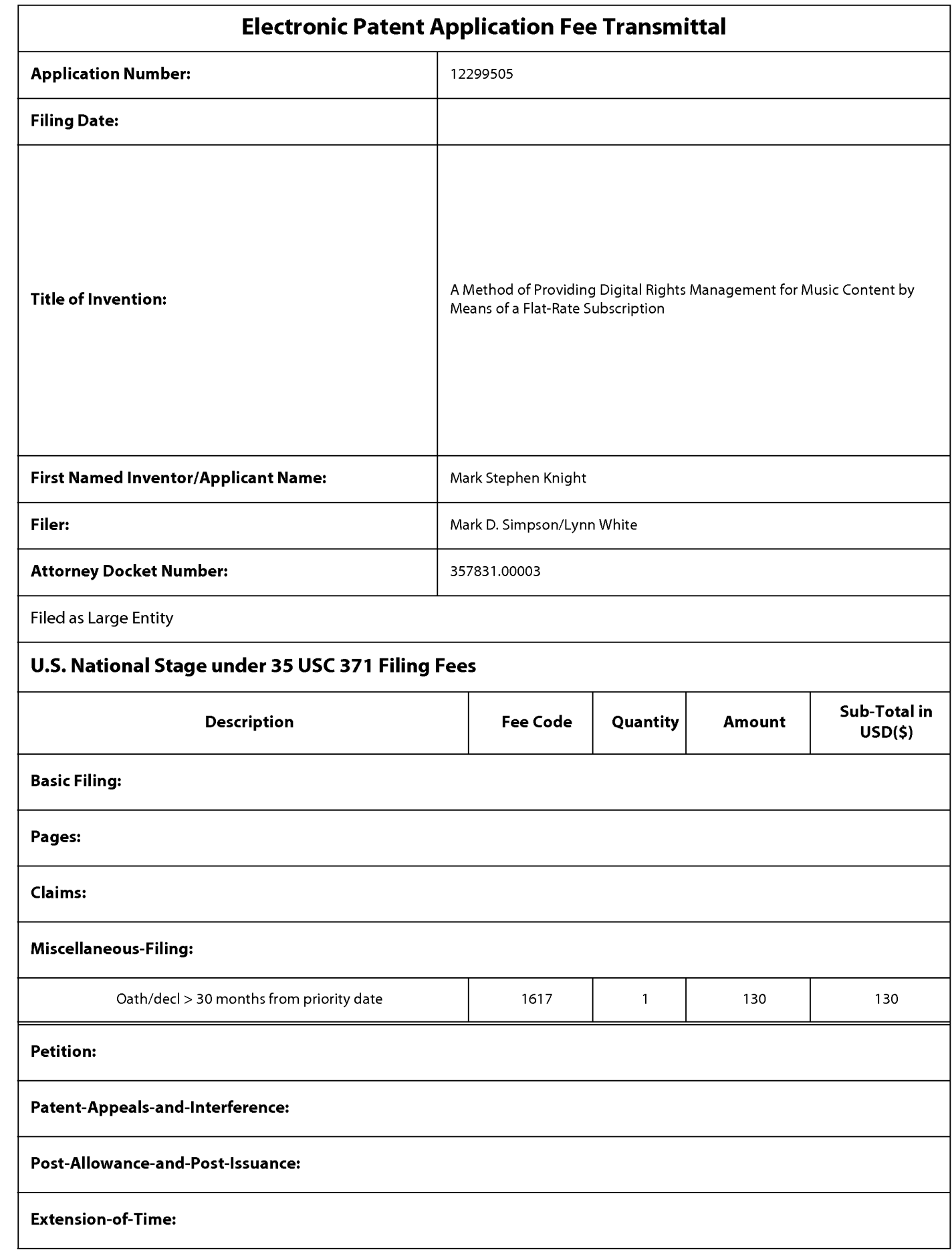

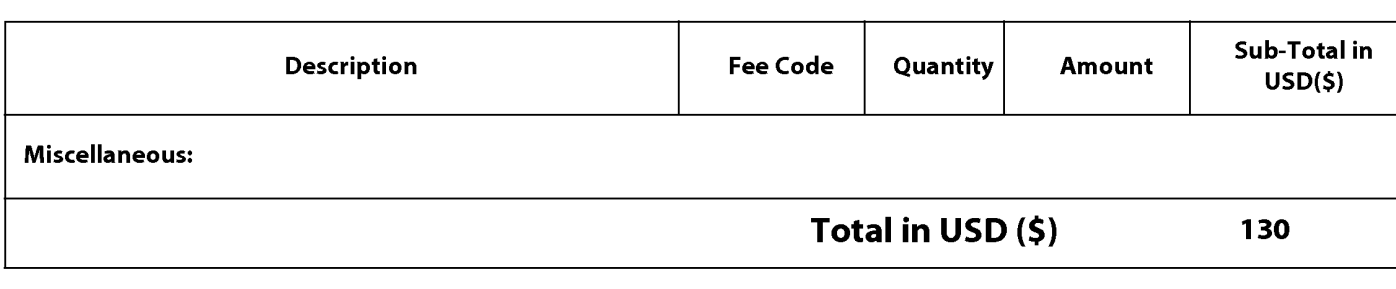
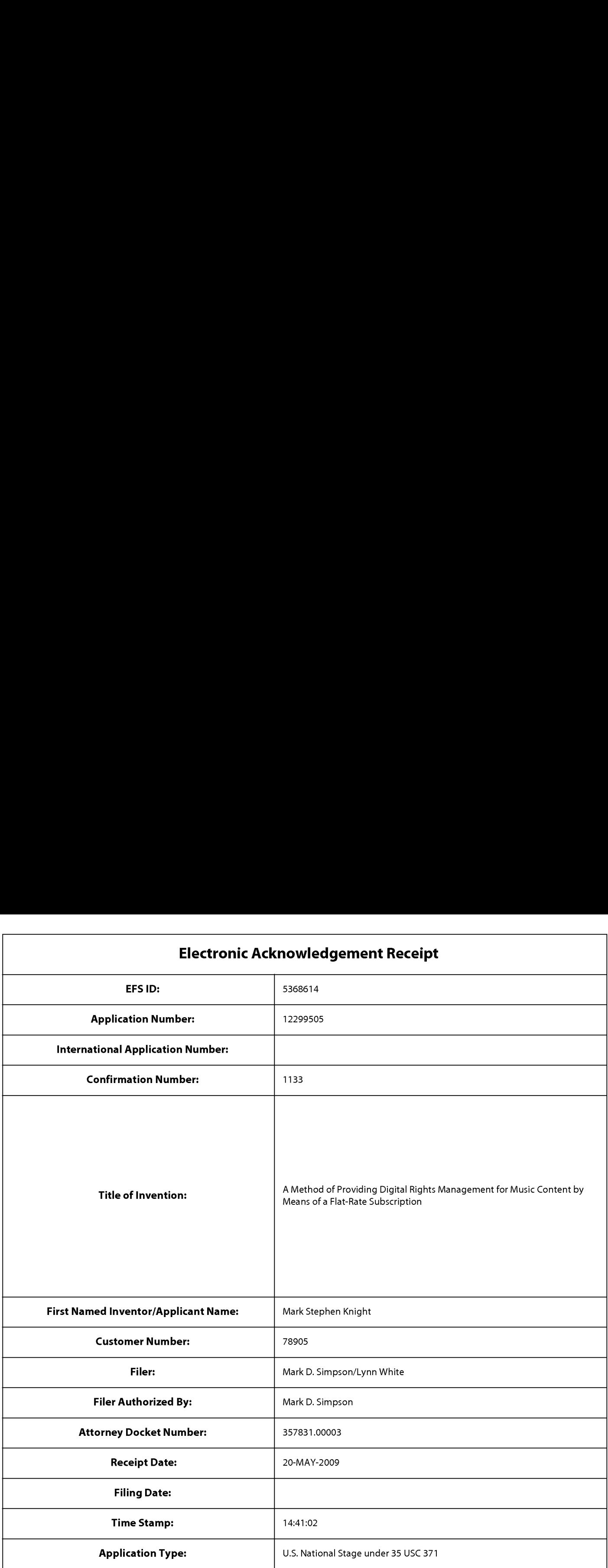

# Payment information:

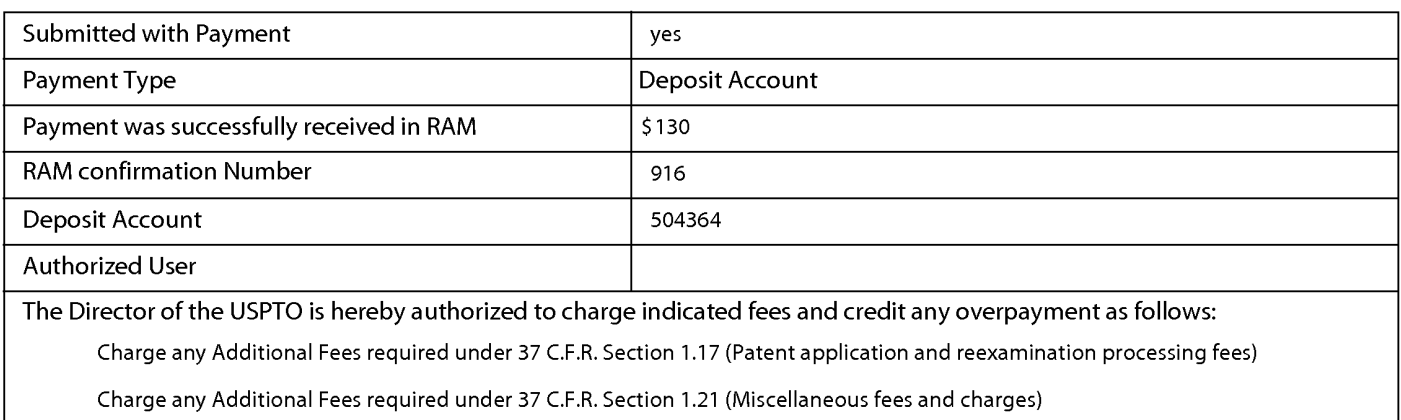

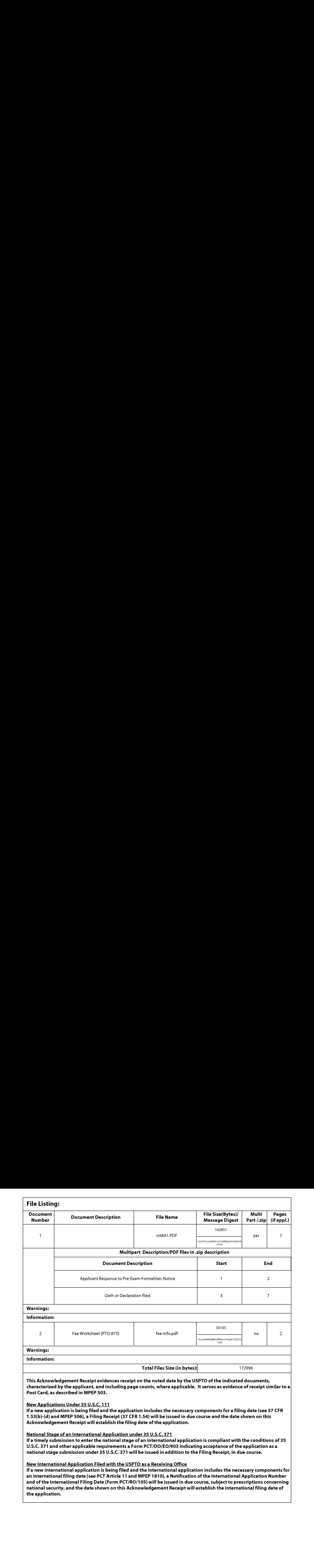

Document code: WFEE

#### United States Patent and Trademark Office Sales Receipt for Accounting Date: 10/27/2009

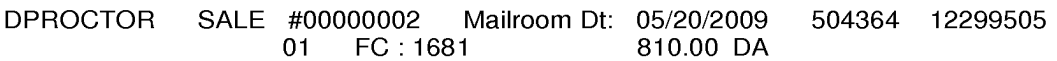

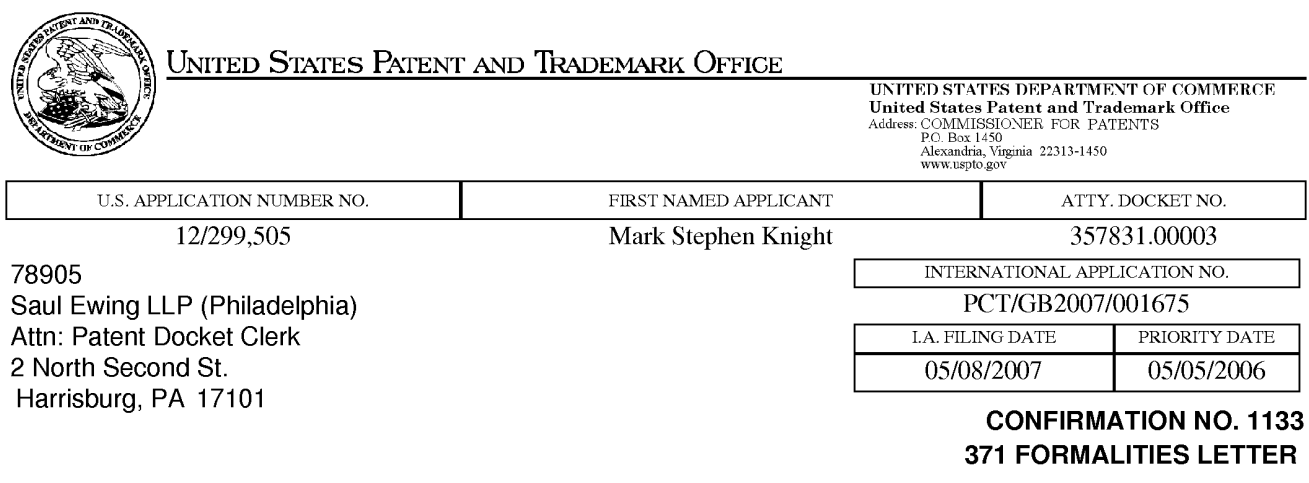

Date Mailed: 04/03/2009

## NOTIFICATION OF MISSING REQUIREMENTS UNDER35 U.S.C. <sup>371</sup> IN THE UNITED STATES DESIGNATED/ELECTED OFFICE (DO/EO/US)

The following items have been submitted by the applicant or the IB to the United States Patent and Trademark Office as an Elected Office (87 CFR 1.495):

- «Priority Document
- \* Copy of the International Application filed on 11/04/2008
- Copy of the International Search Report filed on 11/04/2008
- Preliminary Amendments filed on 11/04/2008
- Information Disclosure Statements filed on 11/04/2008
- \* Request for Immediate Examination filed on 11/04/2008
- \*U.S. Basic National Feesfiled on 11/04/2008
- Priority Documents filed on 11/04/2008
- \* Specification filed on 11/04/2008
- «Claimsfiled on 11/04/2008
- \* Abstracts filed on 11/04/2008
- Drawings filed on 11/04/2008

The applicant needs to satisfy supplemental fees problems indicated below.

The following items MUST be furnished within the period set forth below in order to complete the requirements for acceptance under 35 U.S.C. 371:

- \* Oath or declaration of the inventors, in compliance with 37 CFR 1.497(a) and (b), identifying the application by the International application number and international filing date.
- «To avoid abandonment, a surcharge(for late submission offiling fee, search fee, examination fee or oath or declaration) as set forth in 37 CFR 1.492(h) of \$130 for a non-small entity, must be submitted with the missing items identified in this letter.

SUMMARY OF FEES DUE:

Total additional fees required for this application is \$940 for a Large Entity:

- \* \$130 Surcharge.
- ¢ The specification and drawings submitted electronically contain the equivalent of more than 100 pages. Applicant owes \$810 for 142 pages in excess of 100 pages for a non-small entity.

### ALL OF THE ITEMS SET FORTH ABOVE MUST BE SUBMITTED WITHIN TWO (2) MONTHS FROM THE DATE OF THIS NOTICE OR BY 32 MONTHS FROM THE PRIORITY DATE FOR THE APPLICATION, WHICHEVERIS LATER. FAILURE TO PROPERLY RESPONDWILL RESULT IN ABANDONMENT.

page <sup>1</sup> of 2

**OUT THE THEFT THE THEFT THE THEFT THE THEFT THE THEFT THE THEFT THE THEFT THE THEFT THE THEFT THE THEFT THE T** 

The time period set above may be extended by filing a petition and fee for extension of time under the provisions of 37 CFR 1.136(a).

Applicant is reminded that any communications to the United States Patent and Trademark Office must be mailed to the address given in the heading and include the U.S. application no. shown above (37 CFR 1.5)

Registered users of EFS-Web mayalternatively submit their reply to this notice via EFS-Web. https://sportal.uspto.gov/authenticate/AuthenticateUserLocalEPF.html

For more information about EFS-Web please call the USPTO Electronic Business Center at 1-866-217-9197 or visit our website at http://www.uspto.gov/ebc.

#### If you are not using EFS-Web to submit your reply, you must include a copy of this notice.

#### VONDA M WALLACE

Telephone: (703) 308-9140 EXT 225

page 2 of 2

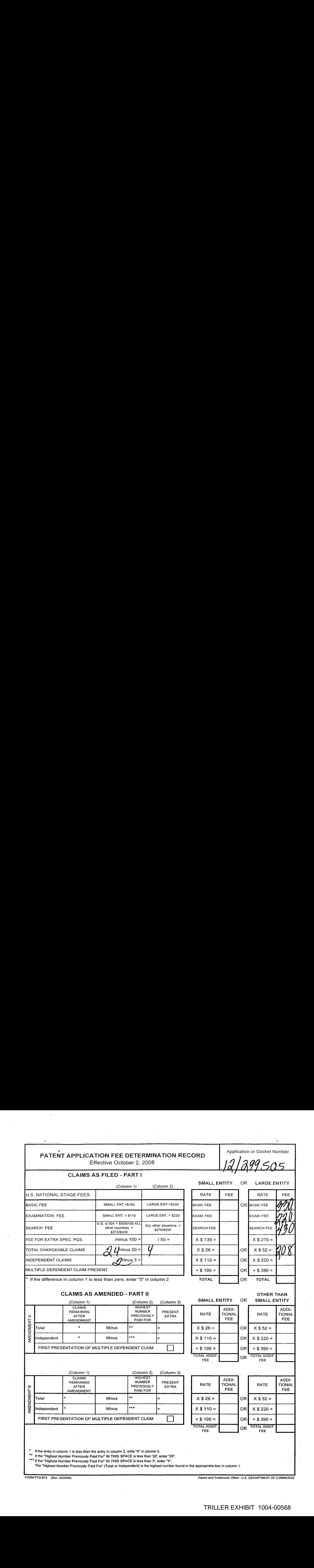

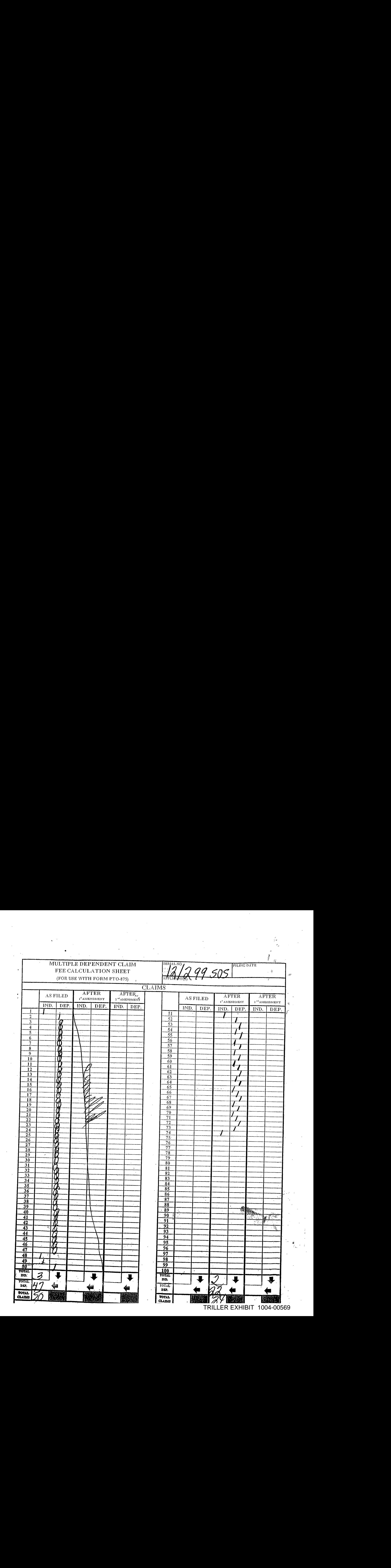

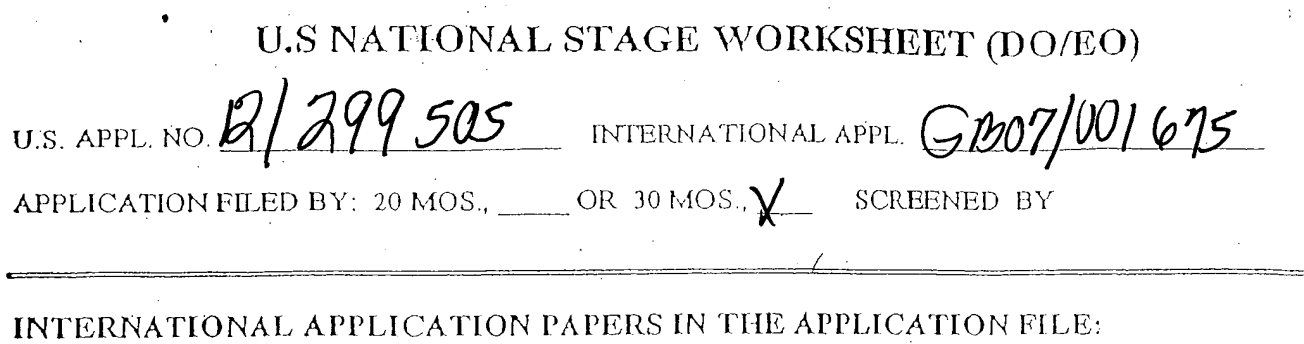

International application \_\_\_\_ 409 annexes to [PER Article 19 amendments PCT/ISA/210 (Search report) Search report References Priority Document(s) No. 1 \_\_\_ Other Papers filed \_\_\_ PCT/IB/302 **WIPO PUBLICATIQI** PCT/IB/304 PUBLICATION NO. WO CT/IB/306  $\stackrel{\smile}{=} \stackrel{\smile}{\smile}$ PUBLICATION DATE PCT/IB/308 PUBLICATION LANG. PCT/IB/331 NOT PUBLISHED \_~\_ OTHER PCT/IB/ U.S. only Requested PCT/IPEA/409 also 416 RECEIVED FROM THE APPLICANT: (other than<br>
National application basic fee paid<br>
Rexpress Processing Requested<br>
Translation of the International Application than checked above) Preliminary Amendment(s)  $\frac{14.4}{\text{N0V}}$  200  $\gamma$ <br>Information Disclosure State 4.NOV 200  $\gamma$ National application basic fee paid xpressProcessing Requested **Translation of the International Application** second submission  $\mathcal{A}$ Used the IB copy of the IA<br>Description  $A$ ssignment 'Forward to Assignment Branch Claims Substitute Specification<br>
Small Entity Statement<br>
type<br>
Oath/Declaration (date \_\_\_\_Substitute Specification,  $\mathbf{D}$ rawings $\mathbf{D}$ Foreign Language in drawing type **Cath/Declaration** (date submitted Article 19 Amendments eee Amendment used in application Not executed Article 34 Amendment \_\_ Executed Amendment used in application Power of Attamey  $DNA$ 1194 transaction done Change of Address

35 USC Receipt of Request (PTO - 1399 Transmittal Letter)<br>
Date Acceptable oath/declaration received<br>
Date complete 35 USC 371 requirements met<br>
DATE NOTICE COMPLETED<br>
DO/BO 903 Notice of Acceptance 102(e) Date<br>
Date complete 35 USC 371 requirements met<br>
DO/EO 903 Notice of Acceptance<br>
DO/EO 905 Notice of Missing Requirements DO/EO 905 \_\_ Notice of Missing Requirements<br>DO/EO 917 \_\_ Notice of A defective oath or dec Notice of A defective oath or declaration. BO 916 Notice of defective response Notice of defective translation O DO/BO 913 DO/BO 909 Notification of Abandonment

TRILLER EXHIBIT 1004-00570

PTO/SB/08a (03-08)<br>Approved for use through 06/30/2008. OMB 0651-0031<br>U.S. Patent and Trademark Office; U.S. DEPARTMENT OF COMMERCE<br>Under the Paperwork Reduction Act of 1995, no persons are required to respond to a collect

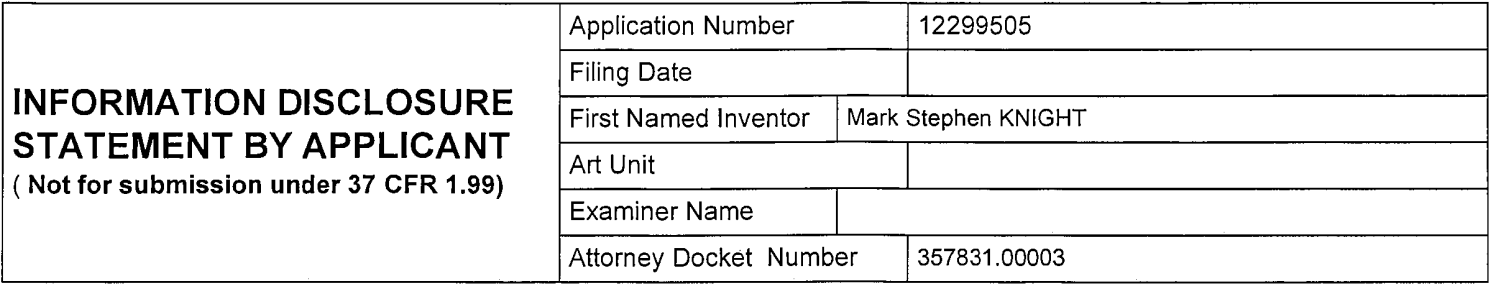

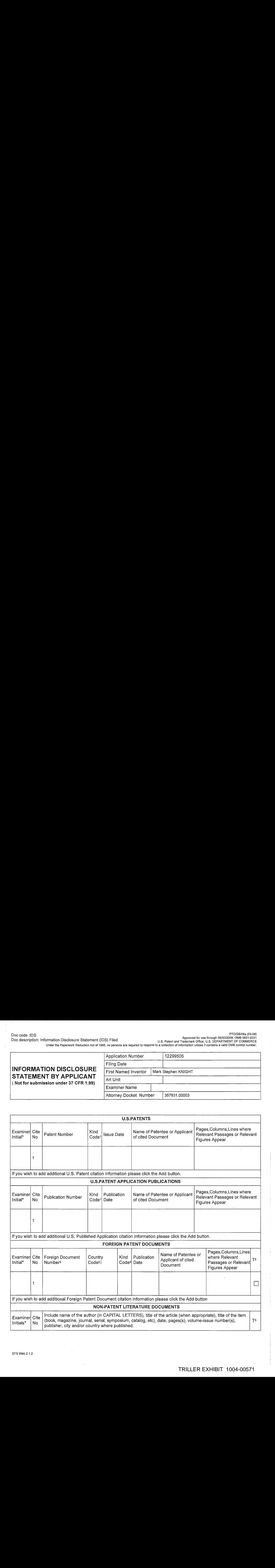

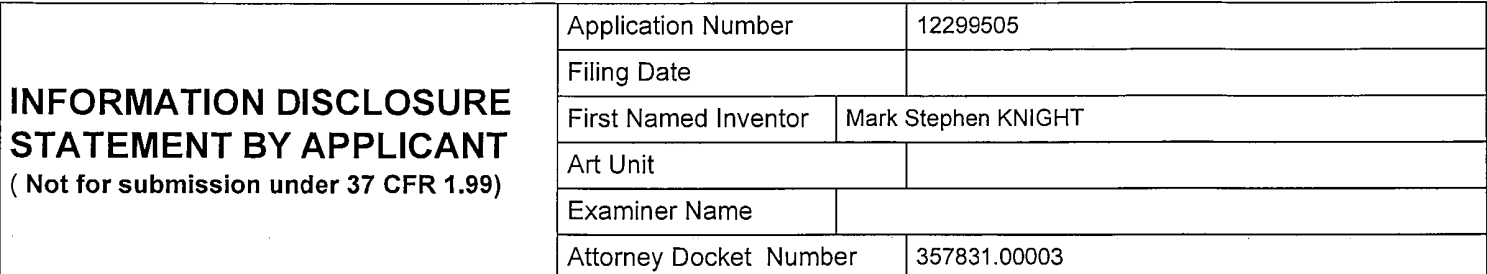

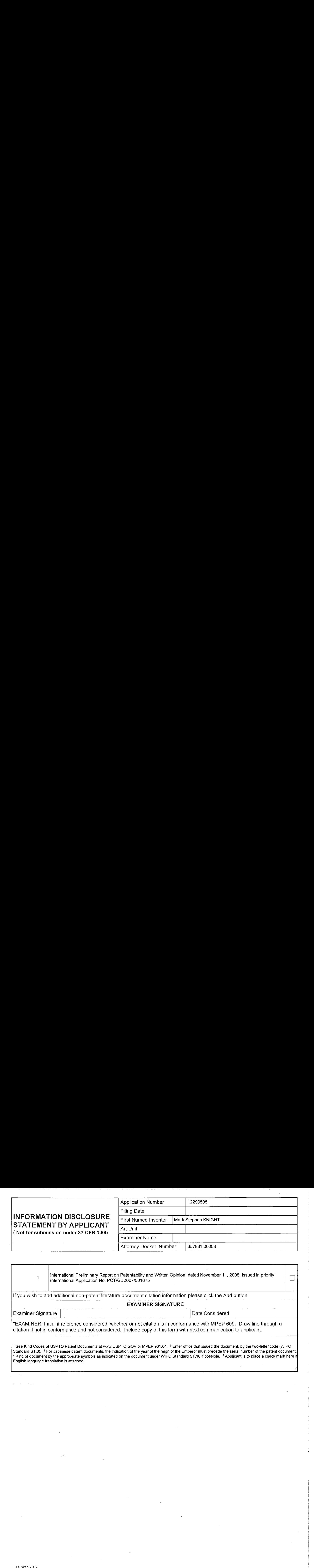

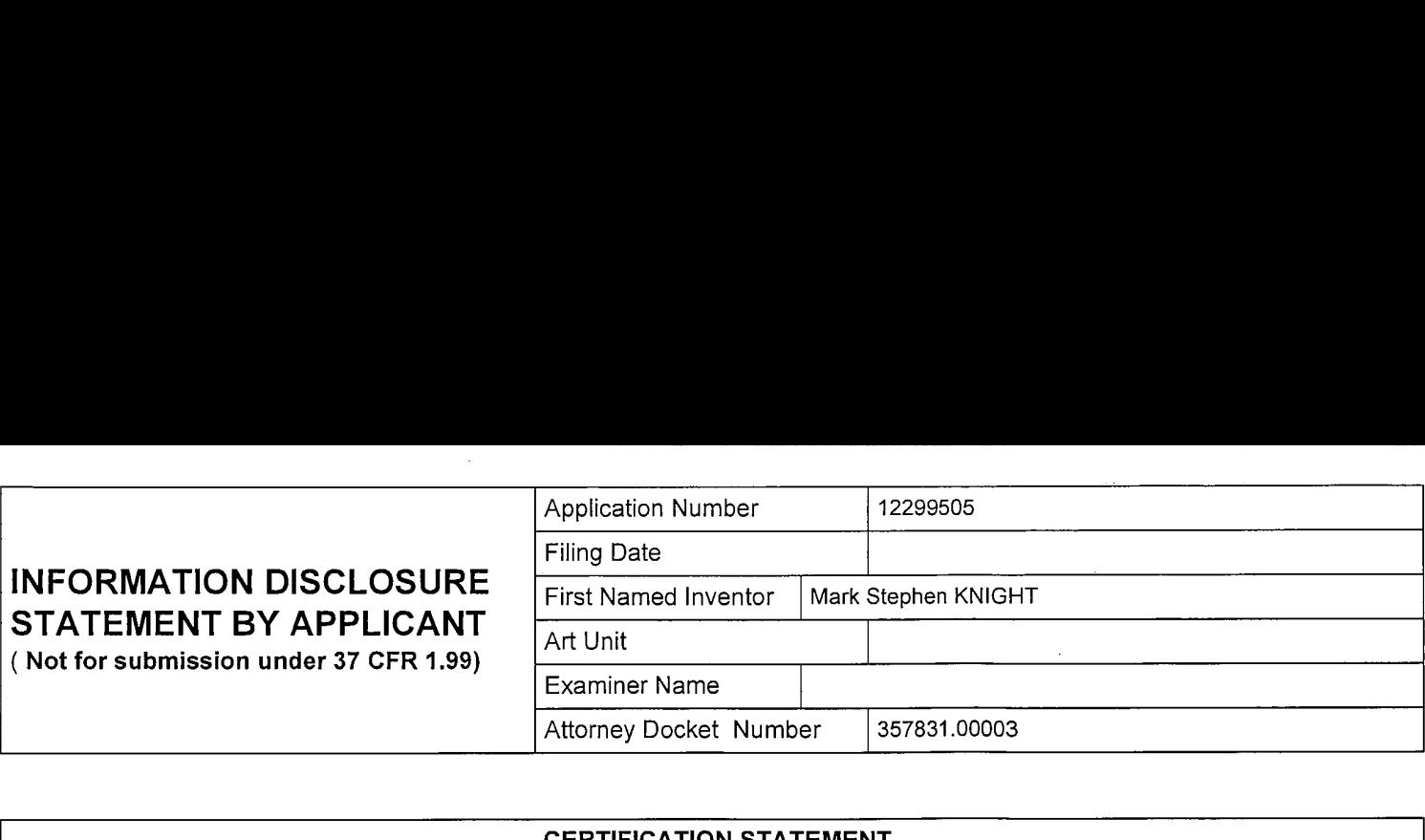

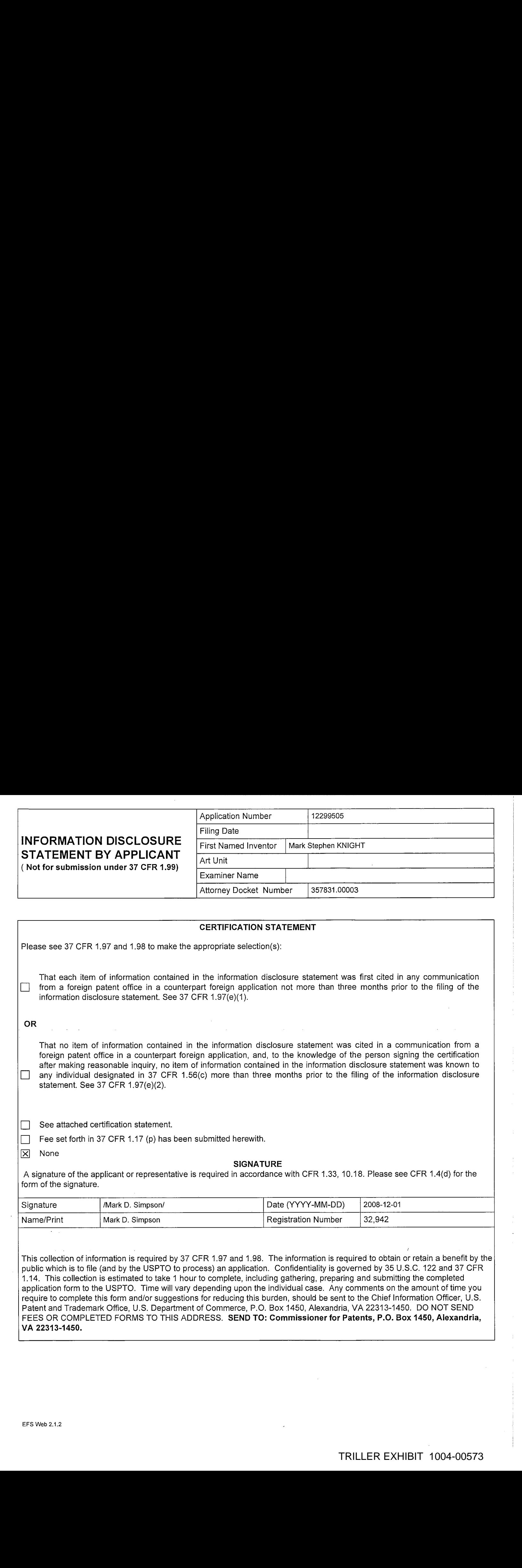

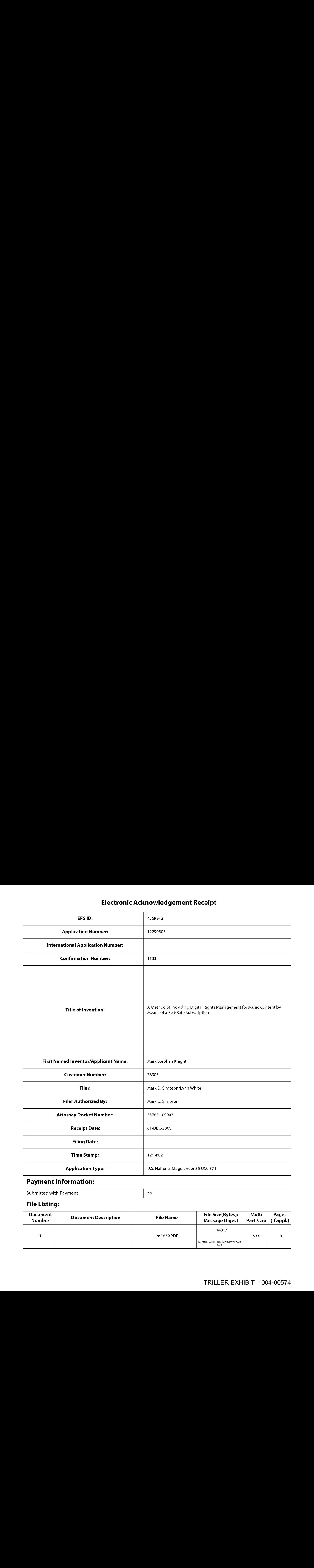

# Payment information:

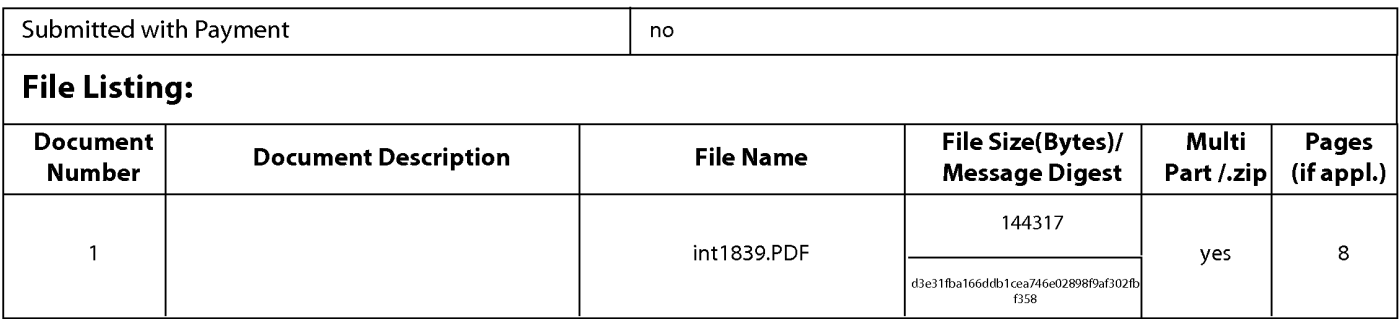

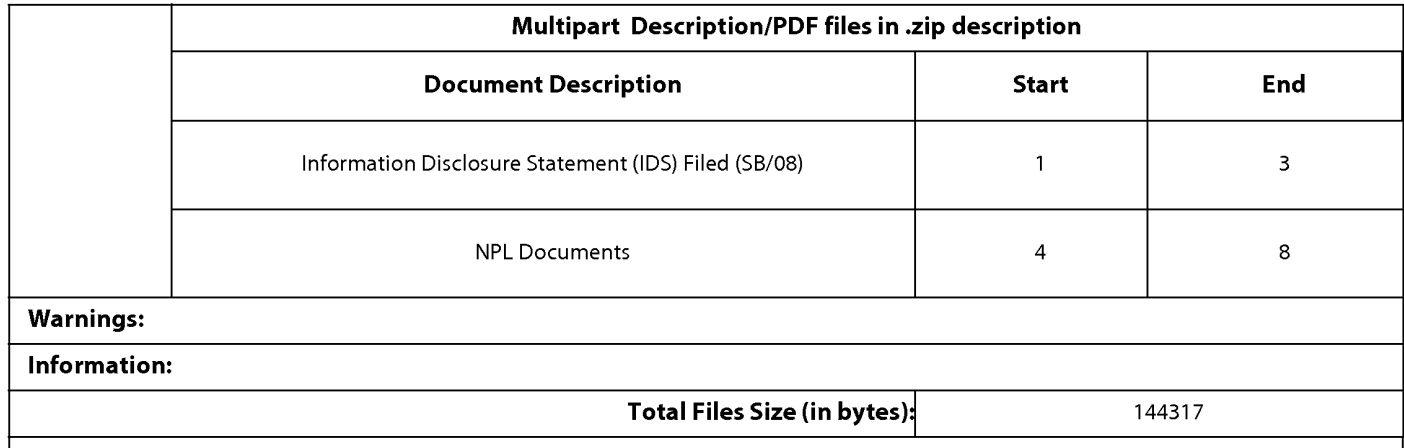

This Acknowledgement Receipt evidences receipt on the noted date by the USPTO of the indicated documents, characterized by the applicant, and including page counts, where applicable. It serves as evidence of receipt similar to a Post Card, as described in MPEP 503.

New Applications Under 35 U.S.C. 111

If <sup>a</sup> new application is being filed and the application includes the necessary componentsforafiling date (see <sup>37</sup> CFR 1.53(b)-(d) and MPEP 506), <sup>a</sup> Filing Receipt (37 CFR 1.54) will be issued in due course and the date shown on this Acknowledgement Receipt will establish the filing date of the application.

National Stage of an International Application under 35 U.S.C. 371

If a timely submission to enter the national stage of an international application is compliant with the conditions of 35 U.S.C. 371 and other applicable requirements a Form PCT/DO/EO/903 indicating acceptance of the application as a national stage submission under35 U.S.C. <sup>371</sup> will be issued in addition to the Filing Receipt, in due course.

New International Application Filed with the USPTO as a Receiving Office

If a new international application is being filed and the international application includes the necessary components for an international filing date (see PCT Article 11 and MPEP 1810), a Notification of the International Application Number and of the International Filing Date (Form PCT/RO/105) will be issued in due course, subject to prescriptions concerning national security, and the date shown on this Acknowledgement Receipt will establish the international filing date of the application.

PTO-1390 (Rev. 09-08)<br>Approved for use through 2/28/2010, OMB 0651-0021<br>U.S. Patent and Trademark Office: U.S. DEPARTMENT OF COMMERCE

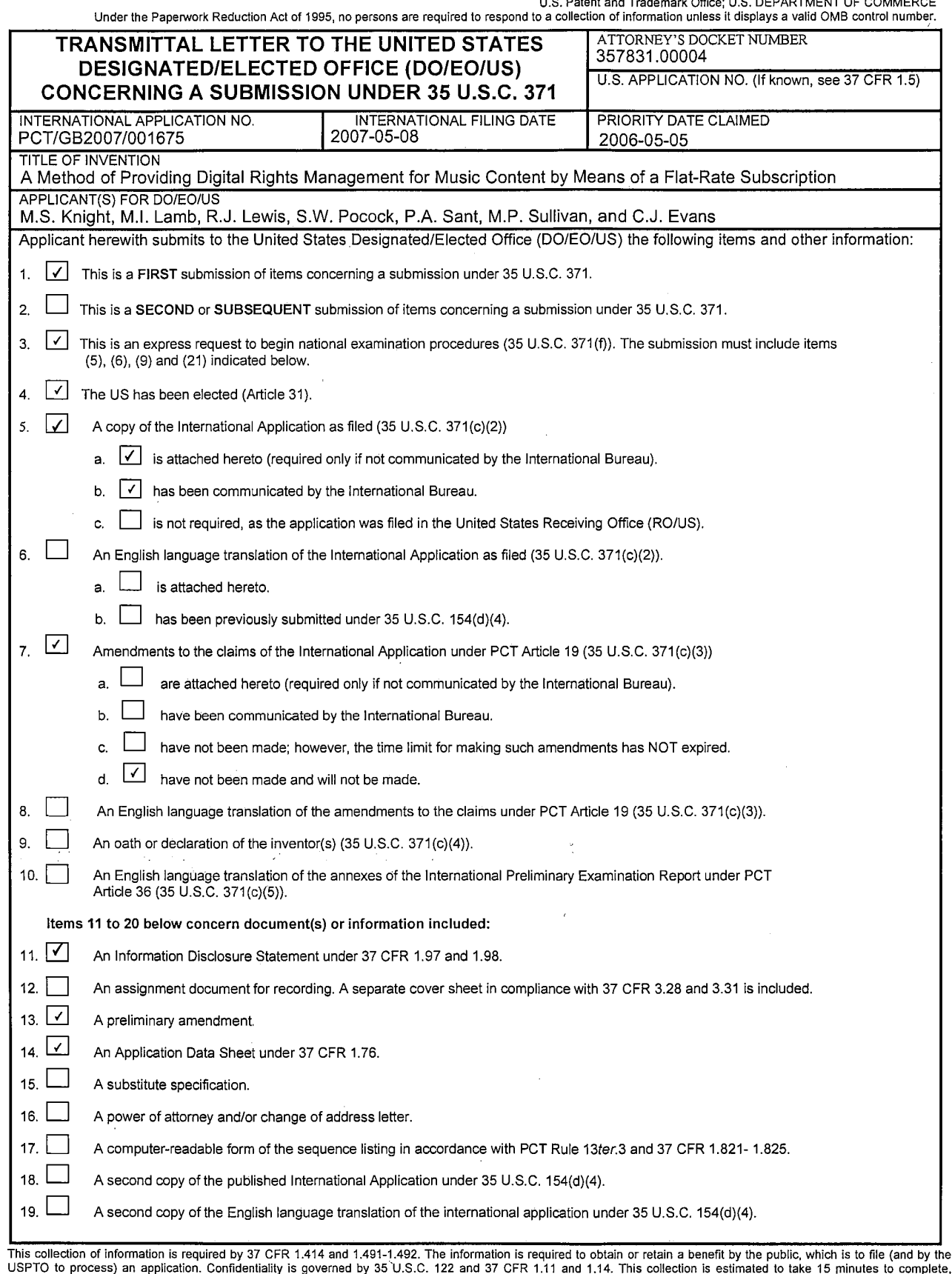

Ŷ.

USPTO to process) an application. Confidentiality is governed by 35 U.S.C. 122 and 37 CFR 1.11 and 1.14. This collection is estimated to take 15 minutes to complete, including gathering information, preparing, and submitti

 $\sim$  .

RTO-1390 (Rev. 09-08)<br>Approved for use through 2/28/2010. OMB 0651-0021<br>U.S. Patent and Trademark Office; U.S. DEPARTMENT OF COMMERCE<br>Under the Paperwork Reduction Act of 1995, no persons are required to respond to a colle

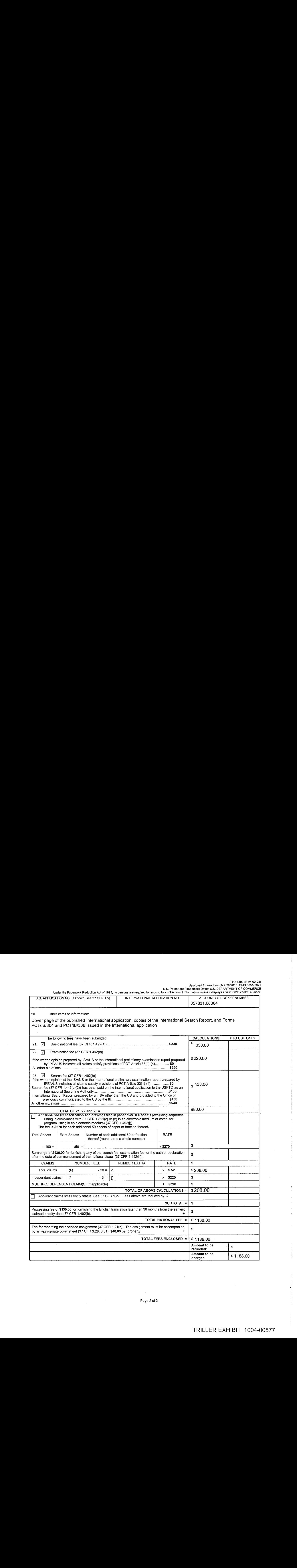

PTO-1390 (Rev. 09-08)<br>Approved for use through 2/28/2010. OMB 0551-0021<br>U.S. Patent and Trademark Office; U.S. DEPARTMENT OF COMMERCE<br>Under the Paperwork Reduction Act of 1995, no persons are required to respond to a colle

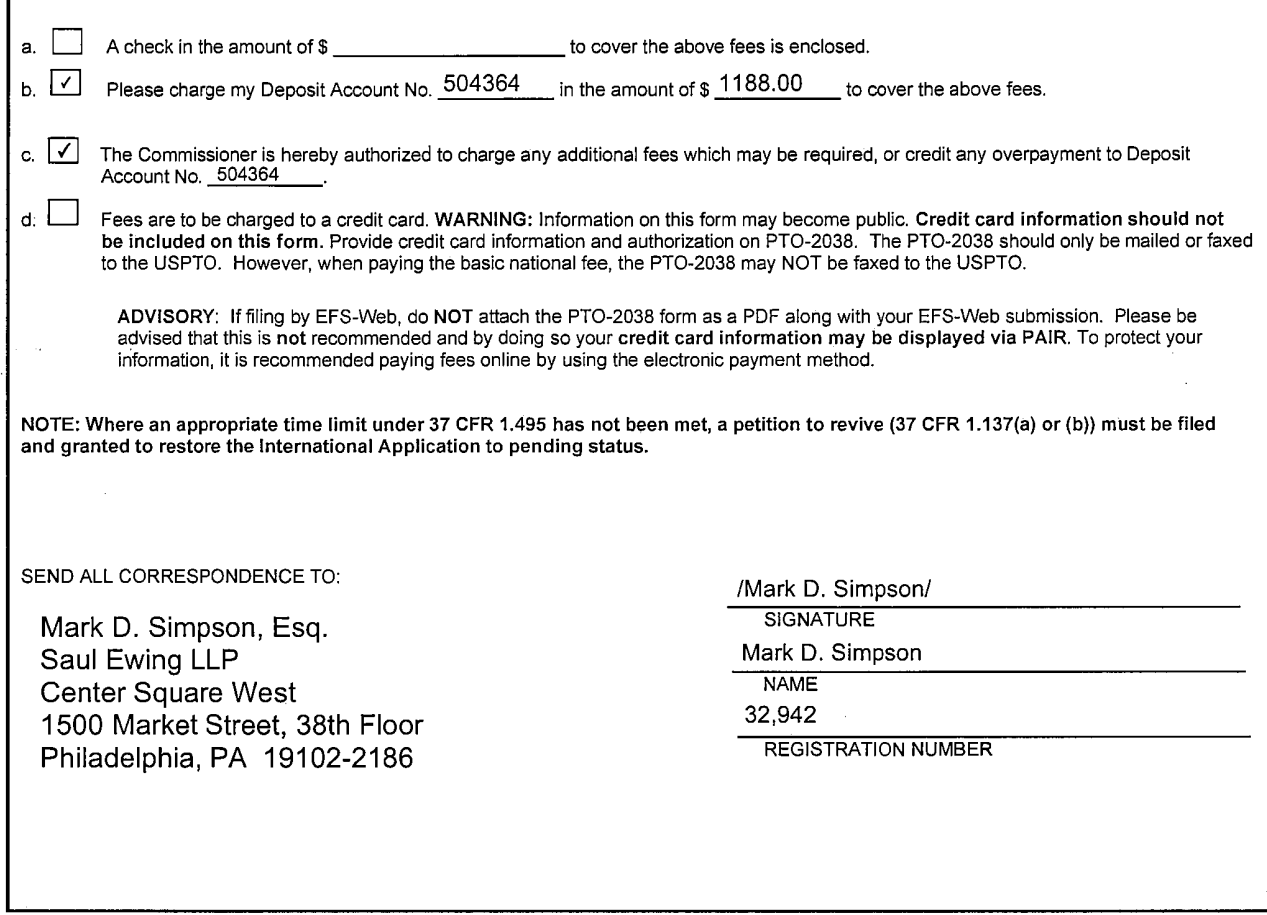

 $\sim 60\%$ 

 $\sim 100$  $\sim$ 

Page 3 of 3

÷.  $\overline{\phantom{a}}$ 

PTO-1390 (Rev. 09-08)<br>Approved for use through 2/28/2010, OMB 0651-0021<br>U.S. Patent and Trademark Office: U.S. DEPARTMENT OF COMMERCE

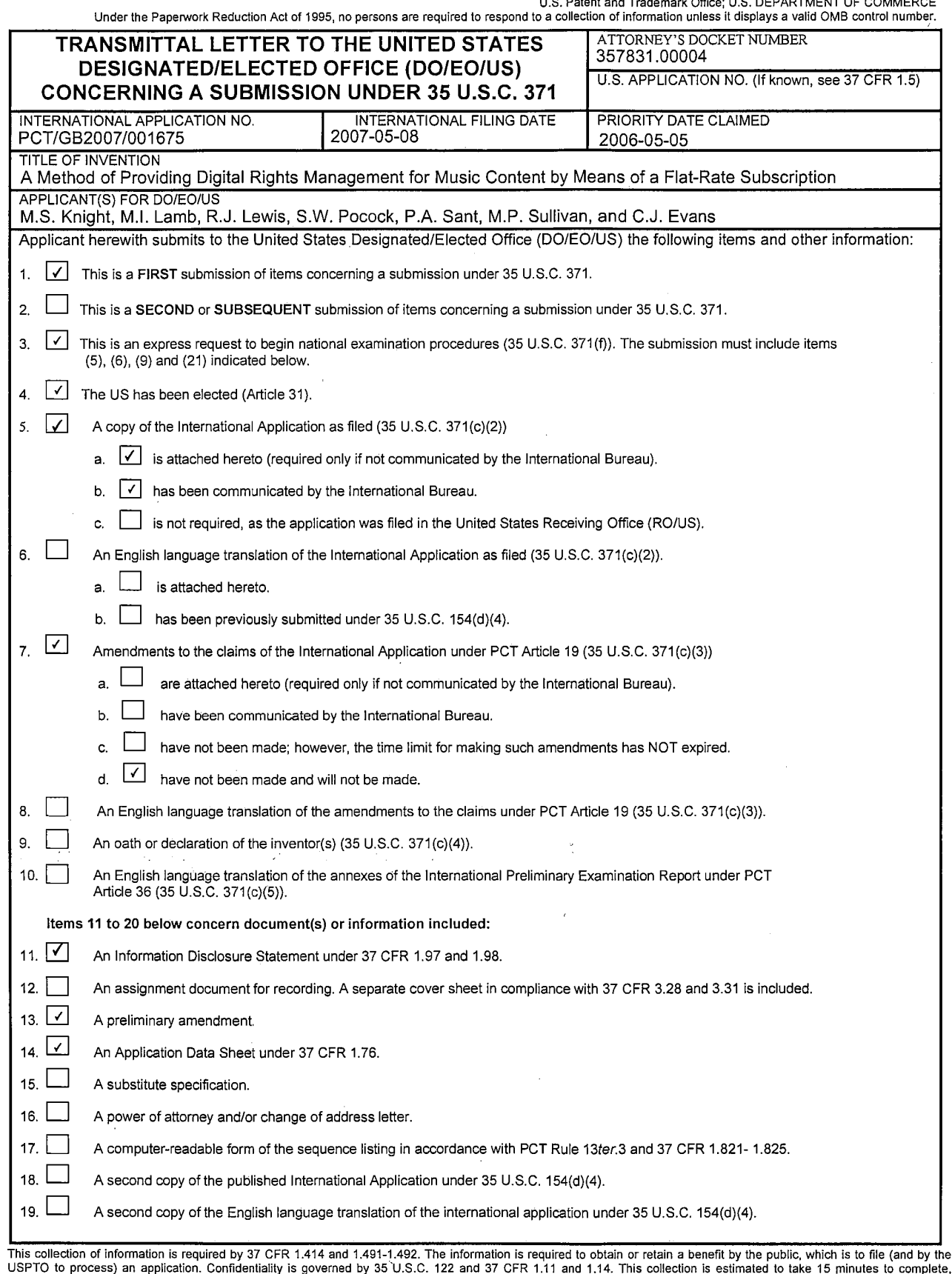

Ŷ.

USPTO to process) an application. Confidentiality is governed by 35 U.S.C. 122 and 37 CFR 1.11 and 1.14. This collection is estimated to take 15 minutes to complete, including gathering information, preparing, and submitti

 $\sim$  .

RTO-1390 (Rev. 09-08)<br>Approved for use through 2/28/2010. OMB 0651-0021<br>U.S. Patent and Trademark Office; U.S. DEPARTMENT OF COMMERCE<br>Under the Paperwork Reduction Act of 1995, no persons are required to respond to a colle

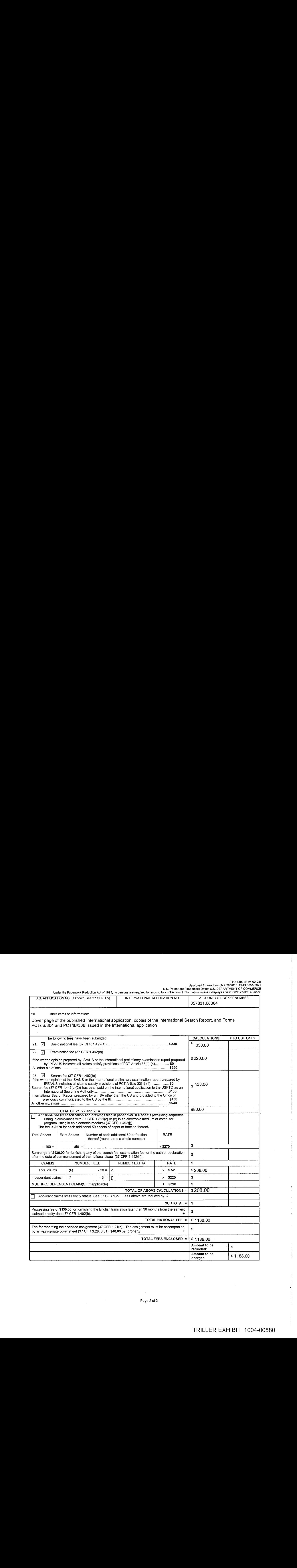

PTO-1390 (Rev. 09-08)<br>Approved for use through 2/28/2010. OMB 0551-0021<br>U.S. Patent and Trademark Office; U.S. DEPARTMENT OF COMMERCE<br>Under the Paperwork Reduction Act of 1995, no persons are required to respond to a colle

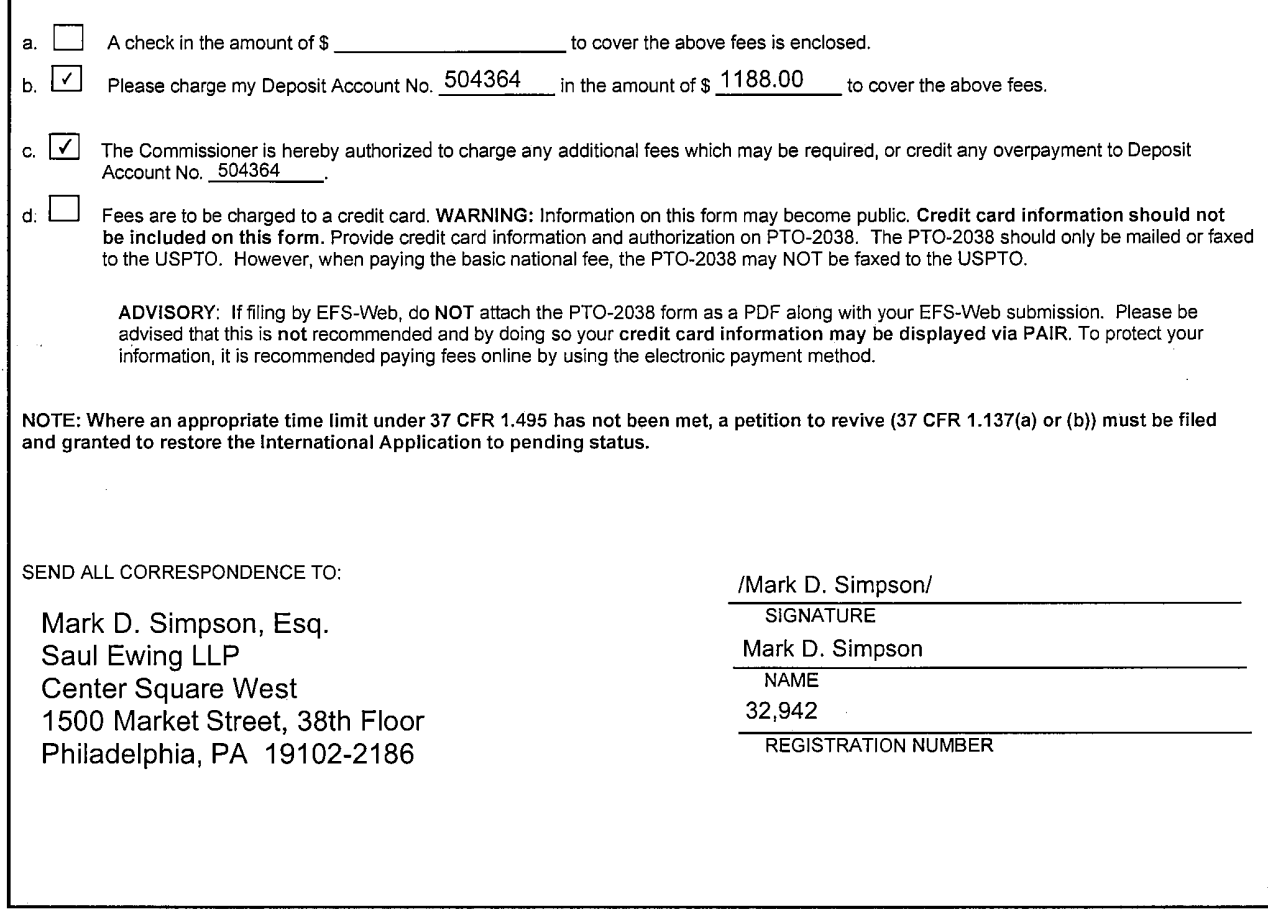

 $\sim 60\%$ 

 $\sim 0.4$  $\sim$ 

÷.  $\bar{z}$  (12) INTERNATIONAL APPLICATION PUBLISHED UNDER THE PATENT COOPERATION TREATY(PCT)

(19) World Intellectual Property Organization International Bureau

> (43) International Publication Date 15 November 2007 (15.11.2007)

(51) International Patent Classification:<br> $G06F17/30$  (2006.01)

- 
- (22) International Filing Date:
- (25) Filing Language: English Road, Wimbleton, London, SW19 1ET (GB).
- 
- (30) Priority Data: 0608936.1 0608935.3 0608934.6 0608933.8
	- 0608932.0 0702596.8
- FONE LIMITED [GB/GB]; Island Studios, 22 St. Peter's
- 
- Stephen [GB/GB]; 9 Hebron Road, Hammersmith, Lon-82 Gaskarth Road, Balham, London SW12 9NW (GB).

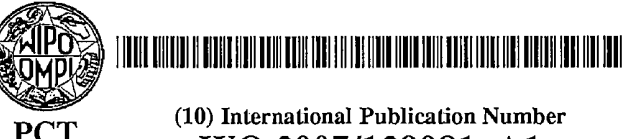

E PATENT COOPERATION TREATY (PCT) (10) International Publication Number WO 2007/129081 Al

London W11 1JH (GB). POCOCK, Stephen, William [GB/GB]; 23 Strode Street, Egham TW20 9BT (GB). (21) International Application Number: SANT, Philip, Anthony [(GB/GB]; Vine House, Vicarage PCT/GB2007/001675 Road, London SW14 8RS (GB). SULLIVAN, Mark, Peter [GB/GB]; 62 Melton Road, Birmingham B14 7ES 8 May 2007 (08.05.2007) (GB). EVANS, Christopher, John [GB/GB]; 31 Ridley

- (26) Publication Language: English (74) Agent: ORIGIN LIMITED; 52 Muswell Hill Road, Lon-<br>
don N10 3JR (GB).
- 5 May 2006 (05.05.2006) GB (81) Designated States (unless otherwise indicated, for every 5 May 2006 (05.05.2006) GB  $\frac{1}{\text{bind of national protection available}}$ . AF, AG, AL, AM 5 May 2006 (05.05.2006) GB kind of national protection available): AE, AG, AL, AM,  $5$  May 2006 (05.05.2006) GB AT AU AZ, BA, BB, BG, BH, BR, BW, BY, BZ, CA, CH 5 May 2006 (05.05.2006) GB AT, AU, AZ, BA, BB, BG, BH, BR, BW, BY, BZ, CA, CH, S<br>5 May 2006 (05.05.2006) GB CN, CO, CR, CU, CZ, DE, DK, DM, DZ, EC, EB, EG, ES, <sup>5</sup> May 2006 (05.05.2006) GB CN, CO, CR, CU, CZ, DE, DK, DM, DZ, EC, BE, EG,ES, 5 May 2006 (05.05.2006) GB FI, GB, GD, GE, GH, GM, GT, HN, HR, HU, ID, IL, IN, 9 February 2007 (09.02.2007) GB IS IP KE KG KM KN KP KR KZ. LA LC LK LR IS, JP, KE, KG, KM, KN, KP, KR, KZ, LA, LC, LK, LR, (71) Applicant (for all designated States except US): OMNI-<br>FONE LIMITED (GB/GBI: Island Studios, 22 St. Peter's MZ, NA, NG, NI, NO, NZ, OM, PG, PH, PL, PT, RO, RS, Square, London W6 9NW (GB). RU, SC, SD, SE, SG, SK, SL, SM, SV, SY, TJ, TM, TN, (72) Inventors; and TR, TT, TZ, UA, UG, US, UZ, VC, VN, ZA, ZM, ZW.
- (75) Inventors/Applicants (for US only): KNIGHT, Mark, (84) Designated States (unless otherwise indicated, for every kind of regional protection available): ARIPO (BW, GH, don W6 OPQ (GB). LAMB, Michael, Ian [GB/GB]; GM, KE, LS, MW, MZ, NA, SD, SL, SZ, TZ, UG, ZM, 32 Gaskarth Road, Balham, London SW12 9NW (GB). ZW, Eurasian (AM, AZ, BY, KG, KZ, MD, RU, TJ, TM), LEWIS, Robert, John [GB/GB]; 22 Powis Terrace, European (AT, BE, BG, CH, CY, CZ, DE, DK, EE,ES,FT,

[Continued on next page]

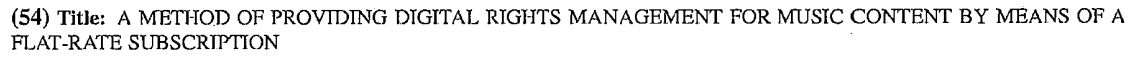

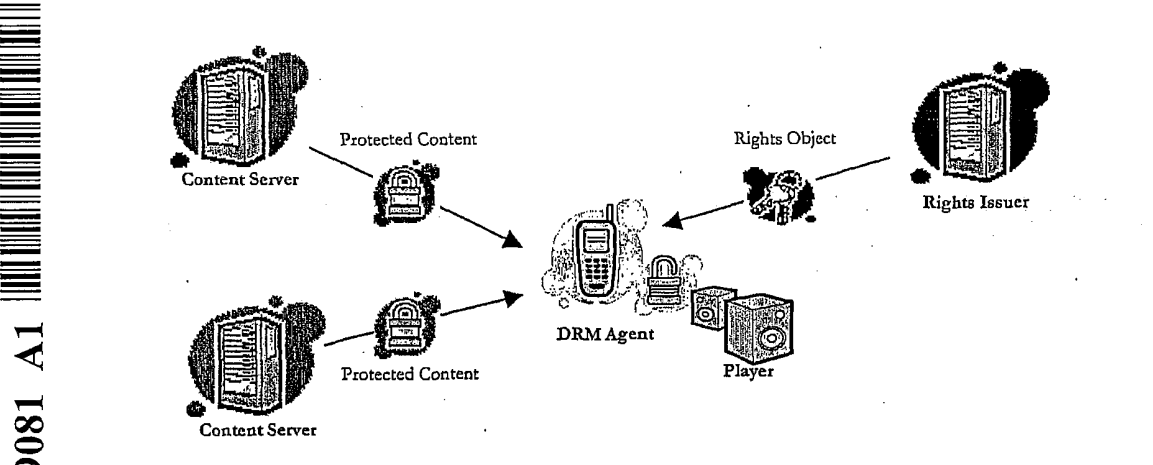

system that enables unlimited legal downloads of different music tracks to the device to be played so long as a subscription service has not terminated. (57) Abstract: The invention enables digital music content to be downloaded to and used on a portable wireless computing device. An application running on the witeless device has been automatically adapted to parameters associated with the wireless device<br>without end-user input (e.g. the application has been configured in dependence on the device OS size, pixel number, security models, connection handling, memory etc.. This application enables an end-user to browse and search music content on a remote server using a wireless network; to download music content from that remote server using the wireless network and to playback and manage that downloaded music content. The application also includes a digital rights management system that enables unlimited legal downloadsof different music tracks to the device and also enables -any ofthose tracks stored on

GA, GN, GQ, GW, ML, MR, NE, SN, TD, TG).

 $\frac{1}{2}$  .

FR, GB, GR, HU, IE, IS, IT, LT, LU, LV, MC, MT, NL,  $PL$ ,  $-$  before the expiration of the time limit for amending the  $PT$ , RO, SE, SI, SK, TR), OAPI (BF, BJ, CF, CG, CI, CM, claims and to be republished in the event of re claims and to be republished in the event of receipt of amendments

Fortwo-letter codes and other abbreviations, refer to the "Guid-Published: ance Notes on Codes and Abbreviations" appearing at the beginwith international search report ning of each regular issue of the PCT Gazette.

# A METHOD OF ENABLING DIGITAL MUSIC CONTENT TO BE DOWNLOADED TO AND USED ON A PORTABLE WIRELESS COMPUTING DEVICE

#### BACKGROUND OF THE INVENTION 5

#### 1. Field of the Invention

This invention relates to a method of enabling digital music content to be downloaded to and used on a portable wireless computing device. The term 'portable wireless computing device' used in this patent specification should be expansively construed to cover any kind of portable device with two way wireless communication capabilities and includes without limitation radio telephones, mobile telephones, smart phones, communicators, personal computers, computers and application specific devices. It includes devices able to communicate in any manner over any kind of network, such as GSM or UMTS, CDMA and WCDMA mobile radio, Bluetooth, IrDA etc.

15

10

#### 2. Description of the Prior Art

The past few years have seen enormous changes in the way musicis distributed and consumed. The traditional method, where the consumer buys a physical product in a shop and listens to it 20 at home, has declined, and total worldwide revenue for the music industry has dropped from a little under \$40bn in 2000 to \$31bn in 2005. Meanwhile there has been an enormous upsurge in the distribution of digital music over the internet, initially in the form of illegal file sharing, but latterly more and more as paid for downloads. Portable digital audio players (DAPs), exemplified by the Apple iPod™, have had a dramatic effect on the global music marketplace. 25 Just five years after the introduction of the first portable digital audio player, digital music sales global have already grown to well over \$5bn in 2005.

30

To reverse these trends, the music labels are now turning their attentions to pursuing the mobile market, where music is sold via mobile phones (or other kinds of portable wireless device) and distributed over the cellular wireless network. The potential value is already clear from the explosive growth of the tingtone market, and both the music labels and mobile network operators MNOs believe that mobile full-track music could provide more revenue, better security and improved pricing compared to digital music on a PC.

The mobile phone has some distinct advantages over the iPod and other DAPs. As well as playing music, mobile phones are connected to an increasingly fast, secure wireless network 5 where users can locate and share music on the move and pay for content using the MNO's inbuilt and convenient billing facilities. Increasing innovation from the mobile handset manufacturers is helping to move the market forward.

10 15 There are still significant challenges ahead, however. The reliance on mobile internet technology WAP (Wireless Application Protocol) as the primary means of selling full music content is limiting. The technology is unfriendly, slow and cumbersome for users. Indeed, the world's largest mobile phone group, Vodafone Global, has avoided selling full music downloads on anything but top-of-the-range 3G phones because of the end-user difficulties associated with WAP. Many other operators have been forced to take a similar approach. This has limited the take-up of full music download services - only <sup>a</sup> small minority of mobile phone subscribers can use or have access to 3G. In the relatively mature 2005 UK market, less than half a million of Vodafone's 14.4 million customers have 3G - a market penetration of around

20

MNOs are also concerned about the poor music play experience available, even on current topof-the-range 3G handsets. Even when devices are marketed as top-of-the-range music phones they generally fail to deliver a user experience akin to a run-of-the-mill MP3 player.

25 Two alternatives to WAP based acquisition of full music content are currently favoured:

3%. Many other operators have no or only very limited 3G penetration.

- \* Streamedservices, which offer users a personalised radio service streamed to their handset.
- \* Music shop applications, running locally on a mobile telephone, and which offer users the ability to purchase music tracks and albums directly from the mobile telephone

30

Streaming radio solutions are however a niche marketplace. The requirement for a constant data connection and the lack of full user control of what a user listens to means the consumer

#### TRILLER EXHIBIT 1004-00585

proposition and appeal is limited. Streaming solutions also suffer limited handset reach and a requitement for high speed (usually 3G) data connection. Operators implementing such services must also plan and invest for a significant network burden - all music tracks must be tedownloaded every time they are played.

 $\overline{5}$ 

10

Music shop applications offer a more compelling user proposition but also suffer limited handset teach, with a focus on 3G and niche Symbian handsets. The user experience on such devices is also limited currently with competitor products offering only limiter pay per track services and with limited functionality that fails to approach the richness of a high quality DAP. This limited functionality, combined with relatively small music catalogues, has severely limited

the appeal of these solutions to date.

3

#### SUMMARY OF THE RPESENT INVENTION

The present invention provides a mature, reliable and convenient solution which will enable users to easily acquire, listen to and manage music on portable wireless computing devices.

5

30

20

25

An implementation is called MusicStation™. MusicStation provides a method of enabling digital music content to be downloaded to and used on a portable wireless computing device, the method comprising the steps of:

10 (a) a software application running on the wireless device, the application having been automatically adapted to parameters associated with the wireless device without end-user input; (b)the application enabling an end-user to browse and search music content on a remote server using a wireless network; to download music content from that remote server using the wireless network and to playback and manage that downloaded music content;

15 (c)the application including a digital rights managernent system that enables unlimited legal downloads of different music tracks to the device and also enables any of those tracks stored on the device to be played so long as a subscription service has not terminated.

This invention has the promise of being genuinely transformative of the way people acquire and listen to digital music. It brings together, for the first time, a number of technologies which operate synergistically to provide a total solution that is significantly greater than the sum of its parts. For example, because the application can be automatically adapted to parameters associated with the wireless computing device without end-user input, it becomes feasible to automatically provision very large numbers of portable wireless devices with the application (either prior to sale, or to allow users to download and install the application  $-e.g.$  by simply giving a remote server the correct portable wireless device make and model number). The installed base of mobile telephones, for example, could therefore readily run into the tens, if not hundreds of millions — far larger than any DAP. The application also enables an end-user to browse and search music content on a remote server using a wireless network; to download music content from that remote server using the wireless network and to playback and manage that downloaded music content: hence, not only will the installed base greatly exceed any DAP solution, the functionality will be better than any DAP because it will be possible to search and

acquire new music directly from the device over the wireless network (this is a far more natural

 $\overline{4}$ 

process than acquiring music via a web based on-line catalogue using a desktop machine and

then synching a DAP with the desktop machine). Finally, the application includes a digital rights management system that enables unlimited legal downloads of different music tracks to the device and also enables any of those tracks stored on the device to be played so long as a subscription service has not terminated. 'This allows users to explore new music far more 5 effectively than before and, with rapidly decreasing memory costs, to store thousands of music tracks on even mid-range devices. Music companieswill be willing to make entire catalogues of music available because of the robust DRM model, the huge installed user base and the ease of exploring and acquiring new music. This creates a positive feedback, with more and better

10

MusicStation has a number of key advantages over its competitors:

content attracting more users, in turn attracting more content.

\* A comprehensive and intuitive user experience that wraps all music functions;

\* Compatibility with a wider range of handsets than any competitor, as a result of the Device

15 Adaptive Architecture (DAA — see below for more details), which ensures the software application runs on almost all music-capable handsets (irrespective of model or manufacturer) and looks and operates in a practically identical fashion on all of them.

MusicStation maximises the benefits of the mobile phone. Unlike DAPs, where music can only

20 be acquired in the home, MusicStation users can discover and acquire new music anywhere;

\* MusicStation does not need a PC, broadband, iTunes or a credit card to work.

\* MusicStation supports innovative new models like AYCE (all-you-can-eat — ie. unlimited downloads) and user community features such as making friends and sharing playlists.

25 The MusicStation Product

> MusicStation is designed to be the key enabling technology that will enable the mass-adoption of the mobile phone as the successor to the unconnected Digital Audio Player (DAP). To ensure success, the design and development team have focused.on the following key requirements in order to deliver a next generation mass-market music product:

30

#### \* A User Experience that Beats the Best DAP

The traditional native player on mobile phones has been second rate when compared to the

best DAPs. MusicStation provides an interface that is as complete as any market-leading DAP but which is also optimised for the benefits of a connected device.

#### \* Maximising the Benefits of Connectivity

5

The mobile phone is an "Almost Always Connected" (AAC) device, so a handset-based music product can enable music purchasing directly when on the move, not just when it is physically attached to an internet-connected PC.

#### \* Ensuring No Reliance on a PC

10 15 An integrated handset product should not require the user to own a broadband-connected PC at all. This is particularly key in developing markets where mobile phone users do not generally have access to such technology, nor indeed a credit card. Where users do have access to a PC they should be able to access music and playlists whether they are at their desk or on on-themove - but there should be no reliance on personal computer, broadband or credit card technology.

## \* Enabling Direct Billing

20 A mobile music application should be able to leverage on the billing relationship between the consumer and the MNO. By providing a much more convenient one-touch billing method for content purchase - irrespective of location - music sales can be truly maximised, especially compared with an at-desk, web-based credit card application, with a cumbersome registration ptocess whichalso requires <sup>a</sup> difficult synchronisation requirement with the portable device.

#### \* Enabling Wite-free Listening

25 An on-handset music application must be able to use the Bluetooth functionality available in many mobile handsets to allow music to be played and shared with other Bluetooth enabled devices such as wireless headphones, in-car stereos and hi-fi systems.

#### \* Taking Advantage of 24x7 Availability

30 The mobile phone is the electronic device most likely to be present with a user  $24/7$ , giving a far wider opportunity for consumer interaction, be that listening, purchasing or the managing of music. It is therefore important that a music application is designed to be attractive and easy

to use, even to subscribers who stumble across it accidentally whilst exploring handset functionality for the first time.

#### \* Giving Users Community Features

As an Almost Always Connected (AAC) device, the mobile phone can deliver community 5 interaction features on-the move, the key to enabling improved consumer music discovery through shared playlists and playlist charts generated by users. This is a key advantage over the unconnected DAP.

#### 10 \* Making the most of a Fortuitous Handset Roadmap

and views (neither of which are available on any DAP).

The vast majority of handsets will be music capable by Q1 2007 - even if they are not actively promoted or branded as a music phone by the MNO or manufacturer. To maximise revenue potential, any music application should be available for every music-capable handset, be it 2.5G or 3G, whatever the manufacturer, enabling MNOs to consider full download music as a mass

15 market opportunity for the first time.

> MusicStation has been designed around these key requirements. The end result genuinely able to turn the vast majority of music-capable handsets into "Super-DAPs". Critically, MusicStation gives all the performance and user experience quality of a DAP (in terms of music playing and management), whilst also offering all the browse, search, acquire, playlist and celebrity playlist features of leading PC based on-line music stores. On top it offers music users tribal community features, which can improve their music discovery process - and personalised news

25 Other key features include:

20

\* A single user intuitive interface which wraps all music play/playlist management/content acquisition/news/community functionality;

\* Availability of all functions available during music playback (news acquisition, searching/browsing, etc);

30 \* Intelligent Parallel Downloading technology, allowing for intelligent caching of favourite content;

\* Inbuilt network awareness (Features and interface intelligently adapt depending on level of

network connectivity available - 3G/2.5G/0G);

\* Direct billing integration (enabling extremely convenient one-touch billing without the requirement for a credit card or account) - billing infrastructure for the subscription service is part of the billing infrastructure provided by a network operator that controls the wireless network;

\* Industry standard music file protection by DRM. The DRM also enables the purchase of a music track such that the track can still be played if the subscription service is terminated.

10 Being a connected application, unlike DAPs, MusicStation is able to offer an All-You-Can-Eat (AYCE) weekly or daily subscription package directly from the handset for the first time. There is much evidence that the average music revenue per AYCE subscriber is substantially higher than that from a traditional PPT (pay per track) user. To date most AYCE implementations have been desktop-based subscriptions rather than being sold on a connected mobile device.

#### Device Adaptive Architecture (DAA) 15

One of the biggest problems for mobile applications to date has been the difficulty of porting applications onto new handsets and delivering applications that work across multiple handset manufacturers and models. Resolving this challenge is one of the most important technical difficulties that MusicStation addresses. Device Adaptive Architecture (DAA) is the solution.

20

5

In essence, DAA enables MusicStation to be deployed on more mobile phones than any competitor. It is also enables MusicStation to ported to new handsets in hours rather than weeks or months — with the creation of a manufacturer and handset model specific version of the application in each case.

25

Until DAA, all mobile applications - be they music-specific or more generalised - suffered limited handset teach. Typical obstructions included:

- Manufacturer variations in handset design/memory capabilities;
- \* OS and firmware release and related bugs;
- 30 \* Screen size, pixel number, colour depth, keypad control and softkey variations;
	- \* Physical size;
	- \* Media file and format support(e.g. audio, picture, video, animation);

8

- \* Java version and platform implementation differentials;
- \* Handset-specific security models;
- \* Connection handling and capabilities;
- \* Failure to adhere to published specifications;
- \* Computing horsepower and other computational resoutces.
	- \* Memory
	- \* Network capabilities and handling of the device, including one or mote of CSD, GPRS, 2G, 2.5G, 3G, WAP, SMS, Bluetooth, Infrared, Wi-Fi, WiMAX.

10

5

15

In essence, features vaty wildly by handset and by manufacture rand also network opérator and many handsets may suffer bugs in their implementation. Device Adaptive Architecture (DAA) resolves these issues and enables the product to be ported automatically to the vast majority of all music-capable 2.5G and 3G handsets in record time. DAA captures parameters associated with these various features and allows an application to be automatically custom built for a specific handset/network operator combination without end-user input. Further details on DAA may be found in WO 2006/061595, the contents of which are incorporated by reference.

20 25 It is also critically important to note that MusicStation's reference platform is Java. A few competitive products have been built on the easy-to-address Symbian platform. Whilst it is relatively easy to build applications for this platform, it does not offer the opportunity for a mass-market music proposition. Less than 10% of handsets globally have Symbian on board and many of those are business-focused handsets. Java is the most widely adopted mobile platform and critical to handset reach. It is available on almost all medium and high end handsets. The combination of Java and DAA technology means MusicStation can be delivered to more consumers than any other technology - and critically act, look and feel almost identical irrespective of manufacturer or model. MusicStation will be available in Java, Symbian, Windows Mobile, Linux and BREW.

30

Other features include the following:

e the application present a graphical user interface in which shows multiple userselectable tabs, each tab being associated with <sup>a</sup> core function of the application.

° eachtabis visible at any time the application is running

° one tab is associated with <sup>a</sup> home function that provides accessto all available content and to a search function

° one tab,ifselected, gives details of the track that is currently playing

oO one tab, if selected, provides access to community and newsfeatures.

° one tab, if selected, displays the current queue of tracks for listening and/or downloading,

10

5

30

20

25

e the application present a graphical user interface in which multiple screens show a 'more' menu item that is context sensitive and, if selected, provides access to further functions relevant to a currently selected item and/or the currently displayed screen.

15 the application is controlled using a multi-tasking context sensitive joystick; the specific function of the joystick is shown by an on-screen icon above it. The operation of the joystick is replicated by numeric keys in the keypad, e.g. the numeric key 5 is up; 0 is down; 7 is left and 9 is tight.

e the application provides a context appropriate acquire function in which a function equivalent to 'Get New Artist' is at the same level in the menu as 'Artist'. A function equivalent to Get New Track is on the samelevel in the menu as the menulisting of tracks for an artist.

the application enables one device to act as a master playback device such that other wirelessly connected portable wireless devices playback the same music track, in time synchronisation. The wireless connection can be a short range wireless connection, such as Bluetooth.

° the application provides a dedicated 'play' numeric key which always toggles back to the play screen, which shows the track currently being played.

° the application provides variable timeouts, with different screens have different timeouts — e.g. a search screen never snaps back but a news screen snaps back after 20 seconds, compared with a standard navigation screen, that might snap back after 7 seconds.

° the application displays targeted news filtered according to the end-uset's playback habits.

° the application tracks, and feeds back to a remote server, detailed end-user listening data. The data includes how long tracks have been listened to, what tracks are skipped through and when. The data can be locally cached on the device and then sent back to the server as a piggyback over a communication that happens anyway. The device will pre-emptively send the data back without waiting for the communication expected to happen anyway, only if the user has not downloaded for more than a set time. This data can be used to enrich a music

5

15

20

° the application displays shared playlists.

the application displays playlist charts generated by users

10 all functions of the application are available during music playback.

suggestion engine that provides music track suggestions for display on the device.

the functions available during playback include news acquisition, as well as music track search, browse, and acquire.

Another aspect is a portable wireless computing device that enables digital music content to be downloaded and used, the device including:

(a) a software application running on the wireless device, the application having been automatically adapted to parameters associated with the wireless device without end-user input; and in which:

(b)the application enables an end-user to browse and search music content on a remote server using a wireless network; to download music content from that remote server using the wireless network and to playback and manage that downloaded music content; and

(c)the application including a digital rights management system that enables unlimited legal downloads of different music tracks to the device and also enables any of those tracks stored on the device to be played so long as a subscription service has not terminated.

25

A third aspect is a software application that enables digital music content to be downloaded and used on a portable wireless computing device;

(a) the application running on the wireless device, the application having been automatically adapted to parameters associated with the wireless device without end-user input; and in which:

30 (b)the application enables an end-user to browse and search music content on a remote server using a wireless network; to download music content from that remote server using the wireless network and to playback and manage that downloaded music content; and

(c)the application including a digital rights management system that enables unlimited legal downloads of different music tracks to the device and also enables any of those tracks stored on the device to be played so long as a subscription service has not terminated.

5 A final aspect is a music track that has been downloaded using the software application defined by the third aspect.

#### Definitions

10 Mobile Telephone: A type of telephone which is connected to the telephone network via wireless technology through the air rather than through a physical wire or other physical connection or form of cable.

Mobile Phone, Phone, Mobile, Mobile Handset or Handset: A type of Mobile Telephone. Mobile Network: A network which provides wireless connectivity for Mobile Telephones so

15 that they can operate and provide functions such as making telephone calls or accessing network-resident data or services.

Mobile Network Operator (MNO): A company or organisation which operates a Mobile Network and the subscribers or users who use Mobile Telephones on that network.

Global Mobile Network ot Mobile Phone Network: The sum of all Mobile Networks operated by Mobile Network Operators in the world.

Wireless Network: A network which provides wireless connectivity to client computing devices. Such a network includes Wi-Fi, WiMAX and the Global Mobile Network.

Server: A networked computing device which exists to provide networked application services, features and functions such as information supply, database search and transactions to one or

25 more client computing devices which make connection to it and make requests for services from it. There are generally many clients to each server and each client is usually of a smaller size and of smaller computing capability than the server.

Services: The networked computing services, features and functions which are typically provided by a Server to one or more network connected client computing devices. Services

30

20

include information supply, database search and transactions. Such services are architecturally practical to deploy centrally in the network and typically impractical to deploy on a client computer due to the client's size and power.

12

Client: A computing device connected to a network delivering the features and functions of a network-centric application to the user or consumer of the application. The Client typically connects to a Server and requests Services.

Network Application: A type of application or service that is network-centric, in that it is delivered by a combination of software running on a Client performing the function of the 5 application's interface to the end user or consumer, supported and complemented by Services provided by software on a Server which are accessed by the Client over a network.

Wireless Computing Device: A type of Client which connects to the network via a Wireless Network. Such devices include Mobile Telephones, Personal Digital Assistants PDAs), Games

10 Consoles (e.g. Sony PSP) or other wirelessly network connected client computing devices. The type of the Wireless Computing Device is further defined by it's Manufacturer, Make, Version, Operating System, Firmware Version.

Wireless Device ot Wireless Client: A type of Wireless Computing Device.

15

Software Application: The Client software application which is to be delivered over-the-air to, or pre-installed on, the Wireless Computing Device.

Software Components: Individual units of software which form the components of the Software Application which is being customised for the Wireless Computer Device and part of the Device Adaptive Architecture (DAA) software library.

Mobile Content: Digital files and data representing electronic products used by, consumed, 20 played, viewed or rendered on Mobile Phones. Examples include ringtones/ring tunes, wallpapers/pictures, screensavers/animations, realtones/truetones, full music downloads, video, SMS & MMS alerts, mobile games, and many other current and emerging Mobile Phone

25 Metadata: Individual items of data or collections of data, potentially hierarchically related, which describe the attributes or behaviour of Wireless Computing Devices, Wireless Networks, Software Components, Network Applications or Mobile Content.

consumable entertainment and information products.

#### BRIEF DESCRIPTION OF THE DRAWINGS

Figure <sup>1</sup> is a Scheduler class diagram.

Figure 2 is Client Schedules a task.

5 Figure 3 is UI thread adds a task to the queue.

Figure 4 is an example of a binary heap.

Figure 5 is Binary heap stored in an artay.

Figute 6 is State diagram for a Task.

Figure 7 is cache upper and lower limits for each type of data objects.

10 Figure 8 is Data objects used to configure exceptions.

Figure 9 is Device specific exception.

Figure 10 is Screen Captures — Get new... option.

Figure 11 is Personalised Menu Item and Recommendations Contained.

Figure 12 is Screen capture — rating an item.

15 Figure 13 is Screen capture — News.

Figure 14 is Screen capture — Buzz member recommendations.

Figure 15 is Personalised Menu Item and Recommendations Contained for Cool Members and Buzz Playlists.-

Figure 16 is a matrix of correlations between tracks.

Figure 17 is a Weightings Matrix. 20

Figure 18 is a set of normalized weightings lying between 0 and 1.

Figure 19 is an Associated Artists Matrix, which is a matrix of correlations representing how strongly associated pairs of Artists are in the system, based on ratings, and customer plays.

Figure 20 is an Associated Customers Matrix, which is a matrix of correlations representing howstrongly associated pairs of Customers are in the system, based on ratings, and customer plays.

Figure 21 is part of a Table of Associations Matrix property, Inputs to Recommendation and Results Mechanism.

Figure 22 is part of a Table of Associations Mattix property, Inputs to Recommendation and Results Mechanism.

Figure 23 is part of a Table of Associations Matrix property, Inputs to Recommendation and Results Mechanism.

10 Figure 24 is part of a Table of Associations Mattix property, Inputs to Recommendation and Results Mechanism.

Figure 25 is part of a Table of Associations Matrix property, Inputs to Recommendation and Results Mechanism.

Figure 26 is Calculating the implicit rating value.

15 Figure 27 is Properties of a message.

5

Figure 28 is Properties of an image.

Figure 29 is Properties of the client version.

Figure 30 is Translated messages.

Figure 31 is Device Message properties.

20 Figure 32 is Device Message / Help Message properties.

Figure 33 is Service Messages.

Figure 34 is Service and Device Specific Messages.

Figure 35 is Client Build message.

Figure 36 is Screen capture- Roaming options.

25 Figure 37 is configurations of the Roaming behaviour for MusicStation. Figure 38 is Screen capture - Roaming Warnings.

Figure 39 is Screen capture - Roaming Warnings — Ask prompt.
Figure 40 is Screen capture - Roaming Warning — Ask prompt. Figure 41 is Screen capture — Roaming Options set to On. Figure 42 is Screen capture  $-$  Roaming Options set to Off. Figure 43 is shows the title, content and result of the responses.

Figure 44 is Request / response flow between client and server. 5

Figure 45 is Server sending a request to the client.

Figure 46 is details of [major].[minor].[micro], Variant name and Platform identifier.

Figure 47 is details of error data.

Figure 48 is an example of the client sending error data to the server.

Figure <sup>49</sup> is an example of the client sending error data and <sup>a</sup> photo to the server. 10

Figure 50 is an example of the server sending a Jpeg photo with a single parameter.

Figure 51 is status codes.

Figure 52 shows the server sending the news1.data file.

Figure 53 shows the server sending the news2.data and news3.data files.

15 Figure 54 is the server response which indicates which range of data has been sent Figure 55 is the server sending a Sent line that the client had not sent a corresponding Get line in the request.

Figure 56 shows that Artist data object which contains a collection of Releases. In turn, a Release contains a collection of Tracks.

- 20 Figure 57 shows that an alternative method is to store each collection of objects in its own file. So in our 'MyArtists' example the list of Artists is stored in <sup>a</sup> file (userartists.data) but the list of albums for each artist is not. The list of albums is stored in a separate artist file, one for each artist (e.g. artist.123.data). Each album is then stored in its own file (release.4567.data) that contains the tracks.
- 25 Figure 58 shows how object groups can use the same data object without having to duplicate the data.

Figure 59 shows that one can store the artist name as well as the id in the 'My Artists' data file.

Figure 60 is Client sets object and gets all modified objects.

Figure 61 is Client requests object and gets all modified objects.

Figure 62 is Client sends objects modified in offline mode.

Figure 63 is object change log.

5 Figure 64 is customer object.

Figure 65 is customer object change log.

Figure 66 is a ChangeLogRecord object.

Figure 67 is an object\_change\_log table.

Figure 68 is a customer\_object\_change\_log table.

10 Figure 69 is a Logger which contains a LogRecord for each client log.

Figure 70 is the customer\_logger table.

Figure 71 is DRM Overview.

Figure 72 is Service Registration Request Parameters.

Figure 73 is MNO Added Metadata.

15 Figure 74 is Service Registration Response Parameters.

Figure 75 is MusiStation RI Registration Request Parameters.

Figure 76 is RI Registration Response Parameters.

Figure 77 is MusicStation RO Acquisition Request Parameters.

Figure 78 is MusicStation RO Acquisition Response Parameters.

Figure 79 is Content Acquisition Request Parameters. 20

Figures 80 – 164 are screen shots of the MusicStation implementation.

Figure 165 is a system overview

### DETAILED DESCRIPTION

#### ARCHITECTURE

#### $5<sup>1</sup>$ 1.1. Multi-threading

<sup>A</sup> key aspect of the player is that it performs multiple threads simultaneously. There are <sup>3</sup> main threads:

- 10 \* User Interface (UD) thread
	- Animation thread
	- ¢ Scheduler thread

15 There is also an HTTP connection thread which actually downloads data and loadsit into <sup>a</sup> buffer while the Scheduler thread reads from this so as not to be blocked by the connection.

Typically the UI thread will respond immediately to the user navigating to a new screen by displaying that screen and scheduling a task to load the data behind the screen, either from the local file system or remotely over an HTTP connection.

20

The load task is added to the task queue. The queue is ordered by task priority, task type and scheduled execution time. Most tasks ate scheduled for immediate execution, in which case the execution time is set to the time the task was added to the queue. Some tasks are scheduled with a small delay; for example playing a track is scheduled with a one second delay to allow quickly skipping through the tracks on a playlist.

25

30

When a new task is added to the task queue we compare its priority to the currently executing task (if there is one). If its priority is higher then the current task, we attempt to cancel the current task. Only tasks that take an excessive time to complete can be cancelled. This is to avoid tasks hogging the execution thread whist other higher priority tasks are waiting. An excessive amount of time is longer than a few seconds. The cancelled task is then rescheduled. The execution time is set to the time the task was originally added to the queue.

#### 1.1.1. Scheduler

The Scheduler is a facility for threads to schedule tasks for immediate or future execution in a 5 background thread. Tasks may be scheduled for one-time execution, ot for repeated execution at regular intervals.

10 The Scheduler object has a single background thread that is used to execute all of the scheduler's tasks sequentially. If a scheduler task takes excessive time to complete, it "hogs" the timer's task execution thread. This can, in turn, delay the execution of subsequent tasks, which may "bunch up". Any task that may take longer than a few seconds to execute must implement interrupt(.

The interrupt $()$  method is called when a task with a higher priority is added to the task queue 15 and will be called on the currently executing task by the thread adding the task. The run() method called by the scheduler thread must throw an InterruptedException at the earliest opportunity. The Scheduler will catch this exception and then reschedule the interrupted task for execution based on its priority and the time it was originally added to the queue. The newly 20 added task is then picked up and executed.

This class is thread-safe: multiple threads can share a single Scheduler object without the need for external synchronization. See Figure 1: Scheduler class diagram and Figure 2: Client Schedules a task.

25 1.1.1.1. TaskQueue

> This class represents a scheduler's task queue: a priority queue of Tasks, ordered on priority, taskType and executionTime.

30 The task priorities are based on the CLDC Thread priorities. As such there are 3 priorities defined:

• MAX\_PRIORITY is the maximum priority that a task can have.

eMIN\_PRIORITY is the minimum priority that a task can have.

20<br>
and AC/X\_PRORITY is the maximum priority that is task can have.<br>
a NORM\_PRIORITY is the default priority that is assigned to a task.<br>
a NON-PRIORITY is the default priority that is also can have.<br>
5 Tesks with the sam Tasks with the same priority are further subdivided by taskType. For example, this allows us schedule the data for a screen before the images. This could be achieved by using different priorities however it is likely we'll want to lower the priority of a task (e.g. the user navigates to a different screen) without changing the type. By separating the concepts of priority and taskType the design is more flexible and I think easier to understand. Initially the 3 types ordered by importance are:

 $\bullet$  DATA is used for tasks that request object data files.

- AUDIO is used for tasks that request audio files.
- $\bullet$ IMAGE is used for tasks that request image files.

30

The executionTime ensures that tasks with the same priority and taskType are executed in the order that they are added to the queue. See Figure 3: UI thread adds a task to the queue.

20 Internally the queue is stored as a binary heap so the cost to schedule a task is log n, where n is the number of concurrently scheduled tasks. A large number (thousands) of scheduled tasks should present no problem. There is no cost for retrieving the next scheduled task, which is always at the root. See Figure 4: An example of a binary heap.

We always add an element to the bottom of the heap and then call the  $fixUp()$  method to find its place in the heap. The fixUp() method compares the added element with its parent and 25 swaps them if they are not in the correct order.

An array is used to store the heap and because the heap is always complete (there are never any gaps in the tree) it can be stored compactly. No space is required for pointers; instead, for each index i, element a[i] is the parent of two children a[2i+1] and a[2i+2]. See Figure 5. Binary heap stored in an array.

TRILLER EXHIBIT 1004-00603

### 1.1.1.2. Task

A task can be scheduled for one-time or repeated execution. A task can be in one of 3 states:

• SCHEDULED: This task is scheduled for execution. If it is a non-repeating task, it has not yet been executed.

eEXECUTED: This non-repeating task has already executed (or is currently executing) and has not been cancelled.

eCANELLED:This task has been cancelled (with a call to Task.cancel).

See Figure 6: State diagram for a Task.

10

The MusicStation client uses a single Scheduler to schedule all file connections, either from the local file system or remotely over an HTTP connection. The scheduler uses a single thread so all file connections are handled serially. A Task must ensure that it only has an open connection when it is in the executed state. As only one task is ever in the executed state we can guarantee

15 that we only ever have one connection open. Also, any task that supports the interrupt( method must be able to resume without storing any state information about the file it was writing to. This is important because another task may have modified the file since the task was interrupted. 21<br>
1.1.1.2. That<br>
A mislion is related for each contract the contract of the relation of the<br>second of the second of the relationship of the relationship of<br>
1.1.1.2.1, User operations Playlists is a mislion in the relat

#### 1.1.2. Use Cases

The user opens the application and immediately opens the Playlists menu. The Playlists menu display the "My Playlists" PlaylistSet filtered using the two filters "My Private Playlists" and "My Public Playlists".

When the screen is displayed a LoadTask is added to the TaskQueue to load "My Playlists". The LoadTask.taskType is DATA and the LoadTask.priority is MAX\_PRIORITY.

30 When the LoadTask is added to the TaskQueue, the scheduler thread, which is waiting on the queue, is notified. It takes the task from the queue and executes it by calling the Task.run $()$ method. The task checks to see if the "My Playlists" object data file exists on the file system. In

this case it doesn't so an HttpConnection is opened and the file is read over the stream. Thefile is read into a buffer (65k) and each time the buffer is filled it is written to the memory card and used to populate part or all of the data object (note vety few data files will be larger than the buffer).

5

As the PlaylistSet data object is populated with Playlists, these Playlists contain image references. As each image reference is read, an ImageLoadTask is created and added to the TaskQueue. The ImageLoadTask.taskIType is IMAGE and the ImageLoadTask.priority is MAX\_PRIORITY.

10

30

Once "MyPlaylists" has finished loading, the schedulertakes the first ImageLoadTask from the queue. Because the image doesn't exist on the local file system it is loaded over HTTP. This continues until all images have been loaded.

1.1.2.2. User opens Playlists and immediately selects New Playlists 15

The user opens the application and then opens the Playlists menu. Before "My Playlists" have loaded the user selects "Get New Playlists".

20 As above a LoadTask is immediately added to the TaskQueue to load "MyPlaylists" when the user opens Playlists. The LoadTask.taskType is DATA and the LoadTask.priority is MAX\_PRIORITY.

Before the LoadTask has finished the user selects "Get New Playlists". This immediately calls TaskQueue.changePriority() to downgrade all MAX\_PRIORITY tasks to NORM\_PRIORITY

25 because we are changing screens. Any outstanding tasks for the last screen need to have a lower priority than tasks for the new screen.

<sup>A</sup> LoadTask is then added to the TaskQueueto load "New Playlists". The LoadTask.taskType is DATA and the LoadTask.priority is MAX\_PRIORITY. Adding the new task causes interrupt() to be called on the "MyPlaylists" LoadTask. As data objects are typically small (less

than 4k) interrupts are ignored. However because the "My Playlists" LoadTask has had its

priority lowered to NORM\_PRIORITY any ImageLoadTasksit creates are also created with NORM\_PRIORITY.

Once the "My Playlists" LoadTask has finished loading, the scheduler takes the "New Playlists" LoadTask from the queue and executes it. Once "New Playlists" has loaded the images for the "MyPlaylists" screen load in the background.

#### 1.1.2.3. User starts Playlist

The user selects a Playlist from "My Playlists" and chooses the Play option.

10

5

15

All of the Tracks in the Playlist are added to the play queue. A StartTask is added to the TaskQueue for the first track. The StartTask.taskType is AUDIO and the Start'Task.priority is MAX\_PRIORITY. We then add a FetchTask to the TaskQueue for each Track. The FetchTask.taskType is AUDIO and the FetchTask.priority is MIN\_PRIORITY. Note, a FetchTask is added for each Track including the first track. This is because the StartTask could be cancelled by the user selecting Next before the task has finished. A FetchTask will first check to see if <sup>a</sup> file exists and has been fully downloaded before making an HttpConnection.

20 When the StartTask has finished (and the track begins to play) a PrefetchTask is added for the second track. The PrefetchTask.taskType is AUDIO and the PrefetchTask.priority is MAX\_PRIORITY. Depending on the connection rate the second track should have prefetched before the first track finished. In which case the first and second FetchTasks are discarded (the files already exist) and the third tracks FetchTask begins to load.

25 1.1.2.4. User starts Playlist and opens Inbox

> The user selects a Playlist from "My Playlists" and chooses the Play option. Halfway through downloading the first track the user opens the Inbox tab.

30 As above, a StartTask is added for the first track and FetchTasks added for each track. When the user opens the Inbox a LoadTask is created for the ""Inbox" StorySet. The LoadTask.taskType is DATA and the LoadTask.priority is MAX\_PRIORITY.

The priority of the StartTask is changed from MAX\_PRORITY to NORM\_PRIORITY and the "Inbox" LoadTask is added to the TaskQueue. The interrupt() method is called on the StartTask which causes the StartTask.run() method to throw an InterruptedException the next

5 time read() returns (when the 65k buffer is filled). The scheduler catches the InterruptedException and the StartTask is rescheduled to run after the "Inbox" LoadTask.

The "Inbox" LoadTask is executed and it creates ImageLoadTasks for each story. These are created with MAX\_PRIORITY and will all be executed before the StartTask is resumed.

10 Once the images are loaded the StartTask resumes by first checking if the file exists and how much has already been read. The task will then request the remainder of the audio file. Once the file has been downloaded the track will play and a PrefetchTask will be added for the next track.

15 1.1.3. Background downloading

1.1.4. Dynamic playlist management

#### 1.2. Intelligent memory management

20

MusicStation intelligently manages the memory available on each handset and / or memory card.

\*Before downloading an object MusicStation will ensure that there is enough memory available for the object.

25

elf there is not enough room, MusicStation will perform <sup>a</sup> series of checks before deleting an object.

eMusicStation will delete the object with the oldest last modified date, ensuring that the objects that are deleted are those files that are not in heavy use or not in use atall.

#### 1.2.1. Downloadable Objects

There are three types of downloadable objects within MusicStation. These include:

•Data – any data that needs to be updated such as menu items, charts, text within news atticles etc.

eImage — any images within MusicStation. These include the images on the Artist and Album profiles and the images associated with a news article.

eAudio — the audio files.

## **Caches**

15

5

10 Using the Max memory card use option on the Options menu a user can define the maximum percentage of the memory card that MusicStation will use for storage. This setting determines the allocated memory for MusicStation. The allocated memory is then divided into caches for each type of data object.

A cache exists for each of the downloadable objects. Each cache has an upper and lower limit:

eAn upper limit is the maximum amount of memory a cache can utilise. It exists to ensure that a user does not exceed the allocated memoty.

 $\bullet$ A lower limit is the minimum amount of memory a cache can utilise. A lower limit exists to ensure that memory is consistently distributed between the different data objects.

20 The upper and lower limits are defined as a percentage of the allocated memory. The cache upper and lower limits for each type of data objects have been defined as shownin Figure 7.

#### 1.2.2. Downloading objects

Before an object is downloaded, MusicStation will run a series of checks to ensure that by the downloading the file that the lower and upper limits are not breached. MusicStation maintains a 25 list of each type of object, which is sorted in order of last use. The object that was most recently used is at the top of the list and the object with the oldest last used date will be at the very bottom of the list.

If downloading of an object exceeds the upper limit of that object's cache, the following process will occur:

eDELETE\_WITHOUT\_CHECK — MusicStation will delete the data object, of the same type, that has the oldest "last used" date.

5 If there is no available memory to download the object, the following process will occur:

#### e¢DELETE\_WITH\_CHECK —

DELETE\_WITH\_CHECK will locate the data object, of the same type, that has the oldest "last used" date and attempt to delete this object. The delete will proceed if it does not take the cache under the lower limit.

If the delete takes the cache under the lower limit, DELETE\_WITH\_CHECK will locate the audio object with the oldest last "last used" date and delete the audio object.

> If DELETE\_WITH\_CHECK cannot delete an audio object, it will proceed with step 1. Locate the data object, of the same type, that has the oldest last "last used" date and delete this object.

15

10

#### 1.3, Device specific media delivery

20 Each piece of content is "tagged" with the container, format, bitrate and sample rate (e.g. m4a, acct, 48kbps, 44.1kHz). The playback of content is tested on the device using a piece of base content (pink noise) encoded in all variants of container, format, bitrate, sample rate and mime type. The results of these tests are sent via the test client back to the server and stored. Each container, format, bitrate, sample rate and mime type has a preference when compared to the 25 others stored on the server. When the client then makes a request for an additional piece of content the server returns either: A list of links to that piece content ericoded in the variations of container, format, bitrate, sample rate and mime type that played back. This is done by matching the "tags" on the content that played back to the available "tags" on the additional piece of content. This list is ordered by preference. A link to that piece of content encoded in the top encoding preference. A audio playback quality test is performed on this auto-selected30

item to confirm that it is of acceptable quality. If it is not then the second preference would be examined, and so on down the list. The audio quality test makes use of audio software to analyse the output of the phone's headphone socket.

## TRILLER EXHIBIT 1004-00610

#### 2. User experience features

#### 2.1. Client exception handling

The MusicStation client is regularly downloading and updating files in the backgtound whilst 5 the customer is using the application. When an error occurs we may want to retry, inform the user or do nothing depending on the task that is being performed and the error that was thrown. This document describes how we will decide what action to take when an error occurs.

#### 10 2.1.1. Exception Listener

15

There are 3 main threads that control the MusicStation client. The UI Thread handles all key presses, the Paint Thread handles all screen redraws and the Task Thread handles loading data. Exceptions can be thrown in any of these threads but they are always passed to the ExceptionListener exceptionThrown() method.

The ExceptionListener then decides how to. handle the exception based on:

The Exception that was thrown

20 The Event that caused the Exception The priority of the Event The super class of the Exception

These parameters are used to lookup the ExceptionConfig for this exception. The 25 ExceptionConfig containsall of the information needed to decide how to handle the exception.

#### 2.1.2. Exception Config

30 The ExceptionConfig is used to decide whether to automatically retry the event that caused the exception or whether to show an error message to the user.

The following objects are used to configure exceptions:

ExceptionConfig: Contains the default behaviour for this exception

ExceptionEvent: Overrides the default behaviour for a specific Event and priority 5 ExceptionLang: Contains the error messages in each language supported by the device

See Figure 8 Data objects used to configure exceptions.

Only exceptions that occur in the Task thread cause <sup>a</sup> retry. The followingattributes are used to 10 decide whether and how to retry the Task:

firstRetryInterval: We may want to initially retry the request quickly firstRetryCount: The number of times to retry or 0 to not retry

- 15 secondRetryInterval: We may then want to back off and leave a longer period between retries secondRetryCount: The number of times to retry or 0 to not retry allowSessionRetry: If there is a server ertor or the file was not found we may want to disallow the same request to the server for this session. deleteLocalFile: If the file is corrupted we may want to delete the local file and retry loading the
- 20 file from the server.

Any exception can display an error message to the user. The followingattributes are used to decide whether and what to display to the user.

- 25 showAlert: If true, displays an error message to the user with one or more-options continueOption: Goes back to the last screen retryOption: Retries the Task upgradeOption: Installs a new version of the application closeOption: Closes the application
- 30 openBrowserOption: Retries the request in the mobile's WAP browser exceptionLangs: The error message in each supported language

For any exception, these values can be overridden for a particular event or we can fall back to the values defined for the exception's superclass.

#### 5 2.1.3. Device Specific Exceptions

Some devices do not throw the expected exceptions. For example the Nokia N70 throws an IOException with message "-34" when the server does not respond rather than the more specific ConnectionNotFoundException. The DeviceExceptionConfig object allows us to specify mappings between device specific exceptions and the expected exceptions.

10

The following fields map a device specific exception to and expected exception:

exceptionClassName: The Exception thrown by the device exceptionString: The result of the Exception.toString() method

 $15$ exceptionId: The known Exception this maps to

See Figure 9 Device specific exception

#### 2.1.4. Database Requirements

20

client\_build event\_type\_set\_idFXnumber(10)not NULL exception\_set\_idFKnumber(10)not NULL

25 The event and exception sets are created at build time and the indexes are used at runtime to map events and exceptions sent between the client and server.

#### event\_type

priorityvarchar(12)DEFAULT NORMAL, in (MIN, NORMAL, MAX)

30

The priority is used to determine which events are sent from the client to the server first. Both the priority and severity level can be updated on the client by the server.

## TRILLER EXHIBIT 1004-00613

event\_type\_set

idPKnumber(10)

automaticnumber(1)not NULL, default 0

```
countnumber(12)not NULL, default 0
```
guidvarchar(32)not NULL

namevarchar(96)not NULL

data\_classification

created

10 inserted

modified

The set of events created for a client build. This set is used at runtime to map events sent by the client to event types in the database.

15

5

```
event_type_set_item
```
event\_type\_set\_idPKnumber(10)not NULL

event\_type\_idPKnumber(10)not NULL

event\_type\_namevarchar(96)not NULL

```
event_type_indexnumber(10)not NULL, UNIQUE INDEX
20
```
data\_classification

created

inserted

modified <sup>|</sup>

25

The index is the mapping between a client event and an event type on the server. The index will be defined as a constant in the EventType data object. All references to an event in the client code will use this constant.

exception\_set

30 idPKnumber(10)

> automaticnumber(1)not NULL, DEFAULT 0 countnumber(12)not NULL, DEFAULT 0

guidvarchar(32)not NULL namevarchar(96)not NULL data\_classification

created

5 inserted

modified

The set of exceptions created for a client build. This set is used at runtime to map exceptions sent by the client to exceptions in the database.

10

exception\_set\_item

exception\_set\_id PKnumber(10)not NULL

exception\_idPKnumber(10)not NULL

exception\_namevarchar(96)not NULL

exception\_indexnumber(10)not NULL, UNIQUE INDEX 15

data\_classification

created

inserted

modified

20

The index is the mapping between a client exception and an exception on the server. The index will be defined as a constant in the ExceptionConfig data object. All references to an event in the client code will use this constant.

exception

- 25 idPK number(10)not NULL guidvarchar(32)not NULL namevarchar(96)not NULL event\_type\_idFKnumber(10)not NULL class\_namevarchar(128)not NULL
- 30 superclass\_namevarchar(128) . first\_retry\_intervalnumber(10) first\_retry\_countnumber(10)

second\_retry\_intervalnumber(10) second\_retry\_countnumber(10) allow\_session\_retrynumber(1) delete\_local\_filenumber(1)

show\_alertnumber(1) 5

continue\_optionnumber(1) retry\_optionnumber(1) upgrade\_optionnumber(1)

close\_optionnumber(1)

10 open\_browser\_optionnumber(1) message\_key\_idFKnumber(1) descriptionvarchar (256) commentsvarchar (256) data\_classification

15 created inserted modified

Contains fields that control how an exception that is thrown on the client is handled. The exception configuration is included in the JAR at build time and can be updated at runtime on the client by the server. 20

exception\_event

exception\_idPKnumber(10)

- caused\_by\_event\_type\_idPKnumber(10) 25 event\_priorityPKnumber(10) in (ALL, MIN, NORMAL or MAX) first\_retry\_intervalnumber(10) first\_retry\_countnumber(10) second\_retry\_intervalnumber(10)
- 30 second\_retry\_countnumber(10) allow\_session\_retrynumber(1) delete\_local\_filenumber(1)

á,

show\_alertnumber(1)

continue\_optionnumber(1) retry\_optionnumber(1)

upgrade\_optionnumber(1)

close\_optionnumber(1) open\_browser\_optionnumber(1) message\_key\_idFKnumber(1) event\_indexnumber(10) <sup>|</sup> descriptionvarchar (256)

10 commentsvarchar (256) data\_classification

created

inserted

modified

15

5

# Exception handling can be overridden for specific events and specific event priorities.

device\_exception

device\_idPKnumber(10)

```
20
     exception_class_namePKvarchar(128)
     exception_stringPKvarchar(256)
     exception_idFKnumber(10)
     automaticnumber(1)not NULL, DEFAULT 0
     data_classification
```
25 created

30

inserted

modified

Maps device specific exceptions onto known exceptions. This table is populated by the detective during device commissioning.

#### 2.2,Recommendations

This document describes the approach taken with making recommendations to customers from within the MusicStation application. Omnifone views the ability to make ever-changing,

5 relevant and up-to-date recommendations as key to the strategy of creating loyalty towards the MusicStation application. Recommendations, properly implemented, encourage exploration and discovery that in turn lead to more purchases of new music. Additionally they allow us to optimise the MusicStation experience in the restricted mobile environment.

#### 2.2.1. Recommendations within MusicStation

- 10 MusicStation contains several features designed at promoting personalised recommendations to the customer. These features are spread over the Home, Inbox and Buzz tabs and are described in detail in the following sections.
	- 2.2.1.1. Recommendations on the Home tab
- 15 See Figure 10 Screen Captures — Get new... option

Whenever a customer selects the Get new playlists, Get new artists, Get new albums or Get new tracks option from the Home tab, they are presented with a list of menu options, some ofwhich are personalised suggesting recommendations to the customer based upon their recent

20 listening habits.

25

The menu items that contain personalised recommendations are shown in Figure 11.

2.2.1.2. Information that influences music recommendations

Music recommendations for the Home tab are made based upon the interaction of two factors unique to the customer:

The implicit factor: This is based upon the listening habits of the customer (i.e. the type of music they listen to and the frequency with which they listen to it).

The explicit factor: How the customer actually rates music that they listen to.

## 35

Also counting towards the implicit factor will be any click-throughs on Inbox content that the customer has made (for more information please refer to section 2.2.1.4 - Recommendations on the Bugg tab)

See Figure 12 Screen capture — rating an item. In terms of the explicit factor Customers are 5 pushed recommendations for music similar to other music that they have rated as Love it, and are not recommended any content that is defined as similar to music they have rated with Hate it.

#### 10 2.2.1.3. Making music recommendations

These implicit and explicit factors for each customer ate combined, and mixed with known relationships between Artists and other Artists, Tracks and other Tracks and so on. The outcome is a list of personalised recommendations to the customer.

15 Over time, as we collect information on which Artists, Albums, tracks and Playlists are popular (or not), these recommendations will become even more tightly geared to what the customer is most likely to find relevant. The system will automatically push to the customer the most popular Artist, Albums or Tracks that have direct relationships with the top Artists / Albums and Tracks that the customer listens to or purchases.

#### 2.2.1.3.1, The importance of 'recency'

It is important that recommendations are only made based upon the customer's recent listening habits, and not their listening habits forall time. This ensures that the suggestions are the most relevant to the customer at the time of creation, and do not consist of a clouded swathe of very

25 broad suggestions that are influenced by a customer that may have, say, very changeable and diverse tastes.

In terms of MusicStation, recency is defined by the last N Artists / Albums / Tracks ot Playlists that the customer has listened to or purchased. The actual value of N is configurable based on observations, enabling fine-tuning over time of the recommendation process.

30

<sup>20</sup>

2.2.1.4. Recommendations on the Buzz tab

2.2.1.4.1. Recommendations through News

- See Figure 13 Screen capture News. All News content (news stories, events notifications, promotions for particular Artists etc.) is personalised to the customer based upon the same 5 implicit and explicit factors described for the Home tab. Additionally, as described previously, where users click-through on Newscontent, e.g. a promotion linking to an Artist homepage, this event is tracked, and is then used as a 'positive vote' for that Artist in the overall recommendation process.
- 10 2.2.1.4.2. Recommendations through Buzz members

See Figure 14 Screen capture — Buzz member recommendations.

15 The Buzz tab contains two main elements that contain recommendations directed at each individual customer. These are described in the table in Figure 15.

Recommendations for members (i.e. MusicStation customers) are made by linking customers whose listening and rating history for music is similar (internally the system measure the 'affinity' of customers to all other customers, and select those with the highest level of affinity for the customer in case).

If a customer selects a recommended member then they are able to listen to, and rate, their Shared Playlists.

### 2.2.2, Supporting Logical Structures for Making Recommendations

We will have three main structures to support the making of these recommendations. 25

- Associated Tracks Matrix
- Associated Artists Matrix
- Associated Customers Matrix

30

20

TRILLER EXHIBIT 1004-00620

We will discuss the physical infrastructure of systems in a later section. For the moment it is enough to consider that these structures will be frequently refreshed, every 24 hours.

2.2.2.1, Supporting Structure <sup>1</sup> — Associated Tracks Matrix

The Associated Tracks Matrix is a matrix of correlations representing how strongly associated 5 pairs of Tracks are in the system, based on ratings, and customer plays.

2.2.2.1.1. Stage <sup>1</sup> - Produce counts of Track associations

For Tracks we will build a matrix like the one above, representing:

10

Counts of customers who have either/or fully played, or have rated as Love It!, the Tracks in the pair.

#### 15 Important Notes and Rules

The matrix in Figure 16 only considers a universe of 5 Tracks. We are likely to be considering 500,000 for go-live.

20 In order to be included as a count in 1), the user in question must have listened fully (as defined by the licensing agreements) AT LEAST TWICE. The rationale behind this is that, if a customer listens to a Track more than once, then they probably like it. If they only listen to the Track once then they may only be exploring new music, but not be impressed enough to ever go back to it.

25

If a customer rates two Track pairs highly, and listens to both more that twice, then this will have the effect of adding 2 to the corresponding intercept in the matrix. This is the maximum influence that one user can ever have on a Track intercept pair.

30 A Track that has been rated as Love It!, but never played, still counts towards an association. This matrix covers all Tracks, and all ratings and plays, across all services, within the global MusicStation offering. The same applies to the Artists Associations Matrix described further on.

You will note that half the matrix is duplicated across the diagonal. Therefore, in theory, only 5 half of the matrix is needed.

## 2.2.2.1.2. Stage 2 — Weight the Track associations

10 We now need to take the matrix from Stage 1 and apply weightings and produce correlations that take account of the fact that some Tracks might just simply be popular to ALL customers (and hence are not necessarily highly correlated for individual associated pairs).

The formula that we apply to do this is known as a TFeIDF formula.

15 A description of how the TFeIDF formula works, in the context of keywords belonging to a document or web search, is outlined here:

TF = Term Frequency

A measure of how often a term is found in a collection of documents. TF is combined with 20 inverse document frequency (IDF) as a means of determining which documents are most relevant to <sup>a</sup> query. IF is sometimes also used to measure how often <sup>a</sup> word appears in <sup>a</sup> specific document.

#### 25  $IDF =$  inverse document frequency

<sup>A</sup> measure of howrare <sup>a</sup> term is in <sup>a</sup> collection, calculated by total collection size divided by the number of documents containing the term. Very common terms ("the", "and" etc.) will have a very low IDF andare therefore often excluded from search results. These low IDF words are commonly referred to as "stop words".

30

$$
Weighting = frequency \times \log_2\left(\frac{1}{p(T_1)p(T_2)}\right)^3
$$

Notes on this equation:

- 5
- The TF =  $frequency$  (or the intercept value in the Stage 1 matrix).
	- The IDF is represented by the latter (log) part of the equation, and is a base-2 logarithm.
	- $= P(T_1)$  represents the overall probability of Track 1 appearing at least once in the different pairings in the matrix (i.e. it is simply how many times it occurs at least once in a pairing, divided by the total number of Tracks).
- 10 The IDF is raised to the power of 3. This is not a fixed constant, but is something that can be experimented with in order to refine the recommendations. A well-known online music-recommender uses the value of 3 for this constant, and so we would be wise to follow their knowledge and lead.
- As an example of the equation's use, if we wish to calculate a weighting for Track 1 and Track 15 2 from the Stage <sup>1</sup> matrix, then we would perform the following calculation

$$
Weighting(T_1, T_2) = 12 \times \log_2\left(\frac{1}{\frac{3}{4} \times \frac{2}{4}}\right)^3
$$

20 This gives a weighting for Track 1 and Track 2 of 34. We can now produce a new Weightings Matrix, shown in Figure 17, including the sum of all the weightings at the end of each row and column.

### 2.2.2.1,3. Stage 3 — Normalize the weightings

We now need to normalize the weightings. Essentially all this means is that we create a new 25 matrix where every weighted correlation in the matrix is divided by the overall sum for the correlations in that row or column.

Using the example of Track <sup>1</sup> and Track 2 again, we would simply divide 34 by 110.5, providing a normalised weighting of 0.31.

The result of this is that we now have a set of normalized weightings lying between 0 and <sup>1</sup> as shown in Figure 18.

In the resulting table, the nearer the value is to 1, then the higher the correlation between the Tracks.

10 In the world of recommendations, the values in the table are now called Pre-Computed Associations (PCAs), by virtue of the fact that they are correlations, at that they are reproduced on a regular basis (but generally not updated in an ongoing manner due to the amount of number crunching involved).

2.2.2.2. Supporting Structure 2 — Associated Artists Matrix

15 The Associated Artists Matrix is a matrix of correlations representing how strongly associated pairs of Artists are in the system, based on ratings, and customer plays, e.g. as shown in Figure 19.

The Associated Artists Matrix of PCAs will essentially be built in exactly the same way as that for Tracks.

The criteria for inclusion in the Artist Plays Matrix is that the customer must have fully played at least one track from that Artist at least twice. Again, the maximum influence a single customer can have on the matrix is a an additional value of 2 (in the instance where they have both rated a pair of Artists as Love It! And have fully listened to at least one Track from both

Artists at least twice.

N.B. Ratings for Tracks or Albums by this Artist have no influence on the Associated Artists Matrix.

30

20

25

5

2.2.2.3. Supporting Structure 3 — Associated Customers Matrix

ŧ

The Associated Customers Matrix is a matrix of correlations representing how strongly associated pairs of Customers are in the system, based on ratings, and customer plays. See e.g. Figure 20.

5 The Associated Customers Matrix of PCAs can be built as part of the same process for generating the Associated Artists matrix.

The criteria for inclusion in the Associated Customers Matrix is that the customer must have fully played at least one track from the same Artist\* at least twice. Again, the maximum influence a single customer can have on the matrix is a an additional value of 2 (in the instance where they have both rated THE SAME pair of Artists as Love It!, and have fully listened to at least one Track from both Artists at least twice.

15 N.B. Choosing common Artists here is likely to be beneficial over choosing common Tracks since the implications for calculations and processing power will be lowered.

### 2.2.3. Making Recommendations

This section describes how the described structures are used to generate recommendations fro:

- \* "Morelike this" Track, Album or Artist
	- " Tracks "You might like"
	- Albums "You might like"
	- Artists "You might like"
	- Playlists "You might like"
	- "Recommended Members" as listed on the Buzz Cool Members screen
	- Recommended Playlists as listed on the Buzz Cool Playlists screen is this the same list as Playlists you might like?
	- "Find in Playlists?"
	- Inbox editorial and promotional

30

25

20

10

All the functionality described runs at run-time on a per-request basis\*, based upon the calculated PCAs.

42

See Figures 21, 22, 23, 24 and 25.

### 2.2.4. Generating Starred Ratings

5 This section explains how we generate the 5-star ratings for Artists/Albums/Tracks/Playlists.

2.2.4.1. Inputs to the rating system

10

25

There will be two inputs to the star-ratings system - explicit ratings (i.e. Love It! and Hate it!), and implicit ratings (i.e. number of listens to Artists / Albums / Tracks, specifically the number of times <sup>a</sup> customer has fully-listened to that Artist / Album or Track, and atleast twice).

It is recommended that, where possible, the ratings be mad up of a 50/50 split of explicit and implicit measures.\*

\* This will also have the advantage that customers cannot simply abusively rate stuff to getit to 15 appear with a higher or lower star rating.

2.2.4.2. Calculating the 5-star rating for Artists/Albums/Tracks/Playlists

2.2.4.2.1. Calculating the explicit rating value

- 20 The explicit rating for an Artist/Album/Track/Playlist is simply based upon the proportions of customers who rated the Artist/Album/Track as Love It! against those who rated it as Hate It!. It is calculated as follows:
	- 1) Take the number of customers who have rated the Artist/Album/Track/Playlist as Love It!.
	- 2) Divide the value in (1) by the overall number of customers who have trated the Artist/Album/Track/Playlist (i.e. either as Love It! or Hate It!)
	- 3) Multiply by 5 to provide a rating value out of 5.
- For example, consider that for Angels Robbie Williams, we have 45 Love It! ratings and 18 30

## 43

## TRILLER EXHIBIT 1004-00626

Hate It! ratings. The rating value is then:

$$
Rating\_value = \left(\frac{45}{45+18}\right) \times 5 = 3.57
$$

### 2.2.4.2.2. Adjusting the rating value to handle low number of ratings

I ordet to avoid abuse, and to prevent lots of 0 or <sup>5</sup> star ratings appearing in the system in situations where only a few customers have rated an Artist/Album/Track/Playlist, we should always include two phantom ratings of Love it! and HateIt! in the calculation. Thus the final calculation becomes:

20

$$
Rating \_\,value = \left(\frac{45+1}{(45+1) + (18+1)}\right) \times 5 = 3.53
$$

#### 2.2.4.2.3, Calculating the implicit rating value

15 For calculating the implicit rating value we need to create a baseline for comparison.

**Example 2**<br> **Example 2** analog value a description of the state of the state of the state of the state of the state of the state of the state of the state of the state of the state of the state of the state of the state The most sensible baseline is one that represents the average number of plays per customer for all Artists/Albums/Tracks/Playlists that have been fully played at least once by each individual customer (i.e. it is not fair to include Artists/Albums/Tracks/Playlists that have never been listened to within the calculation). We can that take this baseline to represent a 2.5 tating within the system, and adjust all other ratings up or down accordingly by normalising the distribution to around the 2.5 rating value.

25 As an example, if the average\* number of plays per customer for the Track: Angels - Robbie Williams is 12.90, and the average number of plays for all Tracks (that have had at leas one full play) per customer is 4.66, with a standard deviation of 4.23, then we would do the following:

Average plays per customer for **Angels - Robbie Williams = 12.90** 

Normalized plays (around a mean of  $0$ ) = (AV. PLAYS – OVERALL AV. PLAYS) / (STDEV)

Therefore, normalized plays (around a mean of  $0$ ) = (12.90 - 4.66) / 4.23 = 1.95

Therefore, normalized plays (around a mean of 2.5 stars) =  $2.5 + 1.95 = 4.45$ 

(N.B. It is feasible that, in very extreme circumstances, this value could be  $0$ , or  $> 5$ .) In this case we will cap the value at 0 or <sup>5</sup> accordingly)

10

5

30

The overall representation of how this works in a universe of 6 Tracks is represented in Figure 26.

15 \* N.B. Use the MEAN averageinitially, but we should also experiment with the MEDIAN average since the latter will have the effect of removing the influence of individual customers who just play one Artist/Album/Track/Playlist in an obsessive manner (!)

2.2.4.2.4, Calculating the overall rating value

20 The overall 5-Star rating is calculated by simply taking the average of the implicit and explicit ratings, and rounding up to the nearest half star (round up since we want to be positive in what we presentl).

Thus the overall rating for Angels - Robbie Williams =  $(3.53 + 4.45) / 2 = 3.99$ 

25 Therefore Angels - Robbie Williams receives a 4-star rating.

2.2.4.3. Calculating ratings for Customers

The ratings for customers will be based upon a  $50 / 50$  average of:

1) The ratings and number of listens that a customer has had to their shared Playlists.

2) The number of friends the member has.

The former is calculated in a similar manner to that described in section 2.2.4.2, and likewise, for the implicit part, only considers Playlists that have been listened to by other customers and at least twice. Once we have the overall ratings for all the customer's playlists then we will simply take an average of all of them to produce a final rating (5 star or other more desirable representation).

The second part is calculated as the mean number of friends with respect to the average number of friends for the entire service data set, i.e:

10 Normalized friends (around a mean of 2.5) =  $2.5 + (AV. PLAYS - OVERALL AV. PLAYS)$ / (STDEV)

#### 2.3.Search function

15 This whitepaper describes the search interfaces, processes and results sets that make up the MusicStation music search. Due to the nature of the mobile working environment the search mechanism within MusicStation has been designed so that it is simple and intuitive to use, whilst at the same time being an extremely powerful feature. Emphasis is placed upon providing relevant and accurate results quickly to the MusicStation customer base.

20

5

25

At the same time as this, it should be remembered that much ongoing automated work is being done in the background to push relevant Artists, Albums, Tracks and Playlists to the customer under the You might like, Recently Added and Featured Artists / Albums / Tracks / Playlists menu options. The contents of these menu options are updated constantly and are based upon a customer's unique tastes and their purchasing and listening habits.

#### 2.3.1. Search Interface

#### 2.3.1.1, Basic Search

30 The basic search provides quick but powerful access to the MusicStation music database. The search is performed by the customer entering a keyword (or set of keywords) and then further refining their search by one of:

- Artist
- Album
- $\bullet$  Track  $\qquad \qquad \bullet$
- Additionally it is possible to further restrict the search to non-classical music only or classical 5 music only, with the default being the selection previously used. Otherwise the system will search both.

### 2.3.1.2. Advanced Search

10 The Advanced Search screen allows for extensive and finer control to be employed over the search process. Using the Advanced Search screen it is possible to filter the result set by:

- e Artist, Album or Track
- Genre
- Chart position (highest)
- Minimum customer rating
	- Language
	- Country

In addition it is possible to search the following fields for classical music:

#### 20

15

25

- Work Title
- e Album Title
- **Composer**
- Soloist/Performer
- **Conductor** 
	- Orchestra/Ensemble
	- e Record Label .

### 2.3.2. General Principles to Support Searching in MusicStation

There are ten basic principles that have been adhered to in creating the MusicStation search.

30 These principles are provided here with examples where appropriate. 2.3.2.1. No dependence on non-alphanumeric characters

Different customers will use non-alphanumeric characters in different ways. For example some may use a hyphen as a separator in an Artist title. Others may simply use a space. In the mobile environment entering non-alphanumeric characters can sometimes be tricky and is prone to  $\frac{4}{3}$ <br>  $\frac{4}{3}$ <br>  $\frac{4}{3}$ <br>  $\frac{4}{3}$ <br>  $\frac{4}{3}$ <br>  $\frac{4}{3}$ <br>  $\frac{4}{3}$ <br>  $\frac{4}{3}$  and  $\frac{4}{3}$  are equals and the properties (see the content of the stringth and the stringth of the properties of the properties of t ANA 1. Numerotation are transported as the same as the same as the same phonon control as the same association of the same association of the same as the same as the same as the same as the same as the same as the same as

characters, and by way of example, the following are all considered to be equivalent:

<sup>5</sup> error. Therefore, for the purposes of search, there is no dependency on non-alphanumeric

- s club 7
- s-club-7
- 10 sclub7

2.3.2.2. No dependence on character case

This simply means that, for example, the following are considered equivalent

- s club 7
- 15 · SCLUB7
	- S Club 7

2.3.2.3, International variations of characters are treated as equivalent

Different customers will use non-English characters in different ways. For example a British person may search for:

20

 $\bullet$  Bjork

.when what they really should be searching for is:

In MusicStation such discrepancies do not matter since the search system matches international variation of English letters to their English alphabet equivalents (and vice versa).

## TRILLER EXHIBIT 1004-00631

In an Artist search a customer may enter, for example, "50 Cent" or "Fifty Cent". Both these cases ate handled by the system.

2.3.2.5. Abbreviations and different ways of writing words do not matter

Internal mapping tables ensure that commonly used abbreviations and equivalent representations are understood. Thus the following keywords are all be considered by the system as equivalent:

- Boys to Men
- Boys 2 Men
- Boys II Men

10

5

In a similar vein "and" and "&" are considered to be equivalent.

2.3.2.6, There should be no dependence on correct positioning of "The"

15 We are not concerned about how "The" is used. For example the following keywords are all be seen as equivalent by the system and the correct result will be returned:

- The Rolling Stones
- Rolling Stones, The, or simply:
- **Rolling Stones**

2.3.2.7. Customers do not always enter the full set of keywords 20

Someone searching for "Rage Against the Machine" may simply enter "Rage" as a keyword and expect MusicStation to return a sensible set of results to choose from.

2.3.2.8. Customers do not always spell words correctly

Though we ate primarily looking for an exact match we recognize that customers often mis-

- 25 spell words. We use fuzzy-logic and phonetic matching techniques to suggest search Artists, Albums or Tracks to the customer when all else fails.
	- 2.3.2.9. If they know what they want then take them there

If a customer searches for "rage against the machine" and this results in <sup>1</sup> result being

## TRILLER EXHIBIT 1004-00632

returned then they will be forwarded automatically to the "Rage Against the Machine" Artist Homepage. We will not present them with a result set containing a single Artist that they must then click on.

2.3.2.10. We will learn from use of the system and optimize it accordingly

- There may be variations of Artist, Album or Track names that customers search for, that are 5 quite different to the one stored in the database. Structures exist to ensure that when we see a new variation in a search keyword, we are able to match it to the intended Artist, Album or Track name, thus ensuring that all future searches using that variation are successful.
- 10 Similarly, when sorting the search results will make use of knowledge of the popularity of the results (as played by customers) ensuring that the most popular (and hence the most likely result for the intended search) are nearer the top. When this is occasionally not cortect the customer may choose an alpha-sorted view instead.

#### 2.3.3. The Search Process

15 The following is a description of the search process from the point where the customer enters their search keyword(s) for an Artist search.

N.B. The same principles below are also applicable to the Album or Track searches.

- 20 1) An exact match for the entered search keyword(s) is searched for, but based on the underlying principles outlined in Section 2.3.2 - General Principles to Support Searching in MusicStation.
	- 2) We then search for instances of the search keyword(s) within the Artist names. For example, given the search keyword "BOB MARLEY", valid matches are:

#### a) "BOB MARLEY \*"

## b) "\* BOB MARLEY \*", and:

30

25

c) "\* BOB MARLEY"

(where \* is a 'wildcard' representing any sequence of characters)

Matches of type (a) are viewed as higher priority in the returned results list than those of type (b) and (c).

 $\overline{5}$ 

If (1) and (2) returns only <sup>1</sup> match then we go direct to Artist homepage (and the Album Homepage for Albums, and the Now Playing screen for Tracks).

Otherwise we list matches from 1), followed by matches from 2) ranked by popularity and then alphabetically.

10 If we have found matches from the above then we leave the search routine. Otherwise we move on to approximate matching:

We repeat steps 1) to 4), but this time by making use of phonetic and fuzzy-logic matching to find matches that sound similar to the keyword or are spelt slightly differently. Any matches that are returned from this process are preceded by the header: "No exact matches found.

15 Did you mean:" so that it is clear to the customer that the search results are not precise matches. The result set is again ranked by popularity and then alphabetically.

#### 2.3.4. Finding in results

In instances where the results list is large the customer may search for more specific items by using the 'Find' option on the 'More popup' menu to navigate through the list looking for a specific string. When the customer submits the first occurrence of it is found. The next result can be moved to quickly by use of the 'Next' option on the left-hand soft-key.

#### 2.3.5. Refining the Search

It is possible to refine a search from the results set page using an option on the 'More popup' menu. What this means is that the user may search again (in either the Basic or Advanced Search) but with the search keyword box and all pre-selected filters maintained allowing for

them to be quickly refined.

## 2.3.6. Format of the Search-Results Set

When a search results in a search result-set being returned the count of elements in the set will be presented in the top right of the page.

30

20

25
The format of the actual results themselves is different dependent on whether the search was for an Artist, Album or Track. These formats are described in greater detail in this section.

2.3.6.1. Artist Search

The top Artist Name matches are returned, sorted by popularity of the Artist as measured by the system. These are followed by further matches of similar (but lower) popularity, sorted in alphabetical order.

2.3.6.2. Album Search

The Album search will return results in the following format:

#### 10 Album Name — Artist Name (Year of Release)

Having the 'Year of Release' ensures that, for example, re-releases (which may contain bonus or updated tracks) can be easily distinguished from the original.

15 The top matches are returned sorted by popularity of the Album as measured by the system. These are followed by further matches of similar (but lower) popularity, sorted in alphabetical order.

2.3.6.3. Searching Tracks

The Track search will return results in the following format:

20

5

### Track Name — Artist Name (Track Length)

Having the 'Track Length' (in mm:ss) ensures that Tracks having the same name (but of different length) can be distinguished. This can often occur with re-mixes on different Albums.

25

N.B. Having the Album Name here is deemed as unnecessary and undesirable due to the overall length of the string that would result in what is a tightly restricted environment. Also, if the same Track occurs on different albums, then it will only be returned once.

The top matches are returned sorted by popularity of the Track as measured by the system. These are followed by further matches of similar (but lower) popularity, sorted in alphabetical order.

# 2.3.7. Find in Playlists

5 Atsuitable points in the system, when a Track is being referenced, the customer can search for that Track within Playlists by using the 'More popup' option 'Find in playlists'. <sup>A</sup> list of Playlists shared by other MusicStation customers(or contained within other system-published Playlists) is returned, sorted by popularity.

#### 10 2.4,Multi-language support

This document describes how we manage and use messages to build a client build for a specific device, service and client version.

# 2.4.1. Development

- 15 Each client version released by Development has a default set of messages used by the client. This message set is maintained during the development of a release by the developers. Each message in the message set is text or a label that appears somewhere in the client. See Figure 27 Properties of a message.
- 20 A message is added to the default message set by adding a record to message\_set\_item with the next available message\_index. The message index is used in the source code to access messages in the message set. The index is defined as a constant in the Message object:

public static int OPEN\_LABEL\_INDEX = 104;

25

This constant can then be used to get the message in the currently selected language:

openCommand.setLabel(messageSet.getMessage(OPEN\_LABELINDEX));

30 This message set is set as the default message set for a client version. 54

Images that are packaged in the build are defined in the default image set. Images are selected from this set based on the image role. See Figure 28 Properties of an image.

The client version is released with the default message and image sets. See Figure 29 Properties of the client version.

# 2.4.2. Client Version Release

The following records are packaged with a client version release from development to the Build System:

10

15

20

5

- e The default message set and message set items
- The messages and message keys used by the default message set
- The message langs in English and any other test languages
- The default image set and image set items
- e The images used by the default image set

### 2.4.3, Message Translation

Translated messages can be loaded into the Build System at any time. <sup>A</sup> languageis available for selection by the build user when each message in the default message set has a message lang for that language. See Figure 30 Translated messages.

When adding a message to a service message we enforce that a message lang record exists for all languages supported by the service. Similarly if a build user selects a device to use with that service we ensure that all device messages have a message lang for all languages supported by

25 the service.

> Becausea client build is built for multiple languages but we can only include oneicon, logo and splash screen in the jar there's no need for translation of images. The images defined for a service are in the default language for that service.

# 2.4.4, Device Messages

A message set can be defined for a device. This allows us to override messages in the default message set for the selected device. See Figure 31 Device Message properties.

For example a help message may be specific to a particular device: see Figure 32 Device Message / Help Message properties.

At time of build, messages defined for the selected device override messages in the default message set that have the same message key.

10

# 2.4.5, Service Messages

Messages can also be defined for a service. These messages override the default and device message sets although in practice messages should be either device specific or service specific and not both. See Figure 33 Service Messages.

15

**24.4.** Device Morenges<br>A strange at mulk district for a device. This allows us to result is a<br>strange in the definition of service language and set of service language<br>of set of service language and set of service langua language and supported languages for the client build however the build user is able to edit these before doing the build if the build needs.a different default language or only a sub-set of the languages.

20

25

30

# 2.4.6, Service And Device Specific Message And Images

In some instances we want to specify that a message or an image is specific to a particular device and a particular service. For example we may want to use an service icon that has been manually resized on a set of devices. See Figure 34 Service and Device Specific Messages.

# 2.4.7. Message Substitution

Any service or device property that can be referenced in the database is available for substitution into the default message set. For example to substitute the customer support phone number:

56

To get help please call \${service.company.companyAddress.customerSupportTelephone}

The default message set supports substitution and this is hidden from the build user. When they view the default message it will have the phone number already substituted in.

5

15

30

25

Device and service messages also support substitution. The tools that manage device and service messages should hide the syntax from the build user.

10 If a substituted value isn't defined for a device or service the build user is required to set the value before the build can proceed.

# 2.4.8. Client Build

The user has chosen the client version, device and service. The default message set for the version provides the base for the messages selected for the build. These messages are then overridden by the device and service messages sets respectively. These are then overridden by any messages specified in the service\_device message set.

The selected languages for this build are then used to filter the message lang records for the supported languages.

20 <sup>A</sup> client build message is created for each message in each language and copiedinto the client build message table for this build. See Figure 35 Client Build message.

Taking a copy of the message at build time allows us to:

- Keep a record of any substitutions made
	- ¢ Update messages without having to duplicate locked messages

A client build image is created for each image in the default image set and then overridden with any images in the service image set. These are then overridden by any images specified in the setvice\_device image set. These images are then resized and renamed and packaged in the jar.

Client build messages and images form part of the client build definition and are published to a Production Server when that client build is published to it.

# 2.4.9, Publishing Client Builds

- 5 For each client build the following message related tables are released to the Production System:
	- Client\_build: The record for this client build
	- Client\_build\_message: The records for this client build
	- ® Message: Each message referenced in client\_build\_message
	- Message\_key: The key for each message
		- © Message\_lang: The message\_lang for each message in each supported language.
		- Client\_build\_image: The records for this client build
		- <sup>e</sup> Source imagefiles: Each imagefile referenced in client\_build\_image

#### 15 2.5.Roaming network selection

When the phone is "Roaming" a user will experience additional charges when using MusicStation. These charges will be applied when a user downloads tracks or when MusicStation updates menu items and images while the phone is roaming. A user can configure the Roaming behaviour for MusicStation.

2.5.1, Configuring Roaming Behaviour

See Figure 36 Screen capture- Roaming options

25

20

10

Within MusicStation a user can configure the Roaming behaviour for MusicStation. See Figure 37,

If the Roaming behaviour for Menu  $\dot{\mathcal{O}}$  picture updates is set to Ask they will be shown a warning message which will ask them to approve / deny downloads, updates and additional charges while roaming for a given session. See Figure 38 Screen capture - Roaming Warnings

- 5 When the user attempts to download a track while Roaming and the Roaming behaviour for tracks is set to  $A$ sk they will be shown a warning message which will ask them to approve / deny downloads, updates and additional charges while roaming. This action, approval / denial, will configure the settings for the current session. See Figure 39 Screen capture - Roaming Warnings — Ask prompt
- 10

15

30

25

# 2.5.2. Roaming Warnings and Errors

Billable actions can be classify in two categories:

- Track Downloads downloading of audio files.
- Menu and picture updates updating of menus includes items such as Chart listings, You might like recommendations, Cool members and Buzz playlists. Updating of pictures such as a changed image on a Buzz profile or downloading new images for attist and album pforiles.
- 20 The follow process will occur for every connected billable action for each new session of MusicStation.
	- The server should examine the response headers of all requests coming from the client.
	- When roaming is detected and the user selects a billable action then examine the roaming option set for that type of action on the Options menu.
	- If that action is marked as  $On$  (allow) on the Roaming options menu then the action will be performed as normal.
	- If that action is marked as Off (disallow) on the Roaming options menu then a popup will be displayed explainng that it is blocked.
	- If that type of action is marked as Ask on the Roaming options then the first time in a

58

# TRILLER EXHIBIT 1004-00641

session that an action of this type is selected then the Roaming Warming will be displayed. Subsequent actions will then be treated based on the answer that the user provided.

#### 2.5.3, Roaming Warnings 5

# 2.5.3.1. Roaming Options set to Ask

When billable actions are set to Ask on the Roaming Optios menu the following Roaming Warning is displayed. The user will be prompted to select a setting for this type of billable action while roaming. See Figure 40 Screen capture - Roaming Warning — Ask prompt

10

15

- If the user selects Don't Allow then the all subsequent actions in this area will display the Roamingerror for the rest of this session or until Reset Location is selected
- e If the user selects Allow then all subsequent actions in this area will go ahead with no further prompts, for the rest of this session or until Reset Location is selected
- e If the user selects Terms & Conditions a WAP page display terms and conditions for MusicStation use. Closing the WAP browser returns to MusicStation at the above prompt.

As soon as the user returns to their home network this warning would no longer be displayed.

2.5.3.2. Roaming Options set to On

- 20 When billable actions are set to On on the Roaming Options menu the following Roaming Warning is displayed the first time a user performs a billable action in a roaming session. The user may have set the roaming preferences some time in the past and forgotten that they had allowed these chargeable actions. See Figure 41 Screen capture – Roaming Options set to On.
- 25 The user is warned that they will be charged for either track downloads or menu and picture updates. Track downloads and  $/$  or menu and picture updates will proceed. These options can be changed on the Roaming options menu.
	- 2.5.3.3. Roaming Options set to Off

When billable actions are set to Off on the Roaming options menu the following Roaming Warning is displayed the first time a user performs a billable action in a roaming session. See Figure 42 Screen capture - Roaming Options set to Off

The user is warned that Track downloads and / or menu and picture updates will not proceed. 5 These options can be changed on the Roaming options menu.

# 2.5.4, Detecting Roaming

The following process describes how MusicStation detects that a phone is roaming:

- 10 e Every HTTP request from the MusicStation client to our server goes through the MNO's gateway
	- e They have configured the gateway to add certain information to the header. For example:

### 15 X-WSB-Identity:\$(MSISDN); X-TELENOR-SGSN:\$(RADIUS:SGSN-IP-Address);Xbearer:}(BEARER\_TYPE)

- The second field here is the IP address of the SGSN. It is the IP address of the gateway which the handset is communicating through.
- We compare this IP address with a list of IP addresses of the gateways on the MNO network.
	- If the IP address is not on this list then this means that the handset is roaming

The server makes this evaluation by looking up the IP address in the list and if it decides it is roaming it then it pushes that status back to the client which will then run through the rules and user prompts described in 2.5.2. Roaming Warnings and Errors.

3. Community features

25

20

# TRILLER EXHIBIT 1004-00643

In addition to an end user's ability to interact with the server in an individual capacity the client and server also provide certain community functionality whereby users can interact with one another. Each user has the ability to create an individual profile, send 'friend' requests to other users and thereafter send their playlists or recommendations by artist, album or individual tracks to confirmed 'friends'.

3.1. Registration

5

The first step in participating in the community features is the requirement for a user to register <sup>a</sup> unique profile within the community environment(also known as Buzz)

#### 10 3.1.1. No member name defined

When the user attempts to access the community features but the user has not registered their Buzz user name then the Buzz home page displays an invitation for the user to register with Buzz. Member name is only mandatory field:

#### 15 customer\_preference.nickname

In addition the user can optionally enter a catchphrase and/or select an image as their avatar:

customer\_preference.catchphrase

#### customer\_preference.avatar\_image\_id 20

If member name is unique in this service, and passes the swear word filter then the Buzz home page shows the newly defined details for this member.

If member nameis not unique in this service the client returns to the screen, replacing the user 25 entered

member name with the suggested member name for the user to either accept or modify.

30 When the user has provided a member name then the Buzz home page shows the previous details for this member and a count of the user's confirmed friends and the number of listens to their shared playlists:

- ¢ Customer\_count.friend\_count
- playlist\_count.play\_count

# 3.1.2. Member name defined

- When the user has provided a member name then the Buzz home page shows details for this 5 member.
	- customer\_preference.nickname
	- customer\_preference.avatar\_image\_id
- 10 ¢ customer\_preference.catchphrase
	- customer\_data.calculated\_rating
	- Customer\_count.friend\_count (count of customer\_to\_customer where customer\_id = \${customerld} and customer\_to\_customer.friend\_status = APPROVED)
	- play\_count\_otherplaylist (sum of playlist\_count.play\_count where playlist.owning\_customer\_id =  $\{(custometed)\}$

Rating is computed from their popularity. The algortihm is included in 2.2 Recommendations.

Menu options give access to shared playlists and ranked community members (3.4 Buzz Cool Members) who will be of interest to this member. They also give access to the uset's own 20 playlists and their friends (3.6.1 Buzz Friends).

# 3.2. Edit My Profile

25 An option exists via the context sensitive menu that allows the user to edit their profile, which is displayed on their Buzz profile screen and can be viewed by other members if appropriate options are set. It is displayed when the user selects an "Edit My Profile" option from the context sensitive menus within the Buzz Main screen. The user can edit their Member Name, their catchphrase, their image and viewing options:

30

15

Show Profile - controls whether this member's profile is ever visible to other members. The default is Yes.

Show my top tracks - controls whether this user's favourite artists are listed on their member profile screen. The default is Yes.

# 3.3, Shared Playlists

A menu option gives access to shared playlists which will be interesting to this user.

"You Might Like" playlists are other users' shared playlists which have been selected for this uset by the Recommendation Engine. See 2.2 Recommendations.

- 10 For each shared playlist the client displays the Shated playlist name, the star rating and the member who created the playlist:  $\begin{array}{ll} \textbf{(i)} & \textbf{(ii)} & \textbf{(iii)} \\ \textbf{(iv)} & \textbf{(iv)} & \textbf{(iv)} \\ \textbf{(iv)} & \textbf{(v)} & \textbf{(v)} \\ \textbf{(v)} & \textbf{(v)} & \textbf{(v)} \\ \textbf{(v)} & \textbf{(v)} & \textbf{(v)} \\ \textbf{(v)} & \textbf{(v)} & \textbf{(v)} \\ \textbf{(v)} & \textbf{(v)} & \textbf{(v)} \\ \textbf{(v)} & \textbf{(v)} & \textbf{(v)} \\ \textbf{(v)} & \textbf{(v)} & \textbf{(v)} \\ \textbf{(v)} & \textbf{(v)} & \textbf{(v)} \\ \textbf$ 
	- ¢ playlist.name
	-
	- 15 <sup>e</sup> customer\_info.recommend\_playlist\_set\_id
		- <sup>e</sup> playlist.image\_set\_id
		- e pilaylist\_data.calculated\_rating

# 3.4, Buzz CoolMembers

<sup>A</sup> menu option gives access to members whowill be interesting to this member. "You Might Like" members are other members who are similar to this member. See 2.2 Recommendations for detail of how this list is created. Only members who have the "Show Profile" option set on their Edit My Profile screen and are not already confirmed friends of the user will be listed here with the following details:

25

- customer\_preference.nickname
- ° customer\_preference.avatar\_image\_id
- ¢ customer\_info.recommend\_customer\_set\_id
- ¢ customer\_data.calculated\_rating
- 30 count of playlist where owning customer\_id =  $\frac{1}{2}$  {recommendedCustomerId}

# TRILLER EXHIBIT 1004-00646

# 3.5. Another Member Profile

<sup>A</sup> user can view details of another member of the MusicStation service. When <sup>a</sup> memberis are displayed. This screen can never be shown for a member who has not yet signed up to Buzz and set up at least their member name. The view includes <sup>a</sup> list of all of this member's playlists that they have shared. Opening one of these displays the playlist.

10

For each playlist the screen shows the rating and the number of times that a track from that playlist has been listened to with a qualifying play. If there are no shared playlists then the message "This member has not yet shared any playlists." is displayed in this section under the Shared Playlists heading.

15 and the state of members is a member of the Minitestation service. When a member is opened from a list of members (e.g. from the 3.4 Cool Members to<br>except from the streen can meet the shown for a member wiso has not yet In addition, a list of the other member's top tracks is displayed. This section (including the title) is only shown if the member being displayed on this screen has the "Show my top tracks" flag set on the 3.2 Edit My Profile screen. The list displays this member's top 5 tracks. This is the all time top 5 most played tracks by this member listed with most popular at the top. The user can select Play on any of these tracks. The fields included are: openeral traces. Lies of considers (ε.g. from the 34 Corol Members areas) aspects of their positions and the<br>single data points. The coroners of a consider the number who have a substituted by 0.86<br>and extry at least of are displayed. Let sectors can asset be similar form the basis of the first and the section of the similar state and the displayed by the similar state and the similar state of the similar state of the similar state of th

- customer\_preference.nickname
- \* customer\_preference.avatar\_image\_id
	- ¢ customer\_preference.catchphrase
	- customer\_data.calculated\_rating
	- play\_count\_otherplaylist (sum of playlist\_count.play\_count where playlist.owning\_customer\_id =  $$(\text{customerId})$ )
- 25 Customer\_count.friend\_count (count of customer\_to\_customer where customer\_id = \${customerld} and customer\_to\_customer.friend\_status = APPROVED)
	- <sup>e</sup> playlist.name
	-
	-
- 30 ¢ playlist.image\_set\_id

# 3.6. Buzz Add as Friend

This screen is displayed when a user selects "Add as Friend" option from the context sensitive menu anywhere <sup>a</sup> memberis selected. The user can send <sup>a</sup> message as patt of their friend request.

- When the Add as Friend option is selected against <sup>a</sup> member, and the memberis not yet this uset's friend a friend request screen is displayed with fields for the name of the member the friend request is going to and a text body where the member can enter some text which will be sent to the other member as an introduction as to who they are. Fields include:
- 10 customer\_preference.nickname
	- customer\_to\_customer\_request.body

# (3.6.1, My Friends

- 15 A "My Friends" menu option displays a list of this member's friends. If the user has no friends At  $\alpha$  Bear Add as Friend  $\alpha$ <br>
The second relaying when are shown. While Private operation message as part of the friends will be shown by definition lines the message of friends will be shown by the shown here of this member's pending friends requests is dsiplayed. This title and list is not shown if there are no pending requests. Fields include:
	- 20 count of customer\_to\_customer where customer\_id =  $\frac{1}{2}$  {customerId} and customet\_to\_customer.friend\_status = APPROVED
		- from customer\_to\_customer\_request where friend\_status = REQUESTED

# 3.6.2. Add Friend by Name

- 25 A user can select an "Add Friend by Name" menu option to add another user by their profile name. This option is only available if this user has done the Buzz registration and registered their member name. The user needs to enter the member name of the friend to send friend request to. Fields include:
- 30 customer\_preference.nickname
	- customer\_to\_customer\_request.body

When the member selects "send" and a member with that name is found (whether that member has their Show Profile option set or not) a When the member selects "send" and no member of that name is found the user is notified and asked

 $\overline{5}$ to re-enter the member name.

> When the member selects "send" and that member is already this user's friend the user is again notified to this effect

# 3.6.3. Add Friend by Telephone Number

10 This screen is displayed when a user selects an "Add Friend by Number" option. The user needs to enter the phone number of the friend to send friend request to. We assume that they are entering without the country code and the default country code will be that of the country that the service is associated with. Fields include:

#### 15 customer\_person.mobile\_msisdn

customer\_to\_customer\_request.body

When the member selects "send" and a member with that number is found (whether that member has their Show Profile option set or not) a When

20

the member selects "send" and no member of that number is found the user is notified and asked to re-enter the member name.

When the member selects "send" and that member is already this user's friend the user is again notified to this effect

#### 25 3.7. Send Track or Playlist

This screen is displayed when a user selects a "Send to Friend" option on a track or playlist anywhere in the context sensitive menus. The user may select one or more friends to send the track or playlist to. The user must have their own member name set and at least one friend for the Send to Friend option to be enabled. Fields include:

30

- <sup>e</sup> mail\_attachment.track\_id
- customer\_preference.nickname
- customer\_mail.customer\_id
- mail.body

A list of this membet's friends is displayed. The user clicks a friend to select and clicks again to deselect. Any number of friends may be selected. For each friend their rating, number of friends and number of listens are displayed.

Onselecting send <sup>a</sup> confirmation message is displayed and the user is returned to their initial screen,

10

5

# 3.8, Send a Message

The client also has the capability od sending a message without the addition of content identification. The message screen displays the following fields:

15 customer\_miail.custorer\_id customer\_preference.nickname

miail.body

# 3.9. Who's Listening

20

This screen is displayed when a user selects a "Who's Listening" option from the More menu on a track, album, artist or playlist anywhere in the menus. The screen shows the last ten members registered with Buzz who played the item that this user selected Who's Listening option on. What is displayed depends on the type of objects the option was selected against as follows:

25

- Track the last 10 members to play that track
- Album  $-$  the 10 members to play a track that is in that album
- ¢ Artist the last 10 memebers to play a track by that artist
- Playlist the last 10 members to play a track from that playlist.

30

# The fields are:

- customer\_track order by last\_play\_date
- customer\_release order by last\_play\_date
- customer\_artist order by last\_play\_date
- customer\_playlist order by last\_play\_date
- 5

# 3.10. Inbox

Inchaded in the community views is an "Inbox" that displays all messages to a user including messages and recommendations from other users.

#### 10 3.10.1. Inbox Track Recommendation Message Arrived

When a member sends this user a track a message will appear in the Inbox with the following fields defined:

- $mail.kind = MESSAGE$
- 15 mail.from\_customer\_id
	- <sup>e</sup> mail.sent\_date
	- mail.kind = TRACK RECOMMENDATION
	- mail.from\_customer\_id
- 20 If the user opens a message by selecting it then a message screen is displayed with the following fields:
	- mail.from\_customer\_id
	- customer\_preference.avatar\_image\_id
- 25 <sup>e</sup> mail.sent\_date
	- <sup>e</sup> mail\_attachment.track\_id

Recommended tracks. Albums, artists or playlist names appear highlighted in the message and as a user scrolls through the message each subsequent one is highlighted.

30

Clicking on a track name has the same behaviour as if the user had selected Add to Playing on a track in a track list. I.e. the track will be added to the end of the current playlist and a popup displayed notifying the user of this. =e mail.sent\_date

# 3.10.2. Inbox Playlist Recommendation Message Arrived

When a member sends this user a playlist a message will appear in the Inbox with:

mail.from\_customer\_id mail.kind = PLAYLIST RECOMMENDATION

10 mail\_attachment.playlist\_id

> If the user opens <sup>a</sup> message by selecting it then <sup>a</sup> message scteenis displayed with the following fields:

- 15 mail.from\_customer\_id
	- \* customer\_preference.avatar\_image\_id
	-
	- mail.body
	- <sup>e</sup> mail\_attachment.playlist\_id
- 

# 3.10.3. Inbox Friend Request Message Arrived

When another member makes a friend request to this member then a message will appear in this member's inbox. When opened they have chance to approve or deny it. We do this within a popup since the user is being asked for interaction. The message heading displays:

25

- \* customer\_to\_customer\_request.to\_customer\_id
- customer\_to\_customer\_request.fiend\_status = REQUESTED

Opening the méssage displays:

30

customer\_to\_customer\_request.to\_customer\_id customer\_to\_customer\_request.body

70

Selecting continue displays a pop-up with the options:

Approve – only displayed if Friend Request highlight (don't grey out since for vast majority  $^\circ$ 70 <br/> $^\circ$  Selecting continue displays a pop-up with the options:<br/> $^\bullet$  Approve – only displayed if Friend Request highlight (don't grey out since for vast majority of Inbox items this option is not relevant<br/>

- of Inbox items this option is not relevant)
- 
- 
- Report Abuse only displayed if Friend Request highlight
- 10 The users response is stored in:
- —e Block only displayed if Friend Requesthighlight <sup>e</sup> customer\_to\_customer\_request.response (APPROVED, DENIED, BLOCKED, ABUSED)

#### 15 3.10.4. Inbox Friend Request Response Arrived

When a member responds to a friend request from this user then that response will appear in this member's inbox. There are three possible responses that this member will see depending on whether the other member accepted, denied or blocked the friend request: =e mail.sent\_date

\* customer\_to\_customer\_request.friend\_status

The table in Figure 43 shows the title, content and result of the responses.

### 3.10.5. Inbox Text Message Arrived

- A text message is similarly displayed in the Inbox and the relevant fields are:
	- e miail.from\_customer\_id
	- <sup>e</sup> customer\_preference.avatar\_image\_id
	-
- 30 mail.body

# 3.11. General Message Alerts and Expiry

### 3.11.1. Message Alerts

When a message or messages arrive for a member then we display one of the small popups at the base of the screen. The popup will be displayed once for each group of messages that

5 arrive, and can be displayed as soon as the server has passed those messages to the client. The next messages will be checked for and displayed <sup>2</sup> secondsafter the client has snapped back to the Now Playing screen so as not to interrupt the user flow. If there is no Current Playlist then the popup is displayed 2 seconds after when the client would have snapped back if there had been a Current Playlist.

10

After one popup has been read and acknowledged then if any more messages arrive during this session then another popup will be displayed.

15 Messages sent while this member was offline will therefore likely be displayed soon after they start the application.

# 3.11.2. Message Expiry

Read messages will be expired **1 day** after they have been read. Unread messages will be expired 5 days after the user has been alerted to their existence. 20 Unread messages will be expired 30 days if the user has not been in the application and hence not been alerted to their existence.

Expired messages will be removed from the Inbox at a convenient time. It is not essential that the expiry periods are adhered to exactly. For example they might be removed from the Inbox

25 at the start of the next session after their expiry. An additional field is therefore defined for the date mail is received:

<sup>e</sup> customer\_mail.received\_date

#### 4. Graphic User Interface (GUI) features30

Appendix <sup>1</sup> describes the GUI.

### 5. Communications architecture

#### $\overline{5}$ 5.1.mCom

10

20

25

# 5.1.1. Overview

MusicStation client applications are required to connect to the MusicStation server to download and upload various data. The protocol that MusicStation uses to connect to the server must be capable of being implemented on a variety of client technologies, e.g. Java, Symbian, and Windows Mobile. It must also solve the issues documented in the document "Connected MusicStation Issues and Requirements"

# 5.1.1.1. Protocol History .

MyFone used HTTP to transfer data. This experience showed up several issues with the HTTP 15 request and response having to pass through operator gateways. Operator gateways and various mobile phones regularly interfered with the HTTP headers, usually by failing to forward them. This is one of the key factors that led to the creation of this protocol.

To transfer several files in one response, this protocol took inspiration from MIME. An earlier revision of this document used MIME like boundaries to separate the different files in the tesponse. This was changed to use the offset and length notation in the header. This allows a client to quickly access the data objects. Only the header needs to be parsed, and not the body <sup>~</sup> contents. (see section 3.2.7)

Previously status codes used a binary representation to allow them to be extensible whilst still being understood by older clients. This has been simplified to use integer values that can be easily understood by humans as well as by the client. The server sending the most appropriate status code to the client addresses the issue of introducing new status codes. The server will only ever send status codes that the connected client version understands.

It was previously not possible to uniquely identify acknowledgments if the same file had been requested several times in a session, or if the acknowledgement was sent in a different session

to the session that the data file was sent in. The acknowledgementid principle used in Sent and Put lines solves this issue.

73

# 5.1.1.2. Protocol Overview

10

The client must initiate all communication because of the way in which mobile phones connect to the internet. As the mobile phone does not have a static IP address, and because it will usually connect via a mobile operator gateway there is no way for the server to initiate the communication. MIDP2.0 handsets could use the Push Registry functionality to send an SMS to the application requesting that the client makes a request to the server, but this functionality may not be available on all target handsets and client platforms, so therefore the MusicStation protocol should be based upon the client initiating the communication. 23<br>
and the section characteristics of the symmetric protocol will principle used in Section 2 and<br>
2 To the section of the metallical sections of the section of the protocol will not<br>
5 to the former dist the probing pho

The protocol must be able to run over HTTP and TCP/IP socket connections. These are the two most commonly available connections made available to us by the client platforms.

request individual packets of <sup>a</sup> particular response. Therefore UDP socket connectionswill not

15 be a supported transport mechanism. To support an unreliable transport layer would require a lot of extra functionality in the MusicStation protocol and TCP is available on all clients that have UDP.

The protocol must be able to support the client transferring data to the server as well as the client making requests for data from the server. This is required so that error data, logging data,

usage data, playlist information and user related data can be transferred from the clients to the server.

As the MusicStation is <sup>a</sup> request / response protocol it is modelled closely on HTTP, borrowing several of HTTPs features.

The MusicStation protocol is text based using the ASCII character set only, this is so that it can be implemented on many different client platforms without any of the encoding issues associated with binary data.

The diagram below shows the request/response flow between the client and the server. This is an example of a simple request from the client being fulfilled by the server. All client/server communication happens in this same basic way. See Figure <sup>44</sup> Request / response flow

30

between client and server

The next diagram shows how the server sends a request to the client. As the client/server communication must always be triggered by a client request, the only way for the server to make <sup>a</sup> request from the client is for the server to piggyback the request on <sup>a</sup> response it sends

to the client. See Figure 45 Server sending a request to the client.  $\overline{5}$ 

Note that in normal operation the server will always respond to a client request, even if there is no data in the response. The response may include just a status code (see "The Server "Response" protocol' section).

10 Robot clients and requests exceeding a requests per minute threshold are not normal operation, and the server has no obligation to respond to these requests. Real clients that do not receive a server response ate expected to retry the requestafter a reasonable time.

Like HTTP the MusicStation Protocol uses a header to hold the meta-data about the body of the message, which contains the actual data being transferred. This document describes the

15 protocol, which is concerned with just these headers. The body of the message can differ for the various client implementations. Like HTTP the header and bodyare separated by an empty line.

### 5.1.2. The Client Request protocol

20 5.1.2.1. Header

5.1.2.1.1. The protocol identifier

The first part of any request will be the protocol identifier. This is so that the server receiving this request can validate that the data it has received is indeed from a client. The protocol identifier should be short so that it does not put an overhead on the request. The protocol identifier used by MusicStation is:

MSTP

25

This stands for MusicStation Transfer Protocol.

5.1.2.1.2. The protocol version number

Along with the protocol identifier is the protocol version number. This protocol identifier is entirely separate from the client version number, the server version number and the data objects used by the client version number.

There can be many different versions of the client application that will all use the same protocol version number.

The protocol version number will be in the form major minor

10 The minor number should be increased for incremental changes to the protocol, and the major number should be increased with significant changes to the protocol. Initial development versions of the protocol will have a major number of 0. This will be incremented to <sup>1</sup> on the first production release of the protocol.

The server software should always be able to handle every released version of the protocol so that it is backwardly compatible with all older client versions.

15 The protocol version numberwill be on the sameline as the protocol identifier, and separated from the protocol identifier by a forward slash.

### MSTP/0.1

5

20 This line indicates that this is version 0.1 of the MusicStation protocol.

5.1.2.1.3. The request identifier

Each request sent by a MusicStation client will include an identifier. This identifier must be unique to this request in the current session. There is no requirement for the request identifier to be globally unique. This request identifier can be any string up to 32 characters long.

25 This could be implemented as an integer starting at <sup>1</sup> and being incremented for every request made by the client.

This request identifier is required so that the server can identify duplicate requests from clients. MyFone experience has shown that mobile phone client requests can sometimes be very unreliable. This means that the client must be able to automatically retry a request if it has not received a response within a reasonable amount of time.

When the client has not received a response, this could be because the request never got as far as the server, or it could be because the server's response got lost in the operator gateway on

it's way back to the client. 5

> By including the request identifier it is straightforward for the server to identify duplicate tequests.

The client must send the same request identifier for any re-tried requests.

10 The request identifier can come at any point underneath the request identifier and request version number.

# MSTP/0.1

Requestld: 123456

15

This identifies a request by this client. If the client retries this request, the request id in the retry must by 123456.

5.1.2.1.4. Client name and version number

20

Every request must include the client name and version number. This information can then be used on the server to perform <sup>a</sup> look up of the abilities of this client. This means that new abilities can be added at any time to the client without having to change the information given in the protocol.

For example, if a client identifies itself as the MIDP version 0.4.6 client, then the server knows which format it need to return the data objects in. The server also knows what music encoding

25 is supported by this client. And the server knows that this client does not support encrypted music files.

MSTP/0.1 RequestId: 123457 Client: MusicStation 0.4.6 MIDP Nokia/N70

This identifies the client as the Java client version 0.4.6 running on a Nokia N70 handset. The server can then look up which abilities this client has.

5 The format of this string:

"MusicStation" [major].[minor].[micro] "Variant name"''Platform identifier"

See Figure 46 for details.

10

5.1.2.1.5, User's globally unique identifier

Every request must include the user's globally unique identifier. The one exception to this is the initial registration request. If a request does not include the uset's globally unique identifier, then the server will respond with notification that the client is required to register.

15 This globally unique identifier allows the server to lookup various information about the user.

The client should not construct the globally unique identifier. The identifier will be created by the server during the registration process, and then assigned to the client. The client must then include this identifier in every subsequent request.

20

MSTP/0.1 Requestld: 123458 Client: MusicStation 0.4.6 MIDP Nokia/N70 UserGUID: AB12YZ

25

This identifies the user with the Globally Unique Identifer AB12YZ. The server can use this information to look up user details such as preferred language, territory, operator and branding.

5.1.2.2. Data requests

# 5.1.2.2.1. Basic data request

Most of the requests from the client will be a request for data from the client. For example the client may request the latest news from the server.

#### MSTP/0.1 5

Requestld: 123439 Client: MusicStation 0.4.6 MIDP Nokia/N70 UserGUID: AB12YZ Get: inbox.data

10

This is an example of a request for the inbox.data data object file.

5.1.2.2.2. Data request with path information

Data requests may also have path information associated with them. This uses a syntax similar to HTTP URLs. <sup>A</sup> / (forward slash) character is used as <sup>a</sup> directory separator.

15

MSTP/0.1 RequestId: 123459 Client: MusicStation 0.4.6 MIDP Nokia/N70 UserGUID: AB12YZ

20 Get: games/namethattune/question.data

> This is an example of a request for the question.data data object file which has the path games/namethattune.

5.1.2.2.3, Data request with query

25 Data requests may optionally include parameters that the server will use to construct the data object to be returned to the client. This request data is included by using HTTP query string syntax.

MSTP/0.1

Requestld: 123460 Client: MusicStation 0.4.6 MIDP Nokia/N70 UserGUID: AB12YZ

Get: advncedSearch.dataPtype=artist&query=artist/o20name&country=uk&language=en

 $\overline{5}$ 

This is an example of a request for the advanced search results. The requested resource has a ? (question mark) character to separate the name of the requested resource from the parameters for this resource. The parameters are name/value pairs. Each name/value pair is delimited by a & (ampersand) character, and the name and value part are separated by an  $=$  (equal sign).

10 The values have been URL encoded, so that the-space character in the search term "artist name" has been replaced by the URL encoded version %20.

5.1.2.2.4. Data request with multiple requests

The client may request multiple resources from the server at the same time. To do this, the client sends several GET lines, one for each resource requested.

15

30

25

MSTP/0.1 RequestId: 123461 Client: MusicStation 0.4.6 MIDP Nokia/N70 UserGUID: AB12YZ

20 Get: inbox.data Get: charts.data

> This is an example of a request for the inbox.data file and a request for a charts.data file. A situation like this may occur when the client is making a request for a resource it requires immediately (in this example inbox.data), and is also required to update a resource in the background (in this example charts.data).

The GET lines should be ordered in the priority that the client would like the receive the resources in the server response.

Occasionally the client may have a partial response cached, and require only some of the data returned from the server. In cases like this, the client may want to make a request for only a cettain part of the data.

The client can do this by using the range parameters on a GET line. The range parameters are separated from the requested resource namebya ; (semi colon) character.

If there is more than one range parameter then the range parameters are separated by a ; (semi colon) character.

The range parameters are from and to. Both of these should be followed by an  $=$  (equal sign) character, and then an integer number of bytes.

5.1.2.2.5. Partial data request

Below is an example of a partial request for the inbox.data file. The client is requesting all of the inbox.data file from the 34th byte onwards.

MSTP/0.1 RequestId: 123462 Client: MusicStation 0.4.6 MIDP Nokia/N70

15 UserGUID: AB12YZ Get: inbox.data; from=34

> Below is an example of a partial request for the inbox.data file. The client is requesting all of the inbox.data file from the 128th byte up until the 256th byte.

20

10

5

 $MSTP/0.1$ 

Requestld: 123463

Client: MusicStation 0.4.6 MIDP Nokia/N70

UserGUID: AB12YZ

25 Get: charts.data; from=128; to=256

> When making a range request, the client should not expect the returned data to be of the range asked for. The server response will include the details of the range returned, and the client should use the range information in the server response, and not the range information in it's own request for further processing. This is because the server may have a reason for returning a

30

81

different range of data. For example if the data has changed since the client last requested it.

5.1.2.3. Sending data to server

On occasions the client may need to send data to the server. For example, to send error information to the server. The client can do this by using the putline.

A Put line has several parts. Each part is separated by a ; (semi colon).

Put: error.data; ackId=1; offset=0; length=160; type="application/octet-stream"

10 where: see Figure 47 for details of error data.

15

25

5

This is an example of the client sending error data to the server. See Figure 48.

The block of zeros and ones signifies the body of the message. This is the binary data that is being transferred by this protocol. The format of this data is outside the scope of this protocol because the format will differ depending on the client implementation technology.

The data in the body starts at position 0, and has a length of 160 bytes. The offset and length values in the Put line reflect this information.

The content type in the Put line tells the server how to interpret this data.

5.1.2.3.1. Send data with multiple puts 20

> The client may be required to send multiple resources to the server at the same time. In a similar way to using multiple Get lines, the client may send multiple Put lines.

See Figure 49 for an example of the client sending error data and a photo to the server.

In the body of the request, the error data is shown in bolder text to the photo data. The length and offset positions in the request tell the server the offset into this data, and the length of the data.

5.1.2.3.2. Send data with parameters

In a similar way to the Get line, the Put line also supports parameters on a Put.

The syntax for this is the same as the Get line syntax, which is modelled on the HTTP query string syntax.

In Figure 50 is an example of the server sending a Jpeg photo with a single parameter (name  $=$ "Fave Tracks").

Note, although the Put line is very similar to the Get line, the Put line does not support the range values From and To. A failed Put will require a full resend of the data. The client will know whether the Put has failed because it will not receive an acknowledgment receipt from the server (see 'The server "Response" protocol' section)

5.1.2.3.3. Client acknowledgements

So that the server can always have perfect knowledge of what data exists on each client, the client is required to acknowledge the receipt of every piece of data sent to it by the server. This is done by sending one Ack line for each data file successfully received and stored.

15 The Ack line parameter is the ackID assigned by the server when it sends the file.

MSTP/0.1

10

5

RequestId: 123466

Client: MusicStation 0.4.6 MIDP Nokia/N70

20 UserGUID: AB12YZ

Ack: 2006061911030001CHARTS

This request shows the client acknowledging that it has successfully received and stored the data file which had an assigned acknowledgment id of 2006061911030001CHARTS.

- 25 The client must only acknowledge fully received files. It must never acknowledge partially received files. If a client partially receives a file, it should make a Get range request for the rest of the data. Once all of the data has been received and stored, the client can then send the acknowledgement for this data.
	- 5.1.2.3.4. Client acknowledgment with multiple acks

A request may include multiple acknowledgement lines.

MSTP/0.1

RequestId: 123466

5 Client: MusicStation 0.4.6 MIDP Nokia/N70 UserGUID: AB12YZ Ack: 2006061911030001CHARTS Ack; 2006061911030001INBOX

This request shows the client acknowledging that it has successfully received and stored the 10 data files with acknowledgement ids of 2006061911030001CHARTS and 2006061911030001INBOX.

5.1.2.3.5. Not acknowledged notification

If the client does not successfully receive and store a data file it has requested, it should send a

15 Not Acknowledged notification to the server.

MSTP/0.1

Requestld: 123466

Client: MusicStation 0.4.6 MIDP Nokia/N70

20 UserGUID: AB12YZ

25

Nak: 2006061911030001CHARTS

This request shows the client telling the server that there was a problem with the receiving or storing of the data file with acknowledgement id 2006061911030001CHARTS. The server will now know that this file does not exist on the client.

Usually when the client sends a Nak, it is very likely to have some accompanying error data that explains the reason for the Nak. If the server receives a Nak, and no error data, it may want to ask the client to send the log file details. If the client persistently sends Naks to the server, the server may want to increase the logging level on the client to help identify the cause.

30 5.1.2.4. Session identifier 84

Each request the client sends to the server shouldincludea session identifier. The client should not remember this session identifier between restarts. On the first request after starting up, the client should not include a session identifier. The server will respond by sending back a new session identifier. The client should then include this identifier in every subsequent request until

5 the user closes the client.

> MSTP/0.1 Requestld: 123467 Client: MusicStation 0.4.6 MIDP Nokia/N70 UserGUID: AB12YZ SessionId: FISKNBKSKSDKFLSH

Get: inbox.data

15 This request shows the client has previously been assigned a session identifier of FJSKNBKSKSDKFLSH.

For more details on how the client gets this session identifier see the 'Server "Response" protocol'section.

# 5.1.3. The Server Response protocol

5.1.3.1. Header

20

10

# 5.1.3.1.1. The protocol identifier

The protocol identifier used in the server response should be identical to the client request protocol identifier. Clients should check this identifier so that they know the response if in the MusicStation Protocol format.

The protocol identifier used by MusicStation is:

25

MSTP

5.1.3.1.2. The protocol version number

The server can support many different versions of the protocol at the same time. The server should always respond with the same protocol version number as the client used in the request. This is because this is the only protocol version number the server can be sure that the client suppotts.

Along with the protocol identifier, the client should check the protocol version number in the response to so that they know the protocol version being used is a version that they

# MSTP/0.1

understand.

10

5

This is an example of the server sending the MusicStation Transfer Protocol identifier and using protocol version number 0.1.

### 5.1.3.1.3. Response Status Codes

With each response the server will send a status code. The status codes are shown in Figure 51.

15

The status codes are always 4 digits. This is to allow enough codes to allow for future expansion. 3 digit codes have not been used to avoid confusion with HTTP status codes.

The status codes are extensible, new codes can be added at any time. The server will make sure that clients ate only ever sent status codes that the client understands.

20

The status codes are grouped into 2 sections. Codes starting with the digit 1 (i.e.  $1000 - 1999$ ) are to be used for codes relating to a successful operation. Codes starting with the digit 2 (i.e. 4000 — 5999) are to be used for a failed operation.

25

Within the failure range of codes, there are two further groups. Codes starting with the digits 4  $(i.e. 4000 - 4999)$  are to be used for failure when the client is at fault. Codes starting with the digitis <sup>5</sup> (i.e. 5000 ~ 5999) are to be used for failure when the server is at fault.

This example below shows a successful response from the server.

# MSTP/0.1

StatusCode: 1000

# 5,1.3.1.4. The response identifier

5 So that the client can verify that the response it receives is in response to the request it made, each response from the server will echo the client's request identifier.

MSTP/0.1

StatusCode: 1000

10 Responseld; 234567

This example shows the server response to the client request with a request id of 234567.

5.1.3.2. Setting the session identifier

The first request from the client each time it is started up will not contain a session identifier. The server should respond to this request with a newly assigned session identifier.

MSTP/0.1

StatusCode: 1000

Responseld: 234568

20 SetSessionId: FISKNBKSKSDKFLSR

This response shows the server setting the session id to FJSKNBKSKSDKFLSR.

If the client receives any response with a SetSessionId line, then the client must start using the new session id immediately. There may be cases where the server assigns a new session id to a client that already has a session id. For example this could happen when the session has timed-

25

15

5.1.3.3. Sending data

out on the server.

Most responses from the server are likely to include at least one data object file. Theses data

files are sent in the body of the response.

For each Get line sent in the request by the client, the server should return a Sent line.

The server must generate an acknowledgement id that it sends along with the data. This is so that when the server receives an Ack line, it knows which data is being acknowledged. It is the

5

10

servers responsibility to generate these acknowledgementids in <sup>a</sup> way that uniquely identifies the data file sent.

The Sent line must include the byte offset position into the body of data where the client can find the data, it must also include the length of the data and the content type of the data. Byte offset and length are used in the MusicStation protocol because they make for relatively straightforward processing. This has been used in preference to a boundary parameter as used in multipart MIME.

This response in Figure 52 shows the server sending the news1.data file.

5,1.3.3.1. Sending multiple data files in a response

15 The server may also send multiple data files in a single response. This is done with multiple Sent lines in the same way as the client sends resources to the server with multiple Put lines.

The response in Figure 53 shows the server sending the news2.data and news3.data files.

In the body of the response the data is shown in bold text. The client knows which bodydata is for which data file because of the offset and length parameters on the Sent line.

20 5.1.3.3.2. Partial data request

> If a client request was for <sup>a</sup> certain range of data, and the server sends only this range of data, then the server response must indicate which range of data has beensent. See Figure 54.

25 This response shows that the data returned at is the data from byte 160 to the end. There are 40 bytes of this data, and they are positioned at 0 bytes into the body of the data (Le. the start of the body).

Note that the offset value is an index into the body of the data andis not to do with the range values.
The range to value may be used in a Sent line to show that the data in the response does not go to the end of the data file.

The client should always read the response headers and use these to process the data rather than the client sent request headers. This is because the range requested might not be the range returned if the server has a reason to return the full data file.

5.1.3.3.3. Push data to the client

The server may also send Sent lines for data it wants to push to the client. This is done by the server sending a Sent line that the client had not sent a corresponding Get line in the request. See Figure 55.

10

5

This response shows the server sending the news1.data and the command.data file. Any pushed data should always follow the requested data in the response body.

5.1.3.4. Acknowledgements

5.1.3.4.1. Acknowledging received data

15 When the client sends data to the server (for example error data), the server must acknowledge the receipt of this data so that the client knows the server has successfully received this data.

MSTP/0.1

StatusCode: 1000

20 Responseld: 234569 Ack: 3

> This response shows the server acknowledging the receipt of the data file which the client sent in a Put line and the client assigned a acknowledgment id of 3.

25 5,1.3.4.2. Sending a not acknowledged notification

Equally the server can negatively acknowledge the receipt of the data if there has been an issue receiving or storing the data. This will allow the client to resend the data.

 $MSTP/0.1$ StatusCode: 1000 Responseld: 234569

5 Nak: 4

> This response shows the server acknowledging the failed receipt of the data file which the client assigned an acknowledgement id of 4.

5.1.3.4.3. Acknowledment requests

10 If the server has sent data to the client, and then in the next request with a different request id from the client the server did not receive an acknowledgement for that data, then the server can ask the client to acknowledge whether it has received the data or not.

This is done by the server sending anAckRequired line in the response.

MSTP/0.1 15

> StatusCode: 1000 Responseld: 234574 AckRequired: 20060619111230NEWS2

- 20 This is an example of the server asking the client to acknowledge the data file that was previously sent with an acknowledgement id of 20060619111230NEWS2. Note that the server is not required to ask for acknowledgements of data files, the client should send the automatically. The AckRequired line is used when the connection is less than perfect and a previously sent acknowledgement from the client has not reached the server for some reason.
- 25

# 5.1.4. Connection levels

Clients will have varying levels of connection speed, reliability, bandwidth and latency.

Each client data object request will have a predefined priority level associated with it.

The client will dynamically change it's connectivity level threshold based upon the available bandwidth and the number of successful connections.

The priority levels are

5

- IMMEDIATE The client must send this request immediately, and not queue this request. This should be used for requesting data objects that are required to show the screen requested by the user.
- **SOON** This client may send this request immediately if the network speed / bandwidth is available. This information is useful to the server in deciding what data objects to push to the client.
- 10 **WHENEVER** – The client does not need to need to send this information to the server in any time critical period. The server needs to be informed of this information, but the data can be sent along with the next request.

The client can calculate its bandwidth based upon the time it takes to transfer a large amount of data. This is probably best done when transferring an audio file.

15 The client can calculate its connectivity threshold based upon the bandwidth and the number of successful connections, and the number of connections that are interrupted to send a higher priority request.

Clients with a good connectivity will have a connectivity threshold that allows all messages of priority SOON or above to be sent immediately.

Client with a poor connectivity will have a connectivity threshold of that only allows 20 IMMEDIATE messages to be sent immediately.

### 5.1.5. Command data objects

In MusicStation MIDP 0.4.6 the only data objects that exist are content data objects. A new type of data object is required in the connected MusicStation version. These are required so

- 25 that the server can request or send various data to the client. These data objects are sent by the MusicStation Transfer Protocol, but are not part of the MusicStation Transfer Protocol. They are not part of the protocol because different command objects will be used for different client implementations, but the same transfer protocol will be used for all implementations.
	- 5.1.5.1. Server command data objects

In addition to content data objects and image files the server needs to be able to send the following commands to the client

- Please send total file space size to the server.
- Please send remaining file space size to the server.
- Please send log file to the server.
	- Please send errors to the server.
	- Please change client logging level.
	- Set property.
	- Get property.

# Please delete a file.

10

20

25

5

- Please send details of what files you have.
- Please send bandwidth details.
- Please change connection level.
- Please request data file.

### 15 Please request audio file.

Registration data.

Items are likely to be added to this list as new functionality is added to the client and server.

It's worth noting that the server will frequently be more aware of the client's connection details than the client is. For example a MIDP client on a Nokia N80 has no way of knowing whether the HTTP connection is via an operator gateway, or whether it's via a Wireless LAN. The server will know whether the client connection is via an operator gateway because the connection will be coming from a known operator IP address range.

5.1.5.2. Client command data objects

The client needs to be able to send the following data to the server

Playlist data. $\bullet$ 

- Image files.
- Total file space.
- Available file space.
- Log file data.
- Current logging level.
	- Error info.
	- Info on which files have been deleted to free up space for other files.
	- Current bandwidth level.
	- Data file used.

# Screen shown.

10

5

- Property value.
- Current client time.
- Registration data.
- 5.1.5.3. Timings
- 15 The server will be recording the time that various client events have occurred.

Clients should report times to the server in the number of seconds since midnight GMT on ist January 1970.

For Example, in MIDP1.0, this can be obtained by:

20 Calendar.getInstance(TimeZone.getTimeZone('GMT")).getTime().getTime()

The MIDP specification says that the GMT timezone must be supported, but if for some reason it is not supported, then the handset can simply use

25 (new  $Date()$ ).getTime $()$  to get the client time. Each client stores timing data using it's own time settings. When this data is transferred to the server, the server can then convert and store these event timings in it's own format.

The server will do this by comparing the clients local time, with it's own time. The delta between client reported times and server times can then be calculated.

The current client time command object must contain the time that the data is sent to the server so that the server calculated time is as accurate as possible.

### 5.2.Client data synchronisation

10

5

15

20

30

## 5.2.1. Introduction

Most screens in MusicStation are populated by data. This data is transferred from the server and stored locally in files on the client. When data on the server changes the files on the client need to be updated to reflect those changes. Also, the user is able to create and modify files on the client, for example adding tracks to a playlist. These changes need to be reliable communicated back to the server.

The user can also make changes to data through MusicMate. These changes may conflict with changes made on the device. The client and server need to be able to synchronize their data and the server will handle any conflict resolution.

### 5.2.2. Data Objects

Data Objects are the basic unit of object that is passed between the server and client and client and server. They encapsulate the representation of some entity that is displayed within the client interface (such as an artist, album, etc) or data and needs to be sent back to the server

25 (like a user-defined playlist). They are passed between the server and client and are stored securely on the phone. Data objects can be delivered to the client by the server at anytime that it needs to update something on the client.

The data objects are able to write themselves to a file and these are used to transfer data between the client and server. The file header contains the data object version used to write the file. The latest versions of the data objects are able to read and write files in all supported

versions. The version is passed to each read and write method and this allows us to switch what gets read or written based on the version.

Using this method the server is able to write data object files for older versions of the client. The target version is set in the file header and then each write method ensures that the output is

in the format for that version. 5

> The server is also able to read files written by an older client using the same method. When the file is read into the data object the read method uses the version to switch what attributes are read from the file.

10 Data objects contain the data used to populate screens in MusicStation. They use methods that allow them to write and read themselves to and froma file or stream. They are used to transfer data between the client and server and to load and store data locally in files on the memory card.

# 5.2.2.1. Data Object Groups

A data object can contain a collection of other data objects, for example an Artist data object contains a collection of Releases. In turn, a Release contains a collection of Tracks. See Figure 56.

Data object can also store lists of objects, for example ArtistGroup stores a list of Artists. The 'My Artists' screen uses an ArtistGroup data object to display all artists owned by the user. Because Artist contains Releases and a Release contains Tracks, Artist and Release ate also data object groups.

20

15

25

### 5.2.2.2. Data Object Views

A data object view provides a sorted and filtered view of a data object group. All screens in MusicStation that are populated by data are backed by one or more views. Any changes to a data object group are propagated to the view, which is responsible for updating the screen to reflect these changes.

This allows us to display a screen immediately before a data object is loaded. As the data object is loaded in the background these changes result in updates to the screen, for example the list of Artists on the 'My Artists' screen grows as each Artist is loaded.

# 5.2.3. Data Object Files

Each data object group is stored locally in <sup>a</sup> file. For example, the 'My Artists' ArtistGroupis stored in its own file. If the user owns 100 artists, each with an average of 2 albums' containing <sup>10</sup> tracks this data object soon becomesvery large. When this ArtistGroup object is written it will create a large file and when it is read back from the file it will take a while to populate.

An alternative method is to store each collection of objects in its own file. So in our "My Artists' example thelist of Artists is stored in <sup>a</sup> file (userartists.data) but the list of albums for eachartist is not. The list of albums is stored in <sup>a</sup> separate artist file, one for each artist (e.g. artist.123.data). Each album is then stored in its own file (release.4567.data) that contains the tracks. See Figure 57.

Because each data object is stored in its own file, object groups can use the same data object without having to duplicate the data. For example 'Snow Patrol' are in the "My Artists' group and the 'Popular Artists' group. If the user buys 'Chasing Cars' from the 'Eyes Open' album we only have to update the 'Eyes Open' album data file. When the user navigates to 'Popular Artists' then 'Snow Patrol' the screen will show that the user has bought 'Chasing Cars'. See Figure 58.

20

10

5

15

However this approach presents its own set of issues. Because the "My Artists' data file only contains a list of artist ids, we need to open each artist file and read the name of each artist to populate the 'My Artists' screen. There are several major problems with this approach. Firstly, we need every artist file stored locally so any missing files need to be downloaded from the server. Without these files we are unable to display the artist names. Secondly, it's relatively expensive to open a new file connection for each artist in the list so this approach will be slow.

25 To avoid this we can store the artist name as well as the id in the 'My Artists' data file. This means we can build the "My Artists' list quickly. However we are then introducing redundancy because the name is now stored in both the artist group data file and the artist data file. See Figure 59

<sup>\*</sup> The user doesn't have to own both albums but both albums exist in the artist data object

We also may want to sort or filter the list on another property. For example 'Search Results' show user owned artists at the top of the list. To do this we need the owner property as well as the name to display the list. This is more redundant data that we are adding to the group data file.

5 Because an object can be stored in many groups we need to be aware of this redundancy and make sure that either the client or the server takes responsibility for the updates. In general the server will be responsible for these updates and they will be transferred to the client in response to a client request. Whenever it is possible for these changes to occur when the client is offline, the client will take responsibility for propagating these changes. In these cases, the client will update the local files whether online or offline. For example when a customer modifies a 10 playlist image, any playlist groups that contain that playlist must be updated.

## 5.2.4. Data Object Transfer

15 Data objects are transferred between the client and the server using the Connected MusicStation Protocol. It is expected that most communication with the client will be over HTTP therefore the client will be responsible for making the initial request.

### 5.2.4.1. Client Request

20

The client won't always know where objects are duplicated on the memory card. For example the 'Popular Artists' group was pushed to the client however the client has never opened 'Popular Artists' and is unawate that when the user buys 'Chasing Cars' by "Snow Patrol' that the 'Popular Artists' data file needs to be updated to reflect this. However the server does have this knowledge because it built the 'Popular Artists' data file and sentthis file to the client.

For this reason the server is responsible for updating files on the client when records on the server ate modified. When the customer purchases 'Chasing Cars' the server will calculate which data files on the client contain 'Chasing Cars' and therefore need to be updated. The 25 server will then either push these updated objects with the purchase response or send commands to the client to update these files when it can. It is preferable that the response contains all data objects that have been modified as a result of the request. See Figure 60: Client sets object and gets all modified objects.

30 5.2.4.2. Data Object Push

When records are updated on the server whilst the client is offline and these changes need to be propagated to the client the server will push these to the client on the next request. For example, if the customer purchases 'Chasing Cars' from MusicMate, when the client next connects to the server any objects that need to be updated will be pushed to the client. See Figure 61 Client requests object and gets all modified objects.

### 5.2.4.3. Offline Mode

When the client is offline, the customer is prevented from performing most actions that can modify data. For example, they are not able to buy a track.

10 However, they should be able to create, edit and share playlists. The client needs to maintain a list of files that have been edited on the client but have not been sent to the server. When the client is next connected it must send these files to the server. All changes made by the client are sent to the server when the client next connects. The server will then return any modified files to the client. See Figure 62 Client sends objects modified in offline mode.

15

5

20

# 5.2.5, Change Log

The server maintainsa list of objects that have been sent to the client. When one or more of these objects are modified on the server, the modified objects must be delivered to the client as soon as possible. Similarly the client maintains a list of objects that have been created or modified on the client and need to be updated on the server.

The object\_change\_log table is where changes that don't need to be sent immediately are stored. This is for general system wide changes such as adding a new artist. This table also handles merging changes made from several databases. These changes are communicated when a user session is next created.

25 Customer specific changes occur in customer\_object\_change\_log. These changes are communicated to the client immediately.

## 5.2.5.1. Server Objects

The changes to objects on the server are stored in the object\_change\_log table. Whenever a record is inserted, updated or deleted that may affect one ot more object data files one or more

records are inserted into this table. This table also allows for changes to made in a separate database, for example on a staging server, and then when the changes are imported the object\_change\_log is also imported. See Figure 63 object change log.

The list of data objects that exist on the client are stored on the server in the customer\_object table. Whenever a session is created for the client we query the customer\_object and the object\_change\_log tables to determine which objects have changed for this customer. It is possible that this query could return several change records for a single object. In this case we only need to consider the last change record. The objects that have changed need to be returned to the client. See Figure 64 customer object.

10

5

Objects that need to be returnedto the client are inserted into the customer\_object\_change\_log table. Records may also be inserted into this table when changes occur for objects that affect only one customer. For example when the customer purchases a track and we need to update object data files that reference that track. See Figure 65 customer object change log.

15

Whenever we receive a request from a client we'd like to return all modified objects in the response. In some situations (where bandwidth is limited or the objects are large) we may send a command to the client to request the modified objects later. In situations where many objects need to be returned to the client, the priority field is used to determine which objects are sent first.

20

To get the list of modified objects for a client we select from the customer\_object\_change\_log table where acknowledgement\_date is null.

25 At first glance it appears that the object\_modified\_date would be duplicated for each object\_guid and could be separated into another table. However for performance reasons object data files on the client contain data from more than one table and an object may need updating on one client and not on another. For example, artist lists contain ownership information for each artist so that they can be sorted with user owned artists at the top. When a customer buys a track by an artist only that customer's artist list has been modified and needs to be updated.

30 One or more of the following methods could be used to update the object\_change\_log and

- © Database trigger on a table could populate the object\_change\_log table when data was added, updated or deleted.
- Batch process populates the object\_change\_log table for example on an import of new content data.
- Entity Listeners or callback methods are used on EJB persist, update and remove events.

In most cases callback methods are the most appropriate however for large inserts, for example a data load, it may be more efficient to use another method.

5.2.5.2. Client Objects

10 The client must also keep a log of changes that need to be sent to the server. The client maintains this list in RMS. Each change is stored in a ChangeLogRecord object. See Figure 66.

The objectGUID will be the same GUID used to identify the object on the server unless the client has added this object. In which case the client will assign a temporary GUID that will be used until the server updates the object with its new server generated GUID.

Whenever the client connects to the server it will send all of the objects in the change log. The server should respond with an acknowledgement for each object. When the client receives an acknowledgement it will then delete the corresponding ChangeLogRecord.

### 20 5.2.6. Conflict Resolution

15

 $\overline{5}$ 

When conflicts occur because the same object has been modified on the client and server the server is responsible for resolving the conflict. The server communicates the resolution to the client by sending it the updated object.

We'll attempt to minimize the number of situations where conflicts can occur by making the 25 server responsible for most updates. Only in a few cases will the client be able to modify objects and send the changes to the server.

In the prototype the client modifications are limited to:

customer\_object\_change\_log tables:

100

- 1, Create playlist
- 2. Edit playlist
- 3. Delete playlist
- 4, Edit customer profile (catchprase, icon)
- 5. Rate track

10

5

15

20

When designing the conflict resolution strategy we need to bear in mind the following types of conflict:

- Update conflicts occur when the update to a record conflicts with another update.
- Uniqueness conflicts occur when the update to record violates a uniqueness constraint with a conflicting record.
- Delete conflicts occur when a record is updated that has also been deleted.
- 5.2.7. Use Cases

Whenever an object is updated or deleted the object\_change\_log or customer\_object\_change\_log tables must be updated to reflect this change. Because object data files on the client contain redundant data it's likely that a change will affect more than one object.

5.2.7.1. Server. Changes

5.2.7.1.1. Artist releases a new album

The artist 'Snow Patrol' releases the album 'Eyes Open'. Every client that contains the artist data file for 'Snow Patrol' needs to be updated.

First we insert change records for 'Snow Patrol' and 'Eyes Open' into the object\_change\_log table. See Figure 67.

25 When a customer who has the 'Snow Patrol' artist file connects to the server and a session is created the customer\_data\_object table is joined with the object\_change\_log table to find any objects that have been modified for this customer.

SELECT FROM customer\_object, object\_change\_log WHERE customer\_object.object\_guid = object\_change\_log.object\_guid AND customer\_object.deleted\_date IS NOT NULL AND customer\_object.object\_modified\_date < object\_change\_log.object\_modified\_date; 161<br>
SELECT FROM consents\_object, object\_change\_log<br>
will this case of the client and the client and the client and the client and the client and the client and the client and the client and the client and the client and

This query returns the 'Snow Patrol' object\_change\_log record. This recordisinserted into the customer\_object\_change\_log table. See Figure 68.

The customer\_object.modified\_date field is also updated to '18/07/2006 13:16:33'.

10 customer\_object\_change\_log.acknowledgement\_id field is set. When the client acknowledges the file then the customer\_object\_change\_log .acknowledgement\_date field is set.

5.2.7.1.2. Artist is removed

The artist 'Cliff Richard' is removed from MusicStation. Every client that has stored the 'Cliff Richard' data file or has a list that contains 'Cliff Richard' needs to be updated.

15 The object\_change\_log table is updated and a deleted record is inserted for the following objects:

Artist

Artist.getAlbums()

20 Artist.getLists()

Artist.getAlbums().getLists()

Artist.getPlaylists()

# 5.2.7.1.3. Customer shares a playlist

The customer decides to create and share a new playlist 'Sunday Stroll'. The client sends the 25 new playlist to the server. Any changes are sent on the next request to the server. As you are browsing tracks to add to the playlist it is likely you are communicating with the server, and each time the changes will be sent.

When the Playlist object is created the object\_change\_log table is updated and a record is inserted into customer\_object\_change\_log for every client that has the customer's data object file.

The customer decides to create and share a new playlist 'Sunday Stroll'. The client sends the new playlist to the server. Any changes are sent on the next request to the server. As you are browsing tracks to add to the playlist it is likely you are communicating with the server, and each time the changes will be sent.

10 When the Playlist object is created the object\_change\_log table is updated and a record is inserted into customer\_object\_change\_log for every client that has the customer's data object file.

5.2.7.1.5. Custome Customer shares a playlist

15 2.2.1.1.<br>
When the Playlist chipse is created the object, change log adic is updated and a record is<br>
transmal multipliered changes left changes and controlled and has the contomer share block.<br>
The customer changes is ch The customer decides to create and share a new playlist 'Sunday Stroll'. The client sends the new playlist to the server. Any changes are sent on the next request to the server. As you are browsing tracks to add to the playlist it is likely you are communicating with the server, and each time the changes will be sent.

When the Playlist object is created the object\_change\_log table is updated and a record is inserted into customer\_object\_change\_log for every client that has the customier's data object file.

### 5,2.7.1.6. Customer changes language

25

The customer selects a different language. We'd like all files that contain language specific data to be updated.

Both the messages property file and editor captions need to be updated to reflect this change. Only playlists display editor captions on the client and so for any playlist on the client that has an editor caption a record is inserted into customer\_object\_change\_log.

5.2.7.1.7. Customer adds track to playlist whilst server deletes track

A user adds a track T to a playlist whilst offline. Meanwhile the server deletes track T. .

When T is deleted a record is inserted into object\_change\_log. When the client sends the updated playlist we'll compare the changes with the records in object\_change\_log and delete the track from the playlist and send it back. The customer won't be informed of this, the track will just disappear.

5.2.7.1.8. Customer adds track to playlist whilst server renames track

A user adds a track T to a playlist whilst offline. Meanwhile the server renames track T.

When T is renamed a tecord is inserted into object\_change\_log. When the client sends the updated playlist we'll compare the changes with the records in object\_change\_log and rename the track on the playlist and send it back.

# 5.2.8. Device Memory Management

The device is able to communicate to the server how much memory there is left for storage. The server will use this information to decide if any files should be deleted from the client when delivering updates.

The object\_last\_used field in the customer\_object table stores the date the client last used a particular object. This field is populated from log data sent from the client to the server. The server uses this data to determine which files should be deleted. The server may also use other methods to predict which files should be deleted, for example a story no longer exists in any list.

The client also maintains a list of last used files and is able to delete these itself before it runs out of memory. This list is stored in RMS andreferences files by relative path and filename. The path and filenames will be short because we intend to remove any meaning from the names. This acts as <sup>a</sup> safety valve in case there's <sup>a</sup> problem with the deletion logic on the server.

25

10

5

15

20

## 5.3,Incomplete downloads

ee

# 5.4, Client logging

We need to log user actions, events and exceptions on the client and send them to the server in order to:

- Debug information during testing
- Provide information for customer support
	- Collect usage data for reports and recommendations

# 5.4.1. Logger

10 The Logger object is used to control logging on the client. It is a DataObjectSet and can be synchronized with the server using MSTP.

Logger contains the following attributes:

- Level: The level at which logs are stored, events at a lower level are discarded
- 15

20

5

- o DEBUG:Events that are useful to debug the application
- o INFO: Informational messages that highlight the progress of the application
- Oo WARN:Indicates that there's a potential problem
- o ERROR:An ertor occurred but the application managed to continue
- o OFF: Nothing is logged
- Priority: Controls the frequency that logs are sent to the server
	- o MIN: When the client next makes a request to the server or when maxSize is reached.
	- © NORMAL: Every 5 minutes (or as MIN)
	- Oo MAX: Every 30 seconds (or as MIN)
- 25

This behaviour will be controlled by properties and can be tuned

- MaxSize: The maximum number of records to store on the client
- TimeOffset: The time difference between the server and client
- e LogRecords: The logs themselves
- 30 The Logger contains a LogRecord for each client log. The LogRecord conatins the following attributes:
- Message: Readable description of what happened
- Level: The level of this log
- Date: The server time calculated using the client time and timeOffset
- SessionId: The server sessionId when this event occurred (if any)
	- EventTypeGuid: The identifier in the event\_type table for this event (if any)
	- Parameters: The parameters that are pertintent for this event

See Figure 69.

10

5

# 5.4.2, Client Debugging

Whilst the client is in testing we need to allow the testers to easily view the client logs so that they can understand what was going on when the error occurred and can include these in Mantis bug reports.

15

25

20

30

The client will log the following:

- Tasks including all parameters required to run the task
- Commands including all parameters required to run the command
- Exceptions including all relevant information

Each LogRecord will be logged as an incident and can be viewed by the tester using the Incident Monitor's web interface. Because each record is logged using the server time the incidents can be ordered by date to give a list of client and server actions in the sequence that they occurred.

# 5.4.3. Customer Support

When the customer contacts customer support we need to push the Logger object from the client to the server so that customer support can see the last LogRecords generated by the client. The client needs to initiate the push, which it may not do for a while if the log priority is set to MIN. Therefore we need a method for commanding the client to post the Logger object.

We need to log enough information to recreate the user's situation. This information will be stored in the LogRecord.parameters Hashtable. If the eventIypeGuid attribute is set a record will be inserted into the customer\_event table and the parameters inserted into customer\_event\_val. We will use a queue to insert into customer\_event and customer\_event\_val so that event logging doesn't delay the response to the client. The exception is when the customer\_logger.priority is set to MAX. In this case we want to see

# 5.4.4. Usage Data

10 Client usage data is populated using triggers on the event table. So for example when we receive an event for the customer plays a track the customer\_track.play\_count is incremented.

events as they happen and these records will be inserted directly into the database.

### 5.4.5. Database Requirements

15 Customer support needs to be able to control the logging generated by the client and the frequency that it's sent to the server. This is controlled using the customer\_logger table. See Figure 70.

Whenever this table is changed a record is inserted into customer\_object\_log so that the updated Logger object can be pushed to the client.

### 20

5

## 6. DRM

### 6.1. Introduction

25 30 MusicStation is a mobile phone based software application which allows users to discover, manage and listen to music on their phone on the move using the mobile network. Omnifone takes MusicStation to market primarily in partnership with Mobile Network Operators (MNOs) whilst working closely with the music industry to ensure the widest and best range of music is available to MusicStation users. Such vast libraries of digital music media are extremely valuable and need to be protected from theft and abuse whilst enabling valid paying users seamless access. Digital Rights Management (DRM) provides a method to control and facilitate the legitimate distribution and use of digital media.

The primary handset technology platform for MusicStation is Java 2 Platform Micro Edition (j2ME). This platform was chosen because it provides the widest mobile phone handset reach. This document describes the methods used by Omnifone's J2ME MusicStation handset application and associated network services to distribute protected content and securely issue

5 the rights to use that content.

> MusicStation's DRM is an implementation of the Open Mobile Alliance (OMA) DRM v2 specification. This specification has been widely adopted by both the mobile & music industries as their preferred method of protecting content for mobile devices. Whilst OMA DRM v1 has been widely adopted by handset vendors, at the time of writing, there are very few handsets which support OMA DRM v2. For this reason the OMA DRM v2 implementation discussed in this document is that which Omnifone has built into the MusicStation handset application and the associated MusicStation network services.

## 6.1.1, DRM Overview

Before content is delivered, it is packaged to protect it from unauthorised access. A Content 15 Server (CS) delivers DRM Content, and a Rights Issuer (RI) generates and delivers associated Rights Objects. The Content Server and Rights Issuer embody roles in the system. Depending on deployment they may be provided by the same or different actors, and implemented by the same or different network nodes. For example, pre-packaged protected content can be distributed across multiple Content Servers for efficient delivery of content. See Figure 71 20 DRM Overview.

A Rights Object governs how DRMContent may be used. It is <sup>a</sup> document specifying permissions and constraints associated with a piece of DRM Content. DRM Content cannot be used without an associated Rights Object, and may only be used according to the permissions and constraints specified in a Rights Object.

25

10

Like all OMA v2 systems, MusicStation DRM makes a logical separation of DRM Content from Rights Objects, known as "separate delivery". DRM Content and Rights Objects may be requested separately or together, and they may be delivered separately or at the same time. For example, a user can select a piece of content, pay for it, and receive DRM Content and a Rights

30 Object in the same transaction. Later, if the Rights Object expires, the user can go back and acquire a new Rights Object, without having to download the DRM Content again.

Rights Objects associated with DRM Content have to be enforced at the point of consumption. The DRM Agent, inside of the MusicStation handset application, embodies a trusted component of the application, responsible for enforcing permissions and constraints for DRM Content on the device, controlling access to DRM Content on the device, and so on.

- 5 A Rights Object is cryptographically bound to a specific DRM Agent, so only that DRM Agent can access it, DRM Content can only be accessed with a valid Rights Object, and so can be freely distributed. This enables, for example, "super-distribution"', as users Can freely pass DRM Content between them. To access DRM Content on the new device, a new Rights Object has to be requested and delivered to a DRM Agent on that device.
- 10 6.1.1.1. Protection of Content Objects

The DRM Content Format (DCF) is a secure content package for DRM Content, with its own MIME content type. In addition to the encrypted content it contains additional information, such as content description (original content type, vendor, version, etc.), Rights Issuer URI (a location where a Rights Object may be obtained), and so on. This additional information is not

15 encrypted and may be presented to the user before a Rights Object is retrieved. Only the media content (e.g. music file) is encrypted in the DCF file.

The Content Encryption Key (CEK) needed to unlock DRM Content inside a DCF is contained within the associated Rights Object. Thus it is not possible to access DRM Content without a Rights Object. DRM Content can only be used as specified in a Rights Object. MusicStation DRM includes a mechanism allowing a DRM Agent to verify the integrity of a DCF, protecting against modification of the content by some unauthorised entity.

## 6.1.1.2. Protection of Rights Objects

A Rights Object is protected using a Rights Encryption Key (REK). The REK is used to encrypt sensitive parts of the Rights Object, such as the Content Encryption Key. During delivery, the REK is cryptographically bound to the target DRM Agent. In this way only the target DRM Agent can access the Rights Object, and thus the CEK. Rights Objects are therefore inherently safe.

## 6.2. MusicStation on the Handset

30

25

20

Irrespective of which provisioning method was used, the MusicStation application ends up being resident on the user's mobile phone handset. Each MusicStation handset application

installation is a tailored build of software potentially unique to each different phone model and handset firmware version. The software builds are created and managed by Omnifone's patented Device Adaptive Architecture (DAA) and delivered to the correct handset using Omnifone's sophisticated application provisioning software described below.

### 6.2.1. MusicStation Provisioning 5

10

Working with the MNO there are two ways that the MusicStation mobile handset application is "provisioned" onto the phone, both of which are dealt with in detail in this chapter. The preferred method for distributing the MusicStation application to a handset is to preload (preinstall) the application on the device before it reaches the end-user. Experience of delivering this type of application has shown that discovery by end-users can be as high as 93% when preloaded in the most desirable manner with a hard-key (music button) on the phone which starts the service. Similar experience in OTA provisioning of this type of application by MNOs has shown success rates (i.e. ratio of successfully connected users to requestors) to be an order of magnitude lower than when the application is preloaded.

### 15 6.2.1.1. Application Preload (Preinstall)

Typically this type of device customisation is done by the handset vendor at the request of the MNO and performed before the handset leaves the vendor's premises. It can also be performed by handset distributors, such as Mobiltron, who have customisation capabilities in the supply-chain or perform the same in cells at the warehousingfacilities of the MNO.

- 20 Wherever this preload is performed it is supported by Omnifone's Preload Provisioning tool, the Preloader. The Preloader is a network-connected desktop application used by staff at the preloading facility. Access. to the Preloader is controlled by a Software License, a userid & password and filtered by a list of authorised IP addresses. Access to the Preloader can be revokedat any time either by user, Software License or by organisation.
- 25 The Preloader provides an authorised party with access to the latest and most appropriate MusicStation client softwate builds. Omnifone can control which software builds any Preloader has access to by vendor and model. The Preloadet enables the easy location, download and local storage of the correct MusicStation client software build for integration into the handset customisation tools and processes of the installing party.
- 30 In-built into the Preloader is <sup>a</sup> notification system which canalert installers to the fact that new

software builds are available for download.

### 6.2.1.2. Over-The-Air Delivery (OTA)

Due to an open OTA API, Omnifone supports a number of touch points and mechanisms by which a user might acquire MusicStation OTA. These include, but are not limited to:

- (MNO) WAP portal request.
	- SMS text in request.
	- Web based request.
	- IVR acquisition.
- Web services link.

10

5

<sup>e</sup> Deep MNO network integration such as when SIM is first seen on network.

Irrespective of request mechanism, the MusicStation application is delivered by offering the end-user a WAP download page either directly inside a WAP portal they are already surfing or via WAP push if the application was requested via another method.

### 6.2.1.3. Application Reinstall

The MusicStation application contains the ability to force a full reinstall of the application if so 15 instructed to do so by the Server. In this instance the MusicStation application is redownloaded using OTA WAP download. If the application reinstall is mandated by the Server the old version of the application will not run.

# 6.2.2. MusicStation Handset Application Embedded Metadata

20 Inside each MusicStation handset application is a set of information and metadata automatically inserted and used for a variety of purposes as described here.

### 6.2.2.1. Handset Vendor, Model, Version and Firmware Revision

Every MusicStation handset application is built for a specific handset vendor, model, version and firmware revision combination. Metadata identifying this combination is embedded in

every MusicStation application build. As such the Server knows exactly what type of handset 25 configuration each MusicStation application is running on. This is the case even if the Server has never communicated with this particular MusicStation application before.

### 6.2.2.2. Software License

Every MusicStation handset application is built specifically for a particular MusicStation Service. To affect this every MusicStation handset application has a "Software License" embeddedinside it. The Software License is <sup>a</sup> <sup>512</sup> bit random number which, when presented

to the Server, is used to relate this application instance to a particular MusicStation Service.

Each Service is either locked or unlocked, only unlocked Services are usable by end-users.

5

### 6.2.2.3. MusicStation Root CA Certificate

Each MusicStation application has the MusicStation Root CA Certificate embedded within the application. This certificate, described in much more detail in later sections of this document, is

10

25

30

# used to sign and validate messages sent between the MusicStation handset application and the Servet.

## 6.2.3. Application Permissions & Signing

15 J2ME implements a security model which means that certain functions that you would normally expect a software application to have access to (e.g. accessing memory/file systems, or accessing the network) are actually restricted. Clearly an application like MusicStation makes extensive use of such features and as such needs access to these common but security protected features of a handset.

In order to provide the MusicStation application with access to these restricted functions, the application is "signed". The signature and resulting PKI certificate of the signer is stored in the

20 JAD file of the application. When the MusicStation application is run, this signature is examined and the certificate is validated to one of the protected domain root certificates already on the handset for these purposes. If the application is correctly signed the restricted features become available.

The root certificates already on the phone are generally either root certificates from the phone manufacturer, mobile network or certificate authority such as Verisign.

### 6.2.4. DRM Pertaining to the MusicStation Application Itself

There are a number of ways in which hackers attempt to break DRM systems. One of these ways is to reverse engineer the software code which implements the DRM.It is for this reason that the MusicStation handset application is always installed using the DRM resident on the phone to protect the software from being removed.

Although advanced DRMs such as OMA v2 are not present on many handsets, OMA v1, which supports the required "forward-lock" content control mechanism, is present on the majority of handsets. Forward-lock does as it suggests, it disables the forwarding or transferring of the content item, in this context the MusicStation handset application, from the phone.

5 Whether MusicStation is preloaded or OTA installed, it is installed as an OMA v1 forward-lock protected file.

To further secure OTA deliveries of the MusicStation application, only OTA requests for application downloads confirmed to issue from the MNO network gateways are supported. This ensures that the application code is only ever downloaded overa particular MNO's mobile

10 Internet to a phone rather than being issued from the general Internet. This is implemented by confirming that the source or routing IP addresses found in the network communications headers and metadata are those gateways stored in the Service database and known to be those of the MNO.

# 6.2.5. Preloading Music

15 Music content can be preloaded on to a phone at the same time as the application is installed. This content is either free for promotion and might not be DRM'd, or it is for purchase and subject to the same DRM as would have been applied if the music were downloaded OTA via MusicStation. Preloaded content enables MusicStation to come out of the box playing.

### 6.3. Using MusicStation For The Fitst Time

Before a MusicStation application can be used by its owner it must first connect to the 20 MusicStation Server so that it can be registered with the appropriate MusicStation Service and issued with a Client Certificate (and an associated Client Private Key) so that it may access the DRM protected music content which it downloads. In order to be issued with Rights Objects (containing the access rules and the keys to access the DRM protected content) the 25 MusicStation application must also register with the Rights Issuer, this two-step registration process is described in this chapter.

# 6.3.1. MusicStation Service Registration

30

The first time MusicStation starts it knows that it needs to connect to the MusicStation Server in order to register with a Service and be equipped with a Client Certificate and the Client Private Key so that it may access DRM protected content. In order for the registration to occur

the Server needs to be able to uniquely identify the device. The "2-pass" MusicStation Service Registration Protocol is the protocol by which this is achieved. This protocol includes identification of the device and the subscriber followed by the secure transfer of the Client Certificate and the associated Client Private Key from the MusicStation Server (the Certificate .

Authority) back to the Device. Asitis imperative that only this MusicStation Device can access

the Client Private Key, the registration protocol uses HTTPS secure communications.

5

10

### 6.3.1.1. Service Registration Request

The MusicStation application attempts to access the handset's IMEI, Bluetooth Address, IMSI and the subscriber's MSISDN so that it might provide information to the Server to uniquely identify the Device and the user. The request parameters sent to the Server are described in the table in Figure 72: Service Registration Request Parameters.<sup>†</sup> One of IMEI, Bluetooth Address or IMSI must be supplied to identify the device or SIM card at the server.

### 6.3.1.2. MNO Added Metadata

15 As communications from the MusicStation handset application to the MusicStation Server are routed through the networking equipment of the MNO the following subscriber and potentially also handset identifiers are added to the HTTP request headers. This information is extracted from these headets and used by the MusicStation Server for added identification purposes. See Figure 73. ' One of MSISDN or Party ID must be supplied to identify the subscriber at the server.

#### 20 6.3.1.3. Service Registration Process

When the MusicStation Server receives a Service Registration Request message these steps are followed.

### 6.3.1.3.1. Registration from MNO Home Network?

When the Server receives a registration request it checks that the mobile data network that the MusicStation handset application is currently being used on is the MNO's home network. This 25 is done using a set of database stored records of the IP addresses of the MNO's home network gateways and Internet traffic routing equipment.

The normal setting is to only allow Device registrations on the MNO's home network or on other specific networks such as that of a third-party MNO with whom there is a roaming

agreement.

5

### 6.3.1.3.2. Customer Credentials Verification

Upon receipt of a request to register a new MusicStation handset application with a MusicStation Service the server will perform the following tests:

- <sup>e</sup> Confirm that the Software License is for <sup>a</sup> valid and active MusicStation Service.
	- Confirm that the subscriber has been identified, e.g. by MSISDN or Party ID.
	- e Confirm that the MSISDN or Party ID is a customer of this MNO (if the API exists at the MNO).
	- e Optionally confirm that the device has been identified, e.g. by IMEI or Bluetooth ID.
- 10 Once these credentials have been confirmed, the server moves on to the PKI stage below.

### 6.3.1.3.3. MusicStation & Public Key Infrastructure (PT)

After a MusicStation Service Registration is successfully completed the Device will need to repister with the Rights Issuer so that it may request Rights Objects and in turn access DRM content. The Rights Issuer, however, only registers Devices which it can positively identify. 15 This identification is facilitated by the MusicStation Server acting as a PKI Certificate Authority (CA) and generating a public key certificate, the Client Certificate, for each registered MusicStation handset application and thus attesting to the authenticity and identity of each Device. The MusicStation Rights Issuer trusts the CA, it has a copy of the MusicStation Root CA Certificate so that it can confirm that the Client Certificate presented to it by a 20 MusicStation handset application was actually issued by the CA.

Public Key Infrastructure (PKI) is the arrangement used which provides for trusted third-party vetting of, and vouching for, user identities, or in this context MusicStation handset application identities. It allows the binding of public keys to users. This is usually carried out by software at a central location, in this case the MusicStation Server, together with other coordinated software at distributed locations, i.e. the MusicStation handset applications.

25

PKI arrangements enable users (MusicStation applications, MusicStation Servers, MusicStation Rights Issuers, etc) to be authenticated, and to use the information in PII certificates (.e. each other's public keys) to encrypt and decrypt messages traveling between parties in the system. In general, a PKI consists of client software (MusicStation handset application), server software (MusicStation Server) such as a Certificate Authority and operational procedures. A user may digitally sign messages using his private key, and another user can check that signature (using the public key contained in that user's certificate issued by a CA within the PKI). This enables two (or more) communicating parties to establish confidentiality, message integrity and user

5

10

The authenticity of the CA's signature, and whether the CA can be trusted, can be determined by examining its certificate. This chain must however end somewhere, and it does so at the MusicStation CA Root Certificate, so called as it is at the root of a tree. Root certificates are implicitly trusted (they are sometimes called the Trust Anchor) and are included with many

software applications such as web browsers, or in this case the MusicStation Rights Issuer and

6.3.1.3.4. Client Certificate & Client Private Key Generation

the MusicStation handset application.

authentication without having to exchange any secret information in advance.

15 The first step in issuing a new Client Certificate is to generate a new public and private key pair for the MusicStation handset application which is registering. This implementation of PKI uses the RSA 1024 bit public key algorithm.

Once the key pair has been generated the public key is used by the MusicStation CA to build, then issue the Client Certificate. The Client Certificate states that the CA attests that the public key contained in the Client Certificate belongs to the MusicStation handset application noted in

- 20 the certificate. A CA's obligation is to verify an applicant's credentials, so that users (relying patties, such as the MusicStation Rights Issuer} can trust the information in the CA's certificates. The idea is that if the user trusts the CA and can verify the CA's signature, then they can also verify that a certain public key does indeed belong to whomever is identified in the Client Certificate.
- 25 The Client Private Key is not stored on the MusicStation Server, only the Client Public Key so that the server can create messages that only this device can open.

The X.509 standard is used for all MusicStation certificates. X.509 is an ITU-T standard for public key infrastructure (PKI). X.509 specifies, amongst other things, standard formats for public key certificates and a certification path validation algorithm.

30 6.3.1.3.5. Client GUID 116

The Client GUID is a unique number (Globally Unique ID) which is generated every time a new MusicStation handset application is registered with the Server. The Client GUID is returned to the MusicStation handset application whereupon it is stored and returned on all subsequent communications and requests to the MusicStation Server or the MusicStation RI.

5 6.3.1.4. Service Registration Response

> The Service Registration-Response message is sent from the CA to the Device in response to a MusicStation Service Registration Request message. It carries the protected Client Certificate and Client Private Key over HTTPS. See Figure 74: Service Registration Response Parameters. <sup>†</sup>Only mandatory if Status = "Success".

10 6.3.1.5. Post Service Registration Process

> After the results are returned for a successful Service Registration the MusicStation handset application performs the following tasks.

## 6.3.1.6. Client Certificate Storage

The Client Certificate for the device is stored in the application's record management system 15 (RMS) memory store. RMS in J2ME provides a mechanism through which applications can persistently store data and retrieve it later. In a record-oriented approach, J2ME RMS comprises multiple record stores.

## 6.3.1.6.1. Client GUID Storage

20

The Client GUID is encrypted, scrambled and stored in the application's RMS. This is used in all future requests to the MusicStation Server and MusicStation RI.

## 6.3.1.6.2. Client Private Key Storage

The MusicStation handset application uses the J2ME private RMS feature. This means that only the MusicStation application which created the RMS record store has access to it.

MusicStation, however, goes further to ensure the security of the Client Private Key. The 25 MusicStation handset application only stores the Client Private Key after encrypting it as an extra security measure in the unlikely event that RMS becomes compromised. More over the application further obfuscates the Client Private Key using certain techniques prior to and during its storage in RMS.

# 6.3.2. Rights Issuer Registration

Immediately after the Device acquires its Client Certificate it will attempt to register with the Rights Issuer (RI). A device must be registered with a MusicStation Service before it can register and obtain Rights Objects from the RI. Successful completion of the RI registration

5 process allows the Device to acquire <sup>a</sup> Domain Key (DK). The DKis <sup>a</sup> 128-bit AES symmetric key used to protect the Rights Encryption Keys (REKs) of the Rights Objects delivered to the Device.

The RI Registration Protocol is a complete security information exchange and handshake between the Device and the RI. The RI Registration Response message is sent from the Rights

10 Issuer to the Device in response to a RI Registration Request message. This message completes the Registration protocol, and if successful, enables the Device to establish a RI Context for this RI. The RI Context consists of information that was negotiated with the Rights Issuer, during the 2-pass RI Registration Protocol. This RI Context is necessary for a Device to successfully acquire Rights Objects.

### 15 6.3.2.1. DRM Domains

A Domain is a set of one to many Devices that possess <sup>a</sup> common Domain Keydistributed by a Rights Issuer. Devices in the same Domain can all access the same Domain Rights Objects (RO) and potentially then the music protected by those ROs.

20 In MusicStation the DRM Domains are network-centric. The RI defines the Domains, manages the Domain Keys, and controls which and how many Devices are included and excluded from the Domain. Typically each MusicStation handset application has its own DK. and only one MusicStation Device is in each Domain.

# 6.3.2.2. RI Registration Request

25

The RI Registration Request message is sent from the Device to the Rights Issuer to initiate the 2-pass RI Registration Protocol. See Figure 75 MusiStation RI Registration Request Parameters.

## 6.3.2.3. RI Registration Response

The RI Registration Response message is sent from the Rights Issuer to the Device in response to a RI Registration Request message. When the registration is successful it results in a Domain

Key being delivered to the MusicStation handset application. This DIX is encrypted using the Client Public Key found in the Client Certificate sent to the RI in the request. This way the DK can be securely transferred to the Device as only the Device has access to its Client Private Key which is needed to decrypt and access the DK. See Figure 76: RI Registration Response Parameters. <sup>†</sup>Only mandatory if Status = "Success".

6.3.2.4. Post RI Registration Process

After a successful RI Registration Response is received, MusicStation encrypts and obfuscates the returned Domain Key and stores it in the application's private RMS. The DK is subsequently used by MusicStation to access DK encrypted Rights Encryption Keys (REKs) in order to access sensitive parts of Rights Objects (ROs).

## 6.4. Listening to Music

In order to listen to music a MusicStation Device needs both the music file, stored as DRM protected content in the DRM Content Format (DCF), and the RO containing the Content Encryption Key (CEK) to unlock the DRM.

- 15 It is possible that at any one time neither the DCF nor the corresponding RO is on the Device. ROs contain URLs for the DCF and DCFs contain the URLs for the RO such that if you have one you can acquire the other. If neither are on the Device then the track listing shown in the MusicStation application also contains the URLs for both the RO and the DCF, so oftentimes both files are requested simultaneously after a track has been located in a search or whilst 20
- browsing.

10

5

# 6.4.1. Rights Object Acquisition

The 2-pass RO Acquisition Protocol is the protocol by which the Device acquires Rights Objects. This protocol includes mutual authentication of the Device & RI, integrity-protected request and delivery of ROs, and the secure transfer of cryptographic keying material necessary to process the RO.

25

### 6.4.1.1. RO Acquisition Request

The RO Acquisition Request message is sent from the Device to the RI to request Rights Objects. This message is the first message of the 2-pass RO Acquisition Protocol. See Figure 77: MusicStation RO Acquisition Request Parameters.

### 6.4.1.2. RO Acquisition Response

The RO Acquisition Response message is sent from the RI to the Device in response to a RO Acquisition Request message. It carries the ROs containing the protected Content Encryption Key (CEK) for the music DCF in question. See Figure 78 MusicStation RO Acquisition Response Parameters. 'Only mandatory if Status = "Success".

### 6.4.1.3. Client Certificate Revocation

5

20

Once per Device session the RI checks with theCA that the Device's Client Certificate is still valid. The CA maintains a certificate revocation list (CRL), a list of Client Certificates that have been revoked and should not be relied upon. Whenever <sup>a</sup> certificate is used it must be checked

10 against this list to check the revocation status. The certificate will be revoked if the CA has improperly issued a certificate, the private key has been compromised, the user has violated the CA's usage policy or the MusicStation administrator has denied access to this Device for any reason.

### 15 6.4.2. Content Download

This section descibes how music content is prepared, protected and downloaded to MusicStation Devices from the MusicStation Content Server.

## 6.4.2.1. Content Preparation

Before music content is made available for download from the MusicStation Content Server (CS) it is protected from unauthorised access by encryption. Encrypting <sup>a</sup> musicfile creates <sup>a</sup> new file known as a DRM Content Format (OCP.

In MusicStation music content encryption is performed using a 128-bit RC4 symmetric Content Encryption Key (CEK). Every DCF has a different 128-bit RC4 CEK. Thus if there ate 1,000,000 tracks in the music library and each track is available in 10 distinct file formats (to

cater for different phone flavours and music capabilities/codecs) there are 10,000,000 distinct 25 CEKs, one per physical file. This means that even if the CEK to one DCF is compromised, no other DCF is compromisedas <sup>a</sup> result.

### 6.4.2.2. Content Acquisition Request

Since every DCF is inherently secure, DCFs can be transported using insecure transport protocols. For this reason MusicStation Devices request music content using HTTP. See Figure 79 Content Acquisition Request Parameters.

6.4.2.3. Content Acquisition Response

- The response from the MusicStation Content Serveris typically the binary stream of the DCF 5 file requested over HTTP. This is predominantly the entire file but sometimes the file transfer can be interrupted by broken mobile network coverage. In these situations the MusicStation handset application makes a subsequent Content Acquisition Request but this time, using the Range parameter, it only requests the part of the DCF that it does not already have.
- 10 As the DCF byte stream arrives at the Device the MusicStation application progressively writes the file to the handset's file system. Both internal and external (removal media) memory is utilised. When MusicStation's allocation of combined internal & external memory is full, MusicStation removes the track which has not been played for the longest period of time. This is repeated until there is enough space available for the newly requested track.
- 15 All music content is stored in the original DCF protected format in which it was downloaded. In order to access the music inside any DCF, the corresponding RO is required so that the CEK may be accessed.

# 6.4.3. Playing Music Content

20

In order to play music through the MusicStation application the music track DCF and the corresponding RO are required to be on the phone. First the RO is examined to see if the uset has the right to play the music. If so the CEK is extracted from the RO and used to decrypt the DCF to access the music track which is then played via the phone's media player.

# 6.4.3.1. Evaluating the Rights Expression Language (REL)

- Once a request is made to play a track, for which the relevant  $RO & DCF$  exist on the phone, 25 the Rights Expression Language contained in the RO is parsed by the MusicStation DRM Agent. The REL defines the ways in which the content in the DCF associated with this RO can be consumed and used by the user. The rights expressed by the REL can be very rich, examples include:
	- e Content is free for unlimited playback.
- 121
- Content can be played once then must be bought.
- Content can be played free for one week then must be bought.
- Content can be played free for one month but not more than 5 times.
- Content can be played an unlimited number of times if purchased.
- 5

10

¢ Content can be played an unlimited number of times if user is currently inside a valid AYCE subscription period.

### 6.4.3.2. Dectrypting the Content

If the DRM Agent determines from the REL that the user is able to play the music then the 128-bit AES REKis used to gain access to the encrypted CEK for the associated DCF. The 128-bit RC4 CEK is then used to decrypt the DCF to access the original music track. This decrypted track is either stored in non-permanent handset memory for the duration of the track playback or it is progressively delivered in as a decrypted stream to the handset media player depending on the behaviour of the particular phone. Decrypted music tracks are never stored permanently on the handset.

### 15 6.5. All-You-Can-Eat Services

Due to MusicStation's sophisticated DRM implementation it is possible to support advanced content access models such as All-You-Can-Eat (AYCE). This allows users who are within a valid subscription period to have unlimited access to download any track and play each track as often as they like.

### 20 6.5.1. Subscription Periods

MusicStation supports a wide range of subscription periods such as daily, weekly, monthly or any other period required. A subscription period starts when the MusicStation Server communicates with the MNO billing system and successfully charges the user's telephone bill with the appropriate charge for the subscription period.

25 The MusicStation Server maintains the state of the user's subscription period by recording the date/time of the successful charge made to the user's bill (prepay or postpay) and the length of the subscription period for which the user was charged. This information is shared with the DRM Agent on the MusicStation handset application and thus the Device knows if the user has

'n

a valid subscription or not.

### 6.5.2. Subscription Expiry

The preferred method for implementing AYCE subscriptions is the rolling subscription method. In this model the MusicStation Server automatically purchases a new subscription when the cutrent subscription period runs out. The user does have the option to cancel a subscription and this causes the automatic re-subscription to be suspended. If the user tries to access content (whether on the Device or not) after the end of the last valid subscription period the user is asked if they want to restart their subscription. If so the rolling subscription starts again.

10 Where the subscription model is not a rolling subscription, the user needs to confirm that they wish to subscribe for another AYCE period each time the current period lapses.

## 6.5.3. Parent Rights Object

illegitimate access within a subscription service.

A Rights Object may inherit permissions from another Rights Object. This mechanism is used, for example, to specify rights for content acquired as part of an AYCE subscription. The RO

that inherits permissions is referred to as a Child Rights Object (C-RO). The Rights Object that contains the permissions that are inherited is referred to as a Parent Rights Object (P-RO).

The Client Devices verify that the same Rights Issuer issued the C-RO and its related P-RO and they both belong to the same Domain before the associated content is made available to the user. The P-RO does not reference any DRM Content directly.

### 20 6.5.4. DRM Time

The DRM Agent on the phone ideally has permanent access to an accurate date/time unchangeable by the user (a DRM time). This is not the case with mobile phones so MusicStation has to use various methods to ensure that <sup>a</sup> reliable DRM timeis available to the DRM Agent so that fair access can be given to users performing legitimate changes to their phone date/time whilst resisting those users who may try to fool the system and gain

Whilst phones may legitimately have their date/time changed at any point(e.g. first time it has been set, changing time zone or daylight saving) the MusicStation Server always maintains a teliable date/time. So whilst there is a network connection the DRM Agent can always access a teliable date/time datum.

25

15.

5

30

Because the MusicStation Server date/time is potentially different from the Device's local date/time the DRM Agent uses timers relative to the local date/time rather than absolute date/times. However it also monitors the local date/time relative to where it knows the local date/time should be based on the timers it keeps. This allows subscriptions to expire without <sup>5</sup> network connections and also identification of local phone date/time changes. Whenever a

network connection occurs all the timers and actual date/time knowledge is reset.

Issues potentially occur when users attempt to fool the system by setting their date/time to some time in the past. These issues are successfully countered using the following logic:

- When the MusicStation handset application starts, it compares the local date/time with 10 the last application close date/time. If the application open date/time is before the last application close date/time then the difference between these two date/times is subtracted from the relative timer.
- The net result is that the longest a determined user can use MusicStation for whilst they have no network connection is an aggregate application usage time equaling the length 15 of time of the paid-for subscription period (e.g. one week). In order to do this they need to note down the time every time they close MusicStation and reset their phone date/time to that time just before and every time they start MusicStation. Clearly the limited reward does not appear to be worth the effort.
- The date/time is checked once a minute whilst the application is running to protect 20 against a user changing the date/time whilst the application is open. If the current date/time is before the last date/time then the difference between these two date/times is subtracted from the relative timer.

If a userlegitimately changes their local date/time to a date/time in the future and the Device can connect to the Server expiry times are re-synced with the Server. If <sup>a</sup> connection is not 25 available:

- If the future time is still within the valid subscription period then the tracks will play.
- If the future time is greater than the license expiry time then, outside of a system configurable threshold, tracks will not play until the Device connects to the Server. It is not possible to distinguish between the user putting their clock forward (whilst 30 MusicStation is not running) and the user not using MusicStation for a long period of
time. A reconnection to the server via the data network is required to reactivate the user or renew the subscription.

# 6.5.5. AYCE Accounting

Accounting for AYCE systems requires an absolute count of every play of every track by every end-user. Track consumption information is therefore required to be transferred back to the Server where all qualifying plays by all MusicStation Devices in a particular Service are aggregated together. These aggregated play counts are used to determine what the royalty payments are to each rights owner whose music has been played in the accounting period. Tracks which are played for less than a preview threshold period, such as 30 seconds, are considered to be free previews and are not included in the royalty payments calculations.

So that MusicStation does not cause unnecessary network traffic, play counts are buffered on the Device until a natural network connection is required by the application. This buffering extends also to 0G (flights and tunnels etc) where play counts can be buffered for extended periods of time and sent to the server when a connection is finally made.

#### 15 6.5.6. Blended Models

10

5

30

MusicStation provides for <sup>a</sup> blended commercial model where users who are in AYCE maystill make outright purchases of tracks. If the subscription period ends without renewal, those tracks that the user has purchased maystill be accessed.

# 6.6. AppendixA: KeyManagement

20 This is a description of the cryptographic way in which the Rights Issuer issues a Domain Key (DK) to a Device using the public key known only to the DRM Agent in the MusicStation handset application on the Device. Also described is the way that the RI protects the CEK in the RO by using a REK which it delivers to the Device having first been encrypted using the KD previously delivered to the Device.

#### 25 6.6.1. Distributing  $K_p$  under a Device Public Key

This section applies when provisioning a Device with a Domain Key,  $K_p$ .

 $K_p$  is the symmetric key-wrapping key used when protecting  $K_{REK}$  ("Rights Object Encryption Key") issued to a Domain D.  $K_p$  is a 128-bit long AES key generated randomly by the sender and shall be unique for each Domain D.  $K_{REK}$  is the wrapping key for the content-encryption key K<sub>CEK</sub> in Rights Objects.

The asymmetric encryption scheme RSA shall be used to securely transmit  $K_p$  to a recipient Device using the Device's RSA Client Public Key.

 $C = RSA. ENCRYPT(ClientPubKey, K<sub>D</sub>)$ 

After receiving C, the Device decrypts C using its Client Private Key:

 $K_p = RSA.DECRYPT(ClientPrivKey, C)$  $\overline{5}$ 

# 6.6.2. Distributing  $K_{\text{REK}}$  under a Domain Key  $K_{\text{D}}$

This section applies when protecting a Rights Object for a Domain.

The key-wrapping scheme AES-WRAP shall be used. The RI encrypts  $\rm{K_{\rm{REK}}}$  using  $\rm{K_{\rm{D}}}$ .

 $C = AES-WRAP(K_D, K_{REK})$ 

 $10$ After receiving C, the Device decrypts C using  $K_p$ :

 $K_{REK} = AES-UNWRAP(K_D, C)$ 

#### Appendix 1: Screen Flows

#### 7. Introduction

This appendix provides a description of the screens and user interface of the MusicStation client. It includes a full feature list and, for each feature, a description of the user experience and appropriate screenshots.

The features are broken down into the main functional groups of the application, which generally follow the application's menu structure.

#### 7. Screen Layout and User Interaction

### 71. Registration

10

20

5

See Figure 80. When MusicStation is started for the first time the user will see a message while the client is registered with the server and the user is provided with a unique identifier or GUID.

#### 15 7.2 Joining MusicStation

See Figure 81. When a user first attempts to use any of the chargeable features of MusicStation for the first time they are asked to Join with a optional free trial period. They are then asked to confirm and given an option to view the Terms and Conditions via a wap link. Thereafter subscription is confirmed and they are required to select continue on confirmation. A user that has successfully subscribed is known as a MusicStation member.

# 7.3. Tabs and Menus

- 25 See Figure 82. The user interface is separated into four tabs. Each tab is focused on a particular core function of MusicStation.
	- Home provides the user access to all the content available in MusicStation including Charts and to all the core functions such as Search, Options, etc. It also highlights

# TRILLER EXHIBIT 1004-00709

127

content the user has downloaded (i.e both "store" and "library").

- 
- Lineup displays the current queue of tracks for download and listening.
- Playing displays details of the track that is currently being played.

127<br>
content the user has downloaded (i.e both "store" and "library").<br>
• Buzz – provides access to the community features and music news.<br>
• Lineup – displays the current queue of tracks for download and listening.<br>
• Pla The Home tab and Buzz tab consist of multiple screens arranged in a hierarchical menu structure.

#### 7.4. Menu and Tab Navigation

The user uses the joystick to navigate through the tabs and menus of the application. See Figure 10 83.

#### 7.5. The More Menu

# 7.5.1. Accessing Functions

See Figure 84. Every screen includes a More menu on the handset's right hand soft key which 15 provides access to functions relevant to both the currently selected item and to the screen as a whole. Options that are not currently available are greyed out on this menu and cannot be selected.

The More menu can be closed again by selecting Cancel with the right hand soft key.

#### 20 7.5.2. . Context Sensitive Options

The options available in the More menu are context-sensitive to the currently highlighted item. This table lists the common More menu options and a description of the action the selected More menu option performs. See Figure 85 and 86.

25 Please see Appendix 2: Context Sensitive Menus for a detailed listing of the More menu options available for each MusicStation option.

# 7.6. Back

See Figure 87. A screen navigation history is maintained. At any time the user may press the left hand soft key to go back to the previous screen in any given tab. On handsets such as those from Sony Ericsson, if the handset has a hard Back key then that can also be used to go back through the screen history.

# 7.7. Music Playback

See Figure 88. Various keys are predefined and associated with music playback functions so  $10\,$ that the user can control playback from any screen in the application without having to return to the Playing tab. For example, the [5] key pauses and resumes the music playback wherever the user is within the user interface. See Figure 89.

# 7.8 Help

15

5

See Figures 90 and 91. The user may view the keypad help by pressing the [1] key. This screen displays the actions performed by pressing any numbered key on the handset regardless of the uset's location in MusicStation.

#### 20 7.9. KeypadLock

See Figures 92 and 93. The keypad is locked by the user pressing and holding the [\*] key. To unlock the keypad the user presses and holds the [\*] again. Music will continue playing while the joystick is locked but no menu options or other music playback control keys will be accessible to prevent accidental use.

25

7.10. Minimising

See Figures 94 and 95. The application may also be minimised by pressing and holding the [#]

key. To stop the music the user must re-open MusicStation,

### 7.11. Exiting

See Figure 96. When the user selects Close from the More menu then if music is playing they will 5 be asked whether they want music to continue playing.

129

- e Exit and keep music playing MusicStation will be minimised and moved into the background on the handset. The user can then continue to use the handset's functions whilst listening to music. The user can return to MusicStation at any time.
- e Exit and stop music In this case MusicStation will stop music playback and exit completely. The user would need to restart MusicStation to use it subsequently.

### 8. Basic Concepts

# 6.1. Lineup

10

15 20 The third tab or Lineup is a key concept to a user's understanding of MusicStation. It provides a permanent view of the user's current selection of music. Any music the user selects for playing (and by default downloading if not yet on the handset) is added to the Lineup. A user can select any album, playlist or individual track and add it to the Lineup. Any track that is yet to complete downloading is greyed out and the percentage downloaded is displayed alongside. See section 12 for more information. See Figure 97.

### 8.2. Playlists

There are several types of playlist within the MusicStation user interface.

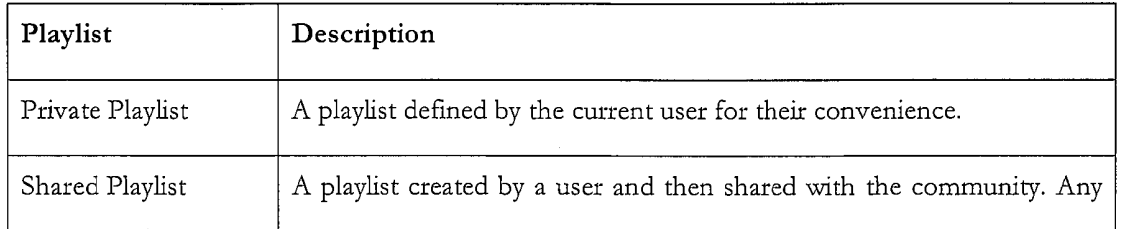

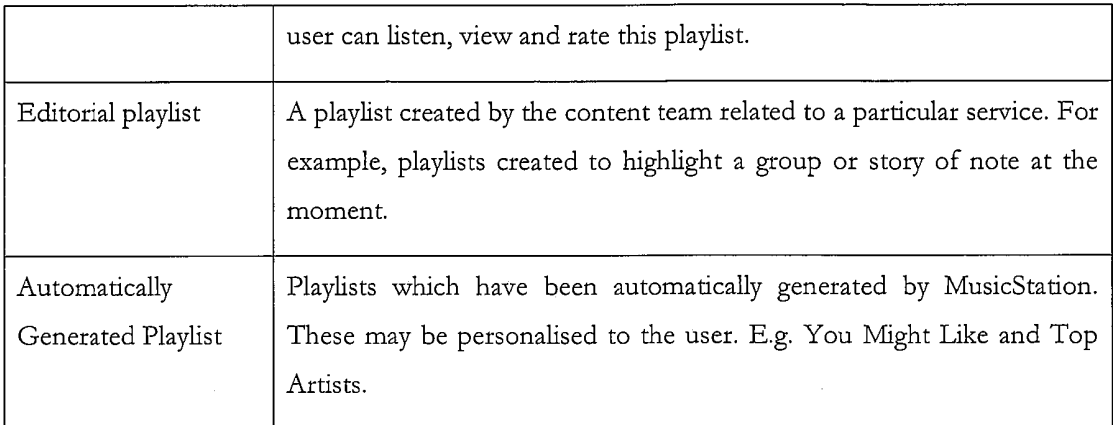

# 83. Rating

See Figure 98. MusicStation provides community features including providing recommendations for its users. To allow users to be involved in this process many different iterns within the MusicStation interface can be rated. The following items can be rated:

- Tracks
- e Albums
- Artists
- Playlists
- 10 Other Members

A user rates an item by selecting it in the interface and then selecting the Rate option from the More menu. The user has three ratings to choose from for each item:

 $\bullet$  I love it

15

5

- © Neutral
	- **•** I hate it

These ratings are collected from all users and are used by MusicStation to generate star-ratings for those items. These stars can be seen at various places throughout the interface and give the

 $\ddot{\phantom{a}}$ 

user base a view on the relative popularity of each item. The user ratings are also used to generate recommendations and charts, such as the Top Playlists list (Get New Playlists screen).

#### 8.4. Screen Updates

MusicStation includes a component called the Intelligent Background Downloader. This 5 componentis responsible for downloading all music and data to the handset. It runs in the background and delivers music for playback, and content for all the dynamic menus. Because it runs in the background it can deliver updated content to any screen without interfering with the uset's enjoyment of MusicStation.

10 For example, news articles listed on the Inbox tab might be updated while the user is listening to music so that when the user next switches to the  $Buzz$  tab the latest articles will be there ready and waiting for the user.

#### 9. Top-level Menus

15 The user interface is separated into four tabs. Each tab is focused on a particular core function of MusicStation.

- <sup>e</sup> Home provides the user accessto all the content available in MusicStation and to all the core functions such as Charts, Search, etc.
- Buzz provides access to the community features and music news.
- **Lineup**  $-$  displays the current queue of tracks queue for listening.
- Playing displays details of the track that is currently being played.

The Home tab and  $B\mu q\chi$  tab consist of multiple screens arranged in a hierarchical menu structure. The following tables provide a list of the options in the top-level menus of the Home tab and Buzz tab and a cross reference to the section of this document in which they are described in more detail. See Figures 99 and 100.

20

25

The Lineup and Playing tabs do not have any menus. They are a single fixed view relating to current music. The Lineup displays a permanent view of the user's current selection of music for downloading and playing. The Playing tab just displays the current track.

#### 10. Home 5

10

15

20

25

### 10.1. Playlists

See Figure 101. The *Playlists* screen gives the user access to playlists. The user can view and manage their Private and Shared Playlists. The user can also use the Get New Playlists options to view and download playlists provided by the editorial/content team or by other users.

### 10.1.1. MyPrivate Playlists

Private playlists are those which the user has created but not shared with the MusicStation community. Private playlists are listed underneath the My Private Playlists heading. The user can decide to make any of these playlists public by selecting a private playlist and then selecting the Share option from the More menu.

#### 10.1.2. MyShared Playlists

See Figure 102. Shared Playlists are those playlists which the user has shared with the MusicStation community. Shared playlists are listed underneath the My Shared Playlists heading. The user can decide to make any of these playlists private again by selecting a shared playlist and then selecting the Make Private option from the More menu.

10.1.3. Get New Playlists

See Figure 103. The Get new playlists option provides access to Editorial Playlists, Automatically Generated Playlists, and Shared Playlists from other users. The user can view, play and rate any of these playlists. See Figure 104.

The lists on these screens are updated nightly or weekly by MusicStation.

132

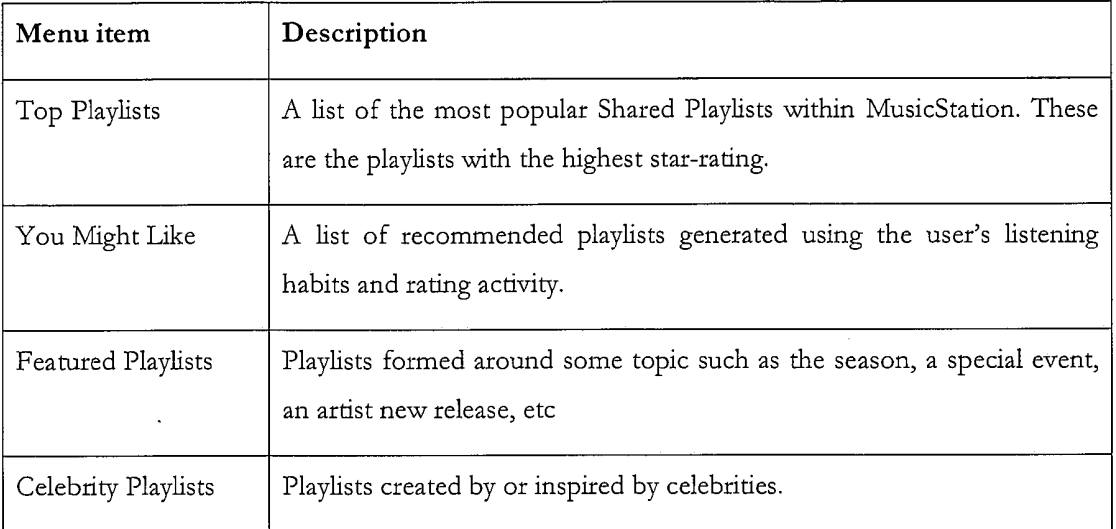

# 10.1.4. Create playlist

See Figure 105. Using the Create playlist option, the user can create private or shared playlists. The user provides a playlist name and selects an image for the playlist from a library of images. 5 Once created, the user can add tracks to the playlist using the Add to Playlist options found throughout the interface. A user can also create a new playlist after selecting  $Add$  to Playlist.

# 10.2. Delete playlist

10

The user may delete any of their private or shared playlists by highlighting the playlist and selecting Delete from the More menu.

# 10.2.1. View Playlist

See Figure 106. The user can view the tracks within a playlist. The user will also see the image associated with the playlist, the playlist's total playtime and the number of tracks in the playlist.

15 If the playlist is a Shared Playlist then its star-rating will also be shown.

At the bottom of each playlist is an ALL TRACKS option that a user can select to add all the tracks in the playlist to a Lineup..

# 10.2.2. Rate playlist

The user can rate Shared Playlists. The ratings provided by all users and collectively used to generate Top playlists and You might like... lists which are then fed back to the users on their Get New Playkists screen. See section 8.3.

5 10.3. Artists

> See Figure 107. The Albums screen gives the user access to all albums available in the MusicStation catalogue. The user can view Artists from which they have downloaded tracks in the past. The user can use the Get new artists option to view and listen to artists of general or personal interest to this user.

10.3.1. My Top Artists

In the My Top Artists section of the Artists screen, the user can view a selective list of their artists from which they have downloaded tracks. The list will be composed of artists that the user has downloaded tracks for. This provides the user with easy access to their favourite artists. It is generally all the artists they have downloaded tracks for but is limited (phone dependent) to ensure it does not get overly long.

#### 10.3.2. Get newartists

20

10

15

See Figure 108. The Get new artists option provides access to lists of Artists that have been generated by MusicStation, either automatically, using user listening habits and feedback or editorially. These are based on two main categories: popular artists e.g. Top artists, Top Pop, Top Rock etc and recommended artists e.g. You might like.

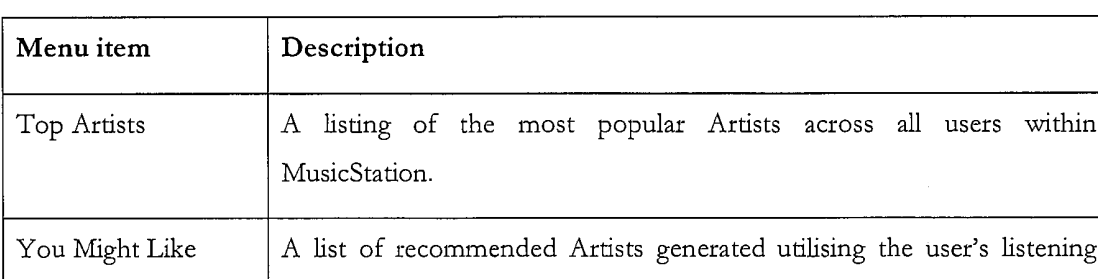

The lists on these screens are updated nightly or weekly by MusicStation.

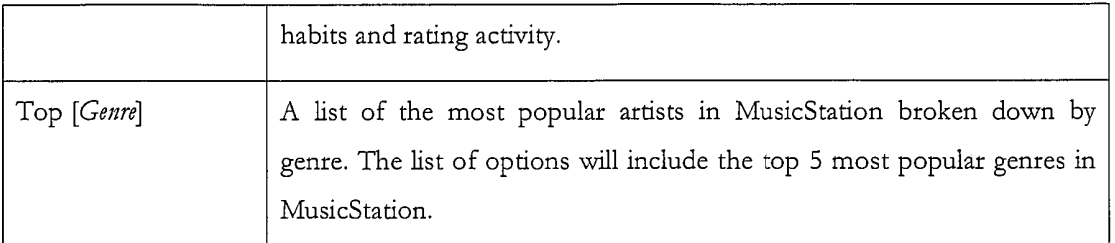

See Figure 109.

### 10.3.3. Artist Profile - View Artist

See Figure 110. The user can view the artist profile including an image, the artist's MusicStation 5 star-rating, the number of downloaded tracks, a list of the downloaded tracks and the total playtime of these downloaded tracks. From this screen the user can view and play all tracks or albums available for this artist.

# 10.3.4. Artist Profile - Get new tracks

See Figure 111. The user can view the list of all available tracks for the selected artist. From this 10 screen the user can play and rate tracks.

# 10.3.5. Artist Profile - Get new albums

See Figure 112. The user can view the list of all available albums for the selected artist. From this screen the user can view, play and rate tracks from the album.

#### 15 10.3.6. Rate artist

The user may rate any artist using the Rate option from the More menu. See section 8.3.

### 10.4. Albums

See Figure 113. The Albums screen gives the user access to all albums available in the MusicStation catalogue. The user can view Albums from which they have downloaded tracks in

the past. The user can use the Get new albums option to view and listen to albums of general or

20

#### 10.4.1. My Top Albums

personal interest to this user.

In the My Top Albums section of the Albums screen, the user can view a selective list of their albums from which they have downloaded tracks. The list will be composed of albums that the user downloads from and listens to frequently. This provides the user with easy access to downloaded tracks.

# 10.4.2. Get New Albums

5

See Figure 114. The Get new albums option provides access to lists of albums that have been generated by MusicStation, either automatically, using user listening habits and feedback or editorially. These are based on two main categories: popular albums e.g. Top artists, Top Pop, Top Rock etc and recommended albums e.g. You might like, Just released. The user can play or view any easily.

10 The lists on these screens will updated nightly or weekly by MusicStation.

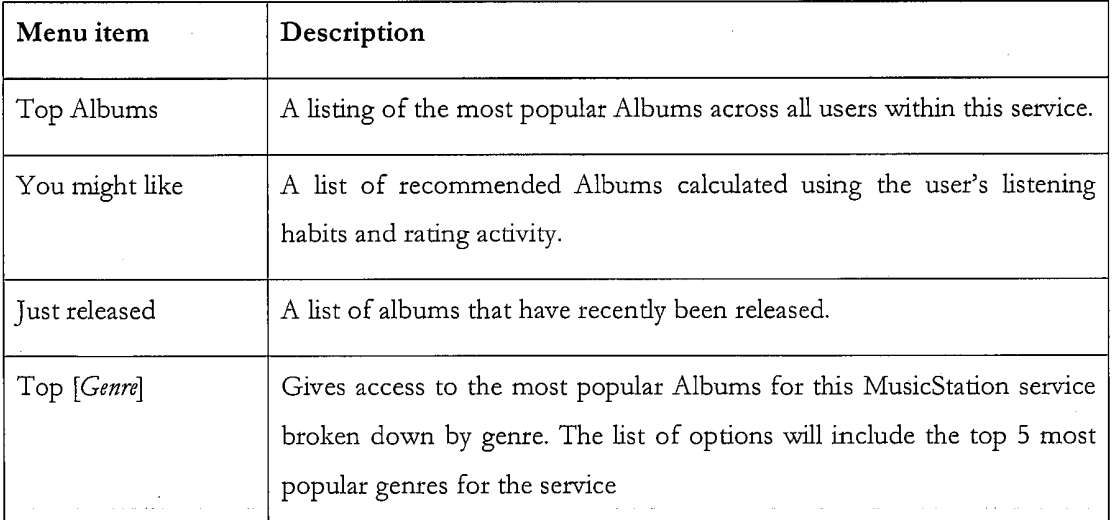

See Figure 115.

### 10.4.3. Album home page

15 See Figure 116. The user can view the details of an album including the number of tracks on the album, the star-rating of the album and a track listing. The user can play individual tracks or all the tracks from the album. Using the ALL TRACKS option at the bottom of the Album home page, the user can select to play all tracks from the album.

# TRILLER EXHIBIT 1004-00719

# 10.4.4. Rate album

The user can rate any album within the user interface. See section 8.3.

10.5. Tracks

See Figure 117. The Tracks screen gives the user access to all tracks available from the in the past. The user can also use the *Get new tracks* option to view and listen to tracks of general or personal interest to this user.

#### 10.5.1. My Top Tracks

237<br> **20.44.** Raise allowing<br>
The category and strict of the user interface, Nos seremon b.3,<br>
20.5. Therefore 117. The Tuscies second gives the user access to all tracks which they have downloaded<br>
20.6. Therefore the us In the My Top Albums section of the Albums screen, the user can view a selective list of their downloaded tracks. The list will be composed of tracks that the user listens to frequently. All tracks in this list can be listened to immediately. The user does not need network coverage to listen to any of these tracks.

# 10.5.2. Get New Tracks

15 See Figure 118. The Get new tracks option provides access to lists of tracks that have been generated by MusicStation, either automatically, using user listening habits and feedback or editorially. These are based on two main categories: popular tracks e.g. Top Tracks and recommended tracks e.g. You might like, Just released.

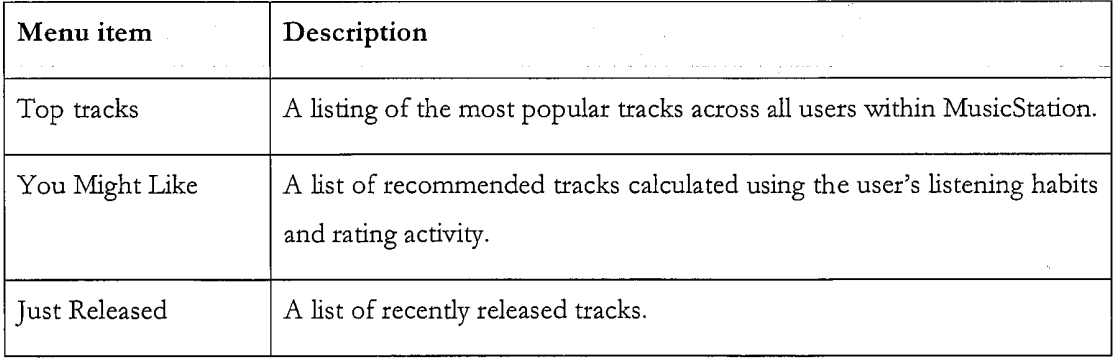

The lists on these screens will updated nightly or weekly by MusicStation.

20

#### 10.5.3. Rate track

The user may rate any track. See section 8.3.

#### 10.5.4, Add track to Playlist

The user may add any track to a playlist. During this process the user may select an existing playlist or create a new one. See section 10.1.4 Create playlist.

5 10.6. Charts

# 10.6.1. Charts listing

See Figure 119. The Charts screen provides a listing of charts generated from the listening and tating habits of the users of this service. A selection of charts is available including daily, weekly and monthly.

#### 10 10.6.2. Chart details

See Figure 120. The user can view the details of a particular chart including its name, the chart's total playtime, the full sequential track/ /artist listing for the chart and play any track from the chart.

10.7. Search

15 See Figure 121.

20

10.7.1. Artist search

See Figure 122. The user may search for any artist within the MusicStation catalogue by entering search terms into the Search text box and selecting the Artists radio button on the Search for menu. The user may then view any artist profile returned by their search.

#### 10.7.2. Track search

See Figure 123. The user may search for any track within the MusicStation catalogue by entering search terms into the Search text box and selecting the Tracks radio button on the Search for menu. The user may then play any track returned by their search.

#### 25 10.7.3. Album search

See Figure 124. The user may search for any album within the MusicStation catalogue by entering search terms into the Search text box and selecting the Albums radio button on the Search for menu. The user may then view or play any album profile returned by their search.

# 10.8. Play Top Track

See Figure 125. The Play Top Track option on the home menu adds a random track from the list of tracks already on the handset to the end of the Lineup. If the Lineup is empty then this track would start playing immediately. Network coverage is not required for this option as the tracks

5 are already downloaded.

# 10.9. Options

See Figure 126. The Options screen provides the user with access to general information and options to control their MusicStation application.

# 10.9.1. Membership Status

10

See Figure 127. This option displays the status of the user's membership. It will show renewal details such as the date and time of the next renewal, the renewal fee and the frequency of the renewal. The user can also cancel their membership using the Cancel Membership option.

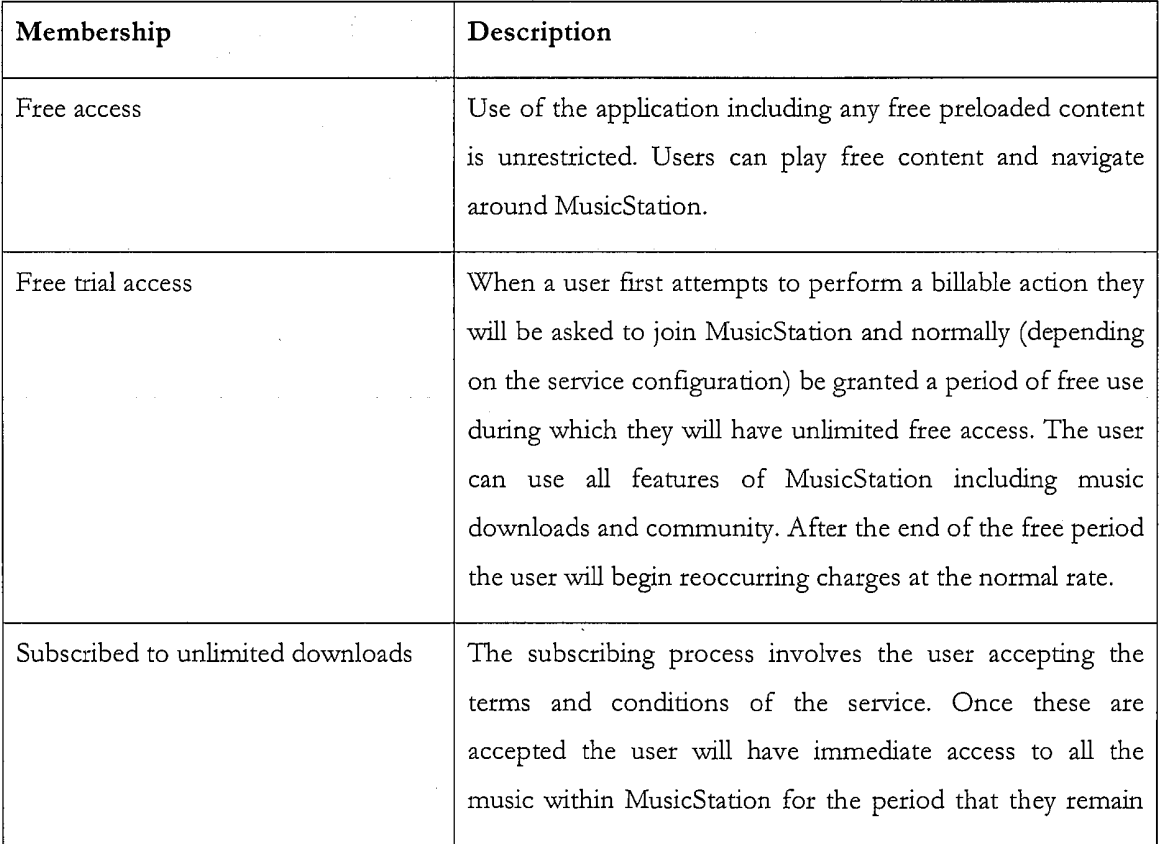

The following table describes the different stages in the membership process.

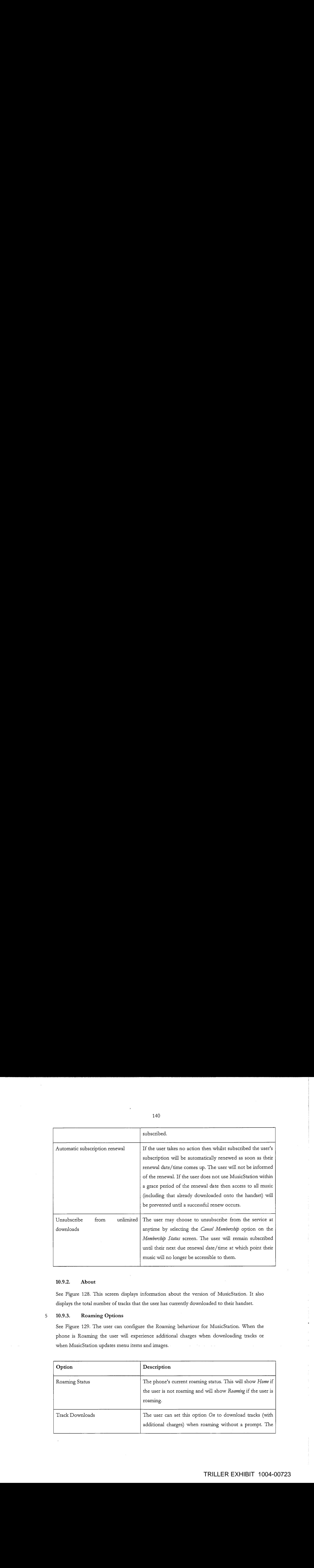

# 10.9.2. About

See Figure 128. This screen displays information about the version of MusicStation. It also displays the total number of tracks that the user has currently downloaded to their handset.

# <sup>5</sup> 10.9.3. Roaming Options

See Figure 129. The user can configure the Roaming behaviour for MusicStation. When the phone is Roaming the user will experience additional charges when downloading tracks or when MusicStation updates menu items and images.

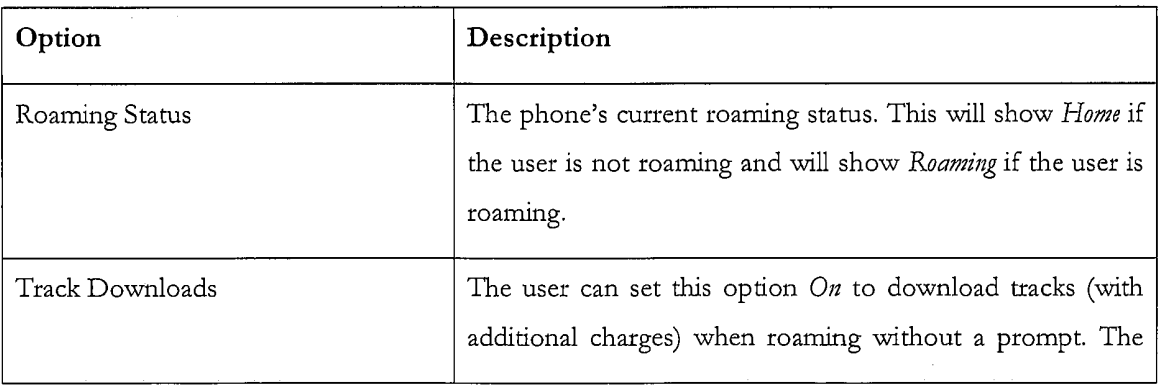

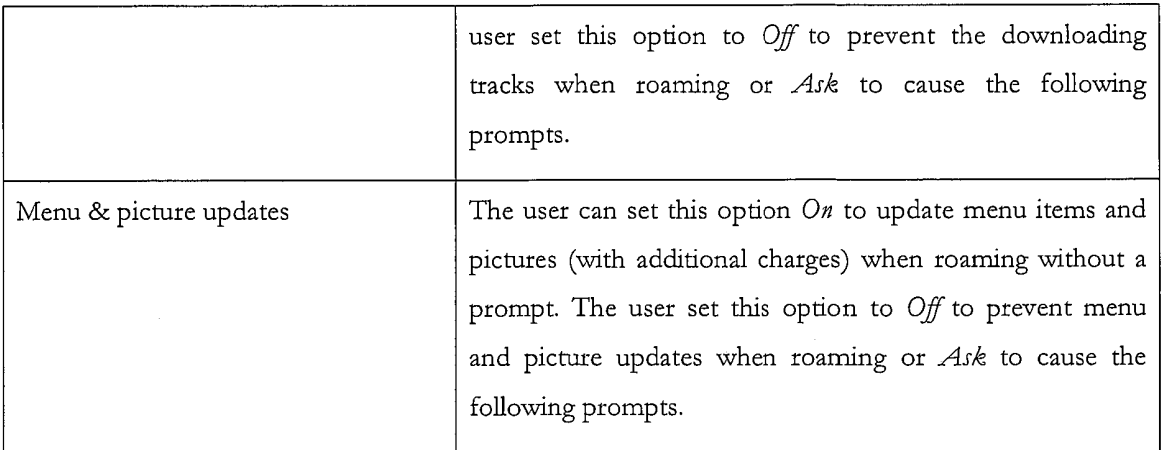

If the Roaming behaviour for Menu & picture updates is set to Ask they will be shown a warning message which will ask them to approve / deny downloads, updates and additional charges while roaming for a given session. See Figure 130.

142

When the user attempts to download a track while Roaming and the Roaming behaviour for tracks is set to Ask they will be shown a warning message which will ask them to approve / deny downloads, updates and additional charges while roaming. This action, approval / denial, will configure the settings for the current session. See Figure 131.

5

#### 10.9.4. Language Selection

On a service which has multiple languages defined the user can change the language for MusicStation. On changing the language the user will be prompted to restart MusicStation. Confirming the action closes MusicStation. See Figure 132.

10

#### 10.9.5. Terms & Conditions

This screen displays a WAP link to the general and service-specific terms and conditions for this MusicStation service. See Figure 133.

#### 10.9.6. Max memory card use 15

The user can select the maximum percentage of the memory card that MusicStation will use for storing music and data. The user can set a lower value to leave more room for other uses of the phone(e.g. photos).

#### 11. Buzz 20

See Figure 134. The user may choose to create a  $B\mu$ g profile. This allows them to take part in the full set of MusicStation community features. If the user does not have a Buzz profile then they are unable to communicate with other members.

From the Buzz screen users can view their profile, read news articles and access messages in their Inbox.

25

### 11.1. Join the Buzz

See Figure 135. When the user attempts to use a community feature that requires a Buzz profile then they are redirected to the Join the Buzz screen and are prompted for a member name they want to register under. They many enter a name and select an image, which will form their profile. The entered name must be unique.

If the Member name is not available then an alternative will be suggested which they may accept or modify.

The user may edit their profile at any time from the My Profile screen.

5 They may optionally also choose an image and provide a short catchphrase. These items are displayed whenever other users view this member's profile.

# 11.2. Buzz Members

# 11.2.1. MyProfile

10 See Figure 136, The My Profile screen gives the uset access to all aspects of the MusicStation community along with their own personalised content. Before they have created a profile the user will be able to access the News items in the Buzz tab, and view Cool Members and Buzz playlists but will not be able to add friends or send recommendations.

Once they have registered this screen will show

#### 15 Member name

Image

20

- Star-rating indication of how other users have rated them.
- Listens number of times other users have listened to one of this member's shared playlists.
- Number of Friends
	- Catchphrase

From the My Profile screen they can view Cool Members, Buzz Playlists and a list of their Buzz Friends.

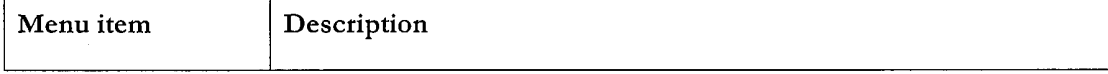

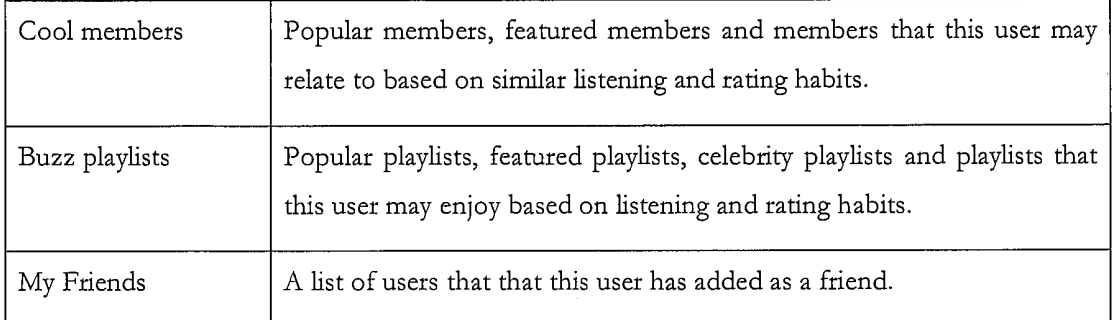

# 11.2.2. Edit my profile

At any time after registering as a Member the user may modify details of their member profile using the Edit My Profile option from the More menu. See Figure 137.

5 This allows the user to modify their catchphrase and change their image. It also allows them to specify whether they want their profile to be visible to other users, and if they want their Top Tracks to be listed on their profile screen.

# 11.2.3. Cool Membets

See Figure 138. The Cool Members option on the My Profile screen gives the user access to 10 various lists of Members.

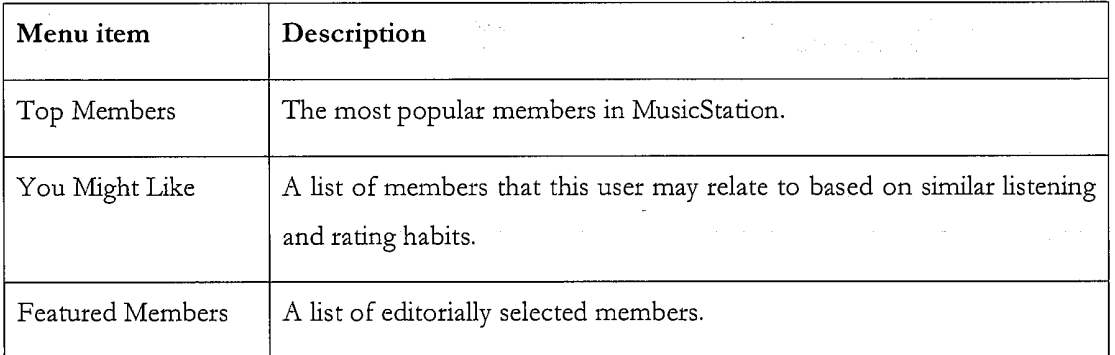

The user may click on any member in these lists to view that member's profile (section 11.2.4).

# 11.2.4, Buzz Playlists

See Figure 139. The Buzz Playlists option on the My Profile screen gives the user access to 15 various playlists including Editorial Playlists, Automatically Generated Playlists, and Shared Playlists from other users. The user can view, play and rate any of these playlists.

See Figure 140. The lists on these screens are updated nightly or weekly by MusicStation.

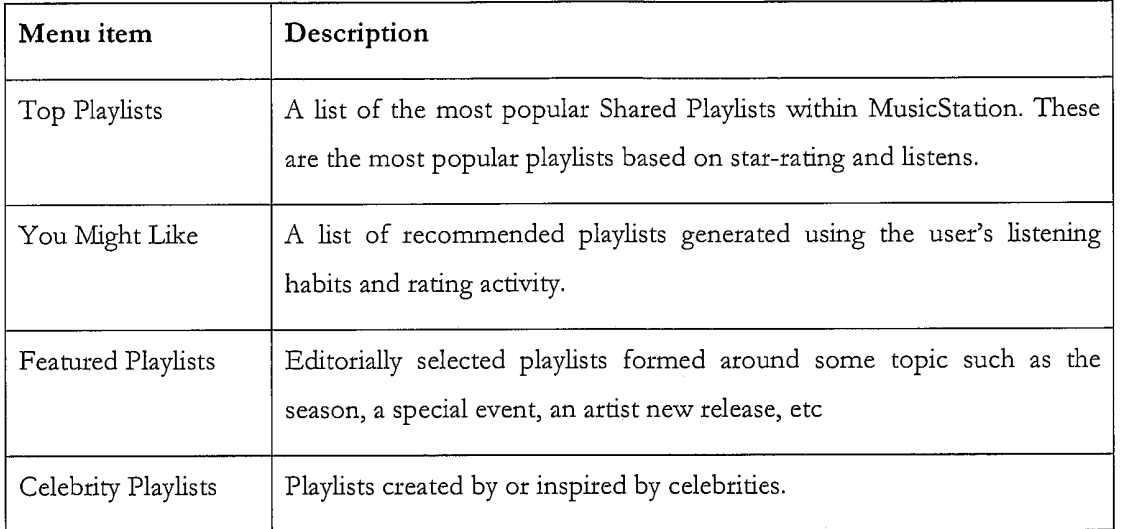

# 11.2.5, MyFriends

See Figure 141. The My Friends option on the My Profile screen gives the user access to a list of 5 the users they have added as a friend and any pending friend requests. See section 11.3 for more information on Friends.

# 11.2.6. View another member profile

10 See Figure 142. This screen displays the details of another Member. A member's profile can only be viewed by another user if that member has enabled the option which makes their profile visible on the Edit My Profile screen.

The Member Profile screen displays a member's:

- e Member name
- Image

15

- Star-rating
- e Listens (number of times other users have listened to one of this member's shared playlists)

 $\frac{3}{4}$  $\frac{1}{2}$ ÷

i.

- Number of Friends
- Catchphrase
- A list of their Shared Playlists
- © My Top Tracks (This user's 5 top tracks)
- 5

10

From this screen a user may:

- View this member's shared playlists
- View this member's top 5 tracks and play them (This option will be shown only if the other member has enabled the option to Show my top tracks when configuring their member profile using the Edit my profile option. See section 11.2.2)
- Request to add this user as a Friend
- Rate this member

#### 11.3. Friends

15 Buzz Members can recommend items to other Members to which they may also attach a message. However they are only allowed to do this with Members who they have added to their list of Friends. Users can add Friends by sending Friend Requests to other Buzz Members or confirming requests from other members.

A list of Friends may be viewed from their My Profile screen (see section 11.3.2).

20 All recommendations can be viewed in the Inbox on the Buzz tab. (see section 11.4)

#### 11.3.1. Request to add a member as friend

See Figure 143. Anywhere a member is listed in the user interface a user may select the Add as Friend option from the More menu in order to send a request to that Member to become their Friend. The user may enter a message, which is sent along with the Friend Request. To send the

25 message the user selects the Send option from the More menu. The friend request will be sent to the other member who then has the option of accepting or denying the request.

#### 11.3.2. View list of my friends

See Figure 144. A user may view their list of friends at any time bygoing to their My Profile screen and selecting the  $My$  friends option.

### 11.3.3. View list of my pending friend requests

See Figure 145. <sup>A</sup> user may view the list of friend requests that they have sent but which have 5 not yet been responded to under the Pending friend requests heading on the My Friends screen available from their My Profile screen (see section 11.3.2),

#### 11.3.4. Request to add friend by name

See Figure 146. If the user knows the name of a member who they want to add as a friend, they may send a Friend Request to that Member by entering that name using the Add friend by name option, accessed from the  $My$  Friends menu option from their My Profile screen (see section 11.3.2).

### 11.3.5. Request to add friend by phone number

15 See Figure 147. If the user knows the mobile phone number of a member who they want to add as a friend, they may send a Friend Request to that member by entering that name using the Add friend by phone no option, accessed from the My Friends menu option from their My Profile screen (see section 11.3.2).

#### 11.3.6. Send playlist recommendation to friend

Anywhere where a playlist is listed in MusicStation the user may use the Send to Friend option from the More menu to send a message to one or more Friends recommending it to them. The recommendation message arrives in that Friend's Inbox (section 11.4.3).

#### 11.3.7. Send artist recommendation to friend

Anywhere where an artist is listed in MusicStation the user may use the Send to Friend option from the More menu to send a message to one or more Friends recommending it to them. The recommendation message arrives in that Friend's Inbox (section 11.4.4).

25

20

10

### 11.3.8. Send album recommendation to friend

Anywhere where an album is listed in MusicStation the user may use the Send to Friend option from the More menu to send a message to one or more Friends recommending it to them. The recommendation message arrives in that Friend's *Inbox* (section 11.4.5).

# 11.3.9. Send track recommendation to friend

Anywhere where a track is listed in MusicStation the user may use the Send to Friend option from the More menu to send a message to one or more Friends recommending it to them. The recommendation message arrives in that Friend's Inbox (section 11.4.6). See Figure 148.

11.4. Inbox 5

15

The Inbox displays messages and recommendations which have arrived from the user's friends who are also users of this MusicStation service. See section 11.3 for an introduction to MusicStation's Friends functionality.

10 Messages are downloaded in the background by the Intelligent Background Downloader and appear on in the Inbox withoutany specific interaction from the user.

# 11,4,1, Inbound friend request message

See Figure 149. When another Member requests to add this user as a friend then a Friend Request will arrive in this user's *Inbox*. This user can respond to this request in one of four ways.

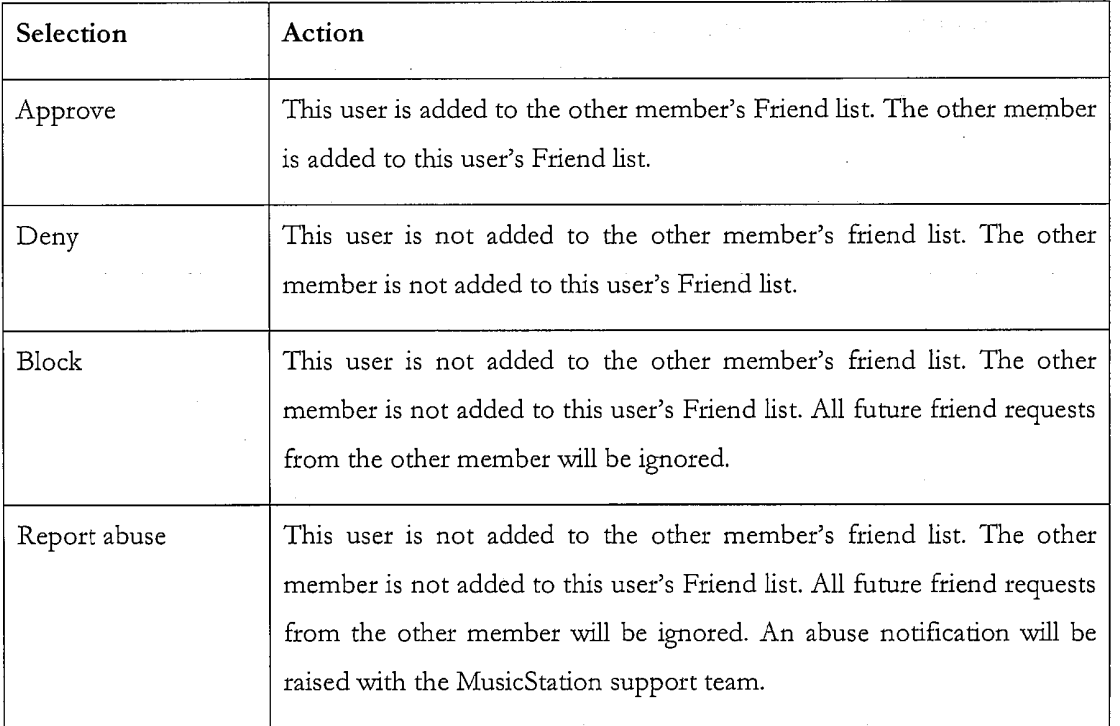

When this user responds, their response will be delivered to the other member's Inbox. These responses are described in section 11.4.2.

## 11.4.2. Response from friend request

See Figure 150. When this user sends a friend request to another member that member has the 5 option to accept or deny the request. Their response is returned to this user and displayed in the Inbox. The three possible responses to a friend request are listed below.

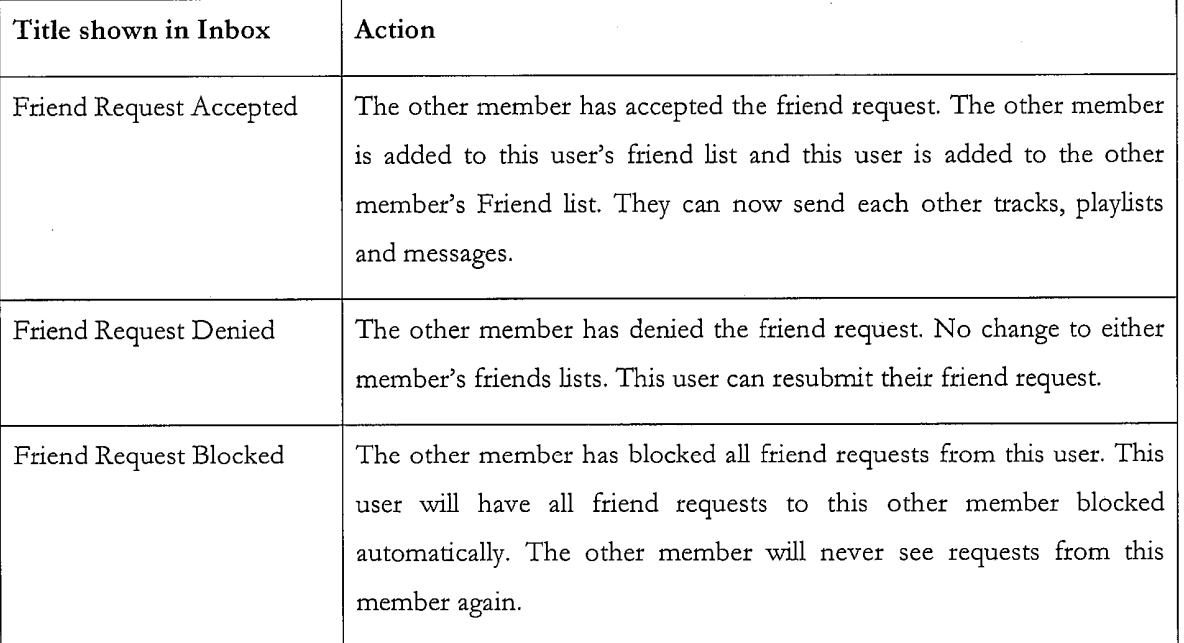

# 11.4.3. Inbound playlist recommendation from friend

10 See Figure 151. When a friend sends a playlist recommendation to this user (section 11.3.6) then the recommendation message will appear in this user's Inbox. The user can open the message and click on the hyperlink in the message to view the playlist.

### 11.4.4. Inbound artist recommendation from friend

15 See Figure 152. When a friend sends an artist recommendation to this user (section 11.3.7) then the message will appear in this user's *Inbox*. The user can open the message and click on the hyperlink in the message to go straight to the artist profile screen.

# TRILLER EXHIBIT 1004-00732

#### 11.4.5. Inbound album recommendation from friend

See Figure 153. When a friend sends an album recommendation to this user (section 11.3.8) then the message will appear in this user's Inbox. The user can open the message and click on the hyperlink in the message to go straight to the album screen. They mayalso click on the artist name to go straight to the artist profile screen.

#### 11.4.6. Inbound track recommendation from friend

See Figure 154. When a friend sends a track recommendation to this user (section 11.3.9) the recommendation message will appear in this user's Inbox. The user can open the message and click on the hyperlink in the message to add the track to their Lineup.

#### 10 115. News

### 11.5.1. List of editorial articles

The News section displays a constantly updating list of news articles. Typically six articles will be displayed broken down with two articles of international general interest, two stories of local general interest and two stories based on the listening and rating behaviour of this user. This breakdown can be configured for the demands of the particular service.

The list of articles is updated by the Intelligent Background Downloader during normal use of MusicStation. Articles are added to this list in the background and can be viewed immediately by the user when they next navigate to the Buzz tab.

#### 11.5.2. View article

20 See Figure 155. To view the article the user selects the article from the list and clicks the joystick button or selects the Open option from the More menu. The article body text is displayed beneath a headline and relevant image.

#### 11.5.3. Hyperlinks in an article

25

15

5

See Figure 156. Stories may contain hyperlinks to other screens within MusicStation. For example, an announcement of a new album release could include links to the relevant artist and album screens. Hyperlinks are displayed in blue in the article screens. The user may navigate straight to the album or artist by selecting the hyperlink and clicking the joystick button. As a user scrolls up and down in an article using up/down on the joystick the active hyperlink moves between successive hyperlinks.

# TRILLER EXHIBIT 1004-00733

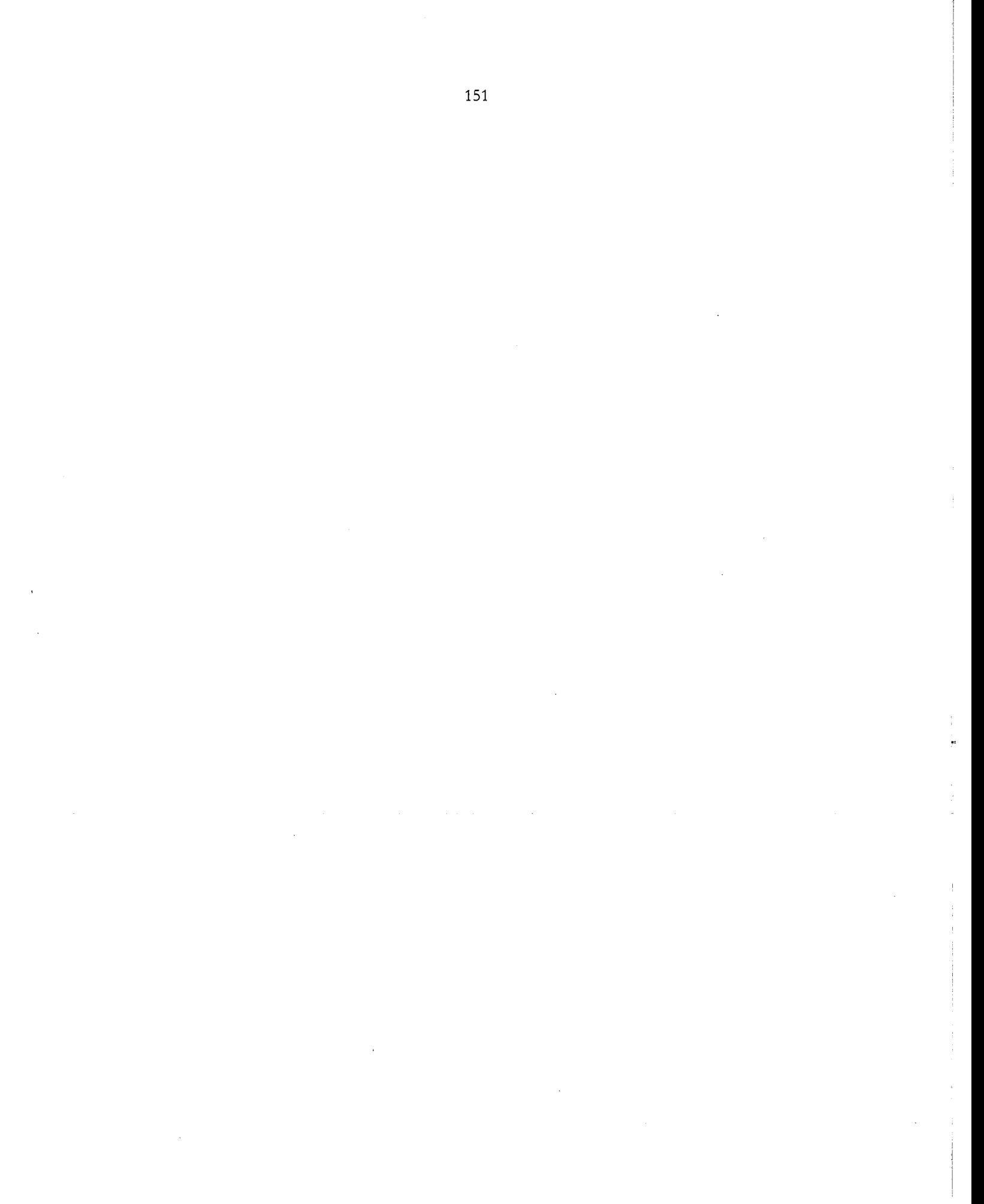

## 12. Lineup

See Figure 157. The Lineup is a concept central to the MusicStation client. It is the current playlist of tracks a user has queued for listening. Songs on the playlists will be played in sequence. At any time, the contents of the Lineup can be viewed on the Lineup screen.

 $5<sup>5</sup>$ 

The current track is the track in the *Lineup* that is currently playing. The current track is highlighted with a small blue pointer on the left.

10 See Figure 158. When no tracks have been added to the Lineup the option Play top track is displayed. This option randomly adds and plays a Top track to the Lineup. The Top tracks have already been downloaded and will play immediately.

# 12.1. Track download status

15 See Figure 159. Tracks which have not yet been downloaded will be downloaded in the background. Tracks which are currently downloading or waiting to download are shown in a grey font. The progress of a downloading track is displayed as a percentage from 0-100%.

Tracks play in sequence from the Lineup. If a track is reached which has not yet finished downloading then playback will skip that track and go onto the next track which has been downloaded. Once that track has been downloaded then it will be available to play.

MusicStation intelligently manages the downloading of tracks in the background to optimise the uset's expetience and ensure that music playback is continuous and the user hears a continuous flow of music.

25

20

Tracks download one at a time, although depending on how tracks have been added to the Lineup and whether the user interrupted downloads by exiting the application, there may be multiple tracks shown in a partially downloaded state.

30 While tracks are downloading the user is able to listen to already downloaded music and is free to navigate around the rest of the MusicStation user interface.

Partially downloaded tracks are saved when MusicStation exits and continue downloading later from where they left off.

# 12.2, Save as playlist

5

See Figure 160. The user can save the current Lineup to a playlist. To save the current Lineup as a playlist the user selects Save as playlist from the More menu. They can choose to save the current Lineup as <sup>a</sup> new playlist or add the tracks to an existing playlist. This saved playlistis saved on the handset and centrally.

#### 10 12.3. Remove from Lineup

See Figure 161. The user can remove a track from the *Lineup*. To remove a track from the Lineup the user selects the track and then selects Remove from the More menu. If the user temoves the Current Track then the next available track in the current playlist will be played.

### 12.4. Clear Lineup

15 See Figure 162. The user can clear the current *Lineup*, removing all tracks from it. To clear the Lineup the user selects Chear from the More menu. Music playback will stop.

### 12.5. Jump to track in current Lineup and play

The user can select another track to play from the current Lineup. To do this the user navigates to the track using the joystick. The user can start the track by pressing the joystick button or

20 selecting Play from the More menu. MusicStation will start to play the selected track. Only downloaded tracks can be played.

# 12.6. Adding music to the Lineup

The user navigates through MusicStation's music catalogue and can select tracks, albums, artists or playlists to add to the Lineup.

25

Any track can be added to the Lineup by selecting the track with the joystick. Any playlist, album or track can be added by selecting Add to Lineup from the More menu.

If the Lineup is empty then that item will start playing. If the Lineup already contains tracks then the added item will be queued at the end of the Lineup. The user can view the tracks which they have added by going to the Lineup tab.

Tracks, which have not been downloaded, are added to the Lineup before they are downloaded. 5 MusicStation will intelligently manage download of items in the background allowing the user to enjoy a continuous flow of music.

Other options for adding items to the Lineup are provided on the More menu. These options such as Play next, Play ASAP or Play now are described in more detail below.

If a user adds a track to the Lineup that has to be downloaded and there are currently no other tracks in the Lineup then the user is prompted with an option to add a top track for immediate playback. See Figure 163.

15

10

# 12.6.1. Add to Lineup

When a user is browsing the MusicStation catalogue they can select Add to Lineup from the More menu to add a track, playlist, a track by a selected artist or album to the Lineup.

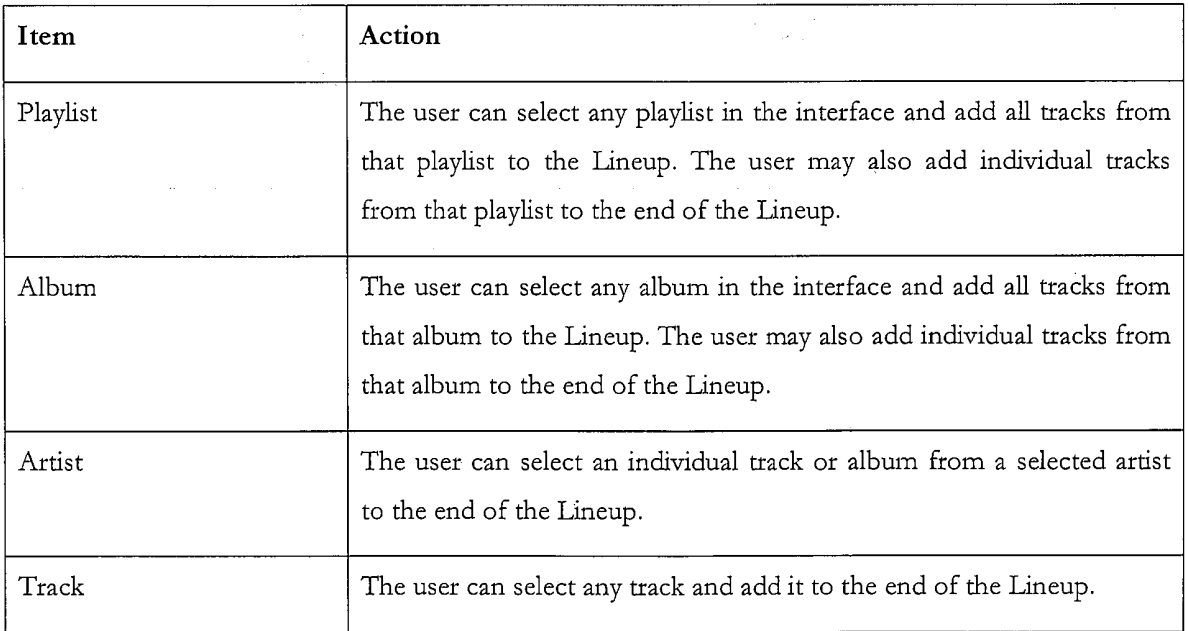

# 12.6.2. Play Next

5

When a user is browsing the MusicStation catalogue they can select Play next from the More menu to insert a track, playlist, a track by a selected artist or album into the Lineup after the track that is currently playing.

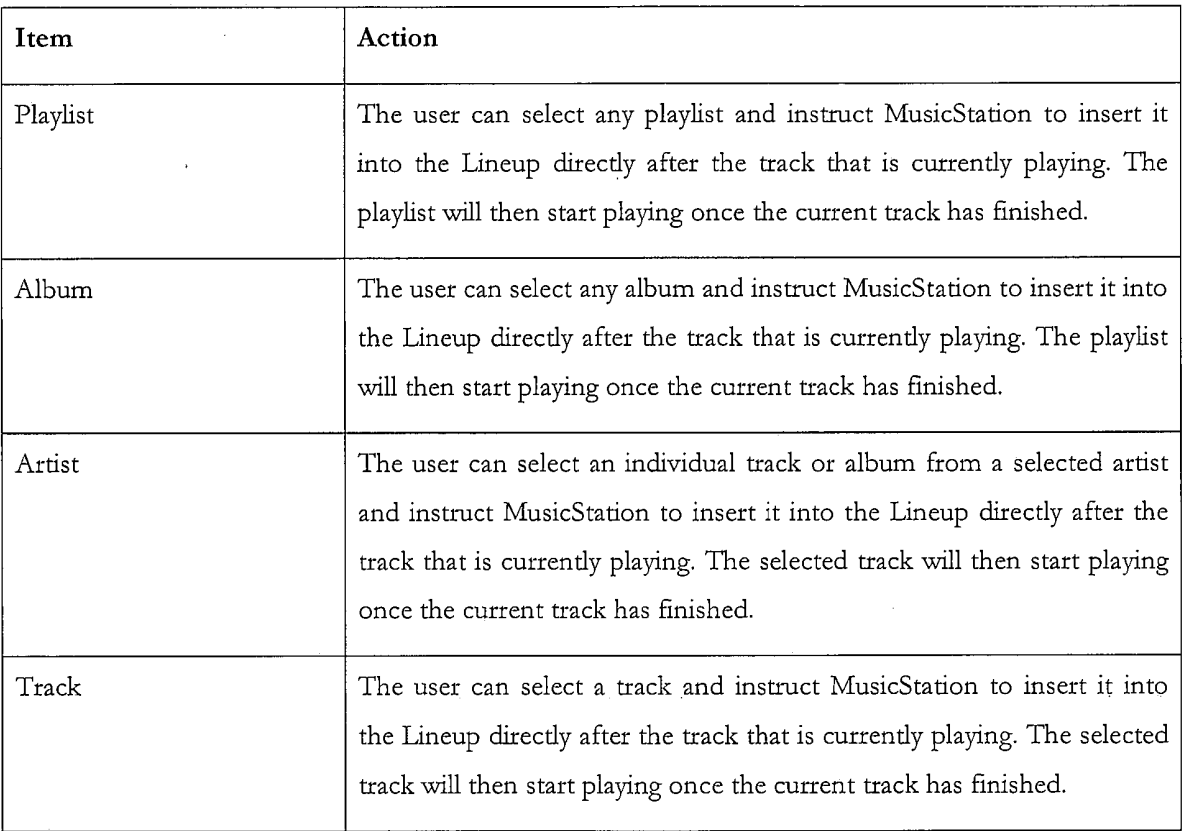

# 12.6.3. Play Now

current track.

When a user is browsing the MusicStation catalogue they can select Play now from the More menu to insert a track which has been downloaded into the Lineup. The track which is currently playing will be interrupted and the selected track will start playing and replace the

 $10\,$ 

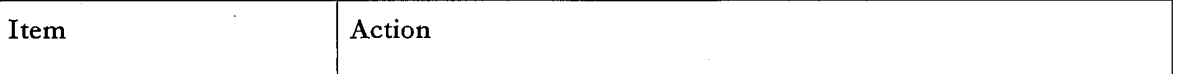

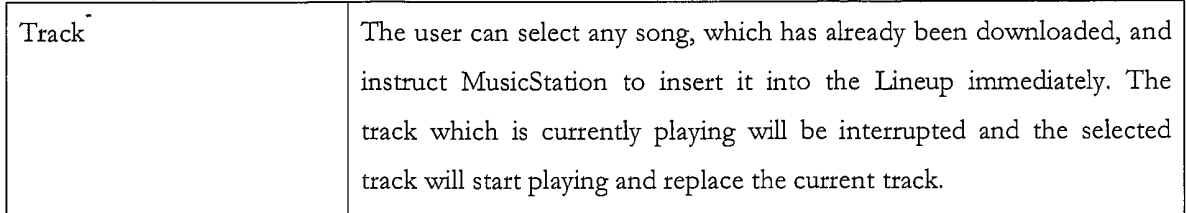

# 12.6.4. Play ASAP

10

Play ASAP stands for Play As Soon As Possible. When a user is browsing the MusicStation catalogue they can select Play ASAP from the More menu to insert a track, playlist, a track by a

selected artist or an album, which has not been downloaded into the Lineup. As soon as it is 5 available the track, playlist, track by a selected artist or an album will replace the track that is currently playing.

When a user is browsing the MusicStation catalogue if the track, playlist, a track by a selected artist ot album has not already been downloaded they will be able to select the Play ASAP option from the More menu.

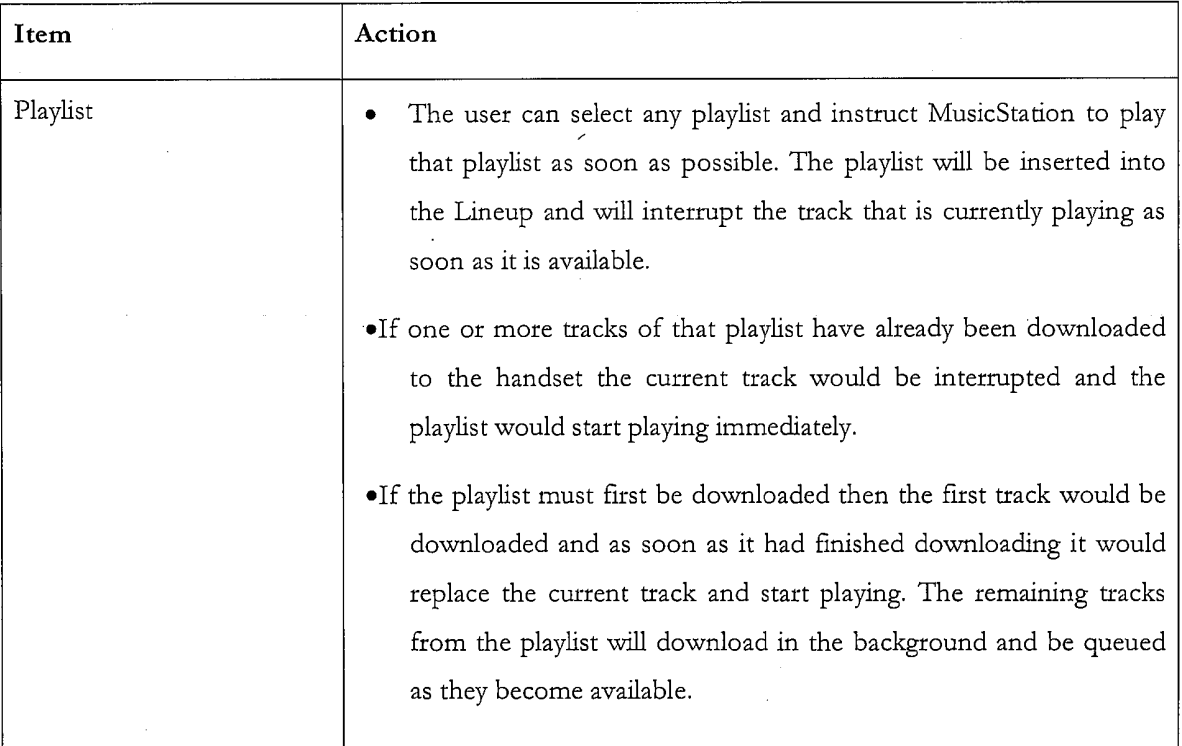

Ť

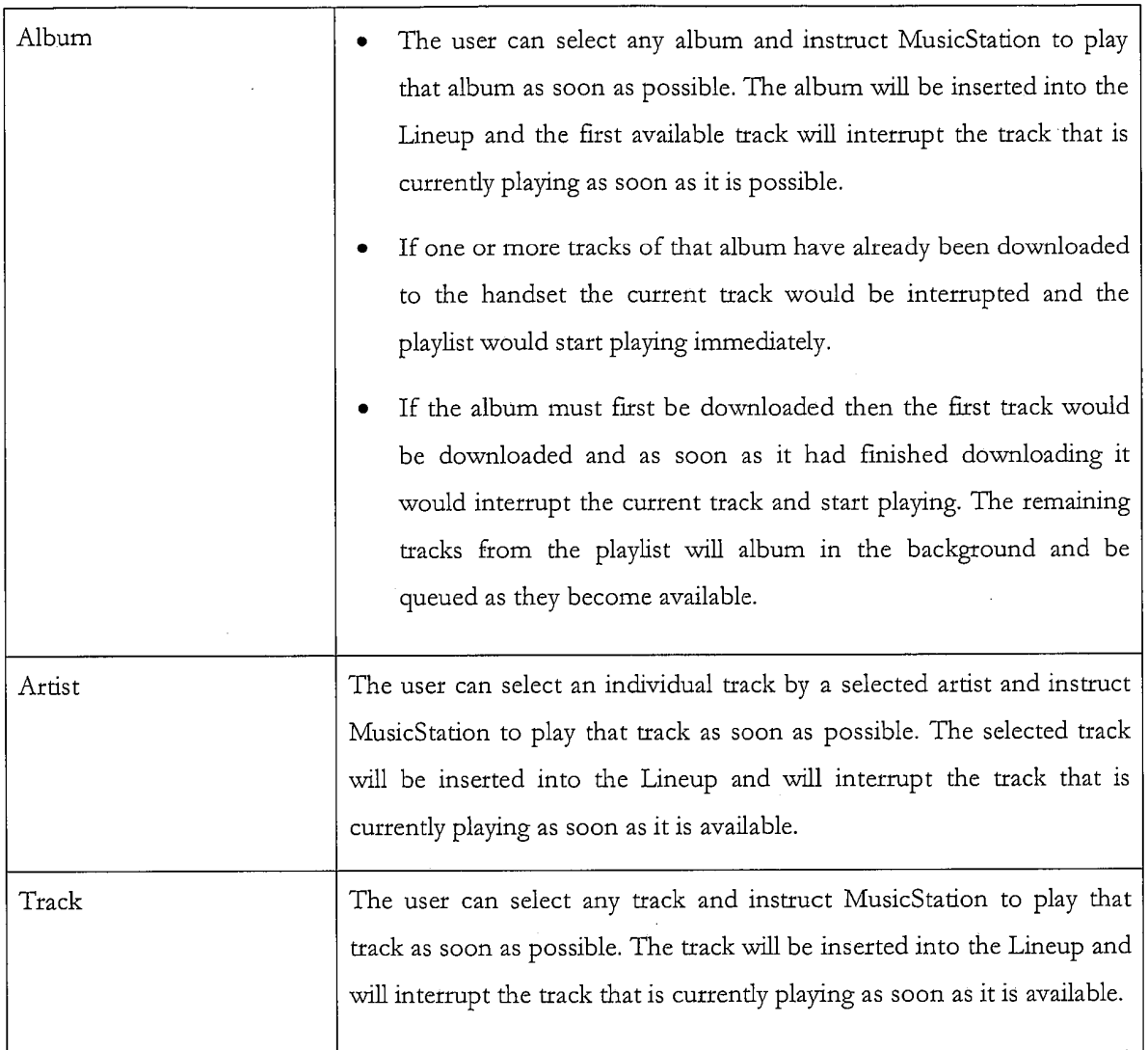

# 13. Playing

See Figure 164.

# 13.1.1, Playing Screen

The Playing tab displays the details of the track that is currently playing.  $\mathbf 5$ 

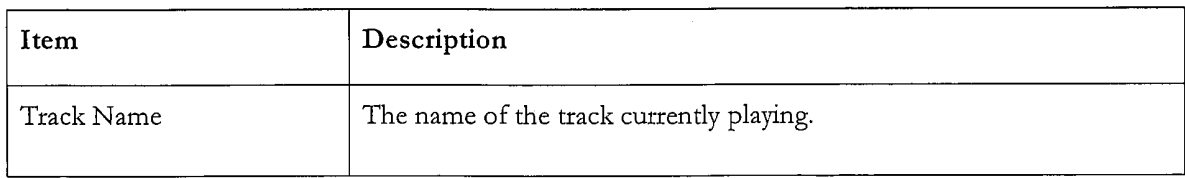

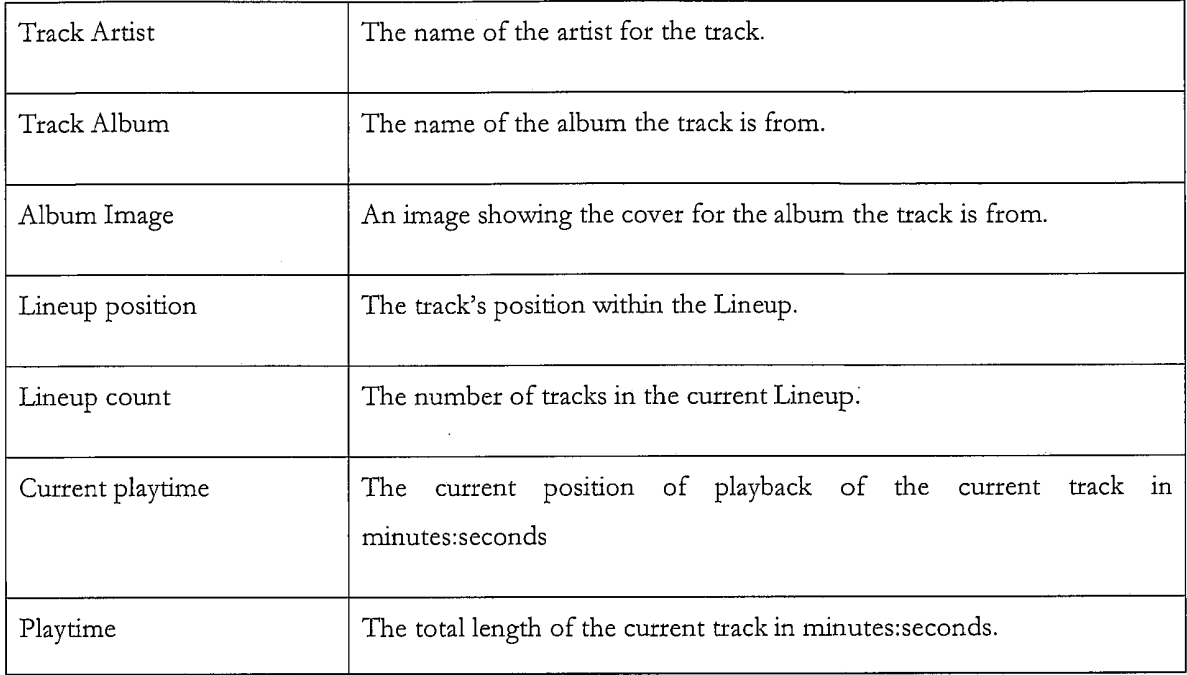

# 13.1.2. Playing Actions

 $\bar{z}$ 

The user can perform the following actions on the Playing tab.

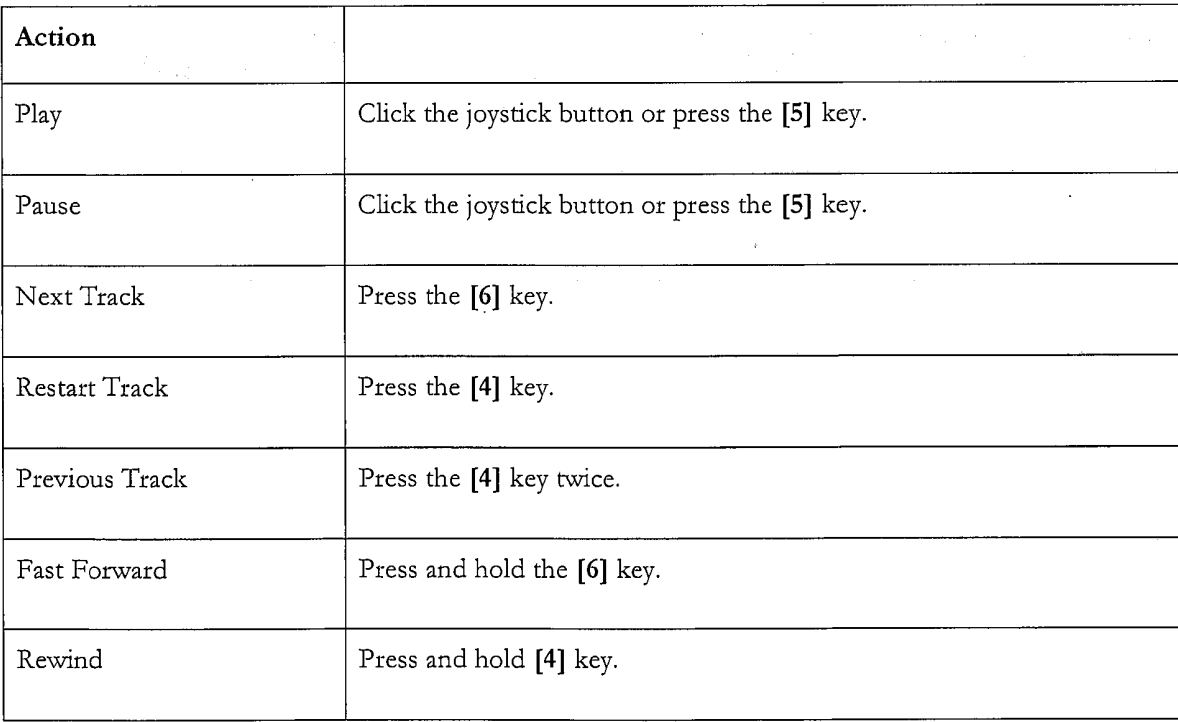

i.

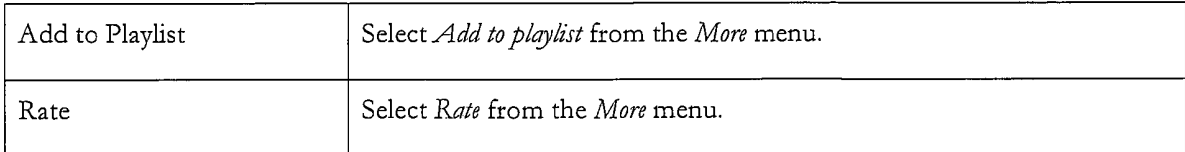

159
### APPENDIX 2: CONTEXT SENSITIVE MENUS

The following appendix details the options available on the More menu when viewing menus and objects in MusicStation.

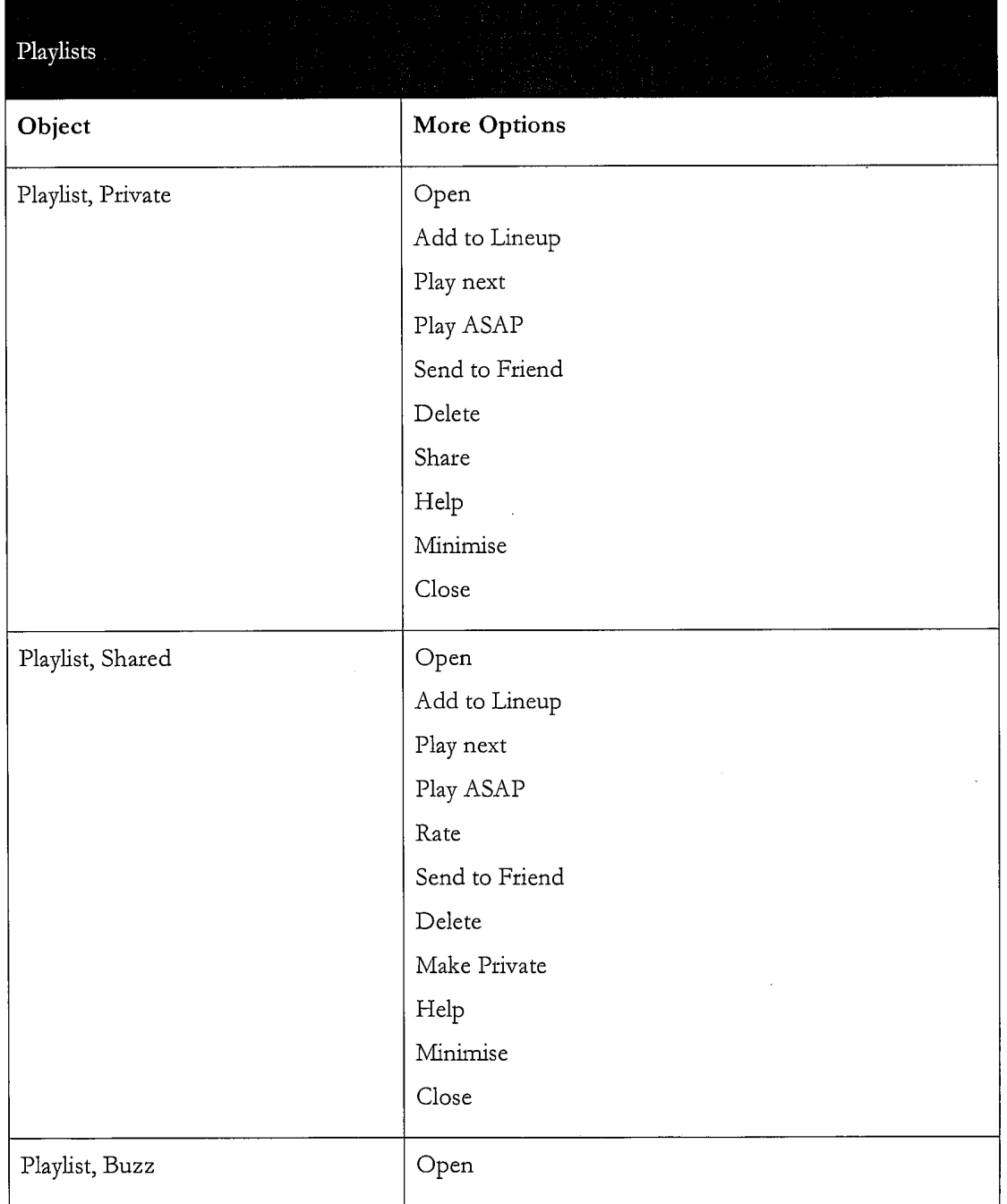

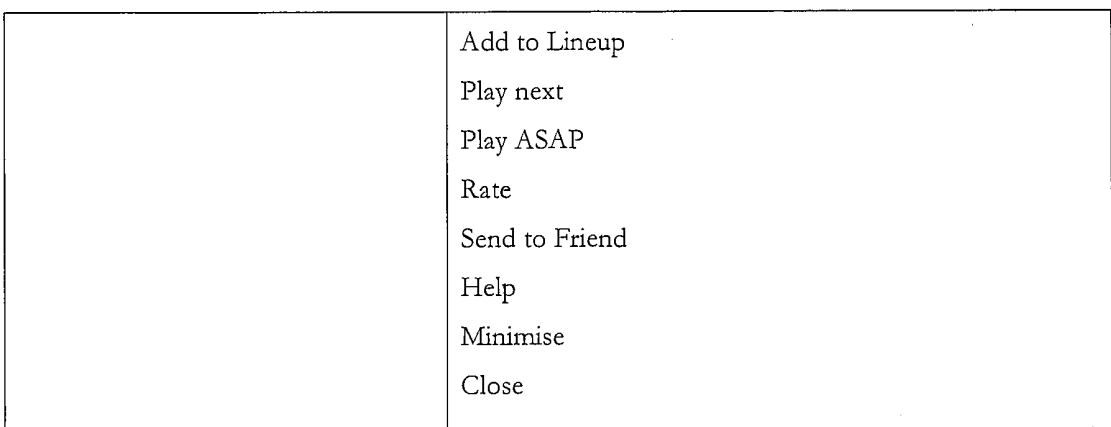

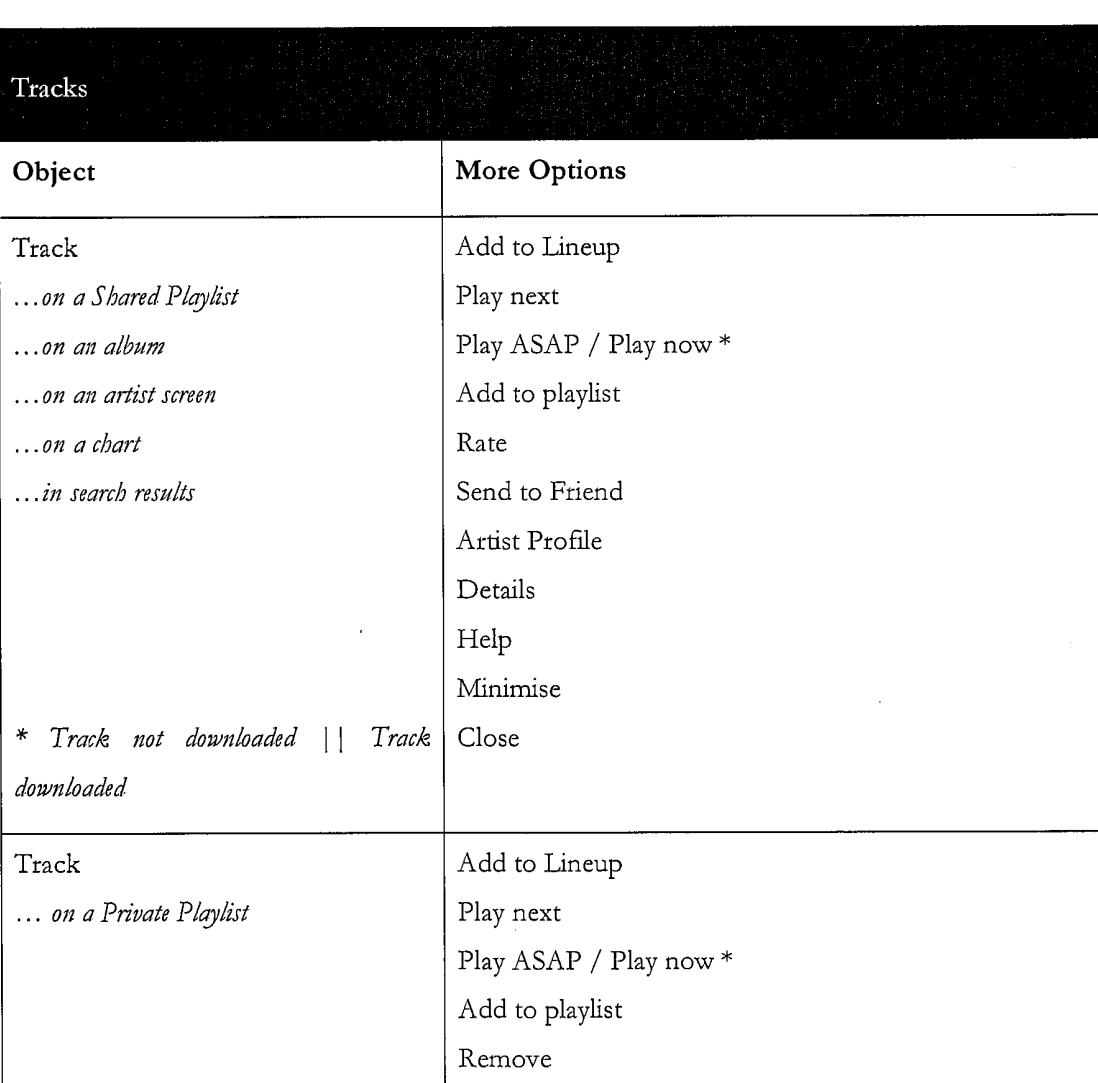

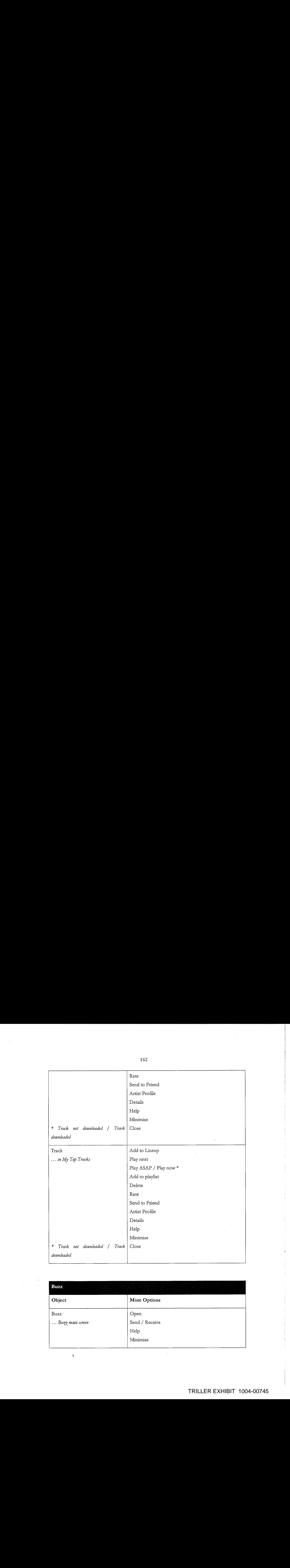

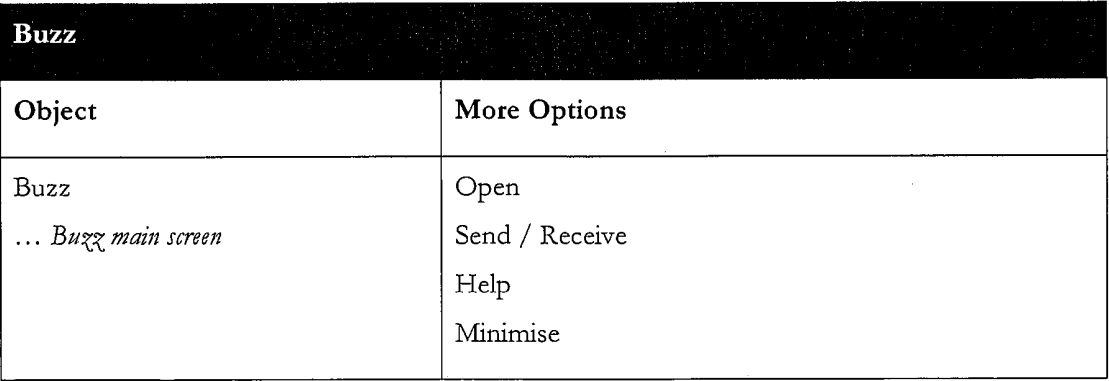

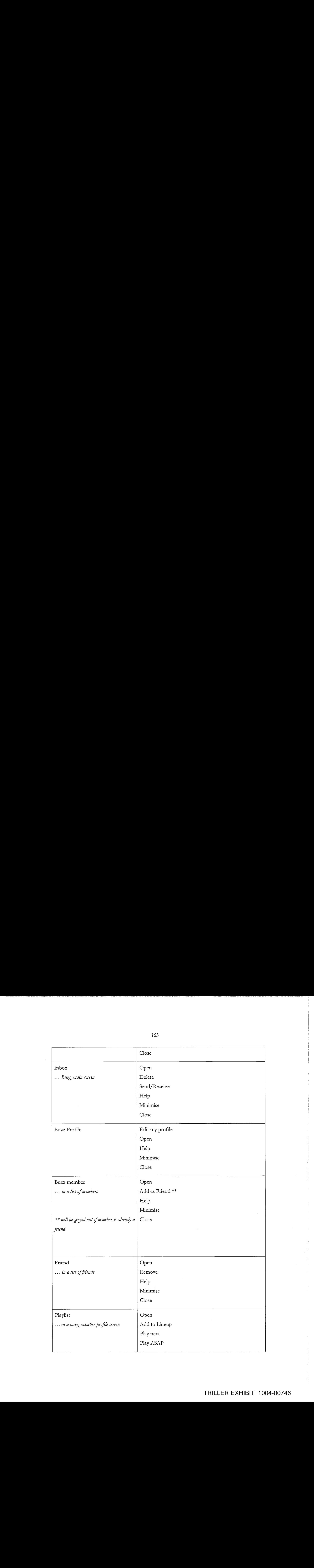

e

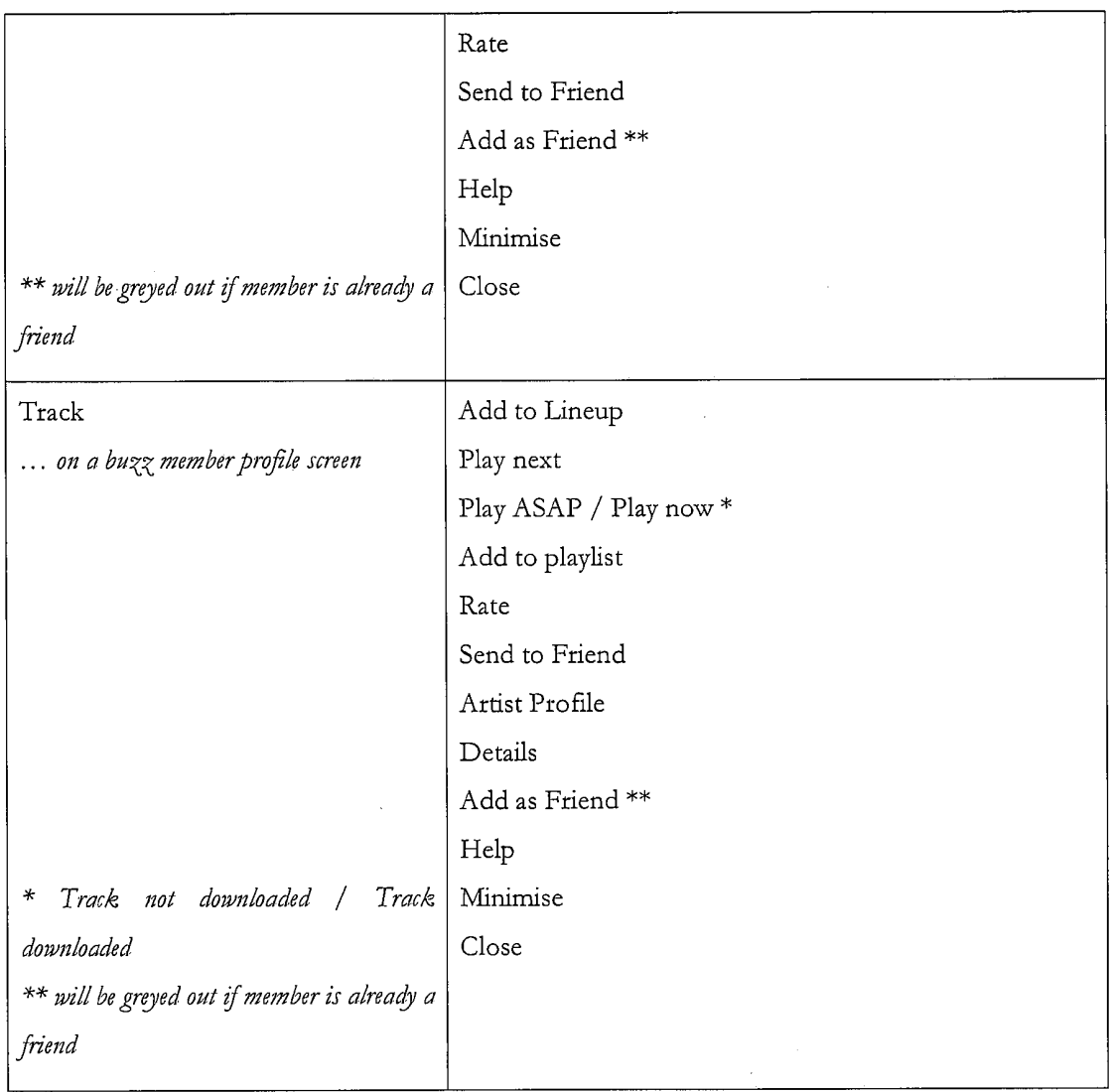

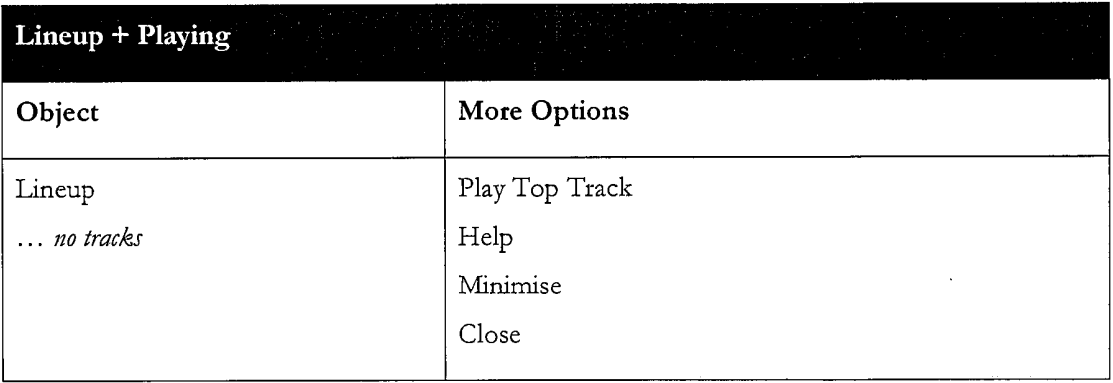

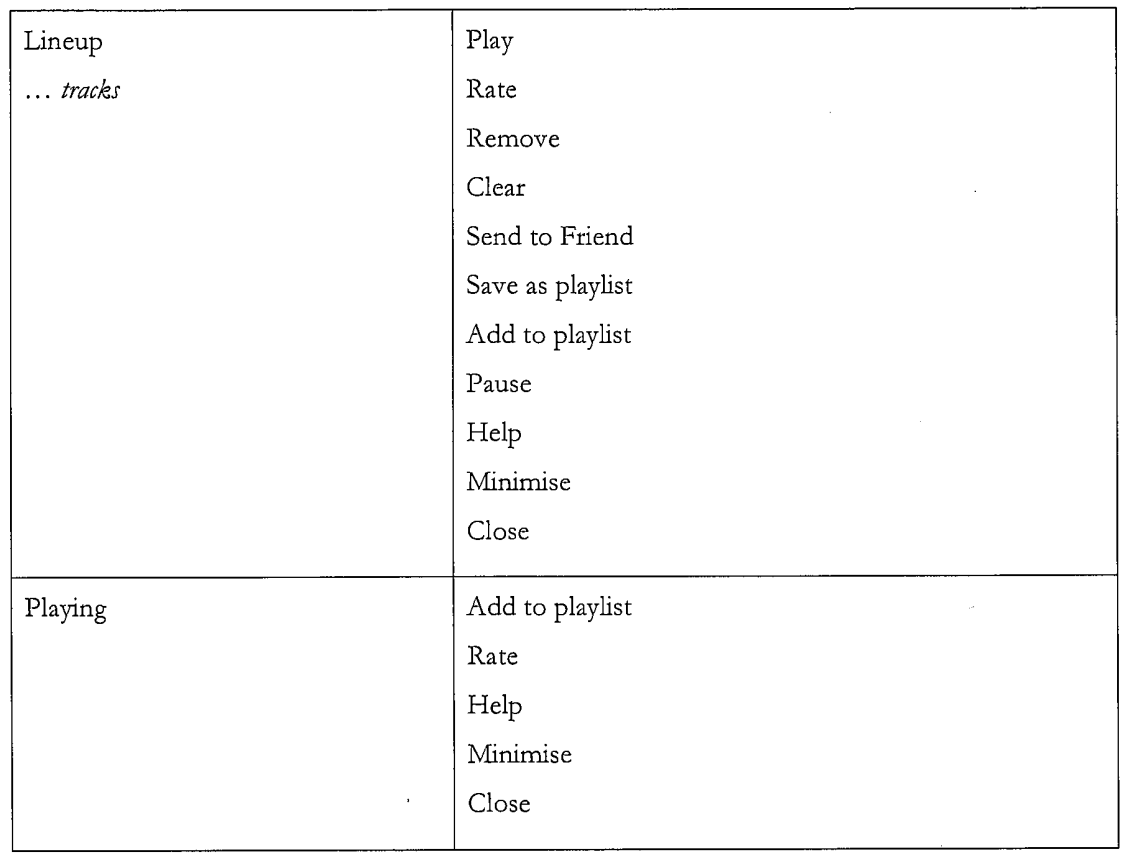

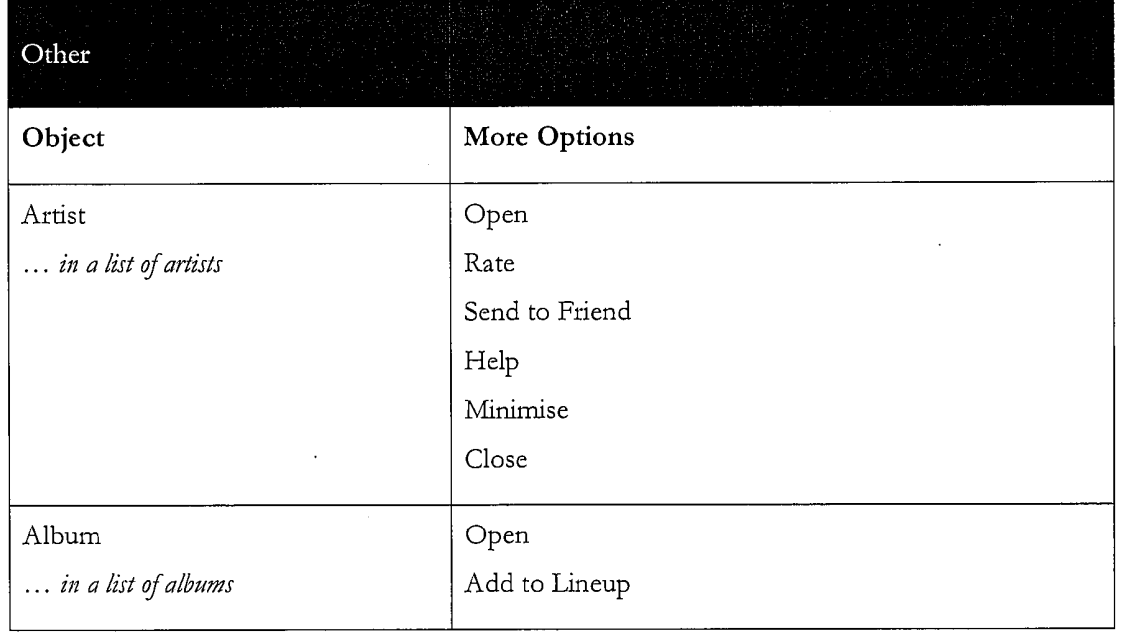

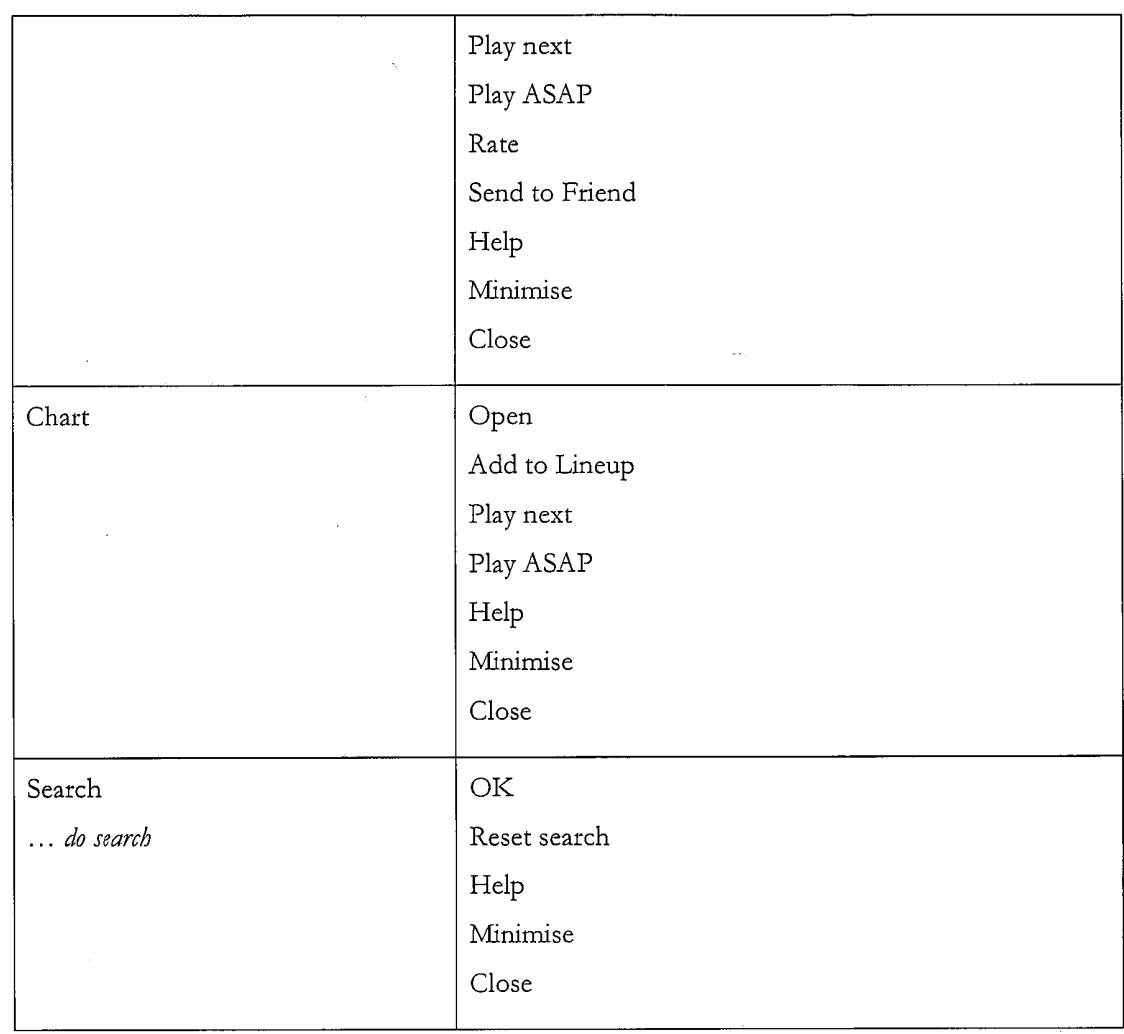

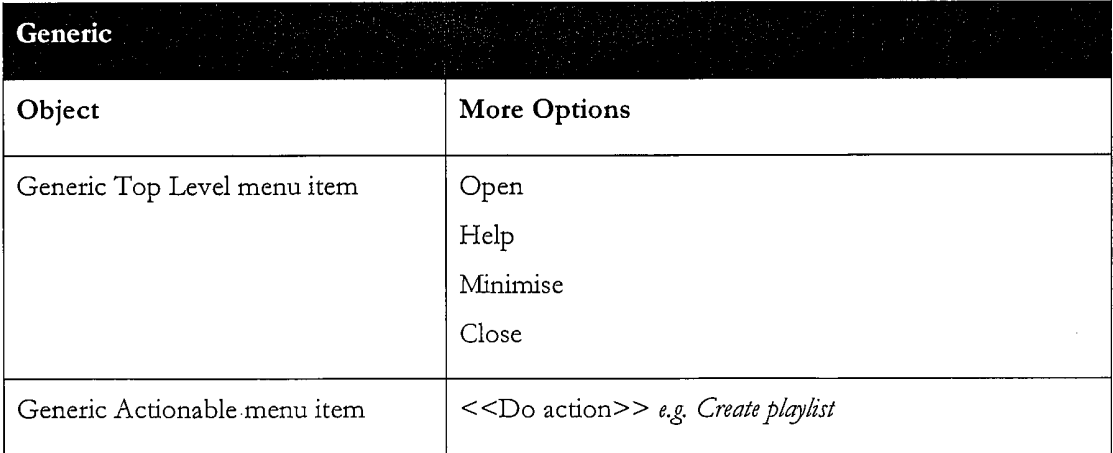

 $\overline{\phantom{a}}$ 

 $\sim$ 

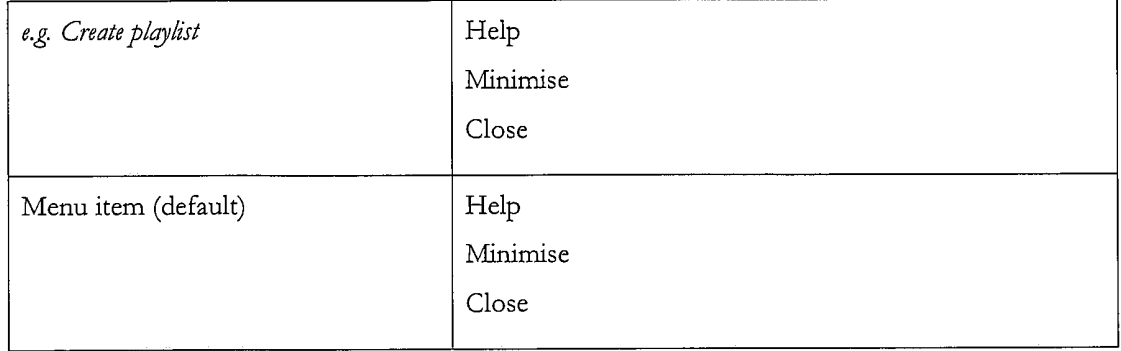

TRILLER EXHIBIT 1004-00750

#### Abstract

The invention enables digital music content to be downloaded to and used on a portable wireless computing device. An application running on the wireless device has been automatically adapted to parameters associated with the wireless device without end-user input 5 (e.g. the application has been configured in dependence on the device OS and firmware, related bugs, screen size, pixel number, security models, connection handling, memory etc.. This application enables an end-user to browse and search music content on a remote server using a wireless network; to download music content from that remote server using the wireless network and to playback and manage that downloaded music content. The application also 10 includes a digital rights management system that enables unlimited legal downloads of different music tracks to the device and also enables any of those tracks stored on the device to be played so long as a subscription service has not terminated. °

#### CLAIMS

1. A method of enabling digital music content to be downloaded to and used on a portable wireless computing device, the method comprising the steps of:

5

10

(a) a software application running on the wireless computing device, the application having been automatically adapted to parameters associated with the wireless device without end-user input;

(b) the application enabling an end-user to browse and search music content on a remote server using a wireless network; to download music content from that remote server using the wireless network and to playback and manage that downloaded music content;

(c) the application including a digital rights management system that enables unlimited legal downloads of different music tracks to the device and also enables any of those tracks stored on the device to be played so long as a subscription service has not terminated.

15 2. The method of Claim <sup>1</sup> in which the digital rights management system that enables the purchase of <sup>a</sup> music track such that the track canstill be played if the subscription service is terminated.

3. The method of any preceding Claim in which billing infrastructure for the subscription setvice is part of the billing infrastructure provided by a network operator that controls the 20 wireless network.

4. The method of any preceding Claim in which the parameters associated with the wireless device vary with the manufacture and model of the wireless device.

25

5. The method of any preceding Claim in which the parameters define a specific version of Java,

6. The method of any preceding Claim in which the parameters define which specific parts of the Java platform have been implemented.

30 7. The method of any preceding Claim in which the parameters define a release of an operating system and firmware.

8. The method of any preceding Claim in which the parameters define a specific mobile network operator that provided the device.

9. The method of any preceding Claim in which the parameters define physical characteristics of the device, including one or more of screen size, number of pixels, colour depth, keyboard controls, soft-key characteristics.

10. The method of any preceding Claim in which the parameters define computing capabilities of the device.

11. The method of any preceding Claim in which the parameters define a set of media files and formats that can be shown via Java, including audio, pictures, video, and animations on the device.

10

5

12. The method of any preceding Claim in which the parameters define memory limitations of the device.

13. The method of any preceding Claim in which the parameters define a set of media files and formats that the device's operating system can handle.

15 14. The method of any preceding Claim in which the parameters define how the device handles a network connection.

15. The method of any preceding Claim in which the parameters define the networking capabilities and handling of the device, including one or more of CSD, GPRS, 2G, 2.5G, 3G, WAP, SMS, Bluetooth, Infrared, Wi-Fi, WiMAX.

20 16. The method of any preceding Claim in which the portable wireless device is a mobile telephone.

17. The method of Claim 16 in which the mobile telephone is a 2.5G device.

25 18. The method of Claim 16 in which the mobile telephone is a 3G device.

19. The method of any preceding Claim in which the application present a graphical user interface in which shows multiple user-selectable tabs, each tab being associated with a core function of the application.

20. The method of Claim 19 in which each tab is visible at any time the application is running 5

21. The method of Claim 19 or 20 in which one tab is associated with a home function that provides access to all available content and to a search function.

10 22. The method of Claim  $19 - 21$  in which one tab, if selected, gives details of the track that is currently playing.

23. The method of Claim  $19 - 22$  in which one tab, if selected, provides access to community and news features.

15

24. The method of Claim  $19 - 23$  in which one tab, if selected, displays the current queue of tracks for listening and/or downloading.

25. The method of any preceding Claim in which the application present a graphical user 20 interface in which multiple screens show a 'more' menu item that is context sensitive and, if selected, provides access to further functions relevant to a currently selected item and/or the currently displayed screen.

26. The method of any preceding Claim in which the application is controlled using a multitasking context sensitive joystick.  $25^{\circ}$ 

27. The method of Claim <sup>26</sup> in which the specific function of the joystick is shown by an onscreen icon above it.

30 28. The method of Claim <sup>27</sup> in which the operation of the joystick is replicated by numberic keys in the keypad.

29. The method of Claim 28 in which the numeric key 5 is up; 0 is down; 7 is left and 9 is right.

30. The method of any preceding Claim in which the application provides a context appropriate acquire function in which a function equivalent to 'Get New Artist' is at the same level in the menu as 'Artist',

31. The method of Claim 30 in which a function equivalent to Get New Track is on the same level in the menu as the menulisting of tracks for an artist.

10 32. The method of any preceding Claim in which the application enables one device to act as a master playback device such that other wirelessly connected portable wireless devices playback the same music track in time synchronisation.

15 33. The method of Claim 32 in which the wireless connection is <sup>a</sup> short range wireless connection, such as Bluetooth.

34. The method of any preceding claim in which the application provides a dedicated 'play' numeric key which always toggles back to the play screen, which shows the track currently being played.

20

5

35.The method of any preceding Claim in which the application provides variable timeouts, with different screens have different timeouts.

36. The method of Claim 35 in which a search screen never snaps back.

25

37. The method of any preceding Claim in which the application displays targeted news filtered according to the end-user's playback habits.

30 38. The method of any preceding Claim in which the application tracks, and feeds back to a remote server, detailed end-user listening data.

39. The method of Claim 38 in which the data includes how long tracks have been listened to.

40. The method of Claim 38 in which the data includes what tracks are skipped through and when.

41. The method of Claim 38 — 40 in which the data is locally cached on the device and then sent back to the server as a piggyback over a communication that happens anyway.

42. The method of Claim <sup>41</sup> in which the devicewill pre-emptively send the data back without waiting for the communication expected to happen anyway, only if the user has not downloaded for more than a set time.

43, The method of Claim 38 — 42 in which the data is used to enrich a music suggestion engine that provides music track suggestions for display on the device.

15

10

5

44. The method of any preceding claim in which the application displays shared playlists.

45. The method of any preceding claim in which the application displays playlist charts generated by users.

20

46. The method of any preceding claim in which all functions of the application are available during music playback.

25 47, The method of Claim 46 in which the functions available during playback include news acquisition, as well as music track search, browse, and acquire.

48. A portable wireless computing device that enables digital music content to be downloaded and used, the device including:

30 (a) a software application running on the wireless device, the application having been automatically adapted to parameters associated with the wireless device without end-user input; and in which:

(b) the application enables an end-user to browse and search music content on a remote server using a wireless network; to download music content from that remote server using the wireless network and to playback and manage that downloaded music content; and

(c) the application including a digital rights management system that enables unlimited legal downloads of different music tracks to the device and also enables any of those tracks stored on the device to be played so long as a subscription service has not terminated.

49. A software application that enables digital music content to be downloaded and used on a portable wireless computing device; <sup>|</sup>

- 10 (a) the application running on the wireless device, the application having been automatically adapted to parameters associated with the wireless device without end-user input; and in which: (b) the application enables an end-user to browse and search music content on a remote server using a wireless network; to download music content from that remote server using the wireless network and to playback and manage that downloaded music content; and
- 15 (c) the application including a digital rights management system-that enables unlimited legal downloads of different music tracks to the device and also enables any of those tracks stored on the device to be played so long as a subscription service has not terminated.

50. A music track that has been downloaded using the software application of Claim 49.

20

#### Abstract

The invention enables digital music content to be downloaded to and used on a portable wireless computing device. An application running on the wireless device has been automatically adapted to parameters associated with the wireless device without end-user input 5 (e.g. the application has been configured in dependence on the device OS and firmware, related bugs, screen size, pixel number, security models, connection handling, memory etc.. This application enables an end-user to browse and search music content on a remote server using a wireless network; to download music content from that remote server using the wireless network and to playback and manage that downloaded music content. The application also 10 includes a digital rights management system that enables unlimited legal downloads of different music tracks to the device and also enables any of those tracks stored on the device to be played so long as a subscription service has not terminated. °

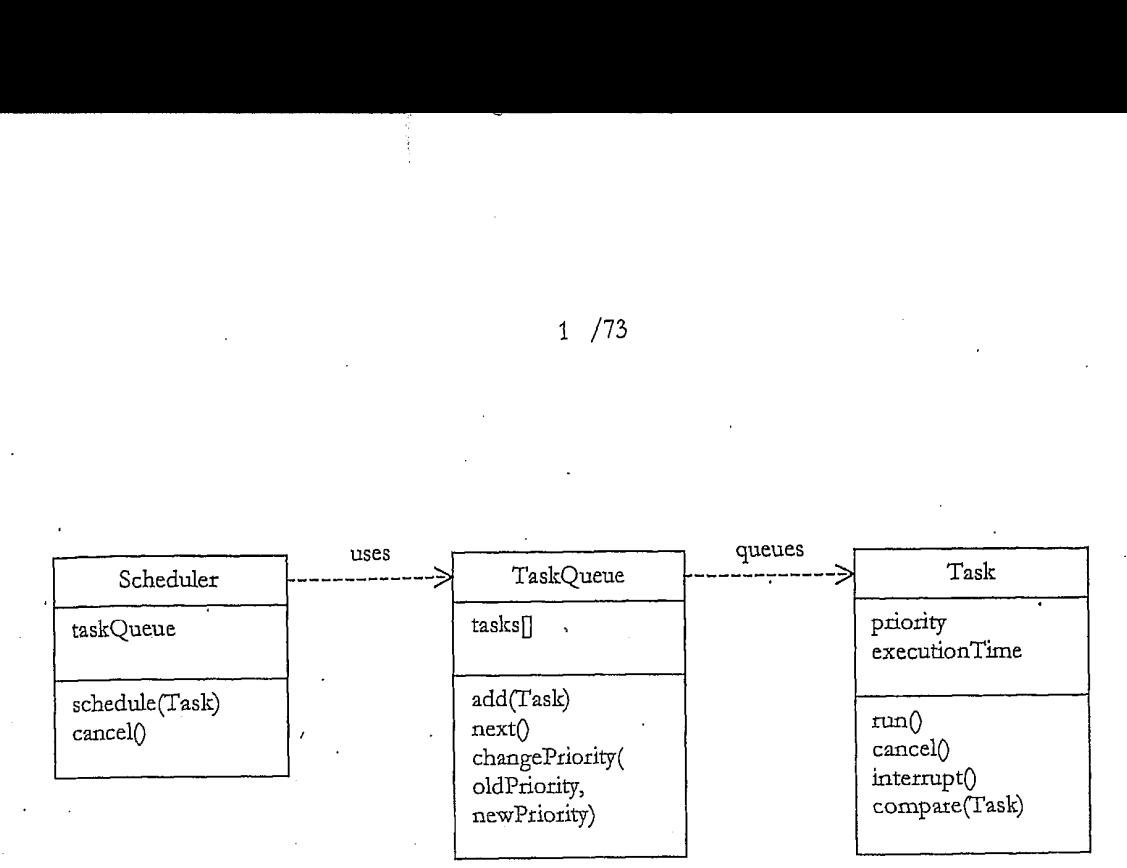

Figute 1

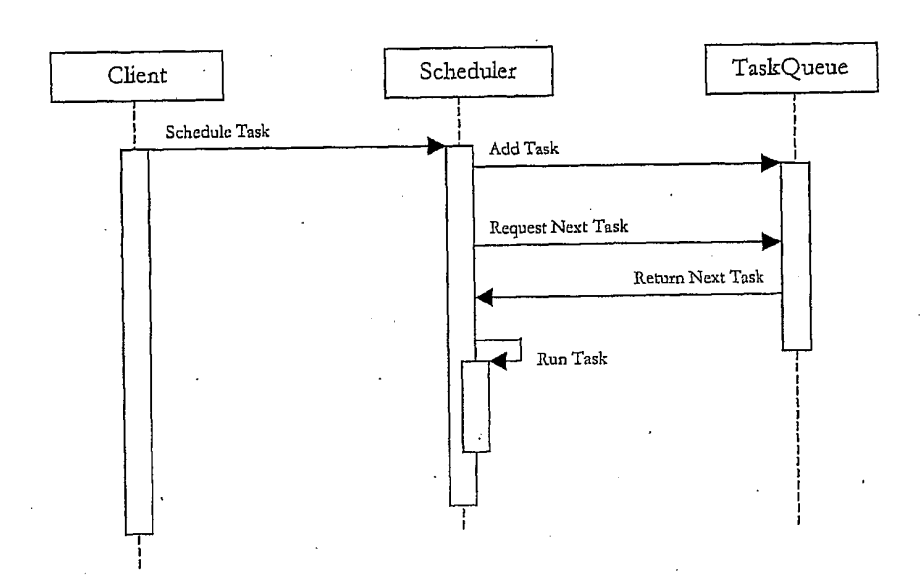

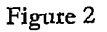

<sup>1</sup> /73

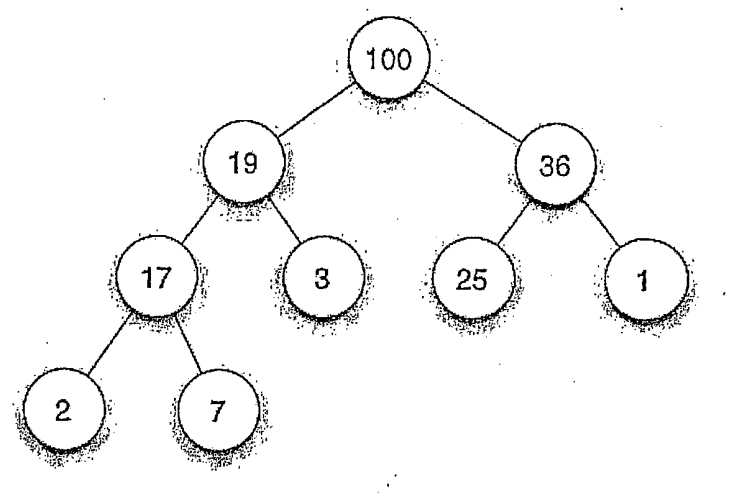

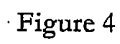

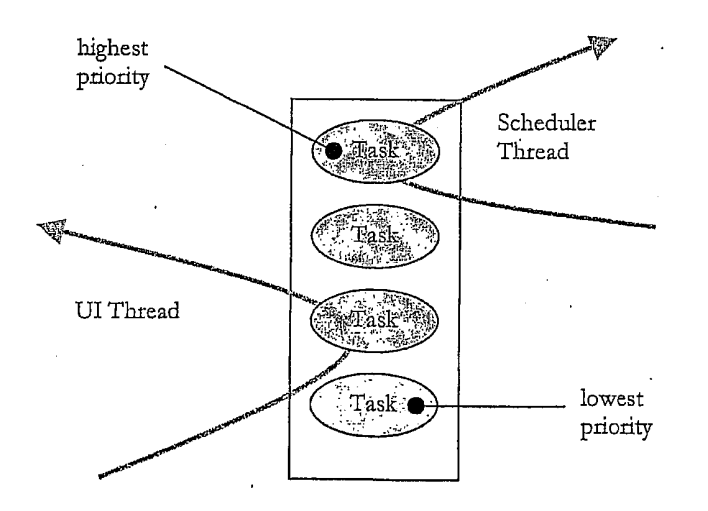

 $3 / 73$ 

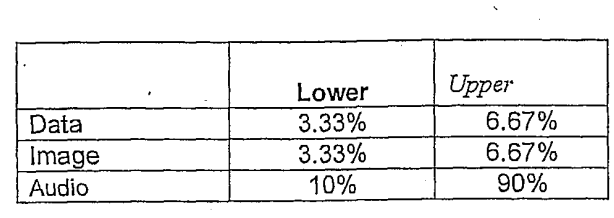

Figute 7

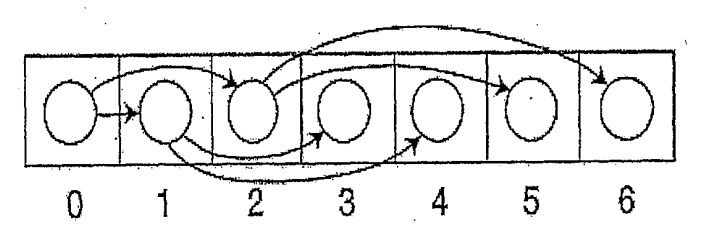

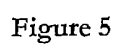

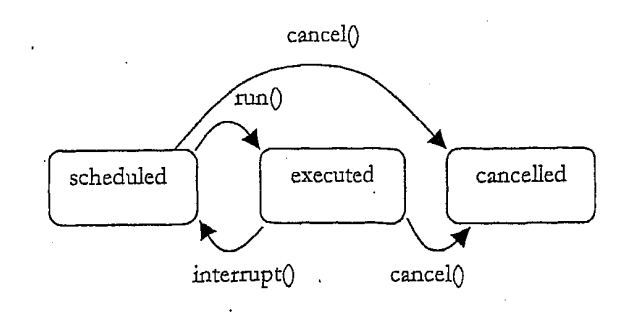

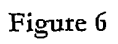

TRILLER EXHIBIT 1004-00761

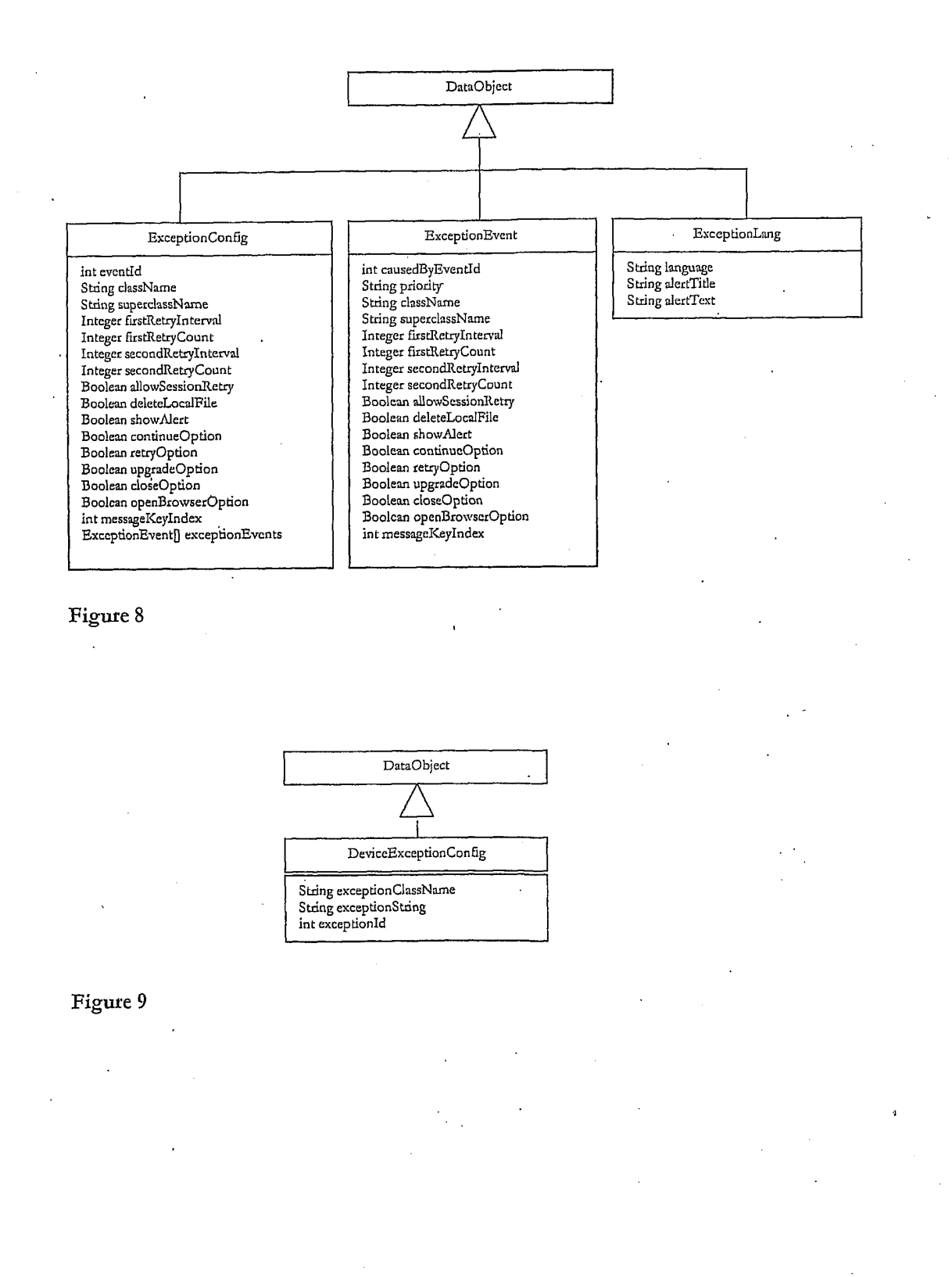

### TRILLER EXHIBIT 1004-00762

 $5 / 73$ 

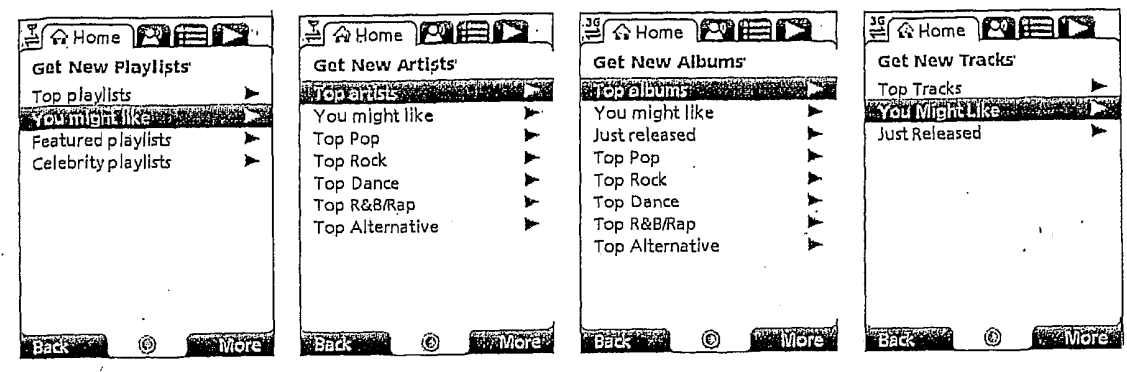

Figure 10

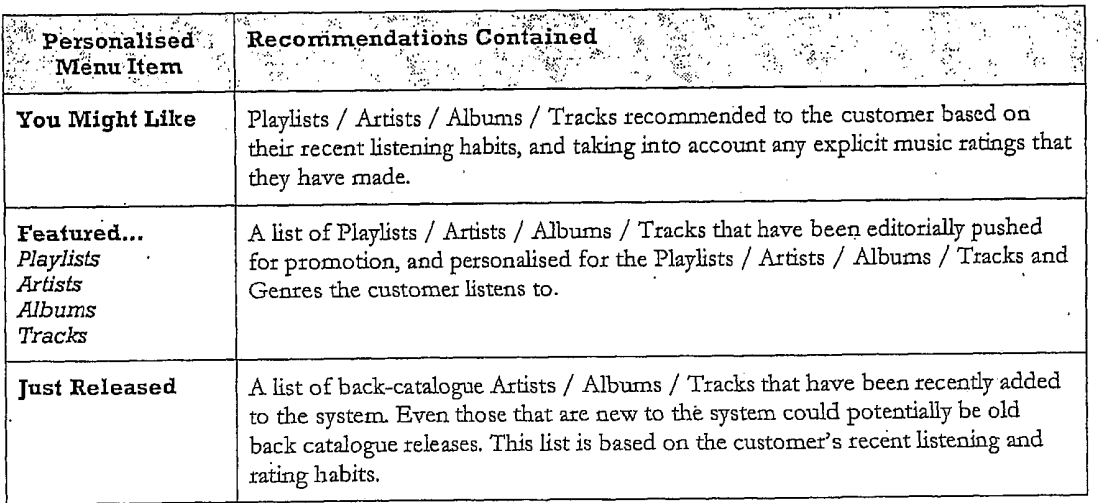

Figure I

<del>...........</del><br>Burz Playlists Top playlists "Featured-play!ists Celebrity playlists

**FBack Sea** 

Þ

 $\overline{\phantom{0}}$ 

**EXTRACTE** 

۵

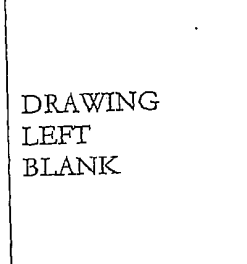

Ţ

## Figure 12

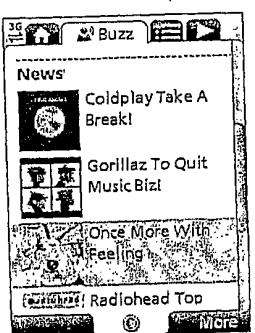

### Figure 13

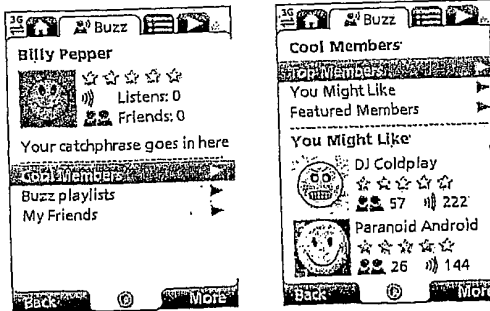

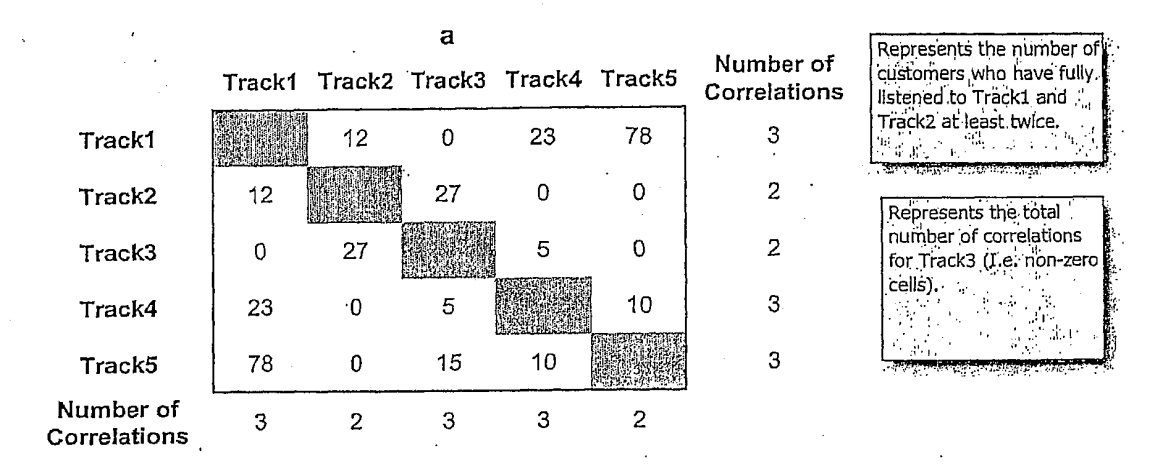

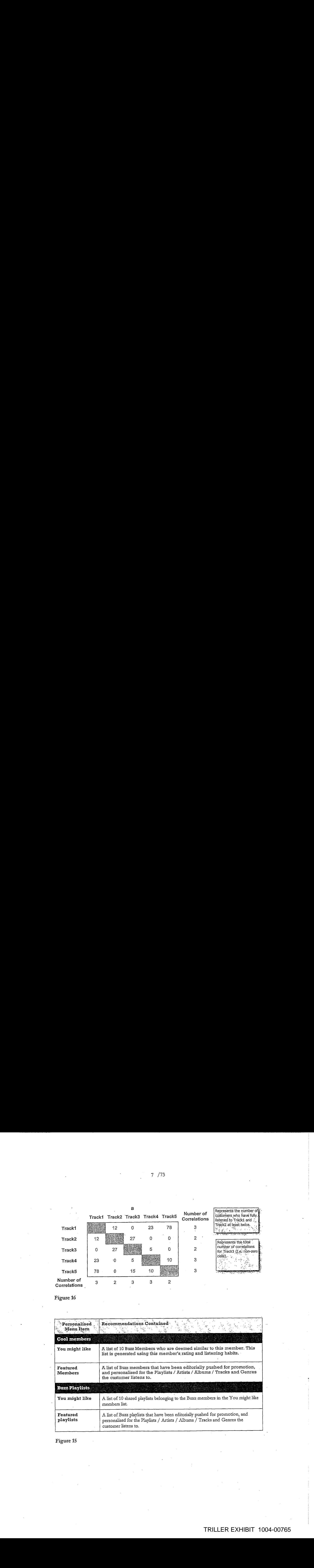

Figure 15

7 /73

<sup>8</sup> /73

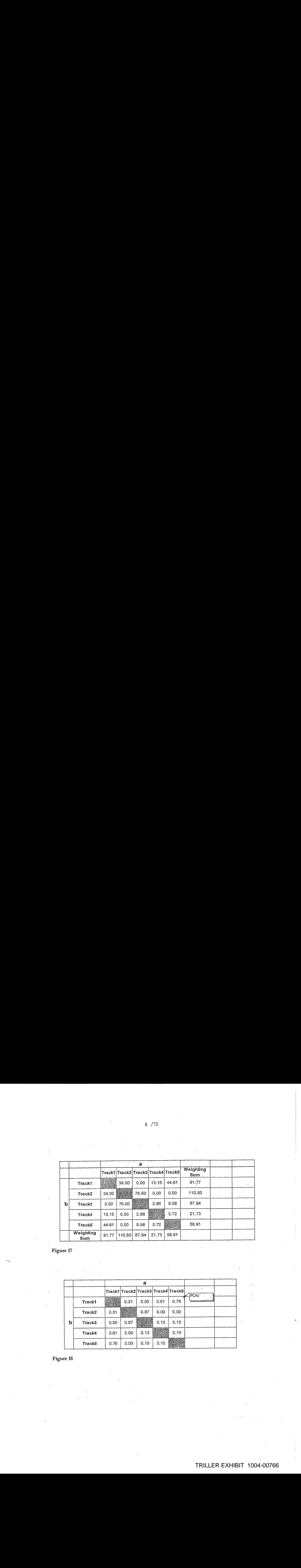

Figure 17

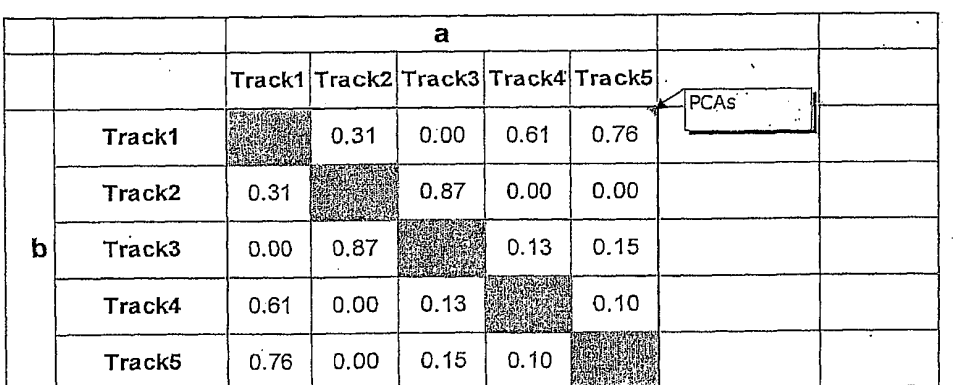

Figure 18

## TRILLER EXHIBIT 1004-00766

a Artist] Artist2 Artist3 Artist4 Artist

| Artist1 |      | 0.31 | 0.00 | 0.61 | 0.76 |
|---------|------|------|------|------|------|
| Artist2 | 0.31 |      | 0.87 | 0.00 | 0.00 |
| Artist3 | 0.00 | 0.87 |      | 0.13 | 0.15 |
| Artist4 | 0.61 | 0.00 | 0.13 |      | 0.10 |
| Artist5 | 0.76 | 0.00 | 0.15 | 0.10 |      |

Figure 19

 $\mathbf b$ 

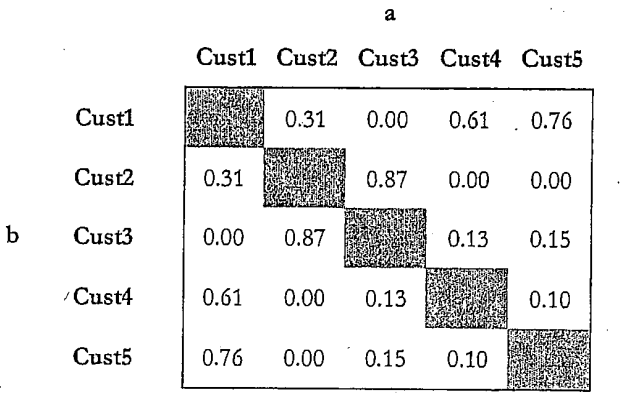

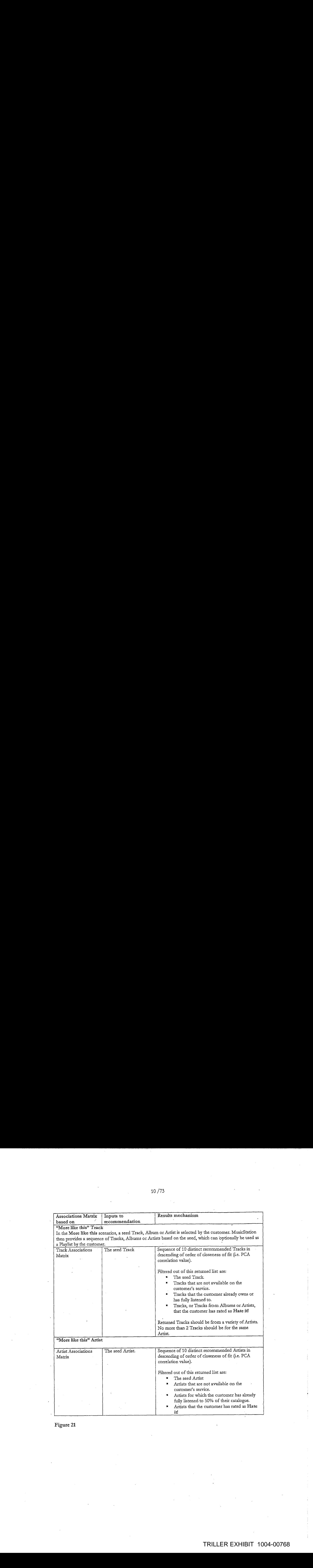

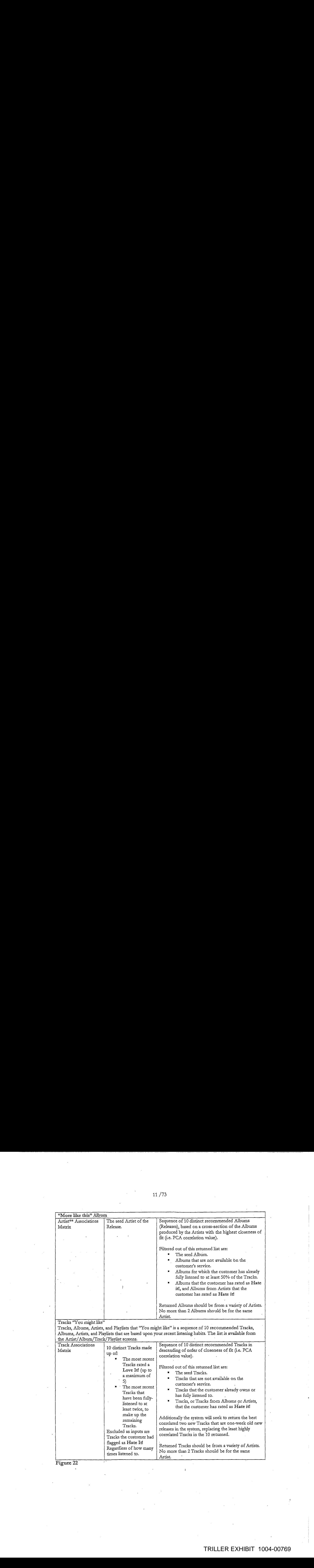

12/73 —

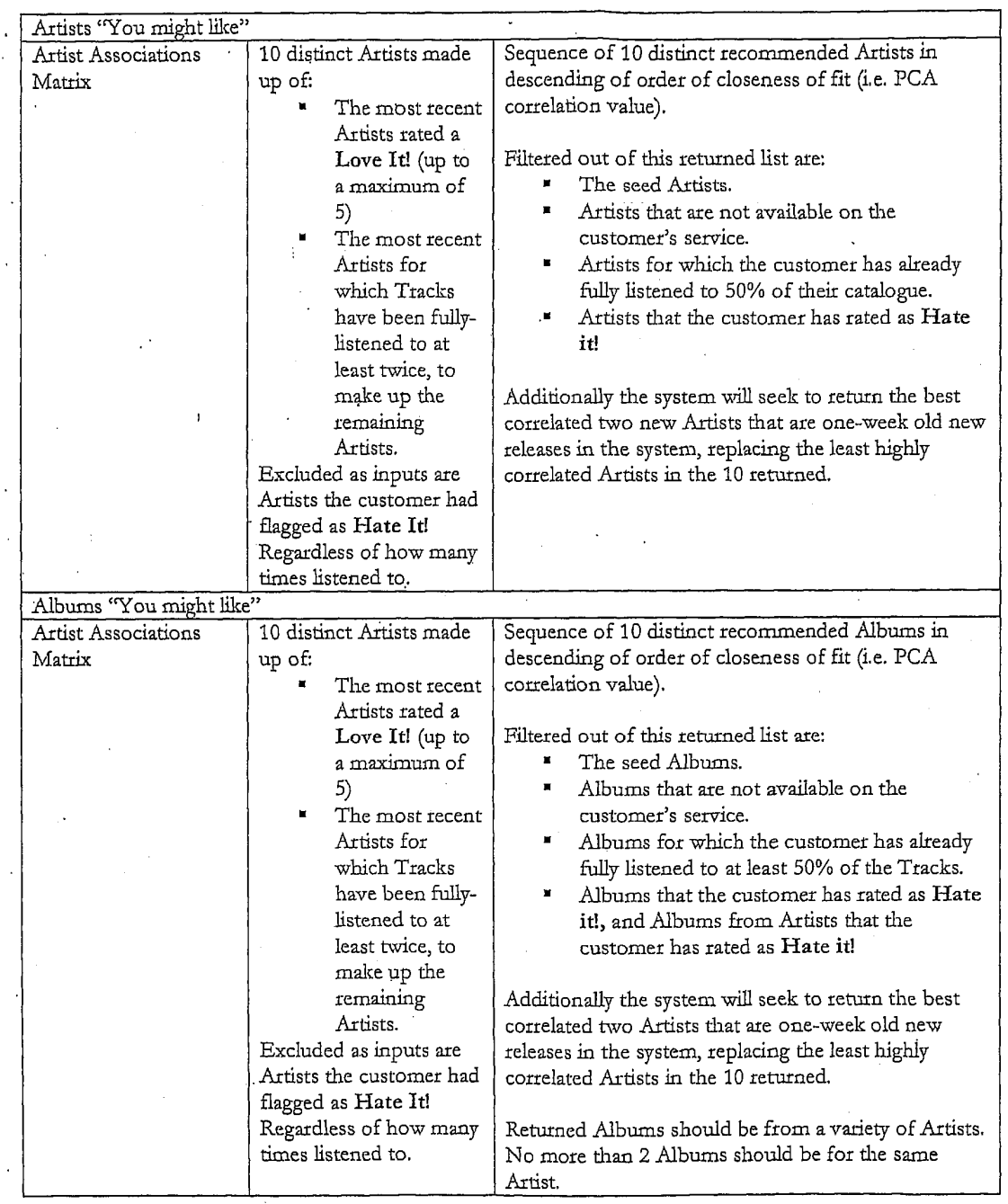

13/73

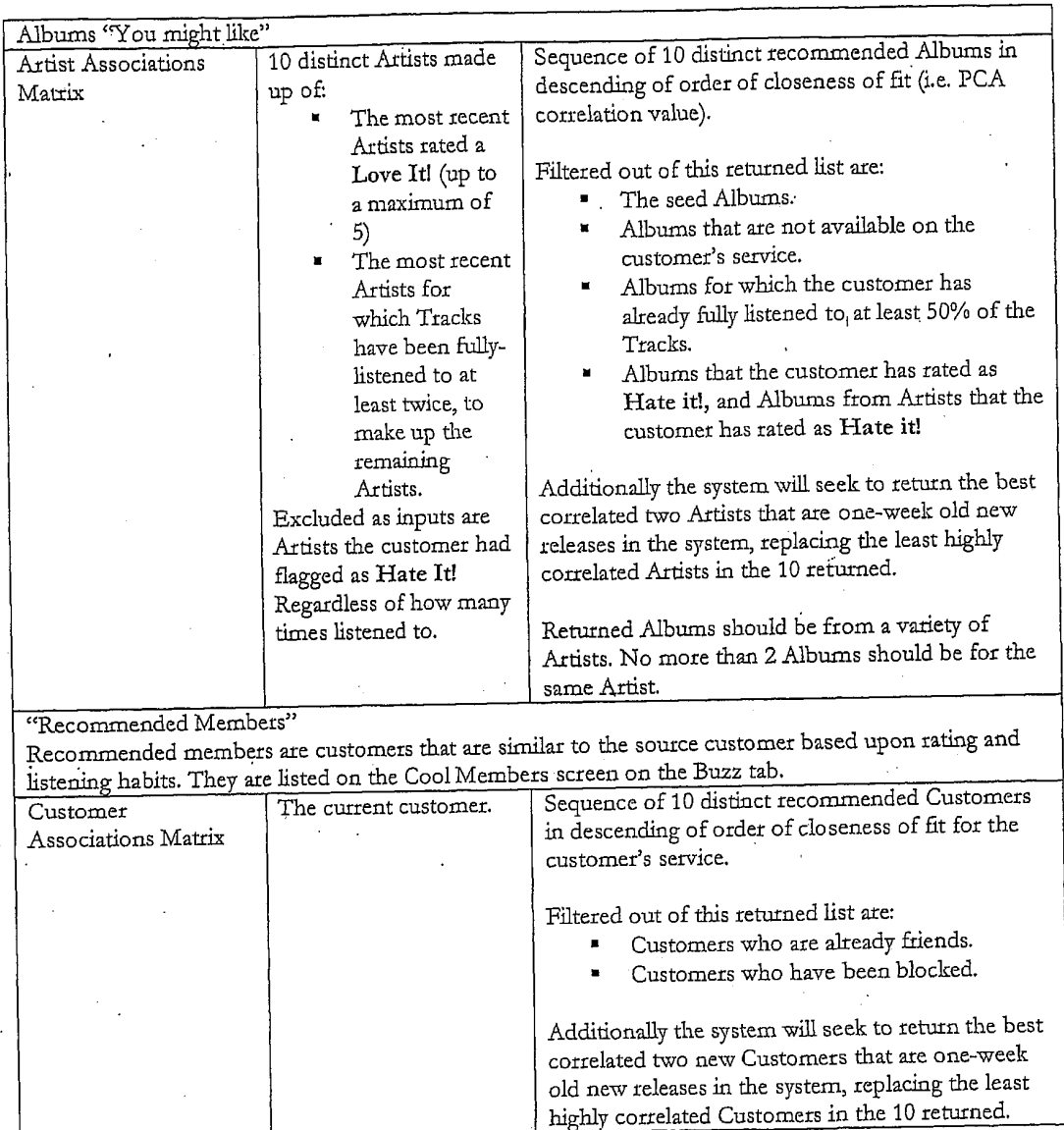

Figute 24

Playlists "You might like" Playlists "You might like" are Playlists that have been shared by other MusicStation customers within the same service. Accessed from the Playlists screen and also listed on the Buzz tab Cool Playlists screen, Customers The cutrent customer, Sequence of 10 distinct recommended Playlists Associations Matrix taken from the customers who are closest to the cutrent customer, in descending of order of closeness of fit. Filtered out of this returned list are: \* Playlists from customers who are already friends. "Playlists from customers who have been blocked. Playlists that the customer has already listened to at least once. Playlists for which the customer has already fully listened to at least 50% of the Tracks, Playlists that the customer has in their library, Playlists that the customer has rated as Hate it! Additionally the system will seek to retura the best cotrelated two newCustomers that are one-week old new releases in the system, replacing the least highly Inbox — editorial and promotional. Inbox itemsare directed to the customer based on whattheylisten to.'An extension ofthis would be to supply news on Artists that we THINK they may be interested in based upon our Artists correlations matrix, As per "Artists "You Artist Associations As per "Artists "You might like". might like". Matrix

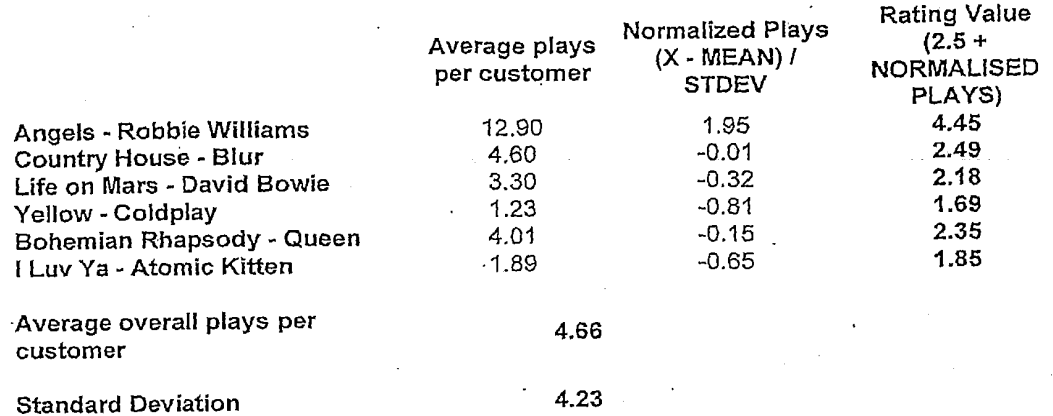

## TRILLER EXHIBIT 1004-00773

message\_set message\_set\_item  $\sf message$  $\rm message\_lang$  $id \approx 302$ message\_id=302  $id=46$ <br>same='0.5,3 Default? message\_set\_id=46 language='en' value="Open' message\_id=302<br>message\_index=104<br>message\_key\_id=98 message\_key The value used to reference the The text that appears on the screen in id=98 message in source code name=OPEN\_LABEV' Name used to refer to the message l,

Figure 27

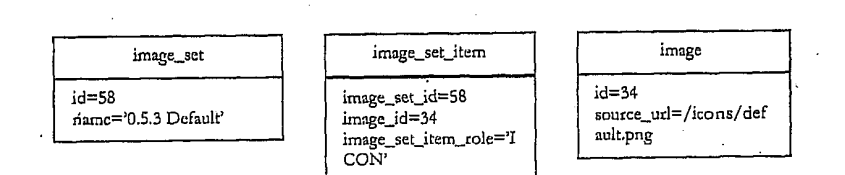

Figure 28

client\_version . default\_message\_set\_id=46 default\_image\_set\_id=58 version='0.5.3"

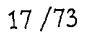

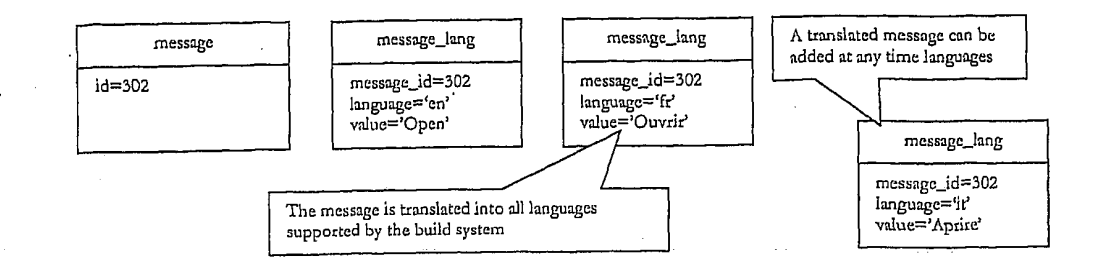

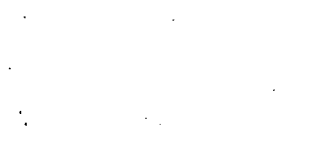

 $id=46$ 

 $id=10$ 

Figure 31

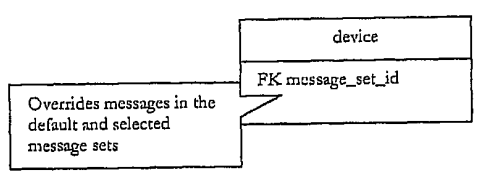

message\_lang message\_set message\_set\_item message message\_id=251 id=251 message\_set\_id=46 message\_id=251 language='er" value='On the Now Playing screen name='0.5.3 Default' message\_index=227 message\_key\_id=107 use the joystick up and down to control the volume' message\_key name='HELP\_VOLUME\_CONTROL\_TEXT'

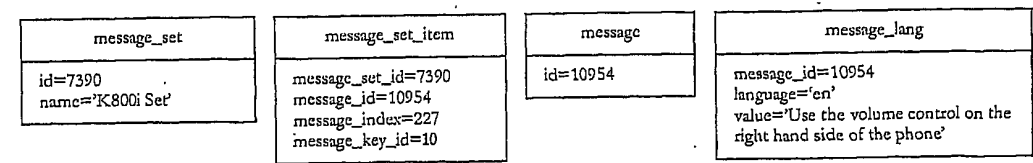

Figure 32

TRILLER EXHIBIT 1004-00775

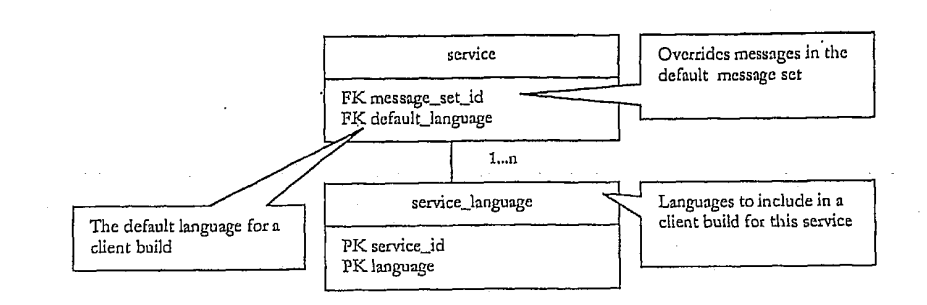

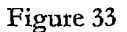

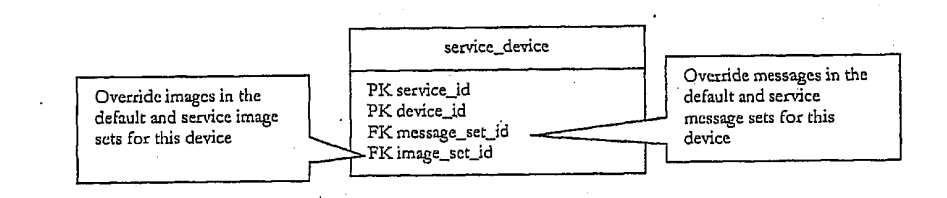

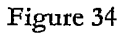

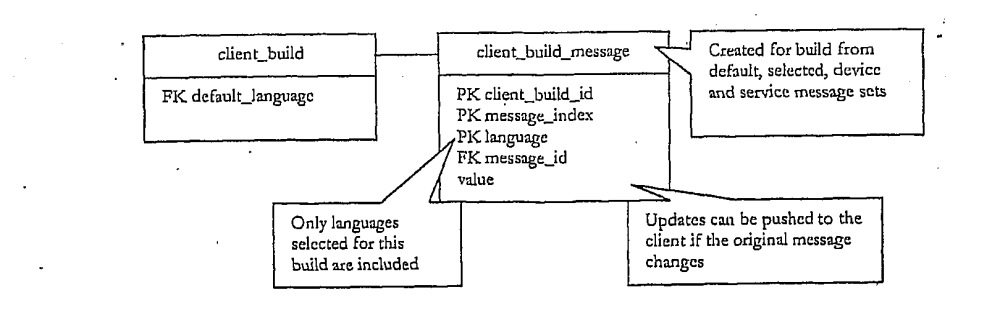

**E G Home PIELS**  $\begin{array}{|c|c|c|}\n\hline \text{of the following graph} \hline \text{of the following graph} \hline \text{of the$ Membership status behavior status behavior and the Second Contribution of the Second Contribution of the Second Contribution of the Second Contribution of the Second Contribution of the Second Contribution of the Bellis Se While Roaming<br>Track downloads On While Roaming<br>Language English While Roaming<br>Terms & Conditions - Frack downloads Terms & Conditions<br>Max memory card use 90% Menu & picture updates On **FEER THE**  $_{\odot}$  $^{\circ}$  More $^{\circ}$ **Back** Õ **WIDTER** 

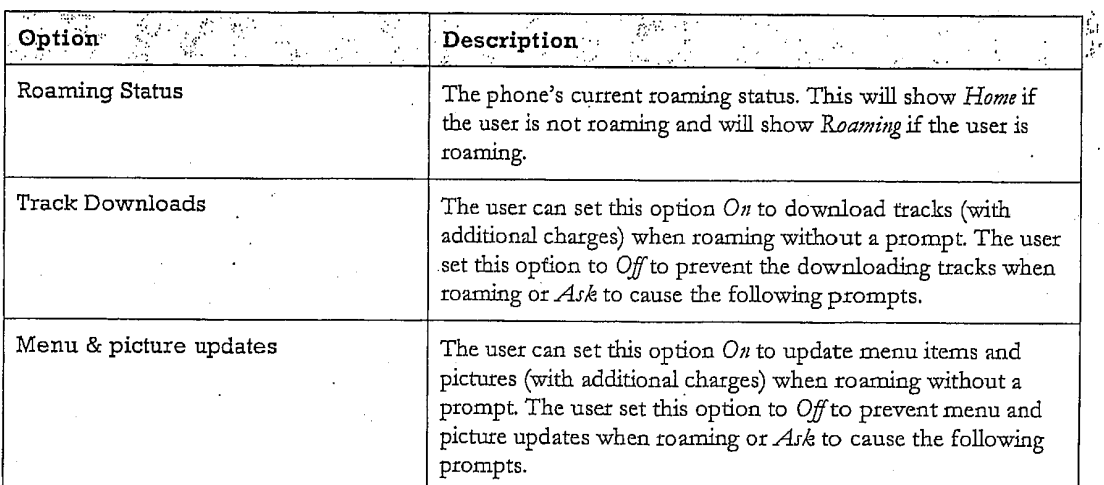

### Figure 37

 $19/73$ 

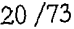

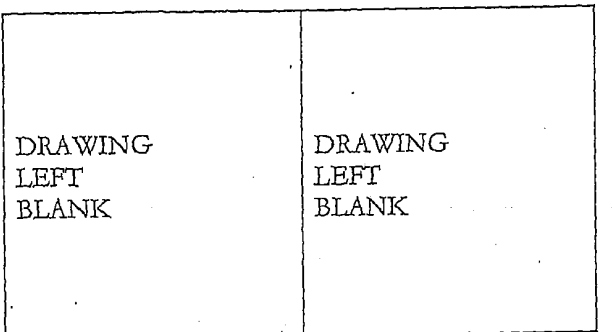

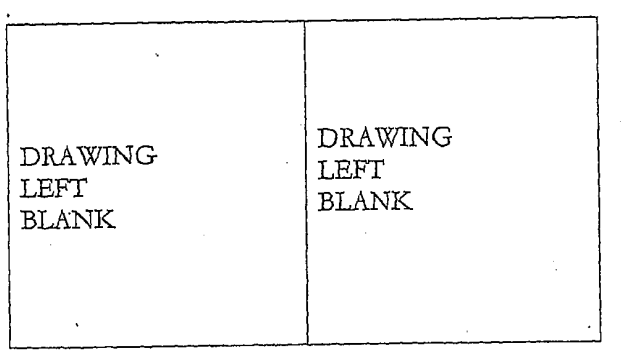

Figure 39

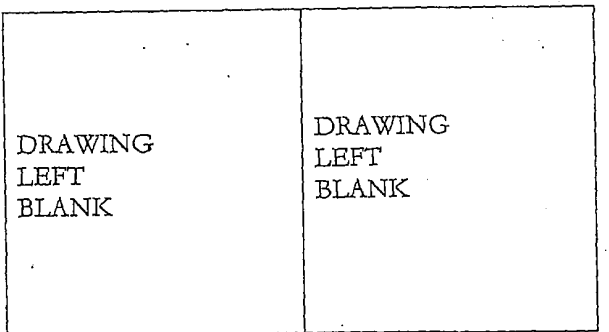

Figure<sub>40</sub>
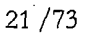

DRAWING<br>LEFT<br>BLANK DRAWING<br>LEFT<br>BLANK  $\ddot{\phantom{a}}$  $\bar{z}$ 

Figure 41

DRAWING  $\begin{array}{ll} \text{DRAWING} \\ \text{LEFT} \end{array}$ LEFT BLANK  $\operatorname{BLANK}$ 

" Figure 42

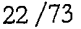

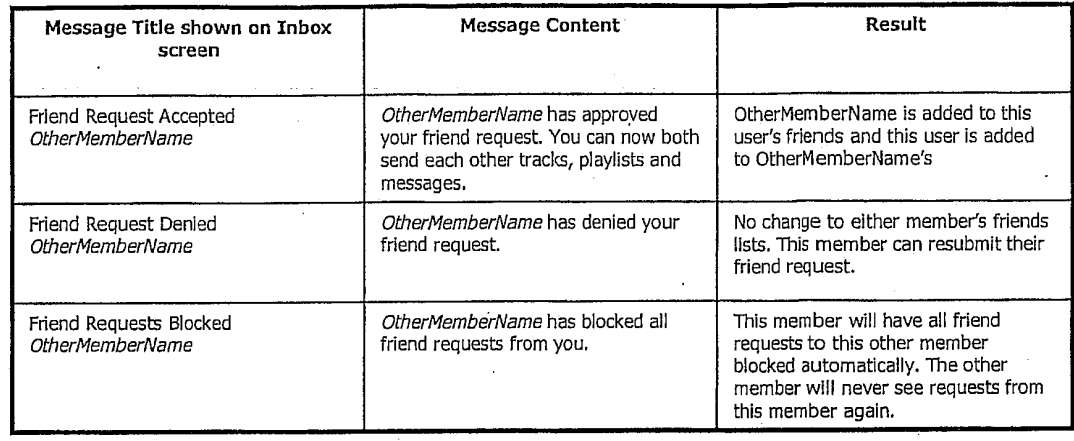

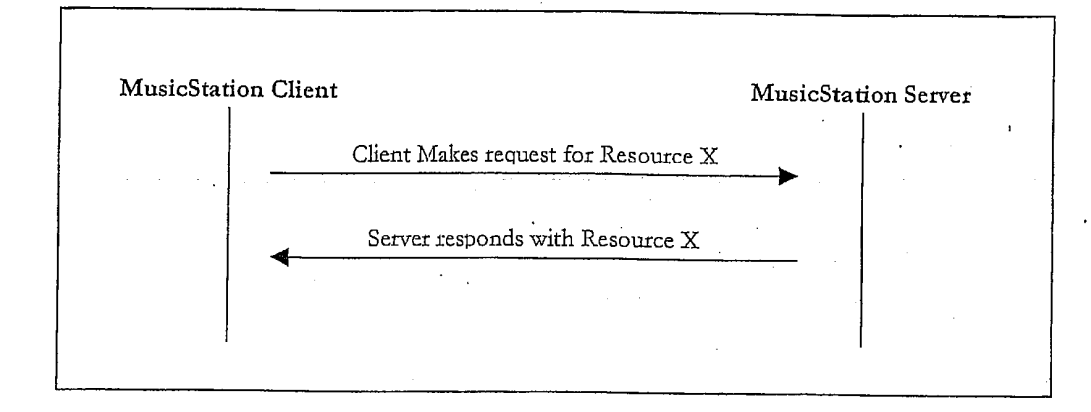

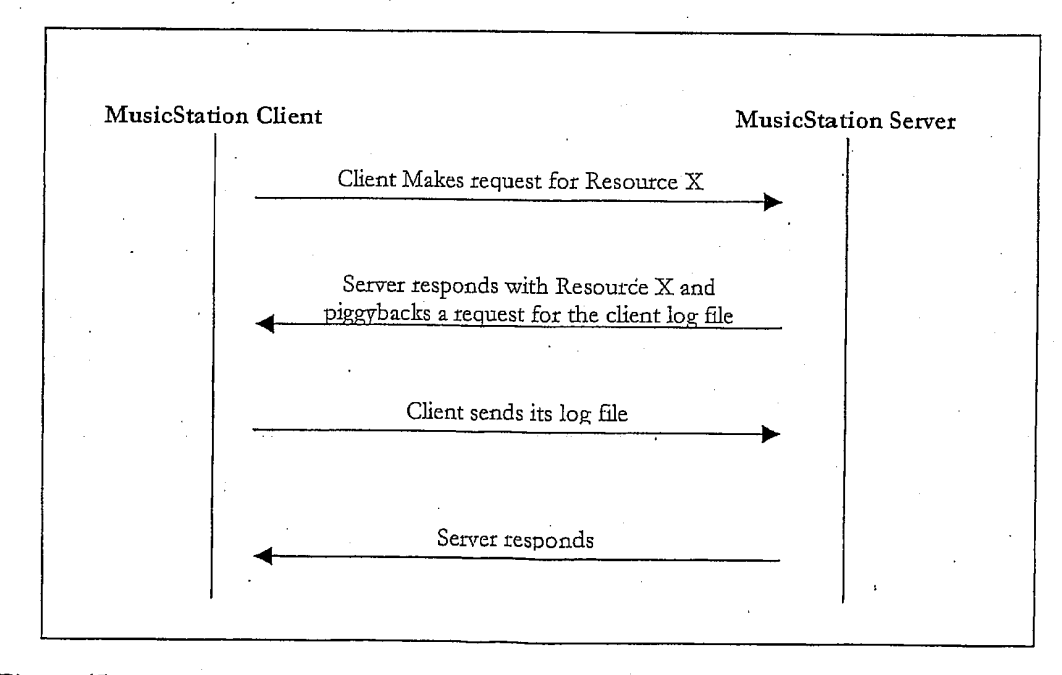

Figure 45

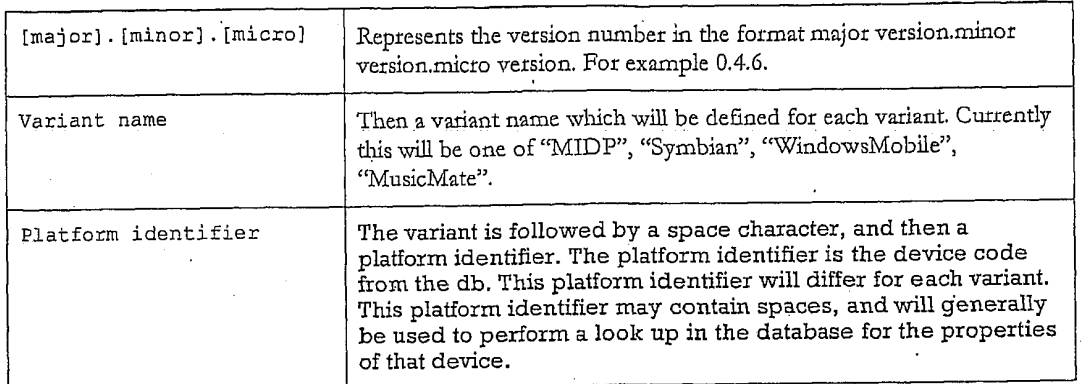

Figure 46

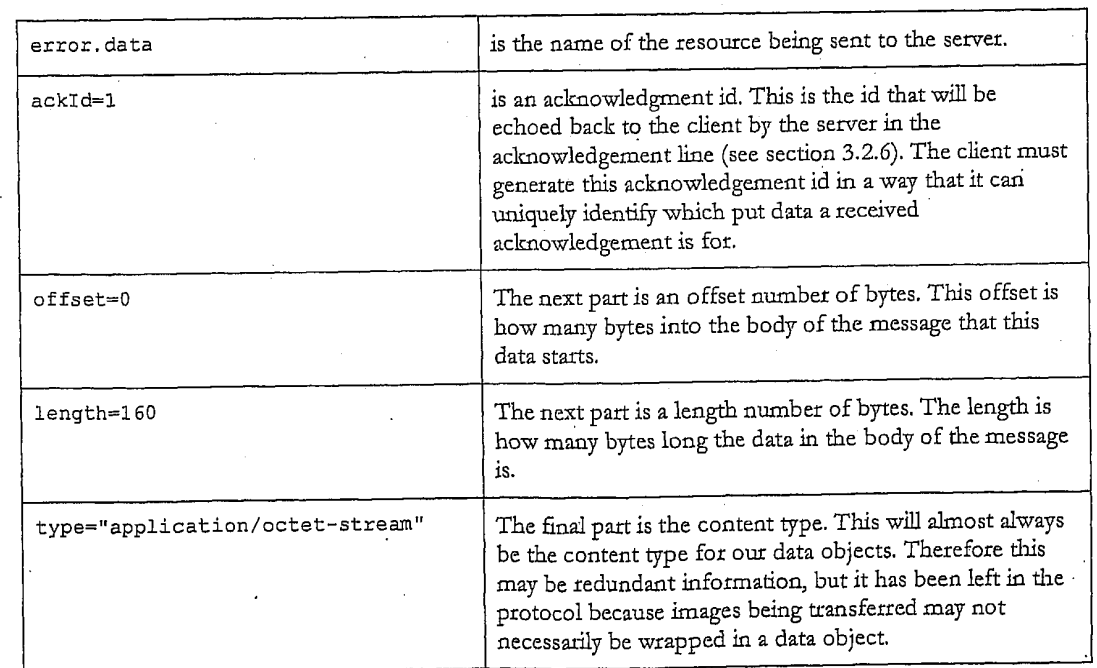

 $MSTP/0.1$ Requestid: 123465 Client: MusicStation 0.4.6 MIDP Nokia/N70 UserGUID: AB12YZ

Put: photo.jpeg?name=Favet20Tracks; ackId=4; offset=0; length=160; type="image/jpeg"

0100111000100100100010001011111000101010 1001010010111111111000001111000000001000 1000010010000001000011100011111000011111 0101010101010210101010110101110110110110 0100001110001010101101101101101000000010 10101140110110110100000001100001110001010 °0011100010101011011011011010000111000001 0001110000011100000111000001110000011100 0110110110100001110000001101101101000011 0110110110100001110000001101101101000011 1000000110110110100001110000001101101101 1101101000011100000011011011010001101101

0100111000100100100010001011111000101010 1001010010111111111000001111000000001000 10000100100000010000111000111110000121111 0101010101010110101010110101110110110110

1001010010211111111000001111000000001000 1000010010000001000011100011111000011111 0101010101010110101010110101110110110110 <sup>i</sup>

MSTP/O.1 Requestid: 123464 Requestiu: 123464<br>Client: MusicStation 0.4.6 MIDP Nokia/N70<br>UserGUID: AB12YZ UserGUID: AB12YZ<br>Put: error.data; ackId=2; offset=0; length=160; type="application/octet-stream" . Put: photo.jpeg; ackId=3; offset=160; length=320; type="image/jpeg"

#### Figure 48

Figure 49

Figure 50

» MSTP/0,1 Requestid: 123463 Client: MusicStation 0.4.6 MIDP Nokia/N70 UserGUID: AB12Y2 , Put: error.data; ackId=1; offset=0; length=160; type="application/octet-stream" 0100111000100100100010001011111000101010

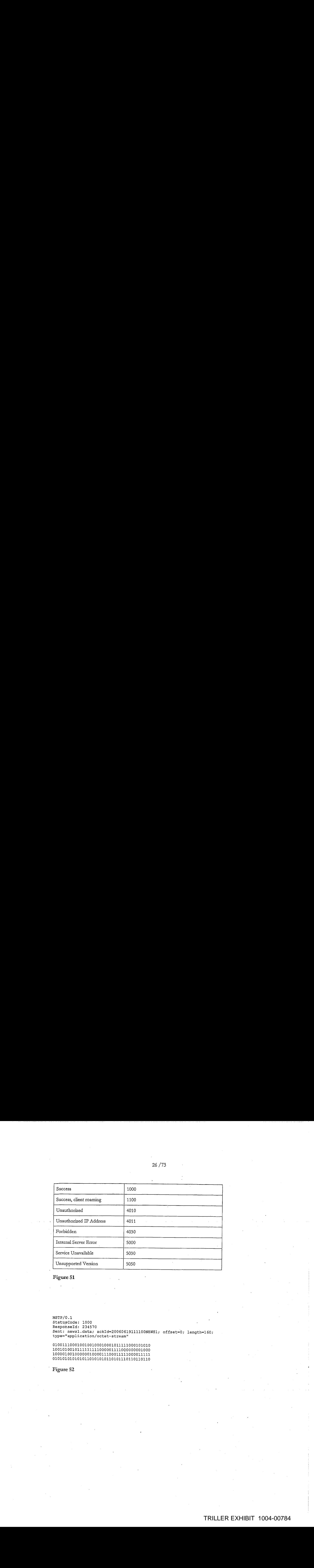

Figure 51

MSTP/0.1 StatusCode: 1000 Responseld: 234570 Sent: newsl.data; ackid=20060619111100NEWS1; offset=0; length=1 60; type="application/octet-stream"

0100111000100100100010001011111000101010 1001010010111111111000001111000000001000 1000010010000001000011100011111000011111 0101010101010110101010110101110110110110

MSTP/0.1 StatusCode: 1000 Responseld: 234571 Sent: news2.data; ackId=20060619111200NEWS2; offset=0; length=160; type="application/octet~stream" , Sent: news3.data; ackId=20060619111200NEWS3; offset=160; length=160; type="application/octet-stream" <sup>|</sup>

0100111000100100100010001011111000101010 1001010010122111121000001111000000001000 1000010010000001000011100013111000021111 0101010101010110101010110101110110110110 0100111000100100100010001011111000101010 01010101010101101021010110101110110110110 1001010010111111111000001111006000001000 1000010010000001000011100011111000011111

Figure 53

```
. MSTP/O.1
StatusCode: 1000
Responselid: 234572
Sent: newsl.data; ackId=20060619111200NEWS1; offset=0; from=160; Length=40;
type="application/octet~stream"
```
0101010101010110101010110101110110110110

Figure 54

```
'MSTP/O.1
StatusCode: 1000
ResponseId: 234573
Sent: news1.data; ackId=20060619111230NEWS1; offset=0; length=40;<br>type="application/octet-stream"
Sent: command.data; ackId=20060619111230NEWS2; offset=40; length=40;
type="application/octet-stream" '
```
0101010101010110101010110101110110110110 0100111000100100100010001011111000101010

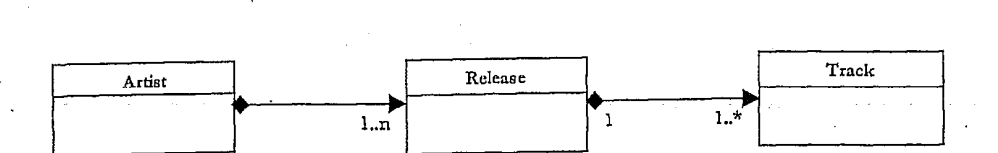

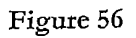

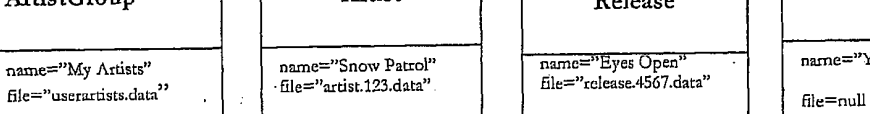

name="My Artists" name="Snow Patrol" name="Eyes Open" : name="You're All I

ArtistGroup Artist Release Track

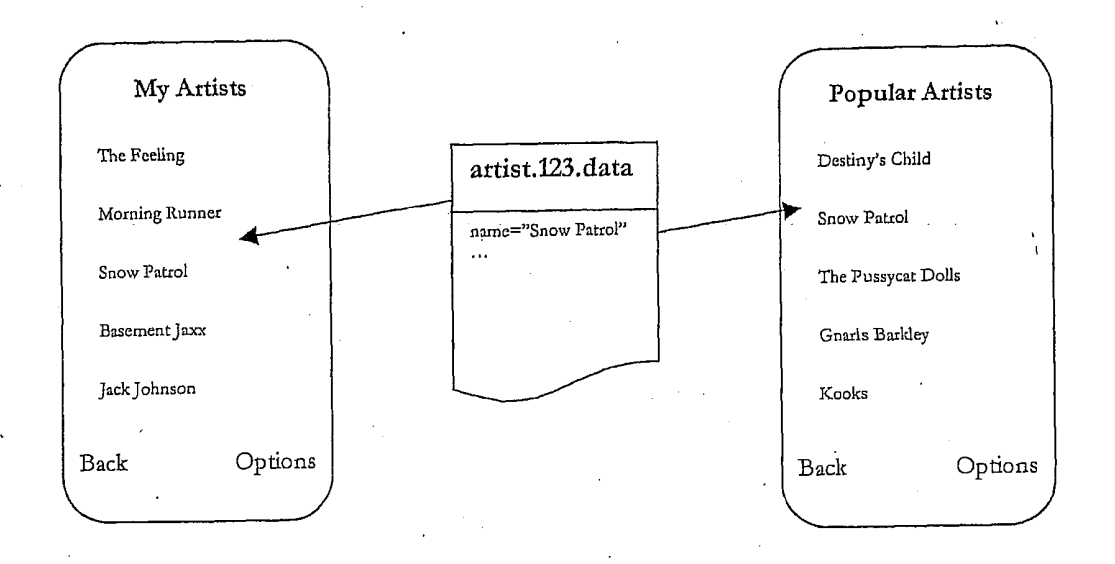

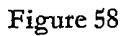

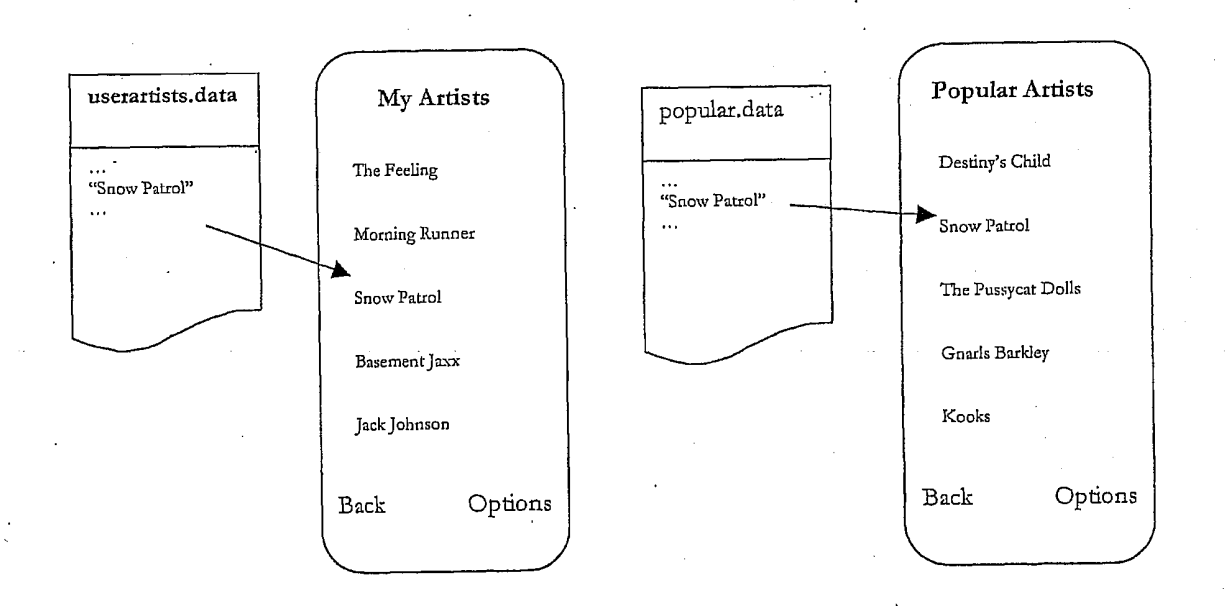

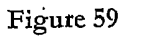

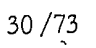

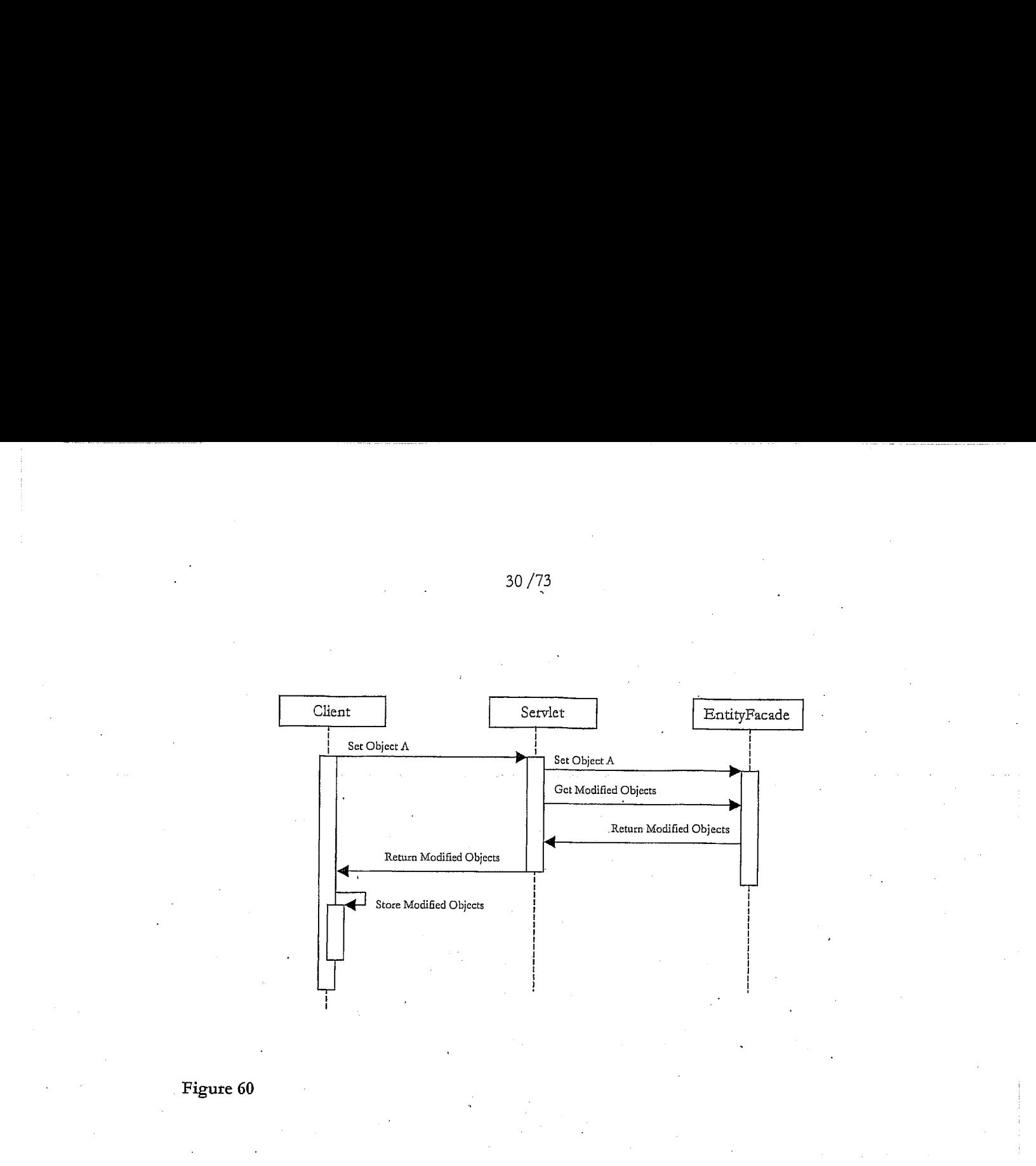

Figure 60

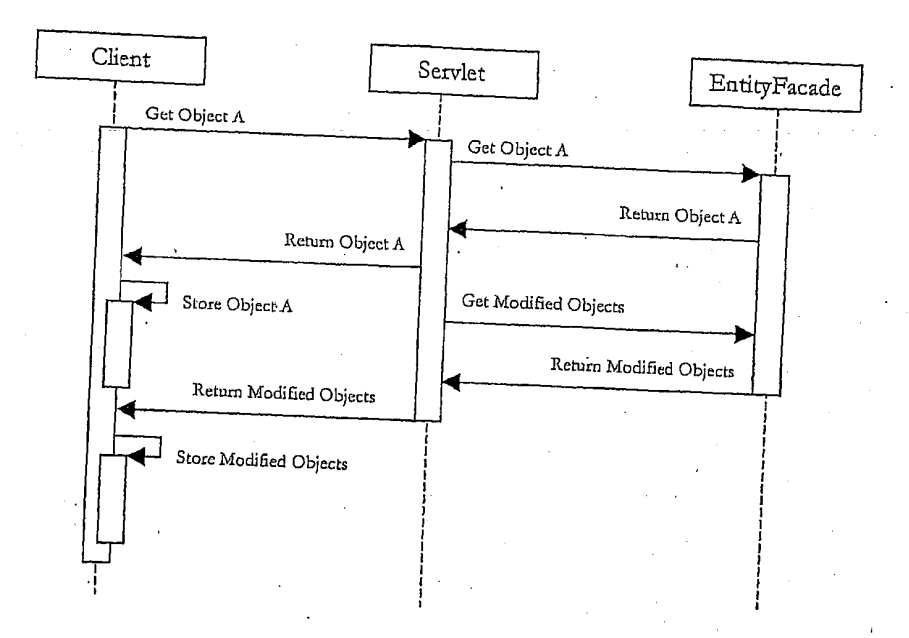

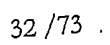

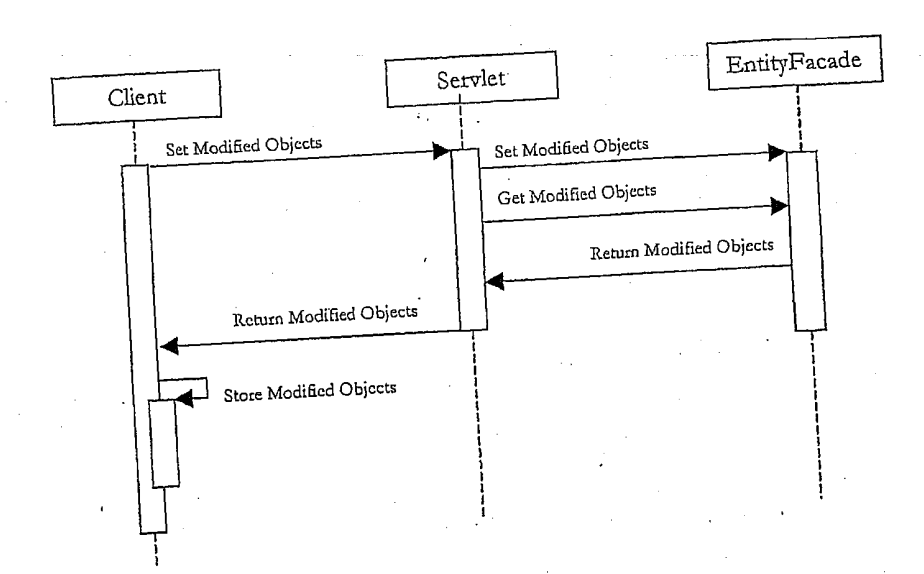

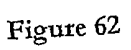

object\_change\_log<br>
object\_guid<br>
object\_type<br>
object\_modified\_date<br>
object\_modified\_type (addition, replace, deletion) priority  $\ddot{\phantom{0}}$  $\hat{\Psi}$ 

Figure 63

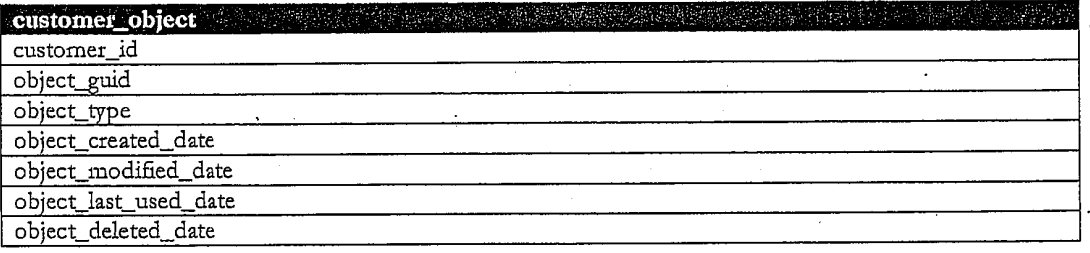

Figure 64

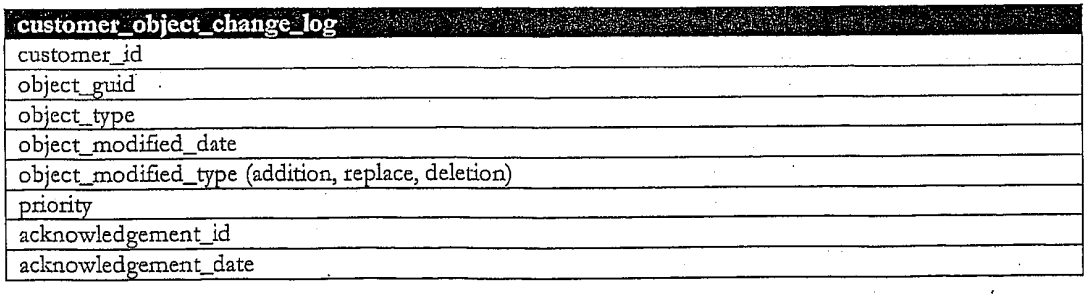

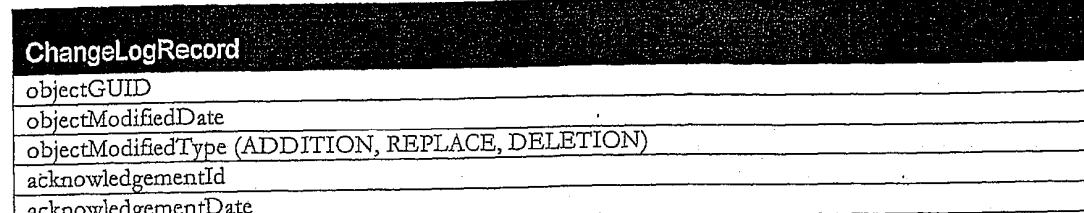

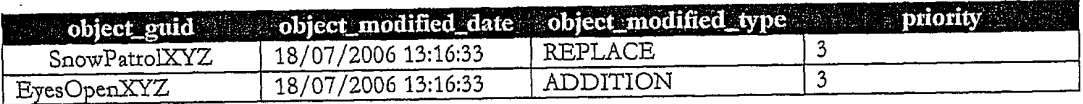

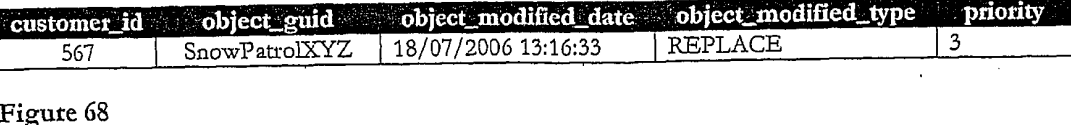

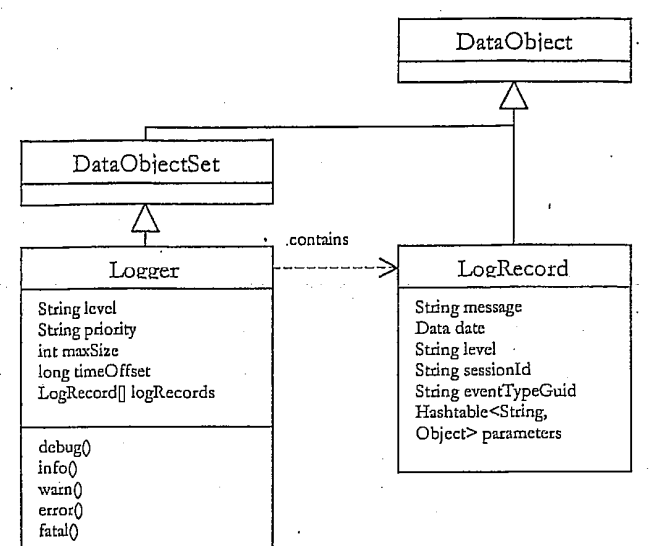

- Figure 69

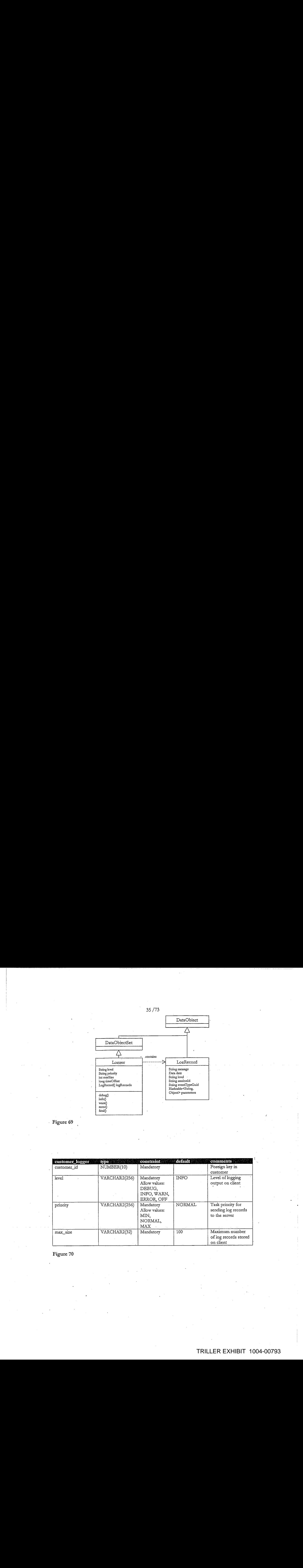

Figute 70

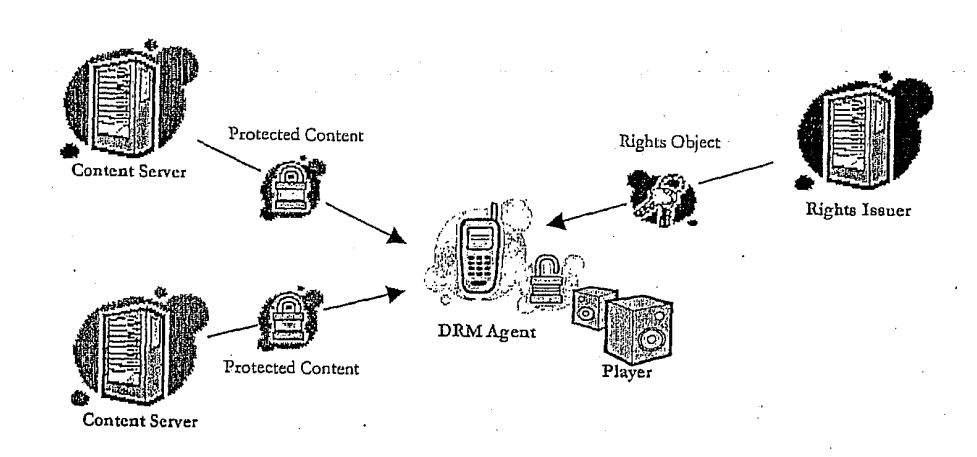

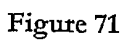

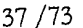

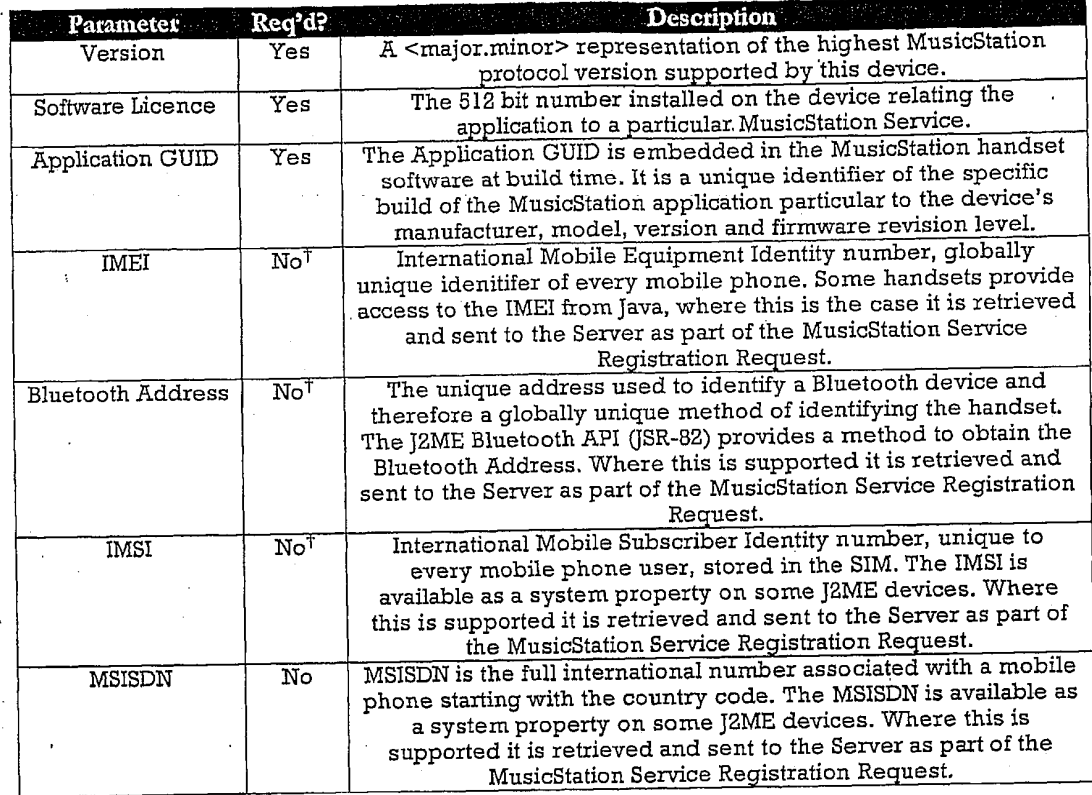

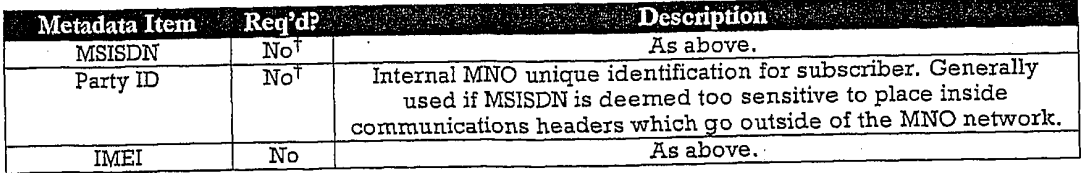

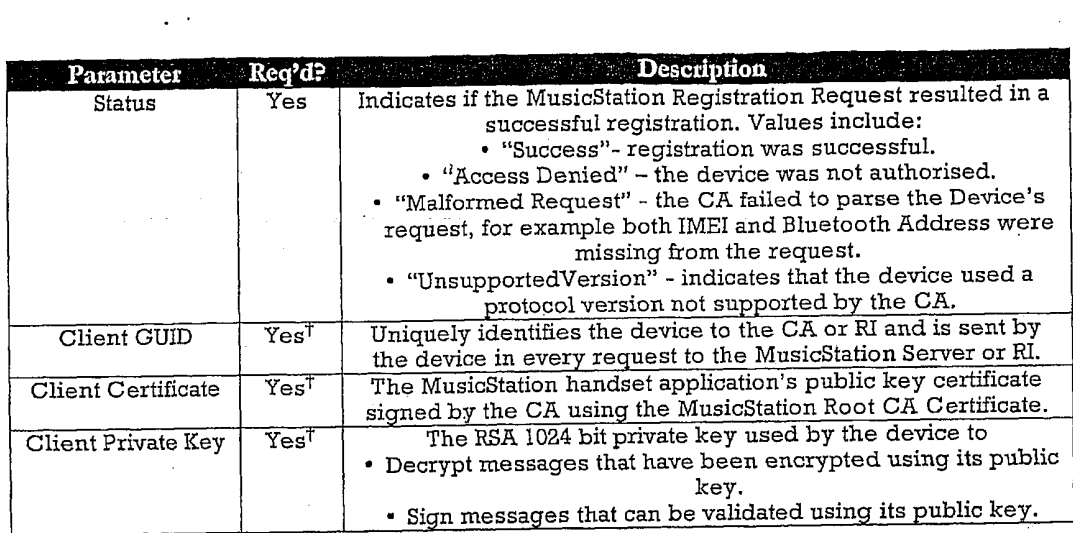

Figure<sup>74</sup>

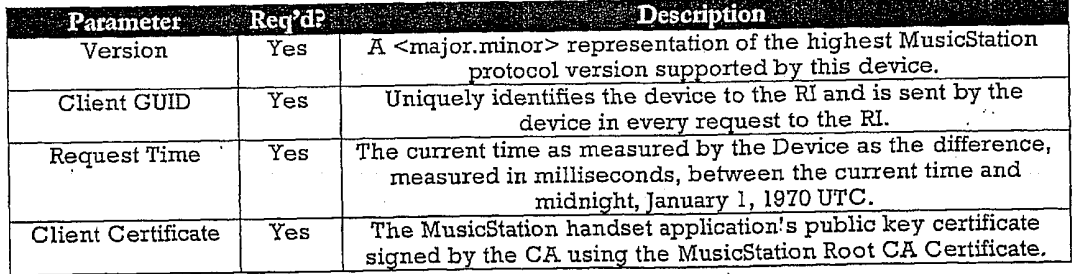

Figure 75

38 /73

 $\frac{1}{2}$ 

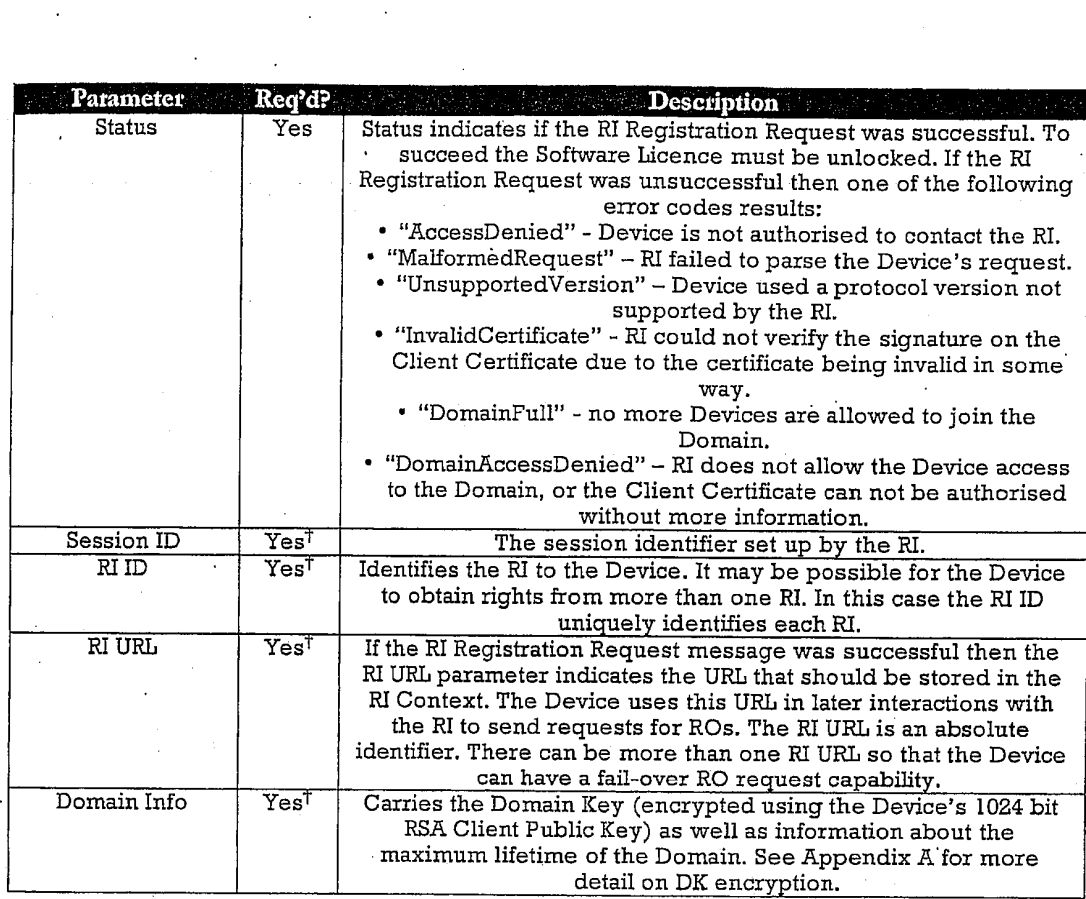

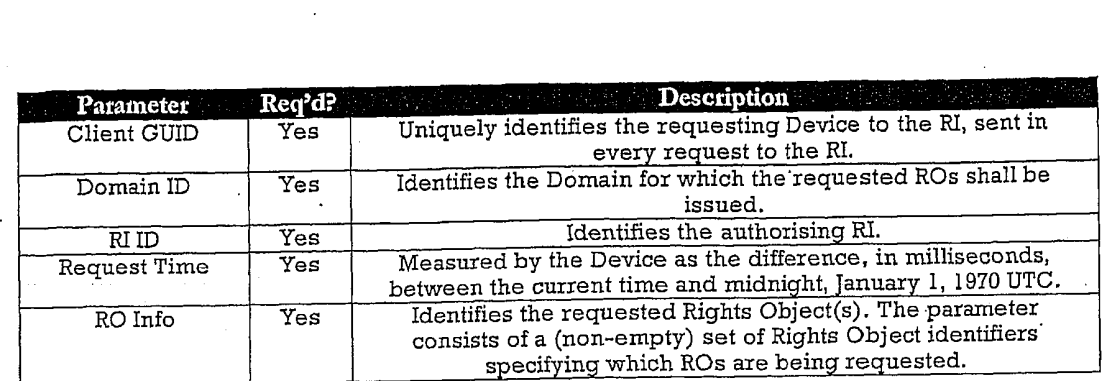

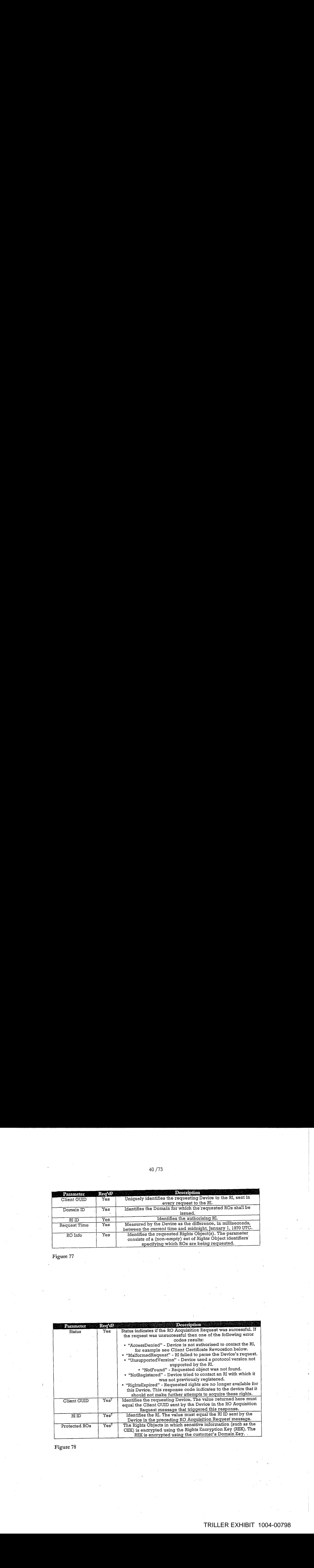

Figure 78

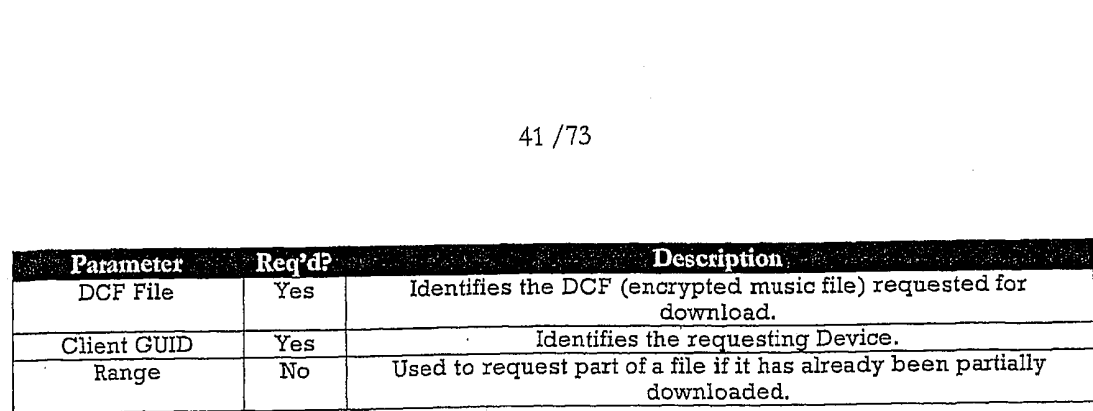

Figure <sup>79</sup>

DRAWING<br>LEFT<br>BLANK

 $\ddot{\phantom{0}}$ 

Figure 80

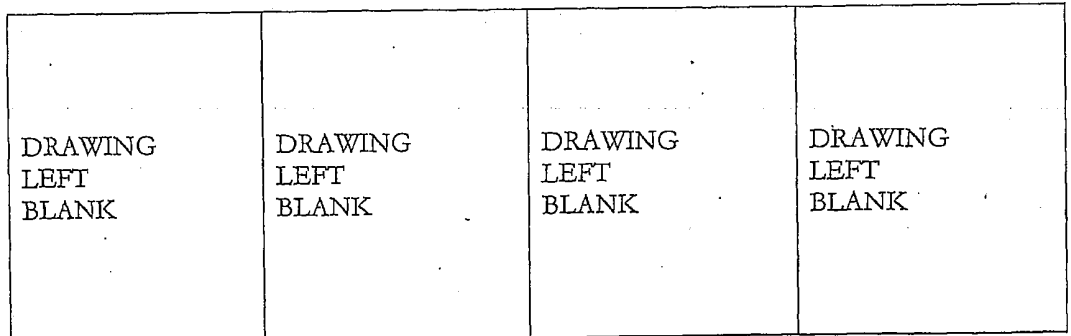

Figure 81

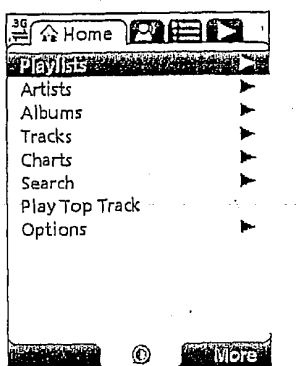

Figure 82

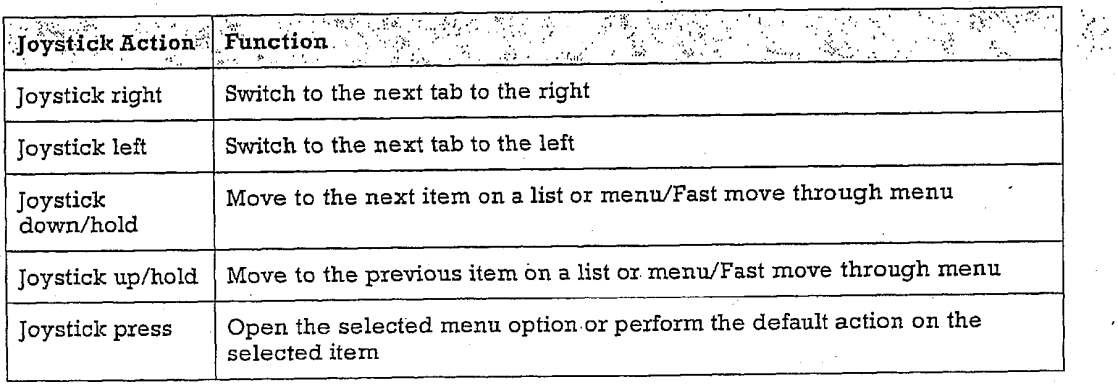

Figure 83

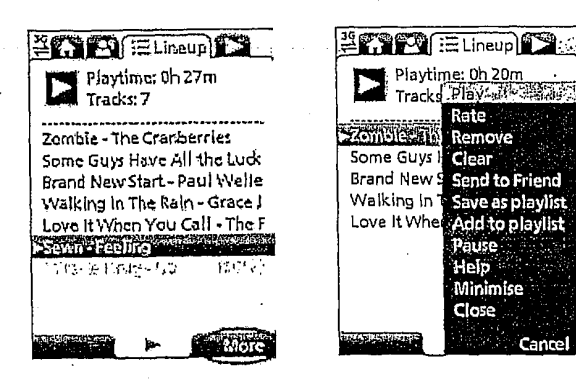

#### Figure 84

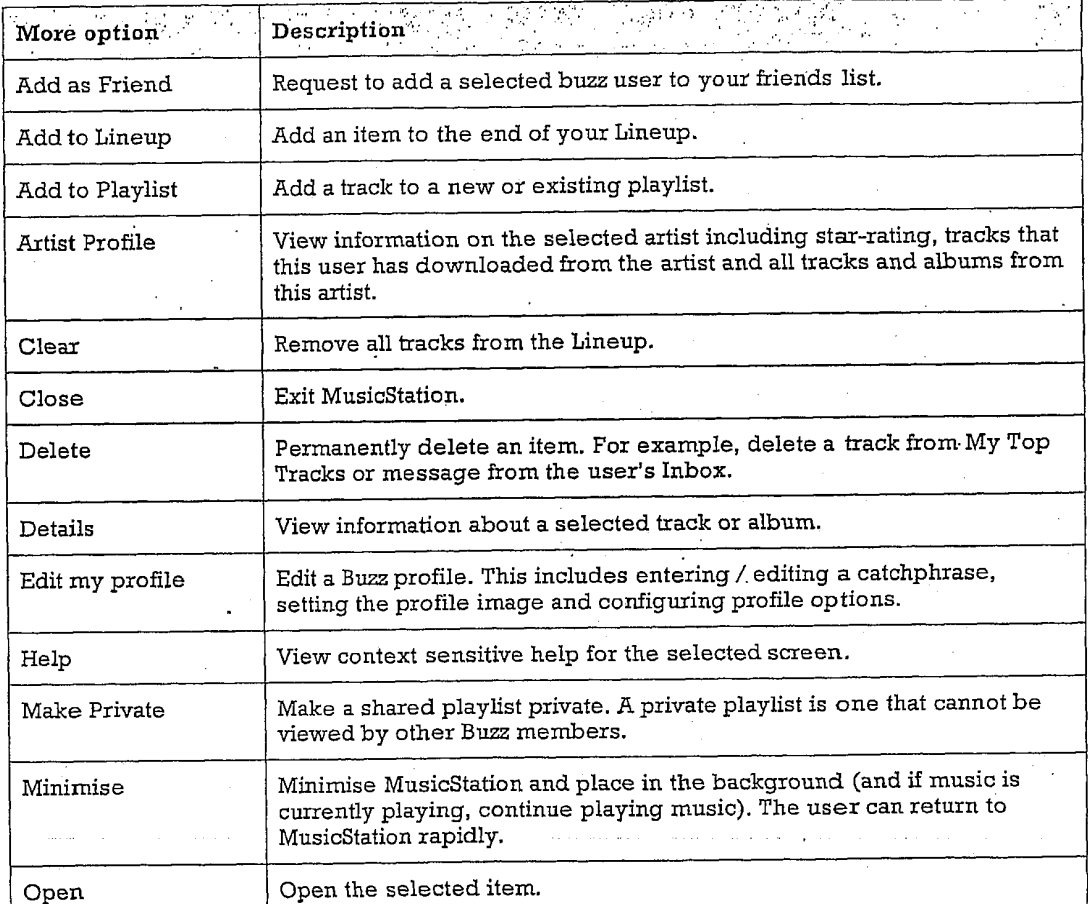

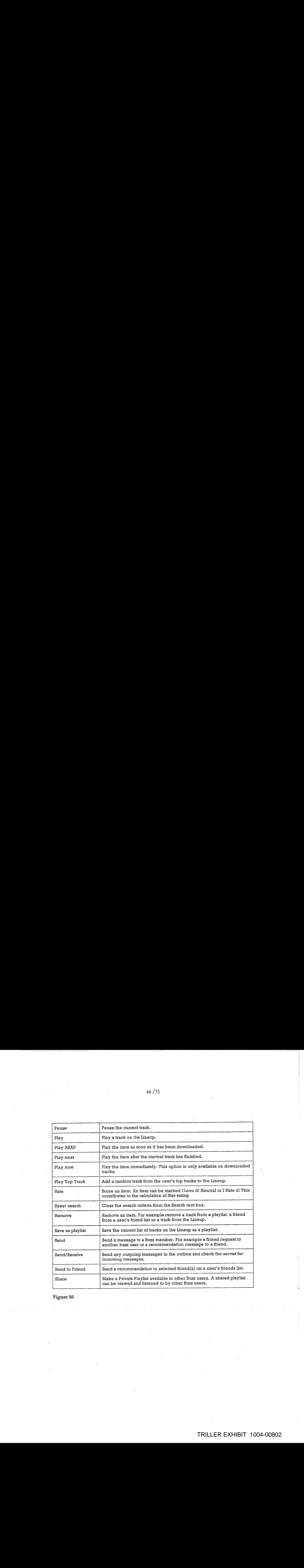

El A Home **PM EL CA**<br>Playlists<br>Create playlist<br>My Private Playlists<br>My Private Playlists |<br>| Boãb23<br>| Tracks: 0 My Choons<br>Tracks: 5 **Alsee New Tracks I Love Coach 22**  $\odot$ n H

Figure 87

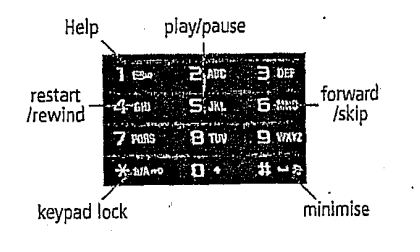

Figure 88

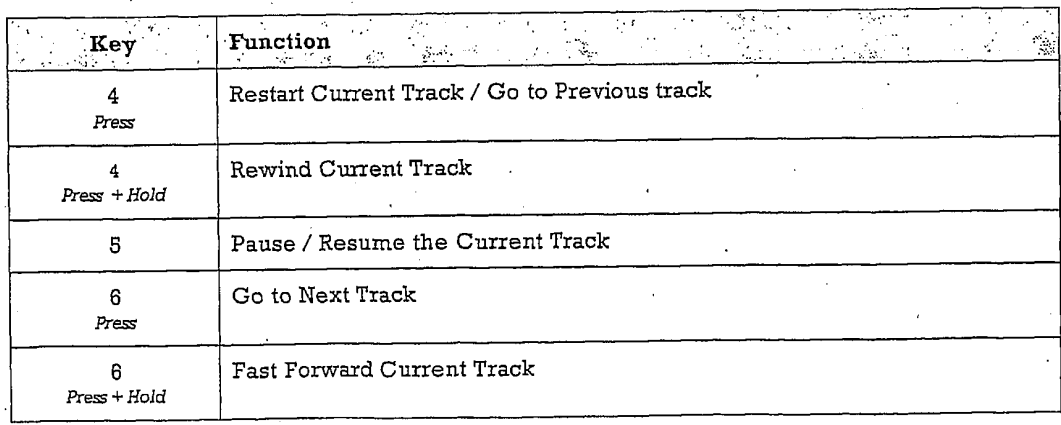

Figure 89

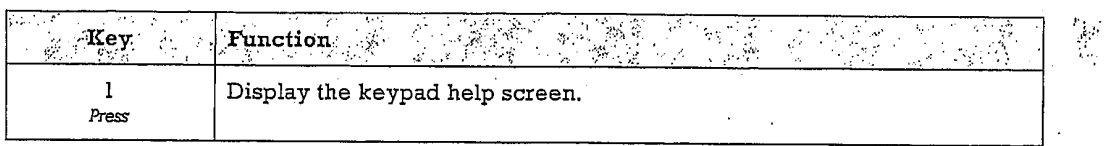

Figure 91

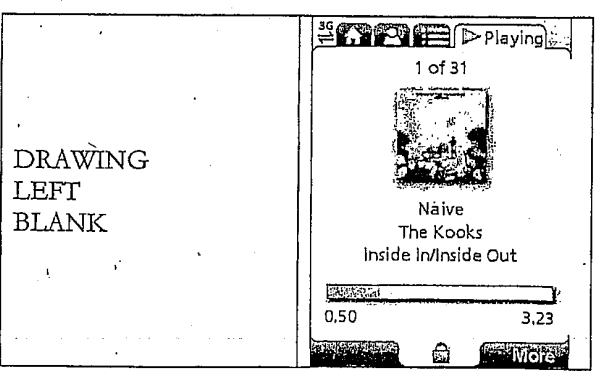

Figure 92

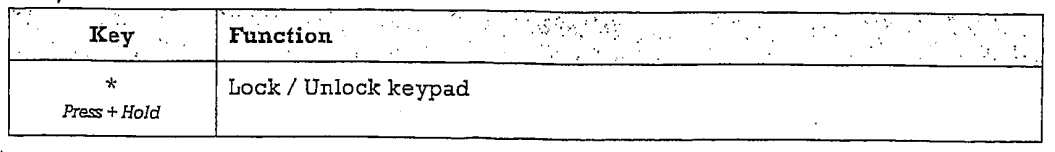

Figure 93

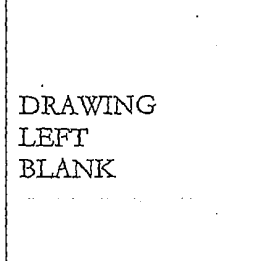

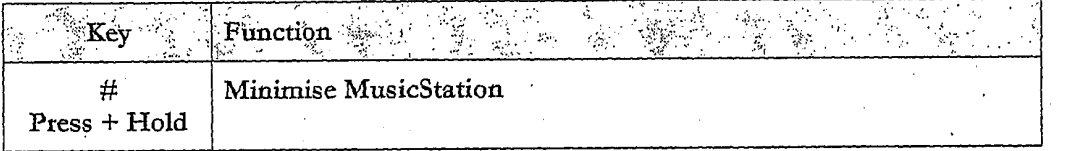

Figure 95

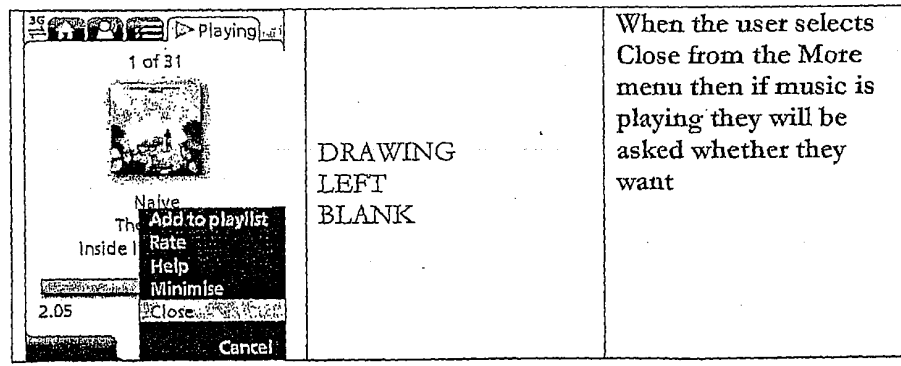

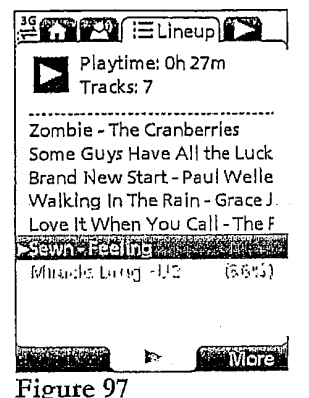

 $\ddot{\phantom{0}}$ 

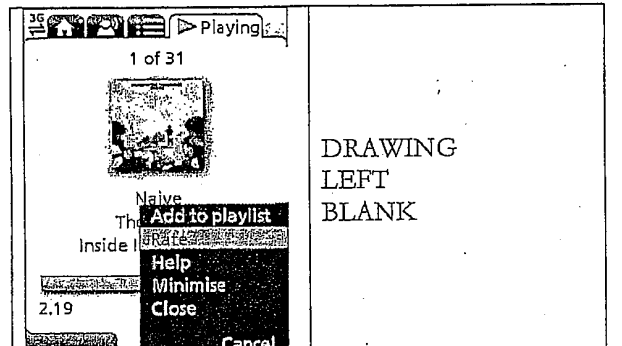

Menu Option<br>
Menu Option<br>
Playlists Error Reference<br>
source not found.<br>
Albums Error Reference<br>
source not found. 'Menu Option ||) Section Error! Reference soutce not found. Albums | Error! Reference source not found. Error! Reference source not found. Charts Ettorl Reference soutce not found, Search | Error! Reference source not found. Play Top Error! Reference<br>Track source not found. source not found. Options Error! Reference source not found.

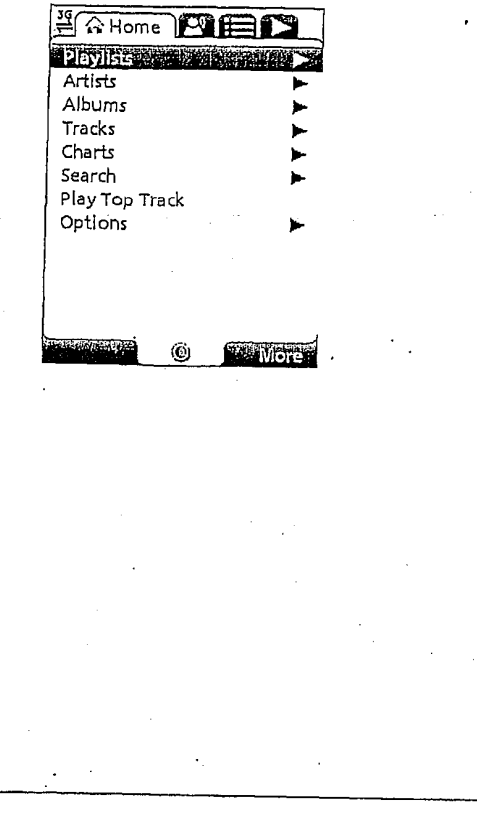

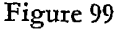

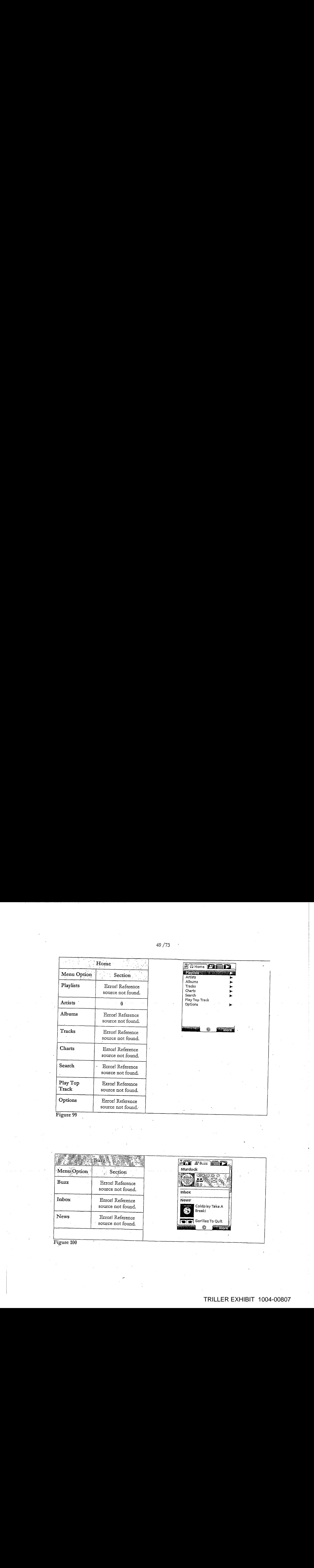

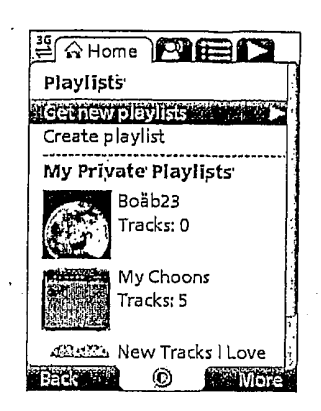

Figure 101

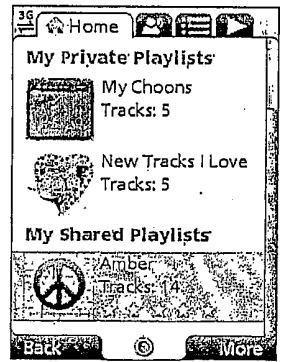

Figure 102

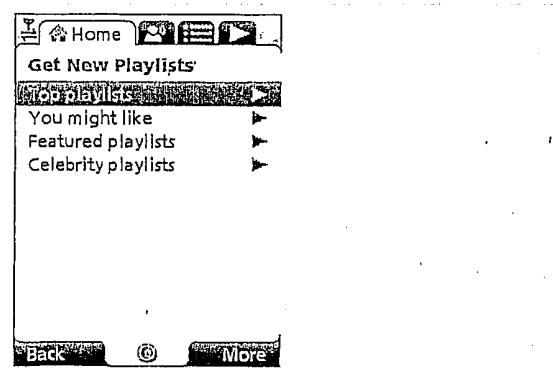

Figure 103

'

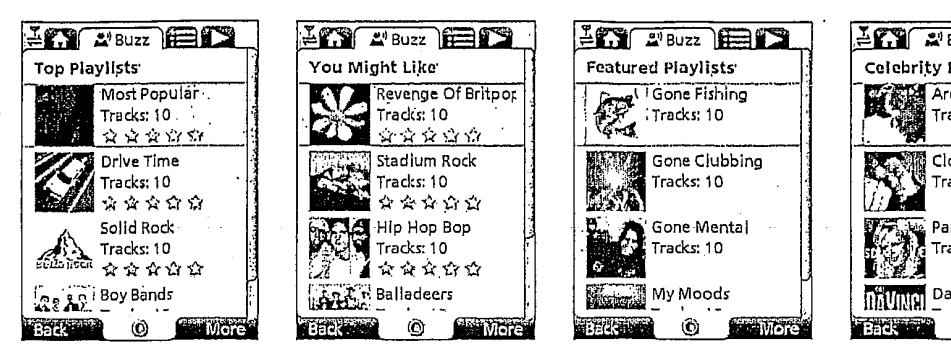

Figure 104

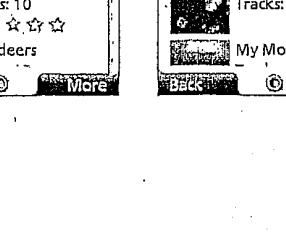

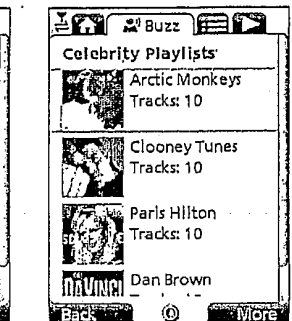

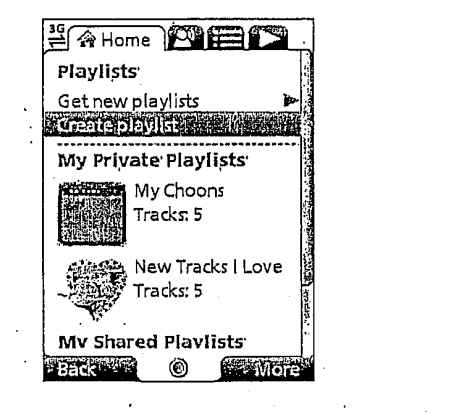

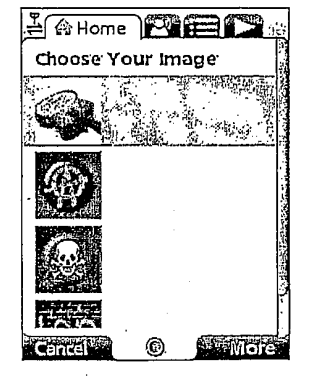

Figure 105

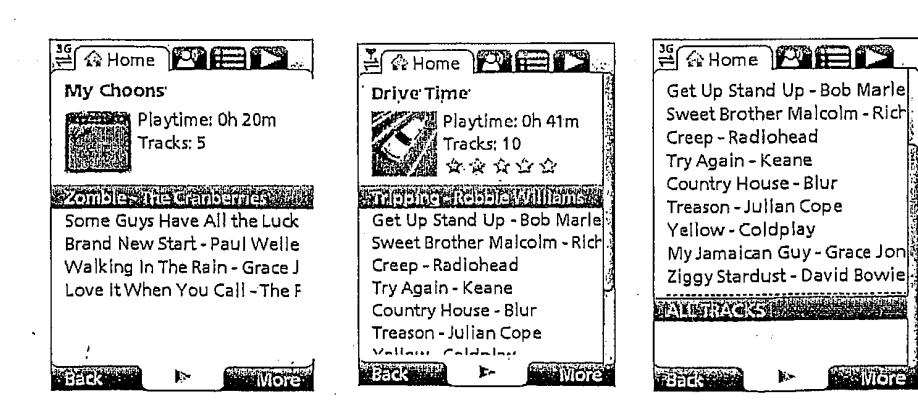

Figure 106

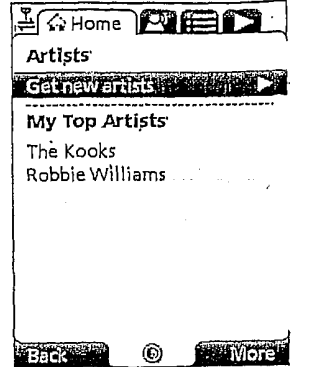

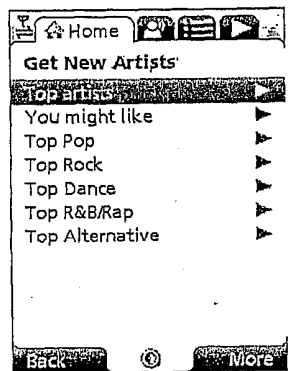

 $\frac{1}{2}$  Figure 108

l,

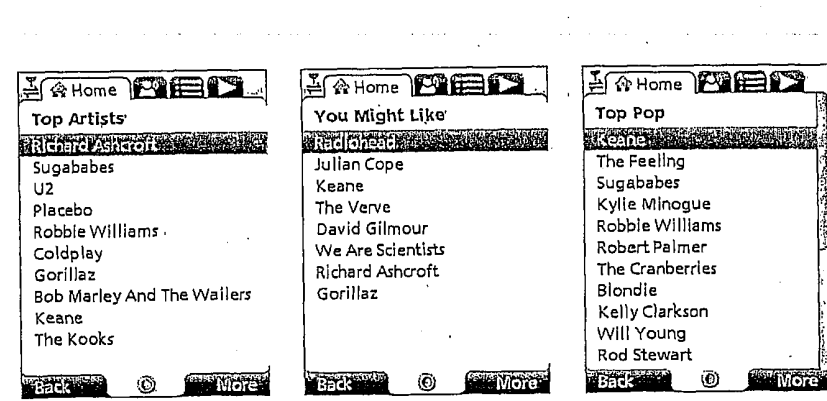

Figure 109

 $\sim$ 

'

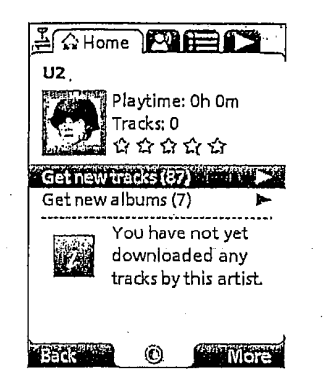

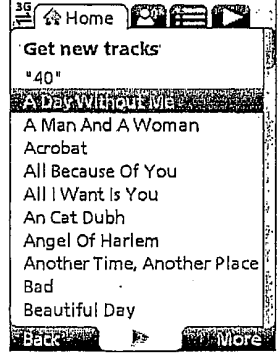

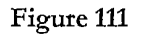

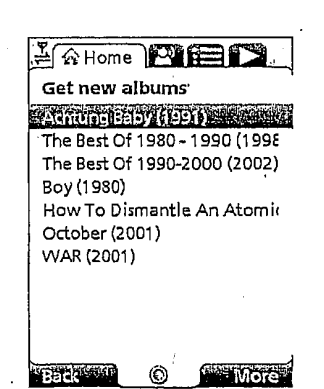

Figure 112

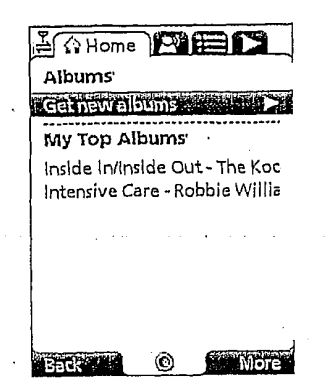

Figure 113

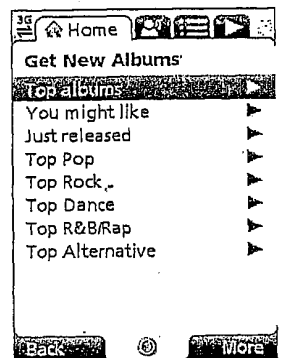

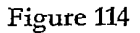

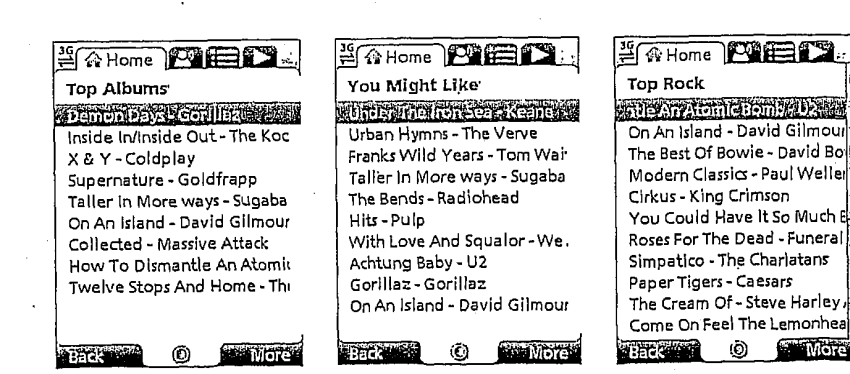

# $\frac{1}{3}$  Tracks: 17 .<br>Verkir Mysterious Ways Beautiful Day Electrical Storm (William Orb} Miss Sarajevo Stay (Faraway, So Closel)<br>Calebra A Marcent Veu Card<br>Back Figure 116 -Enchantment Corinne Bailey Stuck In A Moment You Can'{ Gone (New Mix) Until The End Of The World The Hands That Build Americ Discotheque (New Mix) Hold Me, Thrill Me, Kiss Me, - Staring At The Sun (New Mix) "Numb (New Mix) The First Time The Fly

One '

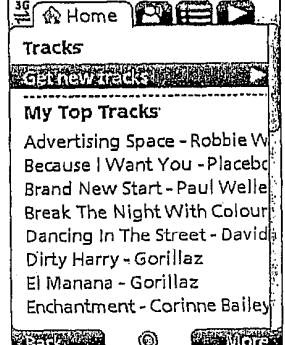

- Figure 117

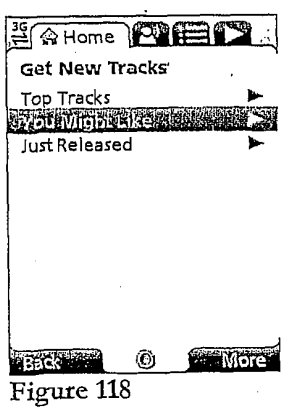

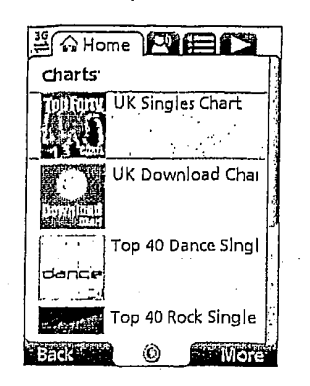

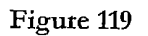

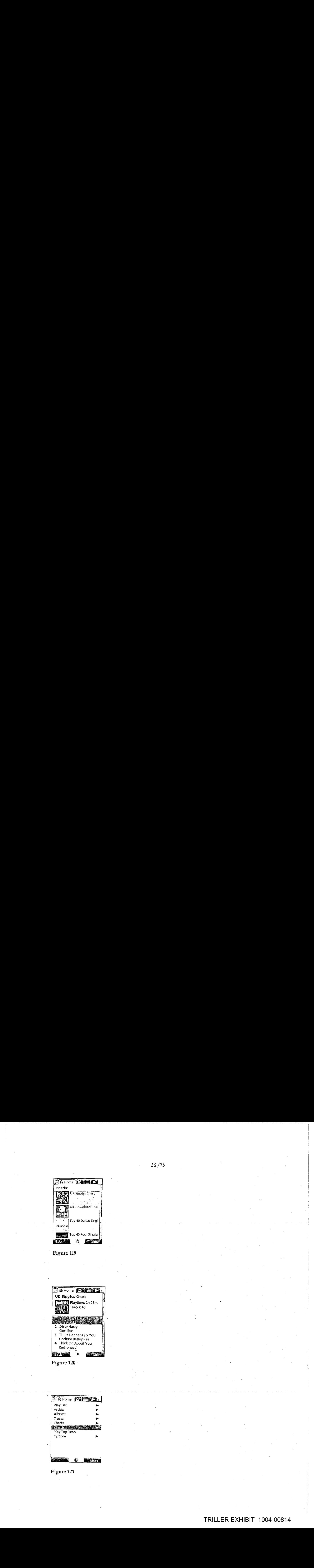

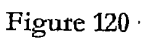

| <b>HAHome MEDIT</b> |  |  |
|---------------------|--|--|
| Playlists           |  |  |
| Artists             |  |  |
| Albums              |  |  |
| Tracks              |  |  |
| Charts              |  |  |
|                     |  |  |
| Play Top Track      |  |  |
| Options             |  |  |
|                     |  |  |
|                     |  |  |
|                     |  |  |
|                     |  |  |
|                     |  |  |

Figure 121

 $\bar{z}$
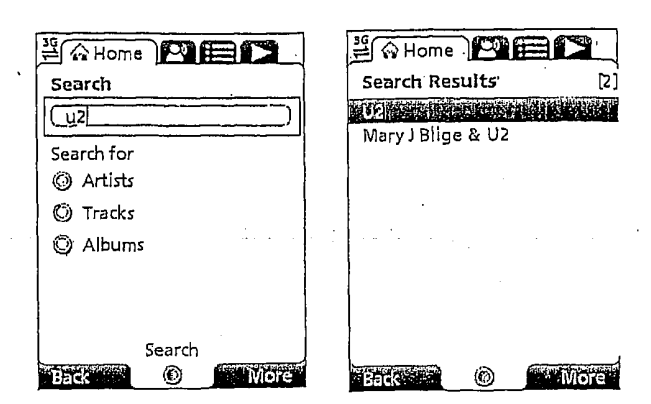

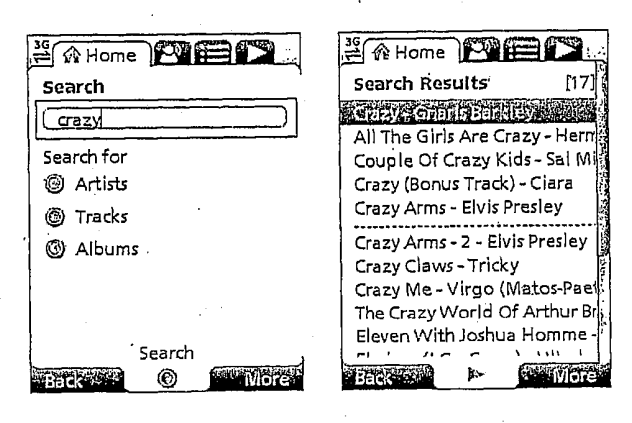

Figure 123

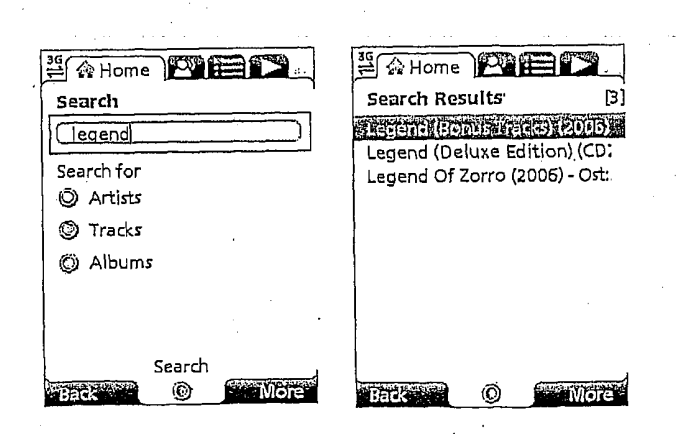

Figure 124

## TRILLER EXHIBIT 1004-00815

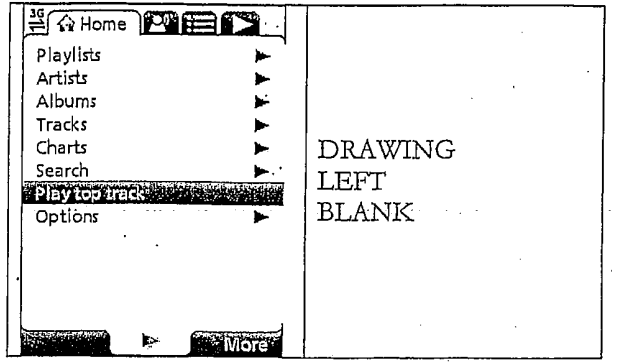

Figure 125

| <b>SA Home NEE</b> |    |
|--------------------|----|
| Playlists          |    |
| Artists            |    |
| Albums             | o. |
| Tracks             | p. |
| Charts             | Þ. |
| Search             |    |
| Play top track     |    |
|                    |    |
|                    |    |
|                    |    |

Figure 126

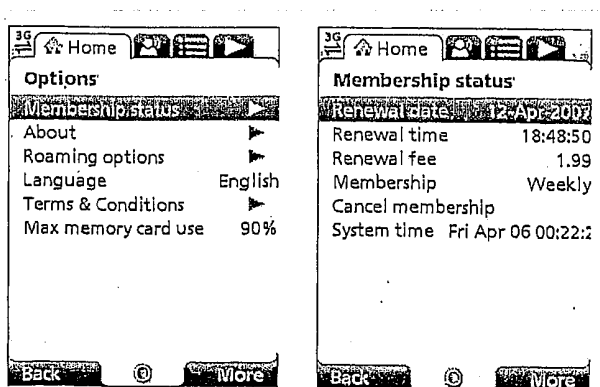

 $\odot$ 

**William** 

Figure 127

**NO GROWER FAHome <b>PIEL** options<sup>®</sup> About MusicStation Membership status MusicStation v1.0.3.007884<br>Copyright © 2003-2007 **About a communication** Roaming options ь Omnifone Ltd. All rights Language English reserved. Brought to you by Terms & Conditions ► Mobtelco Max memory card use 90% Tracks Version Host http://demo.musicstatio Customer c2dc83c10a00086  $\odot$ More<sup>\*</sup> **Back** 

Figure 128

**Back** 

Options

About

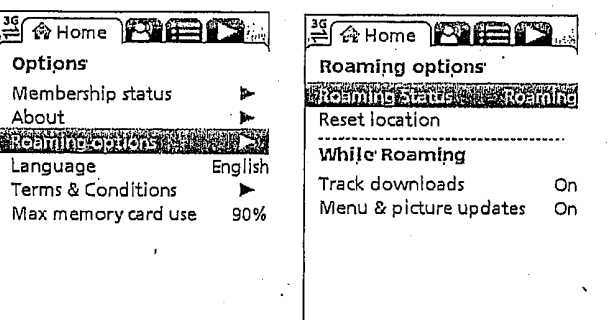

**TEFREE** 

ல்

#### Figure 129

**Back of** 

۷

**Wore** 

**DRAWING DRAWING LEFT** LEFT **BLANK BLANK** 

Figure 130

 $1.0.3$ 

n.mobl/

### TRILLER EXHIBIT 1004-00817

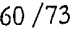

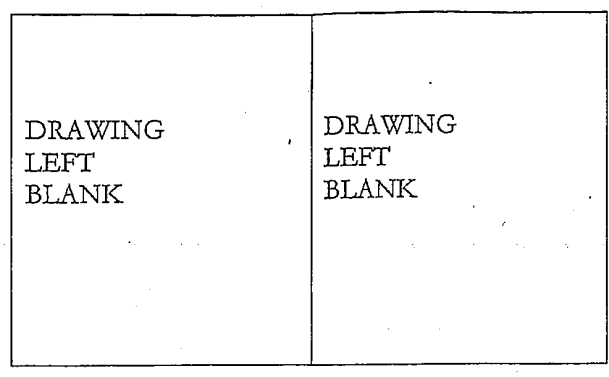

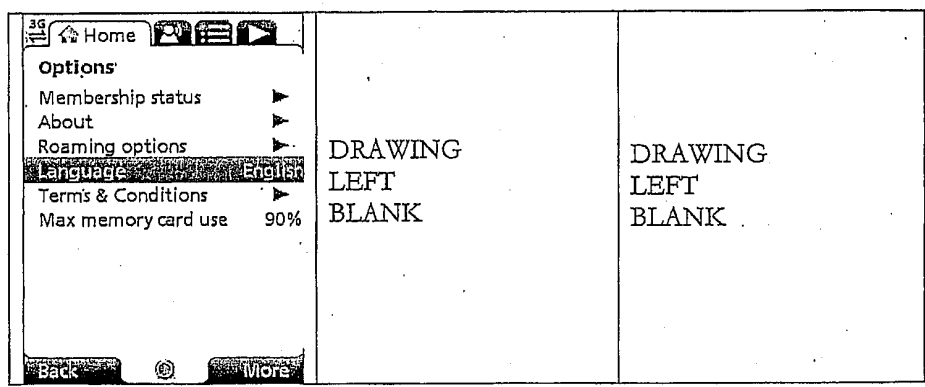

Figure 132

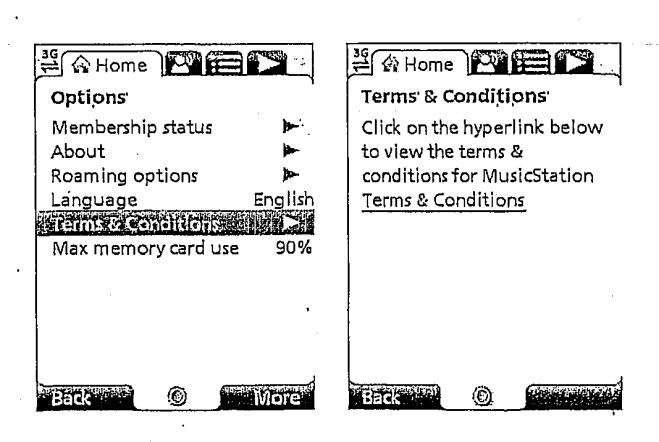

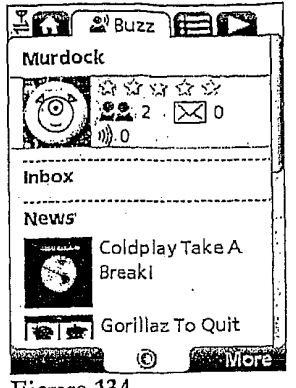

Figure 134  $\ddot{\phantom{a}}$ 

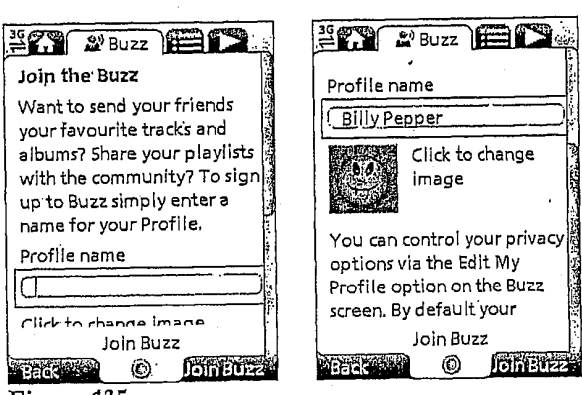

Back Co Figure 135

 $|\mathbb{C}^-$ 

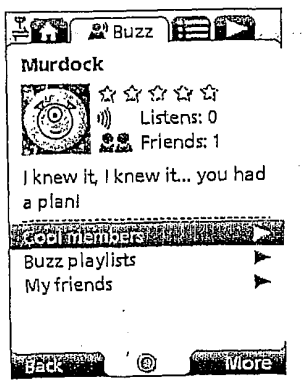

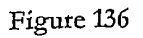

**Joinette** 

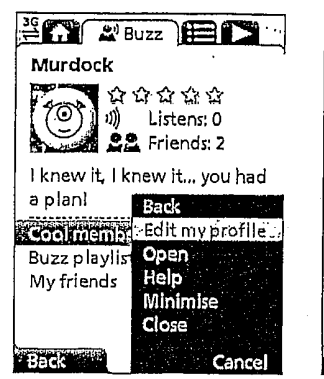

Figure 137

Murdock

 $70$ 

a plan!

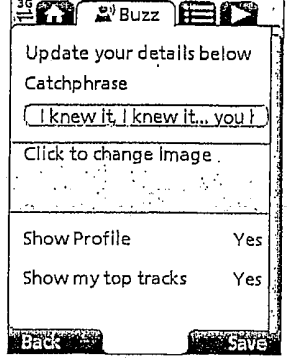

**LET A'Buzz** ELE **EXT E'BUZZ** Cool Members **ষী**ង្ធុងជ្ឡ **Trop Members (1988)** ()) Listens: 0 You Might Like Þ **ALL** Friends: 1 Featured Members I knew it, I knew it... you had You Might Like DJ Coldplay ಣ್ಣ **Coolinemine** Territoria 2 空意安全学 **2% 57 リ 222 Buzz playlists** Þ ь Paranoid Android Âφ \*\*\*\*\* Â. 22,26 11) 144 Back **Comp Wore** @).  $^{\circ}$ 

Figure 138

**ABEN ASSESS** 

My friends

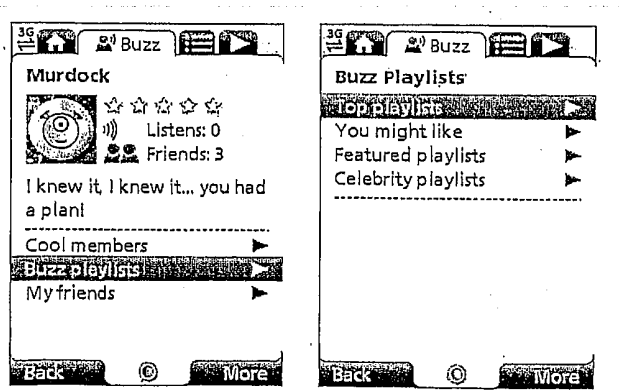

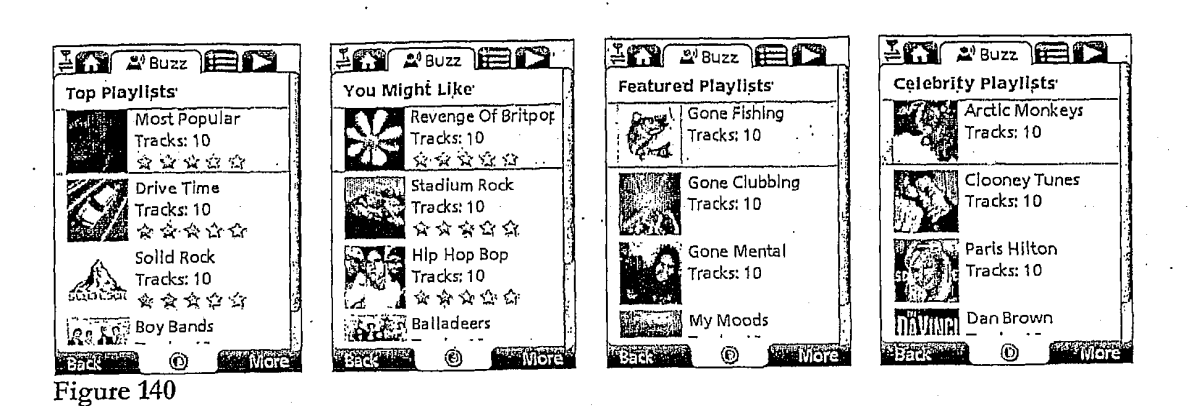

..............

DJ Coldplay

⊚

 $\begin{array}{ccc}\n\hat{\mathbf{x}} & \hat{\mathbf{x}} & \hat{\mathbf{y}} & \hat{\mathbf{z}} & \hat{\mathbf{z}}\n\end{array}$ 

228 57 り220

**STATISTIC** 

**IM 2'Buzz ELL**  $ET^*$  and  $T^*$ Murdock .<br>Murdock n Francisco de la Cartella de la Cartella de la Cartella de la Cartella de la Cartella de la Cartella de la Ca<br>1944 : le la Cartella de la Cartella de la Cartella de la Cartella de la Cartella de la Cartella de la Cartell COM A & & & &<br>COM M Listens: 0 Add friend by phone no . . . . . . . **Friends** I knew it, I knew it... you had  $\begin{pmatrix} 60 \\ 60 \\ 22 \end{pmatrix}$   $\begin{pmatrix} 0 & 0 \\ 0 & 2 \end{pmatrix}$ a planl Ь Cool members Buzz playlists ١ Myrdends and **Wore TEack**<sup>24</sup> **Back Man** Ø

Figure 141

 $\ddot{\phantom{0}}$ 

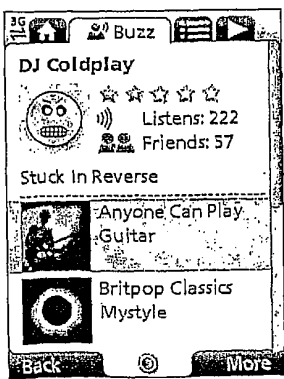

Figure 142

### TRILLER EXHIBIT 1004-00821

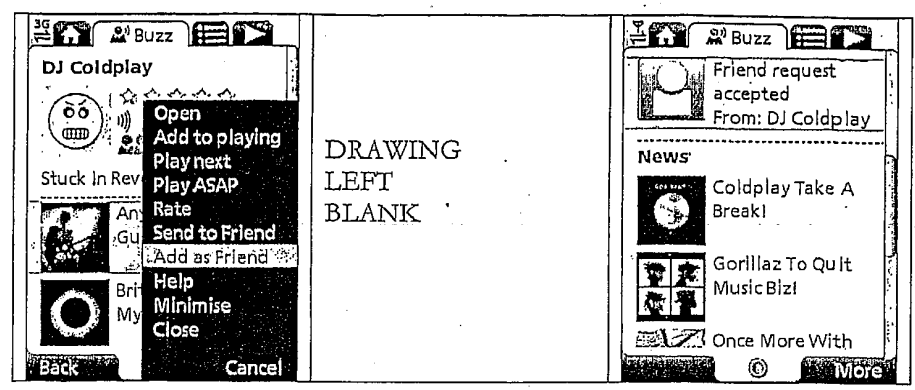

Figure 143

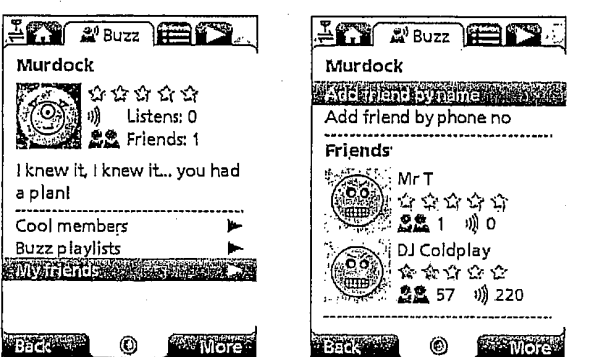

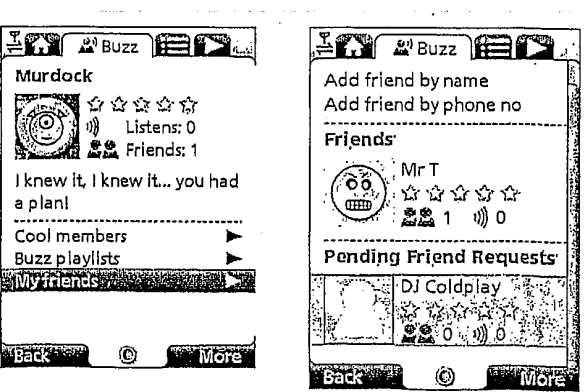

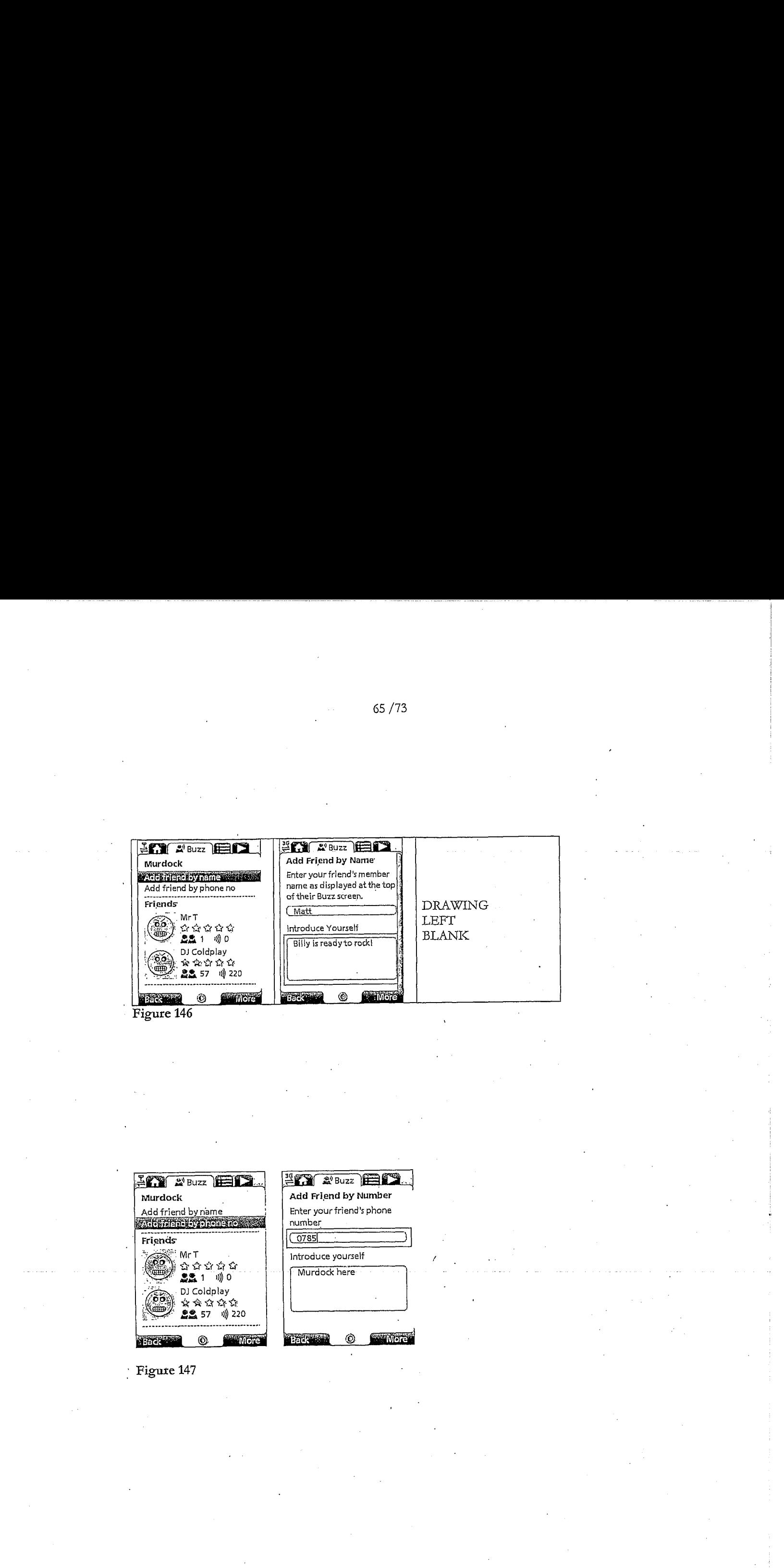

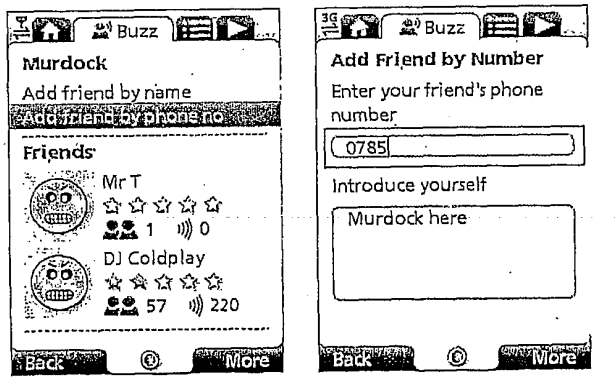

65 /73

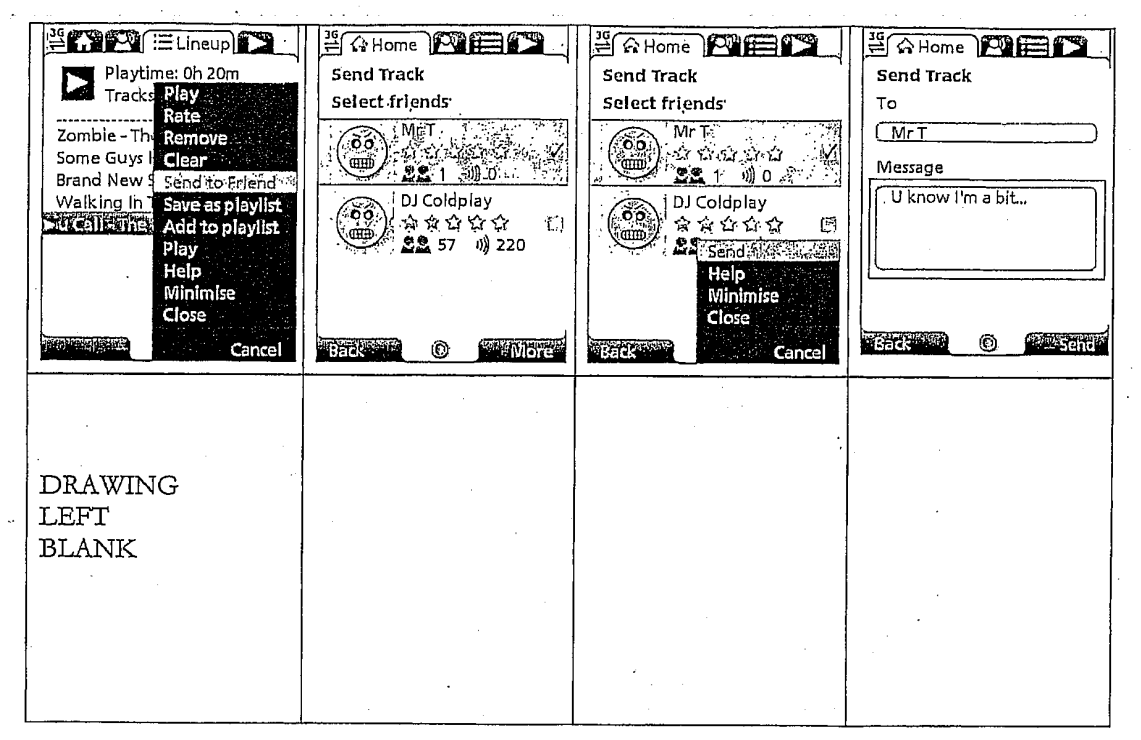

66/73

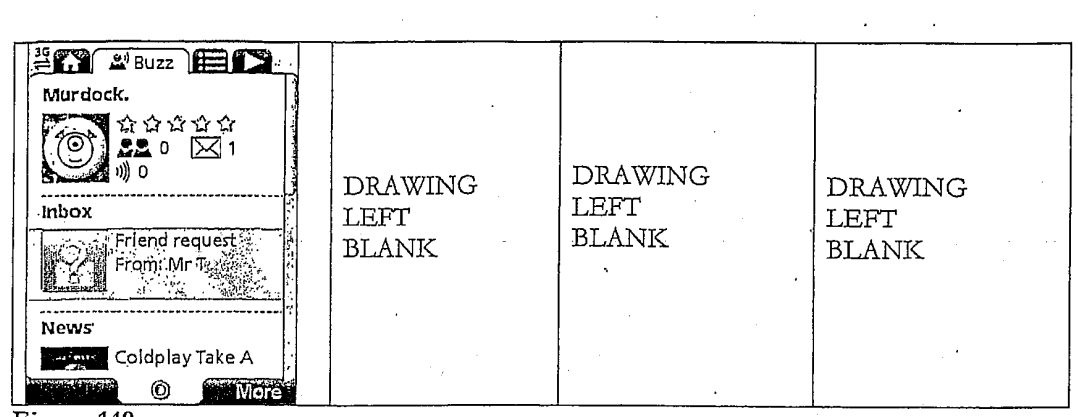

Figure 149

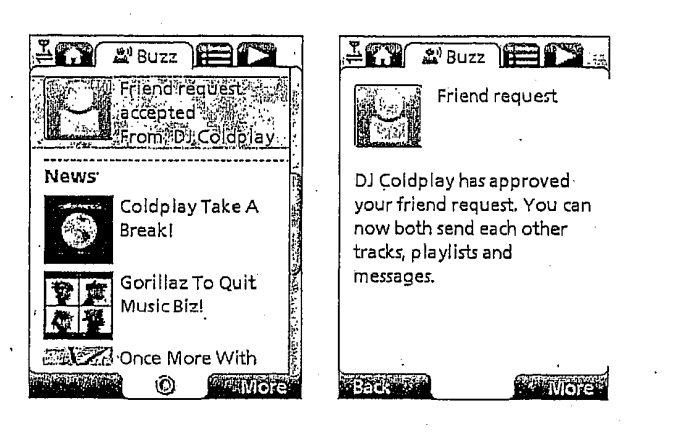

Figure 150

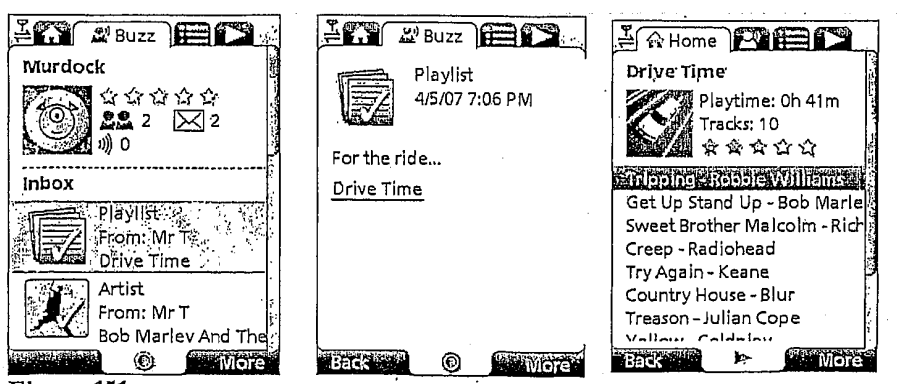

Figure 151

TRILLER EXHIBIT 1004-00825

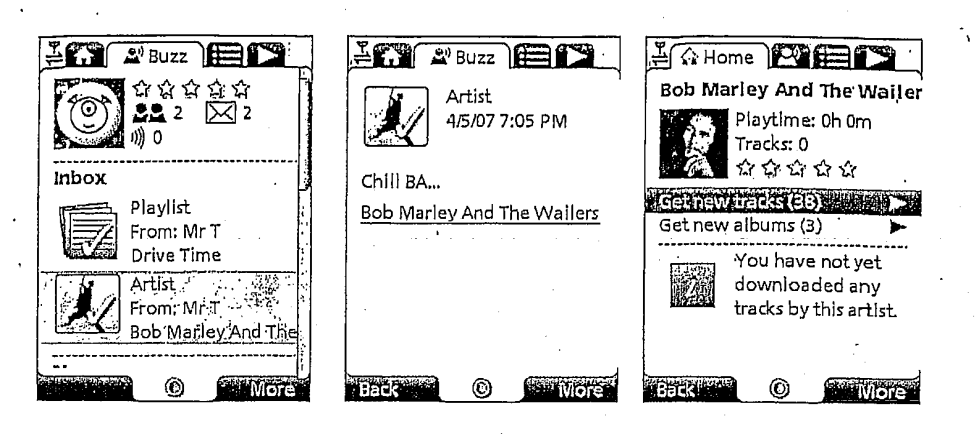

Figure 152

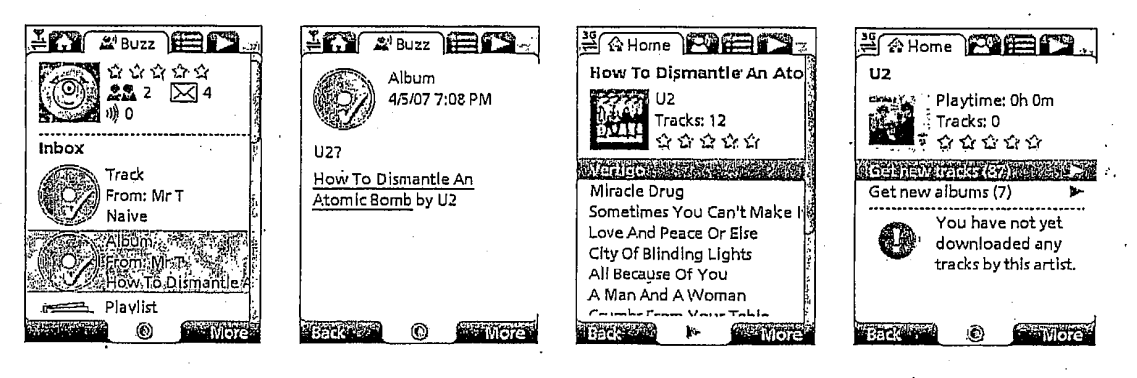

Figure 153

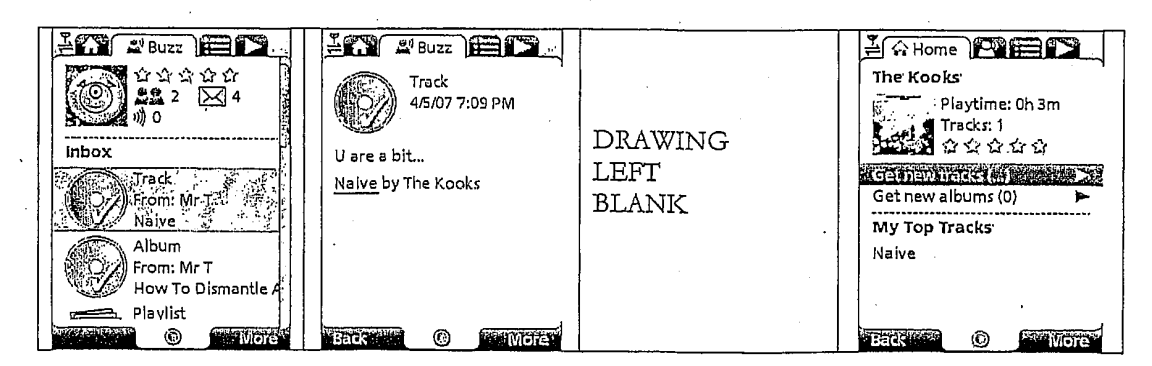

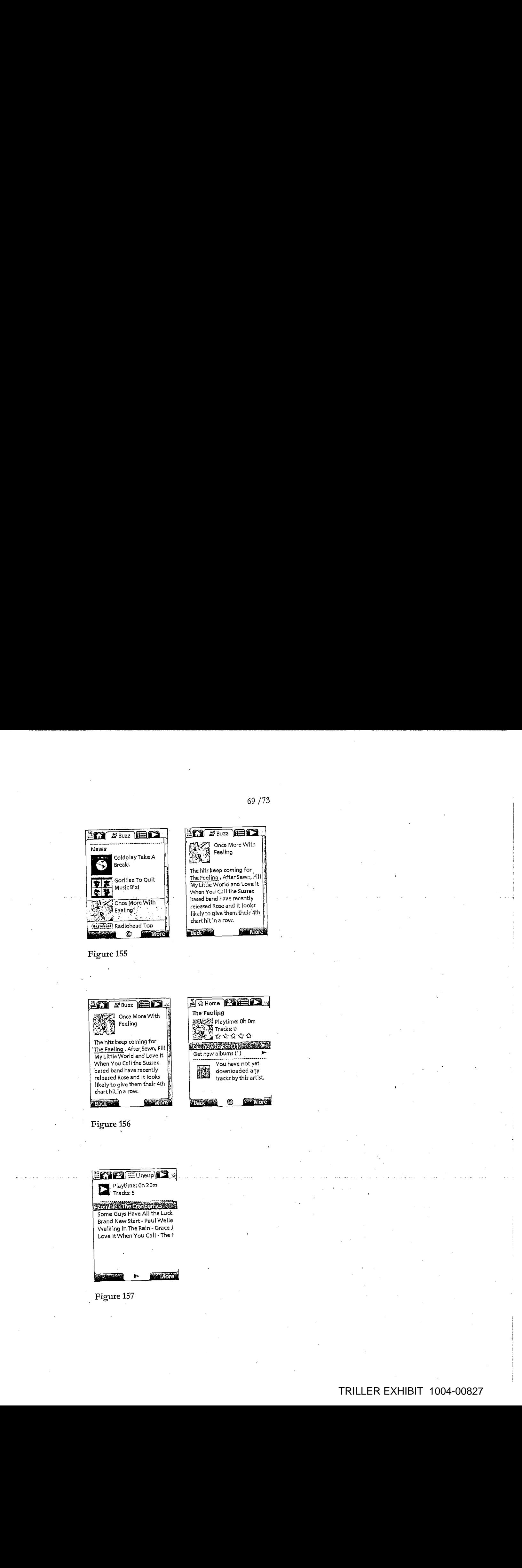

7 Once More With<br>لَيْنَ بِيَّنَ Feeling<br>إِيَّةٍ بِيَّنَ Feeling<br>إِيْنَ بِيَّةٍ The hits keep coming for. The Feeling: After Sewn, Fill

My Little World and Love It When You Call the Sussex based band have recently released Rose and it looks likely to give them their 4th chart hit in a row,

The Feeling

S Playtime: 0h 0m<br>4 Tracks; 0<br>3 Tracks; 0

You have not yet downloaded any tracks by this artist.

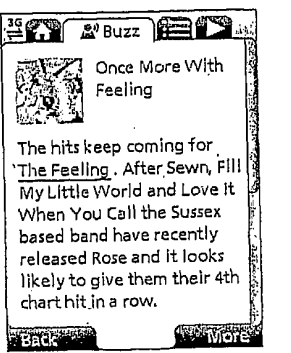

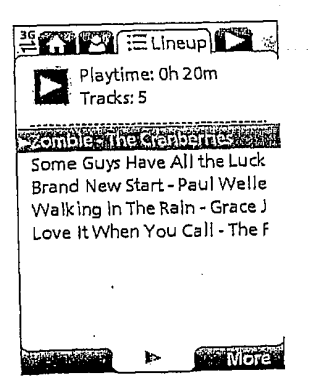

Figure 157

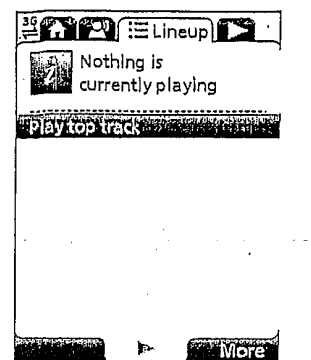

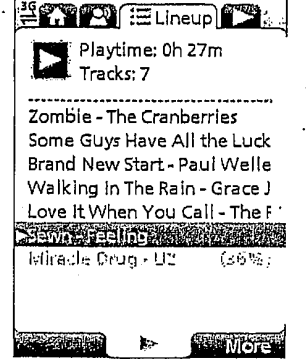

Figure 159

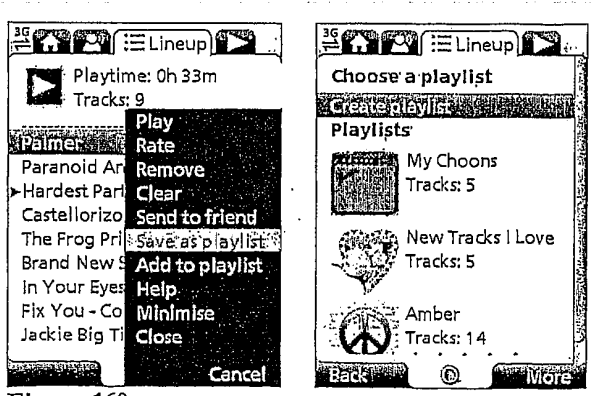

ij

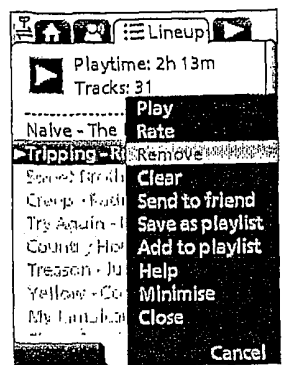

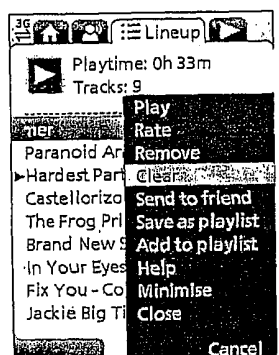

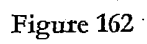

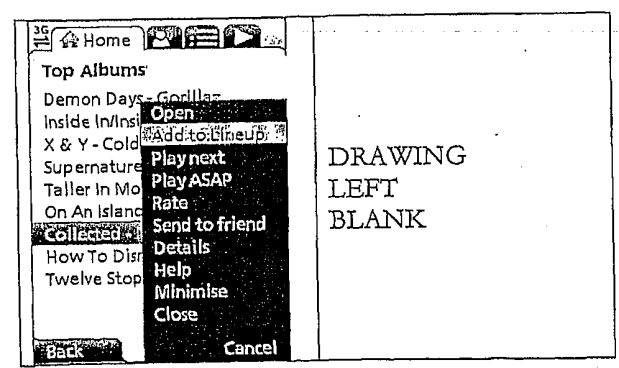

 $\frac{1}{2}$ 

 $\ddot{\phantom{0}}$ 

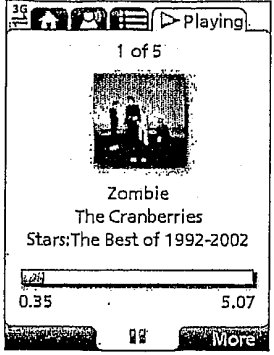

, interface, cription (daily/monthly):<br>정국 - Thelliet rebitting.<br>정국 - Full-duplex SMPP 3.3 & 3.4 sync & **WATERSHIPS** Mobile Network Operator  $\mathbf{E}$ 8 OTA provisioning (IMEI<br>translation, binary SMS, WAP<br>push, intelligent settings<br>provision). Full-duplex SMPP 3.3 & 3.4 sync &<br>async services interface. - Asset protection (DRM).<br>• Label and license bodies reporting and payment.<br>• Charts sales notification. - Vendor/distributor pre-install<br>provisioning tools. Adaptable real-time Direct To Bill<br>interface. Ø **N** Rich content pre-install. Content Aggregators<br>- Ingestion from Majors and Indies.<br>- Multiple formats (WMA, AAC, AAC+, MP3)<br>- Hosting & delivery (globally distributable). Desktop (PC & Mac) music management with all the features of<br>MusicStation. Application<br>Provisioning Operator gateway data. **Example** - HTTP API support. Music & playlist management & playback.<br>Dual download, side-load and each-way playlist sync. Indies  $\ddot{\phantom{0}}$ iTunes, Windows Media, etc aggregated. MusicStation Desktop App 全球的 • Multiple aggregators.<br>• Metadata Ingestion & format<br>• validation. - Rich metadata ingestion. Content Ingestion Genre management &<br>reconditation. Outbound email. Chart Ingestion. End-to-end solution E. 臘 MNO<br>Interfaces Provisioning Ë Content<br>Database .<br>Melsen<br>Entertalgen Sucrea muze MusicStation <u>in Dé</u> Services Content User ⚠ Full catalogue management.<br>Content availability, licensing & pricing. Customer<br>Records  $\bigcap$ **Content Management** Content offers & promotion.<br>News & editorial workflow. Community management. Service<br>Config  $rac{dt}{dt}$ Chart management 19<sup>11</sup> 医家庭 Managementy Device Customer Music MusicStation Handset App<br>- Play and manage music and playlists.<br>- Browse, search, discover, acquire. News, messages, gigs, events.<br>Community, shared playlists. **Cha** . User acquisition/activity/revenues.<br>- Profit sharing/revenue splits.<br>- Handset/device/contract etc. O<br>Alban Q Advanced real-time reporting.<br>Network available (secure). **First Class Reporting** Suggestion Full handset content capabilities testing<br>& matching. Handsets commissioned in 1-5 days.<br>Handset application automated testing.<br>Device capabilities management. 愛聞 . Real-time full customer monitoring &<br>control. · Operational KPIs. . Internationalisation & messages. Service settings (e.g. roaming). Customer Management Handset Management Device Adaptive Architecture<br>commissioning control. Service Config/Mgmt License & key management<br>(authentication & DRM). Customer support functions. Community management &<br>moderation. Service definition tools for<br>customisation/setup. Branding control.

 $73/73$ 

PTO/SB/14 (07-07) Approved for use through 06/30/2010. OMB 0651-0032

U.S, Patent and Trademark Office; U.S. DEPARTMENT OF COMMERCE

Under the Paperwork Reduction Act of 1995, no persons are required to respond to a collection of information unless it contains a valid OMB control number.

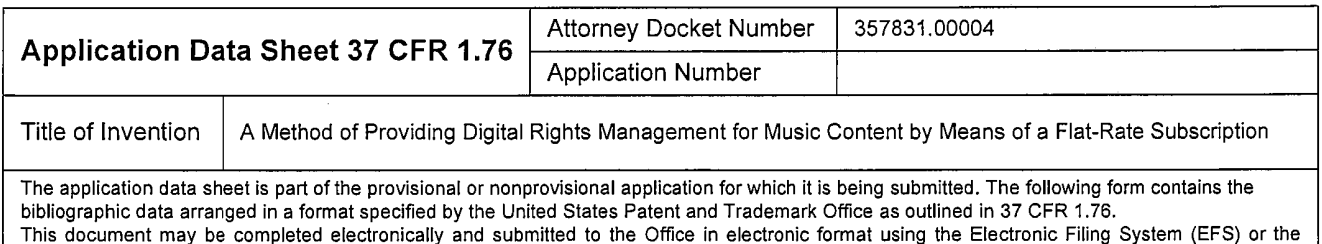

## Secrecy Order 37 CFR 5.2

document may be printed and included in a paper filed application.

Portions or all of the application associated with this Application Data Sheet may fall under a Secrecy Order pursuant to 37 CFR 5.2 (Paperfilers only. Applications that fall under Secrecy Order may not be filed electronically.)

## Applicant Information:

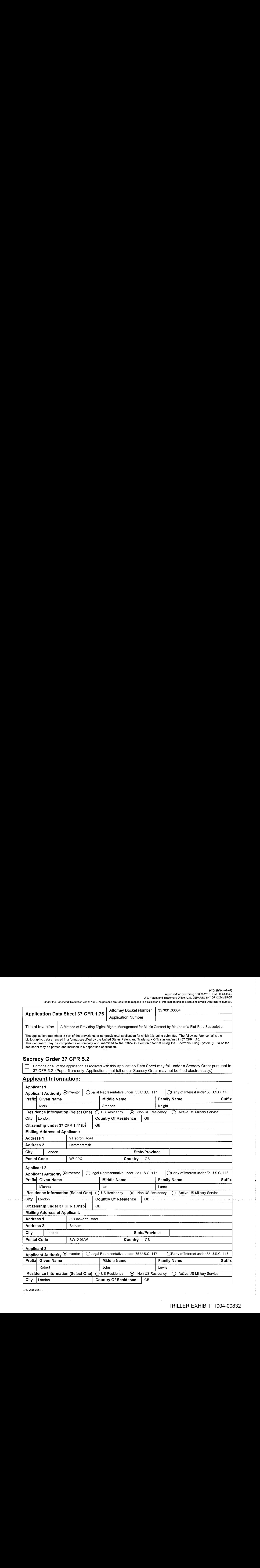

EFS Web 2.2.2

PTO/SB/14 (07-07) Approvedfor use through 06/30/2010. OMB 0651-0032 U.S. Patent and Trademark Office; U.S. DEPARTMENT OF COMMERCE

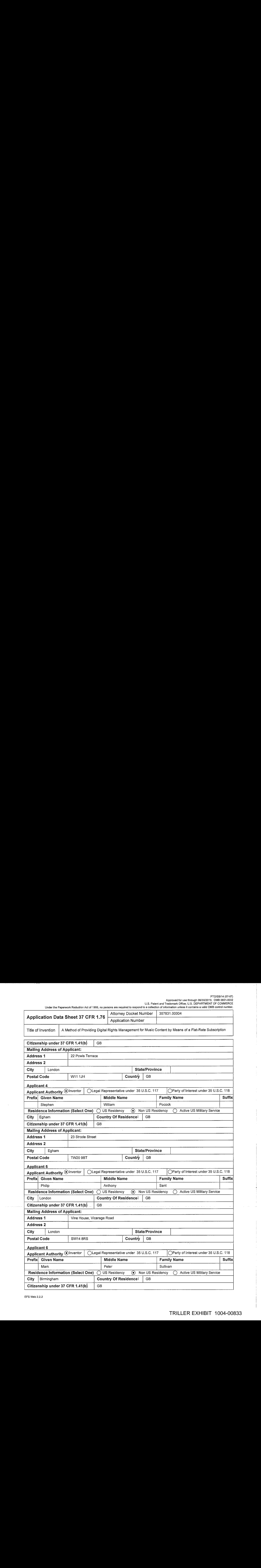

**EFS Web 2.2.2** 

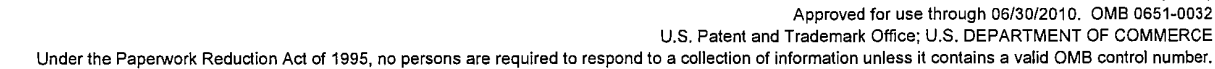

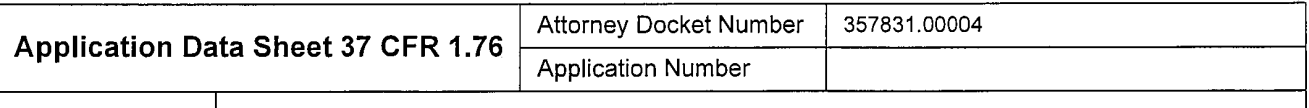

Title of Invention | A Method of Providing Digital Rights Management for Music Content by Means of a Flat-Rate Subscription

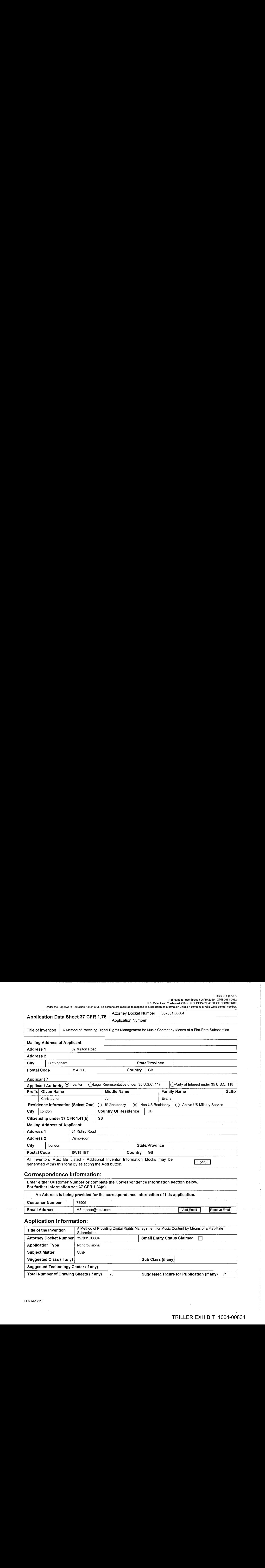

## Correspondence Information:

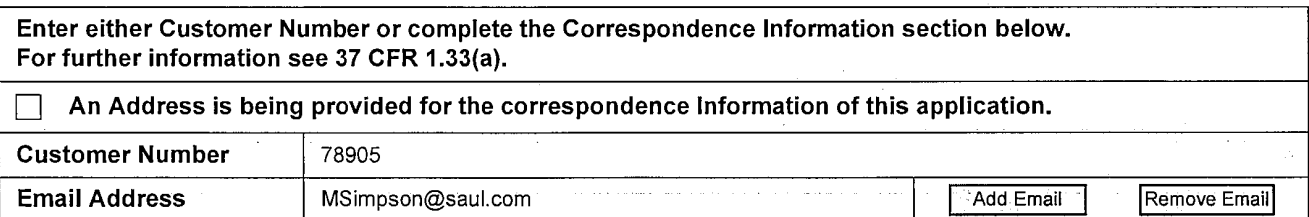

## Application Information:

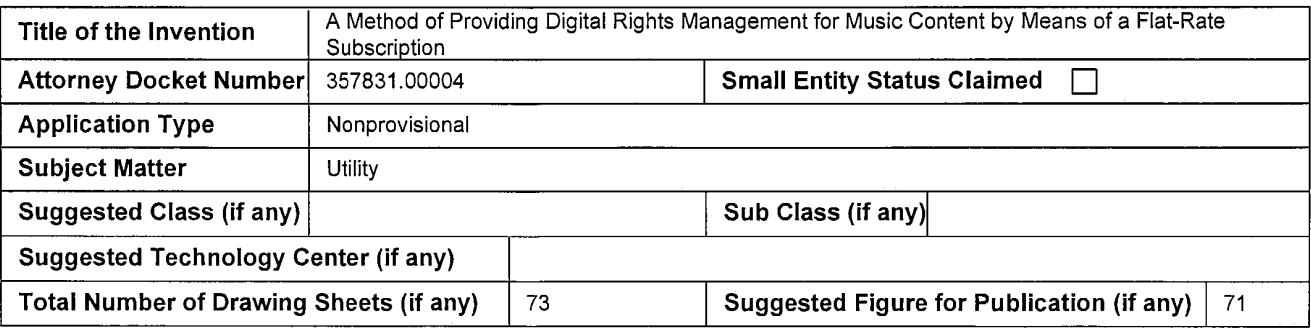

Approved for use through 06/30/2010. OMB 0651-0032 U.S. Patent and Trademark Office; U.S. DEPARTMENT OF COMMERCE

Underthe Paperwork Reduction Act of 1995, no persons are required to respond to <sup>a</sup> collection of information unlessit contains <sup>a</sup> valid OMB control number.

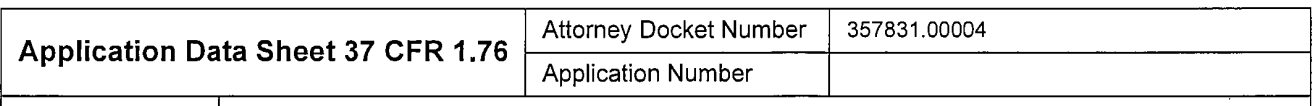

#### Publication Information:

Request Early Publication (Fee required at time of Request 37 CFR 1.219)

**Request Not to Publish.** I hereby request that the attached application not be published under 35 U.S. C. 122(b) and certify that the invention disclosed in the attached application has not and will not be the subject of an application filed in another country, or under a multilateral international agreement, that requires publication at eighteen months after filing.

### Representative Information:

Representative information should be provided for all practitioners having a power of attorney in the application. Providing this information in the Application Data Sheet does not constitute a power of attorney in the application (see 37 CFR 1.32).<br>Enter either Customer Number or complete the Representative Name section below. If both are completed the Customer Numberwill be used for the Representative Information during processing.

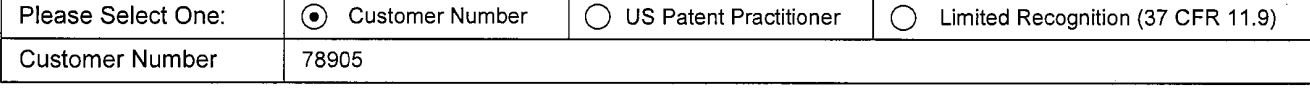

## Domestic Benefit/National Stage Information:

This section allows for the applicantto either claim benefit under <sup>35</sup> U.S.C. 119(e), 120, 121, or 365(c) or indicate National Stage entry fram a PCT application. Providing this information in the application data sheet constitutes the specific reference required by <sup>35</sup> U.S.C. 119(e) or 120, and <sup>37</sup> CFR 1.78(a)(2) or CFR 1.78(a)(4), and need not otherwise be madepart of the specification.

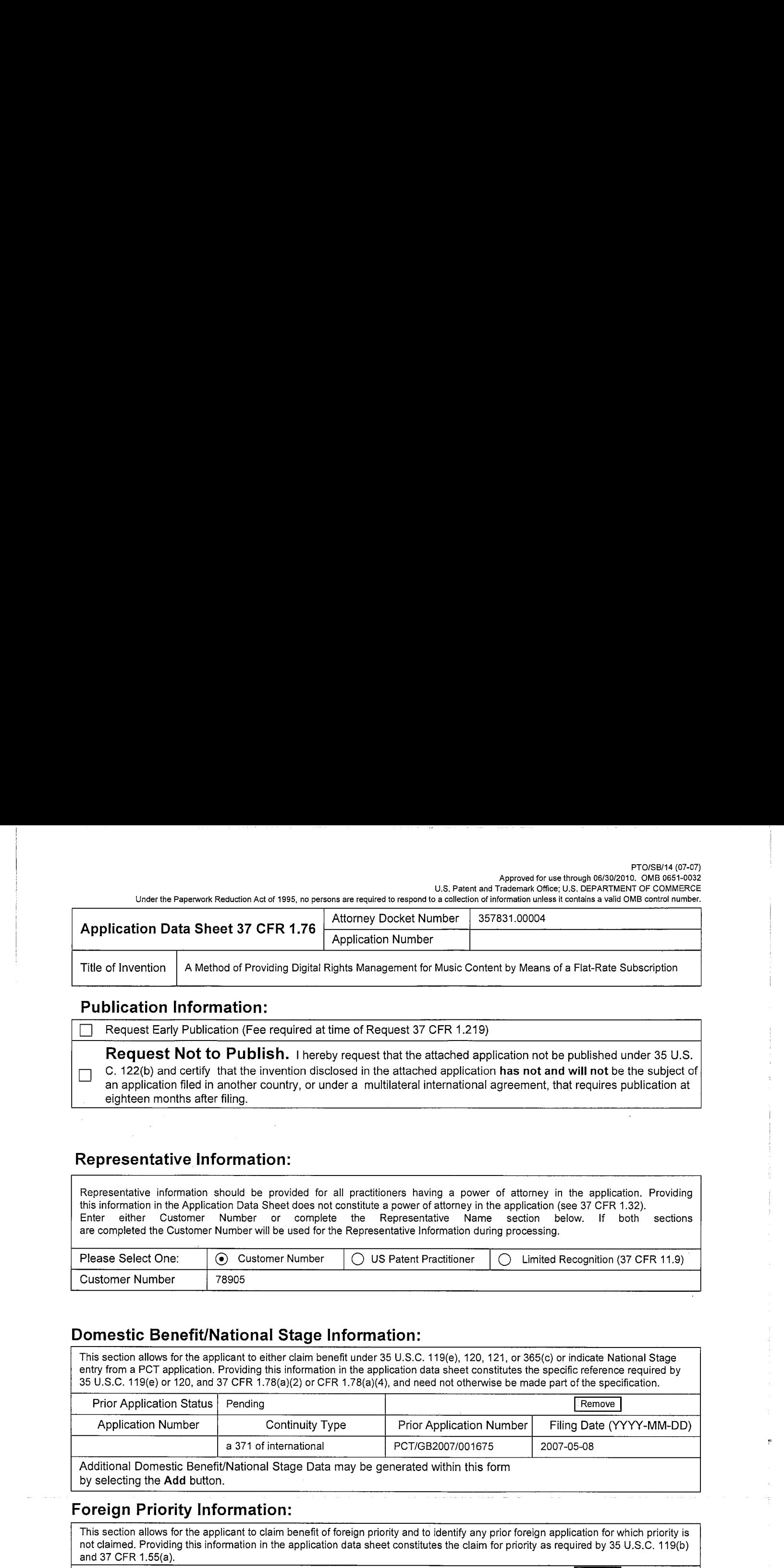

## Foreign Priority Information:

This section allows for the applicant to claim benefit of foreign priority and to identify any prior foreign application for which priority is not claimed. Providing this information in the application data sheet constitutes the claim for priority as required by 35 U.S.C. 119(b) and 37 CFR 1.55(a).

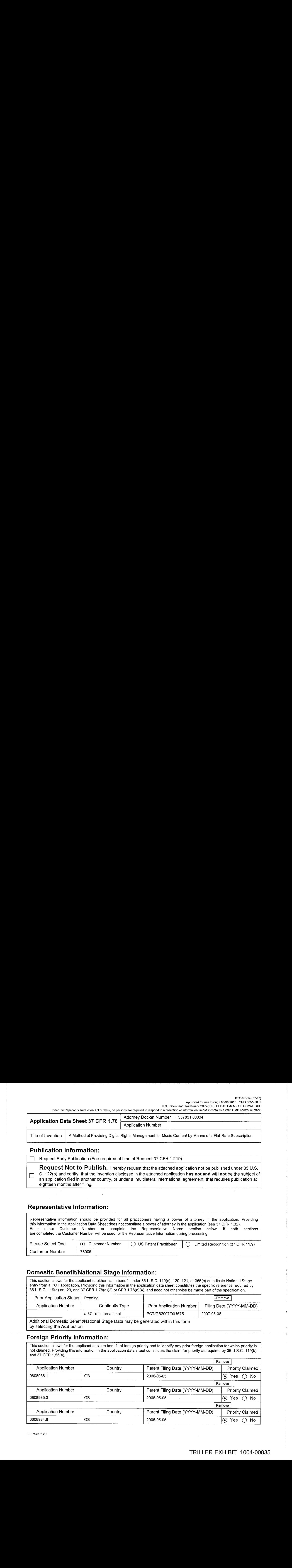

Approved for use through 06/30/2010. OMB 0651-0032

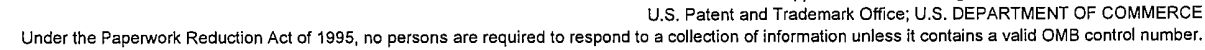

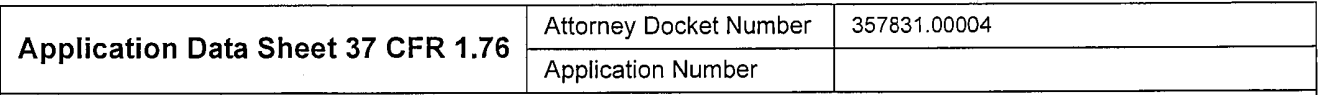

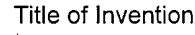

<sup>A</sup> Method of Providing Digital Rights Management for Music Content by Meansof <sup>a</sup> Flat-Rate Subscription

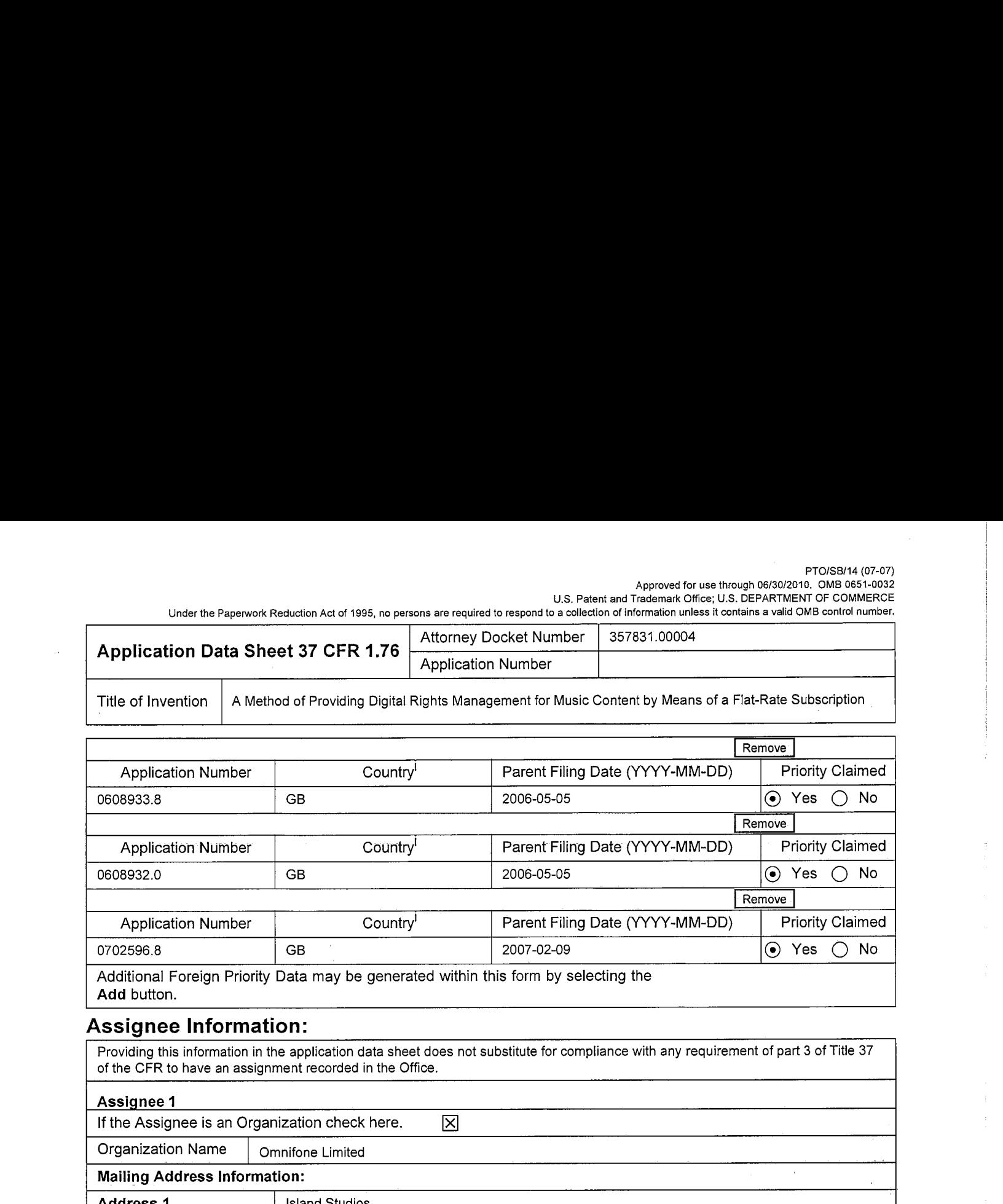

## Assignee Information:

Providing this information in the application data sheet does not substitute for compliance with any requirement of part 3 of Title 37 of the CFR to have an assignment recorded in the Office.

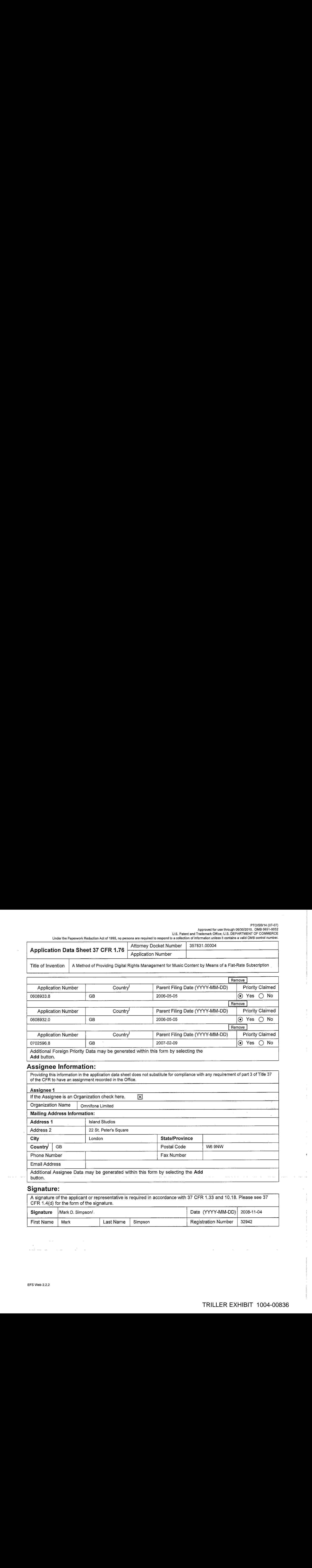

## Signature:

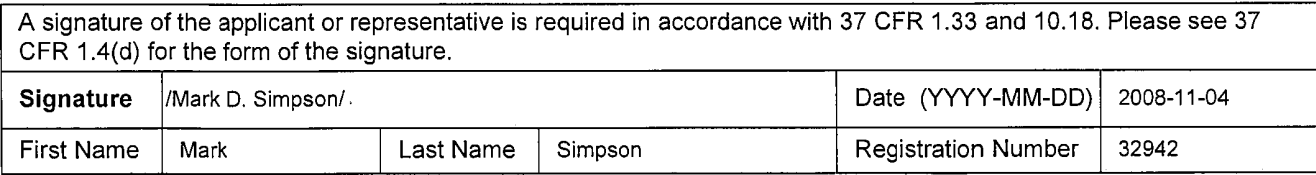

Approved for use through 06/30/2010, OMB 0651-0032 U.S. Patent and Trademark Office; U.S. DEPARTMENT OF COMMERCE

Under the Paperwork Reduction Act of 1995, no persons are required to respond to a collection of information unless it contains a valid OMB control number.

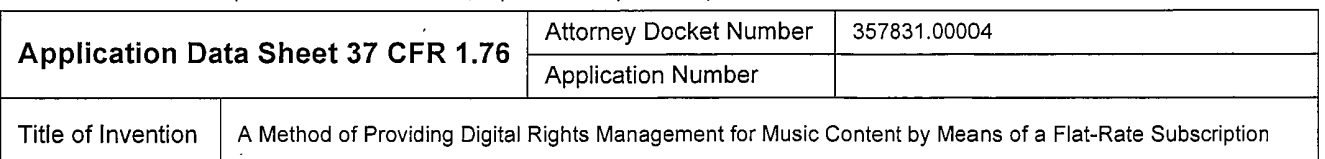

 $\frac{1}{2}$ <br>  $\frac{1}{2}$  Application Data Sheat 37 CFR  $\frac{1}{2}$  (State Construction Data Construction Data Sheat 37 CFR  $\frac{1}{2}$  (State Construction Data Construction Data Sheat 37 CFR  $\frac{1}{2}$  (State Construction Data Con  $\frac{1}{\sqrt{2}}$  Title of  $\frac{1}{\sqrt{2}}$  and  $\frac{1}{\sqrt{2}}$  and  $\frac{1}{\sqrt{2}}$  and  $\frac{1}{\sqrt{2}}$  and  $\frac{1}{\sqrt{2}}$  and  $\frac{1}{\sqrt{2}}$  and  $\frac{1}{\sqrt{2}}$  and  $\frac{1}{\sqrt{2}}$  and  $\frac{1}{\sqrt{2}}$  and  $\frac{1}{\sqrt{2}}$  and  $\frac{1}{\sqrt{2}}$  and  $\frac{1}{\sqrt{2}}$ This collection of information is required by 37 CFR 1.76. The information is required to obtain or retain a benefit by the public which is to file (and by the USPTO to process) an application. Confidentiality is governed by 35 U.S.C. 122 and 37 CFR 1.14. This collection is estimated to take 23 minutes to complete, including gathering, preparing, and submitting the completed application data sheet form to the USPTO. Time will vary depending upon the individual case. Any comments on the amountoftime you require to complete this form and/or suggestions for reducing this burden, should be sent to the Chief Information Officer, U.S. Patent and Trademark Office, U.S. Department of Commerce, P.O. Box 1450, Alexandria, VA 22313-1450. DO NOT SEND FEES OR COMPLETED FORMSTO THIS ADDRESS. SEND TO: Commissionerfor Patents, P.O. Box 1450, Alexandria, VA 22313-1450.

Electronically Filed Docket No. 357831.00004

IN THE UNITED STATES PATENT AND TRADEMARK OFFICE

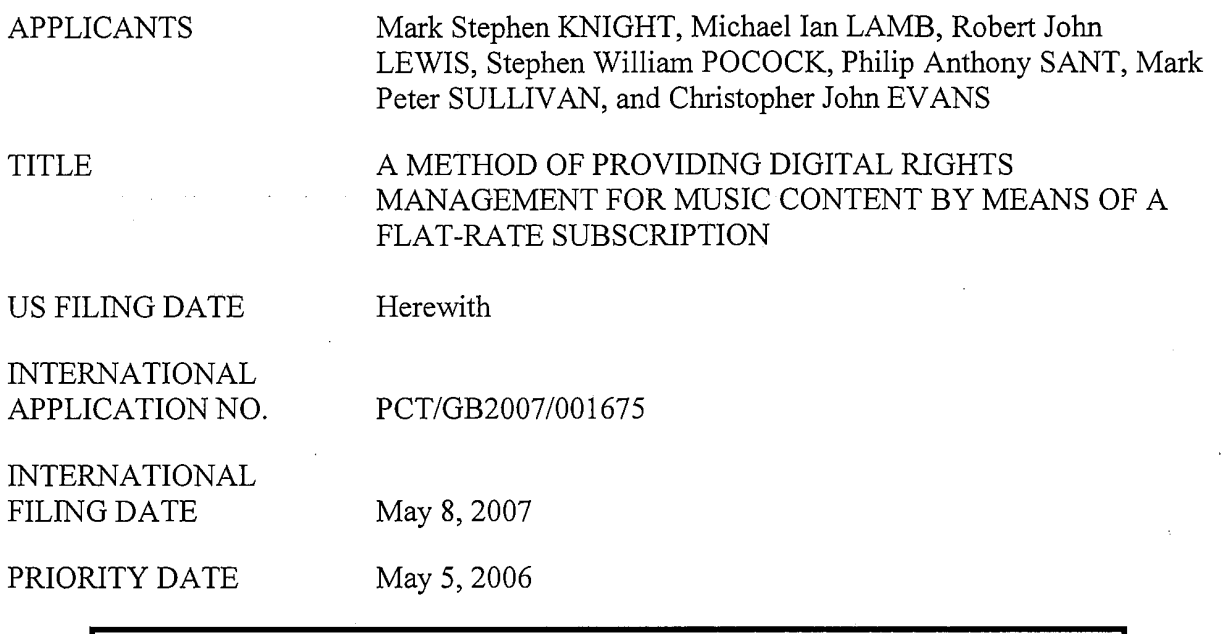

# FILED ELECTRONICALLY ON November 4, 2008

Mail Stop PCT COMMISSIONER OF PATENTS P.O. Box 1450 Alexandria, VA 22313-1450

#### PRELIMINARY AMENDMENT

Dear Sir:

Preliminary to a first office action on the merits of this US national phase application,

please amend the specification and claims, as follows:

Amendments to the specification begin on page 2 of this paper; amendments to the

Claims begin on page <sup>3</sup> of this paper; Remarks begin on page <sup>9</sup> of this paper.

1

#### In the Specification:

Page 1 Under the Title, please insert the following:

## -- CROSS REFERENCE TO RELATED APPLICATIONS

This application claims the priority of PCT/GB2007/001675, filed on May 8, 2007, which claims priority to GB 0608936, filed May 5, 2006, GB 0608935, filed May 5, 2006, GB 0608934, filed May 5, 2006, GB 0608933, filed May 5, 2006, GB 0608932, filed May 5, 2006, and GB 0702596, filed February 9, 2007, the entire contents of which are hereby incorporated herein by reference.--

2

#### In the Claims:

Claims <sup>1</sup> to 50 (Cancelled)

51. (New) A portable wireless computing device programmed with a software application that enables digital music content to be downloaded and used on the computing device; in which

(a) the application enables an end-user to browse and search music content on a remote server using a wireless network; and to download music content from that remote server using the wireless network; and

(b) the application includes or interacts with a digital rights management program whose operation can be remotely configured (i) to enable unlimited legal downloads of different music tracks to the device whilst a subscription service between the device and the remote server is valid for the device or user associated with that device and (ii) to enable any of those tracks stored on the device to be played so long as the subscription service has not terminated.

52. (New) The device of Claim 51 in which the application uses a multithreaded architecture to balance the computational demands of network and/or music track catalogue access; and the computational demands of one or more of: the user interface of the application; the DRM program; media operations.

3

at in

#### Electronically Filed Docket No. 357831.00004

53. (New) The device of Claim 52 in which the multithreaded architecture uses parallel download threads so that large objects can be downloaded to the device in parallel as a background process.

54. (New) The device of Claim 51 in which the application is adapted to handle latency inherent in mobile networks and intermittent connectivity by intelligently knowing how much ofa file has been downloaded and to ask only for any residual part of <sup>a</sup> file that has not been downloaded.

55. (New) The device of Claim 51 in which the application includes a scheduler for requesting different objects and data from the server, with priority being automatically determined by the application.

56. (New) The device of Claim 51 in which the application uses track meta-data that is formed as a separate meta-data layer and defines attributes of tracks, the meta-data being external to a music track to enable sharing and browsing of track information without needing to distribute the related music track files.

57. (New) The device of Claim 51 in which intelligent memory management automatically deletes least used tracks to make space for newly downloaded tracks.

58. (New) The device of Claim 51 in which the digital rights management program can be remotely configured such that defined, downloaded music tracks can still be played even if the subscription service is terminated.

4

Electronically Filed

#### Docket No. 357831.00004

The device of Claim 51 in which a billing infrastructure for the 59. (New) subscription service is part of the billing infrastructure provided by a network operator that controls the wireless network.

60. (New) The device of Claim 51 in which periodically rolling or one-off subscription (e.g. daily, weekly or monthly) is achieved by linking the remote configuration of the digital rights management program to the billing infrastructure provided by the network operator that controls the wireless network.

 $61.$  (New) The device of Claim 51 in which the application has been automatically adapted to parameters associated with the computing device without end-user input, in which the parameters define one or more of:

 $(a)$ computing capabilities of the device.

 $(b)$ a set of media files and formats that can be shown via Java, including audio, pictures, video, and animations on the device.

 $(c)$ memory limitations of the device.

a set of media files and formats that the device's operating system can handle.  $(d)$ 

how the device handles a network connection.  $(e)$ 

 $(f)$ networking capabilities and handling of the device, including one or more of CSD, GPRS, 2G, 2.5G, 3G, WAP, SMS, Bluetooth, Infrared, Wi-Fi, WiMAX.

5

#### Docket No. 357831.00004

Electronically Filed

The device of Claim 51 in which the application records, and feeds back 62. (New) to a remote server, detailed end-user listening data.

63. (New) The device of Claim 62 in which the data includes how long tracks have been listened to.

64. (New) The device of Claim 62 in which the data includes what tracks are skipped through and when.

65. (New) The device of Claim 62 in which the application displays targeted news filtered according to the end-user's playback habits.

66. (New) The device of Claim 62 in which the data is locally cached on the device and then sent back to the server as a piggyback over a communication that happens anyway.

67. (New) The device of Claim 66 in which the device will pre-emptively send the data back without waiting for the communication expected to happen anyway, only if the user has not connected for more than a set time.

68. (New) The device of Claim 62 in which the data is used to enrich a music suggestion engine that provides music track suggestions for display on the device.

69. (New) The device of Claim 51 in which the application creates, manages and displays shared playlists.

6

Electronically Filed

#### Docket No. 357831.00004

The device of any Claim 51 in which the application displays playlist 70. (New) charts generated by users based on play behaviour.

The device of Claim 51 in which the application interacts with music 71. (New) recommendation systems.

72. (New) The device of Claim 51 in which multiple such devices can all be synchronised by wireless or wire via the server to give same view of metadata (e.g. playlists, friends, favourite artists, albums and tracks etc) irrespective of which device a user operates.

The device of Claim 51 in which playlists are stored on the server as meta-73. (New) data defining the tracks in the playlist, the meta-data being separate from the tracks themselves and being capable of being sent more efficiently over the wireless network than the tracks themselves.

74. (New) A software application for a portable wireless computing device and that enables digital music content to be downloaded and used on the computing device; in which:

the application enables an end-user to browse and search music content on a  $(a)$ remote server using a wireless network; and to download music content from that remote server using the wireless network; and

 $(b)$ the application includes or interacts with a digital rights management program whose operation can be remotely configured (i) to enable unlimited legal downloads of different music tracks to the device whilst a subscription service between the device and the remote server

Electronically Filed

#### Docket No. 357831.00004

is valid for the device or user associated with that device and (ii) to enable any of those tracks stored on the device to be played so long as the subscription service has not terminated.

8

1115192.1 11/4/08

TRILLER EXHIBIT 1004-00845

Docket No. 357831,00004

#### **REMARKS**

This US application claims priority from PCT/GB2007/001675, filed on May 8, 2007, which claims priority to GB 0608936, filed May 5, 2006, GB 0608935, filed May 5, 2006, GB 0608934, filed May 5, 2006, GB 0608933, filed May 5, 2006, GB 0608932, filed May 5, 2006, and GB 0702596, filed February 9, 2007.

The U.S. Patent Office is hereby requested to examine the application as amended. Amendments to the specification were made to include the priority information. The existing claims have been cancelled and a new set of claims has been added. No new matter has been added by making these amendments.

The filing fees are being submitted electronically with the filing of this application. If there is any deficiency or overpayment, kindly charge/credit deposit account 50-4364.

If the patent examiner has any questions or comments, he/she is respectfully requested to contact applicant's attorney at the telephone number indicated below so that additional amendments may be added as required.

 $By$ 

Respectfully submitted,

Date: November 4, 2008

Mark D. Simpson/ Mark D. Simpson, Esq. **Attorney for Applicants** Reg. No. 32,942

**SAUL EWING LLP** Centre Square West 1500 Market Street, 38<sup>th</sup> Floor Philadelphia, PA 19102-2189 Telephone: 215 972 7880 Facsimile: 215 972 4169 Email: MSimpson@saul.com

9

## PATENT COOPERATION TREATY PCT/GB2007/001675

 $\beta = \omega$ 

 $\bar{z}$  .

ţ.

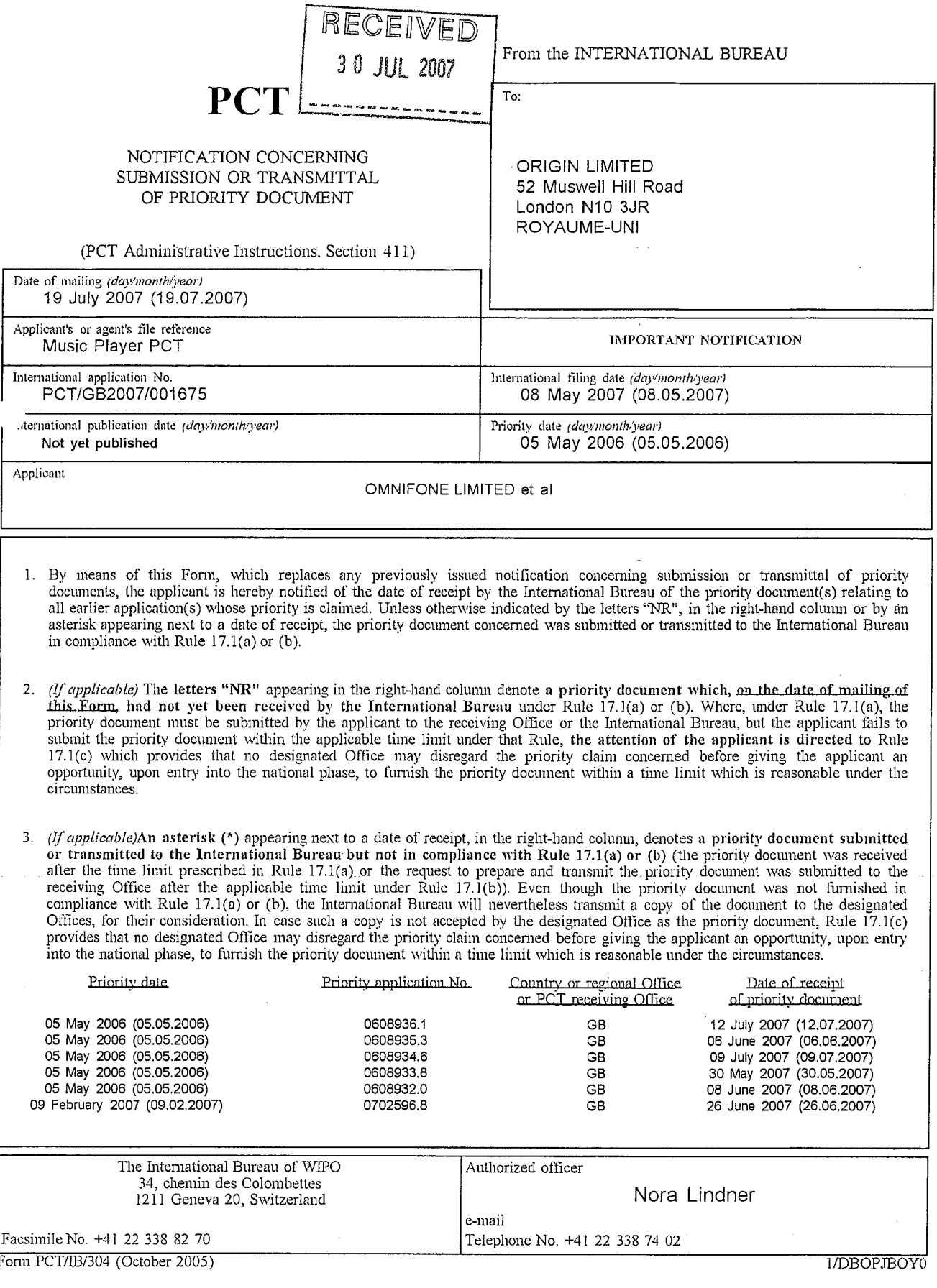

## PATENT COOPERATION TREATY

 $\sim$   $\sim$ 

From the INTERNATIONAL BUREAU

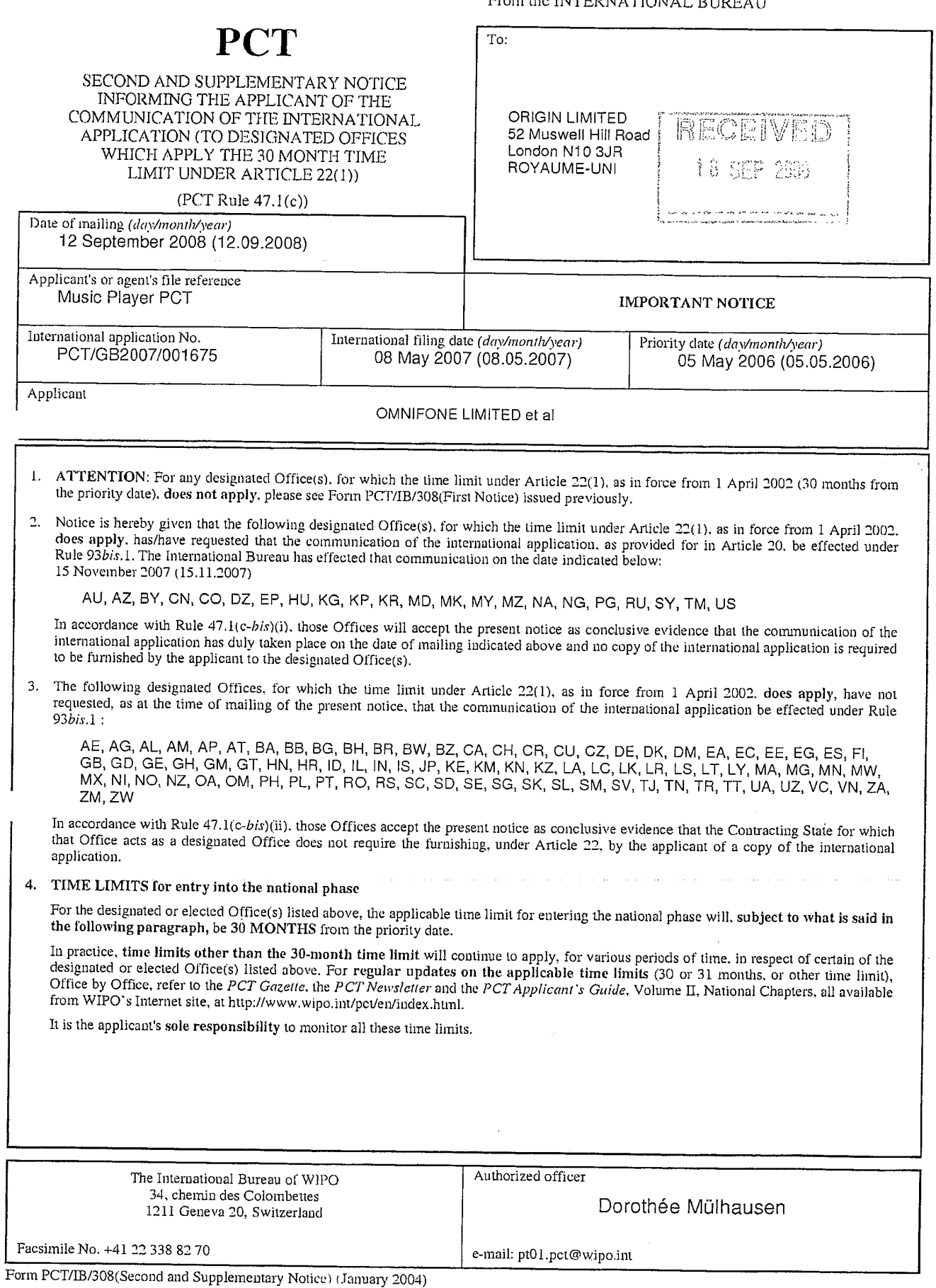

 $\bar{z}$ 

 $\sim$ 

Doc description: Information Disclosure Statement (IDS) Filed

PTO/SB/08a (03-08)<br>Approved for use through 06/30/2008. OMB 0651-0031<br>U.S. Patent and Trademark Office; U.S. DEPARTMENT OF COMMERCE

Under the Paperwork Reduction Act of 1995, no persons are required to respond to a collection of information unless it contains a valid OMB control number.

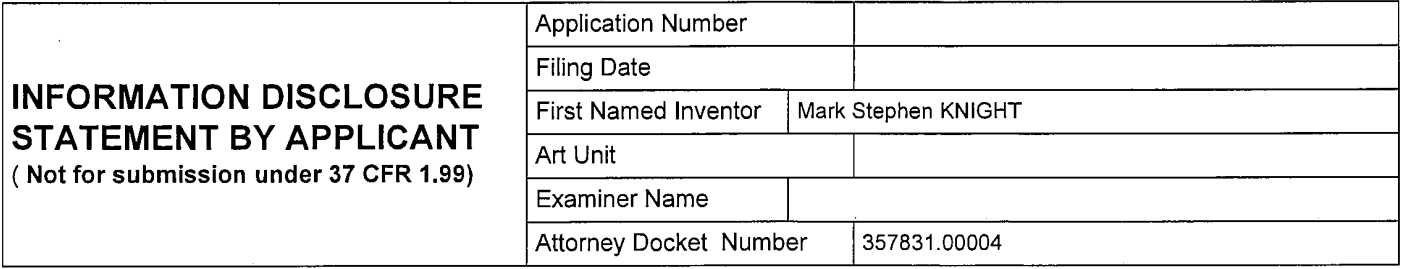

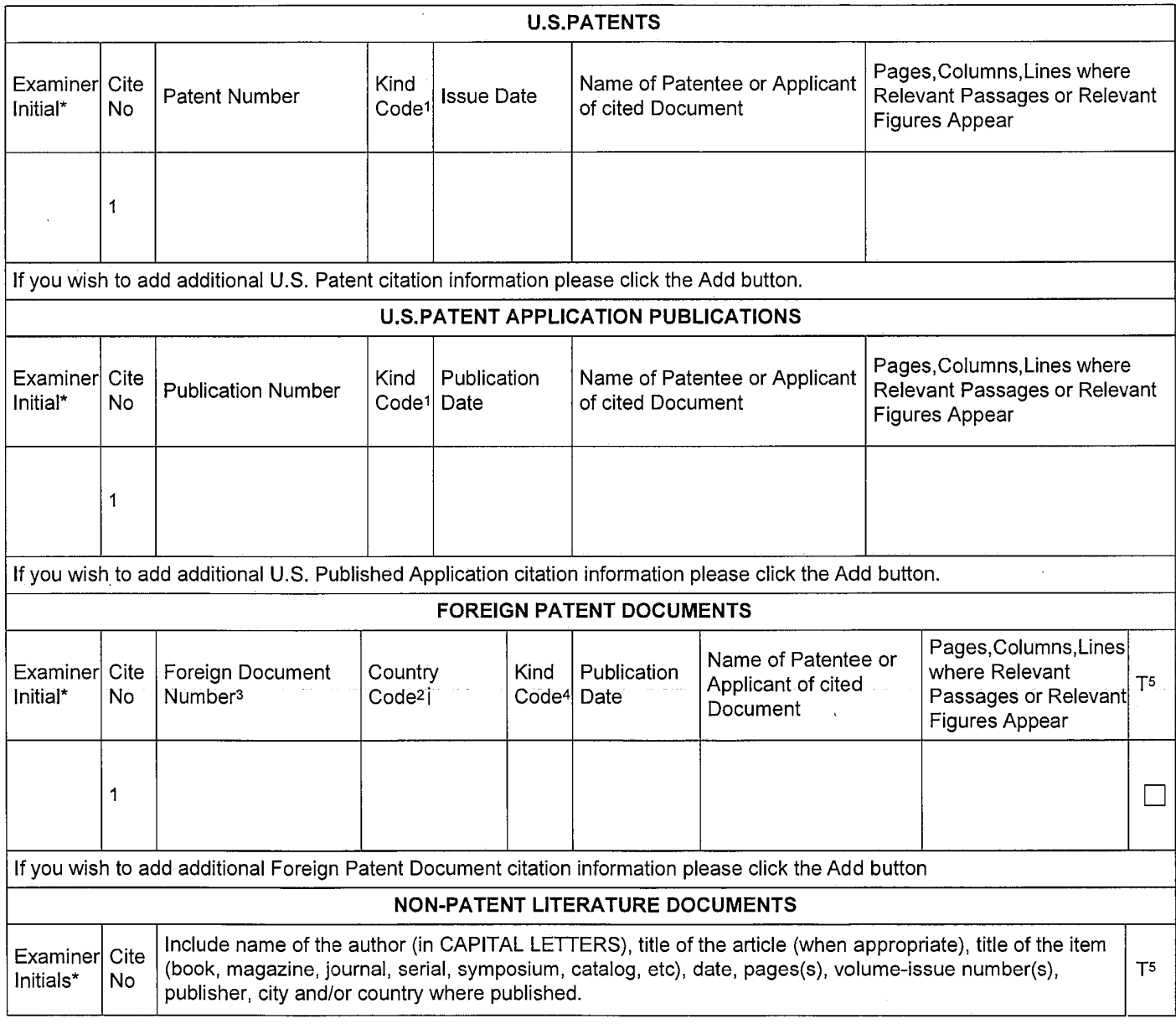

# **INFORMATION DISCLOSURE STATEMENT BY APPLICANT**

(Not for submission under 37 CFR 1.99)

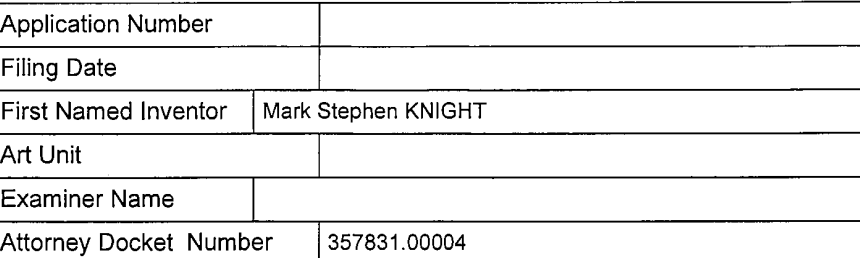

 $\label{eq:2.1} \begin{split} \mathcal{F}_{\text{max}}(\mathbf{r},\mathbf{r}) & = \mathcal{F}_{\text{max}}(\mathbf{r},\mathbf{r}) \\ & = \mathcal{F}_{\text{max}}(\mathbf{r},\mathbf{r}) \\ & = \mathcal{F}_{\text{max}}(\mathbf{r},\mathbf{r}) \end{split}$ 

 $\sim$ 

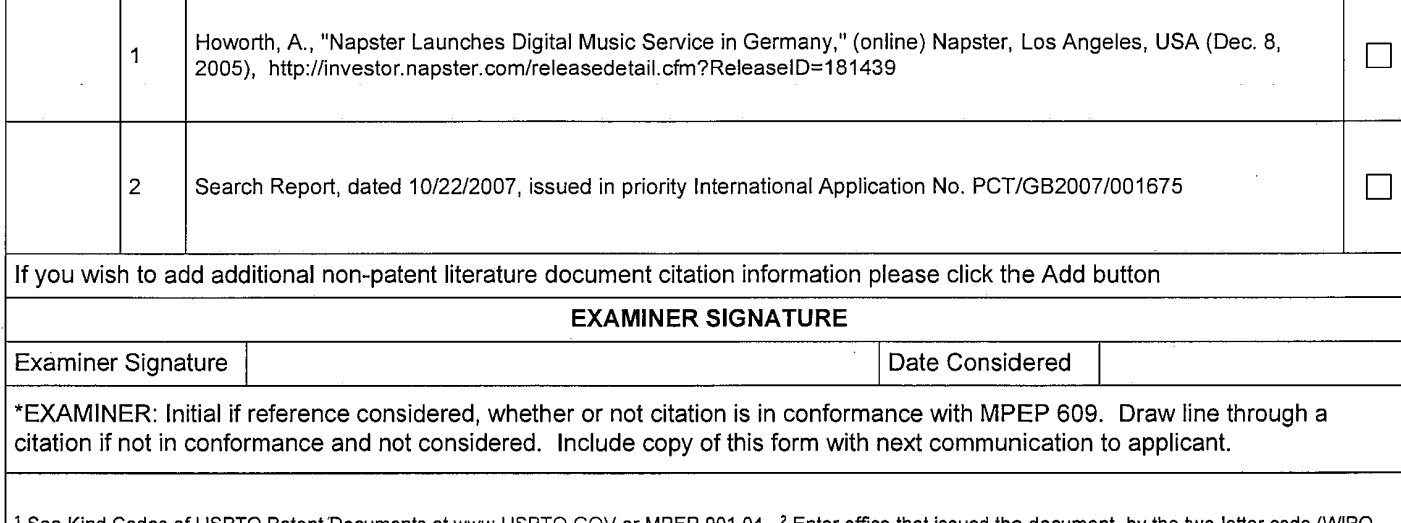

<sup>1</sup> See Kind Codes of USPTO Patent Documents at www.USPTO.GOV or MPEP 901.04. <sup>2</sup> Enter office that issued the document, by the two-letter code (WIPO<br>Standard ST.3). <sup>3</sup> For Japanese patent documents, the indication of the English language translation is attached.

 $\bar{a}$ 

 $\ddot{\phantom{a}}$ 

 $\label{eq:2.1} \frac{1}{\sqrt{2}}\left(\frac{1}{\sqrt{2}}\right)^{2} \left(\frac{1}{\sqrt{2}}\right)^{2} \left(\frac{1}{\sqrt{2}}\right)^{2} \left(\frac{1}{\sqrt{2}}\right)^{2}$
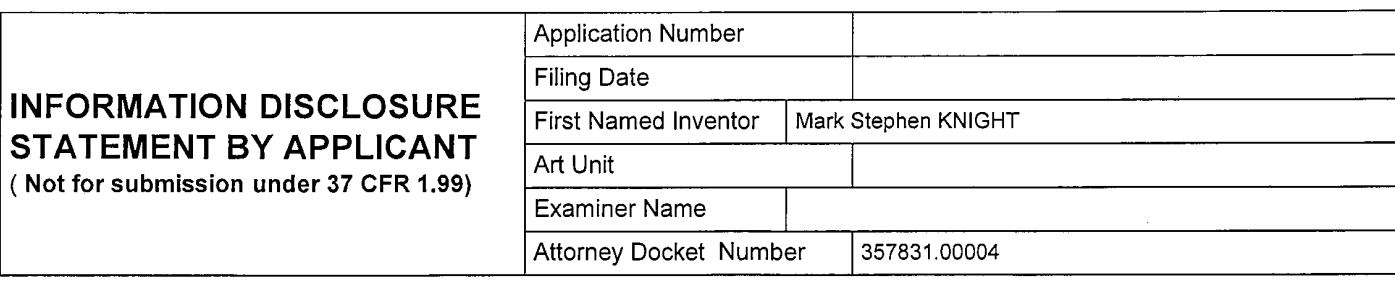

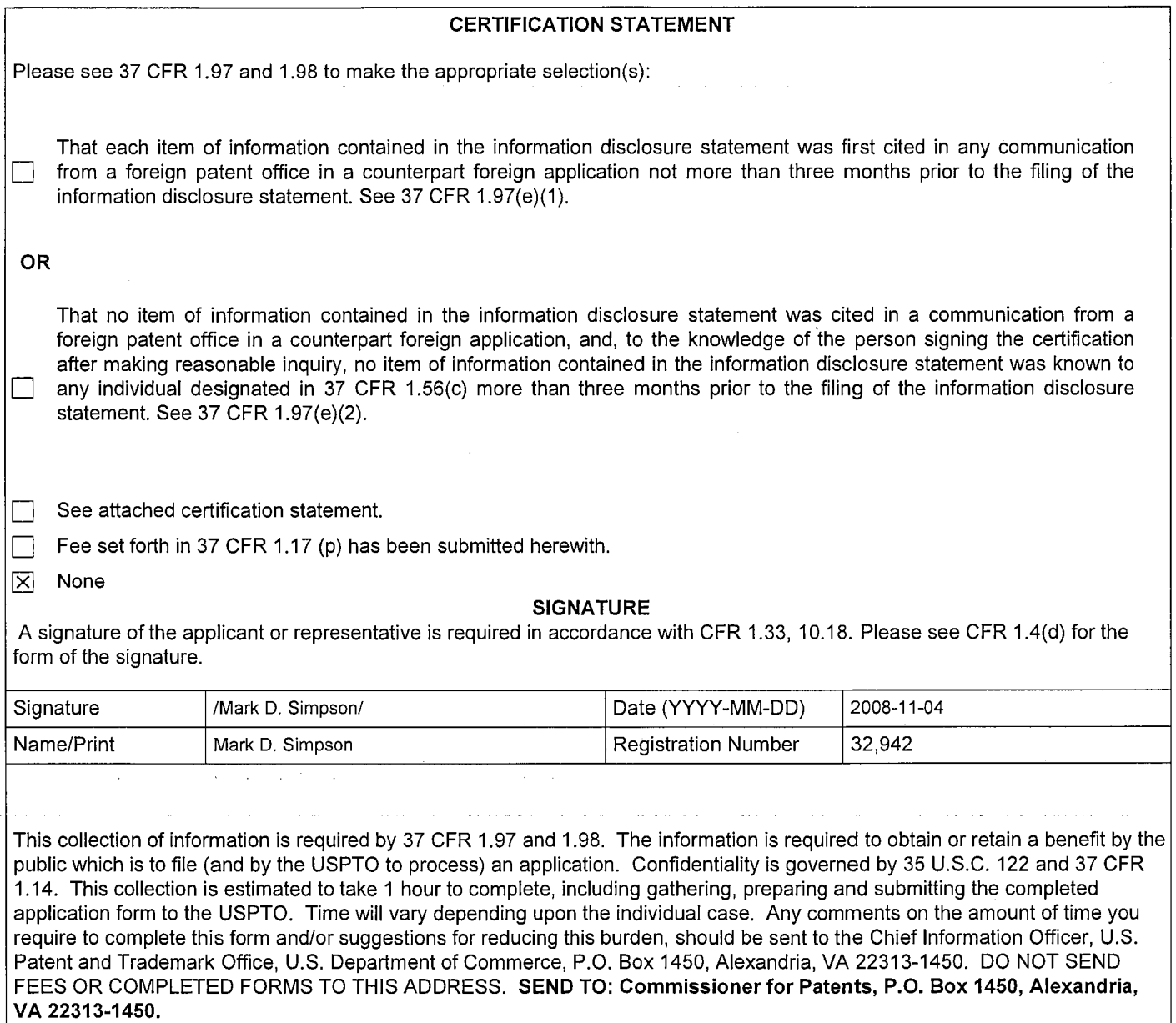

 $\epsilon$ 

i.

 $\alpha$ 

## **Electronic Patent Application Fee Transmittal Application Number: Filing Date:** A Method of Providing Digital Rights Management for Music Content by **Title of Invention:** Means of a Flat-Rate Subscription First Named Inventor/Applicant Name: Mark Stephen Knight **Filer:** Mark D. Simpson/Lynn White **Attorney Docket Number:** 357831.00004 Filed as Large Entity U.S. National Stage under 35 USC 371 Filing Fees Sub-Total in **Fee Code** Quantity **Description** Amount  $USD(5)$ **Basic Filing:** National Stage Fee 1631  $\mathbf{1}$ 330 330 Natl Stage Search Fee - Report provided 1642  $\mathbf{1}$ 430 430 National Stage Exam - all other cases 1633  $\mathbf{1}$ 220 220 Pages: **Claims:**

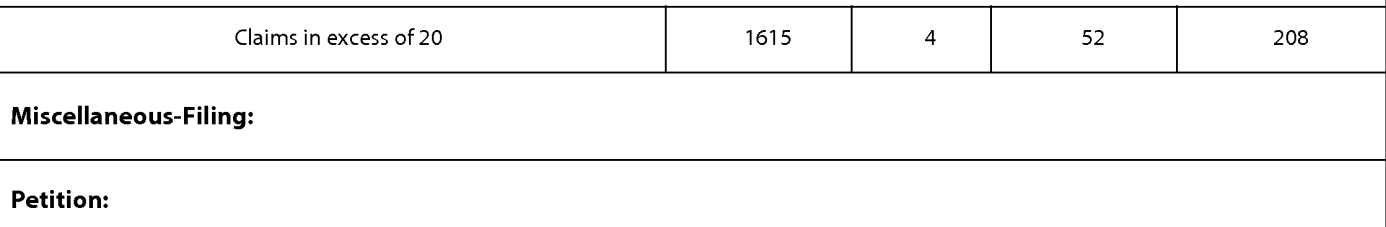

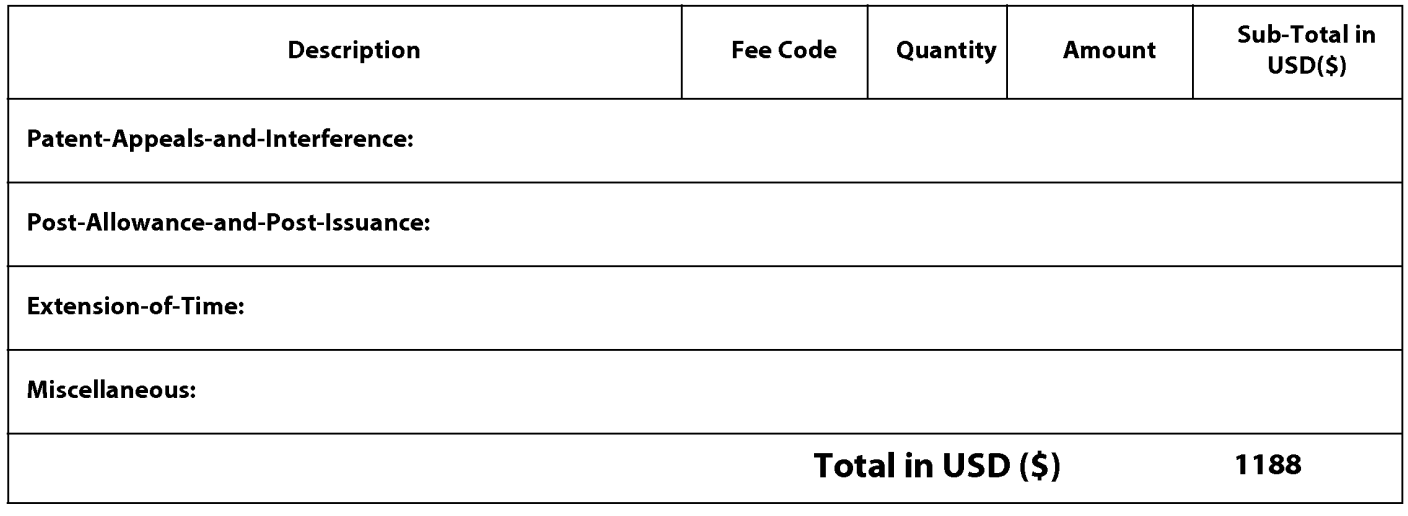

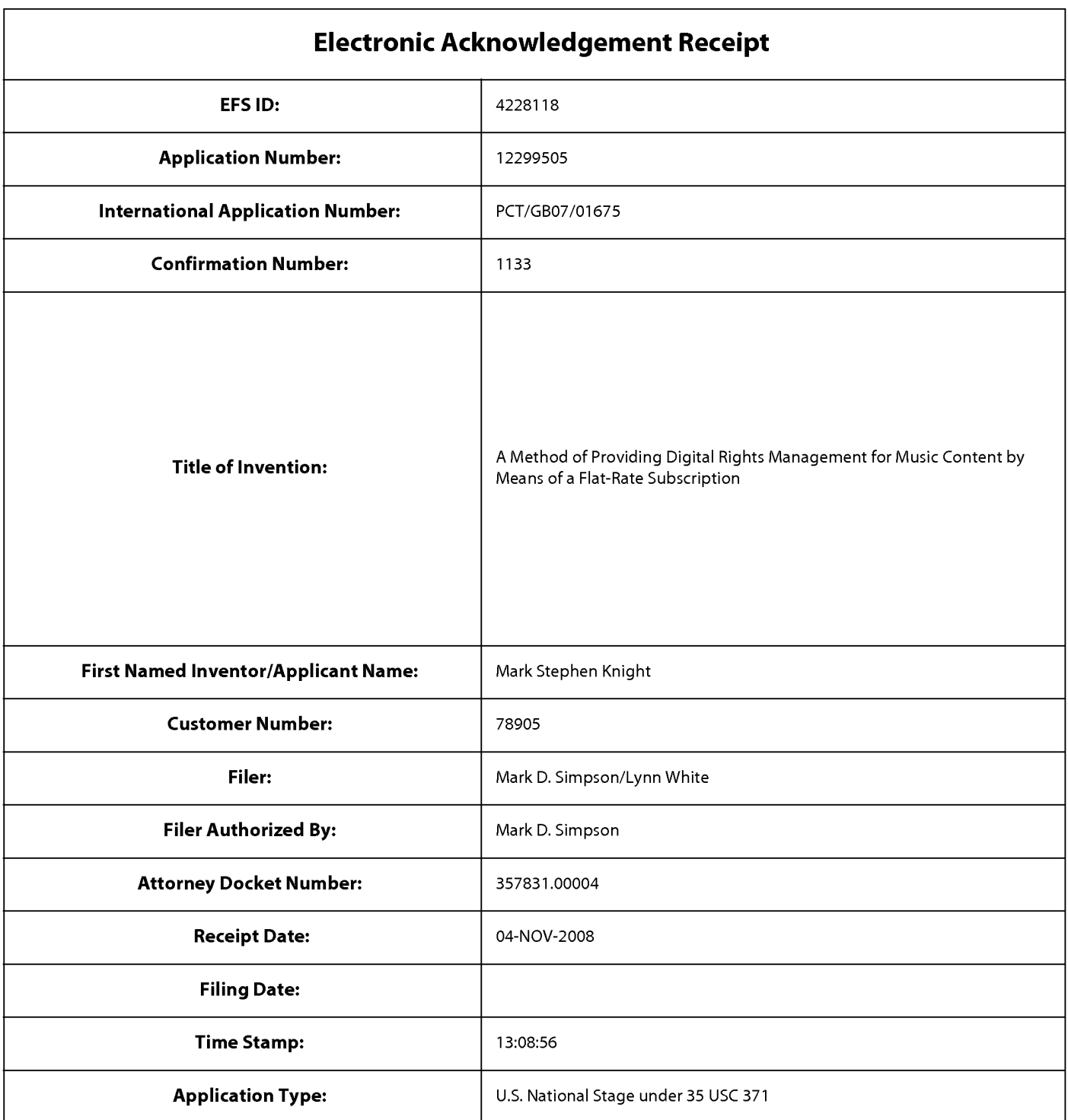

# Payment information:

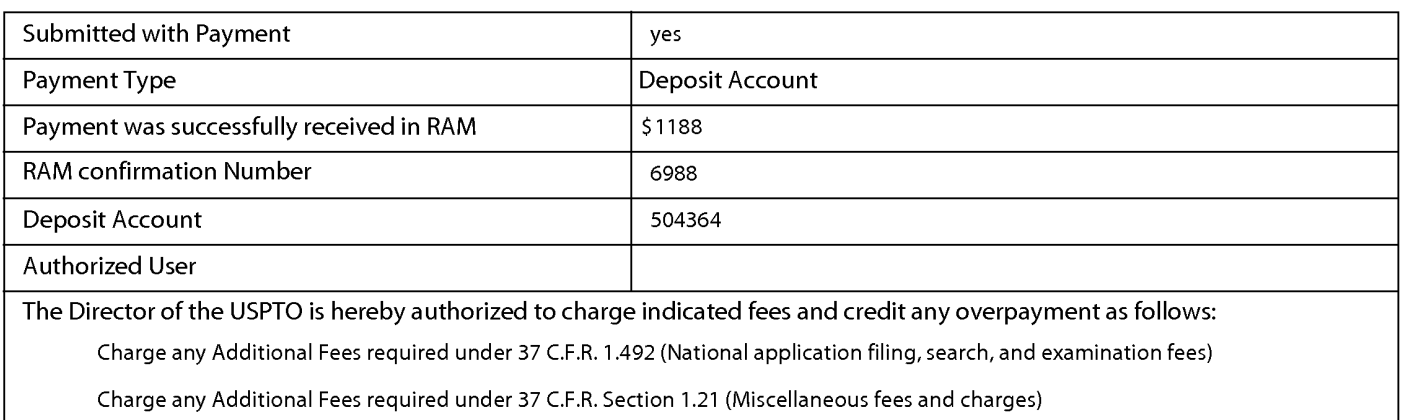

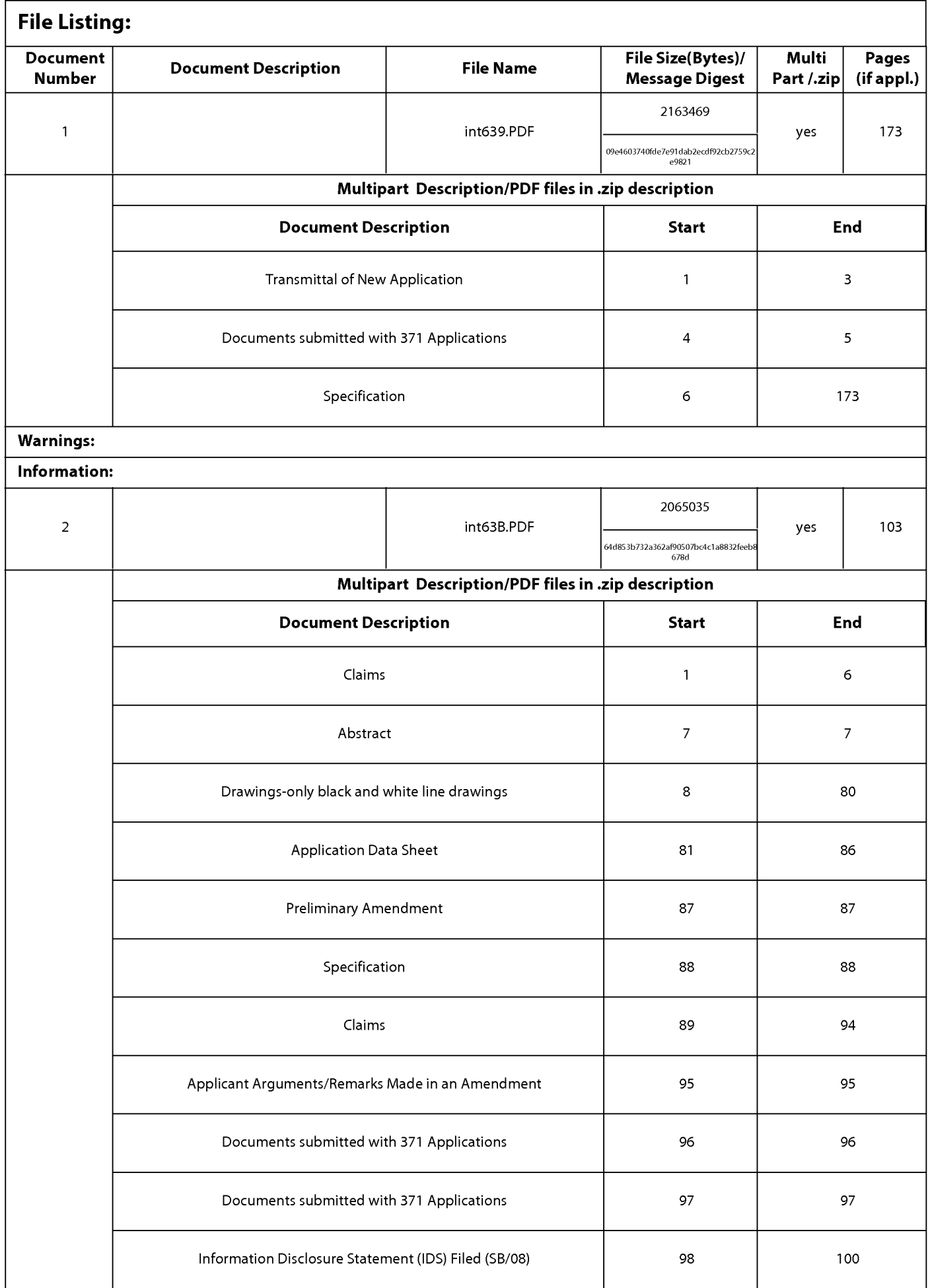

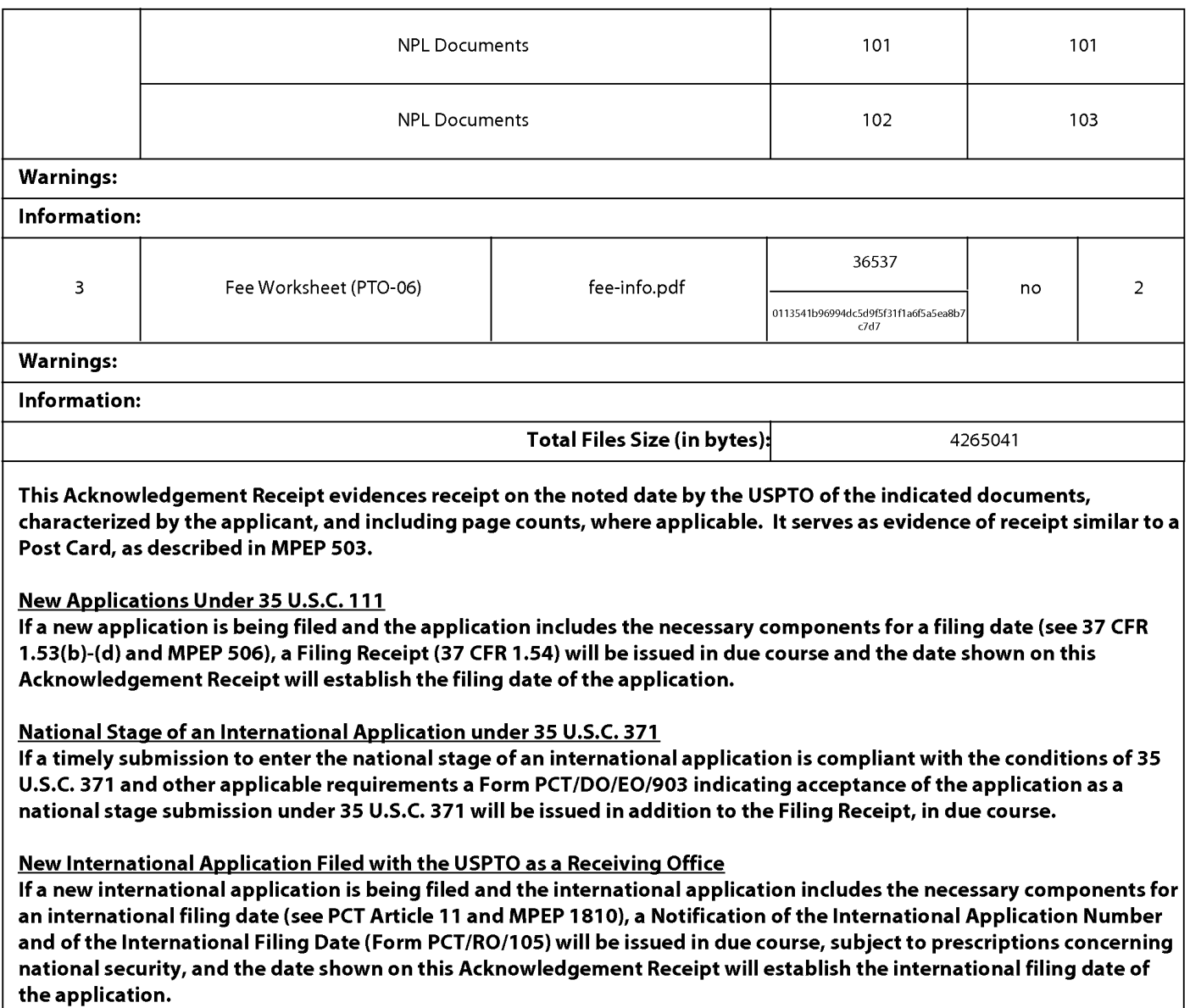

#### (19) World Intellectual Property Organization **International Bureau**

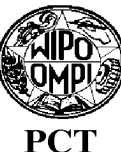

(43) International Publication Date 15 November 2007 (15.11.2007)

- (51) International Patent Classification: G06F 17/30 (2006.01)
- (21) International Application Number: PCT/GB2007/001675
- 8 May 2007 (08.05.2007) (22) International Filing Date:
- (25) Filing Language: English
- (26) Publication Language: English
- (30) Priority Data: 5 May 2006 (05.05.2006) 0608936.1 **GB** 0608935.3 5 May 2006 (05.05.2006)  $GB$ 0608934.6 5 May 2006 (05.05.2006) **GB** 0608933.8 5 May 2006 (05.05.2006) **GB** 5 May 2006 (05.05.2006) 0608932.0  $\bf GB$ 0702596.8 9 February 2007 (09.02.2007) **GB**
- (71) Applicant (for all designated States except US): OMNI-FONE LIMITED [GB/GB]; Island Studios, 22 St. Peter's Square, London W6 9NW (GB).

#### (72) Inventors; and

 $\tilde{\epsilon}$ 

(75) Inventors/Applicants (for US only): KNIGHT, Mark, Stephen [GB/GB]; 9 Hebron Road, Hammersmith, London W6 0PQ (GB). LAMB, Michael, Ian [GB/GB]; 82 Gaskarth Road, Balham, London SW12 9NW (GB). LEWIS, Robert, John [GB/GB]; 22 Powis Terrace,

### (10) International Publication Number WO 2007/129081 A1

London W11 1JH (GB). POCOCK, Stephen, William [GB/GB]; 23 Strode Street, Egham TW20 9BT (GB). SANT, Philip, Anthony [GB/GB]; Vine House, Vicarage Road, London SW14 8RS (GB). SULLIVAN, Mark, Peter [GB/GB]; 62 Melton Road, Birmingham B14 7ES (GB). EVANS, Christopher, John [GB/GB]; 31 Ridley Road, Wimbleton, London, SW19 1ET (GB).

- (74) Agent: ORIGIN LIMITED; 52 Muswell Hill Road, London N10 3JR (GB).
- (81) Designated States (unless otherwise indicated, for every kind of national protection available): AE, AG, AL, AM, AT, AU, AZ, BA, BB, BG, BH, BR, BW, BY, BZ, CA, CH, CN, CO, CR, CU, CZ, DE, DK, DM, DZ, EC, EE, EG, ES, FI, GB, GD, GE, GH, GM, GT, HN, HR, HU, ID, IL, IN, IS, JP, KE, KG, KM, KN, KP, KR, KZ, LA, LC, LK, LR, LS, LT, LU, LY, MA, MD, MG, MK, MN, MW, MX, MY, MZ, NA, NG, NI, NO, NZ, OM, PG, PH, PL, PT, RO, RS, RU, SC, SD, SE, SG, SK, SL, SM, SV, SY, TJ, TM, TN, TR, TT, TZ, UA, UG, US, UZ, VC, VN, ZA, ZM, ZW.
- (84) Designated States (unless otherwise indicated, for every kind of regional protection available): ARIPO (BW, GH, GM, KE, LS, MW, MZ, NA, SD, SL, SZ, TZ, UG, ZM, ZW), Eurasian (AM, AZ, BY, KG, KZ, MD, RU, TJ, TM), European (AT, BE, BG, CH, CY, CZ, DE, DK, EE, ES, FI,

[Continued on next page]

(54) Title: A METHOD OF PROVIDING DIGITAL RIGHTS MANAGEMENT FOR MUSIC CONTENT BY MEANS OF A FLAT-RATE SUBSCRIPTION

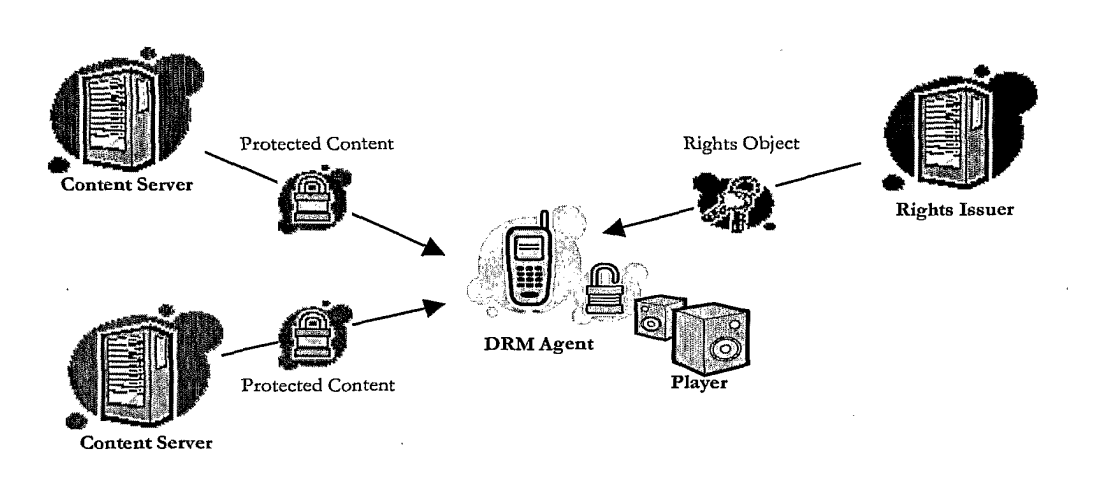

 $129081$  A1 (57) Abstract: The invention enables digital music content to be downloaded to and used on a portable wireless computing device. An application running on the witeless device has been automatically adapted to parameters associated with the wireless device without end-user input (e.g. the application has been configured in dependence on the device OS and firmware, related bugs, screen size, pixel number, security models, connection handling, memory etc.. This application enables an end-user to browse and search music content on a remote server using a wireless network; to download music content from that remote server using the wireless network and to playback and manage that downloaded music content. The application also includes a digital rights management system that enables unlimited legal downloads of different music tracks to the device and also enables -any of those tracks stored on the device to be played so long as a subscription service has not terminated.

FR, GB, GR, HU, IE, IS, IT, LT, LU, LV, MC, MT, NL, PL, PT, RO, SE, SI, SK, TR), OAPI (BF, BJ, CF, CG, CI, CM, GA, GN, GQ, GW, ML, MR, NE, SN, TD, TG).

#### Published:

 $-$  with international search report

before the expiration of the time limit for amending the  $\overline{\phantom{0}}$ claims and to be republished in the event of receipt of amendments

For two-letter codes and other abbreviations, refer to the "Guidance Notes on Codes and Abbreviations" appearing at the beginning of each regular issue of the PCT Gazette.

#### TO **METHOD** OF **ENABLING DIGITAL MUSIC CONTENT BE** A DOWNLOADED TO AND USED ON A PORTABLE WIRELESS COMPUTING **DEVICE**

#### **BACKGROUND OF THE INVENTION**  $-5$

#### 1. Field of the Invention

This invention relates to a method of enabling digital music content to be downloaded to and used on a portable wireless computing device. The term 'portable wireless computing device' used in this patent specification should be expansively construed to cover any kind of portable device with two way wireless communication capabilities and includes without limitation radio telephones, mobile telephones, smart phones, communicators, personal computers, computers and application specific devices. It includes devices able to communicate in any manner over any kind of network, such as GSM or UMTS, CDMA and WCDMA mobile radio, Bluetooth, IrDA

15 etc.

10

#### 2. Description of the Prior Art

The past few years have seen enormous changes in the way music is distributed and consumed. The traditional method, where the consumer buys a physical product in a shop and listens to it 20 at home, has declined, and total worldwide revenue for the music industry has dropped from a little under \$40bn in 2000 to \$31bn in 2005. Meanwhile there has been an enormous upsurge in the distribution of digital music over the internet, initially in the form of illegal file sharing, but latterly more and more as paid for downloads. Portable digital audio players (DAPs), exemplified by the Apple iPod™, have had a dramatic effect on the global music marketplace. 25 Just five years after the introduction of the first portable digital audio player, digital music sales global have already grown to well over \$5bn in 2005.

30

To reverse these trends, the music labels are now turning their attentions to pursuing the mobile market, where music is sold via mobile phones (or other kinds of portable wireless device) and distributed over the cellular wireless network. The potential value is already clear from the explosive growth of the ringtone market, and both the music labels and mobile

 $\overline{2}$ 

network operators MNOs believe that mobile full-track music could provide more revenue, better security and improved pricing compared to digital music on a PC.

The mobile phone has some distinct advantages over the iPod and other DAPs. As well as 5 playing music, mobile phones are connected to an increasingly fast, secure wireless network where users can locate and share music on the move and pay for content using the MNO's inbuilt and convenient billing facilities. Increasing innovation from the mobile handset manufacturers is helping to move the market forward.

10 There are still significant challenges ahead, however. The reliance on mobile internet technology WAP (Wireless Application Protocol) as the primary means of selling full music content is limiting. The technology is unfriendly, slow and cumbersome for users. Indeed, the world's largest mobile phone group, Vodafone Global, has avoided selling full music downloads on anything but top-of-the-range 3G phones because of the end-user difficulties 15 associated with WAP. Many other operators have been forced to take a similar approach. This has limited the take-up of full music download services - only a small minority of mobile phone subscribers can use or have access to 3G. In the relatively mature 2005 UK market, less than half a million of Vodafone's 14.4 million customers have 3G - a market penetration of around 3%. Many other operators have no or only very limited 3G penetration.

 $20\,$ 

MNOs are also concerned about the poor music play experience available, even on current topof-the-range 3G handsets. Even when devices are marketed as top-of-the-range music phones they generally fail to deliver a user experience akin to a run-of-the-mill MP3 player.

25 Two alternatives to WAP based acquisition of full music content are currently favoured:

• Streamed services, which offer users a personalised radio service streamed to their handset.

• Music shop applications, running locally on a mobile telephone, and which offer users the ability to purchase music tracks and albums directly from the mobile telephone

30

Streaming radio solutions are however a niche marketplace. The requirement for a constant data connection and the lack of full user control of what a user listens to means the consumer proposition and appeal is limited. Streaming solutions also suffer limited handset reach and a

TRILLER EXHIBIT 1004-00861

3

requirement for high speed (usually 3G) data connection. Operators implementing such services must also plan and invest for a significant network burden - all music tracks must be redownloaded every time they are played.

Music shop applications offer a more compelling user proposition but also suffer limited 5 handset reach, with a focus on 3G and niche Symbian handsets. The user experience on such devices is also limited currently with competitor products offering only limiter pay per track services and with limited functionality that fails to approach the richness of a high quality DAP. This limited functionality, combined with relatively small music catalogues, has severely limited 10 the appeal of these solutions to date.

### SUMMARY OF THE RPESENT INVENTION

The present invention provides a mature, reliable and convenient solution which will enable users to easily acquire, listen to and manage music on portable wireless computing devices.

5

An implementation is called MusicStation<sup>™</sup>. MusicStation provides a method of enabling digital music content to be downloaded to and used on a portable wireless computing device, the method comprising the steps of:

10

(a) a software application running on the wireless device, the application having been automatically adapted to parameters associated with the wireless device without end-user input; (b) the application enabling an end-user to browse and search music content on a remote server using a wireless network; to download music content from that remote server using the wireless network and to playback and manage that downloaded music content;

(c) the application including a digital rights management system that enables unlimited legal

downloads of different music tracks to the device and also enables any of those tracks stored

on the device to be played so long as a subscription service has not terminated.

15

20

25

This invention has the promise of being genuinely transformative of the way people acquire and listen to digital music. It brings together, for the first time, a number of technologies which operate synergistically to provide a total solution that is significantly greater than the sum of its parts. For example, because the application can be automatically adapted to parameters associated with the wireless computing device without end-user input, it becomes feasible to automatically provision very large numbers of portable wireless devices with the application (either prior to sale, or to allow users to download and install the application -e.g. by simply giving a remote server the correct portable wireless device make and model number). The installed base of mobile telephones, for example, could therefore readily run into the tens, if not hundreds of millions - far larger than any DAP. The application also enables an end-user to browse and search music content on a remote server using a wireless network; to download music content from that remote server using the wireless network and to playback and manage that downloaded music content: hence, not only will the installed base greatly exceed any DAP

solution, the functionality will be better than any DAP because it will be possible to search and acquire new music directly from the device over the wireless network (this is a far more natural process than acquiring music via a web based on-line catalogue using a desktop machine and

30

TRILLER EXHIBIT 1004-00862

then synching a DAP with the desktop machine). Finally, the application includes a digital rights management system that enables unlimited legal downloads of different music tracks to the device and also enables any of those tracks stored on the device to be played so long as a subscription service has not terminated. This allows users to explore new music far more effectively than before and, with rapidly decreasing memory costs, to store thousands of music tracks on even mid-range devices. Music companies will be willing to make entire catalogues of music available because of the robust DRM model, the huge installed user base and the ease of exploring and acquiring new music. This creates a positive feedback, with more and better content attracting more users, in turn attracting more content.

 $10<sub>1</sub>$ 

15

 $5 -$ 

MusicStation has a number of key advantages over its competitors:

• A comprehensive and intuitive user experience that wraps all music functions;

· Compatibility with a wider range of handsets than any competitor, as a result of the Device

Adaptive Architecture (DAA - see below for more details), which ensures the software application runs on almost all music-capable handsets (irrespective of model or manufacturer)

and looks and operates in a practically identical fashion on all of them.

MusicStation maximises the benefits of the mobile phone. Unlike DAPs, where music can only be acquired in the home, MusicStation users can discover and acquire new music anywhere;

- 20 · MusicStation does not need a PC, broadband, iTunes or a credit card to work.
	- · MusicStation supports innovative new models like AYCE (all-you-can-eat i.e. unlimited downloads) and user community features such as making friends and sharing playlists.

#### The MusicStation Product

25 MusicStation is designed to be the key enabling technology that will enable the mass-adoption of the mobile phone as the successor to the unconnected Digital Audio Player (DAP). To ensure success, the design and development team have focused on the following key requirements in order to deliver a next generation mass-market music product:

#### 30 • A User Experience that Beats the Best DAP

The traditional native player on mobile phones has been second rate when compared to the best DAPs. MusicStation provides an interface that is as complete as any market-leading DAP but which is also optimised for the benefits of a connected device.

#### . Maximising the Benefits of Connectivity

The mobile phone is an "Almost Always Connected" (AAC) device, so a handset-based music product can enable music purchasing directly when on the move, not just when it is physically attached to an internet-connected PC.

#### **• Ensuring No Reliance on a PC**

An integrated handset product should not require the user to own a broadband-connected PC at all. This is particularly key in developing markets where mobile phone users do not generally have access to such technology, nor indeed a credit card. Where users do have access to a PC they should be able to access music and playlists whether they are at their desk or on on-themove - but there should be no reliance on personal computer, broadband or credit card technology.

15 **• Enabling Direct Billing** 

> A mobile music application should be able to leverage on the billing relationship between the consumer and the MNO. By providing a much more convenient one-touch billing method for content purchase - irrespective of location - music sales can be truly maximised, especially compared with an at-desk, web-based credit card application, with a cumbersome registration process which also requires a difficult synchronisation requirement with the portable device.

20

 $25:$ 

5

10

### • Enabling Wire-free Listening

An on-handset music application must be able to use the Bluetooth functionality available in many mobile handsets to allow music to be played and shared with other Bluetooth enabled devices such as wireless headphones, in-car stereos and hi-fi systems.

### • Taking Advantage of 24x7 Availability

The mobile phone is the electronic device most likely to be present with a user 24/7, giving a far wider opportunity for consumer interaction, be that listening, purchasing or the managing of music. It is therefore important that a music application is designed to be attractive and easy to use, even to subscribers who stumble across it accidentally whilst exploring handset functionality for the first time.

 $7<sup>1</sup>$ 

### **• Giving Users Community Features**

As an Almost Always Connected (AAC) device, the mobile phone can deliver community interaction features on-the move, the key to enabling improved consumer music discovery through shared playlists and playlist charts generated by users. This is a key advantage over the unconnected DAP.

#### • Making the most of a Fortuitous Handset Roadmap

The vast majority of handsets will be music capable by  $Q1 2007$  - even if they are not actively promoted or branded as a music phone by the MNO or manufacturer. To maximise revenue potential, any music application should be available for every music-capable handset, be it 2.5G or 3G, whatever the manufacturer, enabling MNOs to consider full download music as a mass market opportunity for the first time.

MusicStation has been designed around these key requirements. The end result genuinely able to turn the vast majority of music-capable handsets into "Super-DAPs". Critically, MusicStation gives all the performance and user experience quality of a DAP (in terms of music playing and management), whilst also offering all the browse, search, acquire, playlist and celebrity playlist features of leading PC based on-line music stores. On top it offers music users tribal community features, which can improve their music discovery process - and personalised news and views (neither of which are available on any DAP).

20

5

10

15

Other key features include:

• A single user intuitive interface which wraps all music play/playlist management/content acquisition/news/community functionality;

25

• Availability of all functions available during music playback (news acquisition, searching/browsing, etc);

• Intelligent Parallel Downloading technology, allowing for intelligent caching of favourite content;

· Inbuilt network awareness (Features and interface intelligently adapt depending on level of 30 network connectivity available - 3G/2.5G/0G);

· Direct billing integration (enabling extremely convenient one-touch billing without the requirement for a credit card or account) - billing infrastructure for the subscription service is

part of the billing infrastructure provided by a network operator that controls the wireless network;

· Industry standard music file protection by DRM. The DRM also enables the purchase of a music track such that the track can still be played if the subscription service is terminated.

5

10

15

20

30

Being a connected application, unlike DAPs, MusicStation is able to offer an All-You-Can-Eat (AYCE) weekly or daily subscription package directly from the handset for the first time. There is much evidence that the average music revenue per AYCE subscriber is substantially higher than that from a traditional PPT (pay per track) user. To date most AYCE implementations have been desktop-based subscriptions rather than being sold on a connected mobile device.

### **Device Adaptive Architecture (DAA)**

One of the biggest problems for mobile applications to date has been the difficulty of porting applications onto new handsets and delivering applications that work across multiple handset manufacturers and models. Resolving this challenge is one of the most important technical difficulties that MusicStation addresses. Device Adaptive Architecture (DAA) is the solution.

In essence, DAA enables MusicStation to be deployed on more mobile phones than any competitor. It is also enables MusicStation to ported to new handsets in hours rather than weeks or months - with the creation of a manufacturer and handset model specific version of the application in each case.

Until DAA, all mobile applications - be they music-specific or more generalised - suffered limited handset reach. Typical obstructions included:

- · Manufacturer variations in handset design/memory capabilities; 25
	- · OS and firmware release and related bugs;
	- · Screen size, pixel number, colour depth, keypad control and softkey variations;
	- Physical size;
	- · Media file and format support (e.g. audio, picture, video, animation);
	- Java version and platform implementation differentials;
		- Handset-specific security models;
		- Connection handling and capabilities;
		- Failure to adhere to published specifications;

• Computing horsepower and other computational resources.

 $\bullet$  Memory

· Network capabilities and handling of the device, including one or more of CSD, GPRS, 2G, 2.5G, 3G, WAP, SMS, Bluetooth, Infrared, Wi-Fi, WiMAX.

5

In essence, features vary wildly by handset and by manufacture rand also network operator and many handsets may suffer bugs in their implementation. Device Adaptive Architecture (DAA) resolves these issues and enables the product to be ported automatically to the vast majority of all music-capable 2.5G and 3G handsets in record time. DAA captures parameters associated with these various features and allows an application to be automatically custom built for a specific handset/network operator combination without end-user input. Further details on DAA may be found in WO 2006/061595, the contents of which are incorporated by reference.

15

10

It is also critically important to note that MusicStation's reference platform is Java. A few competitive products have been built on the easy-to-address Symbian platform. Whilst it is relatively easy to build applications for this platform, it does not offer the opportunity for a mass-market music proposition. Less than 10% of handsets globally have Symbian on board and many of those are business-focused handsets. Java is the most widely adopted mobile platform and critical to handset reach. It is available on almost all medium and high end handsets. The combination of Java and DAA technology means MusicStation can be delivered to more consumers than any other technology - and critically act, look and feel almost identical irrespective of manufacturer or model. MusicStation will be available in Java, Symbian, Windows Mobile, Linux and BREW.

25

 $\circ$ 

20

Other features include the following:

the application present a graphical user interface in which shows multiple user-30 selectable tabs, each tab being associated with a core function of the application.

each tab is visible at any time the application is running

 $\circ$ one tab is associated with a home function that provides access to all available content and to a search function

 $\circ$  $\Omega$  10

one tab, if selected, gives details of the track that is currently playing

one tab, if selected, provides access to community and news features.

one tab, if selected, displays the current queue of tracks for listening and/or  $\Omega$ downloading.

5

10

15

20

25

the application present a graphical user interface in which multiple screens show a 'more' menu item that is context sensitive and, if selected, provides access to further functions relevant to a currently selected item and/or the currently displayed screen.

the application is controlled using a multi-tasking context sensitive joystick; the specific function of the joystick is shown by an on-screen icon above it. The operation of the joystick is replicated by numeric keys in the keypad, e.g. the numeric key 5 is up; 0 is down; 7 is left and 9 is right.

the application provides a context appropriate acquire function in which a function equivalent to 'Get New Artist' is at the same level in the menu as 'Artist'. A function equivalent to Get New Track is on the same level in the menu as the menu listing of tracks for an artist.

the application enables one device to act as a master playback device such that other wirelessly connected portable wireless devices playback the same music track, in time synchronisation. The wireless connection can be a short range wireless connection, such as Bluetooth.

the application provides a dedicated 'play' numeric key which always toggles back to the play screen, which shows the track currently being played.

the application provides variable timeouts, with different screens have different timeouts - e.g. a search screen never snaps back but a news screen snaps back after 20 seconds, compared with a standard navigation screen, that might snap back after 7 seconds.

the application displays targeted news filtered according to the end-user's playback habits.

30

the application tracks, and feeds back to a remote server, detailed end-user listening data. The data includes how long tracks have been listened to, what tracks are skipped through and when. The data can be locally cached on the device and then sent back to the server as a

piggyback over a communication that happens anyway. The device will pre-emptively send the data back without waiting for the communication expected to happen anyway, only if the user

TRILLER EXHIBIT 1004-00868

has not downloaded for more than a set time. This data can be used to enrich a music suggestion engine that provides music track suggestions for display on the device.

the application displays shared playlists.

the application displays playlist charts generated by users

all functions of the application are available during music playback.

the functions available during playback include news acquisition, as well as music track search, browse, and acquire.

Another aspect is a portable wireless computing device that enables digital music content to be  $10<sub>1</sub>$ downloaded and used, the device including:

(a) a software application running on the wireless device, the application having been automatically adapted to parameters associated with the wireless device without end-user input; and in which:

(b)the application enables an end-user to browse and search music content on a remote server using a wireless network; to download music content from that remote server using the wireless network and to playback and manage that downloaded music content; and

(c)the application including a digital rights management system that enables unlimited legal downloads of different music tracks to the device and also enables any of those tracks stored on the device to be played so long as a subscription service has not terminated.

20

15

5

A third aspect is a software application that enables digital music content to be downloaded and used on a portable wireless computing device;

(a) the application running on the wireless device, the application having been automatically adapted to parameters associated with the wireless device without end-user input; and in which:

(b)the application enables an end-user to browse and search music content on a remote server 25 using a wireless network; to download music content from that remote server using the wireless network and to playback and manage that downloaded music content; and

(c) the application including a digital rights management system that enables unlimited legal downloads of different music tracks to the device and also enables any of those tracks stored on the device to be played so long as a subscription service has not terminated.

30

A final aspect is a music track that has been downloaded using the software application defined by the third aspect.

#### **Definitions**

5

10

Mobile Telephone: A type of telephone which is connected to the telephone network via wireless technology through the air rather than through a physical wire or other physical connection or form of cable.

Mobile Phone, Phone, Mobile, Mobile Handset or Handset: A type of Mobile Telephone. Mobile Network: A network which provides wireless connectivity for Mobile Telephones so that they can operate and provide functions such as making telephone calls or accessing network-resident data or services.

Mobile Network Operator (MNO): A company or organisation which operates a Mobile Network and the subscribers or users who use Mobile Telephones on that network.

Global Mobile Network or Mobile Phone Network: The sum of all Mobile Networks operated by Mobile Network Operators in the world.

- 15 Wireless Network: A network which provides wireless connectivity to client computing devices. Such a network includes Wi-Fi, WiMAX and the Global Mobile Network. Server: A networked computing device which exists to provide networked application services, features and functions such as information supply, database search and transactions to one or
- more client computing devices which make connection to it and make requests for services 20 from it. There are generally many clients to each server and each client is usually of a smaller size and of smaller computing capability than the server.

Services: The networked computing services, features and functions which are typically provided by a Server to one or more network connected client computing devices. Services include information supply, database search and transactions. Such services are architecturally

25 practical to deploy centrally in the network and typically impractical to deploy on a client computer due to the client's size and power.

Client: A computing device connected to a network delivering the features and functions of a network-centric application to the user or consumer of the application. The Client typically connects to a Server and requests Services.

30 Network Application: A type of application or service that is network-centric, in that it is delivered by a combination of software running on a Client performing the function of the

- application's interface to the end user or consumer, supported and complemented by Services provided by software on a Server which are accessed by the Client over a network.
	- Wireless Computing Device: A type of Client which connects to the network via a Wireless Network. Such devices include Mobile Telephones, Personal Digital Assistants (PDAs), Games
- 5 Consoles (e.g. Sony PSP) or other wirelessly network connected client computing devices. The type of the Wireless Computing Device is further defined by it's Manufacturer, Make, Version, Operating System, Firmware Version.

Wireless Device or Wireless Client: A type of Wireless Computing Device.

Software Application: The Client software application which is to be delivered over-the-air to, or pre-installed on, the Wireless Computing Device.

Software Components: Individual units of software which form the components of the Software Application which is being customised for the Wireless Computer Device and part of the Device Adaptive Architecture (DAA) software library.

Mobile Content: Digital files and data representing electronic products used by, consumed, played, viewed or rendered on Mobile Phones. Examples include ringtones/ring tunes, 15 wallpapers/pictures, screensavers/animations, realtones/truetones, full music downloads, video, SMS & MMS alerts, mobile games, and many other current and emerging Mobile Phone consumable entertainment and information products.

Metadata: Individual items of data or collections of data, potentially hierarchically related, 20 which describe the attributes or behaviour of Wireless Computing Devices, Wireless Networks, Software Components, Network Applications or Mobile Content.

25

Ņ

10

#### BRIEF DESCRIPTION OF THE DRAWINGS

Figure 1 is a Scheduler class diagram.

Figure 2 is Client Schedules a task.

Figure 3 is UI thread adds a task to the queue. 5

Figure 4 is an example of a binary heap.

Figure 5 is Binary heap stored in an array.

Figure 6 is State diagram for a Task.

Figure 7 is cache upper and lower limits for each type of data objects.

10 **Figure 8** is Data objects used to configure exceptions.

Figure 9 is Device specific exception.

Figure 10 is Screen Captures - Get new... option.

Figure 11 is Personalised Menu Item and Recommendations Contained.

Figure 12 is Screen capture - rating an item.

15 Figure 13 is Screen capture - News.

**Figure 14** is Screen capture – Buzz member recommendations.

Figure 15 is Personalised Menu Item and Recommendations Contained for Cool Members and Buzz Playlists.

Figure 16 is a matrix of correlations between tracks.

20 Figure 17 is a Weightings Matrix.

25

Figure 18 is a set of normalized weightings lying between 0 and 1.

Figure 19 is an Associated Artists Matrix, which is a matrix of correlations representing how strongly associated pairs of Artists are in the system, based on ratings, and customer plays.

Figure 20 is an Associated Customers Matrix, which is a matrix of correlations representing how strongly associated pairs of Customers are in the system, based on ratings, and customer plays.

### TRILLER EXHIBIT 1004-00872

Figure 21 is part of a Table of Associations Matrix property, Inputs to Recommendation and Results Mechanism.

Figure 22 is part of a Table of Associations Matrix property, Inputs to Recommendation and Results Mechanism.

Figure 23 is part of a Table of Associations Matrix property, Inputs to Recommendation and 5 Results Mechanism.

Figure 24 is part of a Table of Associations Matrix property, Inputs to Recommendation and Results Mechanism.

Figure 25 is part of a Table of Associations Matrix property, Inputs to Recommendation and Results Mechanism.

Figure 26 is Calculating the implicit rating value.

Figure 27 is Properties of a message.

Figure 28 is Properties of an image.

Figure 29 is Properties of the client version.

15 Figure 30 is Translated messages.

Figure 31 is Device Message properties.

Figure 32 is Device Message / Help Message properties.

Figure 33 is Service Messages.

Figure 34 is Service and Device Specific Messages.

Figure 35 is Client Build message. 20

Figure 36 is Screen capture-Roaming options.

Figure 37 is configurations of the Roaming behaviour for MusicStation.

Figure 38 is Screen capture - Roaming Warnings.

Figure 39 is Screen capture - Roaming Warnings - Ask prompt.

25 **Figure 40** is Screen capture - Roaming Warning – Ask prompt. **Figure 41** is Screen capture – Roaming Options set to On. Figure 42 is Screen capture – Roaming Options set to Off.

Figure 43 is shows the title, content and result of the responses.

Figure 44 is Request / response flow between client and server.

Figure 45 is Server sending a request to the client.

Figure 46 is details of [major].[minor].[micro], Variant name and Platform identifier.

Figure 47 is details of error data. 5

Figure 48 is an example of the client sending error data to the server.

Figure 49 is an example of the client sending error data and a photo to the server.

Figure 50 is an example of the server sending a Jpeg photo with a single parameter.

Figure 51 is status codes.

Figure 52 shows the server sending the news1.data file. 10

Figure 53 shows the server sending the news2.data and news3.data files.

Figure 54 is the server response which indicates which range of data has been sent

Figure 55 is the server sending a Sent line that the client had not sent a corresponding Get line in the request.

Figure 56 shows that Artist data object which contains a collection of Releases. In turn, a 15 Release contains a collection of Tracks.

Figure 57 shows that an alternative method is to store each collection of objects in its own file. So in our 'My Artists' example the list of Artists is stored in a file (userartists.data) but the list of albums for each artist is not. The list of albums is stored in a separate artist file, one for each

20

artist (e.g. artist.123.data). Each album is then stored in its own file (release.4567.data) that contains the tracks.

Figure 58 shows how object groups can use the same data object without having to duplicate the data.

Figure 59 shows that one can store the artist name as well as the id in the My Artists' data file.

Figure 60 is Client sets object and gets all modified objects. 25

Figure 61 is Client requests object and gets all modified objects.

Figure 62 is Client sends objects modified in offline mode.

Figure 63 is object change log.

Figure 64 is customer object.

Figure 65 is customer object change log.

Figure 66 is a ChangeLogRecord object.

Figure 67 is an object\_change\_log table. 5

Figure 68 is a customer\_object\_change\_log table.

Figure 69 is a Logger which contains a LogRecord for each client log.

Figure 70 is the customer\_logger table.

Figure 71 is DRM Overview.

10 Figure 72 is Service Registration Request Parameters.

Figure 73 is MNO Added Metadata.

Figure 74 is Service Registration Response Parameters.

Figure 75 is MusiStation RI Registration Request Parameters.

Figure 76 is RI Registration Response Parameters.

15 Figure 77 is MusicStation RO Acquisition Request Parameters. Figure 78 is MusicStation RO Acquisition Response Parameters. Figure 79 is Content Acquisition Request Parameters. **Figures 80 - 164** are screen shots of the MusicStation implementation.

Figure 165 is a system overview

20

#### **DETAILED DESCRIPTION**

#### **ARCHITECTURE**

5 1.1. Multi-threading

> A key aspect of the player is that it performs multiple threads simultaneously. There are 3 main threads:

- User Interface (UI) thread
	- Animation thread
	- Scheduler thread

There is also an HTTP connection thread which actually downloads data and loads it into a 15 buffer while the Scheduler thread reads from this so as not to be blocked by the connection.

Typically the UI thread will respond immediately to the user navigating to a new screen by displaying that screen and scheduling a task to load the data behind the screen, either from the local file system or remotely over an HTTP connection.

 $20$  .

10

The load task is added to the task queue. The queue is ordered by task priority, task type and scheduled execution time. Most tasks are scheduled for immediate execution, in which case the execution time is set to the time the task was added to the queue. Some tasks are scheduled with a small delay; for example playing a track is scheduled with a one second delay to allow quickly skipping through the tracks on a playlist.

When a new task is added to the task queue we compare its priority to the currently executing task (if there is one). If its priority is higher then the current task, we attempt to cancel the current task. Only tasks that take an excessive time to complete can be cancelled. This is to avoid tasks hogging the execution thread whist other higher priority tasks are waiting. An

 $30<sup>2</sup>$ 

25

excessive amount of time is longer than a few seconds. The cancelled task is then rescheduled. The execution time is set to the time the task was originally added to the queue.

#### 1.1.1. Scheduler

- 5 The Scheduler is a facility for threads to schedule tasks for immediate or future execution in a background thread. Tasks may be scheduled for one-time execution, or for repeated execution at regular intervals.
- The Scheduler object has a single background thread that is used to execute all of the 10 scheduler's tasks sequentially. If a scheduler task takes excessive time to complete, it "hogs" the timer's task execution thread. This can, in turn, delay the execution of subsequent tasks, which may "bunch up". Any task that may take longer than a few seconds to execute must implement interrupt().
- 15 The interrupt() method is called when a task with a higher priority is added to the task queue and will be called on the currently executing task by the thread adding the task. The run() method called by the scheduler thread must throw an InterruptedException at the earliest opportunity. The Scheduler will catch this exception and then reschedule the interrupted task for execution based on its priority and the time it was originally added to the queue. The newly

 $20^{\degree}$ 

added task is then picked up and executed.

This class is thread-safe: multiple threads can share a single Scheduler object without the need for external synchronization. See Figure 1: Scheduler class diagram and Figure 2: Client Schedules a task.

25  $1.1.1.1.$ TaskQueue

> This class represents a scheduler's task queue: a priority queue of Tasks, ordered on priority, taskType and executionTime.

The task priorities are based on the CLDC Thread priorities. As such there are 3 priorities 30 defined:

• MAX\_PRIORITY is the maximum priority that a task can have.

•NORM\_PRIORITY is the default priority that is assigned to a task. .MIN\_PRIORITY is the minimum priority that a task can have.

 $5^{\circ}$ 

Tasks with the same priority are further subdivided by taskType. For example, this allows us schedule the data for a screen before the images. This could be achieved by using different priorities however it is likely we'll want to lower the priority of a task (e.g. the user navigates to a different screen) without changing the type. By separating the concepts of priority and taskType the design is more flexible and I think easier to understand. Initially the 3 types ordered by importance are:

 $10.$ 

•DATA is used for tasks that request object data files.

• AUDIO is used for tasks that request audio files.

- •IMAGE is used for tasks that request image files.
- 15 The executionTime ensures that tasks with the same priority and taskType are executed in the order that they are added to the queue. See Figure 3: UI thread adds a task to the queue.

Internally the queue is stored as a binary heap so the cost to schedule a task is log n, where n is the number of concurrently scheduled tasks. A large number (thousands) of scheduled tasks should present no problem. There is no cost for retrieving the next scheduled task, which is always at the root. See Figure 4: An example of a binary heap.

We always add an element to the bottom of the heap and then call the  $fixUp()$  method to find its place in the heap. The fixUp() method compares the added element with its parent and swaps them if they are not in the correct order.

An array is used to store the heap and because the heap is always complete (there are never any gaps in the tree) it can be stored compactly. No space is required for pointers; instead, for each index i, element a[i] is the parent of two children a[2i+1] and a[2i+2]. See Figure 5. Binary heap stored in an array.

30

20

25

 $1.1.1.2.$ Task

A task can be scheduled for one-time or repeated execution. A task can be in one of 3 states:

• SCHEDULED: This task is scheduled for execution. If it is a non-repeating task, it has not yet been executed.

5

 $\bullet$  EXECUTED: This non-repeating task has already executed (or is currently executing) and has not been cancelled.

· CANELLED: This task has been cancelled (with a call to Task.cancel).

See Figure 6: State diagram for a Task.

- The MusicStation client uses a single Scheduler to schedule all file connections, either from the 10 local file system or remotely over an HTTP connection. The scheduler uses a single thread so all file connections are handled serially. A Task must ensure that it only has an open connection when it is in the executed state. As only one task is ever in the executed state we can guarantee that we only ever have one connection open. Also, any task that supports the interrupt() 15 method must be able to resume without storing any state information about the file it was
- writing to. This is important because another task may have modified the file since the task was interrupted.

### 1.1.2. Use Cases

20  $1.1.2.1.$ User opens Playlists

> The user opens the application and immediately opens the Playlists menu. The Playlists menu display the "My Playlists" PlaylistSet filtered using the two filters "My Private Playlists" and "My Public Playlists".

25 When the screen is displayed a LoadTask is added to the TaskQueue to load "My Playlists". The LoadTask.taskType is DATA and the LoadTask.priority is MAX\_PRIORITY.

When the LoadTask is added to the TaskQueue, the scheduler thread, which is waiting on the queue, is notified. It takes the task from the queue and executes it by calling the Task.run() method. The task checks to see if the "My Playlists" object data file exists on the file system. In this case it doesn't so an HttpConnection is opened and the file is read over the stream. The file is read into a buffer (65k) and each time the buffer is filled it is written to the memory card and

30

used to populate part or all of the data object (note very few data files will be larger than the buffer).

As the PlaylistSet data object is populated with Playlists, these Playlists contain image references. As each image reference is read, an ImageLoadTask is created and added to the TaskQueue. The ImageLoadTask.taskType is IMAGE and the ImageLoadTask.priority is MAX\_PRIORITY.

Once "My Playlists" has finished loading, the scheduler takes the first ImageLoadTask from the queue. Because the image doesn't exist on the local file system it is loaded over HTTP. This continues until all images have been loaded.

1.1.2.2. User opens Playlists and immediately selects New Playlists

The user opens the application and then opens the Playlists menu. Before "My Playlists" have loaded the user selects "Get New Playlists".

As above a LoadTask is immediately added to the TaskQueue to load "My Playlists" when the user opens Playlists. The LoadTask.taskType is DATA and the LoadTask.priority is MAX\_PRIORITY.

20

15

5

10

Before the LoadTask has finished the user selects "Get New Playlists". This immediately calls TaskQueue.changePriority() to downgrade all MAX\_PRIORITY tasks to NORM\_PRIORITY because we are changing screens. Any outstanding tasks for the last screen need to have a lower priority than tasks for the new screen.

25

A LoadTask is then added to the TaskQueue to load "New Playlists". The LoadTask.taskType is DATA and the LoadTask.priority is MAX\_PRIORITY. Adding the new task causes interrupt() to be called on the "My Playlists" LoadTask. As data objects are typically small (less than 4k) interrupts are ignored. However because the "My Playlists" LoadTask has had its priority lowered to NORM\_PRIORITY any ImageLoadTasks it creates are also created with

 $30<sup>7</sup>$ 

NORM\_PRIORITY.

Once the "My Playlists" LoadTask has finished loading, the scheduler takes the "New Playlists" LoadTask from the queue and executes it. Once "New Playlists" has loaded the images for the "My Playlists" screen load in the background.

 $1.1.2.3.$ 5 User starts Playlist

The user selects a Playlist from "My Playlists" and chooses the Play option.

All of the Tracks in the Playlist are added to the play queue. A StartTask is added to the TaskQueue for the first track. The StartTask.taskType is AUDIO and the StartTask.priority is MAX\_PRIORITY. We then add a FetchTask to the TaskQueue for each Track. The FetchTask.taskType is AUDIO and the FetchTask.priority is MIN\_PRIORITY. Note, a FetchTask is added for each Track including the first track. This is because the StartTask could be cancelled by the user selecting Next before the task has finished. A FetchTask will first check to see if a file exists and has been fully downloaded before making an HttpConnection.

15

10

When the StartTask has finished (and the track begins to play) a PrefetchTask is added for the second track. The PrefetchTask.taskType is AUDIO and the PrefetchTask.priority is MAX\_PRIORITY. Depending on the connection rate the second track should have prefetched before the first track finished. In which case the first and second FetchTasks are discarded (the files already exist) and the third tracks FetchTask begins to load.

20

1.1.2.4. User starts Playlist and opens Inbox

The user selects a Playlist from "My Playlists" and chooses the Play option. Halfway through downloading the first track the user opens the Inbox tab.

25

As above, a StartTask is added for the first track and FetchTasks added for each track. When the user opens the Inbox a LoadTask is created for the ""Inbox" StorySet. The LoadTask.taskType is DATA and the LoadTask.priority is MAX\_PRIORITY.

30 The priority of the StartTask is changed from MAX\_PRORITY to NORM\_PRIORITY and the "Inbox" LoadTask is added to the TaskQueue. The interrupt() method is called on the

StartTask which causes the StartTask.run() method to throw an InterruptedException the next time read() returns (when the 65k buffer is filled). The scheduler catches the InterruptedException and the StartTask is rescheduled to run after the "Inbox" LoadTask.

The "Inbox" LoadTask is executed and it creates ImageLoadTasks for each story. These are 5 created with MAX\_PRIORITY and will all be executed before the StartTask is resumed. Once the images are loaded the StartTask resumes by first checking if the file exists and how much has already been read. The task will then request the remainder of the audio file. Once the file has been downloaded the track will play and a PrefetchTask will be added for the next 10 track.

1.1.3. Background downloading

#### 1.1.4. Dynamic playlist management

15

#### 1.2. Intelligent memory management

MusicStation intelligently manages the memory available on each handset and / or memory card.

20

25

•Before downloading an object MusicStation will ensure that there is enough memory available for the object.

•If there is not enough room, MusicStation will perform a series of checks before deleting an object.

• MusicStation will delete the object with the oldest last modified date, ensuring that the objects that are deleted are those files that are not in heavy use or not in use at all.

1.2.1. Downloadable Objects

There are three types of downloadable objects within MusicStation. These include:

•Data – any data that needs to be updated such as menu items, charts, text within news articles etc.

• Image - any images within MusicStation. These include the images on the Artist and Album profiles and the images associated with a news article.

 $^\circ$ Audio – the audio files.

#### 5 Caches

Using the Max memory card use option on the Options menu a user can define the maximum percentage of the memory card that MusicStation will use for storage. This setting determines the allocated memory for MusicStation. The allocated memory is then divided into caches for each type of data object.

10 A cache exists for each of the downloadable objects. Each cache has an upper and lower limit:

> •An upper limit is the maximum amount of memory a cache can utilise. It exists to ensure that a user does not exceed the allocated memory.

> •A lower limit is the minimum amount of memory a cache can utilise. A lower limit exists to ensure that memory is consistently distributed between the different data objects.

15

The upper and lower limits are defined as a percentage of the allocated memory. The cache upper and lower limits for each type of data objects have been defined as shown in Figure 7.

#### 1.2.2. Downloading objects

- 20 Before an object is downloaded, MusicStation will run a series of checks to ensure that by the downloading the file that the lower and upper limits are not breached. MusicStation maintains a list of each type of object, which is sorted in order of last use. The object that was most recently used is at the top of the list and the object with the oldest last used date will be at the very bottom of the list.
- 25 If downloading of an object exceeds the upper limit of that object's cache, the following process will occur:

**•DELETE\_WITHOUT\_CHECK - MusicStation will delete the data object, of the** same type, that has the oldest "last used" date.

If there is no available memory to download the object, the following process will occur:

#### **•DELETE WITH CHECK-**

DELETE\_WITH\_CHECK will locate the data object, of the same type, that has the oldest "last used" date and attempt to delete this object. The delete will proceed if it does not take the cache under the lower limit.

If the delete takes the cache under the lower limit, DELETE WITH CHECK will locate the *audio* object with the oldest last "last used" date and delete the audio object.

If DELETE\_WITH\_CHECK cannot delete an audio object, it will proceed with step 1. Locate the data object, of the same type, that has the oldest last "last used" date and delete this object.

#### $1.3.$ Device specific media delivery

15 Each piece of content is "tagged" with the container, format, bitrate and sample rate (e.g.  $m4a$ , acc+, 48kbps, 44.1kHz). The playback of content is tested on the device using a piece of base content (pink noise) encoded in all variants of container, format, bitrate, sample rate and mime type. The results of these tests are sent via the test client back to the server and stored. Each container, format, bitrate, sample rate and mime type has a preference when compared to the 20 others stored on the server. When the client then makes a request for an additional piece of content the server returns either: A list of links to that piece content encoded in the variations of container, format, bitrate, sample rate and mime type that played back. This is done by matching the "tags" on the content that played back to the available "tags" on the additional piece of content. This list is ordered by preference. A link to that piece of content encoded in 25 the top encoding preference. A audio playback quality test is performed on this auto-selected item to confirm that it is of acceptable quality. If it is not then the second preference would be examined, and so on down the list. The audio quality test makes use of audio software to analyse the output of the phone's headphone socket.

5

10

#### 2. User experience features

#### $2.1.$ Client exception handling

5 The MusicStation client is regularly downloading and updating files in the background whilst the customer is using the application. When an error occurs we may want to retry, inform the user or do nothing depending on the task that is being performed and the error that was thrown. This document describes how we will decide what action to take when an error occurs.

#### $10^{\degree}$  $2.1.1.$ **Exception Listener**

15

There are 3 main threads that control the MusicStation client. The UI Thread handles all key presses, the Paint Thread handles all screen redraws and the Task Thread handles loading data. Exceptions can be thrown in any of these threads but they are always passed to the ExceptionListener exceptionThrown() method.

The ExceptionListener then decides how to handle the exception based on:

The Exception that was thrown

The Event that caused the Exception 20 The priority of the Event The super class of the Exception

These parameters are used to lookup the ExceptionConfig for this exception. The ExceptionConfig contains all of the information needed to decide how to handle the exception. 25

#### $2.1.2.$ **Exception Config**

The ExceptionConfig is used to decide whether to automatically retry the event that caused the  $30$ exception or whether to show an error message to the user.

The following objects are used to configure exceptions:

ExceptionConfig: Contains the default behaviour for this exception

ExceptionEvent: Overrides the default behaviour for a specific Event and priority

ExceptionLang: Contains the error messages in each language supported by the device 5

See Figure 8 Data objects used to configure exceptions.

Only exceptions that occur in the Task thread cause a retry. The following attributes are used to decide whether and how to retry the Task:

firstRetryInterval: We may want to initially retry the request quickly

 $firstRetryCount$ : The number of times to retry or  $0$  to not retry

secondRetryInterval: We may then want to back off and leave a longer period between retries

15 secondRetryCount: The number of times to retry or 0 to not retry

allowSessionRetry: If there is a server error or the file was not found we may want to disallow. the same request to the server for this session.

deleteLocalFile: If the file is corrupted we may want to delete the local file and retry loading the file from the server.

20

10

Any exception can display an error message to the user. The following attributes are used to decide whether and what to display to the user.

showAlert: If true, displays an error message to the user with one or more options

25 continueOption: Goes back to the last screen

retryOption: Retries the Task

upgradeOption: Installs a new version of the application

closeOption: Closes the application

openBrowserOption: Retries the request in the mobile's WAP browser

30 exceptionLangs: The error message in each supported language

TRILLER EXHIBIT 1004-00886
For any exception, these values can be overridden for a particular event or we can fall back to the values defined for the exception's superclass.

# 2.1.3. Device Specific Exceptions

- $\sqrt{5}$ Some devices do not throw the expected exceptions. For example the Nokia N70 throws an IOException with message "-34" when the server does not respond rather than the more specific ConnectionNotFoundException. The DeviceExceptionConfig object allows us to specify mappings between device specific exceptions and the expected exceptions.
- 10 The following fields map a device specific exception to and expected exception:

exceptionClassName: The Exception thrown by the device exceptionString: The result of the Exception.toString() method exceptionId: The known Exception this maps to

15

See Figure 9 Device specific exception

# 2.1.4. Database Requirements

20 client\_build

> event\_type\_set\_idFKnumber(10)not NULL exception\_set\_idFKnumber(10)not NULL

The event and exception sets are created at build time and the indexes are used at runtime to map events and 25 exceptions sent between the client and server.

# event\_type

priorityvarchar(12)DEFAULT NORMAL, in (MIN, NORMAL, MAX)

30

The priority is used to determine which events are sent from the client to the server first. Both the priority and severity level can be updated on the client by the server.

event\_type\_set

idPKnumber(10)

automaticnumber(1)not NULL, default 0

countnumber(12)not NULL, default 0

guidvarchar(32)not NULL 5

namevarchar(96)not NULL

data\_classification

created

inserted

10 modified

> The set of events created for a client build. This set is used at runtime to map events sent by the client to event types in the database.

15 event\_type\_set\_item

> event\_type\_set\_idPKnumber(10)not NULL event\_type\_idPKnumber(10)not NULL event\_type\_namevarchar(96)not NULL event\_type\_indexnumber(10)not NULL, UNIQUE INDEX

20 data\_classification

created

inserted

modified

25 The index is the mapping between a client event and an event type on the server. The index will be defined as a constant in the EventType data object. All references to an event in the client code will use this constant.

exception\_set

idPKnumber(10)

automaticnumber(1)not NULL, DEFAULT 0 30

countnumber(12)not NULL, DEFAULT 0

guidvarchar(32)not NULL

namevarchar(96)not NULL

data\_classification

created

inserted

modified

5

The set of exceptions created for a client build. This set is used at runtime to map exceptions sent by the client to exceptions in the database.

exception\_set\_item

10

exception\_set\_id PKnumber(10)not NULL exception\_idPKnumber(10)not NULL exception\_namevarchar(96)not NULL

exception\_indexnumber(10)not NULL, UNIQUE INDEX

data\_classification

15 created inserted

modified

The index is the mapping between a client exception and an exception on the server. The index will be defined as 20 a constant in the ExceptionConfig data object. All references to an event in the client code will use this constant.

exception

idPK number(10)not NULL

guidvarchar(32)not NULL

- namevarchar(96)not NULL 25 event\_type\_idFKnumber(10)not NULL class\_namevarchar(128)not NULL superclass\_namevarchar(128) first\_retry\_intervalnumber(10)
- $30^{\,\cdot}$ first\_retry\_countnumber(10) second\_retry\_intervalnumber(10) second\_retry\_countnumber(10) allow\_session\_retrynumber(1)

delete\_local\_filenumber(1) show\_alertnumber(1) continue\_optionnumber(1) retry\_optionnumber(1)

5 upgrade\_optionnumber(1) close\_optionnumber(1) open\_browser\_optionnumber(1) message\_key\_idFKnumber(1) descriptionvarchar (256) 10

commentsvarchar (256) data\_classification created inserted

modified

15

Contains fields that control how an exception that is thrown on the client is handled. The exception configuration is included in the JAR at build time and can be updated at runtime on the client by the server.

20 exception\_event

> exception\_idPKnumber(10) caused\_by\_event\_type\_idPKnumber(10) event\_priorityPKnumber(10) in (ALL, MIN, NORMAL or MAX) first\_retry\_intervalnumber(10)

- 25 first\_retry\_countnumber(10) second\_retry\_intervalnumber(10) second\_retry\_countnumber(10) allow\_session\_retrynumber(1) delete\_local\_filenumber(1)
- 30 show\_alertnumber(1) continue\_optionnumber(1) retry\_optionnumber(1) upgrade\_optionnumber(1)

close\_optionnumber(1) open\_browser\_optionnumber(1) message\_key\_idFKnumber(1) event\_indexnumber(10)

5 descriptionvarchar (256)

commentsvarchar (256)

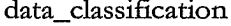

created

inserted

modified 10

Exception handling can be overridden for specific events and specific event priorities.

device\_exception

15 device\_idPKnumber(10)

exception\_class\_namePKvarchar(128)

exception\_stringPKvarchar(256)

exception\_idFKnumber(10)

automaticnumber(1)not NULL, DEFAULT 0

20 data\_classification

created

inserted

modified

25 Maps device specific exceptions onto known exceptions. This table is populated by the detective during device commissioning.

#### $2.2.$ Recommendations

30

This document describes the approach taken with making recommendations to customers from within the MusicStation application. Omnifone views the ability to make ever-changing,

relevant and up-to-date recommendations as key to the strategy of creating loyalty towards the MusicStation application. Recommendations, properly implemented, encourage exploration and discovery that in turn lead to more purchases of new music. Additionally they allow us to optimise the MusicStation experience in the restricted mobile environment.

### 5

### $2.2.1.$ **Recommendations within MusicStation**

MusicStation contains several features designed at promoting personalised recommendations to the customer. These features are spread over the Home, Inbox and Buzz tabs and are described in detail in the following sections.

 $2.2.1.1.$ Recommendations on the Home tab

# 10

See Figure 10 Screen Captures - Get new... option

Whenever a customer selects the Get new playlists, Get new artists, Get new albums or Get new tracks option from the Home tab, they are presented with a list of menu options, some of which are personalised suggesting recommendations to the customer based upon their recent

listening habits.

The menu items that contain personalised recommendations are shown in Figure 11.

 $2.2.1.2.$ Information that influences music recommendations

20

15

Music recommendations for the **Home** tab are made based upon the interaction of two factors unique to the customer:

The **implicit** factor: This is based upon the listening habits of the customer (i.e. the type of music they listen to and the frequency with which they listen to it).

The explicit factor: How the customer actually rates music that they listen to.

25 Also counting towards the implicit factor will be any click-throughs on Inbox content that the customer has made (for more information please refer to section 2.2.1.4 - Recommendations on the Buzz tab)

See Figure 12 Screen capture - rating an item. In terms of the explicit factor Customers are 30 pushed recommendations for music similar to other music that they have rated as Love it, and

are not recommended any content that is defined as similar to music they have rated with Hate it. ł

 $2.2.1.3.$ Making music recommendations

These implicit and explicit factors for each customer are combined, and mixed with known 5 relationships between Artists and other Artists, Tracks and other Tracks and so on. The outcome is a list of personalised recommendations to the customer.

Over time, as we collect information on which Artists, Albums, tracks and Playlists are popular 10 (or not), these recommendations will become even more tightly geared to what the customer is most likely to find relevant. The system will automatically push to the customer the most popular Artist, Albums or Tracks that have direct relationships with the top Artists / Albums and Tracks that the customer listens to or purchases.

#### 15  $-2.2.1.3.1.$ The importance of 'recency'

It is important that recommendations are only made based upon the customer's recent listening habits, and not their listening habits for all time. This ensures that the suggestions are the most relevant to the customer at the time of creation, and do not consist of a clouded swathe of very broad suggestions that are influenced by a customer that may have, say, very changeable and

20 diverse tastes.

> In terms of MusicStation, recency is defined by the last N Artists / Albums / Tracks or Playlists that the customer has listened to or purchased. The actual value of  $N$  is configurable based on observations, enabling fine-tuning over time of the recommendation process.

 $2.2.1.4.$ 25

30

### Recommendations on the Buzz tab

2.2.1.4.1. Recommendations through News

See Figure 13 Screen capture – News. All News content (news stories, events notifications, promotions for particular Artists etc.) is personalised to the customer based upon the same implicit and explicit factors described for the Home tab. Additionally, as described

# TRILLER EXHIBIT 1004-00893

 $\epsilon$ 

previously, where users click-through on News content, e.g. a promotion linking to an Artist homepage, this event is tracked, and is then used as a 'positive vote' for that Artist in the overall recommendation process.

 $2.2.1.4.2.$ Recommendations through Buzz members

5

See Figure 14 Screen capture - Buzz member recommendations.

The Buzz tab contains two main elements that contain recommendations directed at each individual customer. These are described in the table in Figure 15.

10

Recommendations for members (i.e. MusicStation customers) are made by linking customers whose listening and rating history for music is similar (internally the system measure the 'affinity' of customers to all other customers, and select those with the highest level of affinity for the customer in case).

15

If a customer selects a recommended member then they are able to listen to, and rate, their Shared Playlists.

### $2.2.2.$ Supporting Logical Structures for Making Recommendations

We will have three main structures to support the making of these recommendations.

20

Associated Tracks Matrix

- Associated Artists Matrix
- Associated Customers Matrix

We will discuss the physical infrastructure of systems in a later section. For the moment it is 25 enough to consider that these structures will be frequently refreshed, every 24 hours.

 $2.2.2.1$ . Supporting Structure 1 - Associated Tracks Matrix

The Associated Tracks Matrix is a matrix of correlations representing how strongly associated 30 pairs of Tracks are in the system, based on ratings, and customer plays.

15

 $2.2.2.1.1.$ Stage 1 - Produce counts of Track associations

For Tracks we will build a matrix like the one above, representing:

Counts of customers who have either/or fully played, or have rated as Love It!, the Tracks in the pair.

**Important Notes and Rules** 

10 The matrix in Figure 16 only considers a universe of 5 Tracks. We are likely to be considering 500,000 for go-live.

In order to be included as a count in 1), the user in question must have listened fully (as defined by the licensing agreements) AT LEAST TWICE. The rationale behind this is that, if a customer listens to a Track more than once, then they probably like it. If they only listen to the Track once then they may only be exploring new music, but not be impressed enough to ever go back to it.

If a customer rates two Track pairs highly, and listens to both more that twice, then this will 20 have the effect of adding 2 to the corresponding intercept in the matrix. This is the maximum influence that one user can ever have on a Track intercept pair.

A Track that has been rated as Love It!, but never played, still counts towards an association.

25 This matrix covers all Tracks, and all ratings and plays, across all services, within the global MusicStation offering. The same applies to the Artists Associations Matrix described further on.

You will note that half the matrix is duplicated across the diagonal. Therefore, in theory, only 30 half of the matrix is needed.

2.2.2.1.2. Stage 2 – Weight the Track associations

TRILLER EXHIBIT 1004-00895

- We now need to take the matrix from Stage 1 and apply weightings and produce correlations that take account of the fact that some Tracks might just simply be popular to ALL customers (and hence are not necessarily highly correlated for individual associated pairs).
- 5 The formula that we apply to do this is known as a  $TF^{\bullet}IDF$  formula.

A description of how the TF $\bullet$ IDF formula works, in the context of keywords belonging to a document or web search, is outlined here:

#### 10  $TF = Term Frequency$

A measure of how often a term is found in a collection of documents. TF is combined with inverse document frequency (IDF) as a means of determining which documents are most relevant to a query. TF is sometimes also used to measure how often a word appears in a specific document.

# $IDF =$  inverse document frequency

20

 $\cdot$  15

A measure of how rare a term is in a collection, calculated by total collection size divided by the number of documents containing the term. Very common terms ("the", "and" etc.) will have a very low IDF and are therefore often excluded from search results. These low IDF words are commonly referred to as "stop words".

$$
Weighting = frequency \times \log_2\left(\frac{1}{p(T_1)p(T_2)}\right)^3
$$

25

Notes on this equation:

- The  $TF = \text{frequency}$  (or the intercept value in the Stage 1 matrix).
- The IDF is represented by the latter (log) part of the equation, and is a base-2 logarithm.

 $5.$ 

39

- $P(T_1)$  represents the overall probability of Track 1 appearing at least once in the different pairings in the matrix (i.e. it is simply how many times it occurs at least once in a pairing, divided by the total number of Tracks).
- The IDF is raised to the power of 3. This is not a fixed constant, but is something that can be experimented with in order to refine the recommendations. A well-known online music-recommender uses the value of 3 for this constant, and so we would be wise to follow their knowledge and lead.

As an example of the equation's use, if we wish to calculate a weighting for Track 1 and Track 10 2 from the Stage 1 matrix, then we would perform the following calculation

$$
Weighting(T_1, T_2) = 12 \times \log_2 \left(\frac{1}{\frac{3}{4} \times \frac{2}{4}}\right)^3
$$

This gives a weighting for Track 1 and Track 2 of 34. We can now produce a new Weightings 15 Matrix, shown in Figure 17, including the sum of all the weightings at the end of each row and column.

 $2.2.2.1.3.$ Stage 3 – Normalize the weightings

We now need to normalize the weightings. Essentially all this means is that we create a new 20 matrix where every weighted correlation in the matrix is divided by the overall sum for the correlations in that row or column.

Using the example of Track 1 and Track 2 again, we would simply divide 34 by 110.5, providing a normalised weighting of 0.31.

25

The result of this is that we now have a set of normalized weightings lying between 0 and 1 as shown in Figure 18.

In the resulting table, the nearer the value is to 1, then the higher the correlation between the 30 Tracks.

In the world of recommendations, the values in the table are now called Pre-Computed Associations (PCAs), by virtue of the fact that they are correlations, at that they are reproduced on a regular basis (but generally not updated in an ongoing manner due to the amount of number crunching involved).

 $5.$ 

 $2.2.2.2.$ Supporting Structure 2 - Associated Artists Matrix

The Associated Artists Matrix is a matrix of correlations representing how strongly associated pairs of Artists are in the system, based on ratings, and customer plays, e.g. as shown in Figure 19.

10

The Associated Artists Matrix of PCAs will essentially be built in exactly the same way as that for Tracks.

The criteria for inclusion in the Artist Plays Matrix is that the customer must have fully played at least one track from that Artist at least twice. Again, the maximum influence a single 15 customer can have on the matrix is a an additional value of 2 (in the instance where they have both rated a pair of Artists as Love It! And have fully listened to at least one Track from both Artists at least twice.

20 N.B. Ratings for Tracks or Albums by this Artist have no influence on the Associated Artists Matrix.

2.2.2.3. Supporting Structure 3 - Associated Customers Matrix

The Associated Customers Matrix is a matrix of correlations representing how strongly 25 associated pairs of Customers are in the system, based on ratings, and customer plays. See e.g. Figure 20.

The Associated Customers Matrix of PCAs can be built as part of the same process for generating the Associated Artists matrix.

 $30<sub>o</sub>$ 

The criteria for inclusion in the Associated Customers Matrix is that the customer must have fully played at least one track from the same Artist\* at least twice. Again, the maximum influence a single customer can have on the matrix is a an additional value of 2 (in the instance where they have both rated THE SAME pair of Artists as Love It!, and have fully listened to at

5 least one Track from both Artists at least twice.

N.B. Choosing common Artists here is likely to be beneficial over choosing common Tracks since the implications for calculations and processing power will be lowered.

#### $2.2.3.$ 10 **Making Recommendations**

This section describes how the described structures are used to generate recommendations fro:

- $\blacksquare$ "More like this" Track, Album or Artist
- Tracks "You might like" П
- Albums "You might like"  $\blacksquare$
- Artists "You might like"
- Playlists "You might like"  $\blacksquare$
- "Recommended Members" as listed on the Buzz Cool Members screen
- Recommended Playlists as listed on the Buzz Cool Playlists screen is this the same list as Playlists you might like?
- "Find in Playlists?"
- Inbox editorial and promotional

All the functionality described runs at run-time on a per-request basis<sup>\*</sup>, based upon the 25 calculated PCAs.

See Figures 21, 22, 23, 24 and 25.

### 2.2.4. **Generating Starred Ratings**

30 This section explains how we generate the 5-star ratings for Artists/Albums/Tracks/Playlists.

2.2.4.1. Inputs to the rating system

20

15

There will be two inputs to the star-ratings system - explicit ratings (i.e. Love It! and Hate it!), and implicit ratings (i.e. number of listens to Artists / Albums / Tracks, specifically the number of times a customer has fully-listened to that Artist / Album or Track, and at least twice).

It is recommended that, where possible, the ratings be mad up of a 50/50 split of explicit and implicit measures.\*

\* This will also have the advantage that customers cannot simply abusively rate stuff to get it to appear with a higher or lower star rating.

2.2.4.2. Calculating the 5-star rating for Artists/Albums/Tracks/Playlists

 $2.2.4.2.1.$ Calculating the explicit rating value

The explicit rating for an Artist/Album/Track/Playlist is simply based upon the proportions of customers who rated the Artist/Album/Track as Love It! against those who rated it as Hate It!. It is calculated as follows:

1) Take the number of customers who have rated the Artist/Album/Track/Playlist as Love It!.

20

15

5 j.

10

2) Divide the value in (1) by the overall number of customers who have rated the Artist/Album/Track/Playlist (i.e. either as Love It! or Hate It!)

3) Multiply by 5 to provide a rating value out of 5.

For example, consider that for Angels - Robbie Williams, we have 45 Love It! ratings and 18 25 Hate It! ratings. The rating value is then:

$$
Rating_value = \left(\frac{45}{45 + 18}\right) \times 5 = 3.57
$$

2.2.4.2.2. Adjusting the rating value to handle low number of ratings

15

43

I order to avoid abuse, and to prevent lots of 0 or 5 star ratings appearing in the system in situations where only a few customers have rated an Artist/Album/Track/Playlist, we should always include two phantom ratings of Love it! and HateIt! in the calculation. Thus the final calculation becomes:

Rating \_value =  $\left(\frac{45+1}{(45+1)+(18+1)}\right)$  × 5 = 3.53

 $2.2.4.2.3.$ Calculating the implicit rating value

 $10\,$ For calculating the implicit rating value we need to create a baseline for comparison.

The most sensible baseline is one that represents the average number of plays per customer for all Artists/Albums/Tracks/Playlists that have been fully played at least once by each individual customer (i.e. it is not fair to include Artists/Albums/Tracks/Playlists that have never been listened to within the calculation). We can that take this baseline to represent a 2.5 rating within the system, and adjust all other ratings up or down accordingly by normalising the distribution to around the 2.5 rating value.

As an example, if the average\* number of plays per customer for the Track: Angels - Robbie Williams is 12.90, and the average number of plays for all Tracks (that have had at leas one full 20 play) per customer is 4.66, with a standard deviation of 4.23, then we would do the following:

Average plays per customer for Angels - Robbie Williams  $= 12.90$ 

**Normalized plays** (around a mean of 0) = (AV. PLAYS – OVERALL AV. PLAYS) / 25 (STDEV)

Therefore, normalized plays (around a mean of 0) =  $(12.90 - 4.66)$  / 4.23 = 1.95

Therefore, normalized plays (around a mean of 2.5 stars) =  $2.5 + 1.95 = 4.45$ 30

(N.B. It is feasible that, in very extreme circumstances, this value could be  $\leq 0$ , or  $\geq 5$ . In this case we will cap the value at  $0$  or  $5$  accordingly)

The overall representation of how this works in a universe of 6 Tracks is represented in Figure 5 26.

\* N.B. Use the MEAN average initially, but we should also experiment with the MEDIAN average since the latter will have the effect of removing the influence of individual customers who just play one Artist/Album/Track/Playlist in an obsessive manner (!)

10  $2.2.4.2.4.$ Calculating the overall rating value

The overall 5-Star rating is calculated by simply taking the average of the implicit and explicit ratings, and rounding up to the nearest half star (round up since we want to be positive in what we present!).

15

Thus the overall rating for Angels - Robbie Williams =  $(3.53 + 4.45) / 2 = 3.99$ 

Therefore Angels - Robbie Williams receives a 4-star rating.

2.2.4.3. Calculating ratings for Customers

20 The ratings for customers will be based upon a 50  $/$  50 average of:

1) The ratings and number of listens that a customer has had to their shared Playlists.

The number of friends the member has.  $\mathbf{2}$ 

25 The former is calculated in a similar manner to that described in section 2.2.4.2, and likewise, for the implicit part, only considers Playlists that have been listened to by other customers and at least twice. Once we have the overall ratings for all the customer's playlists then we will simply take an average of all of them to produce a final rating (5 star or other more desirable representation).

30

The second part is calculated as the mean number of friends with respect to the average

number of friends for the entire service data set, i.e.

**Normalized friends** (around a mean of 2.5) =  $2.5 + (AV. PLAYS – OVERALL AV. PLAYS)$  $/$  (STDEV)

 $5<sup>1</sup>$ 

10

#### $2.3.$ Search function

This whitepaper describes the search interfaces, processes and results sets that make up the MusicStation music search. Due to the nature of the mobile working environment the search mechanism within MusicStation has been designed so that it is simple and intuitive to use, whilst at the same time being an extremely powerful feature. Emphasis is placed upon providing relevant and accurate results quickly to the MusicStation customer base.

At the same time as this, it should be remembered that much ongoing automated work is being  $15<sup>°</sup>$ done in the background to push relevant Artists, Albums, Tracks and Playlists to the customer under the You might like, Recently Added and Featured Artists / Albums / Tracks / Playlists menu options. The contents of these menu options are updated constantly and are based upon a customer's unique tastes and their purchasing and listening habits.

#### 2.3.1. **Search Interface** 20

#### $2.3.1.1.$ **Basic Search**

The basic search provides quick but powerful access to the MusicStation music database. The search is performed by the customer entering a keyword (or set of keywords) and then further refining their search by one of:

- 25
- 
- Album

Artist

Track

 $30<sup>°</sup>$ 

Additionally it is possible to further restrict the search to non-classical music only or classical music only, with the default being the selection previously used. Otherwise the system will search both.

### $2.3.1.2.$ Advanced Search

The Advanced Search screen allows for extensive and finer control to be employed over the search process. Using the Advanced Search screen it is possible to filter the result set by:

5

10

 $-15$ 

- Artist, Album or Track
- Genre
- Chart position (highest)
- Minimum customer rating
- Language
- Country

In addition it is possible to search the following fields for classical music:

- Work Title
- Album Title
- Composer
- Soloist/Performer
- Conductor
- Orchestra/Ensemble
- 

20

Record Label

#### $2.3.2.$ **General Principles to Support Searching in MusicStation**

There are ten basic principles that have been adhered to in creating the MusicStation search. These principles are provided here with examples where appropriate.

2.3.2.1. No dependence on non-alphanumeric characters

Different customers will use non-alphanumeric characters in different ways. For example some may use a hyphen as a separator in an Artist title. Others may simply use a space. In the mobile environment entering non-alphanumeric characters can sometimes be tricky and is prone to error. Therefore, for the purposes of search, there is no dependency on non-alphanumeric characters, and by way of example, the following are all considered to be equivalent:

30

25

- s club 7
- s-club-7

# sclub7

 $2.3.2.2.$ No dependence on character case

This simply means that, for example, the following are considered equivalent

- s club 7
- S CLUB 7
- S Club 7

 $2.3.2.3.$ International variations of characters are treated as equivalent

Different customers will use non-English characters in different ways. For example a British person may search for:

**Bjork** 

..when what they really should be searching for is:

 $15 -$ 

30

10

5

**Björk** 

In MusicStation such discrepancies do not matter since the search system matches international variation of English letters to their English alphabet equivalents (and vice versa).

 $20^{\circ}$  $2.3.2.4.$ Numerics are treated as the same as their written equivalents (and vice versa) In an Artist search a customer may enter, for example, "50 Cent" or "Fifty Cent". Both these cases are handled by the system.

2.3.2.5. Abbreviations and different ways of writing words do not matter

Internal mapping tables ensure that commonly used abbreviations and equivalent 25 representations are understood. Thus the following keywords are all be considered by the system as equivalent:

- **Boys to Men**
- **Boys 2 Men**
- **Boys II Men**

TRILLER EXHIBIT 1004-00905

In a similar vein "and" and "&" are considered to be equivalent.

2.3.2.6. There should be no dependence on correct positioning of "The"

We are not concerned about how "The" is used. For example the following keywords are all be seen as equivalent by the system and the correct result will be returned:

- **The Rolling Stones**
- Rolling Stones, The, or simply:
- **Rolling Stones**

10  $2.3.2.7.$ Customers do not always enter the full set of keywords

Someone searching for "Rage Against the Machine" may simply enter "Rage" as a keyword and expect MusicStation to return a sensible set of results to choose from.

 $2.3.2.8.$ Customers do not always spell words correctly

Though we are primarily looking for an exact match we recognize that customers often misspell words. We use fuzzy-logic and phonetic matching techniques to suggest search Artists, Albums or Tracks to the customer when all else fails.

2.3.2.9. If they know what they want then take them there

If a customer searches for "rage against the machine" and this results in 1 result being returned then they will be forwarded automatically to the "Rage Against the Machine" Artist Homepage. We will not present them with a result set containing a single Artist that they must

20

then click on.

15

5

 $2.3.2.10.$ We will learn from use of the system and optimize it accordingly

There may be variations of Artist, Album or Track names that customers search for, that are quite different to the one stored in the database. Structures exist to ensure that when we see a

25

new variation in a search keyword, we are able to match it to the intended Artist, Album or Track name, thus ensuring that all future searches using that variation are successful.

Similarly, when sorting the search results will make use of knowledge of the popularity of the results (as played by customers) ensuring that the most popular (and hence the most likely

result for the intended search) are nearer the top. When this is occasionally not correct the customer may choose an alpha-sorted view instead.

#### $2.3.3.$ **The Search Process**

The following is a description of the search process from the point where the customer enters their search keyword(s) for an Artist search.

N.B. The same principles below are also applicable to the Album or Track searches.

1) An exact match for the entered **search keyword(s)** is searched for, but based on the underlying principles outlined in Section 2.3.2 - General Principles to Support Searching in MusicStation.

 $(2)$ We then search for instances of the search keyword(s) within the Artist names. For example, given the search keyword "BOB MARLEY", valid matches are:

15

25

10

5

# a) "BOB MARLEY \*"

### b) "\* BOB MARLEY \*", and:

20

# c) "\* BOB MARLEY"

(where \* is a 'wildcard' representing any sequence of characters)

Matches of type (a) are viewed as higher priority in the returned results list than those of type (b) and (c).

If (1) and (2) returns only 1 match then we go direct to Artist homepage (and the Album Homepage for Albums, and the Now Playing screen for Tracks).

Otherwise we list matches from 1), followed by matches from 2) ranked by popularity and then alphabetically.

30 If we have found matches from the above then we leave the search routine. Otherwise we move on to approximate matching:

10

50

We repeat steps 1) to 4), but this time by making use of phonetic and fuzzy-logic matching to find matches that sound similar to the keyword or are spelt slightly differently. Any matches that are returned from this process are preceded by the header: "No exact matches found. Did you mean:" so that it is clear to the customer that the search results are not precise matches. The result set is again ranked by popularity and then alphabetically.

#### 2.3.4. Finding in results

In instances where the results list is large the customer may search for more specific items by using the 'Find' option on the 'More popup' menu to navigate through the list looking for a specific string. When the customer submits the first occurrence of it is found. The next result can be moved to quickly by use of the 'Next' option on the left-hand soft-key.

### 2.3.5. **Refining the Search**

It is possible to refine a search from the results set page using an option on the 'More popup' menu. What this means is that the user may search again (in either the Basic or Advanced Search) but with the search keyword box and all pre-selected filters maintained allowing for

them to be quickly refined. 15

### 2.3.6. Format of the Search-Results Set

When a search results in a search result-set being returned the count of elements in the set will be presented in the top right of the page.

The format of the actual results themselves is different dependent on whether the search was 20 for an Artist, Album or Track. These formats are described in greater detail in this section.

#### 2.3.6.1. Artist Search

The top Artist Name matches are returned, sorted by popularity of the Artist as measured by the system. These are followed by further matches of similar (but lower) popularity, sorted in alphabetical order.

25

#### 2.3.6.2. Album Search

The Album search will return results in the following format:

# Album Name - Artist Name (Year of Release)

 $30<sub>1</sub>$ 

51

Having the 'Year of Release' ensures that, for example, re-releases (which may contain bonus or updated tracks) can be easily distinguished from the original.

The top matches are returned sorted by popularity of the Album as measured by the system. These are followed by further matches of similar (but lower) popularity, sorted in alphabetical order.

 $2.3.6.3.$ **Searching Tracks** 

The Track search will return results in the following format:

#### 10 Track Name - Artist Name (Track Length)

Having the 'Track Length' (in mm:ss) ensures that Tracks having the same name (but of different length) can be distinguished. This can often occur with re-mixes on different Albums.

15 N.B. Having the Album Name here is deemed as unnecessary and undesirable due to the overall length of the string that would result in what is a tightly restricted environment. Also, if the same Track occurs on different albums, then it will only be returned once.

The top matches are returned sorted by popularity of the Track as measured by the system. These are followed by further matches of similar (but lower) popularity, sorted in alphabetical 20 order.

### 2.3.7. **Find in Playlists**

At suitable points in the system, when a Track is being referenced, the customer can search for that Track within Playlists by using the 'More popup' option 'Find in playlists'. A list of Playlists 25 shared by other MusicStation customers (or contained within other system-published Playlists) is returned, sorted by popularity.

#### $2.4.$ Multi-language support

This document describes how we manage and use messages to build a client build for a specific 30 device, service and client version.

### $2.4.1.$ Development

Each client version released by Development has a default set of messages used by the client. This message set is maintained during the development of a release by the developers. Each message in the message set is text or a label that appears somewhere in the client. See Figure 27.

5 Properties of a message.

> A message is added to the default message set by adding a record to message\_set\_item with the next available message\_index. The message index is used in the source code to access messages in the message set. The index is defined as a constant in the Message object:

# 10

30

# public static int OPEN\_LABEL\_INDEX = 104;

This constant can then be used to get the message in the currently selected language:

15 openCommand.setLabel(messageSet.getMessage(OPEN\_LABEL\_INDEX));

This message set is set as the default message set for a client version.

Images that are packaged in the build are defined in the default image set. Images are selected 20 from this set based on the image role. See Figure 28 Properties of an image.

The client version is released with the default message and image sets. See Figure 29 Properties of the client version.

#### 2.4.2. 25 **Client Version Release**

The following records are packaged with a client version release from development to the Build System:

The default message set and message set items

- The messages and message keys used by the default message set
- The message langs in English and any other test languages
- The default image set and image set items

The images used by the default image set

#### 2.4.3. **Message Translation**

Translated messages can be loaded into the Build System at any time. A language is available for selection by the build user when each message in the default message set has a message lang for that language. See Figure 30 Translated messages.

When adding a message to a service message we enforce that a message lang record exists for all languages supported by the service. Similarly if a build user selects a device to use with that service we ensure that all device messages have a message lang for all languages supported by the service.

Because a client build is built for multiple languages but we can only include one icon, logo and splash screen in the jar there's no need for translation of images. The images defined for a service are in the default language for that service.

15

5

10

#### 2.4.4. **Device Messages**

A message set can be defined for a device. This allows us to override messages in the default message set for the selected device. See Figure 31 Device Message properties.

20

For example a help message may be specific to a particular device: see Figure 32 Device Message / Help Message properties.

At time of build, messages defined for the selected device override messages in the default message set that have the same message key.

25

#### $2.4.5.$ **Service Messages**

Messages can also be defined for a service. These messages override the default and device message sets although in practice messages should be either device specific or service specific and not both. See Figure 33 Service Messages.

30

A service also has a default language and a set of service languages. These are set as the default language and supported languages for the client build however the build user is able to edit

these before doing the build if the build needs a different default language or only a sub-set of the languages.

#### 2.4.6. **Service And Device Specific Message And Images**

5

In some instances we want to specify that a message or an image is specific to a particular device and a particular service. For example we may want to use an service icon that has been manually resized on a set of devices. See Figure 34 Service and Device Specific Messages.

#### 2.4.7. 10 **Message Substitution**

Any service or device property that can be referenced in the database is available for substitution into the default message set. For example to substitute the customer support phone number:

15 To get help please call \${service.company.companyAddress.customerSupportTelephone}

The default message set supports substitution and this is hidden from the build user. When they view the default message it will have the phone number already substituted in.

20 Device and service messages also support substitution. The tools that manage device and service messages should hide the syntax from the build user.

If a substituted value isn't defined for a device or service the build user is required to set the value before the build can proceed.

#### 25 2.4.8. **Client Build**

The user has chosen the client version, device and service. The default message set for the version provides the base for the messages selected for the build. These messages are then overridden by the device and service messages sets respectively. These are then overridden by any messages specified in the service\_device message set.

30

The selected languages for this build are then used to filter the message lang records for the supported languages.

A client build message is created for each message in each language and copied into the client build message table for this build. See Figure 35 Client Build message.

5 Taking a copy of the message at build time allows us to:

- Keep a record of any substitutions made
- Update messages without having to duplicate locked messages
- 10 A client build image is created for each image in the default image set and then overridden with any images in the service image set. These are then overridden by any images specified in the service\_device image set. These images are then resized and renamed and packaged in the jar.

Client build messages and images form part of the client build definition and are published to a 15 Production Server when that client build is published to it.

### 2.4.9. **Publishing Client Builds**

For each client build the following message related tables are released to the Production System:

- Client\_build: The record for this client build
	- Client\_build\_message: The records for this client build
	- Message: Each message referenced in client\_build\_message
	- Message\_key: The key for each message
	- Message\_lang: The message\_lang for each message in each supported language.
	- Client\_build\_image: The records for this client build
		- Source image files: Each image file referenced in client\_build\_image

#### $2.5.$ Roaming network selection

30

20

25

When the phone is "Roaming" a user will experience additional charges when using MusicStation. These charges will be applied when a user downloads tracks or when

MusicStation updates menu items and images while the phone is roaming. A user can configure the Roaming behaviour for MusicStation.

 $2.5.1.$ **Configuring Roaming Behaviour** 

5

See Figure 36 Screen capture-Roaming options

Within MusicStation a user can configure the Roaming behaviour for MusicStation. See Figure 37.

10

If the Roaming behaviour for Menu & picture updates is set to Ask they will be shown a warning message which will ask them to approve / deny downloads, updates and additional charges while roaming for a given session. See Figure 38 Screen capture - Roaming Warnings

15 When the user attempts to download a track while Roaming and the Roaming behaviour for tracks is set to  $Ask$  they will be shown a warning message which will ask them to approve / deny downloads, updates and additional charges while roaming. This action, approval / denial, will configure the settings for the current session. See Figure 39 Screen capture - Roaming Warnings – Ask prompt

20

25

### $2.5.2.$ **Roaming Warnings and Errors**

Billable actions can be classify in two categories:

- Track Downloads downloading of audio files.
- Menu and picture updates updating of menus includes items such as Chart listings, You might like recommendations, Cool members and Buzz playlists. Updating of pictures such as a changed image on a Buzz profile or downloading new images for artist and album pforiles.
- The follow process will occur for every connected billable action for each new session of 30 MusicStation.

- The server should examine the response headers of all requests coming from the client.
- When roaming is detected and the user selects a billable action then examine the roaming option set for that type of action on the Options menu.
- 5

10

- If that action is marked as  $On$  (allow) on the Roaming options menu then the action will be performed as normal.
- If that action is marked as Off (disallow) on the Roaming options menu then a popup will be displayed explaining that it is blocked.
- If that type of action is marked as Ask on the Roaming options then the first time in a session that an action of this type is selected then the Roaming Warming will be displayed. Subsequent actions will then be treated based on the answer that the user provided.

#### $2.5.3.$ **Roaming Warnings**

15  $2.5.3.1.$ Roaming Options set to Ask

> When billable actions are set to Ask on the Roaming Optios menu the following Roaming Warning is displayed. The user will be prompted to select a setting for this type of billable action while roaming. See Figure 40 Screen capture - Roaming Warning - Ask prompt

20

25

- If the user selects Don't Allow then the all subsequent actions in this area will display the Roaming error for the rest of this session or until Reset Location is selected
- If the user selects **Allow** then all subsequent actions in this area will go ahead with no further prompts, for the rest of this session or until Reset Location is selected
- If the user selects Terms & Conditions a WAP page display terms and conditions for MusicStation use. Closing the WAP browser returns to MusicStation at the above prompt.

As soon as the user returns to their home network this warning would no longer be displayed.

2.5.3.2. Roaming Options set to On

When billable actions are set to  $\mathbf{On}$  on the Roaming Options menu the following Roaming Warning is displayed the first time a user performs a billable action in a roaming session. The user may have set the roaming preferences some time in the past and forgotten that they had allowed these chargeable actions. See Figure 41 Screen capture – Roaming Options set to On.

5

The user is warned that they will be charged for either track downloads or menu and picture updates. Track downloads and / or menu and picture updates will proceed. These options can be changed on the Roaming options menu.

#### 10  $2.5.3.3.$ Roaming Options set to Off

When billable actions are set to  $\overline{Off}$  on the Roaming options menu the following Roaming Warning is displayed the first time a user performs a billable action in a roaming session. See Figure 42 Screen capture - Roaming Options set to Off

15 The user is warned that Track downloads and / or menu and picture updates will not proceed. These options can be changed on the Roaming options menu.

#### $2.5.4.$ **Detecting Roaming**

The following process describes how MusicStation detects that a phone is roaming:

20

- Every HTTP request from the MusicStation client to our server goes through the MNO's gateway
	- They have configured the gateway to add certain information to the header. For example:

X-TELENOR-SGSN:\$(RADIUS:SGSN-IP-Address);X-25 X-WSB-Identity:\$(MSISDN); bearer:\$(BEARER\_TYPE)

- The second field here is the IP address of the SGSN. It is the IP address of the gateway which the handset is communicating through.
- 30
- We compare this IP address with a list of IP addresses of the gateways on the MNO

network.

If the IP address is not on this list then this means that the handset is roaming  $\bullet$ 

The server makes this evaluation by looking up the IP address in the list and if it decides it is roaming it then it pushes that status back to the client which will then run through the rules and user prompts described in 2.5.2. Roaming Warnings and Errors.

### 3. Community features

5

In addition to an end user's ability to interact with the server in an individual capacity the client 10 and server also provide certain community functionality whereby users can interact with one another. Each user has the ability to create an individual profile, send 'friend' requests to other users and thereafter send their playlists or recommendations by artist, album or individual tracks to confirmed 'friends'.

15

#### $3.1.$ Registration

The first step in participating in the community features is the requirement for a user to register a unique profile within the community environment (also known as Buzz)

#### $3.1.1.$ No member name defined

20

When the user attempts to access the community features but the user has not registered their Buzz user name then the Buzz home page displays an invitation for the user to register with Buzz. Member name is only mandatory field:

customer\_preference.nickname

25

In addition the user can optionally enter a catchphrase and/or select an image as their avatar:

- customer\_preference.catchphrase
- customer\_preference.avatar\_image\_id

30

If member name is unique in this service, and passes the swear word filter then the Buzz home page shows the newly defined details for this member.

If member name is not unique in this service the client returns to the screen, replacing the user

5 entered

member name with the suggested member name for the user to either accept or modify.

When the user has provided a member name then the Buzz home page shows the previous details for this member and a count of the user's confirmed friends and the number of listens to their shared playlists:

 $10<sup>1</sup>$ 

Customer\_count.friend\_count

playlist\_count.play\_count

#### $15 3.1.2.$ Member name defined

When the user has provided a member name then the Buzz home page shows details for this member.

- customer\_preference.nickname
- 20 customer\_preference.avatar\_image\_id
	- customer\_preference.catchphrase
	- customer\_data.calculated\_rating
	- Customer\_count.friend\_count (count of customer\_to\_customer where customer\_id = \${customerId} and customer\_to\_customer.friend\_status = APPROVED)
- 25 play\_count\_otherplaylist of playlist\_count.play\_count (sum where playlist.owning\_customer\_id =  $$(\text{customerId})$ )

Rating is computed from their popularity. The algortihm is included in 2.2 Recommendations.

30 Menu options give access to shared playlists and ranked community members (3.4 Buzz Cool Members) who will be of interest to this member. They also give access to the user's own playlists and their friends (3.6.1 Buzz Friends).

#### $3.2.$ Edit My Profile

An option exists via the context sensitive menu that allows the user to edit their profile, which is displayed on their Buzz profile screen and can be viewed by other members if appropriate options are set. It is displayed when the user selects an "Edit My Profile" option from the context sensitive menus within the Buzz Main screen. The user can edit their Member Name, their catchphrase, their image and viewing options:

10 Show Profile - controls whether this member's profile is ever visible to other members. The default is Yes.

Show my top tracks - controls whether this user's favourite artists are listed on their member profile screen. The default is Yes.

#### 15  $3.3.$ **Shared Playlists**

A menu option gives access to shared playlists which will be interesting to this user.

"You Might Like" playlists are other users' shared playlists which have been selected for this user by the Recommendation Engine. See 2.2 Recommendations.

20

5

For each shared playlist the client displays the Shared playlist name, the star rating and the member who created the playlist:

- playlist.name
- 25 playlist.owning\_customer\_id
	- customer\_info.recommend\_playlist\_set\_id
	- playlist.image\_set\_id
	- playlist\_data.calculated\_rating

#### 30  $3.4.$ **Buzz** Cool Members

A menu option gives access to members who will be interesting to this member. "You Might Like" members are other members who are similar to this member. See 2.2 Recommendations

for detail of how this list is created. Only members who have the "Show Profile" option set on their Edit My Profile screen and are not already confirmed friends of the user will be listed here with the following details:

- customer\_preference.nickname
	- customer\_preference.avatar\_image\_id
	- customer\_info.recommend\_customer\_set\_id
	- customer\_data.calculated\_rating
	- count of playlist where owning customer\_id =  $\frac{1}{2}$ {recommendedCustomerId}

10

5

#### $3.5.$ **Another Member Profile**

A user can view details of another member of the MusicStation service. When a member is opened from a list of members (e.g. from the 3.4 Cool Members screen) aspects of their profile are displayed. This screen can never be shown for a member who has not yet signed up to Buzz

15

20

and set up at least their member name. The view includes a list of all of this member's playlists that they have shared. Opening one of these displays the playlist.

For each playlist the screen shows the rating and the number of times that a track from that playlist has been listened to with a qualifying play. If there are no shared playlists then the message "This member has not yet shared any playlists." is displayed in this section under the Shared Playlists heading.

In addition, a list of the other member's top tracks is displayed. This section (including the title) is only shown if the member being displayed on this screen has the "Show my top tracks" flag

 $25<sub>1</sub>$ set on the 3.2 Edit My Profile screen. The list displays this member's top 5 tracks. This is the all time top 5 most played tracks by this member listed with most popular at the top. The user can select Play on any of these tracks. The fields included are:

customer\_preference.nickname

- 30 customer\_preference.avatar\_image\_id
	- customer\_preference.catchphrase
	- customer\_data.calculated\_rating

- play\_count\_otherplaylist (sum of playlist\_count.play\_count where playlist.owning\_customer\_id =  $\{\text{customerId}\}\$
- Customer\_count.friend\_count (count of customer\_to\_customer where customer\_id =  ${\Omega}$  {customerId} and customer\_to\_customer.friend\_status = APPROVED}
- playlist.name

5

- playlist\_data.calculated\_rating
- playlist\_count.play\_count
- playlist.image\_set\_id

#### 10  $3.6.$ Buzz Add as Friend

This screen is displayed when a user selects "Add as Friend" option from the context sensitive menu anywhere a member is selected. The user can send a message as part of their friend request.

When the Add as Friend option is selected against a member, and the member is not yet this 15 user's friend a friend request screen is displayed with fields for the name of the member the friend request is going to and a text body where the member can enter some text which will be sent to the other member as an introduction as to who they are. Fields include:

- customer\_preference.nickname
- 20

30

customer\_to\_customer\_request.body

#### $3.6.1.$ **My Friends**

A "My Friends" menu option displays a list of this member's friends. If the user has no friends then this displays the message "Your list of friends will be shown here". In addition a list of this 25 member's pending friends requests is dsiplayed. This title and list is not shown if there are no pending requests. Fields include:

- count of customer\_to\_customer where customer\_id  $=$  ${\mathcal{S}}$  (customerId) and customer\_to\_customer.friend\_status = APPROVED
	- from customer\_to\_customer\_request where friend\_status = REQUESTED

### 3.6.2. **Add Friend by Name**

A user can select an "Add Friend by Name" menu option to add another user by their profile name. This option is only available if this user has done the Buzz registration and registered their member name. The user needs to enter the member name of the friend to send friend

5 request to. Fields include:

customer\_preference.nickname

customer\_to\_customer\_request.body

When the member selects "send" and a member with that name is found (whether that 10 member has their Show Profile option set or not) a When the member selects "send" and no member of that name is found the user is notified and asked to re-enter the member name.

When the member selects "send" and that member is already this user's friend the user is again 15 notified to this effect

### 3.6.3. **Add Friend by Telephone Number**

This screen is displayed when a user selects an "Add Friend by Number" option. The user needs to enter the phone number of the friend to send friend request to. We assume that they are entering without the country code and the default country code will be that of the country that the service is associated with. Fields include:

customer\_person.mobile\_msisdn

customer\_to\_customer\_request.body

 $25$ .

20

When the member selects "send" and a member with that number is found (whether that member has their Show Profile option set or not) a When the member selects "send" and no member of that number is found the user is notified and asked to re-enter the member name.

When the member selects "send" and that member is already this user's friend the user is again 30 notified to this effect
### $3.7.$ Send Track or Playlist

This screen is displayed when a user selects a "Send to Friend" option on a track or playlist anywhere in the context sensitive menus. The user may select one or more friends to send the track or playlist to. The user must have their own member name set and at least one friend for the Send to Friend option to be enabled. Fields include:

- mail\_attachment.track\_id
- customer\_preference.nickname
- customer\_mail.customer\_id

10 mail.body

> A list of this member's friends is displayed. The user clicks a friend to select and clicks again to deselect. Any number of friends may be selected. For each friend their rating, number of friends and number of listens are displayed.

15

5

On selecting send a confirmation message is displayed and the user is returned to their initial screen.

#### $3.8.$ Send a Message

20 The client also has the capability od sending a message without the addition of content identification. The message screen displays the following fields:

customer\_mail.customer\_id

customer\_preference.nickname

25 mail.body

### $3.9.$ Who's Listening

30

This screen is displayed when a user selects a "Who's Listening" option from the More menu on a track, album, artist or playlist anywhere in the menus. The screen shows the last ten members registered with Buzz who played the item that this user selected Who's Listening option on. What is displayed depends on the type of objects the option was selected against as follows:

- Track the last 10 members to play that track
- Album the 10 members to play a track that is in that album  $\bullet$
- Artist the last 10 memebers to play a track by that artist
- 5 Playlist  $-$  the last 10 members to play a track from that playlist.

The fields are:

10

- customer\_track order by last\_play\_date
- customer\_release order by last\_play\_date
	- customer\_artist order by last\_play\_date
	- customer\_playlist order by last\_play\_date

### $3.10.$  Inbox

15 Included in the community views is an "Inbox" that displays all messages to a user including messages and recommendations from other users.

#### 3.10.1. **Inbox Track Recommendation Message Arrived**

When a member sends this user a track a message will appear in the Inbox with the following fields defined: 20

- $mail.kind = MESSAGE$
- mail.from\_customer\_id  $\bullet$
- mail.sent\_date
- mail.kind = TRACK RECOMMENDATION  $25<sub>1</sub>$ 
	- mail.from\_customer\_id
- If the user opens a message by selecting it then a message screen is displayed with the following fields:

30

- mail.from\_customer\_id
- customer\_preference.avatar\_image\_id

mail.sent\_date

mail\_attachment.track\_id

Recommended tracks. Albums, artists or playlist names appear highlighted in the message and 5 as a user scrolls through the message each subsequent one is highlighted.

Clicking on a track name has the same behaviour as if the user had selected Add to Playing on a track in a track list. I.e. the track will be added to the end of the current playlist and a popup displayed notifying the user of this.

10

### 3.10.2. **Inbox Playlist Recommendation Message Arrived**

When a member sends this user a playlist a message will appear in the Inbox with:

mail.from\_customer\_id

### 15 mail.kind = PLAYLIST RECOMMENDATION

mail\_attachment.playlist\_id

If the user opens a message by selecting it then a message screen is displayed with the following fields:

 $20<sup>o</sup>$ 

- mail.from\_customer\_id
- customer\_preference.avatar\_image\_id
- mail.sent\_date
- mail.body

mail\_attachment.playlist\_id 25

#### 3.10.3. **Inbox Friend Request Message Arrived**

When another member makes a friend request to this member then a message will appear in this member's inbox. When opened they have chance to approve or deny it. We do this within

a popup since the user is being asked for interaction. The message heading displays:  $30<sub>1</sub>$ 

customer\_to\_customer\_request.to\_customer\_id

customer\_to\_customer\_request.fiend\_status = REQUESTED

Opening the message displays:

 $5<sup>1</sup>$ customer\_to\_customer\_request.to\_customer\_id customer\_to\_customer\_request.body

Selecting continue displays a pop-up with the options:

- Approve only displayed if Friend Request highlight (don't grey out since for vast majority 10 of Inbox items this option is not relevant)
	- Deny only displayed if Friend Request highlight  $\bullet$
	- Block only displayed if Friend Request highlight
	- Report Abuse only displayed if Friend Request highlight

### 15

The users response is stored in:

(APPROVED, DENIED, customer\_to\_customer\_request.response BLOCKED, ABUSED)

## 20

#### 3.10.4. **Inbox Friend Request Response Arrived**

When a member responds to a friend request from this user then that response will appear in this member's inbox. There are three possible responses that this member will see depending on whether the other member accepted, denied or blocked the friend request:

- 25
- customer\_to\_customer\_request.friend\_status

The table in Figure 43 shows the title, content and result of the responses.

#### 30 3.10.5. **Inbox Text Message Arrived**

A text message is similarly displayed in the Inbox and the relevant fields are:

- mail.from customer id
- customer\_preference.avatar\_image\_id
- mail.sent\_date
- mail.body
- 5

## 3.11. General Message Alerts and Expiry

#### 3.11.1. **Message Alerts**

When a message or messages arrive for a member then we display one of the small popups at the base of the screen. The popup will be displayed once for each group of messages that arrive, and can be displayed as soon as the server has passed those messages to the client. The next messages will be checked for and displayed 2 seconds after the client has snapped back to the Now Playing screen so as not to interrupt the user flow. If there is no Current Playlist then the popup is displayed 2 seconds after when the client would have snapped back if there had been a Current Playlist.

15

10

After one popup has been read and acknowledged then if any more messages arrive during this session then another popup will be displayed.

Messages sent while this member was offline will therefore likely be displayed soon after they 20 start the application.

#### 3.11.2. **Message Expiry**

Read will expired 1 day after they have been read. messages be Unread messages will be expired 5 days after the user has been alerted to their existence. Unread messages will be expired 30 days if the user has not been in the application and hence

not been alerted to their existence.

date mail is received:

Expired messages will be removed from the Inbox at a convenient time. It is not essential that the expiry periods are adhered to exactly. For example they might be removed from the Inbox at the start of the next session after their expiry. An additional field is therefore defined for the

30

25

customer mail.received date

## 4. Graphic User Interface (GUI) features

Appendix 1 describes the GUI. 5

### 5. Communications architecture

 $5.1.mCom$ 

10

15

20

25

#### 5.1.1. Overview

MusicStation client applications are required to connect to the MusicStation server to download and upload various data. The protocol that MusicStation uses to connect to the server must be capable of being implemented on a variety of client technologies, e.g. Java, Symbian, and Windows Mobile. It must also solve the issues documented in the document "Connected MusicStation Issues and Requirements"

#### 5.1.1.1. Protocol History

MyFone used HTTP to transfer data. This experience showed up several issues with the HTTP request and response having to pass through operator gateways. Operator gateways and various mobile phones regularly interfered with the HTTP headers, usually by failing to forward them. This is one of the key factors that led to the creation of this protocol.

To transfer several files in one response, this protocol took inspiration from MIME. An earlier revision of this document used MIME like boundaries to separate the different files in the response. This was changed to use the offset and length notation in the header. This allows a client to quickly access the data objects. Only the header needs to be parsed, and not the body contents. (see section 3.2.7)

Previously status codes used a binary representation to allow them to be extensible whilst still being understood by older clients. This has been simplified to use integer values that can be easily understood by humans as well as by the client. The server sending the most appropriate

status code to the client addresses the issue of introducing new status codes. The server will only ever send status codes that the connected client version understands.

It was previously not possible to uniquely identify acknowledgments if the same file had been requested several times in a session, or if the acknowledgement was sent in a different session to the session that the data file was sent in. The acknowledgement id principle used in Sent and

Put lines solves this issue.

#### $5.1.1.2.$ Protocol Overview

The client must initiate all communication because of the way in which mobile phones connect to the internet. As the mobile phone does not have a static IP address, and because it will usually connect via a mobile operator gateway there is no way for the server to initiate the communication. MIDP2.0 handsets could use the Push Registry functionality to send an SMS to the application requesting that the client makes a request to the server, but this functionality may not be available on all target handsets and client platforms, so therefore the MusicStation protocol should be based upon the client initiating the communication.

The protocol must be able to run over HTTP and TCP/IP socket connections. These are the two most commonly available connections made available to us by the client platforms.

The protocol will assume a reliable transport layer. The protocol will not need to be able to rerequest individual packets of a particular response. Therefore UDP socket connections will not be a supported transport mechanism. To support an unreliable transport layer would require a

lot of extra functionality in the MusicStation protocol and TCP is available on all clients that have UDP.

The protocol must be able to support the client transferring data to the server as well as the client making requests for data from the server. This is required so that error data, logging data, usage data, playlist information and user related data can be transferred from the clients to the server.

As the MusicStation is a request / response protocol it is modelled closely on HTTP, borrowing several of HTTPs features.

The MusicStation protocol is text based using the ASCII character set only, this is so that it can be implemented on many different client platforms without any of the encoding issues associated with binary data.

10

5

15

20

25

30

The diagram below shows the request/response flow between the client and the server. This is an example of a simple request from the client being fulfilled by the server. All client/server communication happens in this same basic way. See Figure 44 Request / response flow

between client and server 5

> The next diagram shows how the server sends a request to the client. As the client/server communication must always be triggered by a client request, the only way for the server to make a request from the client is for the server to piggyback the request on a response it sends to the client. See Figure 45 Server sending a request to the client.

10

20

Note that in normal operation the server will always respond to a client request, even if there is no data in the response. The response may include just a status code (see 'The Server "Response" protocol' section).

Robot clients and requests exceeding a requests per minute threshold are not normal operation,

15 and the server has no obligation to respond to these requests. Real clients that do not receive a server response are expected to retry the request after a reasonable time.

Like HTTP the MusicStation Protocol uses a header to hold the meta-data about the body of the message, which contains the actual data being transferred. This document describes the protocol, which is concerned with just these headers. The body of the message can differ for the various client implementations. Like HTTP the header and body are separated by an empty line.

#### 5.1.2. The Client Request protocol

5.1.2.1. Header

#### 25 5.1.2.1.1. The protocol identifier

The first part of any request will be the protocol identifier. This is so that the server receiving this request can validate that the data it has received is indeed from a client. The protocol identifier should be short so that it does not put an overhead on the request. The protocol identifier used by MusicStation is:

**MSTP** 

This stands for MusicStation Transfer Protocol.

5 5.1.2.1.2. The protocol version number

Along with the protocol identifier is the protocol version number. This protocol identifier is entirely separate from the client version number, the server version number and the data objects used by the client version number.

There can be many different versions of the client application that will all use the same protocol version number.

The protocol version number will be in the form major minor

The minor number should be increased for incremental changes to the protocol, and the major number should be increased with significant changes to the protocol. Initial development versions of the protocol will have a major number of 0. This will be incremented to 1 on the first production release of the protocol.

The server software should always be able to handle every released version of the protocol so that it is backwardly compatible with all older client versions.

The protocol version number will be on the same line as the protocol identifier, and separated from the protocol identifier by a forward slash.

20

10

15

 $MSTP/0.1$ 

This line indicates that this is version 0.1 of the MusicStation protocol.

5.1.2.1.3. The request identifier

25

Each request sent by a MusicStation client will include an identifier. This identifier must be unique to this request in the current session. There is no requirement for the request identifier to be globally unique. This request identifier can be any string up to 32 characters long.

This could be implemented as an integer starting at 1 and being incremented for every request

WO 2007/129081

 $\cdot$ 

74

made by the client.

This request identifier is required so that the server can identify duplicate requests from clients. MyFone experience has shown that mobile phone client requests can sometimes be very unreliable. This means that the client must be able to automatically retry a request if it has not

5 received a response within a reasonable amount of time.

When the client has not received a response, this could be because the request never got as far as the server, or it could be because the server's response got lost in the operator gateway on it's way back to the client.

By including the request identifier it is straightforward for the server to identify duplicate 10 requests.

The client must send the same request identifier for any re-tried requests.

The request identifier can come at any point underneath the request identifier and request version number.

15

 $MSTP/0.1$ RequestId: 123456

This identifies a request by this client. If the client retries this request, the request id in the retry 20 must by 123456.

 $5.1.2.1.4.$ Client name and version number

Every request must include the client name and version number. This information can then be used on the server to perform a look up of the abilities of this client. This means that new abilities can be added at any time to the client without having to change the information given in the protocol.

25

For example, if a client identifies itself as the MIDP version 0.4.6 client, then the server knows which format it need to return the data objects in. The server also knows what music encoding is supported by this client. And the server knows that this client does not support encrypted music files.

 $MSTP/0.1$ 

RequestId: 123457

Client: MusicStation 0.4.6 MIDP Nokia/N70

5

This identifies the client as the Java client version 0.4.6 running on a Nokia N70 handset. The server can then look up which abilities this client has.

The format of this string:

"MusicStation" [major].[minor].[micro] "Variant name" "Platform identifier" 10

See Figure 46 for details.

5.1.2.1.5. User's globally unique identifier

15 Every request must include the user's globally unique identifier. The one exception to this is the initial registration request. If a request does not include the user's globally unique identifier, then the server will respond with notification that the client is required to register.

This globally unique identifier allows the server to lookup various information about the user.

20 The client should not construct the globally unique identifier. The identifier will be created by the server during the registration process, and then assigned to the client. The client must then include this identifier in every subsequent request.

 $MSTP/0.1$ 

25 RequestId: 123458

> Client: MusicStation 0.4.6 MIDP Nokia/N70 UserGUID: AB12YZ

This identifies the user with the Globally Unique Identifer AB12YZ. The server can use this

information to look up user details such as preferred language, territory, operator and branding.

5.1.2.2. Data requests

5.1.2.2.1. Basic data request

Most of the requests from the client will be a request for data from the client. For example the client may request the latest news from the server.

 $MSTP/0.1$ 

5

RequestId: 123459

Client: MusicStation 0.4.6 MIDP Nokia/N70

10 UserGUID: AB12YZ

Get: inbox.data

This is an example of a request for the inbox data data object file.

 $5.1.2.2.2.$ Data request with path information

15 Data requests may also have path information associated with them. This uses a syntax similar to HTTP URLs.  $A /$  (forward slash) character is used as a directory separator.

 $MSTP/0.1$ 

RequestId: 123459

20 Client: MusicStation 0.4.6 MIDP Nokia/N70 UserGUID: AB12YZ Get: games/namethattune/question.data

This is an example of a request for the question.data data object file which has the path 25 games/namethattune.

5.1.2.2.3. Data request with query

Data requests may optionally include parameters that the server will use to construct the data object to be returned to the client. This request data is included by using HTTP query string

syntax.

### $MSTP/0.1$

RequestId: 123460

Client: MusicStation 0.4.6 MIDP Nokia/N70 5

UserGUID: AB12YZ

Get: advncedSearch.data?type=artist&query=artist%20name&country=uk&language=en

This is an example of a request for the advanced search results. The requested resource has a? (question mark) character to separate the name of the requested resource from the parameters for this resource. The parameters are name/value pairs. Each name/value pair is delimited by a & (ampersand) character, and the name and value part are separated by an  $=$  (equal sign).

The values have been URL encoded, so that the space character in the search term "artist name" has been replaced by the URL encoded version %20.

15  $5.1.2.2.4.$ Data request with multiple requests

> The client may request multiple resources from the server at the same time. To do this, the client sends several GET lines, one for each resource requested.

 $MSTP/0.1$ 

20 RequestId: 123461

> Client: MusicStation 0.4.6 MIDP Nokia/N70 UserGUID: AB12YZ Get: inbox.data

Get: charts.data

25

10

This is an example of a request for the inbox data file and a request for a charts data file. A situation like this may occur when the client is making a request for a resource it requires immediately (in this example inbox.data), and is also required to update a resource in the background (in this example charts.data).

30 The GET lines should be ordered in the priority that the client would like the receive the

resources in the server response.

Occasionally the client may have a partial response cached, and require only some of the data returned from the server. In cases like this, the client may want to make a request for only a certain part of the data.

 $5<sub>1</sub>$ The client can do this by using the range parameters on a GET line. The range parameters are separated from the requested resource name by a ; (semi colon) character.

If there is more than one range parameter then the range parameters are separated by a; (semi colon) character.

The range parameters are from and to. Both of these should be followed by an  $=$  (equal sign) character, and then an integer number of bytes.

5.1.2.2.5. Partial data request

Below is an example of a partial request for the inbox data file. The client is requesting all of the inbox.data file from the 34th byte onwards.

 $MSTP/0.1$ 15

> RequestId: 123462 Client: MusicStation 0.4.6 MIDP Nokia/N70 UserGUID: AB12YZ Get: inbox.data; from=34

20

 $10<sup>1</sup>$ 

Below is an example of a partial request for the inbox data file. The client is requesting all of the inbox.data file from the 128th byte up until the 256th byte.

 $MSTP/0.1$ 

RequestId: 123463 25

> Client: MusicStation 0.4.6 MIDP Nokia/N70 UserGUID: AB12YZ Get: charts.data; from=128; to=256

When making a range request, the client should not expect the returned data to be of the range 30

asked for. The server response will include the details of the range returned, and the client should use the range information in the server response, and not the range information in it's own request for further processing. This is because the server may have a reason for returning a different range of data. For example if the data has changed since the client last requested it.

5

5.1.2.3. Sending data to server

On occasions the client may need to send data to the server. For example, to send error information to the server. The client can do this by using the put line.

A Put line has several parts. Each part is separated by a ; (semi colon).

10

25

Put: error.data; ackId=1; offset=0; length=160; type="application/octet-stream"

where: see Figure 47 for details of error data.

This is an example of the client sending error data to the server. See Figure 48. 15

The block of zeros and ones signifies the body of the message. This is the binary data that is being transferred by this protocol. The format of this data is outside the scope of this protocol because the format will differ depending on the client implementation technology.

The data in the body starts at position 0, and has a length of 160 bytes. The offset and length 20 values in the Put line reflect this information.

The content type in the Put line tells the server how to interpret this data.

5.1.2.3.1. Send data with multiple puts

The client may be required to send multiple resources to the server at the same time. In a similar way to using multiple Get lines, the client may send multiple Put lines.

See Figure 49 for an example of the client sending error data and a photo to the server.

In the body of the request, the error data is shown in bolder text to the photo data. The length and offset positions in the request tell the server the offset into this data, and the length of the

data.

5.1.2.3.2. Send data with parameters

In a similar way to the Get line, the Put line also supports parameters on a Put.

The syntax for this is the same as the Get line syntax, which is modelled on the HTTP query string syntax.

5

10

In Figure 50 is an example of the server sending a Jpeg photo with a single parameter (name  $=$ "Fave Tracks").

Note, although the Put line is very similar to the Get line, the Put line does not support the range values From and To. A failed Put will require a full resend of the data. The client will know whether the Put has failed because it will not receive an acknowledgment receipt from the server (see 'The server "Response" protocol' section)

5.1.2.3.3. Client acknowledgements

So that the server can always have perfect knowledge of what data exists on each client, the  $^{\circ}$  15 client is required to acknowledge the receipt of every piece of data sent to it by the server. This is done by sending one Ack line for each data file successfully received and stored.

The Ack line parameter is the ackID assigned by the server when it sends the file.

## $MSTP/0.1$

20 RequestId: 123466 Client: MusicStation 0.4.6 MIDP Nokia/N70 UserGUID: AB12YZ Ack: 2006061911030001CHARTS

25

This request shows the client acknowledging that it has successfully received and stored the data file which had an assigned acknowledgment id of 2006061911030001CHARTS.

The client must only acknowledge fully received files. It must never acknowledge partially received files. If a client partially receives a file, it should make a Get range request for the rest of the data. Once all of the data has been received and stored, the client can then send the

acknowledgement for this data.

5.1.2.3.4. Client acknowledgment with multiple acks

A request may include multiple acknowledgement lines.

 $MSTP/0.1$ 5

RequestId: 123466

Client: MusicStation 0.4.6 MIDP Nokia/N70

UserGUID: AB12YZ

Ack: 2006061911030001CHARTS

 $10<sup>°</sup>$ Ack: 2006061911030001INBOX

> This request shows the client acknowledging that it has successfully received and stored the 2006061911030001CHARTS data files with acknowledgement ids of and 2006061911030001INBOX.

15 5.1.2.3.5. Not acknowledged notification

> If the client does not successfully receive and store a data file it has requested, it should send a Not Acknowledged notification to the server.

 $MSTP/0.1$ 

 $30$ 

RequestId: 123466 20

> Client: MusicStation 0.4.6 MIDP Nokia/N70 UserGUID: AB12YZ Nak: 2006061911030001CHARTS

This request shows the client telling the server that there was a problem with the receiving or 25 storing of the data file with acknowledgement id 2006061911030001CHARTS. The server will now know that this file does not exist on the client.

Usually when the client sends a Nak, it is very likely to have some accompanying error data that explains the reason for the Nak. If the server receives a Nak, and no error data, it may want to ask the client to send the log file details. If the client persistently sends Naks to the server, the server may want to increase the logging level on the client to help identify the cause.

#### 5.1.2.4. Session identifier

Each request the client sends to the server should include a session identifier. The client should not remember this session identifier between restarts. On the first request after starting up, the client should not include a session identifier. The server will respond by sending back a new session identifier. The client should then include this identifier in every subsequent request until the user closes the client.

 $10$ RequestId: 123467

Client: MusicStation 0.4.6 MIDP Nokia/N70

UserGUID: AB12YZ

SessionId: FJSKNBKSKSDKFLSH

Get: inbox.data

15

5

This request shows the client has previously been assigned a session identifier of FJSKNBKSKSDKFLSH.

For more details on how the client gets this session identifier see the 'Server "Response" protocol' section.

20 5.1.3. The Server Response protocol

> 5.1.3.1. Header

#### 5.1.3.1.1. The protocol identifier

The protocol identifier used in the server response should be identical to the client request protocol identifier. Clients should check this identifier so that they know the response if in the

MusicStation Protocol format. 25

The protocol identifier used by MusicStation is:

**MSTP** 

 $MSTP/0.1$ 

#### 5.1.3.1.2. The protocol version number

The server can support many different versions of the protocol at the same time. The server should always respond with the same protocol version number as the client used in the request. This is because this is the only protocol version number the server can be sure that the client supports.

5

Along with the protocol identifier, the client should check the protocol version number in the response to so that they know the protocol version being used is a version that they understand.

#### $MSTP/0.1$ 10

20

This is an example of the server sending the MusicStation Transfer Protocol identifier and using protocol version number 0.1.

5.1.3.1.3. Response Status Codes

15 With each response the server will send a status code. The status codes are shown in Figure 51.

The status codes are always 4 digits. This is to allow enough codes to allow for future expansion. 3 digit codes have not been used to avoid confusion with HTTP status codes.

The status codes are extensible, new codes can be added at any time. The server will make sure that clients are only ever sent status codes that the client understands.

The status codes are grouped into 2 sections. Codes starting with the digit 1 (i.e.  $1000 - 1999$ ) are to be used for codes relating to a successful operation. Codes starting with the digit 2 (i.e.  $4000 - 5999$  are to be used for a failed operation.

Within the failure range of codes, there are two further groups. Codes starting with the digits 4 25  $(i.e. 4000 - 4999)$  are to be used for failure when the client is at fault. Codes starting with the digitis 5 (i.e.  $5000 - 5999$ ) are to be used for failure when the server is at fault.

This example below shows a successful response from the server.

 $MSTP/0.1$ 

StatusCode: 1000

#### 5.1.3.1.4. 5 The response identifier

So that the client can verify that the response it receives is in response to the request it made, each response from the server will echo the client's request identifier.

 $MSTP/0.1$ 

StatusCode: 1000 10

ResponseId: 234567

This example shows the server response to the client request with a request id of 234567.

5.1.3.2. Setting the session identifier

The first request from the client each time it is started up will not contain a session identifier. 15 The server should respond to this request with a newly assigned session identifier.

 $MSTP/0.1$ 

StatusCode: 1000

ResponseId: 234568

20

25

Ć

SetSessionId: FJSKNBKSKSDKFLSR

This response shows the server setting the session id to FJSKNBKSKSDKFLSR.

If the client receives any response with a SetSessionId line, then the client must start using the new session id immediately. There may be cases where the server assigns a new session id to a client that already has a session id. For example this could happen when the session has timedout on the server.

 $5.1.3.3.$ Sending data

Most responses from the server are likely to include at least one data object file. Theses data

25

85

files are sent in the body of the response.

For each Get line sent in the request by the client, the server should return a Sent line.

- The server must generate an acknowledgement id that it sends along with the data. This is so that when the server receives an Ack line, it knows which data is being acknowledged. It is the
- 5 servers responsibility to generate these acknowledgement ids in a way that uniquely identifies the data file sent.

The Sent line must include the byte offset position into the body of data where the client can find the data, it must also include the length of the data and the content type of the data. Byte offset and length are used in the MusicStation protocol because they make for relatively straightforward processing. This has been used in preference to a boundary parameter as used in multipart MIME.

This response in Figure 52 shows the server sending the news1.data file.

5.1.3.3.1. Sending multiple data files in a response

- The server may also send multiple data files in a single response. This is done with multiple. 15 Sent lines in the same way as the client sends resources to the server with multiple Put lines.
	- The response in Figure 53 shows the server sending the news2.data and news3.data files.

In the body of the response the data is shown in bold text. The client knows which body data is for which data file because of the offset and length parameters on the Sent line.

20 5.1.3.3.2. Partial data request

> If a client request was for a certain range of data, and the server sends only this range of data, then the server response must indicate which range of data has been sent. See Figure 54.

This response shows that the data returned at is the data from byte 160 to the end. There are 40 bytes of this data, and they are positioned at 0 bytes into the body of the data (i.e. the start of the body).

Note that the offset value is an index into the body of the data and is not to do with the range values.

The range to value may be used in a Sent line to show that the data in the response does not go to the end of the data file.

The client should always read the response headers and use these to process the data rather than the client sent request headers. This is because the range requested might not be the range returned if the server has a reason to return the full data file.

5.1.3.3.3. Push data to the client

The server may also send Sent lines for data it wants to push to the client. This is done by the server sending a Sent line that the client had not sent a corresponding Get line in the request. See Figure 55.

10

5

This response shows the server sending the news1.data and the command.data file. Any pushed data should always follow the requested data in the response body.

5.1.3.4. Acknowledgements

5.1.3.4.1. Acknowledging received data

When the client sends data to the server (for example error data), the server must acknowledge 15 the receipt of this data so that the client knows the server has successfully received this data.

 $MSTP/0.1$ 

StatusCode: 1000

20 ResponseId: 234569 Ack: 3

> This response shows the server acknowledging the receipt of the data file which the client sent in a Put line and the client assigned a acknowledgment id of 3.

 $5.1.3.4.2.$ Sending a not acknowledged notification 25

Equally the server can negatively acknowledge the receipt of the data if there has been an issue receiving or storing the data. This will allow the client to resend the data.

 $MSTP/0.1$ StatusCode: 1000 ResponseId: 234569 Nak: 4

5

10

This response shows the server acknowledging the failed receipt of the data file which the client assigned an acknowledgement id of 4.

Acknowledment requests  $5.1.3.4.3.$ 

If the server has sent data to the client, and then in the next request with a different request id from the client the server did not receive an acknowledgement for that data, then the server can ask the client to acknowledge whether it has received the data or not.

This is done by the server sending an AckRequired line in the response.

 $MSTP/0.1$ 

StatusCode: 1000 15

ResponseId: 234574

AckRequired: 20060619111230NEWS2

This is an example of the server asking the client to acknowledge the data file that was previously sent with an acknowledgement id of 20060619111230NEWS2.

Note that the server is not required to ask for acknowledgements of data files, the client should send the automatically. The AckRequired line is used when the connection is less than perfect and a previously sent acknowledgement from the client has not reached the server for some reason.

25

20

### $5.1.4.$ **Connection levels**

Clients will have varying levels of connection speed, reliability, bandwidth and latency.

Each client data object request will have a predefined priority level associated with it.

The client will dynamically change it's connectivity level threshold based upon the available

10

bandwidth and the number of successful connections.

The priority levels are

- IMMEDIATE The client must send this request immediately, and not queue this request. This should be used for requesting data objects that are required to show the screen requested by the user.
- SOON This client may send this request immediately if the network speed / bandwidth is available. This information is useful to the server in deciding what data objects to push to the client.
- WHENEVER The client does not need to need to send this information to the server in any time critical period. The server needs to be informed of this information, but the data can be sent along with the next request.

The client can calculate its bandwidth based upon the time it takes to transfer a large amount of data. This is probably best done when transferring an audio file.

The client can calculate its connectivity threshold based upon the bandwidth and the number of successful connections, and the number of connections that are interrupted to send a higher 15 priority request.

Clients with a good connectivity will have a connectivity threshold that allows all messages of priority SOON or above to be sent immediately.

Client with a poor connectivity will have a connectivity threshold of that only allows IMMEDIATE messages to be sent immediately.

### 5.1.5. Command data objects

In MusicStation MIDP 0.4.6 the only data objects that exist are content data objects. A new type of data object is required in the connected MusicStation version. These are required so that the server can request or send various data to the client. These data objects are sent by the

25

20

MusicStation Transfer Protocol, but are not part of the MusicStation Transfer Protocol. They are not part of the protocol because different command objects will be used for different client implementations, but the same transfer protocol will be used for all implementations.

#### $5.1.5.1.$ Server command data objects

In addition to content data objects and image files the server needs to be able to send the

following commands to the client

- $\bullet$ Please send total file space size to the server.
- Please send remaining file space size to the server.
- Please send log file to the server.
- Please send errors to the server.
- Please change client logging level.
- Set property.
- Get property.
- Please delete a file.
- $10<sup>1</sup>$

 $20\,$ 

25

5

- Please send details of what files you have.
	- Please send bandwidth details.
	- Please change connection level.
	- Please request data file.
	- Please request audio file.

15 Registration data.

Items are likely to be added to this list as new functionality is added to the client and server.

It's worth noting that the server will frequently be more aware of the client's connection details than the client is. For example a MIDP client on a Nokia N80 has no way of knowing whether the HTTP connection is via an operator gateway, or whether it's via a Wireless LAN. The server will know whether the client connection is via an operator gateway because the connection will be coming from a known operator IP address range.

5.1.5.2. Client command data objects

The client needs to be able to send the following data to the server

- Playlist data.
- Image files.
	- Total file space.

- Available file space.
- Log file data.

Current logging level.

Error info.

5

10

15

- Info on which files have been deleted to free up space for other files.
	- Current bandwidth level.
	- Data file used.
	- Screen shown.
	- Property value.
- Current client time.
	- Registration data.
- 5.1.5.3. Timings

The server will be recording the time that various client events have occurred.

Clients should report times to the server in the number of seconds since midnight GMT on 1st January 1970.

For Example, in MIDP1.0, this can be obtained by:

Calendar.getInstance(TimeZone.getTimeZone("GMT")).getTime().getTime()

20 The MIDP specification says that the GMT timezone must be supported, but if for some reason it is not supported, then the handset can simply use

(new Date()).getTime() to get the client time.

 $25.$ Each client stores timing data using it's own time settings. When this data is transferred to the server, the server can then convert and store these event timings in it's own format. The server will do this by comparing the clients local time, with it's own time. The delta between client reported times and server times can then be calculated.

The current client time command object must contain the time that the data is sent to the server so that the server calculated time is as accurate as possible.

#### 5 5.2. Client data synchronisation

#### $5.2.1.$ Introduction

Most screens in MusicStation are populated by data. This data is transferred from the server and stored locally in files on the client. When data on the server changes the files on the client need to be updated to reflect those changes. Also, the user is able to create and modify files on the client, for example adding tracks to a playlist. These changes need to be reliable communicated back to the server.

The user can also make changes to data through MusicMate. These changes may conflict with changes made on the device. The client and server need to be able to synchronize their data and the server will handle any conflict resolution.

#### $5.2.2.$ Data Objects

Data Objects are the basic unit of object that is passed between the server and client and client and server. They encapsulate the representation of some entity that is displayed within the client interface (such as an artist, album, etc) or data and needs to be sent back to the server (like a user-defined playlist). They are passed between the server and client and are stored securely on the phone. Data objects can be delivered to the client by the server at anytime that it needs to update something on the client.

The data objects are able to write themselves to a file and these are used to transfer data between the client and server. The file header contains the data object version used to write the file. The latest versions of the data objects are able to read and write files in all supported versions. The version is passed to each read and write method and this allows us to switch what gets read or written based on the version.

Using this method the server is able to write data object files for older versions of the client. The target version is set in the file header and then each write method ensures that the output is

20

25

30

10

15

in the format for that version.

- The server is also able to read files written by an older client using the same method. When the file is read into the data object the read method uses the version to switch what attributes are read from the file.
- 5 Data objects contain the data used to populate screens in MusicStation. They use methods that allow them to write and read themselves to and from a file or stream. They are used to transfer data between the client and server and to load and store data locally in files on the memory card.

 $5.2.2.1.$ Data Object Groups

10 A data object can contain a collection of other data objects, for example an Artist data object contains a collection of Releases. In turn, a Release contains a collection of Tracks. See Figure 56.

Data object can also store lists of objects, for example ArtistGroup stores a list of Artists. The 'My Artists' screen uses an ArtistGroup data object to display all artists owned by the user. Because Artist contains Releases and a Release contains Tracks, Artist and Release are also data object groups.

#### 5.2.2.2. Data Object Views

A data object view provides a sorted and filtered view of a data object group. All screens in MusicStation that are populated by data are backed by one or more views. Any changes to a data object group are propagated to the view, which is responsible for updating the screen to reflect these changes.

This allows us to display a screen immediately before a data object is loaded. As the data object is loaded in the background these changes result in updates to the screen, for example the list of Artists on the 'My Artists' screen grows as each Artist is loaded.

25

15

20

#### $5.2.3.$ Data Object Files

Each data object group is stored locally in a file. For example, the 'My Artists' ArtistGroup is stored in its own file. If the user owns 100 artists, each with an average of 2 albums' containing 10 tracks this data object soon becomes very large. When this ArtistGroup object is written it

The user doesn't have to own both albums but both albums exist in the artist data object

10

93

will create a large file and when it is read back from the file it will take a while to populate.

An alternative method is to store each collection of objects in its own file. So in our 'My Artists' example the list of Artists is stored in a file (userartists.data) but the list of albums for each artist is not. The list of albums is stored in a separate artist file, one for each artist (e.g. artist.123.data). Each album is then stored in its own file (release.4567.data) that contains the tracks. See Figure 57.

Because each data object is stored in its own file, object groups can use the same data object without having to duplicate the data. For example 'Snow Patrol' are in the 'My Artists' group and the 'Popular Artists' group. If the user buys 'Chasing Cars' from the 'Eyes Open' album we only have to update the 'Eyes Open' album data file. When the user navigates to 'Popular 'Artists' then 'Snow Patrol' the screen will show that the user has bought 'Chasing Cars'. See Figure 58.

15 However this approach presents its own set of issues. Because the 'My Artists' data file only contains a list of artist ids, we need to open each artist file and read the name of each artist to populate the 'My Artists' screen. There are several major problems with this approach. Firstly, we need every artist file stored locally so any missing files need to be downloaded from the server. Without these files we are unable to display the artist names. Secondly, it's relatively expensive to open a new file connection for each artist in the list so this approach will be slow. 20

To avoid this we can store the artist name as well as the id in the 'My Artists' data file. This means we can build the 'My Artists' list quickly. However we are then introducing redundancy because the name is now stored in both the artist group data file and the artist data file. See Figure 59

25

We also may want to sort or filter the list on another property. For example 'Search Results' show user owned artists at the top of the list. To do this we need the owner property as well as the name to display the list. This is more redundant data that we are adding to the group data file.

30

Because an object can be stored in many groups we need to be aware of this redundancy and

make sure that either the client or the server takes responsibility for the updates. In general the server will be responsible for these updates and they will be transferred to the client in response to a client request. Whenever it is possible for these changes to occur when the client is offline, the client will take responsibility for propagating these changes. In these cases, the client will update the local files whether online or offline. For example when a customer modifies a playlist image, any playlist groups that contain that playlist must be updated.

5

10

#### $5.2.4.$ Data Object Transfer

Data objects are transferred between the client and the server using the Connected MusicStation Protocol. It is expected that most communication with the client will be over HTTP therefore the client will be responsible for making the initial request.

 $5.2.4.1.$ Client Request

The client won't always know where objects are duplicated on the memory card. For example the 'Popular Artists' group was pushed to the client however the client has never opened 'Popular Artists' and is unaware that when the user buys 'Chasing Cars' by 'Snow Patrol' that the Popular Artists' data file needs to be updated to reflect this. However the server does have this knowledge because it built the Popular Artists' data file and sent this file to the client.

For this reason the server is responsible for updating files on the client when records on the server are modified. When the customer purchases 'Chasing Cars' the server will calculate which data files on the client contain 'Chasing Cars' and therefore need to be updated. The server will then either push these updated objects with the purchase response or send commands to the client to update these files when it can. It is preferable that the response contains all data objects that have been modified as a result of the request. See Figure 60: Client sets object and gets all modified objects.

25  $5.2.4.2.$ Data Object Push

> When records are updated on the server whilst the client is offline and these changes need to be propagated to the client the server will push these to the client on the next request. For example, if the customer purchases 'Chasing Cars' from MusicMate, when the client next connects to the server any objects that need to be updated will be pushed to the client. See Figure 61 Client requests object and gets all modified objects.

20

30

15

#### $5.2.4.3.$ Offline Mode

When the client is offline, the customer is prevented from performing most actions that can modify data. For example, they are not able to buy a track.

- However, they should be able to create, edit and share playlists. The client needs to maintain a 5 list of files that have been edited on the client but have not been sent to the server. When the client is next connected it must send these files to the server. All changes made by the client are sent to the server when the client next connects. The server will then return any modified files to the client. See Figure 62 Client sends objects modified in offline mode.
- $10$

#### $5.2.5.$ **Change Log**

The server maintains a list of objects that have been sent to the client. When one or more of these objects are modified on the server, the modified objects must be delivered to the client as soon as possible. Similarly the client maintains a list of objects that have been created or modified on the client and need to be updated on the server.

The object\_change\_log table is where changes that don't need to be sent immediately are stored. This is for general system wide changes such as adding a new artist. This table also handles merging changes made from several databases. These changes are communicated when a user session is next created.

20

15

Customer specific changes occur in customer\_object\_change\_log. These changes are communicated to the client immediately.

#### $5.2.5.1.$ **Server Objects**

The changes to objects on the server are stored in the object\_change\_log table. Whenever a record is inserted, updated or deleted that may affect one or more object data files one or more records are inserted into this table. This table also allows for changes to made in a separate database, for example on a staging server, and then when the changes are imported the object\_change\_log is also imported. See Figure 63 object change log.

The list of data objects that exist on the client are stored on the server in the customer\_object table. Whenever a session is created for the client we query the customer\_object and the

## 25

object\_change\_log tables to determine which objects have changed for this customer. It is possible that this query could return several change records for a single object. In this case we only need to consider the last change record. The objects that have changed need to be returned to the client. See Figure 64 customer object.

5

Objects that need to be returned to the client are inserted into the customer\_object\_change\_log table. Records may also be inserted into this table when changes occur for objects that affect only one customer. For example when the customer purchases a track and we need to update object data files that reference that track. See Figure 65 customer object change log.

10

Whenever we receive a request from a client we'd like to return all modified objects in the response. In some situations (where bandwidth is limited or the objects are large) we may send a command to the client to request the modified objects later. In situations where many objects need to be returned to the client, the priority field is used to determine which objects are sent first.

15

To get the list of modified objects for a client we select from the customer\_object\_change\_log table where acknowledgement\_date is null.

At first glance it appears that the object\_modified\_date would be duplicated for each object\_guid and could be separated into another table. However for performance reasons object data files on the client contain data from more than one table and an object may need updating on one client and not on another. For example, artist lists contain ownership information for each artist so that they can be sorted with user owned artists at the top. When a customer buys a track by an artist only that customer's artist list has been modified and needs to be updated.

25 One or more of the following methods could be used to update the object\_change\_log and customer\_object\_change\_log tables:

- Database trigger on a table could populate the object\_change\_log table when data was added, updated or deleted.
- Batch process populates the object\_change\_log table for example on an import of new content data.

20

30

20

25

97

Entity Listeners or callback methods are used on EJB persist, update and remove events.

In most cases callback methods are the most appropriate however for large inserts, for example a data load, it may be more efficient to use another method.

5.2.5.2. **Client Objects** 

The client must also keep a log of changes that need to be sent to the server. The client 5 maintains this list in RMS. Each change is stored in a ChangeLogRecord object. See Figure 66.

The objectGUID will be the same GUID used to identify the object on the server unless the client has added this object. In which case the client will assign a temporary GUID that will be used until the server updates the object with its new server generated GUID.

Whenever the client connects to the server it will send all of the objects in the change log. The server should respond with an acknowledgement for each object. When the client receives an acknowledgement it will then delete the corresponding ChangeLogRecord.

#### **Conflict Resolution** 5.2.6. 15

When conflicts occur because the same object has been modified on the client and server the server is responsible for resolving the conflict. The server communicates the resolution to the client by sending it the updated object.

We'll attempt to minimize the number of situations where conflicts can occur by making the server responsible for most updates. Only in a few cases will the client be able to modify objects and send the changes to the server.

In the prototype the client modifications are limited to:

- 1. Create playlist
- 2. Edit playlist
- 3. Delete playlist
	- 4. Edit customer profile (catchprase, icon)
	- Rate track 5.

When designing the conflict resolution strategy we need to bear in mind the following types of

conflict:

Update conflicts occur when the update to a record conflicts with another update.

Delete conflicts occur when a record is updated that has also been deleted.

Uniqueness conflicts occur when the update to record violates a uniqueness constraint with a conflicting record.

5

**Use Cases**  $5.2.7.$ 

object\_change\_log or object updated  $\alpha$ deleted  $the$ Whenever an is customer\_object\_change\_log tables must be updated to reflect this change. Because object data files on the client contain redundant data it's likely that a change will affect more than one object.

10

 $5.2.7.1.$ **Server Changes** 

#### $5.2.7.1.1.$ Artist releases a new album

The artist 'Snow Patrol' releases the album 'Eyes Open'. Every client that contains the artist data file for 'Snow Patrol' needs to be updated.

15

First we insert change records for 'Snow Patrol' and 'Eyes Open' into the object\_change\_log table. See Figure 67.

20

When a customer who has the 'Snow Patrol' artist file connects to the server and a session is created the customer\_data\_object table is joined with the object\_change\_log table to find any objects that have been modified for this customer.

SELECT FROM customer\_object, object\_change\_log

WHERE customer\_object.object\_guid = object\_change\_log.object\_guid AND

customer\_object.deleted\_date IS NOT NULL AND 25

customer\_object.object\_modified\_date < object\_change\_log.object\_modified\_date;

This query returns the 'Snow Patrol' object\_change\_log record. This record is inserted into the customer\_object\_change\_log table. See Figure 68.

The customer\_object.modified\_date field is also updated to '18/07/2006 13:16:33'.

The 'Snow Patrol' data file is then sent to the client and the customer\_object\_change\_log.acknowledgement\_id field is set. When the client acknowledges the file then the customer\_object\_change\_log .acknowledgement\_date field is set.

 $5.2.7.1.2.$ 5 Artist is removed

> The artist 'Cliff Richard' is removed from MusicStation. Every client that has stored the 'Cliff Richard' data file or has a list that contains 'Cliff Richard' needs to be updated.

> The object\_change\_log table is updated and a deleted record is inserted for the following objects:

10

Artist

Artist.getAlbums()

Artist.getLists()

Artist.getAlbums().getLists()

15 Artist.getPlaylists()

#### $5.2.7.1.3.$ Customer shares a playlist

The customer decides to create and share a new playlist 'Sunday Stroll'. The client sends the new playlist to the server. Any changes are sent on the next request to the server. As you are browsing tracks to add to the playlist it is likely you are communicating with the server, and each time the changes will be sent.

When the Playlist object is created the object\_change\_log table is updated and a record is inserted into customer\_object\_change\_log for every client that has the customer's data object file.

25

20

### $5.2.7.1.4.$ Customer changes I Customer shares a playlist

The customer decides to create and share a new playlist 'Sunday Stroll'. The client sends the new playlist to the server. Any changes are sent on the next request to the server. As you are browsing tracks to add to the playlist it is likely you are communicating with the server, and

each time the changes will be sent.

When the Playlist object is created the object\_change\_log table is updated and a record is inserted into customer\_object\_change\_log for every client that has the customer's data object file.

5

 $5.2.7.1.5.$ Custome Customer shares a playlist

The customer decides to create and share a new playlist 'Sunday Stroll'. The client sends the new playlist to the server. Any changes are sent on the next request to the server. As you are browsing tracks to add to the playlist it is likely you are communicating with the server, and each time the changes will be sent.

10

20

25

When the Playlist object is created the object\_change\_log table is updated and a record is inserted into customer\_object\_change\_log for every client that has the customer's data object file.

#### 15 5.2.7.1.6. Customer changes language

The customer selects a different language. We'd like all files that contain language specific data to be updated.

Both the messages property file and editor captions need to be updated to reflect this change. Only playlists display editor captions on the client and so for any playlist on the client that has an editor caption a record is inserted into customer\_object\_change\_log.

5.2.7.1.7. Customer adds track to playlist whilst server deletes track

A user adds a track T to a playlist whilst offline. Meanwhile the server deletes track T.

When T is deleted a record is inserted into object\_change\_log. When the client sends the updated playlist we'll compare the changes with the records in object\_change\_log and delete the track from the playlist and send it back. The customer won't be informed of this, the track will just disappear.

5.2.7.1.8. Customer adds track to playlist whilst server renames track

A user adds a track T to a playlist whilst offline. Meanwhile the server renames track T.
When T is renamed a record is inserted into object\_change\_log. When the client sends the updated playlist we'll compare the changes with the records in object\_change\_log and rename the track on the playlist and send it back.

## $5.2.8.$ **Device Memory Management**

 $5.$ 

 $10<sub>1</sub>$ 

15

The device is able to communicate to the server how much memory there is left for storage. The server will use this information to decide if any files should be deleted from the client when delivering updates.

The object\_last\_used field in the customer\_object table stores the date the client last used a particular object. This field is populated from log data sent from the client to the server. The server uses this data to determine which files should be deleted. The server may also use other methods to predict which files should be deleted, for example a story no longer exists in any list.

The client also maintains a list of last used files and is able to delete these itself before it runs out of memory. This list is stored in RMS and references files by relative path and filename. The path and filenames will be short because we intend to remove any meaning from the names. This acts as a safety valve in case there's a problem with the deletion logic on the server.

## 5.3. Incomplete downloads

### 20 5.4. Client logging

We need to log user actions, events and exceptions on the client and send them to the server in order to:

- Debug information during testing
- Provide information for customer support
- Collect usage data for reports and recommendations

### $5.4.1.$ Logger

The Logger object is used to control logging on the client. It is a DataObjectSet and can be synchronized with the server using MSTP.

30

 $25.$ 

10

15

## Logger contains the following attributes:

- Level: The level at which logs are stored, events at a lower level are discarded
	- DEBUG: Events that are useful to debug the application  $\circ$ 
		- INFO: Informational messages that highlight the progress of the application  $\Omega$
		- WARN: Indicates that there's a potential problem  $\Omega$
		- ERROR: An error occurred but the application managed to continue  $\Omega$
		- OFF: Nothing is logged  $\circ$
- Priority: Controls the frequency that logs are sent to the server
	- MIN: When the client next makes a request to the server or when maxSize is  $\circ$ reached.
	- NORMAL: Every 5 minutes (or as MIN)  $\circ$
	- MAX: Every 30 seconds (or as MIN)  $\circ$

This behaviour will be controlled by properties and can be tuned

- MaxSize: The maximum number of records to store on the client
	- TimeOffset: The time difference between the server and client
	- LogRecords: The logs themselves

The Logger contains a LogRecord for each client log. The LogRecord conatins the following attributes: 20

- Message: Readable description of what happened
- Level: The level of this log
- Date: The server time calculated using the client time and timeOffset
- SessionId: The server sessionId when this event occurred (if any)
- EventTypeGuid: The identifier in the event\_type table for this event (if any)
- Parameters: The parameters that are pertintent for this event

See Figure 69.

30

### $5.4.2.$ **Client Debugging**

Whilst the client is in testing we need to allow the testers to easily view the client logs so that they can understand what was going on when the error occurred and can include these in Mantis bug reports.

The client will log the following:

- Tasks including all parameters required to run the task
- Commands including all parameters required to run the command

Exceptions including all relevant information

Each LogRecord will be logged as an incident and can be viewed by the tester using the Incident Monitor's web interface. Because each record is logged using the server time the incidents can be ordered by date to give a list of client and server actions in the sequence that

15 they occurred.

### 5.4.3. **Customer Support**

When the customer contacts customer support we need to push the Logger object from the client to the server so that customer support can see the last LogRecords generated by the client. The client needs to initiate the push, which it may not do for a while if the log priority is set to MIN. Therefore we need a method for commanding the client to post the Logger object.

20

25

 $\mathsf S$ 

10

We need to log enough information to recreate the user's situation. This information will be stored in the LogRecord.parameters Hashtable. If the eventTypeGuid attribute is set a record will be inserted into the customer\_event table and the parameters inserted into customer\_event\_val. We will use a queue to insert into customer\_event and customer\_event\_val so that event logging doesn't delay the response to the client. The exception is when the customer\_logger.priority is set to MAX. In this case we want to see events as they happen and these records will be inserted directly into the database.

#### 5.4.4. 30 **Usage Data**

Client usage data is populated using triggers on the event table. So for example when we receive an event for the customer plays a track the customer\_track.play\_count is incremented.

### 5.4.5. **Database Requirements**

legitimate distribution and use of digital media.

Customer support needs to be able to control the logging generated by the client and the frequency that it's sent to the server. This is controlled using the customer\_logger table. See Figure 70.

Whenever this table is changed a record is inserted into customer\_object\_log so that the updated Logger object can be pushed to the client.

### 10 6. DRM

5

### $6.1.$ Introduction

MusicStation is a mobile phone based software application which allows users to discover, manage and listen to music on their phone on the move using the mobile network. Omnifone takes MusicStation to market primarily in partnership with Mobile Network Operators (MNOs)

- 15 whilst working closely with the music industry to ensure the widest and best range of music is available to MusicStation users. Such vast libraries of digital music media are extremely valuable and need to be protected from theft and abuse whilst enabling valid paying users seamless access. Digital Rights Management (DRM) provides a method to control and facilitate the
- 20 The primary handset technology platform for MusicStation is Java 2 Platform Micro Edition (J2ME). This platform was chosen because it provides the widest mobile phone handset reach. This document describes the methods used by Omnifone's J2ME MusicStation handset application and associated network services to distribute protected content and securely issue the rights to use that content.
- 25 MusicStation's DRM is an implementation of the Open Mobile Alliance (OMA) DRM v2 specification. This specification has been widely adopted by both the mobile & music industries as their preferred method of protecting content for mobile devices. Whilst OMA DRM v1 has been widely adopted by handset vendors, at the time of writing, there are very few handsets which support OMA DRM v2. For this reason the OMA DRM v2 implementation discussed in this document is that which Omnifone has built into the MusicStation handset application and 30 the associated MusicStation network services.

TRILLER EXHIBIT 1004-00962

105

### $6.1.1.$ **DRM Overview**

Before content is delivered, it is packaged to protect it from unauthorised access. A Content Server (CS) delivers DRM Content, and a Rights Issuer (RI) generates and delivers associated Rights Objects. The Content Server and Rights Issuer embody roles in the system. Depending on deployment they may be provided by the same or different actors, and implemented by the same or different network nodes. For example, pre-packaged protected content can be distributed across multiple Content Servers for efficient delivery of content. See Figure 71 DRM Overview.

10 A Rights Object governs how DRM Content may be used. It is a document specifying permissions and constraints associated with a piece of DRM Content. DRM Content cannot be used without an associated Rights Object, and may only be used according to the permissions and constraints specified in a Rights Object.

Like all OMA v2 systems, MusicStation DRM makes a logical separation of DRM Content 15 from Rights Objects, known as "separate delivery". DRM Content and Rights Objects may be requested separately or together, and they may be delivered separately or at the same time. For example, a user can select a piece of content, pay for it, and receive DRM Content and a Rights Object in the same transaction. Later, if the Rights Object expires, the user can go back and

20 Rights Objects associated with DRM Content have to be enforced at the point of consumption. The DRM Agent, inside of the MusicStation handset application, embodies a trusted component of the application, responsible for enforcing permissions and constraints for DRM Content on the device, controlling access to DRM Content on the device, and so on.

acquire a new Rights Object, without having to download the DRM Content again.

A Rights Object is cryptographically bound to a specific DRM Agent, so only that DRM Agent 25 can access it. DRM Content can only be accessed with a valid Rights Object, and so can be freely distributed. This enables, for example, "super-distribution", as users can freely pass DRM Content between them. To access DRM Content on the new device, a new Rights Object has to be requested and delivered to a DRM Agent on that device.

 $6.1.1.1.$ Protection of Content Objects

30 The DRM Content Format (DCF) is a secure content package for DRM Content, with its own

10

15

20

106

MIME content type. In addition to the encrypted content it contains additional information, such as content description (original content type, vendor, version, etc.), Rights Issuer URI (a location where a Rights Object may be obtained), and so on. This additional information is not encrypted and may be presented to the user before a Rights Object is retrieved. Only the media content (e.g. music file) is encrypted in the DCF file.

The Content Encryption Key (CEK) needed to unlock DRM Content inside a DCF is contained within the associated Rights Object. Thus it is not possible to access DRM Content without a Rights Object. DRM Content can only be used as specified in a Rights Object. MusicStation DRM includes a mechanism allowing a DRM Agent to verify the integrity of a DCF, protecting against modification of the content by some unauthorised entity.

### Protection of Rights Objects  $6.1.1.2.$

A Rights Object is protected using a Rights Encryption Key (REK). The REK is used to encrypt sensitive parts of the Rights Object, such as the Content Encryption Key. During delivery, the REK is cryptographically bound to the target DRM Agent. In this way only the target DRM Agent can access the Rights Object, and thus the CEK. Rights Objects are therefore inherently safe.

 $6.2.$ MusicStation on the Handset

Irrespective of which provisioning method was used, the MusicStation application ends up being resident on the user's mobile phone handset. Each MusicStation handset application installation is a tailored build of software potentially unique to each different phone model and handset firmware version. The software builds are created and managed by Omnifone's patented Device Adaptive Architecture (DAA) and delivered to the correct handset using Omnifone's sophisticated application provisioning software described below.

### **MusicStation Provisioning**  $6.2.1.$

Working with the MNO there are two ways that the MusicStation mobile handset application is 25 "provisioned" onto the phone, both of which are dealt with in detail in this chapter. The preferred method for distributing the MusicStation application to a handset is to preload (preinstall) the application on the device before it reaches the end-user. Experience of delivering this type of application has shown that discovery by end-users can be as high as 93% when preloaded in the most desirable manner with a hard-key (music button) on the phone 30

which starts the service. Similar experience in OTA provisioning of this type of application by MNOs has shown success rates (i.e. ratio of successfully connected users to requestors) to be an order of magnitude lower than when the application is preloaded.

 $6.2.1.1.$ Application Preload (Preinstall)

5

Typically this type of device customisation is done by the handset vendor at the request of the MNO and performed before the handset leaves the vendor's premises. It can also be performed by handset distributors, such as Mobiltron, who have customisation capabilities in the supply-chain or perform the same in cells at the warehousing facilities of the MNO.

Wherever this preload is performed it is supported by Omnifone's Preload Provisioning tool, 10 the Preloader. The Preloader is a network-connected desktop application used by staff at the preloading facility. Access to the Preloader is controlled by a Software License, a userid & password and filtered by a list of authorised IP addresses. Access to the Preloader can be revoked at any time either by user, Software License or by organisation.

The Preloader provides an authorised party with access to the latest and most appropriate MusicStation client software builds. Omnifone can control which software builds any Preloader 15 has access to by vendor and model. The Preloader enables the easy location, download and local storage of the correct MusicStation client software build for integration into the handset customisation tools and processes of the installing party.

In-built into the Preloader is a notification system which can alert installers to the fact that new software builds are available for download.

 $6.2.1.2.$ Over-The-Air Delivery (OTA)

Due to an open OTA API, Omnifone supports a number of touch points and mechanisms by which a user might acquire MusicStation OTA. These include, but are not limited to:

(MNO) WAP portal request.

25

- SMS text in request.
- Web based request.
- IVR acquisition.
- Web services link.

Deep MNO network integration such as when SIM is first seen on network.

Irrespective of request mechanism, the MusicStation application is delivered by offering the end-user a WAP download page either directly inside a WAP portal they are already surfing or via WAP push if the application was requested via another method.

**Application Reinstall**  $6.2.1.3.$ 5

> The MusicStation application contains the ability to force a full reinstall of the application if so instructed to do so by the Server. In this instance the MusicStation application is redownloaded using OTA WAP download. If the application reinstall is mandated by the Server the old version of the application will not run.

#### $6.2.2.$ **MusicStation Handset Application Embedded Metadata** 10

Inside each MusicStation handset application is a set of information and metadata automatically inserted and used for a variety of purposes as described here.

### Handset Vendor, Model, Version and Firmware Revision  $6.2.2.1.$

Every MusicStation handset application is built for a specific handset vendor, model, version and firmware revision combination. Metadata identifying this combination is embedded in 15 every MusicStation application build. As such the Server knows exactly what type of handset configuration each MusicStation application is running on. This is the case even if the Server has never communicated with this particular MusicStation application before.

### $6.2.2.2.$ Software License

Every MusicStation handset application is built specifically for a particular MusicStation 20 Service. To affect this every MusicStation handset application has a "Software License" embedded inside it. The Software License is a 512 bit random number which, when presented to the Server, is used to relate this application instance to a particular MusicStation Service. Each Service is either locked or unlocked, only unlocked Services are usable by end-users.

#### MusicStation Root CA Certificate  $6.2.2.3.$ 25

Each MusicStation application has the MusicStation Root CA Certificate embedded within the application. This certificate, described in much more detail in later sections of this document, is used to sign and validate messages sent between the MusicStation handset application and the

Server.

5

10

15

20

25

## $6.2.3.$ **Application Permissions & Signing**

J2ME implements a security model which means that certain functions that you would normally expect a software application to have access to (e.g. accessing memory/file systems, or accessing the network) are actually restricted. Clearly an application like MusicStation makes extensive use of such features and as such needs access to these common but security protected features of a handset.

In order to provide the MusicStation application with access to these restricted functions, the application is "signed". The signature and resulting PKI certificate of the signer is stored in the JAD file of the application. When the MusicStation application is run, this signature is examined and the certificate is validated to one of the protected domain root certificates already on the handset for these purposes. If the application is correctly signed the restricted features become available.

The root certificates already on the phone are generally either root certificates from the phone manufacturer, mobile network or certificate authority such as Verisign.

### $6.2.4.$ DRM Pertaining to the MusicStation Application Itself

There are a number of ways in which hackers attempt to break DRM systems. One of these ways is to reverse engineer the software code which implements the DRM. It is for this reason that the MusicStation handset application is always installed using the DRM resident on the phone to protect the software from being removed.

Although advanced DRMs such as OMA v2 are not present on many handsets, OMA v1, which supports the required "forward-lock" content control mechanism, is present on the majority of handsets. Forward-lock does as it suggests, it disables the forwarding or transferring of the content item, in this context the MusicStation handset application, from the phone. Whether MusicStation is preloaded or OTA installed, it is installed as an OMA v1 forward-lock protected file.

To further secure OTA deliveries of the MusicStation application, only OTA requests for application downloads confirmed to issue from the MNO network gateways are supported. This ensures that the application code is only ever downloaded over a particular MNO's mobile Internet to a phone rather than being issued from the general Internet. This is implemented by

confirming that the source or routing IP addresses found in the network communications headers and metadata are those gateways stored in the Service database and known to be those of the MNO.

## $6.2.5.$ **Preloading Music**

Music content can be preloaded on to a phone at the same time as the application is installed. 5 This content is either free for promotion and might not be DRM'd, or it is for purchase and subject to the same DRM as would have been applied if the music were downloaded OTA via MusicStation. Preloaded content enables MusicStation to come out of the box playing.

## $6.3.$ Using MusicStation For The First Time

Before a MusicStation application can be used by its owner it must first connect to the 10 MusicStation Server so that it can be registered with the appropriate MusicStation Service and issued with a Client Certificate (and an associated Client Private Key) so that it may access the DRM protected music content which it downloads. In order to be issued with Rights Objects (containing the access rules and the keys to access the DRM protected content) the 15 MusicStation application must also register with the Rights Issuer, this two-step registration process is described in this chapter.

### $6.3.1.$ **MusicStation Service Registration**

The first time MusicStation starts it knows that it needs to connect to the MusicStation Server in order to register with a Service and be equipped with a Client Certificate and the Client 20 Private Key so that it may access DRM protected content. In order for the registration to occur the Server needs to be able to uniquely identify the device. The "2-pass" MusicStation Service Registration Protocol is the protocol by which this is achieved. This protocol includes identification of the device and the subscriber followed by the secure transfer of the Client Certificate and the associated Client Private Key from the MusicStation Server (the Certificate Authority) back to the Device. As it is imperative that only this MusicStation Device can access

the Client Private Key, the registration protocol uses HTTPS secure communications.

25

30

 $6.3.1.1.$ Service Registration Request

The MusicStation application attempts to access the handset's IMEI, Bluetooth Address, IMSI and the subscriber's MSISDN so that it might provide information to the Server to uniquely identify the Device and the user. The request parameters sent to the Server are described in the

111

table in Figure 72: Service Registration Request Parameters.<sup>†</sup> One of IMEI, Bluetooth Address or IMSI must be supplied to identify the device or SIM card at the server.

### MNO Added Metadata  $6.3.1.2.$

As communications from the MusicStation handset application to the MusicStation Server are routed through the networking equipment of the MNO the following subscriber and potentially also handset identifiers are added to the HTTP request headers. This information is extracted from these headers and used by the MusicStation Server for added identification purposes. See Figure 73. <sup>†</sup> One of MSISDN or Party ID must be supplied to identify the subscriber at the server.

### Service Registration Process 10  $6.3.1.3.$

When the MusicStation Server receives a Service Registration Request message these steps are followed.

### Registration from MNO Home Network?  $6.3.1.3.1.$

When the Server receives a registration request it checks that the mobile data network that the MusicStation handset application is currently being used on is the MNO's home network. This 15 is done using a set of database stored records of the IP addresses of the MNO's home network gateways and Internet traffic routing equipment.

The normal setting is to only allow Device registrations on the MNO's home network or on other specific networks such as that of a third-party MNO with whom there is a roaming agreement.

### **Customer Credentials Verification**  $6.3.1.3.2.$

Upon receipt of a request to register a new MusicStation handset application with a MusicStation Service the server will perform the following tests:

- Confirm that the Software License is for a valid and active MusicStation Service. ٠
- 25

- Confirm that the subscriber has been identified, e.g. by MSISDN or Party ID.
- Confirm that the MSISDN or Party ID is a customer of this MNO (if the API exists at the MNO).
- Optionally confirm that the device has been identified, e.g. by IMEI or Bluetooth ID.

Once these credentials have been confirmed, the server moves on to the PKI stage below.

MusicStation & Public Key Infrastructure (PKI)  $6.3.1.3.3.$ 

After a MusicStation Service Registration is successfully completed the Device will need to register with the Rights Issuer so that it may request Rights Objects and in turn access DRM content. The Rights Issuer, however, only registers Devices which it can positively identify. This identification is facilitated by the MusicStation Server acting as a PKI Certificate Authority (CA) and generating a public key certificate, the Client Certificate, for each registered MusicStation handset application and thus attesting to the authenticity and identity of each Device. The MusicStation Rights Issuer trusts the CA, it has a copy of the MusicStation Root CA Certificate so that it can confirm that the Client Certificate presented to it by a MusicStation handset application was actually issued by the CA.

Public Key Infrastructure (PKI) is the arrangement used which provides for trusted third-party vetting of, and vouching for, user identities, or in this context MusicStation handset application identities. It allows the binding of public keys to users. This is usually carried out by software at

a central location, in this case the MusicStation Server, together with other coordinated 15 software at distributed locations, i.e. the MusicStation handset applications.

PKI arrangements enable users (MusicStation applications, MusicStation Servers, MusicStation Rights Issuers, etc) to be authenticated, and to use the information in PKI certificates (i.e. each other's public keys) to encrypt and decrypt messages traveling between parties in the system. In

general, a PKI consists of client software (MusicStation handset application), server software 20 (MusicStation Server) such as a Certificate Authority and operational procedures. A user may digitally sign messages using his private key, and another user can check that signature (using the public key contained in that user's certificate issued by a CA within the PKI). This enables two (or more) communicating parties to establish confidentiality, message integrity and user authentication without having to exchange any secret information in advance.

25

5

10

The authenticity of the CA's signature, and whether the CA can be trusted, can be determined by examining its certificate. This chain must however end somewhere, and it does so at the MusicStation CA Root Certificate, so called as it is at the root of a tree. Root certificates are implicitly trusted (they are sometimes called the Trust Anchor) and are included with many software applications such as web browsers, or in this case the MusicStation Rights Issuer and the MusicStation handset application.

### $6.3.1.3.4.$ Client Certificate & Client Private Key Generation

The first step in issuing a new Client Certificate is to generate a new public and private key pair for the MusicStation handset application which is registering. This implementation of PKI uses the RSA 1024 bit public key algorithm.

Once the key pair has been generated the public key is used by the MusicStation CA to build, 5 then issue the Client Certificate. The Client Certificate states that the CA attests that the public key contained in the Client Certificate belongs to the MusicStation handset application noted in the certificate. A CA's obligation is to verify an applicant's credentials, so that users (relying parties, such as the MusicStation Rights Issuer) can trust the information in the CA's certificates. The idea is that if the user trusts the CA and can verify the CA's signature, then 10 they can also verify that a certain public key does indeed belong to whomever is identified in the Client Certificate.

The Client Private Key is not stored on the MusicStation Server, only the Client Public Key so that the server can create messages that only this device can open.

The X.509 standard is used for all MusicStation certificates. X.509 is an ITU-T standard for 15 public key infrastructure (PKI). X.509 specifies, amongst other things, standard formats for public key certificates and a certification path validation algorithm.

Client GUID  $6.3.1.3.5.$ 

20

The Client GUID is a unique number (Globally Unique ID) which is generated every time a new MusicStation handset application is registered with the Server. The Client GUID is returned to the MusicStation handset application whereupon it is stored and returned on all subsequent communications and requests to the MusicStation Server or the MusicStation RI.

Service Registration Response  $6.3.1.4.$ 

The Service Registration Response message is sent from the CA to the Device in response to a MusicStation Service Registration Request message. It carries the protected Client Certificate 25 and Client Private Key over HTTPS. See Figure 74: Service Registration Response Parameters. <sup>†</sup>Only mandatory if Status = "Success".

### $6.3.1.5.$ Post Service Registration Process

After the results are returned for a successful Service Registration the MusicStation handset

application performs the following tasks.

 $6.3.1.6.$ Client Certificate Storage

The Client Certificate for the device is stored in the application's record management system (RMS) memory store. RMS in J2ME provides a mechanism through which applications can persistently store data and retrieve it later. In a record-oriented approach, J2ME RMS comprises multiple record stores.

Client GUID Storage  $6.3.1.6.1.$ 

The Client GUID is encrypted, scrambled and stored in the application's RMS. This is used in all future requests to the MusicStation Server and MusicStation RI.

Client Private Key Storage  $6.3.1.6.2.$ 10

> The MusicStation handset application uses the J2ME private RMS feature. This means that only the MusicStation application which created the RMS record store has access to it.

> MusicStation, however, goes further to ensure the security of the Client Private Key. The MusicStation handset application only stores the Client Private Key after encrypting it as an

extra security measure in the unlikely event that RMS becomes compromised. More over the  $15<sub>1</sub>$ application further obfuscates the Client Private Key using certain techniques prior to and during its storage in RMS.

### **Rights Issuer Registration**  $6.3.2.$

Immediately after the Device acquires its Client Certificate it will attempt to register with the Rights Issuer (RI). A device must be registered with a MusicStation Service before it can  $20<sup>o</sup>$ register and obtain Rights Objects from the RI. Successful completion of the RI registration process allows the Device to acquire a Domain Key (DK). The DK is a 128-bit AES symmetric key used to protect the Rights Encryption Keys (REKs) of the Rights Objects delivered to the Device.

The RI Registration Protocol is a complete security information exchange and handshake 25 between the Device and the RI. The RI Registration Response message is sent from the Rights Issuer to the Device in response to a RI Registration Request message. This message completes the Registration protocol, and if successful, enables the Device to establish a RI Context for this RI. The RI Context consists of information that was negotiated with the Rights Issuer, during the 2-pass RI Registration Protocol. This RI Context is necessary for a Device to successfully acquire Rights Objects.

### $6.3.2.1.$ **DRM** Domains

A Domain is a set of one to many Devices that possess a common Domain Key distributed by a Rights Issuer. Devices in the same Domain can all access the same Domain Rights Objects (RO) and potentially then the music protected by those ROs.

In MusicStation the DRM Domains are network-centric. The RI defines the Domains, manages the Domain Keys, and controls which and how many Devices are included and excluded from the Domain. Typically each MusicStation handset application has its own DK and only one MusicStation Device is in each Domain.

10

20

5

 $6.3.2.2.$ **RI** Registration Request

The RI Registration Request message is sent from the Device to the Rights Issuer to initiate the 2-pass RI Registration Protocol. See Figure 75 MusiStation RI Registration Request Parameters.

#### $6.3.2.3.$ **RI** Registration Response 15

The RI Registration Response message is sent from the Rights Issuer to the Device in response to a RI Registration Request message. When the registration is successful it results in a Domain Key being delivered to the MusicStation handset application. This DK is encrypted using the Client Public Key found in the Client Certificate sent to the RI in the request. This way the DK can be securely transferred to the Device as only the Device has access to its Client Private Key which is needed to decrypt and access the DK. See Figure 76: RI Registration Response Parameters.  $\dagger$ Only mandatory if Status = "Success".

 $6.3.2.4.$ Post RI Registration Process

After a successful RI Registration Response is received, MusicStation encrypts and obfuscates the returned Domain Key and stores it in the application's private RMS. The DK is 25 subsequently used by MusicStation to access DK encrypted Rights Encryption Keys (REKs) in order to access sensitive parts of Rights Objects (ROs).

### 6.4. Listening to Music

In order to listen to music a MusicStation Device needs both the music file, stored as DRM protected content in the DRM Content Format (DCF), and the RO containing the Content Encryption Key (CEK) to unlock the DRM.

 $5<sup>5</sup>$ It is possible that at any one time neither the DCF nor the corresponding RO is on the Device. ROs contain URLs for the DCF and DCFs contain the URLs for the RO such that if you have one you can acquire the other. If neither are on the Device then the track listing shown in the MusicStation application also contains the URLs for both the RO and the DCF, so oftentimes both files are requested simultaneously after a track has been located in a search or whilst  $10<sup>1</sup>$ browsing.

## $6.4.1.$ **Rights Object Acquisition**

The 2-pass RO Acquisition Protocol is the protocol by which the Device acquires Rights Objects. This protocol includes mutual authentication of the Device & RI, integrity-protected request and delivery of ROs, and the secure transfer of cryptographic keying material necessary to process the RO.

 $6.4.1.1.$ **RO** Acquisition Request

The RO Acquisition Request message is sent from the Device to the RI to request Rights Objects. This message is the first message of the 2-pass RO Acquisition Protocol. See Figure 77: MusicStation RO Acquisition Request Parameters.

20

25

15

## $6.4.1.2.$ RO Acquisition Response

The RO Acquisition Response message is sent from the RI to the Device in response to a RO Acquisition Request message. It carries the ROs containing the protected Content Encryption Key (CEK) for the music DCF in question. See Figure 78 MusicStation RO Acquisition Response Parameters.<sup>†</sup>Only mandatory if Status = "Success".

 $6.4.1.3.$ **Client Certificate Revocation** 

Once per Device session the RI checks with the CA that the Device's Client Certificate is still valid. The CA maintains a certificate revocation list (CRL), a list of Client Certificates that have been revoked and should not be relied upon. Whenever a certificate is used it must be checked

117.

against this list to check the revocation status. The certificate will be revoked if the CA has improperly issued a certificate, the private key has been compromised, the user has violated the CA's usage policy or the MusicStation administrator has denied access to this Device for any reason.

#### $6.4.2.$ 5 **Content Download**

This section descibes how music content is prepared, protected and downloaded to MusicStation Devices from the MusicStation Content Server.

### $6.4.2.1.$ **Content Preparation**

Before music content is made available for download from the MusicStation Content Server (CS) it is protected from unauthorised access by encryption. Encrypting a music file creates a new file known as a DRM Content Format (DCF).

In MusicStation music content encryption is performed using a 128-bit RC4 symmetric Content Encryption Key (CEK). Every DCF has a different 128-bit RC4 CEK. Thus if there are 1,000,000 tracks in the music library and each track is available in 10 distinct file formats (to cater for different phone flavours and music capabilities/codecs) there are 10,000,000 distinct CEKs, one per physical file. This means that even if the CEK to one DCF is compromised, no other DCF is compromised as a result.

### $6.4.2.2.$ **Content Acquisition Request**

Since every DCF is inherently secure, DCFs can be transported using insecure transport protocols. For this reason MusicStation Devices request music content using HTTP. See Figure 79 Content Acquisition Request Parameters.

### $6.4.2.3.$ **Content Acquisition Response**

The response from the MusicStation Content Server is typically the binary stream of the DCF file requested over HTTP. This is predominantly the entire file but sometimes the file transfer can be interrupted by broken mobile network coverage. In these situations the MusicStation handset application makes a subsequent Content Acquisition Request but this time, using the Range parameter, it only requests the part of the DCF that it does not already have.

As the DCF byte stream arrives at the Device the MusicStation application progressively writes the file to the handset's file system. Both internal and external (removal media) memory is

20

25

10

15

utilised. When MusicStation's allocation of combined internal & external memory is full, MusicStation removes the track which has not been played for the longest period of time. This is repeated until there is enough space available for the newly requested track.

All music content is stored in the original DCF protected format in which it was downloaded. In order to access the music inside any DCF, the corresponding RO is required so that the CEK may be accessed.

### $6.4.3.$ **Playing Music Content**

In order to play music through the MusicStation application the music track DCF and the corresponding RO are required to be on the phone. First the RO is examined to see if the user has the right to play the music. If so the CEK is extracted from the RO and used to decrypt the

DCF to access the music track which is then played via the phone's media player.

 $6.4.3.1.$ Evaluating the Rights Expression Language (REL)

Once a request is made to play a track, for which the relevant RO & DCF exist on the phone, the Rights Expression Language contained in the RO is parsed by the MusicStation DRM

- Agent. The REL defines the ways in which the content in the DCF associated with this RO can 15 be consumed and used by the user. The rights expressed by the REL can be very rich, examples include:
	- Content is free for unlimited playback.
	- Content can be played once then must be bought.
- 20

5

 $10<sub>1</sub>$ 

Content can be played free for one week then must be bought.

- Content can be played free for one month but not more than 5 times.
- Content can be played an unlimited number of times if purchased.
- Content can be played an unlimited number of times if user is currently inside a valid AYCE subscription period.

#### Decrypting the Content  $6.4.3.2.$ 25

If the DRM Agent determines from the REL that the user is able to play the music then the 128-bit AES REK is used to gain access to the encrypted CEK for the associated DCF. The 128-bit RC4 CEK is then used to decrypt the DCF to access the original music track. This

decrypted track is either stored in non-permanent handset memory for the duration of the track playback or it is progressively delivered in as a decrypted stream to the handset media player depending on the behaviour of the particular phone. Decrypted music tracks are never stored permanently on the handset.

### 5  $6.5.$ All-You-Can-Eat Services

Due to MusicStation's sophisticated DRM implementation it is possible to support advanced content access models such as All-You-Can-Eat (AYCE). This allows users who are within a valid subscription period to have unlimited access to download any track and play each track as often as they like.

### $6.5.1.$ 10 **Subscription Periods**

MusicStation supports a wide range of subscription periods such as daily, weekly, monthly or any other period required. A subscription period starts when the MusicStation Server communicates with the MNO billing system and successfully charges the user's telephone bill with the appropriate charge for the subscription period.

- 15 The MusicStation Server maintains the state of the user's subscription period by recording the date/time of the successful charge made to the user's bill (prepay or postpay) and the length of the subscription period for which the user was charged. This information is shared with the DRM Agent on the MusicStation handset application and thus the Device knows if the user has a valid subscription or not.
- 20  $6.5.2.$ **Subscription Expiry**

25

The preferred method for implementing AYCE subscriptions is the rolling subscription method. In this model the MusicStation Server automatically purchases a new subscription when the current subscription period runs out. The user does have the option to cancel a subscription and this causes the automatic re-subscription to be suspended. If the user tries to access content (whether on the Device or not) after the end of the last valid subscription period the user is asked if they want to restart their subscription. If so the rolling subscription starts again.

Where the subscription model is not a rolling subscription, the user needs to confirm that they wish to subscribe for another AYCE period each time the current period lapses.

### $6.5.3.$ **Parent Rights Object**

A Rights Object may inherit permissions from another Rights Object. This mechanism is used, for example, to specify rights for content acquired as part of an AYCE subscription. The RO that inherits permissions is referred to as a Child Rights Object (C-RO). The Rights Object that contains the permissions that are inherited is referred to as a Parent Rights Object (P-RO).

The Client Devices verify that the same Rights Issuer issued the C-RO and its related P-RO and they both belong to the same Domain before the associated content is made available to the user. The P-RO does not reference any DRM Content directly.

- 6.5.4. **DRM** Time
- 10 The DRM Agent on the phone ideally has permanent access to an accurate date/time unchangeable by the user (a DRM time). This is not the case with mobile phones so MusicStation has to use various methods to ensure that a reliable DRM time is available to the DRM Agent so that fair access can be given to users performing legitimate changes to their phone date/time whilst resisting those users who may try to fool the system and gain 15 illegitimate access within a subscription service.

Whilst phones may legitimately have their date/time changed at any point (e.g. first time it has been set, changing time zone or daylight saving) the MusicStation Server always maintains a reliable date/time. So whilst there is a network connection the DRM Agent can always access a reliable date/time datum.

20 Because the MusicStation Server date/time is potentially different from the Device's local date/time the DRM Agent uses timers relative to the local date/time rather than absolute date/times. However it also monitors the local date/time relative to where it knows the local date/time should be based on the timers it keeps. This allows subscriptions to expire without network connections and also identification of local phone date/time changes. Whenever a 25 network connection occurs all the timers and actual date/time knowledge is reset.

30

Issues potentially occur when users attempt to fool the system by setting their date/time to some time in the past. These issues are successfully countered using the following logic:

When the MusicStation handset application starts, it compares the local date/time with the last application close date/time. If the application open date/time is before the last application close date/time then the difference between these two date/times is

subtracted from the relative timer.

The net result is that the longest a determined user can use MusicStation for whilst they have no network connection is an aggregate application usage time equaling the length of time of the paid-for subscription period (e.g. one week). In order to do this they need to note down the time every time they close MusicStation and reset their phone date/time to that time just before and every time they start MusicStation. Clearly the limited reward does not appear to be worth the effort.

The date/time is checked once a minute whilst the application is running to protect against a user changing the date/time whilst the application is open. If the current date/time is before the last date/time then the difference between these two date/times is subtracted from the relative timer.

If a user legitimately changes their local date/time to a date/time in the future and the Device can connect to the Server expiry times are re-synced with the Server. If a connection is not available:

15

 $20$ 

5

10

If the future time is still within the valid subscription period then the tracks will play.

If the future time is greater than the license expiry time then, outside of a system configurable threshold, tracks will not play until the Device connects to the Server. It is not possible to distinguish between the user putting their clock forward (whilst MusicStation is not running) and the user not using MusicStation for a long period of time. A reconnection to the server via the data network is required to reactivate the user or renew the subscription.

### $6.5.5.$ **AYCE** Accounting

Accounting for AYCE systems requires an absolute count of every play of every track by every end-user. Track consumption information is therefore required to be transferred back to the Server where all qualifying plays by all MusicStation Devices in a particular Service are aggregated together. These aggregated play counts are used to determine what the royalty payments are to each rights owner whose music has been played in the accounting period. Tracks which are played for less than a preview threshold period, such as 30 seconds, are considered to be free previews and are not included in the royalty payments calculations.

30

25

So that MusicStation does not cause unnecessary network traffic, play counts are buffered on

the Device until a natural network connection is required by the application. This buffering extends also to 0G (flights and tunnels etc) where play counts can be buffered for extended periods of time and sent to the server when a connection is finally made.

### 6.5.6. **Blended Models**

5

MusicStation provides for a blended commercial model where users who are in AYCE may still make outright purchases of tracks. If the subscription period ends without renewal, those tracks that the user has purchased may still be accessed.

### $6.6.$ Appendix A: Key Management

This is a description of the cryptographic way in which the Rights Issuer issues a Domain Key 10 (DK) to a Device using the public key known only to the DRM Agent in the MusicStation handset application on the Device. Also described is the way that the RI protects the CEK in the RO by using a REK which it delivers to the Device having first been encrypted using the KD previously delivered to the Device.

### 6.6.1. Distributing K<sub>D</sub> under a Device Public Key

15 This section applies when provisioning a Device with a Domain Key,  $K_p$ .

 $K_D$  is the symmetric key-wrapping key used when protecting  $K_{\text{REK}}$  ("Rights Object Encryption Key") issued to a Domain D.  $K_{D}$  is a 128-bit long AES key generated randomly by the sender and shall be unique for each Domain D. KREK is the wrapping key for the content-encryption key  $K_{CEK}$  in Rights Objects.

The asymmetric encryption scheme RSA shall be used to securely transmit  $K_D$  to a recipient 20 Device using the Device's RSA Client Public Key.

 $C = RSA. ENCRYPT(ClientPubKey, K<sub>D</sub>)$ 

After receiving C, the Device decrypts C using its Client Private Key:

 $K_{D}$  = RSA.DECRYPT(ClientPrivKey, C)

### $6.6.2.$ Distributing K<sub>REK</sub> under a Domain Key K<sub>D</sub> 25

This section applies when protecting a Rights Object for a Domain.

The key-wrapping scheme AES-WRAP shall be used. The RI encrypts  $K_{\text{REK}}$  using  $K_{\text{D}}$ 

 $5<sub>1</sub>$ 

 $\overline{\phantom{a}}$ 

 $\tilde{\mathbf{q}}$ 

 $\bar{\gamma}$ 

 $\mathbf{C} = \mathbf{AES\text{-}WRAP}(\mathbf{K_D},\, \mathbf{K_{REK}})$ 

After receiving C, the Device decrypts C using  $\mathrm{K}_\mathrm{D}\!\!$  :

 $K_{REK} = AES-UNWRAP(K_D, C)$ 

## **Appendix 1: Screen Flows**

## 7. Introduction

This appendix provides a description of the screens and user interface of the MusicStation client. It includes a full feature list and, for each feature, a description of the user experience and appropriate screenshots.

 $5.$ 

The features are broken down into the main functional groups of the application, which generally follow the application's menu structure.

# 7. Screen Layout and User Interaction

### Registration  $7.1.$

10

See Figure 80. When MusicStation is started for the first time the user will see a message while the client is registered with the server and the user is provided with a unique identifier or GUID.

### Joining MusicStation  $7.2.$ 15

See Figure 81. When a user first attempts to use any of the chargeable features of MusicStation for the first time they are asked to Join with a optional free trial period. They are then asked to confirm and given an option to view the Terms and Conditions via a wap link. Thereafter subscription is confirmed and they are required to select continue on confirmation. A user that has successfully subscribed is known as a MusicStation member.

### Tabs and Menus  $7.3.$

- See Figure 82. The user interface is separated into four tabs. Each tab is focused on a particular 25 core function of MusicStation.
	- Home provides the user access to all the content available in MusicStation including Charts and to all the core functions such as Search, Options, etc. It also highlights content the user has downloaded (i.e both "store" and "library").

Buzz - provides access to the community features and music news.

Lineup - displays the current queue of tracks for download and listening.

Playing - displays details of the track that is currently being played.

5 The *Home* tab and *Buzz* tab consist of multiple screens arranged in a hierarchical menu structure.

### Menu and Tab Navigation  $7.4.$

The user uses the joystick to navigate through the tabs and menus of the application. See Figure 83.

10

### $7.5.$ The More Menu

### $7.5.1.$ **Accessing Functions**

See Figure 84. Every screen includes a More menu on the handset's right hand soft key which 15 provides access to functions relevant to both the currently selected item and to the screen as a whole. Options that are not currently available are greyed out on this menu and cannot be selected.

The More menu can be closed again by selecting Cancel with the right hand soft key.

### 7.5.2. **Context Sensitive Options**

The options available in the More menu are context-sensitive to the currently highlighted item. 20 This table lists the common More menu options and a description of the action the selected More menu option performs. See Figure 85 and 86.

Please see Appendix 2: Context Sensitive Menus for a detailed listing of the More menu options available for each MusicStation option.

 $7.6.$ **Back** 

25

See Figure 87. A screen navigation history is maintained. At any time the user may press the left

hand soft key to go back to the previous screen in any given tab. On handsets such as those from Sony Ericsson, if the handset has a hard Back key then that can also be used to go back through the screen history.

### $7.7.$ Music Playback

5

See Figure 88. Various keys are predefined and associated with music playback functions so that the user can control playback from any screen in the application without having to return to the Playing tab. For example, the [5] key pauses and resumes the music playback wherever the user is within the user interface. See Figure 89.

10

 $7.8.$  $Help$ 

See Figures 90 and 91. The user may view the keypad help by pressing the [1] key. This screen displays the actions performed by pressing any numbered key on the handset regardless of the user's location in MusicStation.

 $7.9.$ Keypad Lock

20

15

See Figures 92 and 93. The keypad is locked by the user pressing and holding the [\*] key. To unlock the keypad the user presses and holds the [\*] again. Music will continue playing while the joystick is locked but no menu options or other music playback control keys will be accessible to prevent accidental use.

## 7.10. Minimising

25 See Figures 94 and 95. The application may also be minimised by pressing and holding the [#] key. To stop the music the user must re-open MusicStation.

7.11. Exiting

See Figure 96. When the user selects Close from the More menu then if music is playing they will

be asked whether they want music to continue playing.

- Exit and keep music playing MusicStation will be minimised and moved into the background on the handset. The user can then continue to use the handset's functions whilst listening to music. The user can return to MusicStation at any time.
- 5
- Exit and stop music In this case MusicStation will stop music playback and exit completely. The user would need to restart MusicStation to use it subsequently.

### **Basic Concepts** 8.

### 8.1. Lineup

10

15

The third tab or Lineup is a key concept to a user's understanding of MusicStation. It provides a permanent view of the user's current selection of music. Any music the user selects for playing (and by default downloading if not yet on the handset) is added to the Lineup. A user can select any album, playlist or individual track and add it to the Lineup. Any track that is yet to complete downloading is greyed out and the percentage downloaded is displayed alongside. See section 12 for more information. See Figure 97.

### 8.2. Playlists

There are several types of playlist within the MusicStation user interface.

Playlist **Description** Private Playlist A playlist defined by the current user for their convenience. Shared Playlist A playlist created by a user and then shared with the community. Any user can listen, view and rate this playlist. Editorial playlist A playlist created by the content team related to a particular service. For example, playlists created to highlight a group or story of note at the moment.

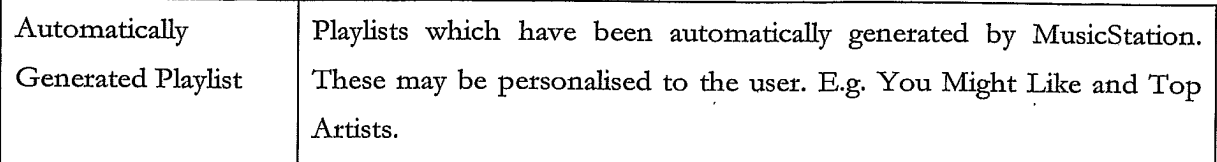

## $8.3.$ Rating

5

10

15

See Figure 98. MusicStation provides community features including providing recommendations for its users. To allow users to be involved in this process many different items within the MusicStation interface can be rated. The following items can be rated:

- Tracks
- Albums
- Artists
- Playlists
- Other Members

A user rates an item by selecting it in the interface and then selecting the Rate option from the More menu. The user has three ratings to choose from for each item:

- I love it
- Neutral
	- I hate it

These ratings are collected from all users and are used by MusicStation to generate star-ratings for those items. These stars can be seen at various places throughout the interface and give the user base a view on the relative popularity of each item. The user ratings are also used to generate recommendations and charts, such as the Top Playlists list (Get New Playlists screen).

### 8.4. Screen Updates

MusicStation includes a component called the Intelligent Background Downloader. This component is responsible for downloading all music and data to the handset. It runs in the background and delivers music for playback, and content for all the dynamic menus. Because it

20

runs in the background it can deliver updated content to any screen without interfering with the user's enjoyment of MusicStation.

For example, news articles listed on the *Inbox* tab might be updated while the user is listening to music so that when the user next switches to the Buzz tab the latest articles will be there ready and waiting for the user.

9. Top-level Menus

The user interface is separated into four tabs. Each tab is focused on a particular core function of MusicStation.

Home – provides the user access to all the content available in MusicStation and to all the core functions such as Charts, Search, etc.

**Buzz** – provides access to the community features and music news.

- $Lineup$  displays the current queue of tracks queue for listening.
- **Playing displays details of the track that is currently being played.**

15

10

5

The Home tab and Buzz tab consist of multiple screens arranged in a hierarchical menu structure. The following tables provide a list of the options in the top-level menus of the Home tab and Buzz tab and a cross reference to the section of this document in which they are described in more detail. See Figures 99 and 100.

20

The Lineup and Playing tabs do not have any menus. They are a single fixed view relating to current music. The Lineup displays a permanent view of the user's current selection of music for downloading and playing. The *Playing* tab just displays the current track.

10. Home 25

10.1. Playlists

See Figure 101. The *Playlists* screen gives the user access to playlists. The user can view and

manage their Private and Shared Playlists. The user can also use the Get New Playlists options to view and download playlists provided by the editorial/content team or by other users.

### $10.1.1.$ **My Private Playlists**

 $\overline{5}$ 

Private playlists are those which the user has created but not shared with the MusicStation community. Private playlists are listed underneath the My Private Playlists heading. The user can decide to make any of these playlists public by selecting a private playlist and then selecting the Share option from the More menu.

### $10.1.2.$ **My Shared Playlists**

See Figure 102. Shared Playlists are those playlists which the user has shared with the 10 MusicStation community. Shared playlists are listed underneath the  $My$  Shared Playlists heading. The user can decide to make any of these playlists private again by selecting a shared playlist and then selecting the Make Private option from the More menu.

### $10.1.3.$ **Get New Playlists**

15 See Figure 103. The Get new playlists option provides access to Editorial Playlists, Automatically Generated Playlists, and Shared Playlists from other users. The user can view, play and rate any of these playlists. See Figure 104.

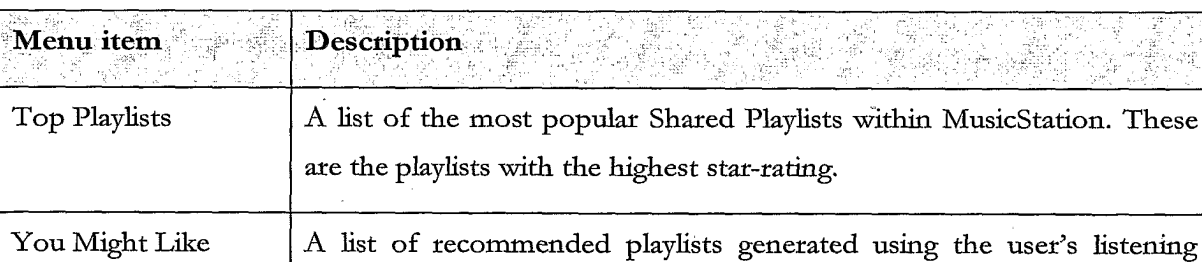

The lists on these screens are updated nightly or weekly by MusicStation.

habits and rating activity. Featured Playlists Playlists formed around some topic such as the season, a special event, an artist new release, etc Celebrity Playlists Playlists created by or inspired by celebrities.

### 10.1.4. Create playlist

See Figure 105. Using the Create playlist option, the user can create private or shared playlists. The user provides a playlist name and selects an image for the playlist from a library of images. Once created, the user can add tracks to the playlist using the Add to Playlist options found throughout the interface. A user can also create a new playlist after selecting Add to Playlist.

# 10.2. Delete playlist

The user may delete any of their private or shared playlists by highlighting the playlist and 10 selecting *Delete* from the *More* menu.

### $10.2.1.$ **View Playlist**

See Figure 106. The user can view the tracks within a playlist. The user will also see the image associated with the playlist, the playlist's total playtime and the number of tracks in the playlist. If the playlist is a Shared Playlist then its star-rating will also be shown.

At the bottom of each playlist is an ALL TRACKS option that a user can select to add all the tracks in the playlist to a Lineup.

### $10.2.2.$ Rate playlist

The user can rate Shared Playlists. The ratings provided by all users and collectively used to  $20<sub>1</sub>$ generate Top playlists and You might like... lists which are then fed back to the users on their Get New Playlists screen. See section 8.3.

10.3. Artists

25

15

See Figure 107. The Albums screen gives the user access to all albums available in the MusicStation catalogue. The user can view Artists from which they have downloaded tracks in the past. The user can use the Get new artists option to view and listen to artists of general or personal interest to this user.

### $10.3.1.$ **My Top Artists**

In the My Top Artists section of the Artists screen, the user can view a selective list of their artists from which they have downloaded tracks. The list will be composed of artists that the user has downloaded tracks for. This provides the user with easy access to their favourite artists. It is generally all the artists they have downloaded tracks for but is limited (phone dependent) to ensure it does not get overly long.

### $10.3.2.$ Get new artists

10

5

See Figure 108. The Get new artists option provides access to lists of Artists that have been generated by MusicStation, either automatically, using user listening habits and feedback or editorially. These are based on two main categories: popular artists e.g. Top artists, Top Pop, Top Rock etc and recommended artists e.g. You might like.

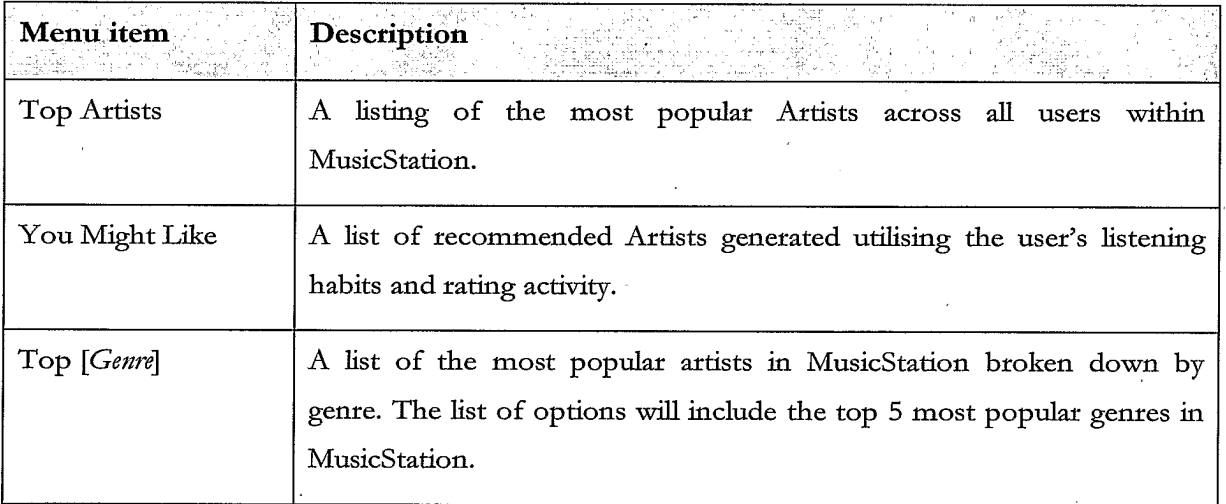

The lists on these screens are updated nightly or weekly by MusicStation.

### 15 See Figure 109.

### 10.3.3. **Artist Profile - View Artist**

See Figure 110. The user can view the artist profile including an image, the artist's MusicStation star-rating, the number of downloaded tracks, a list of the downloaded tracks and the total playtime of these downloaded tracks. From this screen the user can view and play all tracks or albums available for this artist.

### 10.3.4. **Artist Profile - Get new tracks**

See Figure 111. The user can view the list of all available tracks for the selected artist. From this screen the user can play and rate tracks.

### $10.3.5.$ **Artist Profile - Get new albums**

5

See Figure 112. The user can view the list of all available albums for the selected artist. From this screen the user can view, play and rate tracks from the album.

### 10.3.6. Rate artist

The user may rate any artist using the Rate option from the More menu. See section 8.3.

10 10.4. Albums

> See Figure 113. The *Albums* screen gives the user access to all albums available in the MusicStation catalogue. The user can view Albums from which they have downloaded tracks in the past. The user can use the Get new albums option to view and listen to albums of general or personal interest to this user.

### 15  $10.4.1.$ My Top Albums

In the My Top Albums section of the Albums screen, the user can view a selective list of their albums from which they have downloaded tracks. The list will be composed of albums that the user downloads from and listens to frequently. This provides the user with easy access to downloaded tracks.

### 10.4.2. **Get New Albums**  $20 -$

See Figure 114. The Get new albums option provides access to lists of albums that have been generated by MusicStation, either automatically, using user listening habits and feedback or editorially. These are based on two main categories: popular albums e.g. Top artists, Top Pop, Top Rock etc and recommended albums e.g. You might like, Just released. The user can play or

view any easily. 25

The lists on these screens will updated nightly or weekly by MusicStation.

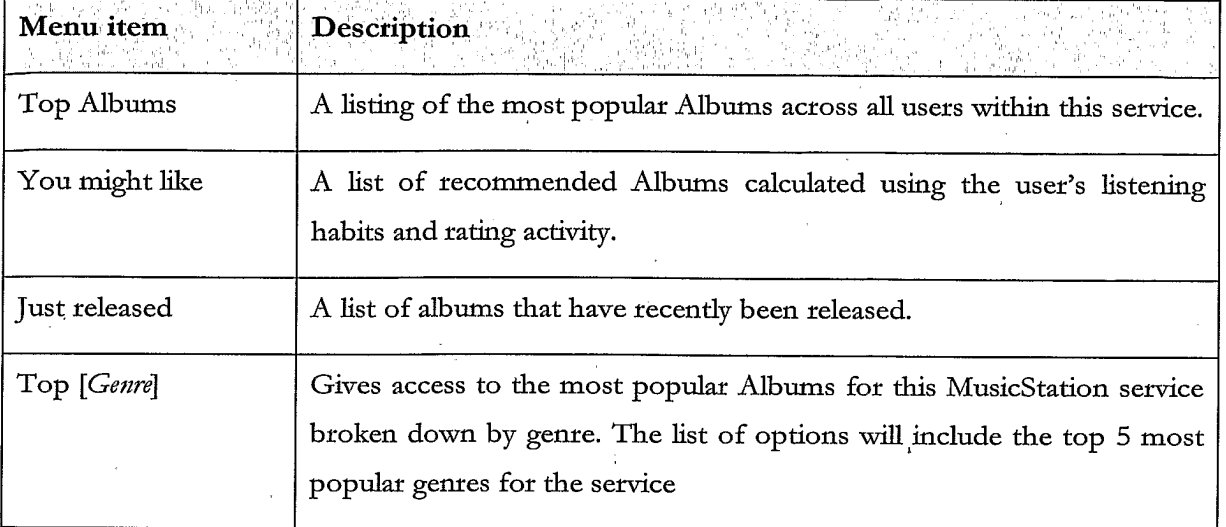

See Figure 115.

### $10.4.3.$ Album home page

See Figure 116. The user can view the details of an album including the number of tracks on the album, the star-rating of the album and a track listing. The user can play individual tracks or all the tracks from the album. Using the ALL TRACKS option at the bottom of the Album home page, the user can select to play all tracks from the album.

### 10.4.4. Rate album

The user can rate any album within the user interface. See section 8.3.

10.5. Tracks 10

> See Figure 117. The Tracks screen gives the user access to all tracks available from the MusicStation catalogue. The user can see a selective list of tracks, which they have downloaded in the past. The user can also use the Get new tracks option to view and listen to tracks of general or personal interest to this user.

15

 $5\phantom{.}$ 

### $10.5.1.$ My Top Tracks

In the My Top Albums section of the Albums screen, the user can view a selective list of their downloaded tracks. The list will be composed of tracks that the user listens to frequently. All tracks in this list can be listened to immediately. The user does not need network coverage to listen to any of these tracks.

### 10.5.2. **Get New Tracks**

See Figure 118. The Get new tracks option provides access to lists of tracks that have been generated by MusicStation, either automatically, using user listening habits and feedback or editorially. These are based on two main categories: popular tracks e.g. Top Tracks and recommended tracks e.g. You might like, Just released.

The lists on these screens will updated nightly or weekly by MusicStation.

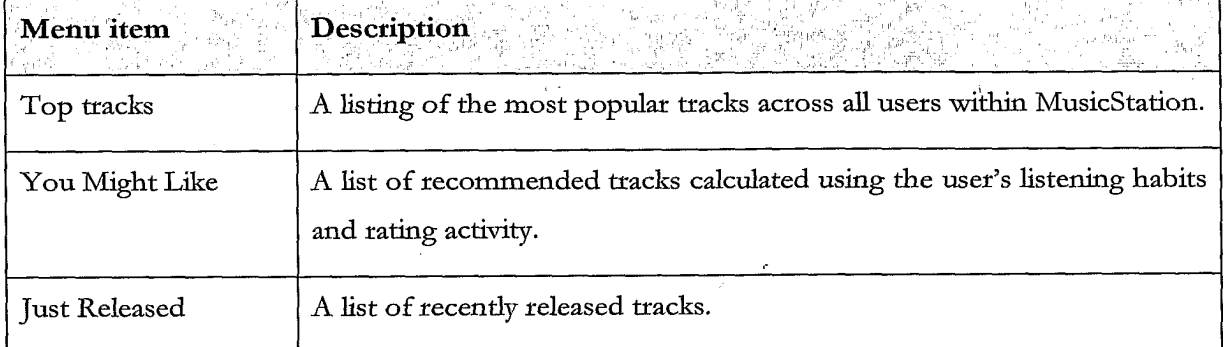

### $10.5.3.$ Rate track

The user may rate any track. See section 8.3.

#### 10.5.4. **Add track to Playlist** 10

The user may add any track to a playlist. During this process the user may select an existing playlist or create a new one. See section 10.1.4 Create playlist.

10.6. Charts

#### 15 10.6.1. **Charts listing**

See Figure 119. The Charts screen provides a listing of charts generated from the listening and rating habits of the users of this service. A selection of charts is available including daily, weekly and monthly.

### 10.6.2. **Chart details**

 $20\,$ See Figure 120. The user can view the details of a particular chart including its name, the chart's total playtime, the full sequential track//artist listing for the chart and play any track from the chart.

# 10.7. Search

See Figure 121.

### $10.7.1.$ Artist search

5 See Figure 122. The user may search for any artist within the MusicStation catalogue by entering search terms into the Search text box and selecting the Artists radio button on the Search for menu. The user may then view any artist profile returned by their search.

10.7.2. **Track search** 

See Figure 123. The user may search for any track within the MusicStation catalogue by entering search terms into the Search text box and selecting the Tracks radio button on the Search for menu. The user may then play any track returned by their search.

### 10.7.3. Album search

See Figure 124. The user may search for any album within the MusicStation catalogue by entering search terms into the Search text box and selecting the Albums radio button on the Search for menu. The user may then view or play any album profile returned by their search.

## 10.8. Play Top Track

See Figure 125. The *Play Top Track* option on the home menu adds a random track from the list of tracks already on the handset to the end of the *Lineup*. If the *Lineup* is empty then this track would start playing immediately. Network coverage is not required for this option as the tracks are already downloaded.

20

10

15

## 10.9. Options

See Figure 126. The *Options* screen provides the user with access to general information and options to control their MusicStation application.

### 10.9.1. **Membership Status**

25

See Figure 127. This option displays the status of the user's membership. It will show renewal details such as the date and time of the next renewal, the renewal fee and the frequency of the renewal. The user can also cancel their membership using the *Cancel Membership* option.

The following table describes the different stages in the membership process.
$\bar{\alpha}$ 

 $\frac{1}{\sqrt{2}}$ 

 $\frac{1}{2}$  ,  $\frac{1}{2}$ 

 $\sim 10^{-1}$ 

 $\langle \cdot \rangle$ 

 $\sim 10^{11}$ 

 $\epsilon$  . 137

 $\mathcal{L}^{\text{max}}_{\text{max}}$ 

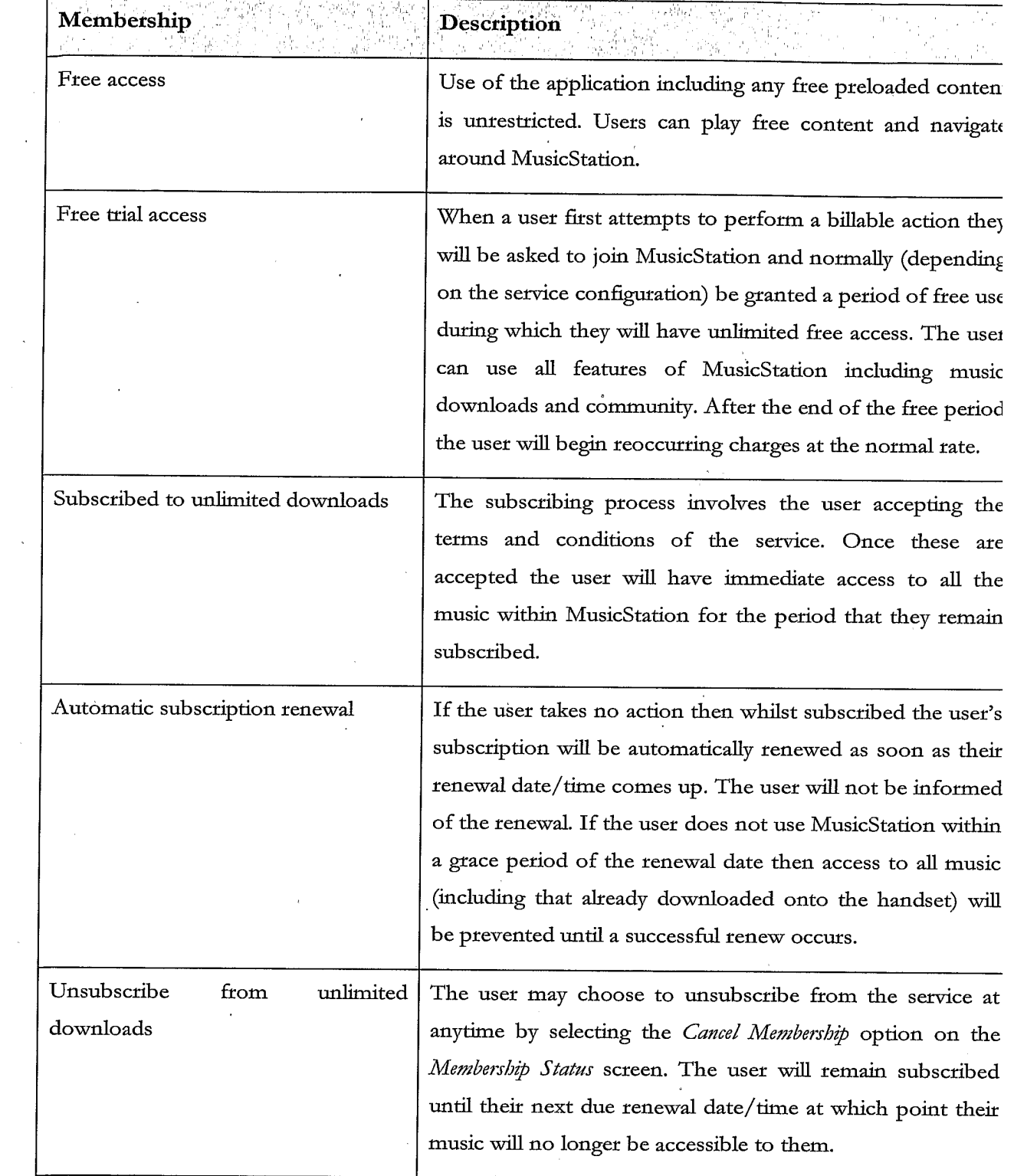

 $\label{eq:2.1} \frac{1}{2} \sum_{i=1}^n \frac{1}{2} \sum_{j=1}^n \frac{1}{2} \sum_{j=1}^n \frac{1}{2} \sum_{j=1}^n \frac{1}{2} \sum_{j=1}^n \frac{1}{2} \sum_{j=1}^n \frac{1}{2} \sum_{j=1}^n \frac{1}{2} \sum_{j=1}^n \frac{1}{2} \sum_{j=1}^n \frac{1}{2} \sum_{j=1}^n \frac{1}{2} \sum_{j=1}^n \frac{1}{2} \sum_{j=1}^n \frac{1}{2} \sum_{j=1}^n \frac{$ 

 $\mathcal{A}(\mathcal{A})$ 

#### $10.9.2.$ About

See Figure 128. This screen displays information about the version of MusicStation. It also displays the total number of tracks that the user has currently downloaded to their handset.

#### $10.9.3.$ **Roaming Options**

5

See Figure 129. The user can configure the Roaming behaviour for MusicStation. When the phone is Roaming the user will experience additional charges when downloading tracks or when MusicStation updates menu items and images.

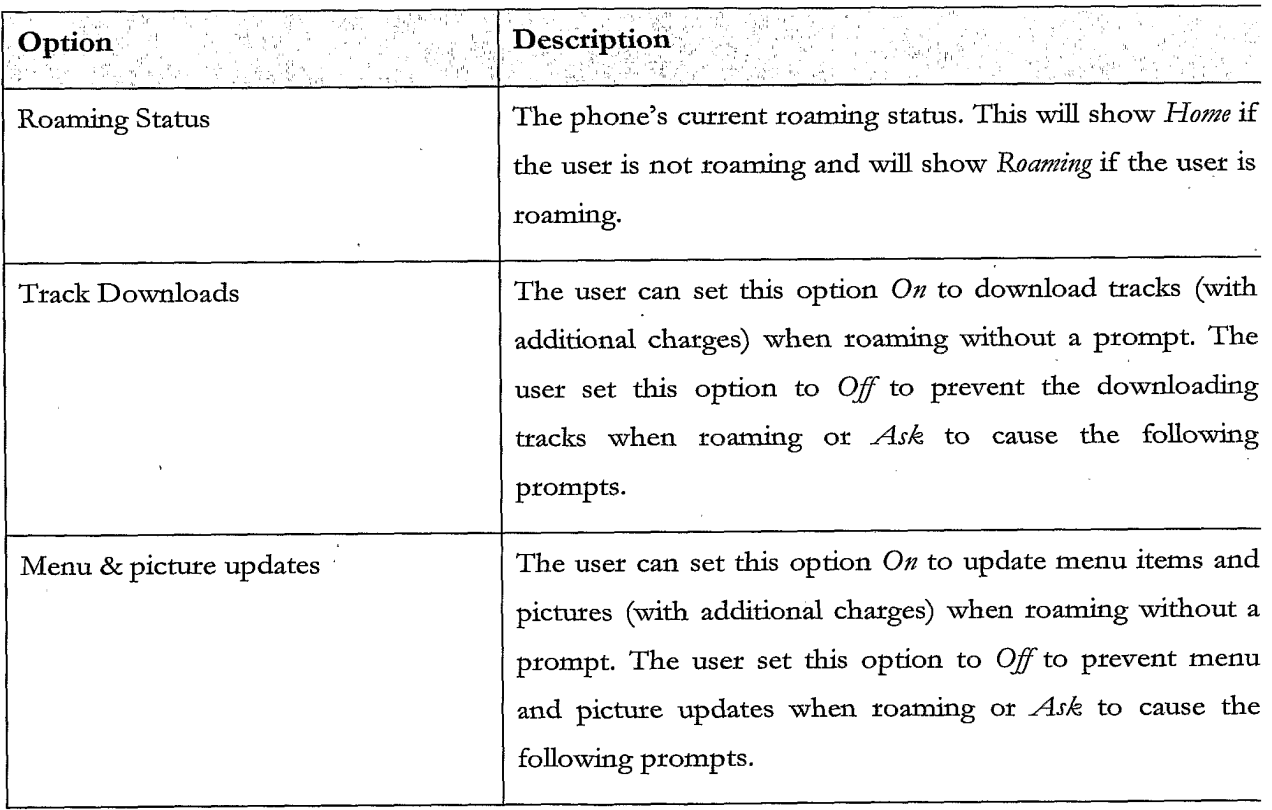

If the Roaming behaviour for Menu & picture updates is set to Ask they will be shown a warning 10 message which will ask them to approve / deny downloads, updates and additional charges while roaming for a given session. See Figure 130.

139

When the user attempts to download a track while Roaming and the Roaming behaviour for tracks is set to Ask they will be shown a warning message which will ask them to approve / deny downloads, updates and additional charges while roaming. This action, approval / denial, will configure the settings for the current session. See Figure 131.

 $5 \cdot$ 

#### 10.9.4. **Language Selection**

On a service which has multiple languages defined the user can change the language for MusicStation. On changing the language the user will be prompted to restart MusicStation. Confirming the action closes MusicStation. See Figure 132.

10

#### 10.9.5. **Terms & Conditions**

This screen displays a WAP link to the general and service-specific terms and conditions for this MusicStation service. See Figure 133.

#### $10.9.6.$ Max memory card use 15

The user can select the maximum percentage of the memory card that MusicStation will use for storing music and data. The user can set a lower value to leave more room for other uses of the phone (e.g. photos).

11. Buzz 20

30

See Figure 134. The user may choose to create a Buzz profile. This allows them to take part in the full set of MusicStation community features. If the user does not have a Buzz profile then they are unable to communicate with other members.

From the Buzz screen users can view their profile, read news articles and access messages in their Inbox. 25

11.1. Join the Buzz.

See Figure 135. When the user attempts to use a community feature that requires a Buzz profile then they are redirected to the Join the Buzz screen and are prompted for a member name they want to register under. They many enter a name and select an image, which will form their profile. The entered name must be unique.

TRILLER EXHIBIT 1004-00997

If the Member name is not available then an alternative will be suggested which they may accept or modify.

The user may edit their profile at any time from the My Profile screen.

They may optionally also choose an image and provide a short catchphrase. These items are displayed whenever other users view this member's profile.

# 11.2. Buzz Members

5

10

20

#### 11.2.1. **My Profile**

See Figure 136. The My Profile screen gives the user access to all aspects of the MusicStation community along with their own personalised content. Before they have created a profile the user will be able to access the News items in the Buzz tab, and view Cool Members and Buzz playlists but will not be able to add friends or send recommendations.

Once they have registered this screen will show

Member name

15 Image

- Star-rating indication of how other users have rated them.
- Listens number of times other users have listened to one of this member's shared playlists.
- Number of Friends
- Catchphrase

From the My Profile screen they can view Cool Members, Buzz Playlists and a list of their Buzz Friends.

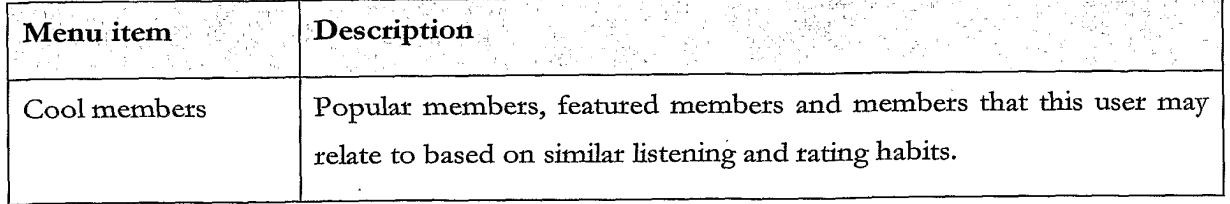

 $.141$ 

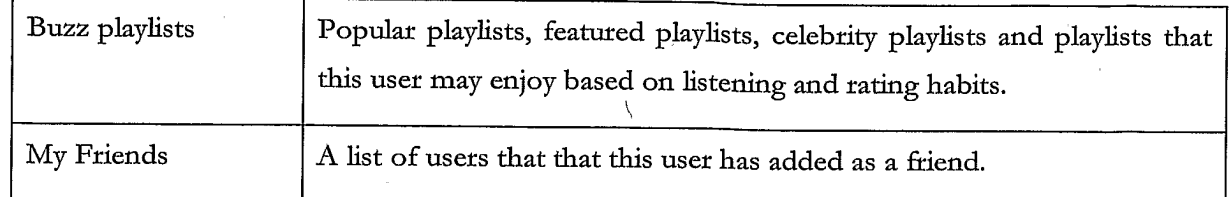

#### $11.2.2.$ Edit my profile

At any time after registering as a Member the user may modify details of their member profile using the Edit My Profile option from the More menu. See Figure 137.

This allows the user to modify their catchphrase and change their image. It also allows them to 5 specify whether they want their profile to be visible to other users, and if they want their Top Tracks to be listed on their profile screen.

#### $11.2.3.$ **Cool Members**

10

See Figure 138. The Cool Members option on the My Profile screen gives the user access to various lists of Members.

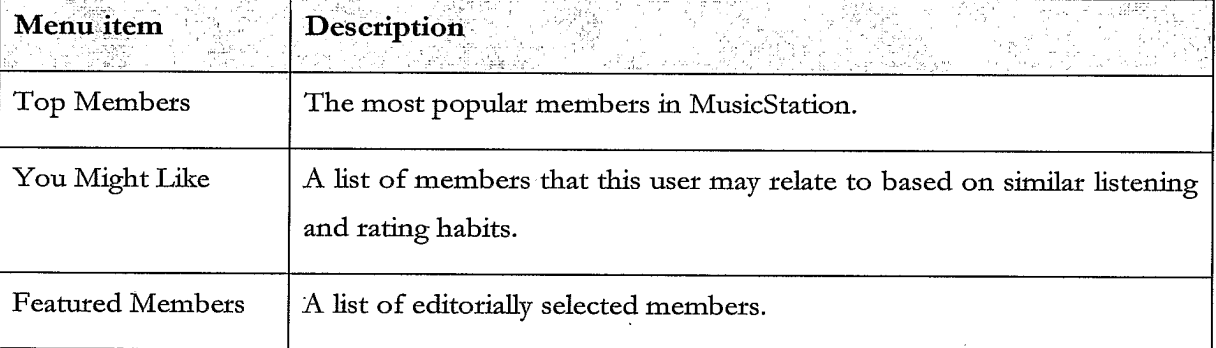

The user may click on any member in these lists to view that member's profile (section 11.2.4).

#### 11.2.4. **Buzz Playlists**

See Figure 139. The Buzz Playlists option on the My Profile screen gives the user access to various playlists including Editorial Playlists, Automatically Generated Playlists, and Shared  $15 -$ Playlists from other users. The user can view, play and rate any of these playlists.

See Figure 140. The lists on these screens are updated nightly or weekly by MusicStation.

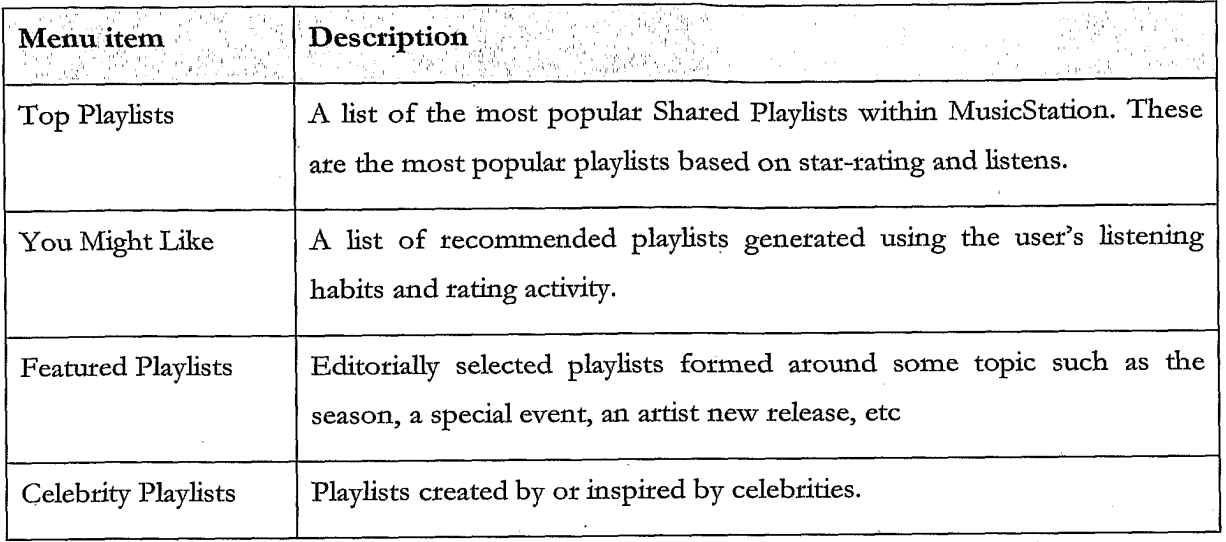

#### 11.2.5. **My Friends**

See Figure 141. The My Friends option on the My Profile screen gives the user access to a list of the users they have added as a friend and any pending friend requests. See section 11.3 for more information on Friends.

5

#### 11.2.6. View another member profile

See Figure 142. This screen displays the details of another Member. A member's profile can only be viewed by another user if that member has enabled the option which makes their profile visible on the Edit My Profile screen.

10

The Member Profile screen displays a member's:

- Member name
- Image
- Star-rating
- 15
- Listens (number of times other users have listened to one of this member's shared playlists)
- Number of Friends
- Catchphrase
- A list of their Shared Playlists

My Top Tracks (This user's 5 top tracks)

From this screen a user may:

View this member's shared playlists

View this member's top 5 tracks and play them (This option will be shown only if the other member has enabled the option to Show my top tracks when configuring their member profile using the Edit my profile option. See section 11.2.2)

- Request to add this user as a Friend
- Rate this member
- 10

5

### 11.3. Friends

Buzz Members can recommend items to other Members to which they may also attach a message. However they are only allowed to do this with Members who they have added to their list of Friends. Users can add Friends by sending Friend Requests to other Buzz Members or confirming requests from other members.

15

A list of Friends may be viewed from their My Profile screen (see section 11.3.2).

All recommendations can be viewed in the Inbox on the Buzz tab. (see section 11.4)

#### 11.3.1. Request to add a member as friend

See Figure 143. Anywhere a member is listed in the user interface a user may select the Add as Friend option from the More menu in order to send a request to that Member to become their 20 Friend. The user may enter a message, which is sent along with the Friend Request. To send the message the user selects the Send option from the More menu. The friend request will be sent to the other member who then has the option of accepting or denying the request.

#### 11.3.2. View list of my friends

See Figure 144. A user may view their list of friends at any time by going to their My Profile 25 screen and selecting the *My friends* option.

#### 11.3.3. View list of my pending friend requests

See Figure 145. A user may view the list of friend requests that they have sent but which have

not yet been responded to under the Pending friend requests heading on the My Friends screen available from their My Profile screen (see section 11.3.2).

#### 11.3.4. Request to add friend by name

5

10

15

20

See Figure 146. If the user knows the name of a member who they want to add as a friend, they may send a Friend Request to that Member by entering that name using the Add friend by name option, accessed from the My Friends menu option from their My Profile screen (see section  $11.3.2$ ).

#### $11.3.5.$ Request to add friend by phone number

See Figure 147. If the user knows the mobile phone number of a member who they want to add as a friend, they may send a Friend Request to that member by entering that name using the Add friend by phone no option, accessed from the My Friends menu option from their My Profile screen (see section 11.3.2).

#### Send playlist recommendation to friend 11.3.6.

Anywhere where a playlist is listed in MusicStation the user may use the Send to Friend option from the More menu to send a message to one or more Friends recommending it to them. The recommendation message arrives in that Friend's Inbox (section 11.4.3).

#### Send artist recommendation to friend 11.3.7.

Anywhere where an artist is listed in MusicStation the user may use the Send to Friend option from the More menu to send a message to one or more Friends recommending it to them. The recommendation message arrives in that Friend's Inbox (section 11.4.4).

#### Send album recommendation to friend 11.3.8.

Anywhere where an album is listed in MusicStation the user may use the Send to Friend option from the More menu to send a message to one or more Friends recommending it to them. The recommendation message arrives in that Friend's Inbox (section 11.4.5).

#### 11.3.9. Send track recommendation to friend 25

Anywhere where a track is listed in MusicStation the user may use the Send to Friend option from the More menu to send a message to one or more Friends recommending it to them. The recommendation message arrives in that Friend's Inbox (section 11.4.6). See Figure 148.

### $11.4.$  Inbox

The Inbox displays messages and recommendations which have arrived from the user's friends who are also users of this MusicStation service. See section 11.3 for an introduction to MusicStation's Friends functionality.

Messages are downloaded in the background by the Intelligent Background Downloader and  $5<sup>°</sup>$ appear on in the Inbox without any specific interaction from the user.

#### 11.4.1. Inbound friend request message

See Figure 149. When another Member requests to add this user as a friend then a Friend  $10^{\degree}$ Request will arrive in this user's Inbox. This user can respond to this request in one of four ways.

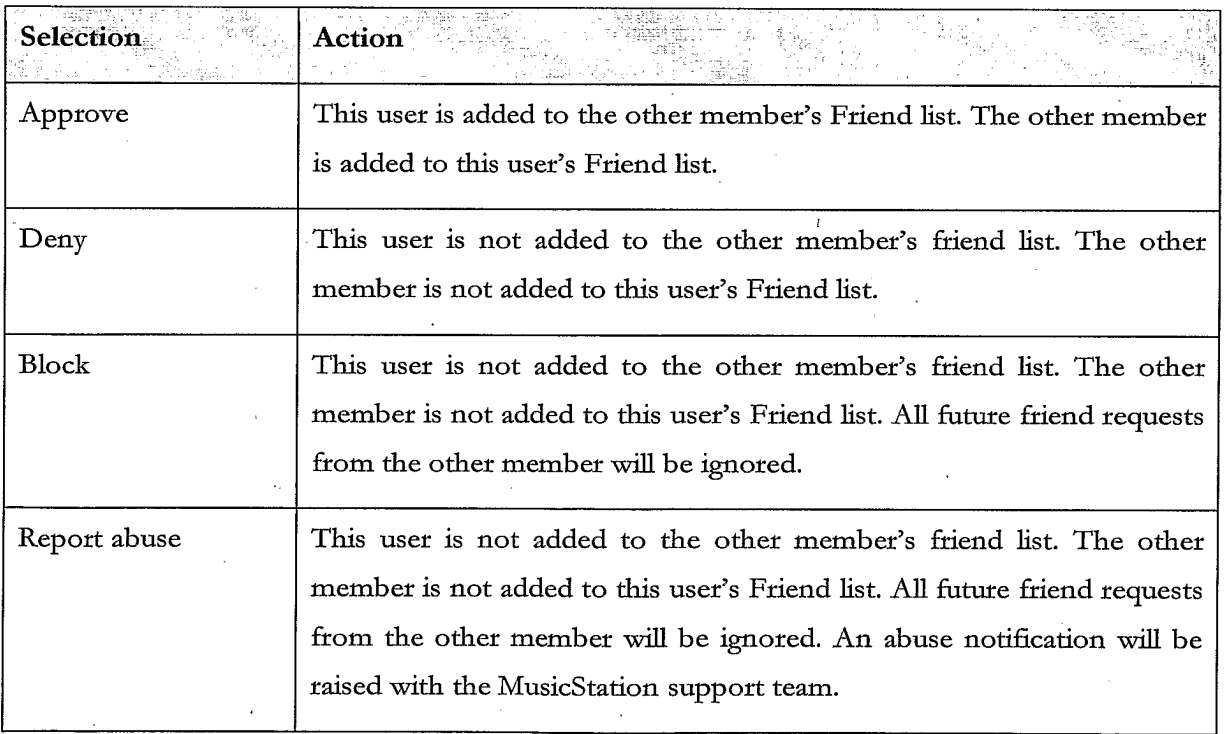

When this user responds, their response will be delivered to the other member's Inbox. These 15 responses are described in section 11.4.2.

# **TRILLER EXHIBIT 1004-001003**

#### 11.4.2. **Response from friend request**

See Figure 150. When this user sends a friend request to another member that member has the option to accept or deny the request. Their response is returned to this user and displayed in the Inbox. The thrée possible responses to a friend request are listed below.

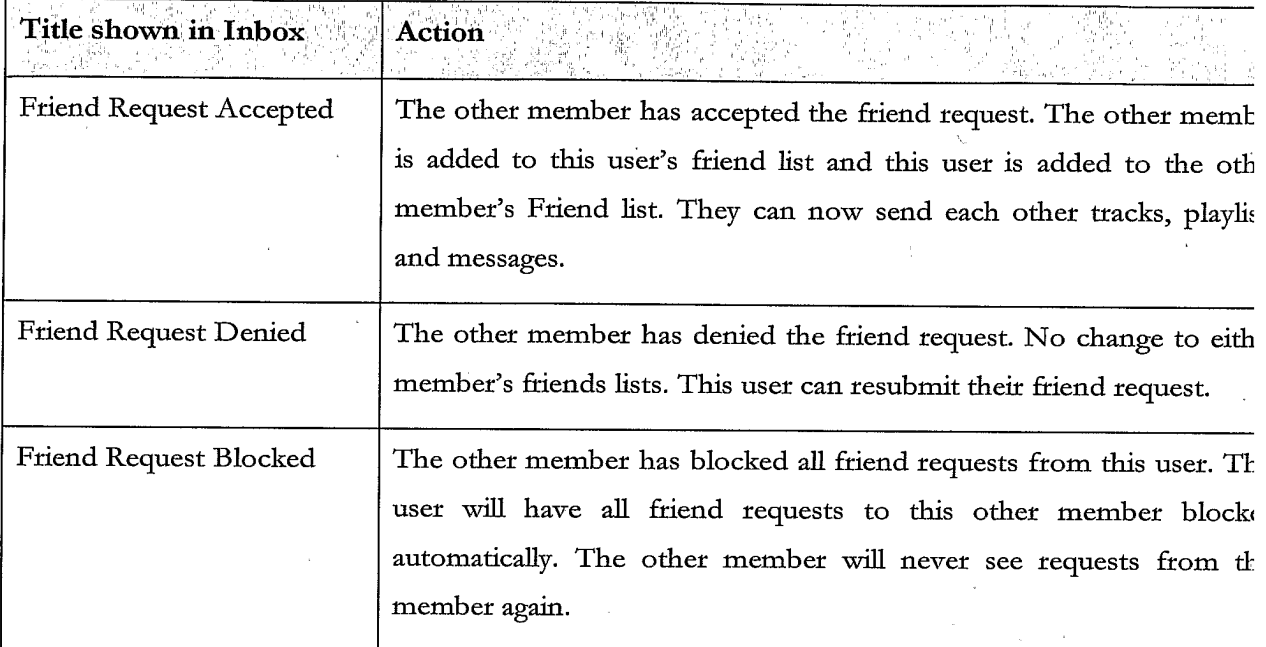

5

#### 11.4.3. Inbound playlist recommendation from friend

See Figure 151. When a friend sends a playlist recommendation to this user (section 11.3.6) then the recommendation message will appear in this user's Inbox. The user can open the message and click on the hyperlink in the message to view the playlist.

10

#### 11.4.4. Inbound artist recommendation from friend

See Figure 152. When a friend sends an artist recommendation to this user (section 11.3.7) then the message will appear in this user's Inbox. The user can open the message and click on the hyperlink in the message to go straight to the artist profile screen.

#### 15 11.4.5. Inbound album recommendation from friend

See Figure 153. When a friend sends an album recommendation to this user (section 11.3.8) then the message will appear in this user's Inbox. The user can open the message and click on the hyperlink in the message to go straight to the album screen. They may also click on the artist name to go straight to the artist profile screen.

#### 11.4.6. Inbound track recommendation from friend

See Figure 154. When a friend sends a track recommendation to this user (section 11.3.9) the recommendation message will appear in this user's *Inbox*. The user can open the message and click on the hyperlink in the message to add the track to their Lineup.

11.5. News

5

10

15

25

#### 11.5.1. List of editorial articles

The News section displays a constantly updating list of news articles. Typically six articles will be displayed broken down with two articles of international general interest, two stories of local general interest and two stories based on the listening and rating behaviour of this user. This breakdown can be configured for the demands of the particular service.

The list of articles is updated by the *Intelligent Background Downloader* during normal use of MusicStation. Articles are added to this list in the background and can be viewed immediately by the user when they next navigate to the  $B\mathcal{U}zz$  tab.

#### $11.5.2.$ View article

See Figure 155. To view the article the user selects the article from the list and clicks the joystick button or selects the Open option from the More menu. The article body text is displayed beneath a headline and relevant image.

#### $11.5.3.$ 20 Hyperlinks in an article

See Figure 156. Stories may contain hyperlinks to other screens within MusicStation. For example, an announcement of a new album release could include links to the relevant artist and album screens. Hyperlinks are displayed in blue in the article screens. The user may navigate straight to the album or artist by selecting the hyperlink and clicking the joystick button. As a user scrolls up and down in an article using up/down on the joystick the active hyperlink

moves between successive hyperlinks.

### 12. Lineup

See Figure 157. The Lineup is a concept central to the MusicStation client. It is the current playlist of tracks a user has queued for listening. Songs on the playlists will be played in sequence. At any time, the contents of the Lineup can be viewed on the Lineup screen.

5

10

The current track is the track in the *Lineup* that is currently playing. The current track is highlighted with a small blue pointer on the left.

See Figure 158. When no tracks have been added to the Lineup the option *Play top track* is displayed. This option randomly adds and plays a Top track to the Lineup. The Top tracks have already been downloaded and will play immediately.

### 12.1. Track download status

15

See Figure 159. Tracks which have not yet been downloaded will be downloaded in the background. Tracks which are currently downloading or waiting to download are shown in a grey font. The progress of a downloading track is displayed as a percentage from 0-100%.

Tracks play in sequence from the *Lineup*. If a track is reached which has not yet finished downloading then playback will skip that track and go onto the next track which has been downloaded. Once that track has been downloaded then it will be available to play.

MusicStation intelligently manages the downloading of tracks in the background to optimise the user's experience and ensure that music playback is continuous and the user hears a continuous flow of music.

25

20

Tracks download one at a time, although depending on how tracks have been added to the Lineup and whether the user interrupted downloads by exiting the application, there may be multiple tracks shown in a partially downloaded state.

30 While tracks are downloading the user is able to listen to already downloaded music and is free to navigate around the rest of the MusicStation user interface.

Partially downloaded tracks are saved when MusicStation exits and continue downloading later from where they left off.

### 12.2. Save as playlist

See Figure 160. The user can save the current Lineup to a playlist. To save the current Lineup 5 as a playlist the user selects Save as playlist from the More menu. They can choose to save the current Lineup as a new playlist or add the tracks to an existing playlist. This saved playlist is saved on the handset and centrally.

### 12.3. Remove from Lineup

See Figure 161. The user can remove a track from the Lineup. To remove a track from the 10 Lineup the user selects the track and then selects Remove from the More menu. If the user removes the Current Track then the next available track in the current playlist will be played.

### 12.4. Clear Lineup

See Figure 162. The user can clear the current Lineup, removing all tracks from it. To clear the Lineup the user selects Clear from the More menu. Music playback will stop.

# 12.5. Jump to track in current Lineup and play.

The user can select another track to play from the current Lineup. To do this the user navigates to the track using the joystick. The user can start the track by pressing the joystick button or selecting Play from the More menu. MusicStation will start to play the selected track. Only downloaded tracks can be played.

20

30

15

# 12.6. Adding music to the Lineup

The user navigates through MusicStation's music catalogue and can select tracks, albums, artists or playlists to add to the Lineup.

Any track can be added to the Lineup by selecting the track with the joystick. Any playlist, 25 album or track can be added by selecting Add to Lineup from the More menu.

If the Lineup is empty then that item will start playing. If the Lineup already contains tracks then the added item will be queued at the end of the Lineup. The user can view the tracks which they have added by going to the Lineup tab.

150

Tracks, which have not been downloaded, are added to the Lineup before they are downloaded. MusicStation will intelligently manage download of items in the background allowing the user to enjoy a continuous flow of music.

Other options for adding items to the Lineup are provided on the More menu. These options 5 such as Play next, Play ASAP or Play now are described in more detail below.

If a user adds a track to the Lineup that has to be downloaded and there are currently no other tracks in the Lineup then the user is prompted with an option to add a top track for immediate playback. See Figure 163.

#### 12.6.1. **Add to Lineup**

When a user is browsing the MusicStation catalogue they can select Add to Lineup from the More menu to add a track, playlist, a track by a selected artist or album to the Lineup.

15

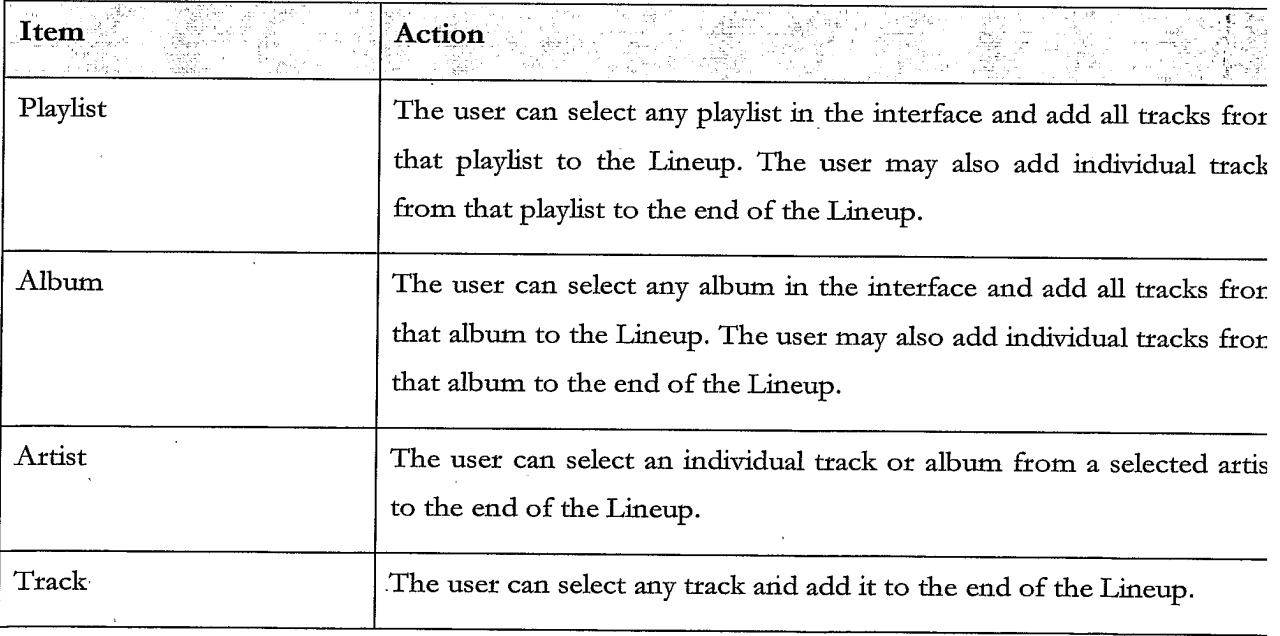

#### 12.6.2. **Play Next**

When a user is browsing the MusicStation catalogue they can select Play next from the More menu to insert a track, playlist, a track by a selected artist or album into the Lineup after the  $\ddot{\phantom{a}}$ 

151

track that is currently playing.

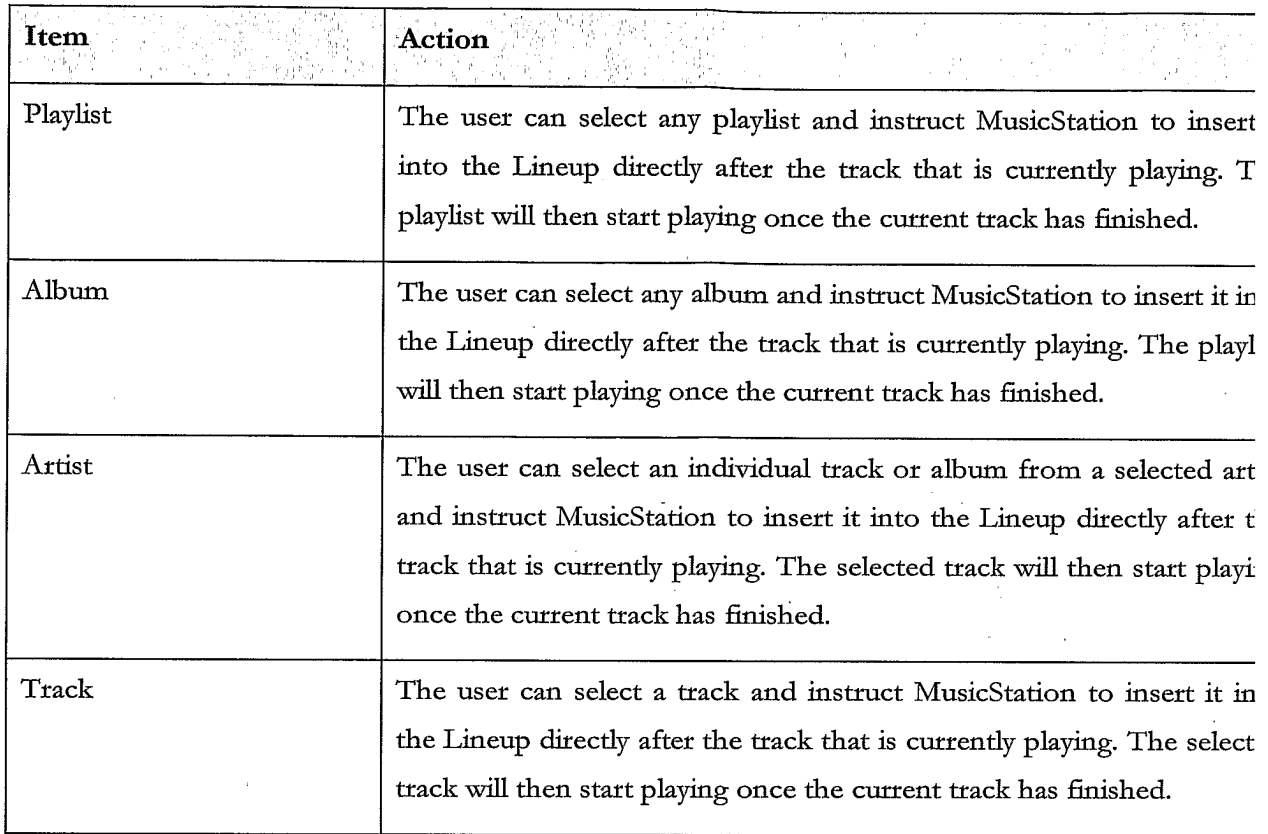

#### 12.6.3. Play Now

 $5<sub>1</sub>$ 

When a user is browsing the MusicStation catalogue they can select Play now from the More menu to insert a track which has been downloaded into the Lineup. The track which is currently playing will be interrupted and the selected track will start playing and replace the current track.

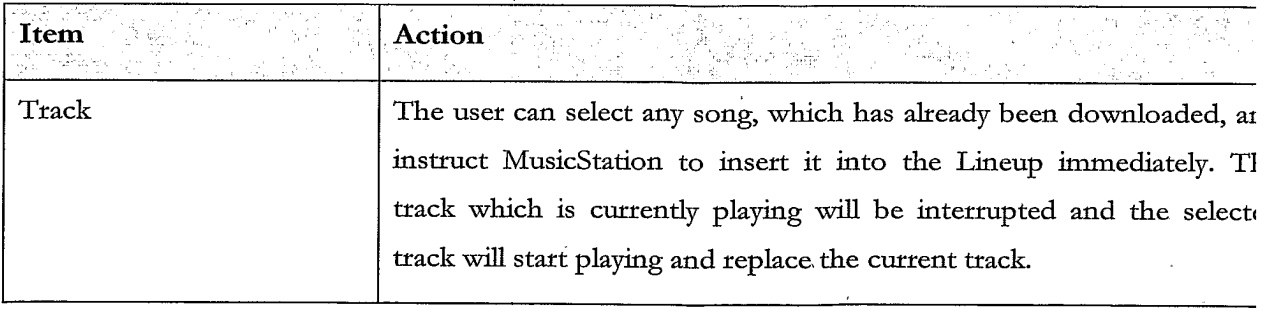

 $\overline{\mathcal{A}}$ 

#### 12.6.4. Play ASAP

Play ASAP stands for Play As Soon As Possible. When a user is browsing the MusicStation catalogue they can select Play ASAP from the More menu to insert a track, playlist, a track by a selected artist or an album, which has not been downloaded into the Lineup. As soon as it is available the track, playlist, track by a selected artist or an album will replace the track that is currently playing.

When a user is browsing the MusicStation catalogue if the track, playlist, a track by a selected artist or album has not already been downloaded they will be able to select the Play ASAP option from the More menu.

10

 $\hat{\mathbf{v}}$ 

5

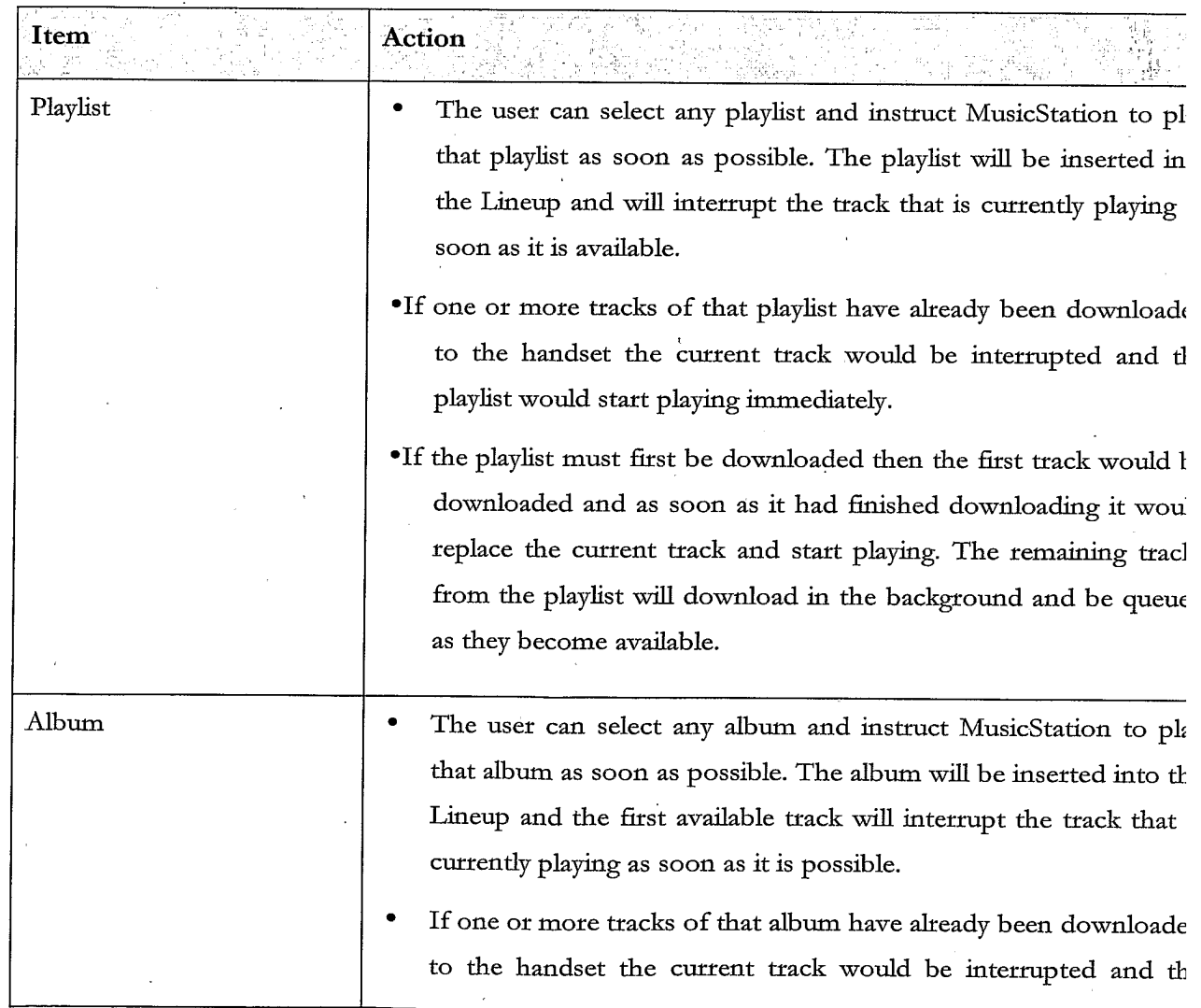

 $\sim 3$ 

 $\bar{\mathcal{A}}$ 

 $\frac{1}{2}$  ,  $\frac{1}{2}$ 

 $\bar{\mathcal{A}}$ 

 $\bar{z}$ 

 $\bar{z}$ 

 $\alpha$ 

153

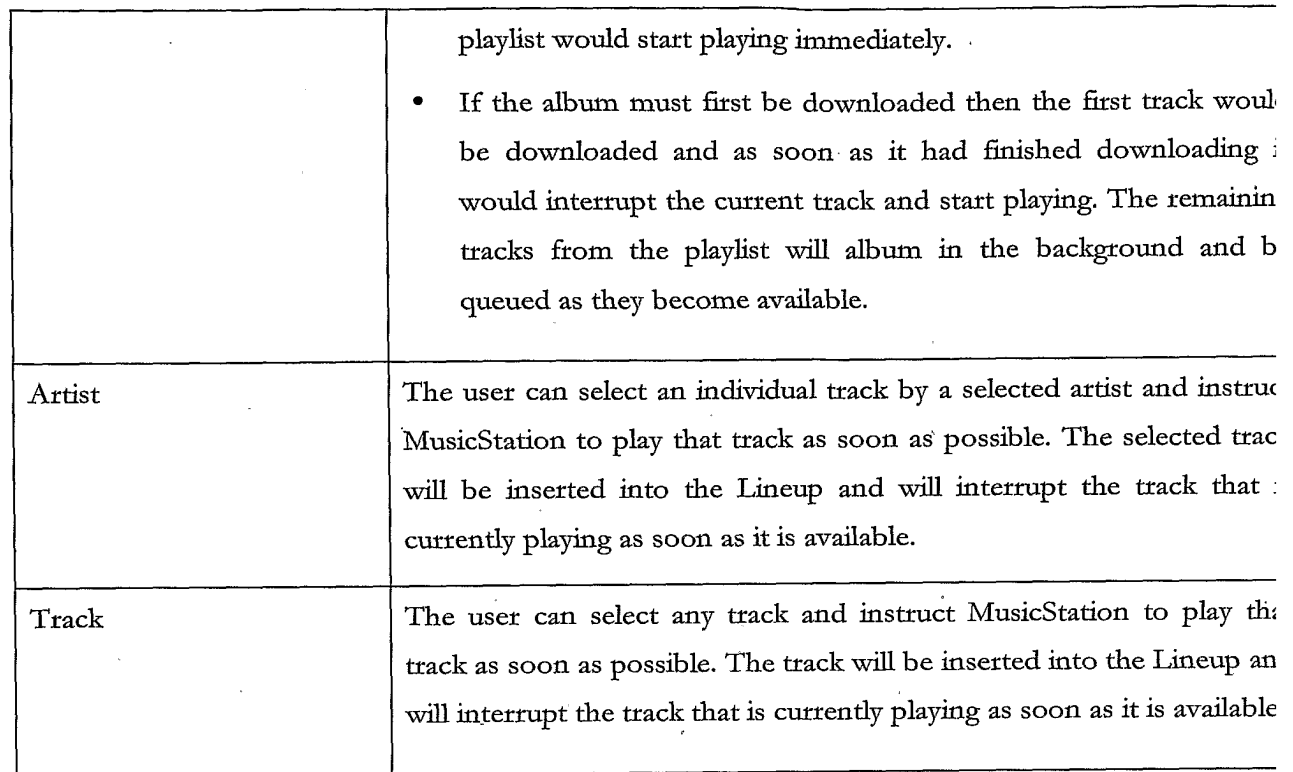

# 13. Playing

See Figure 164.

 $\label{eq:2.1} \frac{1}{\sqrt{2}}\int_{\mathbb{R}^{2}}\left|\frac{d\mathbf{x}}{d\mathbf{x}}\right|^{2}dx\leq\frac{1}{2}\int_{\mathbb{R}^{2}}\left|\frac{d\mathbf{x}}{d\mathbf{x}}\right|^{2}dx\leq\frac{1}{2}\int_{\mathbb{R}^{2}}\left|\frac{d\mathbf{x}}{d\mathbf{x}}\right|^{2}dx$ 

#### **Playing Screen**  $13.1.1.$

 $\overline{1}$ 

5 The Playing tab displays the details of the track that is currently playing.

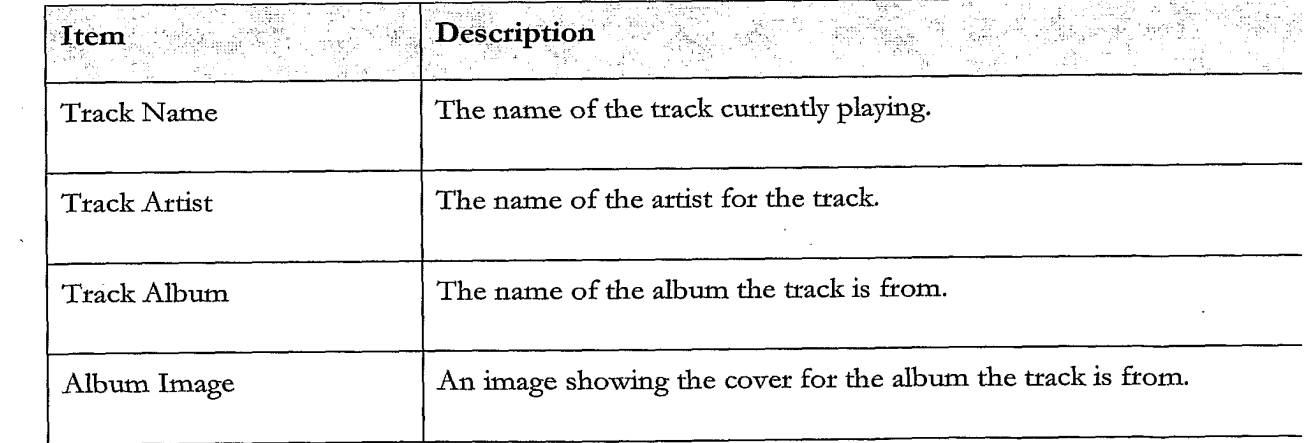

 $\epsilon_{\rm{max}}$ 

**TRILLER EXHIBIT 1004-001011** 

 $\mathbb{R}^2$ 

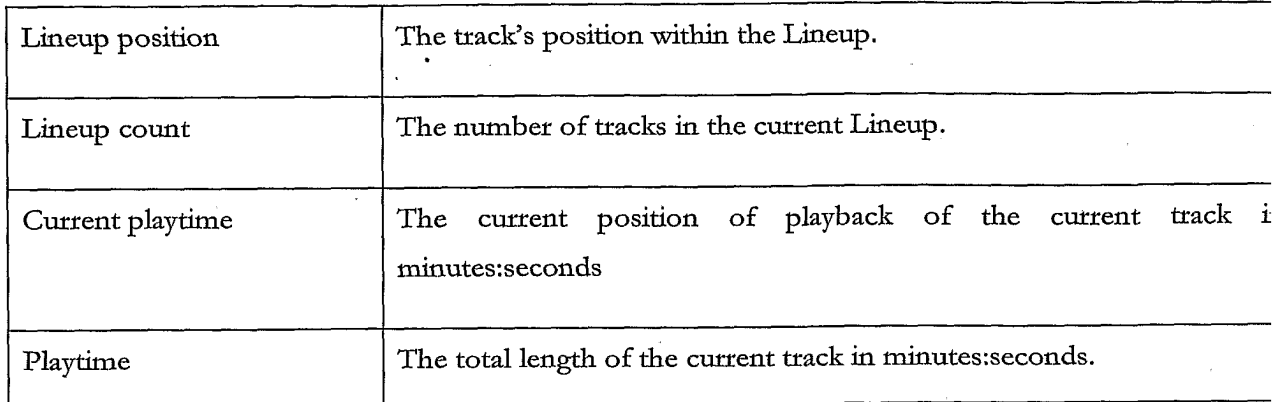

 $\sim$ 

 $\bar{\mathcal{A}}$ 

#### $13.1.2.$ **Playing Actions**

The user can perform the following actions on the Playing tab.

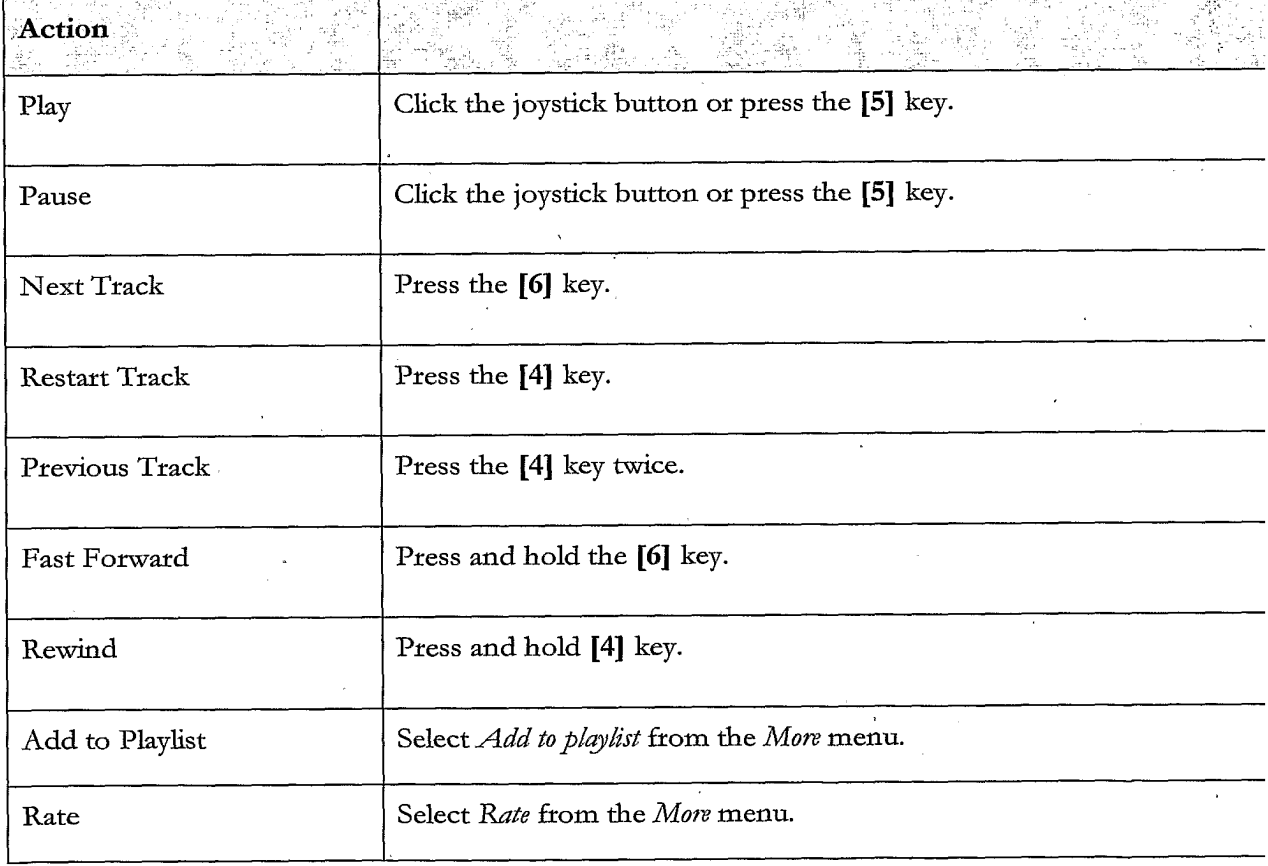

 $\label{eq:2} \frac{1}{\sqrt{2}}\sum_{i=1}^n\frac{1}{\sqrt{2\pi}}\left(\frac{1}{\sqrt{2\pi}}\right)^2\left(\frac{1}{\sqrt{2\pi}}\right)^2.$ 

 $\sim 10^7$ 

 $\bar{\bar{z}}$ 

 $\ddot{\phantom{a}}$ 

 $\sim$ 

 $\bar{\lambda}$ 

 $\bar{\mathcal{A}}$ 

 $\bar{x}$ 

 $\bar{z}$ 

 $\sim$ 

# APPENDIX 2: CONTEXT SENSITIVE MENUS

The following appendix details the options available on the More menu when viewing menus and objects in MusicStation.

 $\sim$ 

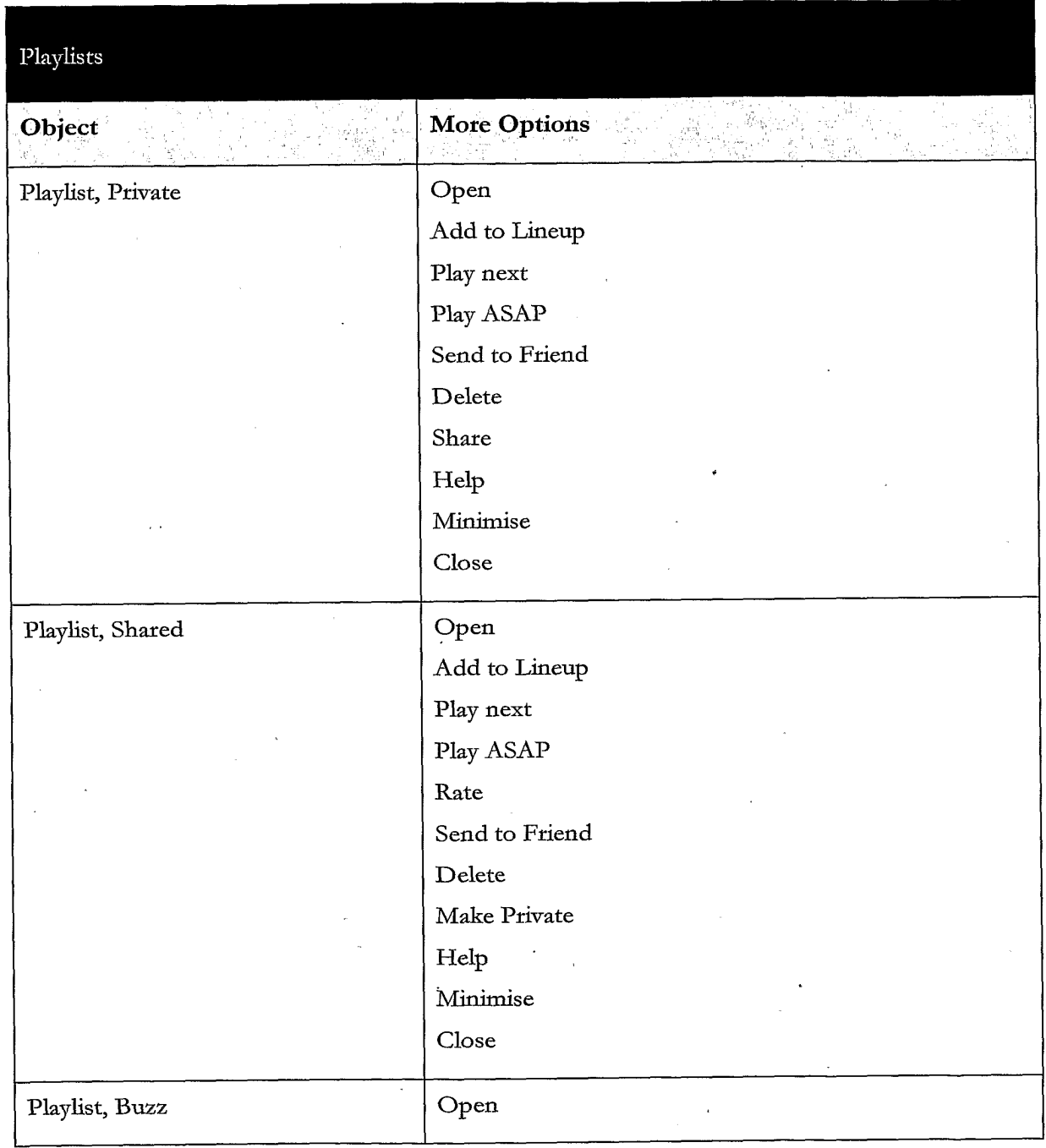

 $\label{eq:2.1} \begin{array}{l} \mathcal{L}_{\text{max}}(\mathcal{L}_{\text{max}}) \geq 0 \\ \mathcal{L}_{\text{max}}(\mathcal{L}_{\text{max}}) \geq 0 \end{array}$ 

 $\mathbb{R}^2$ 

 $\sim$ 

 $\sim$   $\sim$ 

 $\ddot{\phantom{a}}$ 

 $\ddot{\phantom{1}}$ 

 $\bar{\beta}$ 

 $\bar{z}$ 

 $\hat{\boldsymbol{\beta}}$ 

 $\label{eq:2.1} \frac{1}{\sqrt{2\pi}}\int_{\mathbb{R}^3}\frac{1}{\sqrt{2\pi}}\left(\frac{1}{\sqrt{2\pi}}\right)^2\frac{dx}{\sqrt{2\pi}}\,.$ 

 $\bar{\gamma}$ 

# 156

 $\sim$ 

 $\mathcal{L}_{\text{max}}$  and  $\mathcal{L}_{\text{max}}$ 

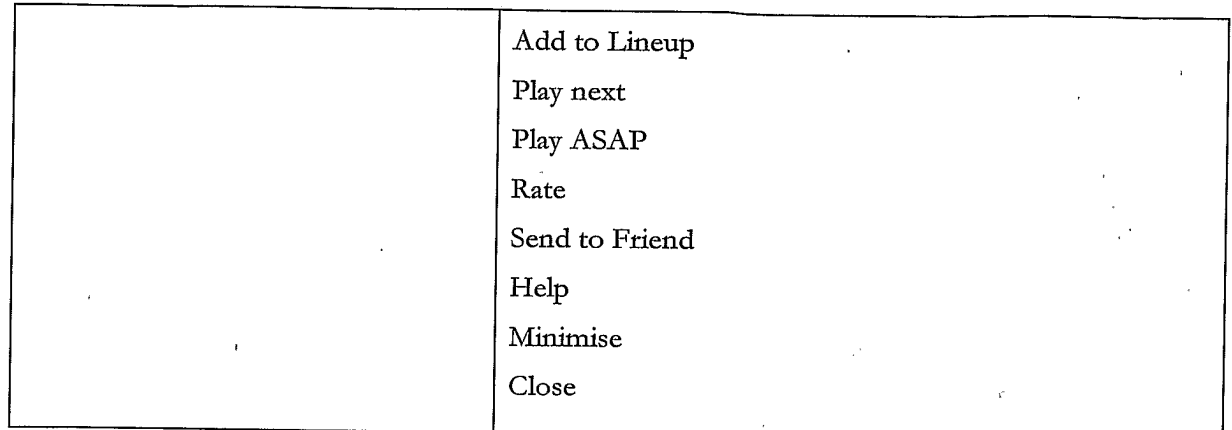

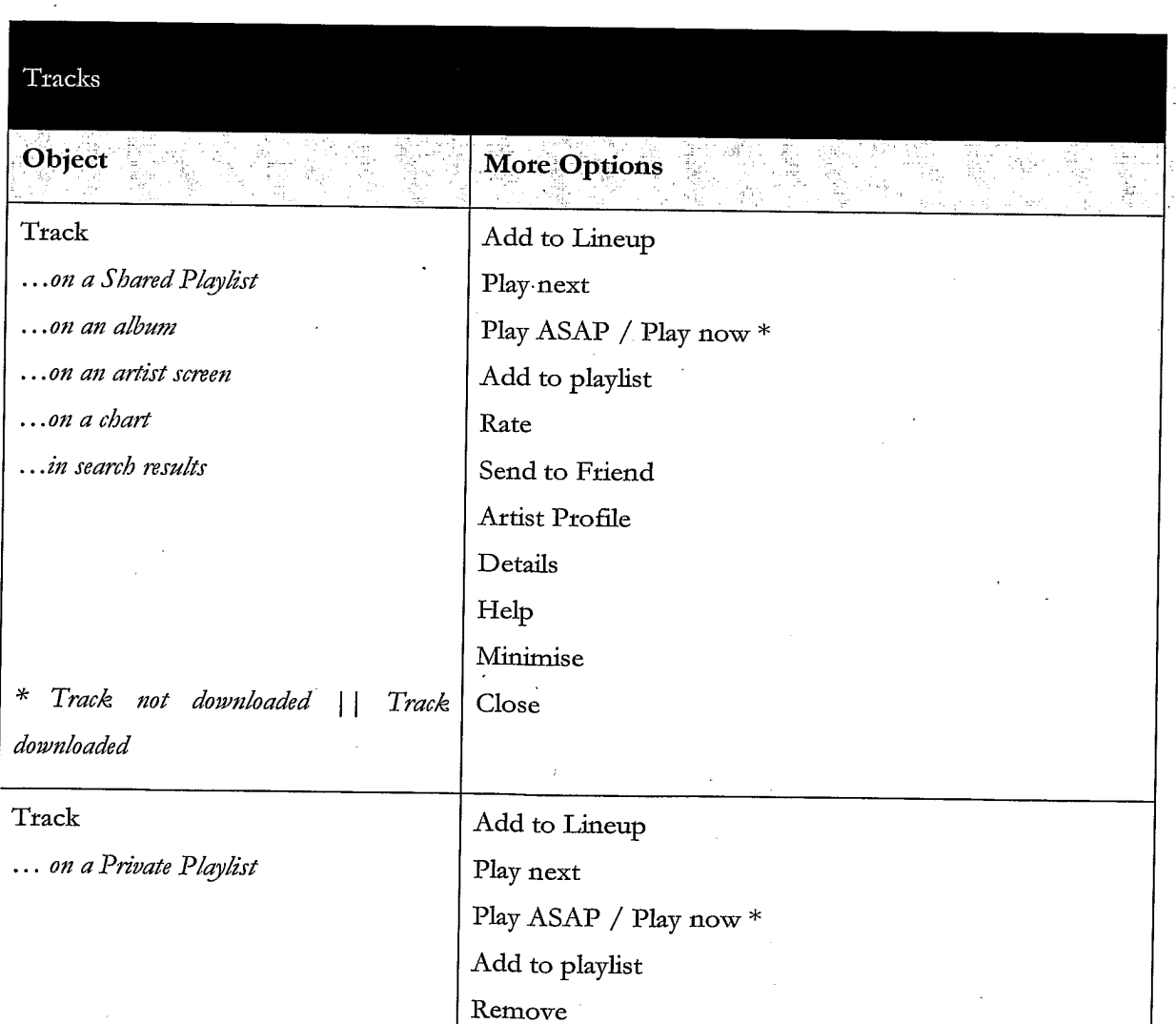

 $\langle \cdot \rangle$ 

 $\ddot{\phantom{a}}$ 

 $\sim$ 

 $\bar{\mathbf{v}}$ 

 $\epsilon$ 

 $\bar{E}$ 

 $\epsilon$ 

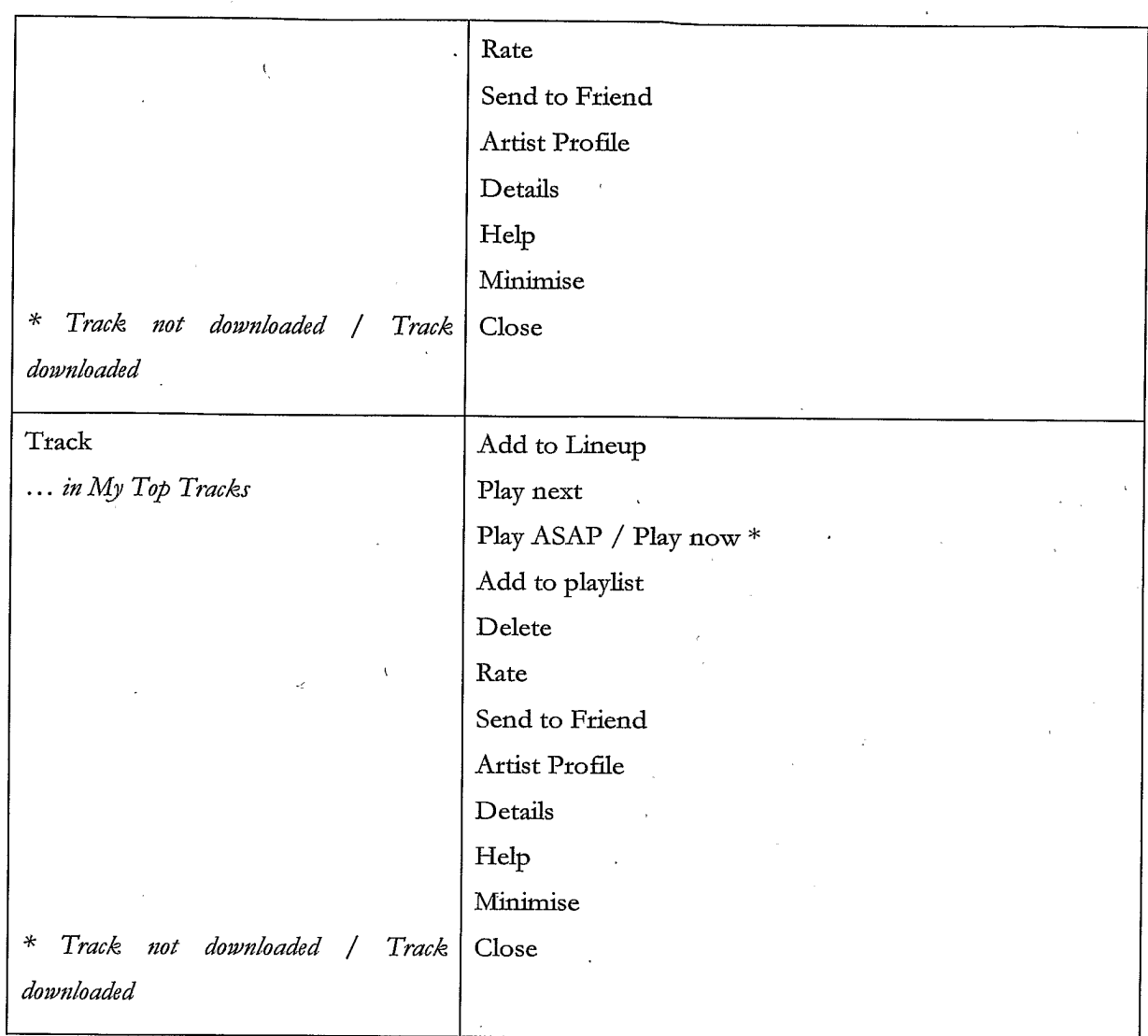

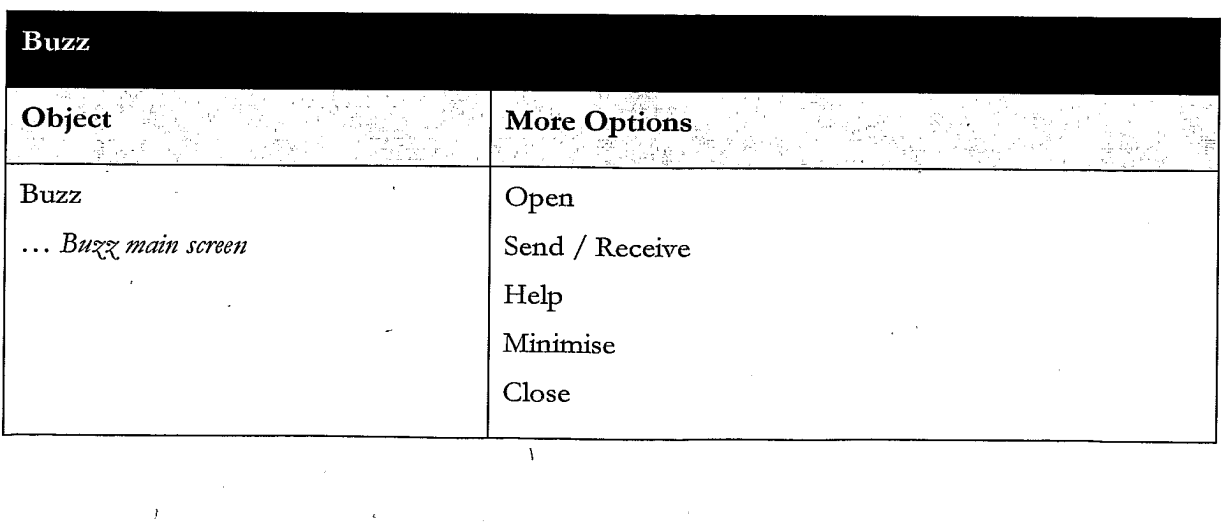

 $\mathcal{L}^{\pm}$ 

 $\hat{\mathbf{v}}$ 

 $\sim$ 

 $\epsilon$ 

 $\sim$ 

 $\bar{a}$ 

158

 $\sim 10^{-11}$ 

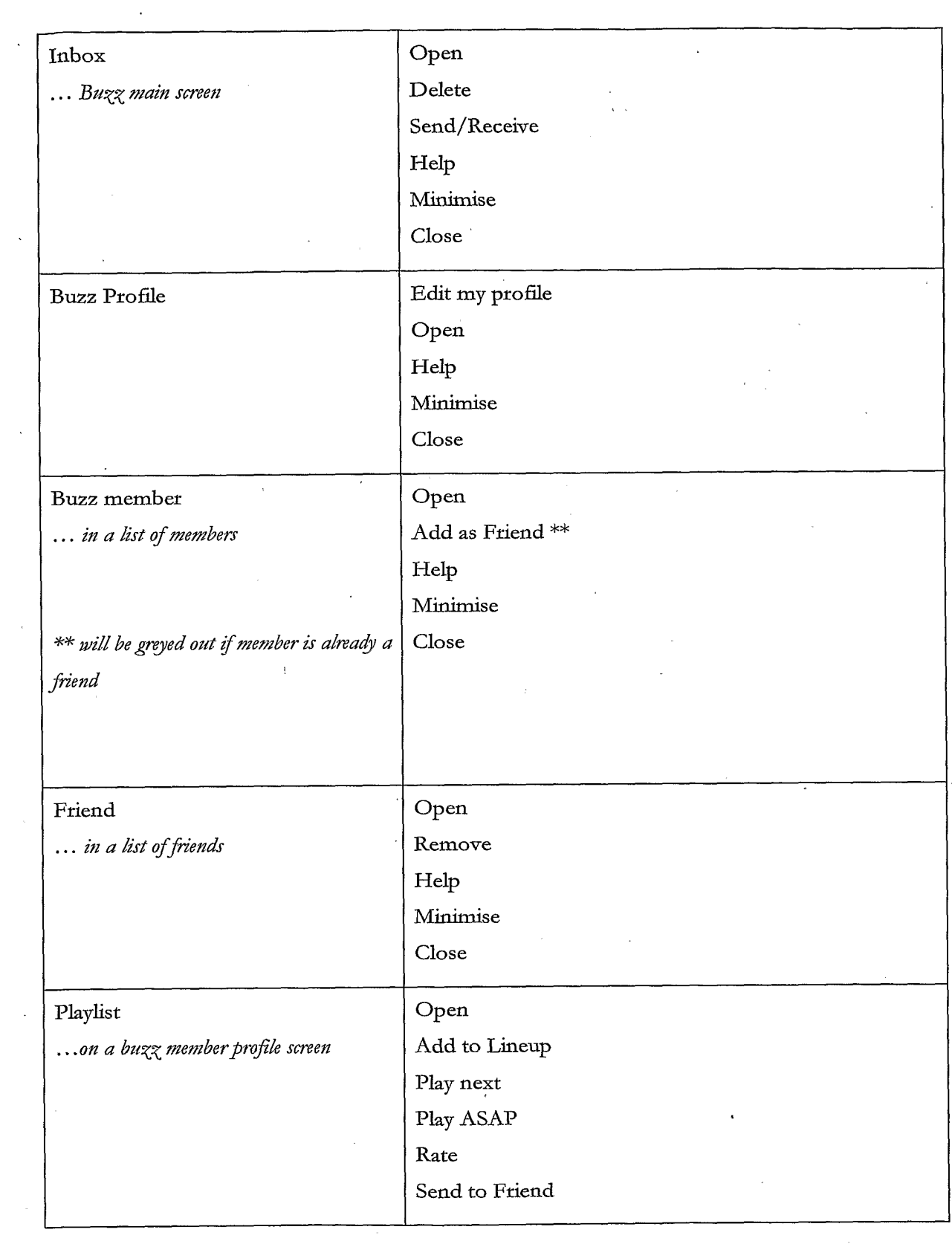

 $\label{eq:1} \frac{1}{\sqrt{2}}\sum_{i=1}^n\frac{1}{\sqrt{2}}\sum_{i=1}^n\frac{1}{\sqrt{2}}\sum_{i=1}^n\frac{1}{\sqrt{2}}\sum_{i=1}^n\frac{1}{\sqrt{2}}\sum_{i=1}^n\frac{1}{\sqrt{2}}\sum_{i=1}^n\frac{1}{\sqrt{2}}\sum_{i=1}^n\frac{1}{\sqrt{2}}\sum_{i=1}^n\frac{1}{\sqrt{2}}\sum_{i=1}^n\frac{1}{\sqrt{2}}\sum_{i=1}^n\frac{1}{\sqrt{2}}\sum_{i=1}^n\frac{1$ 

 $\label{eq:2.1} \begin{split} \frac{1}{\sqrt{2}}\frac{1}{\sqrt{2}}\left(\frac{1}{\sqrt{2}}\right) & =\frac{1}{2}\left(\frac{1}{2}\right) \frac{1}{\sqrt{2}}\left(\frac{1}{2}\right) \frac{1}{\sqrt{2}}\left(\frac{1}{2}\right) \frac{1}{\sqrt{2}}\left(\frac{1}{2}\right) \frac{1}{\sqrt{2}}\left(\frac{1}{2}\right) \frac{1}{\sqrt{2}}\left(\frac{1}{2}\right) \frac{1}{\sqrt{2}}\left(\frac{1}{2}\right) \frac{1}{\sqrt{2}}\left(\frac{1}{2}\right) \frac{1}{$ 

 $\mathcal{L}_{\text{max}}$  ,  $\mathcal{L}_{\text{max}}$ 

 $\ddot{\phantom{a}}$ 

 $\sim$   $\sim$ 

 $\alpha$ 

 $\chi \sim 20$ 

 $\bar{\bar{z}}$ 

 $\ddot{\phantom{0}}$ 

 $\hat{\mathbf{v}}$ 

 $\sim 200$ 

 $\sim$ 

 $\bar{z}$ 

 $\Delta \sim 1$ 

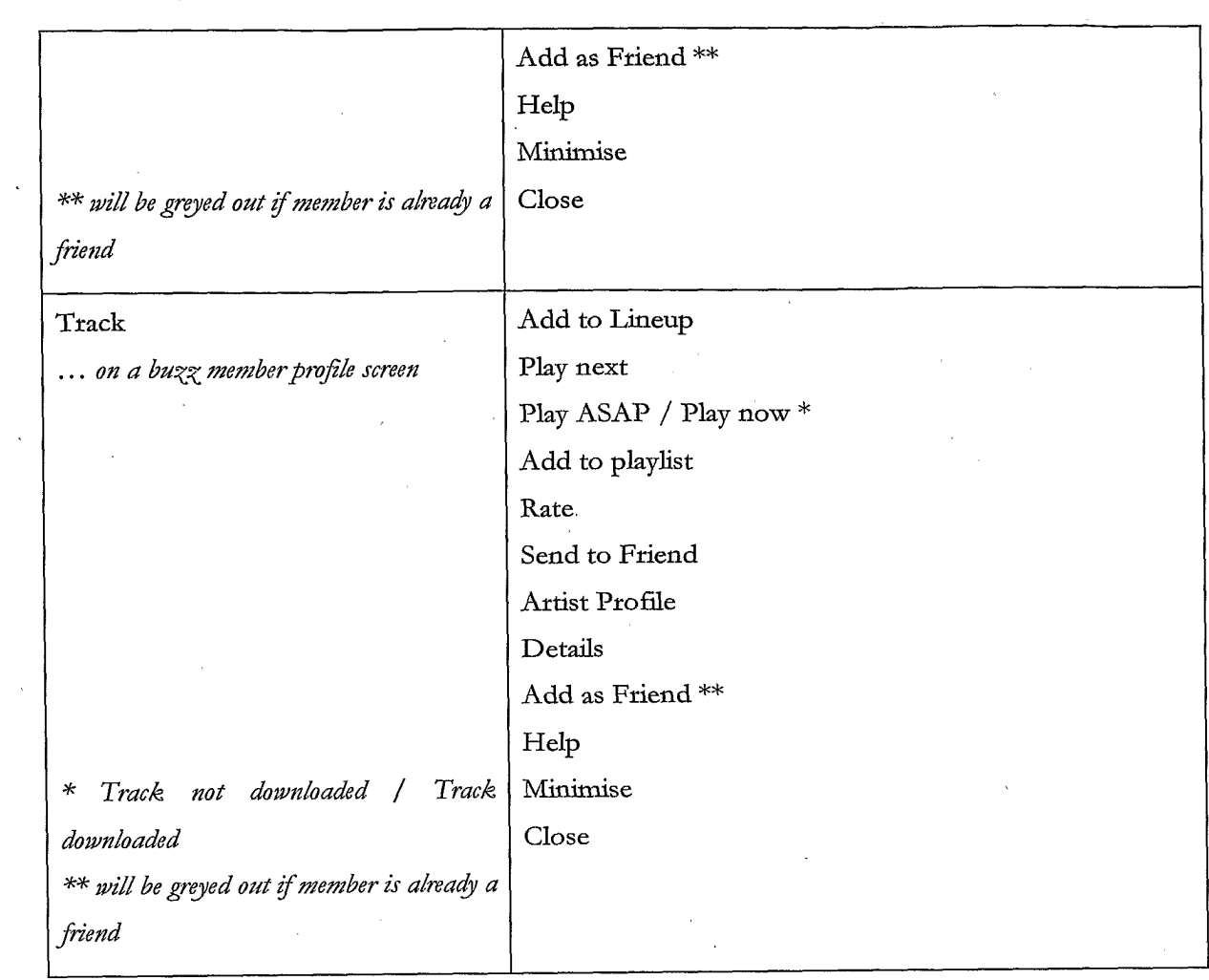

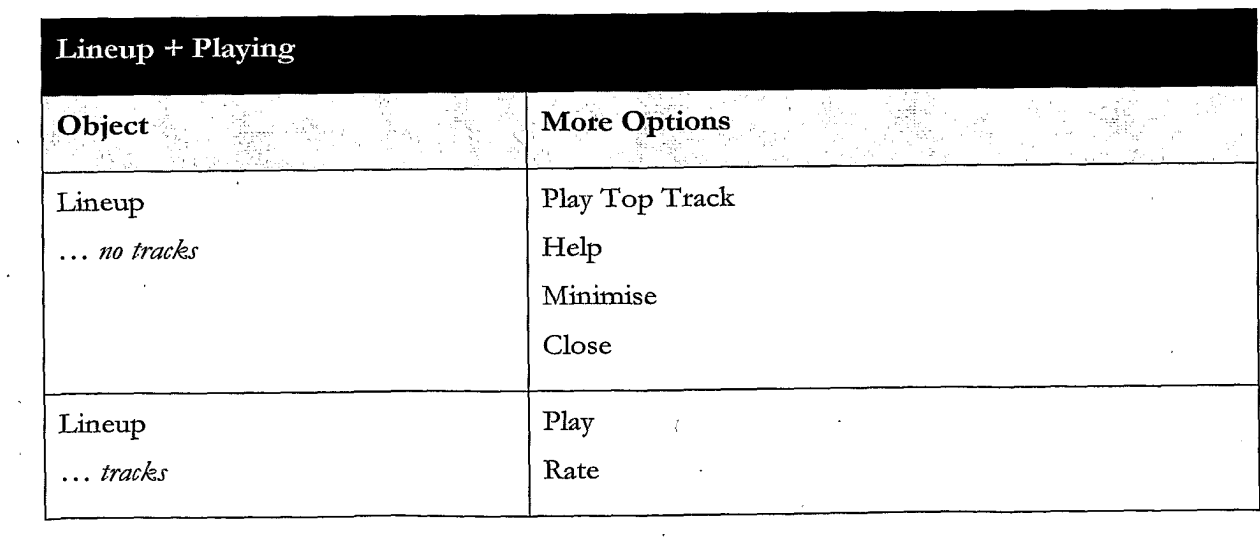

 $\mathcal{L}(\mathcal{A})$  and  $\mathcal{L}(\mathcal{A})$ 

 $\pm$ 

TRILLER EXHIBIT 1004-001017

 $\label{eq:2.1} \mathcal{A}(\mathcal{A}) = \mathcal{A}(\mathcal{A}) = \mathcal{A}(\mathcal{A}) = \mathcal{A}(\mathcal{A})$ 

 $\hat{\mathcal{A}}$ 

 $\hat{\mathcal{A}}$ 

 $\mathcal{L}^{\text{max}}_{\text{max}}$ 

 $\mathcal{A}^{\mathcal{A}}$ 

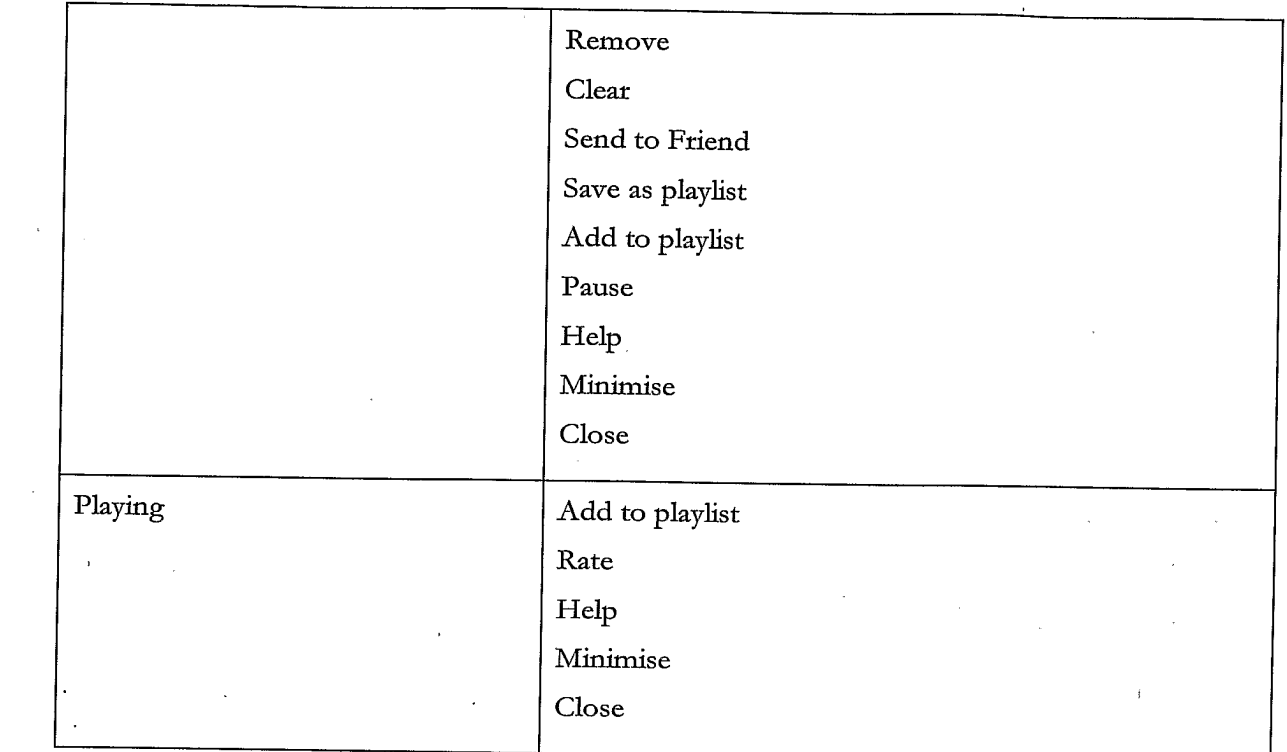

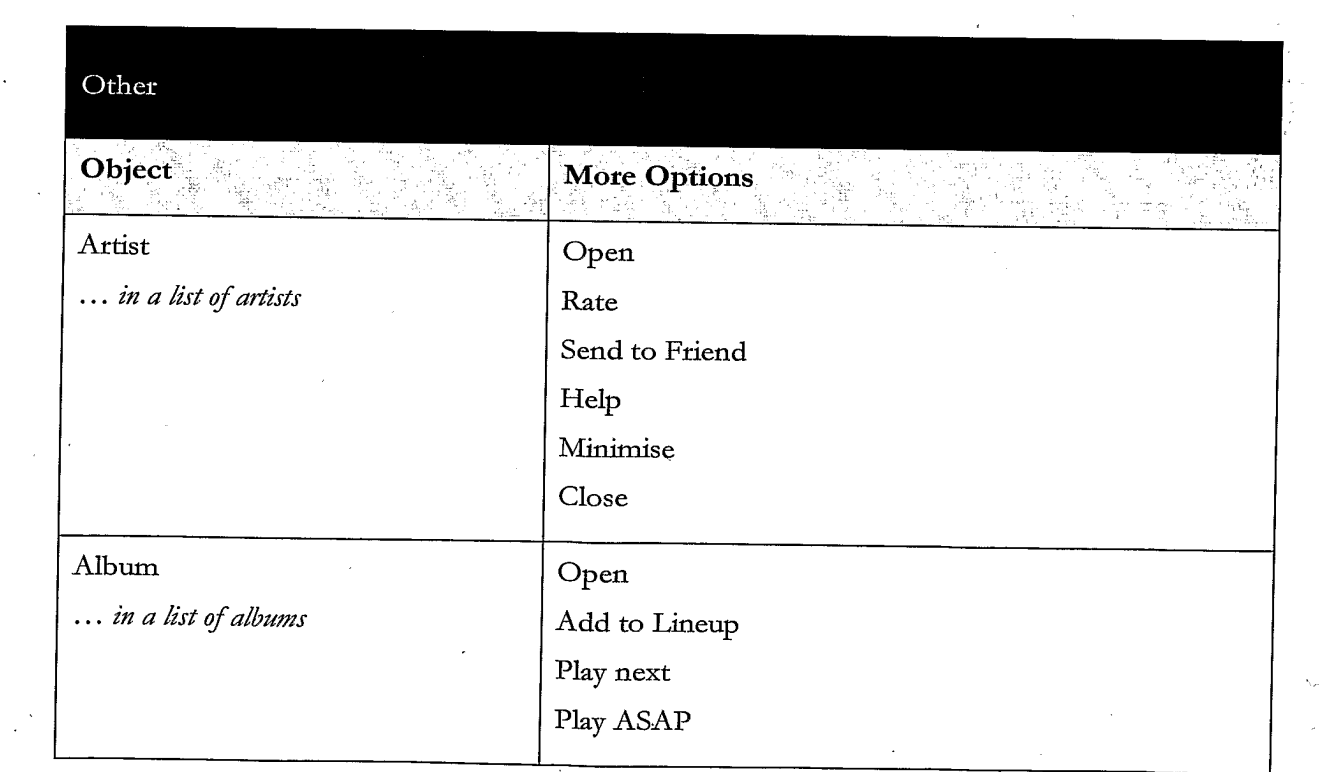

 $\label{eq:2.1} \mathcal{L}(\mathcal{L}^{\text{max}}_{\mathcal{L}}(\mathcal{L}^{\text{max}}_{\mathcal{L}})) \leq \mathcal{L}(\mathcal{L}^{\text{max}}_{\mathcal{L}}(\mathcal{L}^{\text{max}}_{\mathcal{L}}))$ 

 $\label{eq:2.1} \begin{split} \mathcal{F}^{(1)}_{\text{max}}(\mathbf{x}) & = \mathcal{F}^{(1)}_{\text{max}}(\mathbf{x}) \mathcal{F}^{(1)}_{\text{max}}(\mathbf{x}) \\ & = \mathcal{F}^{(1)}_{\text{max}}(\mathbf{x}) \mathcal{F}^{(1)}_{\text{max}}(\mathbf{x}) \mathcal{F}^{(1)}_{\text{max}}(\mathbf{x}) \end{split}$ 

 $\mathcal{A}^{\mathcal{A}}$ 

 $\label{eq:2.1} \frac{1}{\sqrt{2\pi}}\sum_{i=1}^n\frac{1}{\sqrt{2\pi}}\left(\frac{1}{\sqrt{2\pi}}\right)^2\left(\frac{1}{\sqrt{2\pi}}\right)^2\left(\frac{1}{\sqrt{2\pi}}\right)^2.$ 

 $\bar{\mathcal{A}}$ 

 $\mathcal{L}$ 

 $\ddot{\phantom{a}}$ 

 $\sim$ 

 $\sim$ 

 $\mathbf{r}$ 

 $\sim$ 

161

 $\sim 10$ 

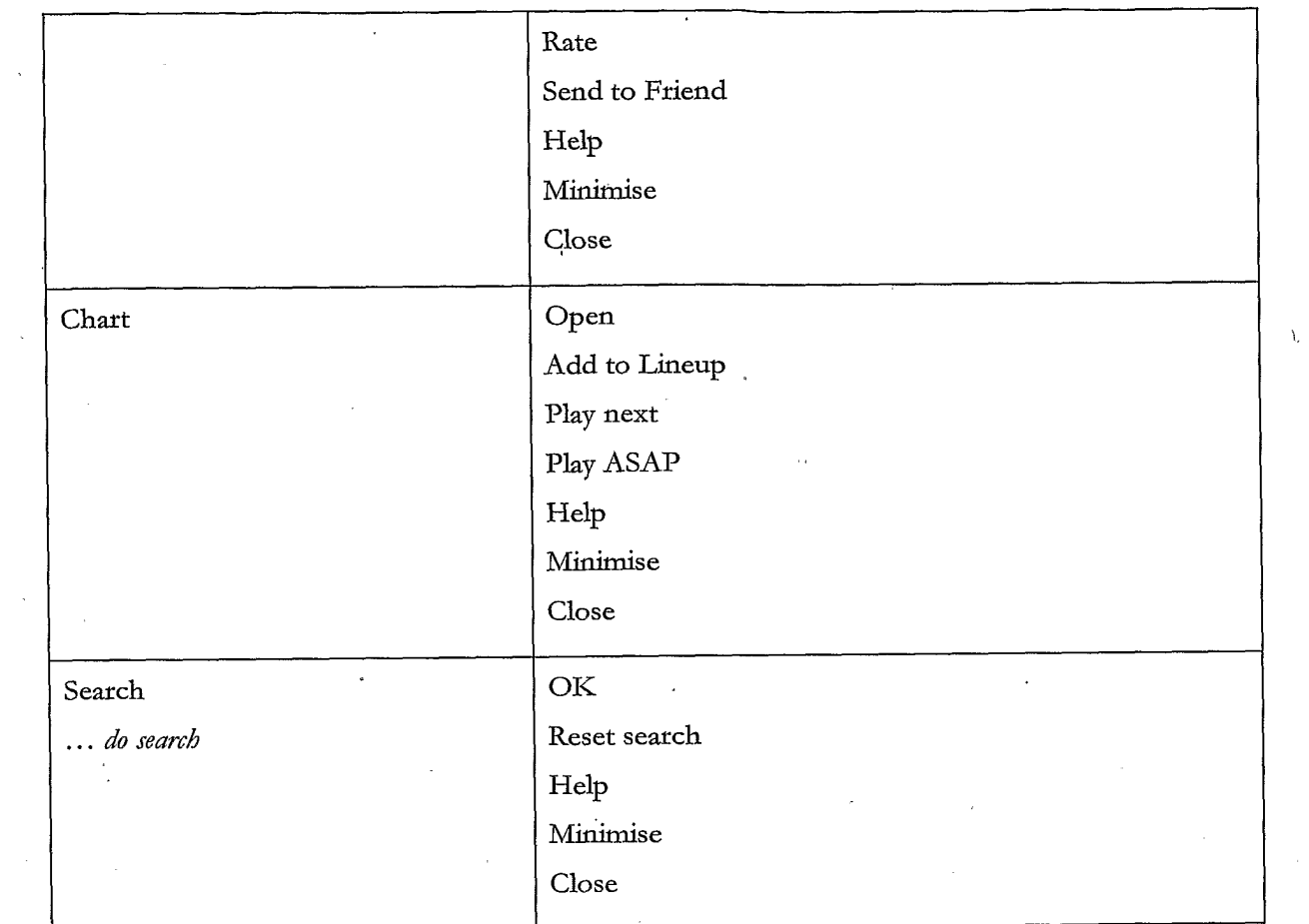

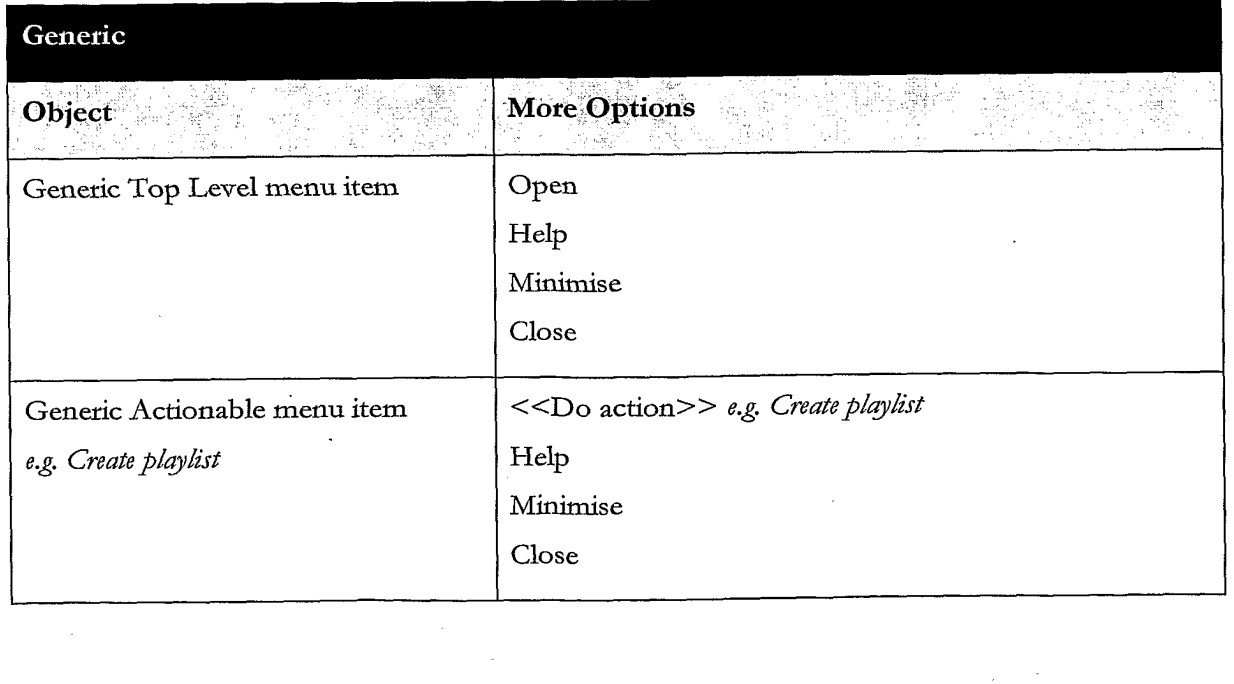

 $\sim 10$ 

 $\sim 10^{-10}$ 

 $\bar{z}$ 

WO 2007/129081

162

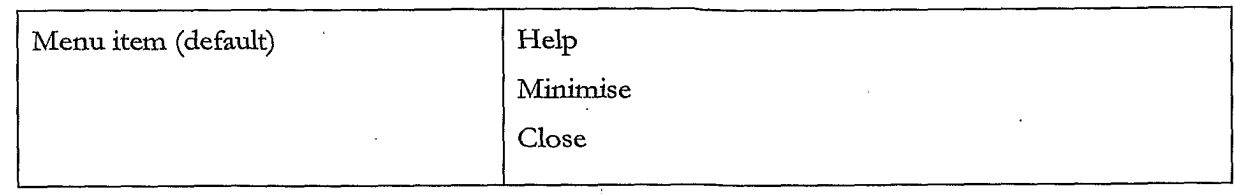

 $\sqrt{5}$ 

# $\ddot{\phantom{a}}$

 $\ddot{\phantom{a}}$ 

163

### **CLAIMS**

1. A method of enabling digital music content to be downloaded to and used on a portable wireless computing device, the method comprising the steps of:

5

10

a software application running on the wireless computing device, the application having  $(a)$ been automatically adapted to parameters associated with the wireless device without end-user input;

the application enabling an end-user to browse and search music content on a remote  $(b)$ server using a wireless network; to download music content from that remote server using the wireless network and to playback and manage that downloaded music content;

(c) the application including a digital rights management system that enables unlimited legal downloads of different music tracks to the device and also enables any of those tracks stored on the device to be played so long as a subscription service has not terminated.

2. The method of Claim 1 in which the digital rights management system that enables the 15 purchase of a music track such that the track can still be played if the subscription service is terminated.

3. The method of any preceding Claim in which billing infrastructure for the subscription service is part of the billing infrastructure provided by a network operator that controls the 20 wireless network.

4. The method of any preceding Claim in which the parameters associated with the wireless device vary with the manufacture and model of the wireless device.

25

5. The method of any preceding Claim in which the parameters define a specific version of Java.

6. The method of any preceding Claim in which the parameters define which specific parts of the Java platform have been implemented.

7. The method of any preceding Claim in which the parameters define a release of an operating 30 system and firmware.

5

10

8. The method of any preceding Claim in which the parameters define a specific mobile network operator that provided the device.

9. The method of any preceding Claim in which the parameters define physical characteristics of the device, including one or more of screen size, number of pixels, colour depth, keyboard controls, soft-key characteristics.

10. The method of any preceding Claim in which the parameters define computing capabilities of the device.

11. The method of any preceding Claim in which the parameters define a set of media files and formats that can be shown via Java, including audio, pictures, video, and animations on the device.

12. The method of any preceding Claim in which the parameters define memory limitations of the device.

13. The method of any preceding Claim in which the parameters define a set of media files and formats that the device's operating system can handle.

14. The method of any preceding Claim in which the parameters define how the device 15 handles a network connection.

15. The method of any preceding Claim in which the parameters define the networking capabilities and handling of the device, including one or more of CSD, GPRS, 2G, 2.5G, 3G, WAP, SMS, Bluetooth, Infrared, Wi-Fi, WiMAX.

16. The method of any preceding Claim in which the portable wireless device is a mobile 20 telephone.

17. The method of Claim 16 in which the mobile telephone is a 2.5G device.

18. The method of Claim 16 in which the mobile telephone is a 3G device. 25

19. The method of any preceding Claim in which the application present a graphical user interface in which shows multiple user-selectable tabs, each tab being associated with a core function of the application.

20. The method of Claim 19 in which each tab is visible at any time the application is running  $5<sup>1</sup>$ 

21. The method of Claim 19 or 20 in which one tab is associated with a home function that provides access to all available content and to a search function.

22. The method of Claim  $19 - 21$  in which one tab, if selected, gives details of the track that is  $10<sub>1</sub>$ currently playing.

23. The method of Claim 19 - 22 in which one tab, if selected, provides access to community and news features.

15

24. The method of Claim 19 - 23 in which one tab, if selected, displays the current queue of tracks for listening and/or downloading.

25. The method of any preceding Claim in which the application present a graphical user interface in which multiple screens show a 'more' menu item that is context sensitive and, if 20 selected, provides access to further functions relevant to a currently selected item and/or the currently displayed screen.

26. The method of any preceding Claim in which the application is controlled using a multitasking context sensitive joystick. 25

27. The method of Claim 26 in which the specific function of the joystick is shown by an onscreen icon above it.

28. The method of Claim 27 in which the operation of the joystick is replicated by numberic 30 keys in the keypad.

29. The method of Claim 28 in which the numeric key 5 is up; 0 is down; 7 is left and 9 is right.

166

30. The method of any preceding Claim in which the application provides a context appropriate acquire function in which a function equivalent to 'Get New Artist' is at the same level in the menu as 'Artist'.

5

31. The method of Claim 30 in which a function equivalent to Get New Track is on the same level in the menu as the menu listing of tracks for an artist.

32. The method of any preceding Claim in which the application enables one device to act as a master playback device such that other wirelessly connected portable wireless devices playback the same music track in time synchronisation.

33. The method of Claim 32 in which the wireless connection is a short range wireless connection, such as Bluetooth.

15

10

34. The method of any preceding claim in which the application provides a dedicated 'play' numeric key which always toggles back to the play screen, which shows the track currently being played.

35. The method of any preceding Claim in which the application provides variable timeouts, 20 with different screens have different timeouts.

36. The method of Claim 35 in which a search screen never snaps back.

37. The method of any preceding Claim in which the application displays targeted news filtered 25 according to the end-user's playback habits.

38. The method of any preceding Claim in which the application tracks, and feeds back to a remote server, detailed end-user listening data. 30

39. The method of Claim 38 in which the data includes how long tracks have been listened to.

40. The method of Claim 38 in which the data includes what tracks are skipped through and when.

41. The method of Claim  $38 - 40$  in which the data is locally cached on the device and then sent back to the server as a piggyback over a communication that happens anyway.

42. The method of Claim 41 in which the device will pre-emptively send the data back without waiting for the communication expected to happen anyway, only if the user has not downloaded for more than a set time.

10

5

43. The method of Claim 38 - 42 in which the data is used to enrich a music suggestion engine that provides music track suggestions for display on the device.

44. The method of any preceding claim in which the application displays shared playlists.

15

20

45. The method of any preceding claim in which the application displays playlist charts generated by users.

46. The method of any preceding claim in which all functions of the application are available during music playback.

47. The method of Claim 46 in which the functions available during playback include news acquisition, as well as music track search, browse, and acquire.

48. A portable wireless computing device that enables digital music content to be downloaded 25 and used, the device including:

(a) a software application running on the wireless device, the application having been automatically adapted to parameters associated with the wireless device without end-user input; and in which:

(b) the application enables an end-user to browse and search music content on a remote server 30 using a wireless network; to download music content from that remote server using the wireless network and to playback and manage that downloaded music content; and

(c) the application including a digital rights management system that enables unlimited legal downloads of different music tracks to the device and also enables any of those tracks stored on the device to be played so long as a subscription service has not terminated.

49. A software application that enables digital music content to be downloaded and used on a portable wireless computing device;

(a) the application running on the wireless device, the application having been automatically adapted to parameters associated with the wireless device without end-user input; and in which: (b) the application enables an end-user to browse and search music content on a remote server using a wireless network; to download music content from that remote server using the wireless network and to playback and manage that downloaded music content; and

(c) the application including a digital rights management system that enables unlimited legal downloads of different music tracks to the device and also enables any of those tracks stored on the device to be played so long as a subscription service has not terminated.

15

10

5

50. A music track that has been downloaded using the software application of Claim 49.

# $1 / 73$

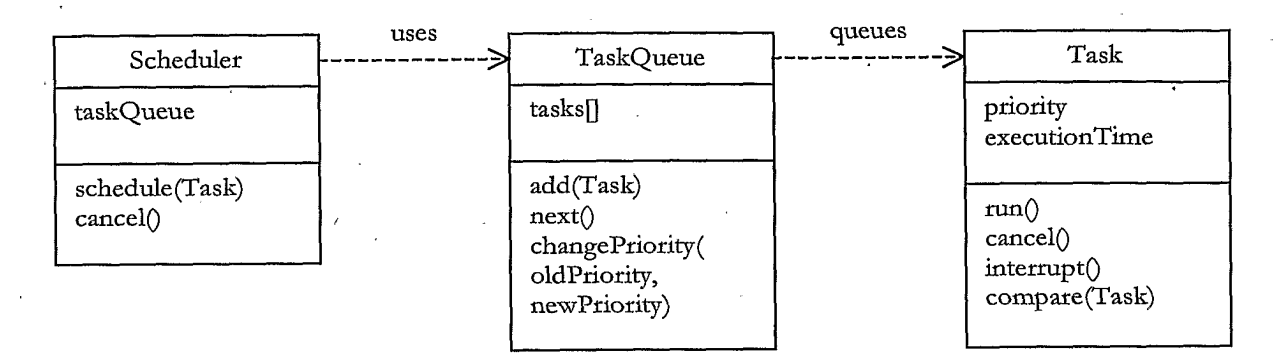

Figure 1

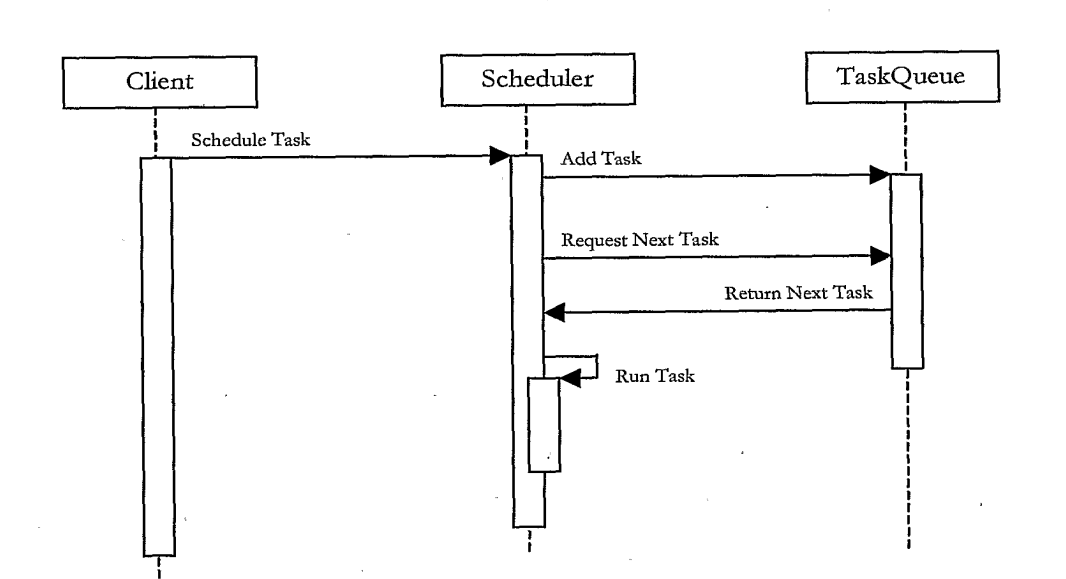

Figure 2

TRILLER EXHIBIT 1004-001027

 $\overline{ }$ 

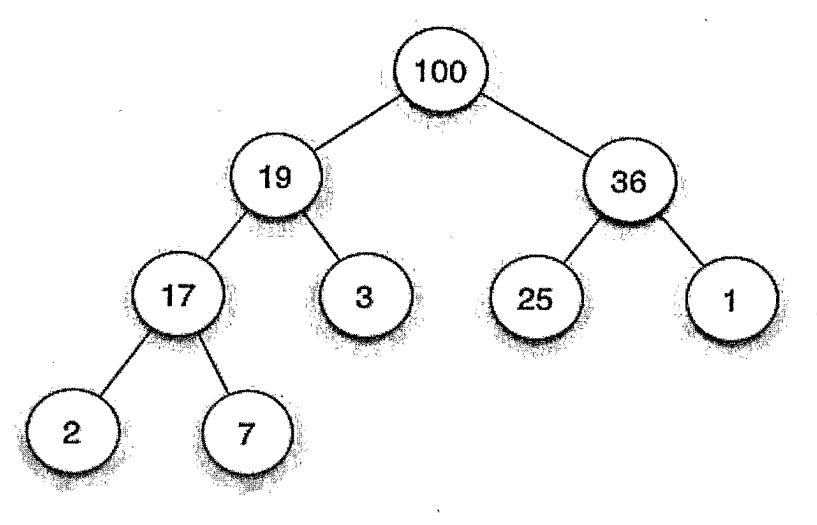

Figure 4

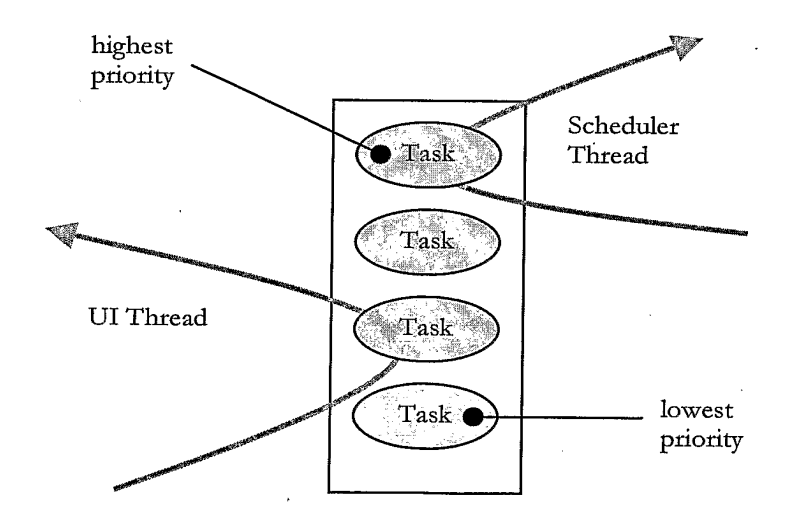

 $\,$   $\,$ 

Figure 3

 $\bar{\lambda}$ 

 $\bar{\beta}$ 

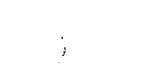

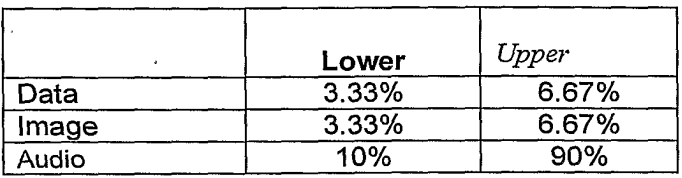

 $\pm$ 

Figure 7

 $\sim$ 

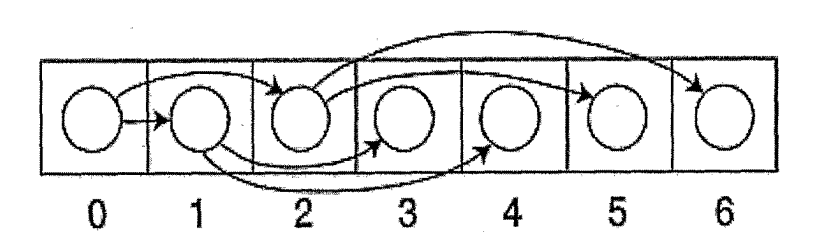

Figure 5

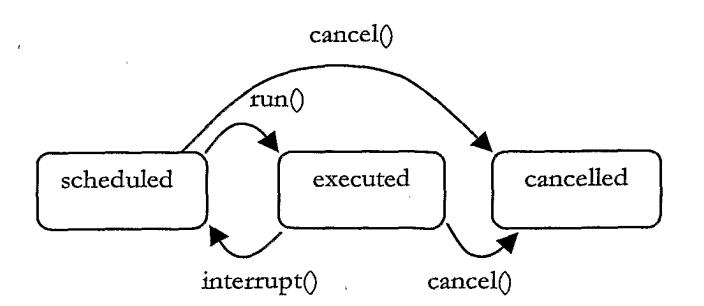

Figure 6

 $4 / 73$ 

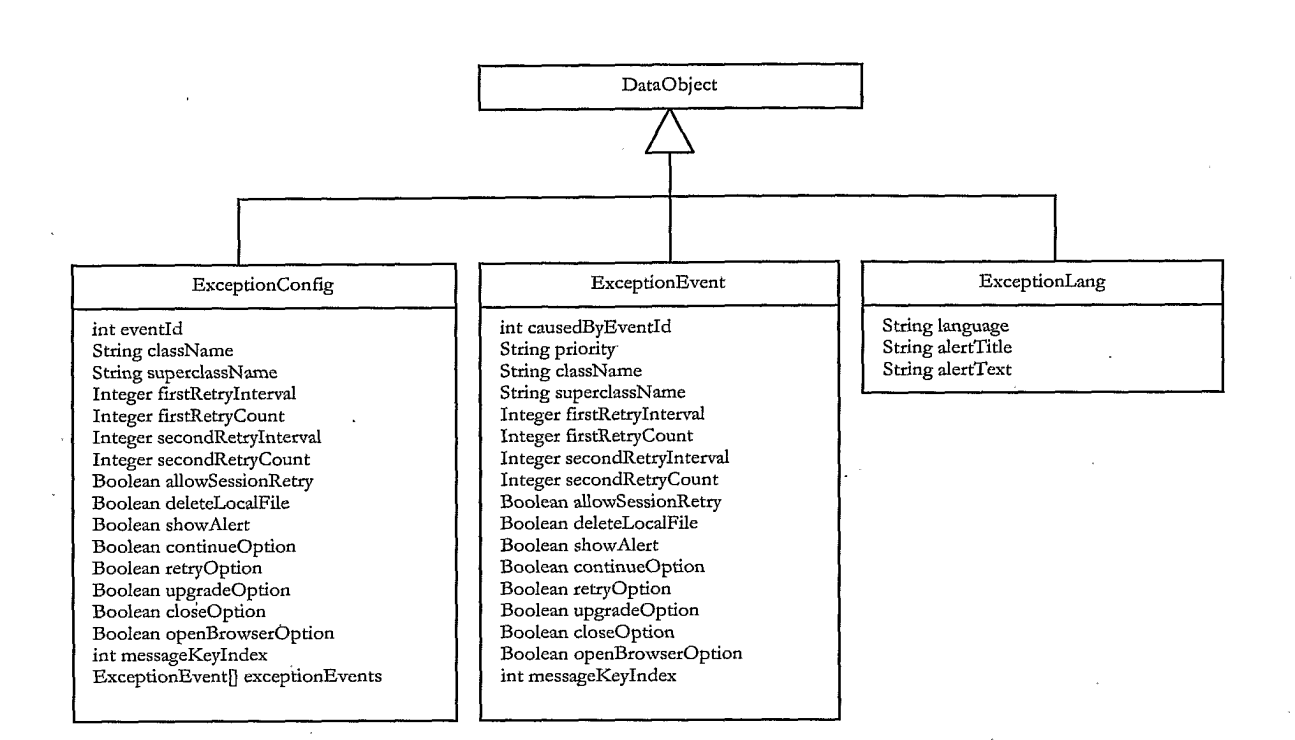

Figure 8

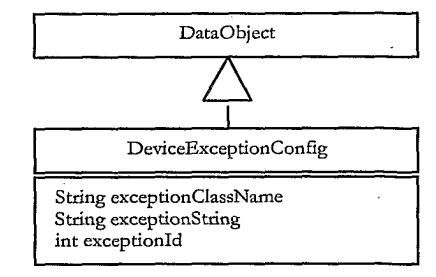

Figure 9

## **TRILLER EXHIBIT 1004-001030**
$\sim$ 

### $5 \t/73$

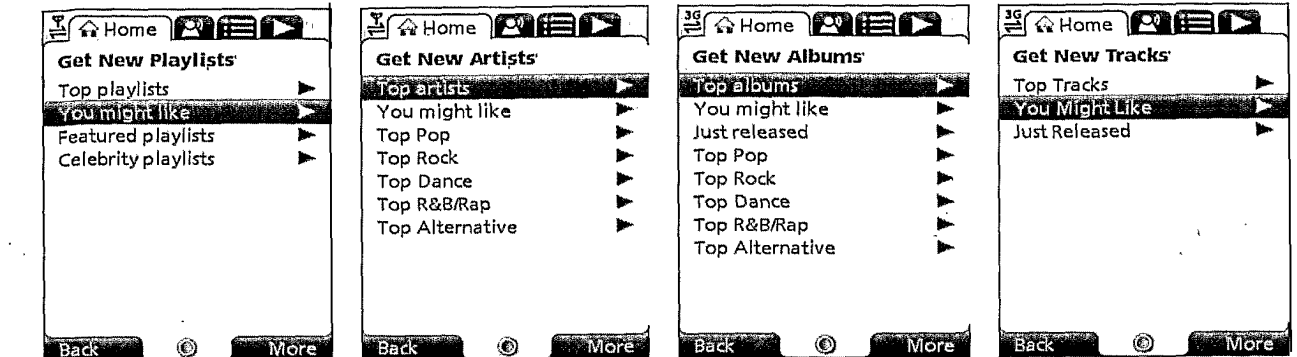

Figure 10

 $\bar{\beta}$ 

l,

 $\mathbf{A}^{\pm}$ 

 $\sim$ 

 $\bar{\gamma}$ 

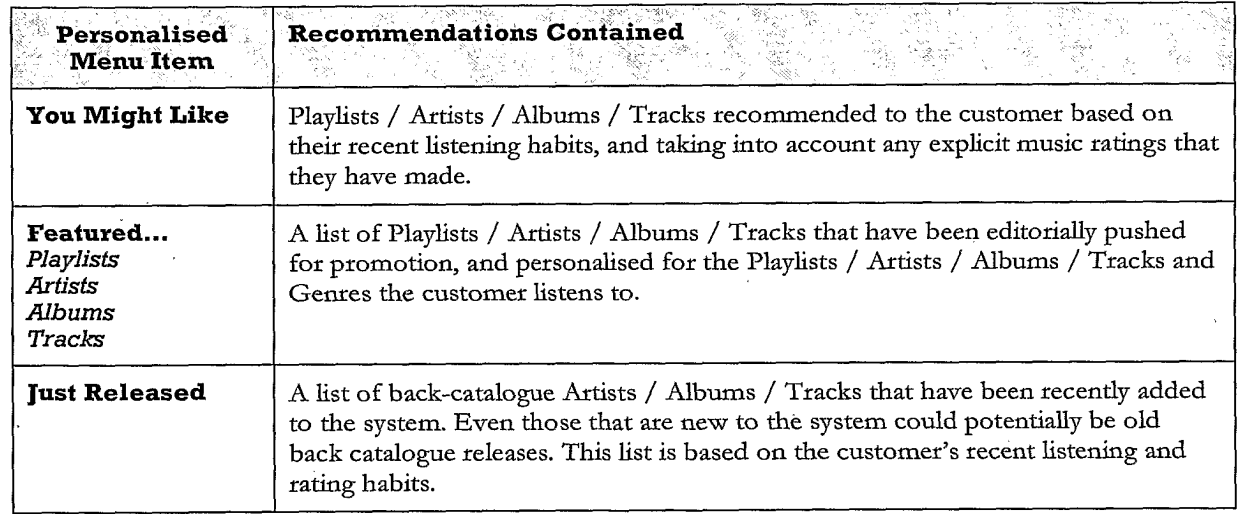

 $\bar{z}$ 

 $\zeta$  .

Figure 11

 $\mathcal{L}^{(1)}$ 

 $\sim$ 

 $\ddot{\phantom{a}}$ 

**DRAWING LEFT**  $\operatorname{BLANK}$ 

#### Figure 12

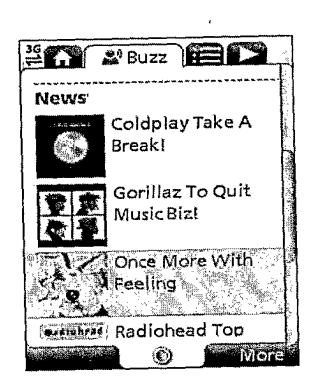

#### Figure 13

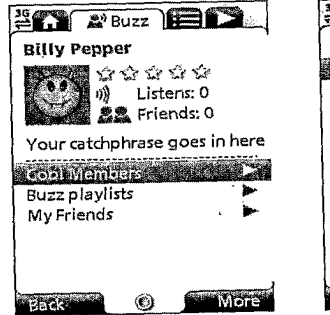

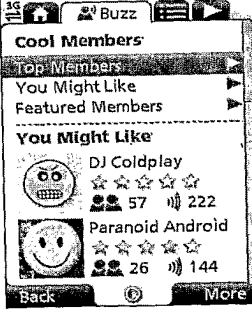

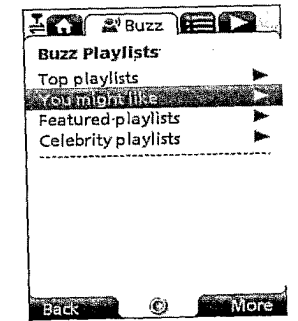

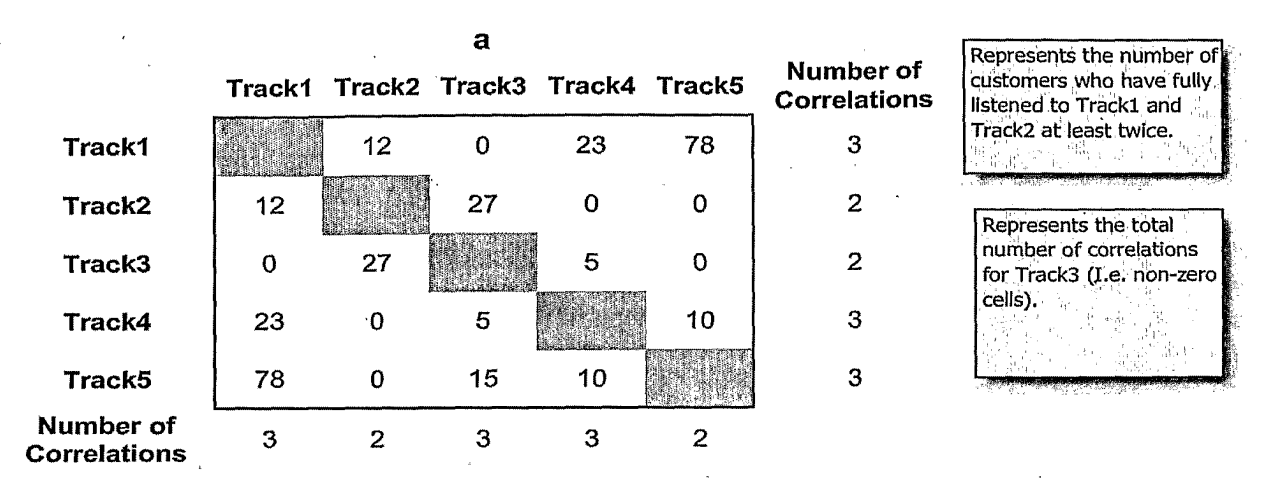

Figure 16

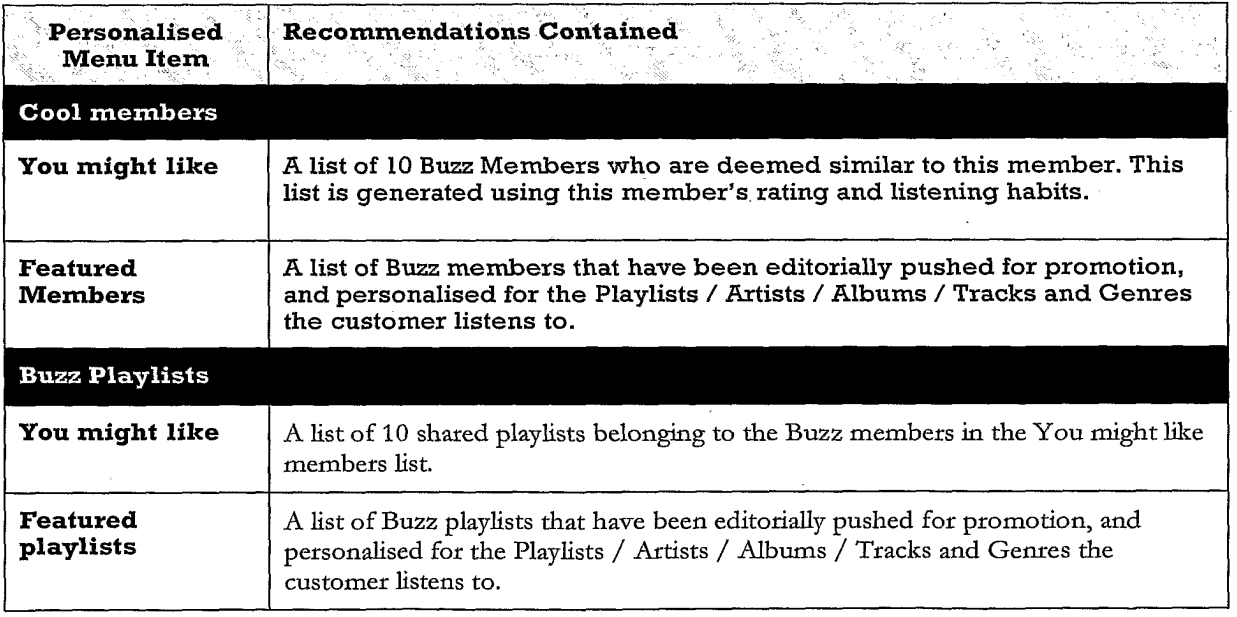

Figure 15

 $\downarrow$  7

 $\epsilon$ 

 $\hat{\mathcal{A}}$ 

 $\sim$ 

8 / 73

 $\epsilon$ 

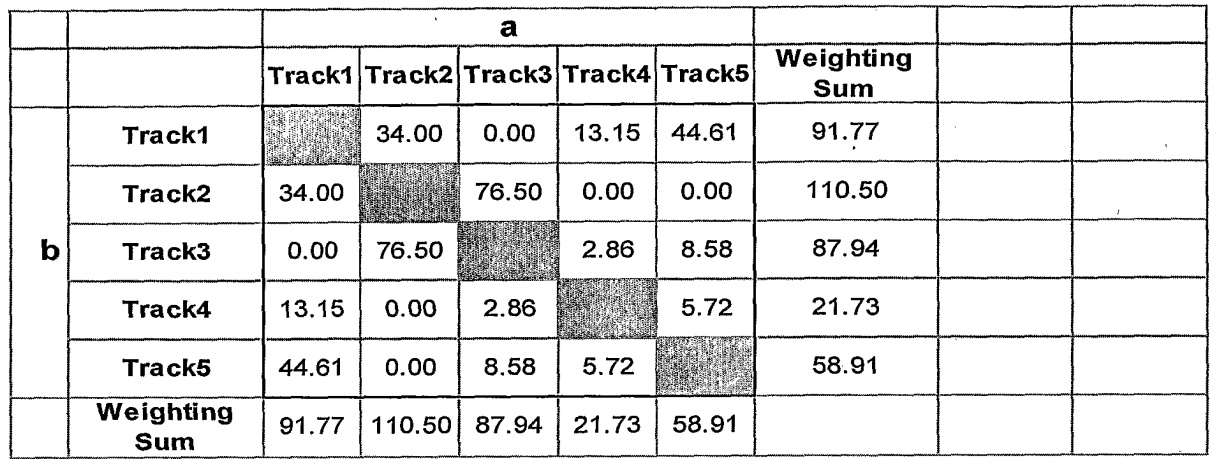

Figure 17

 $\sim$ 

 $\bar{\lambda}$ 

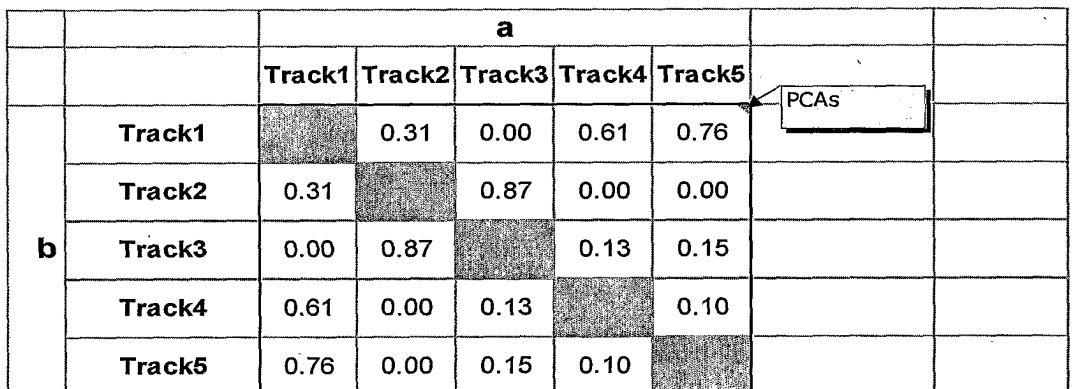

 $\bar{\bar{z}}$ 

Figure 18

 $\bar{\mathbf{z}}$ 

TRILLER EXHIBIT 1004-001034

 $\ddot{\cdot}$ 

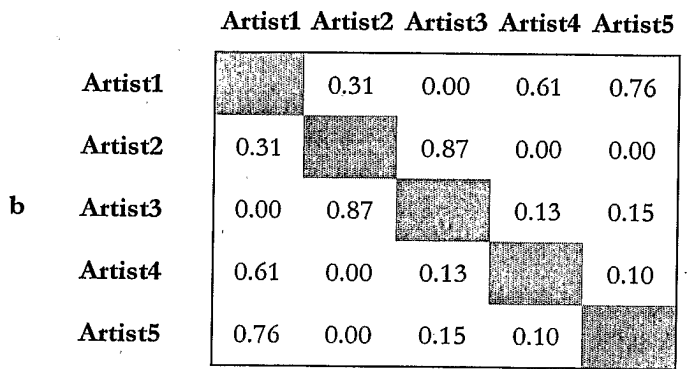

Figure 19

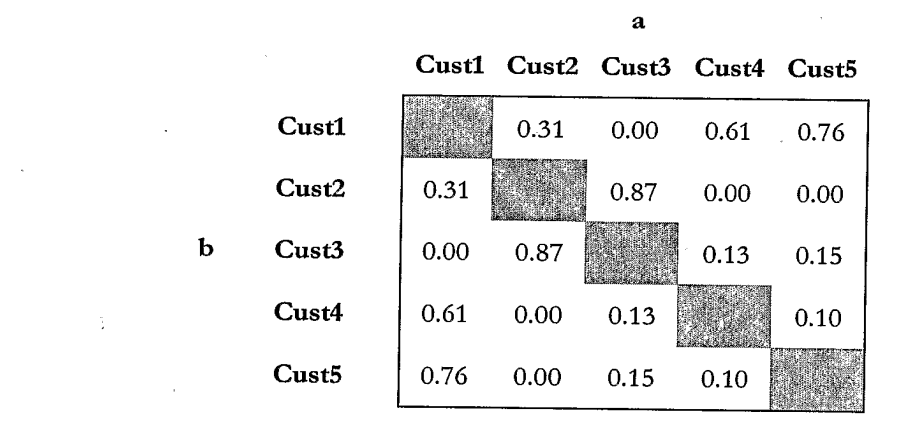

Figure 20  $\hat{\mathcal{L}}$ 

 $\mathbf{a}$ 

 $\mathcal{A}$ 

 $\mathcal{F}_{\mathcal{A}}$ 

 $\lambda_{\rm c}$ 

 $\bar{\beta}$ 

 $\sim$ 

 $\mathcal{O}(\mathcal{O}(\log n))$  . The  $\mathcal{O}(\log n)$ 

#### $\Delta \sim$  $10/73$

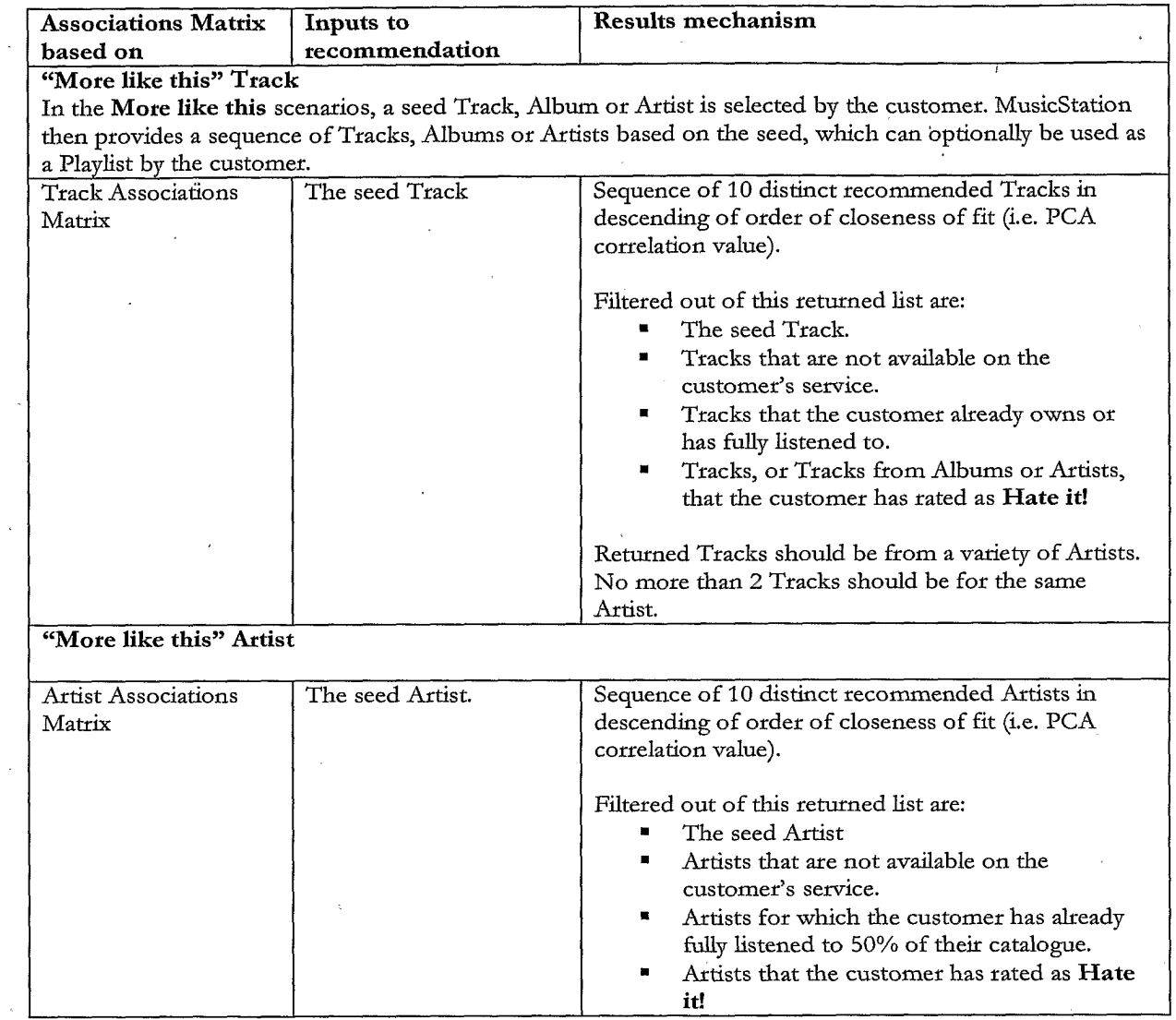

Figure 21

 $\label{eq:2.1} \mathcal{L}(\mathcal{L}^{\mathcal{L}}_{\mathcal{L}}(\mathcal{L}^{\mathcal{L}}_{\mathcal{L}})) \leq \mathcal{L}(\mathcal{L}^{\mathcal{L}}_{\mathcal{L}}(\mathcal{L}^{\mathcal{L}}_{\mathcal{L}})) \leq \mathcal{L}(\mathcal{L}^{\mathcal{L}}_{\mathcal{L}}(\mathcal{L}^{\mathcal{L}}_{\mathcal{L}}))$ 

 $\langle \hat{r} \rangle$ 

 $\alpha$ 

 $\mathcal{L}$ 

TRILLER EXHIBIT 1004-001036

 $\hat{\mathbf{v}}$ 

 $\bar{\chi}$ 

 $\mathcal{L}$ 

 $\bar{\nu}$ 

 $\bar{\gamma}$ 

 $\cdot$ 

 $\sim$ 

# $11/73$

 $\overline{\phantom{a}}$ 

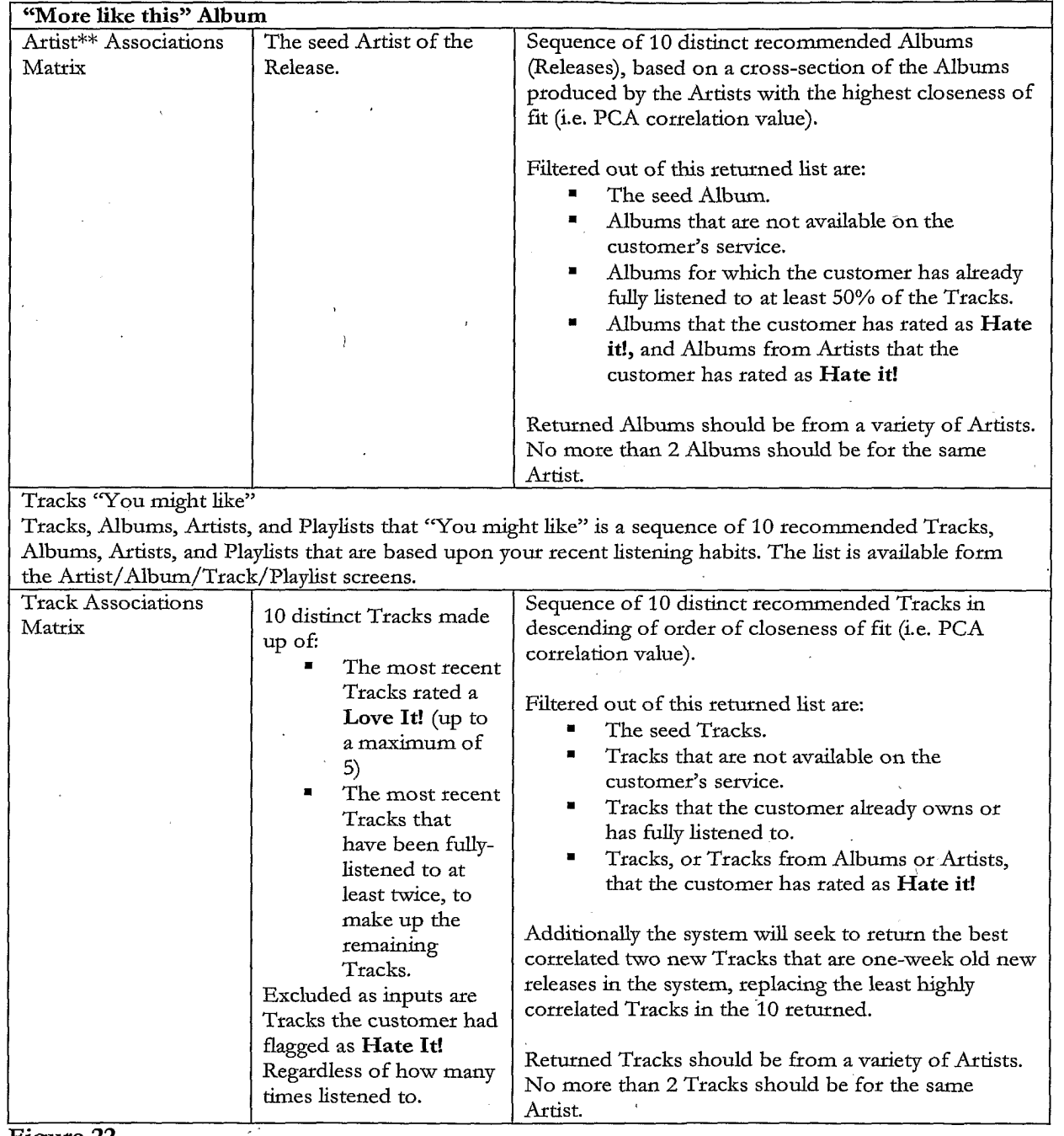

 $\sim 10$ 

 $\mathcal{L}^{\pm}$ 

**Figure 22** 

 $\langle \cdot \rangle$ 

 $\hat{\mathcal{A}}$ 

 $\hat{\boldsymbol{\beta}}$ 

 $\epsilon$ 

 $\ddot{\phantom{a}}$ 

 $\mathcal{A}^{\pm}$ 

 $\mathbb{Z}_2$ 

 $\ddot{\phantom{0}}$ 

 $\sim$ 

 $\hat{\boldsymbol{\epsilon}}$ 

 $\ddot{\phantom{1}}$ 

 $\ddot{\phantom{1}}$ 

### $12/73$

 $\sim 10^7$ 

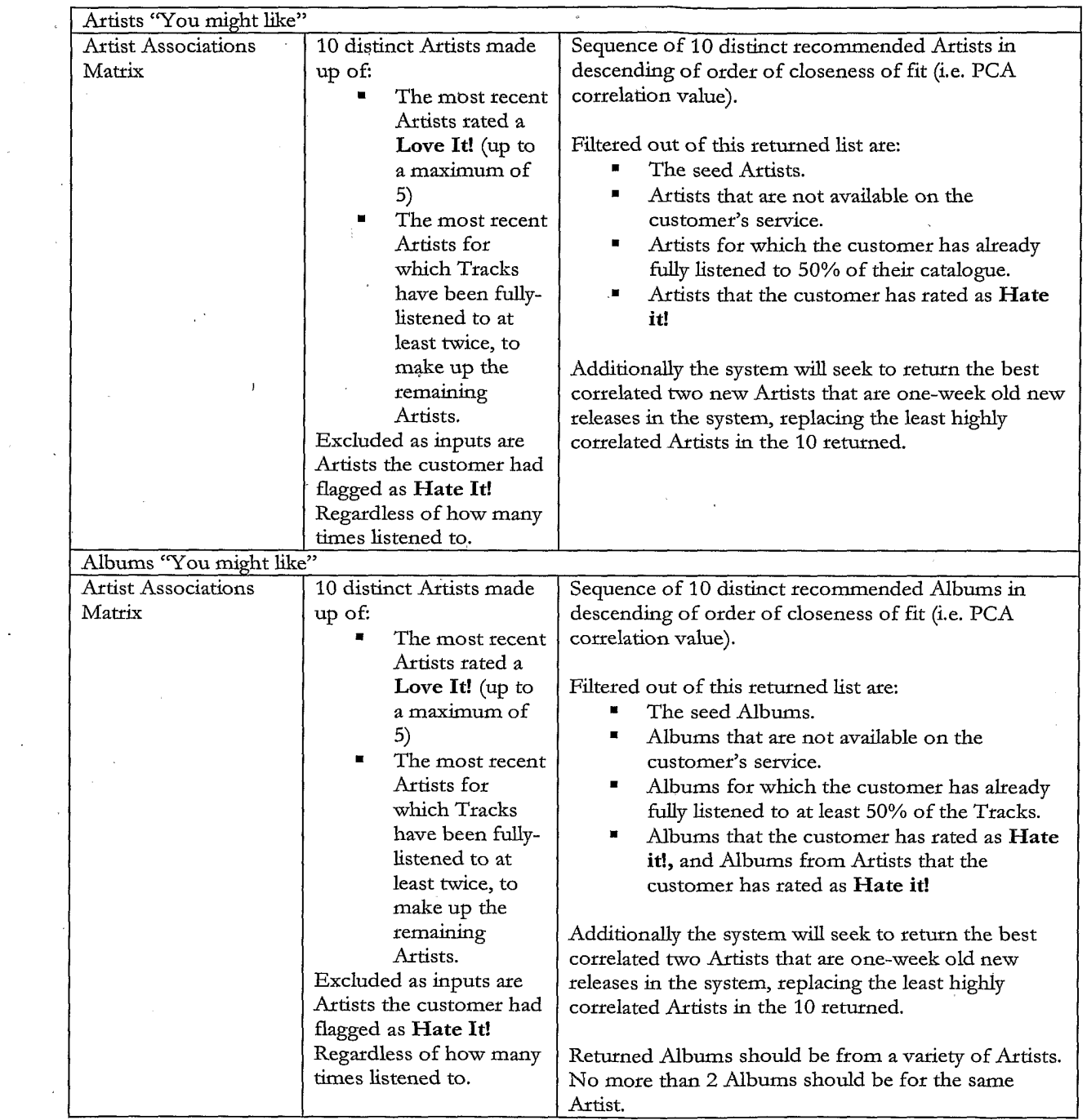

 $\bar{\beta}$ 

Figure 23

 $\label{eq:2.1} \frac{1}{\sqrt{2\pi}}\int_{0}^{\infty}\frac{1}{\sqrt{2\pi}}\left(\frac{1}{\sqrt{2\pi}}\right)^{2\pi}d\mu\,d\mu\,.$ 

 $\hat{\mathcal{S}}$ 

 $\bar{\gamma}$ 

 $\mathcal{L}_{\mathcal{A}}$ 

 $\bar{\omega}$ 

 $\frac{1}{\sqrt{2}}\sum_{i=1}^{n} \frac{1}{\sqrt{2}}\left(\frac{1}{\sqrt{2}}\right)^2$ 

 $\sim$ 

 $\bar{\beta}$ 

 $\epsilon$ 

 $\overline{\phantom{a}}$ 

 $\ddot{\phantom{0}}$ 

 $\hat{\boldsymbol{\beta}}$ 

### $13/73$

 $\frac{1}{2} \left( \frac{1}{2} \right)$  ,  $\frac{1}{2} \left( \frac{1}{2} \right)$ 

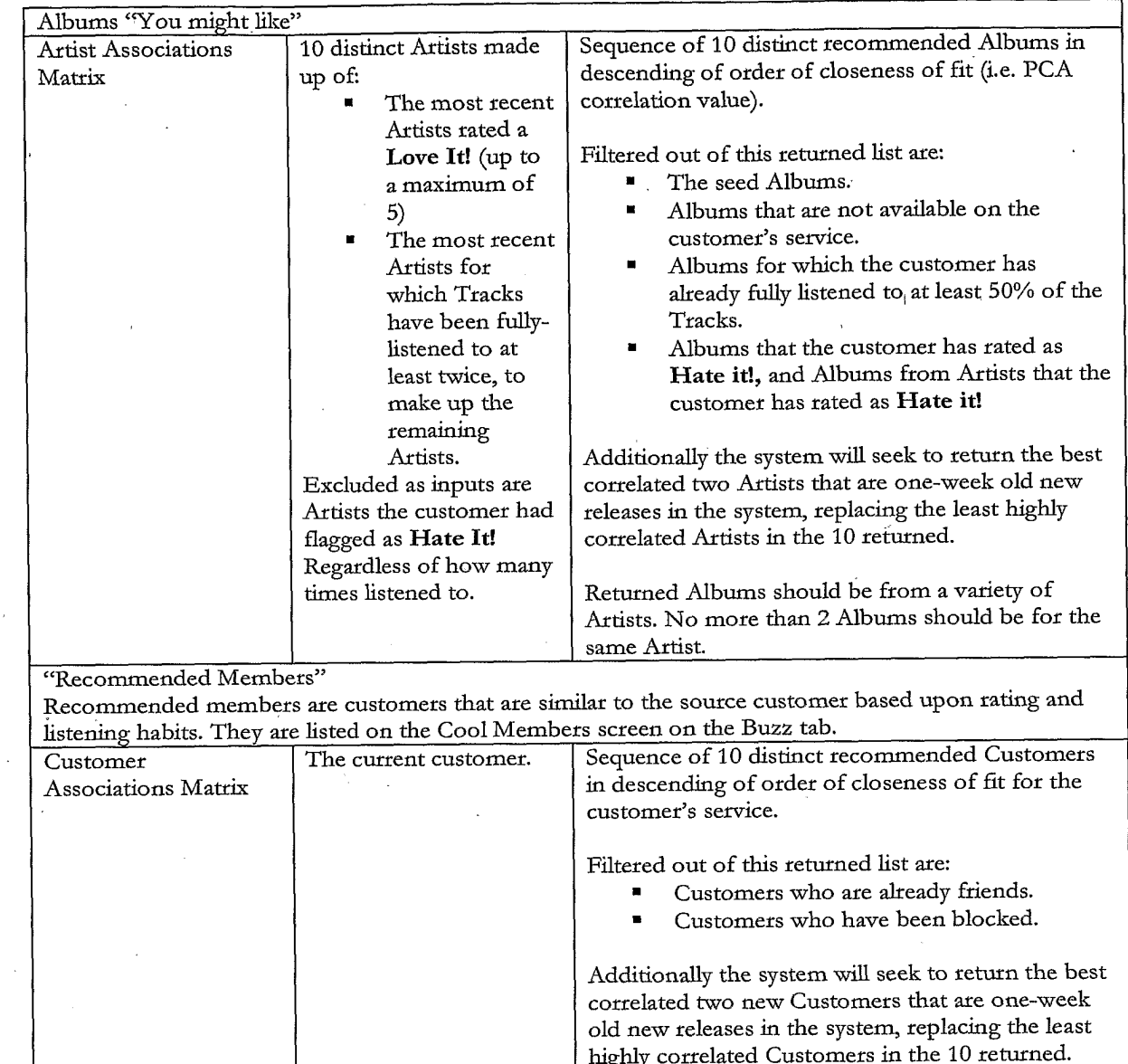

Figure 24

l.

 $\hat{\boldsymbol{\beta}}$ 

 $\sim$ 

 $\sim 10^{-1}$ 

 $14/73$ 

 $\overline{a}$ 

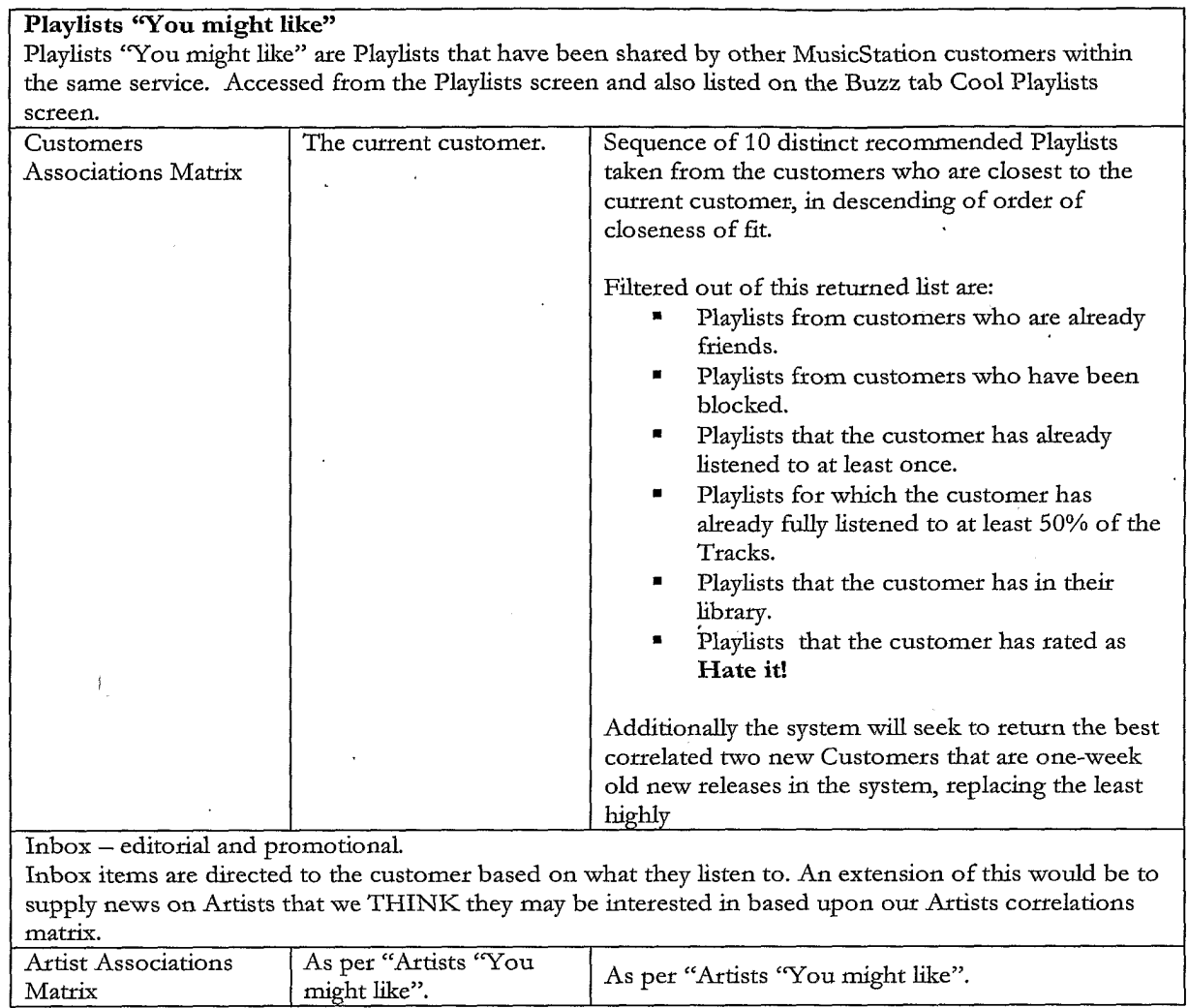

 $\hat{\mathcal{A}}$ 

 $\sim$ 

Figure 25

 $\bar{t}$ 

 $\sim 10$ 

 $\sim$   $\sim$ 

 $\bar{\lambda}$ 

 $\bar{z}$ 

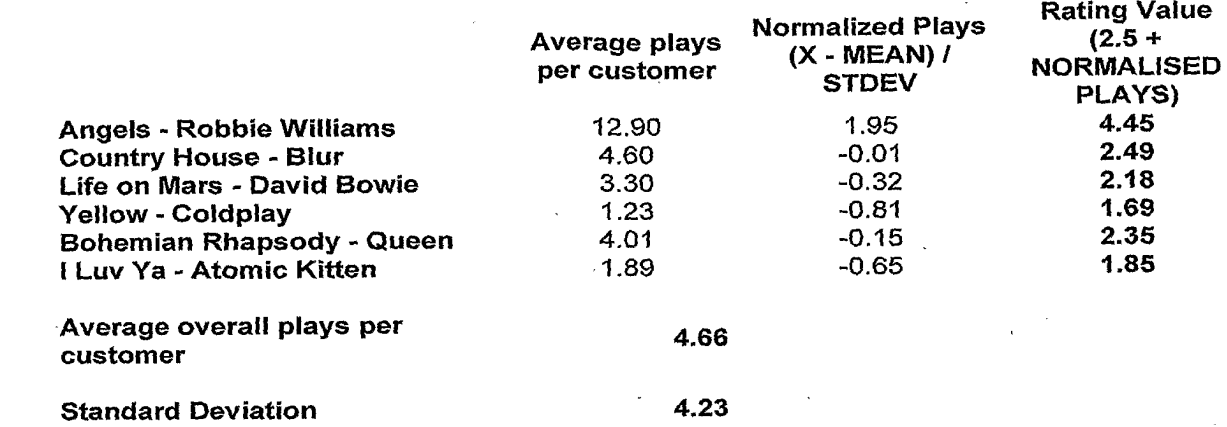

Figure 26

 $\bar{z}$ 

 $\bar{z}$ 

 $\ddot{\phantom{a}}$ 

 $\bar{z}$ 

 $\mathcal{L}$ 

## $15/73$

 $\bar{z}$ 

 $16/73$ 

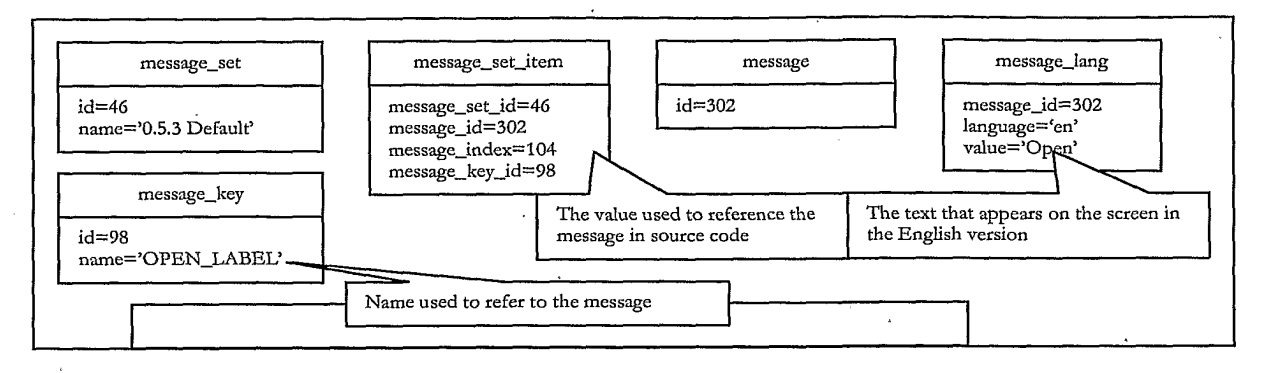

#### Figure 27

image\_set image\_set\_item image  $id = 58$  $image\_set\_id = 58$  $id = 34$ riame='0.5.3 Default'  $\rm source\_url{=}/\rmicos/\rm def$ image\_id=34 image\_set\_item\_role='I<br>CON' ault.png

#### Figure 28

client\_version default\_message\_set\_id=46<br>default\_image\_set\_id=58<br>version='0.5.3'

 $\hat{z}$ 

#### Figure 29

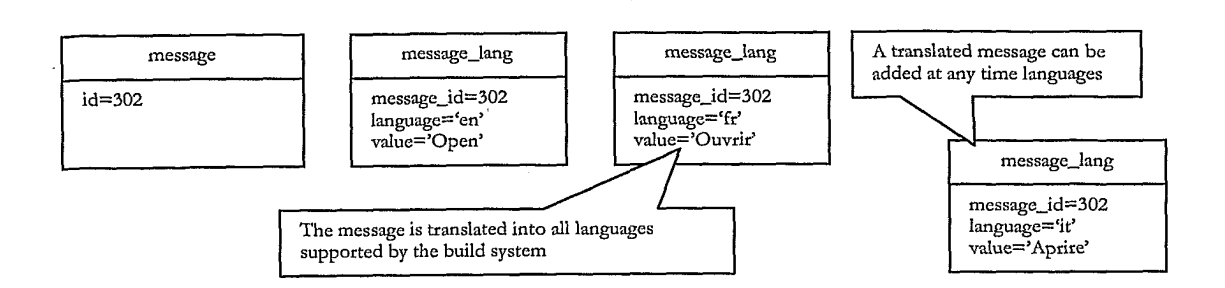

#### Figure 30

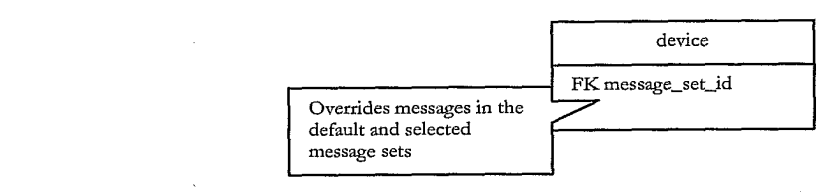

#### Figure 31

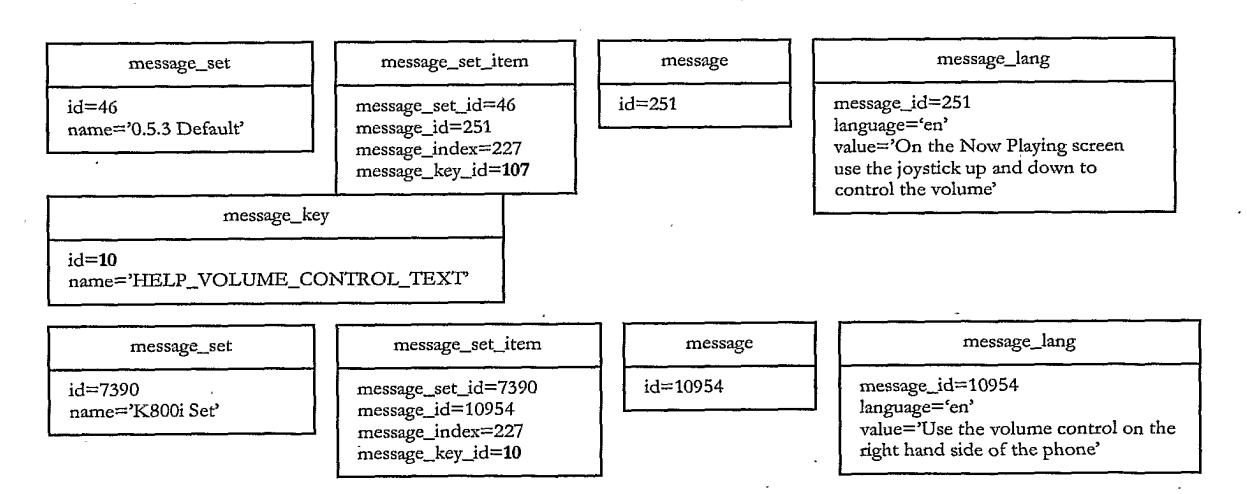

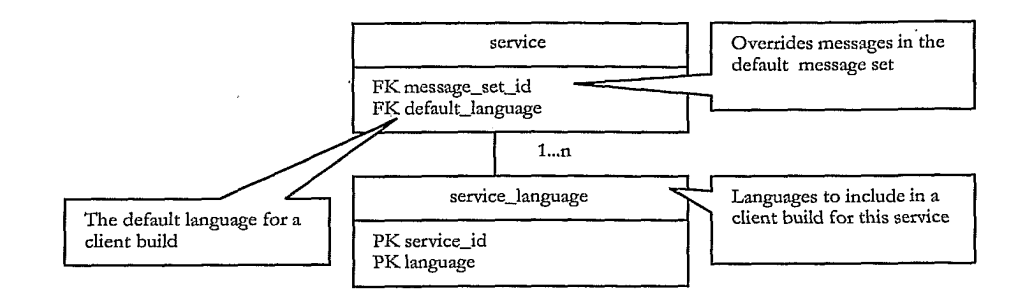

Figure 33

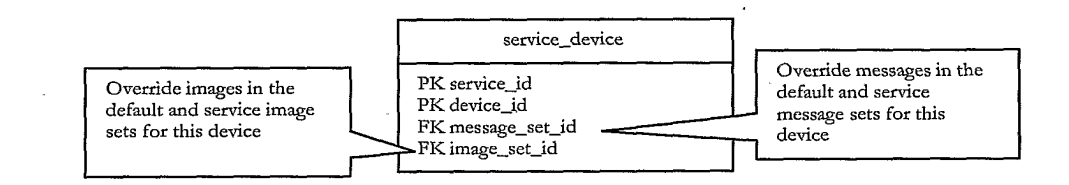

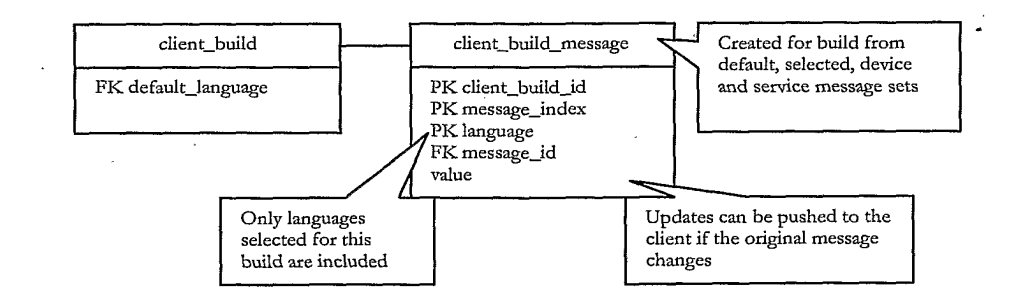

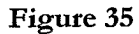

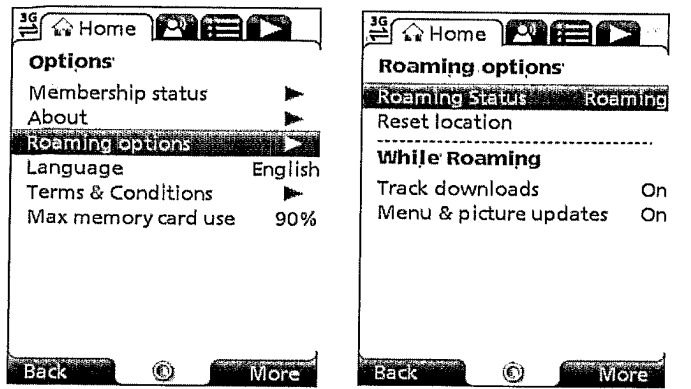

Figure 36

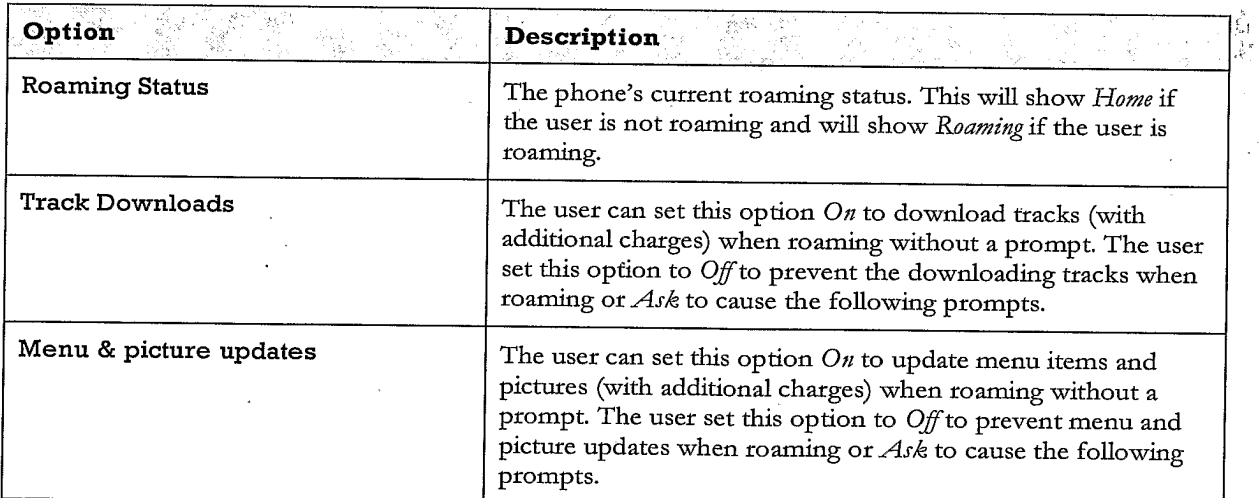

 $\ddot{\phantom{0}}$ 

 $\bar{\omega}$ 

 $20/73$ 

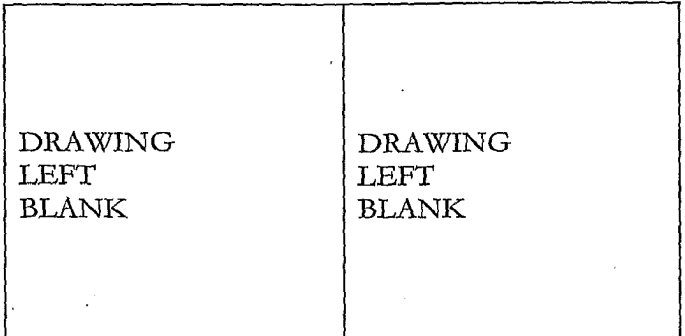

### Figure 38

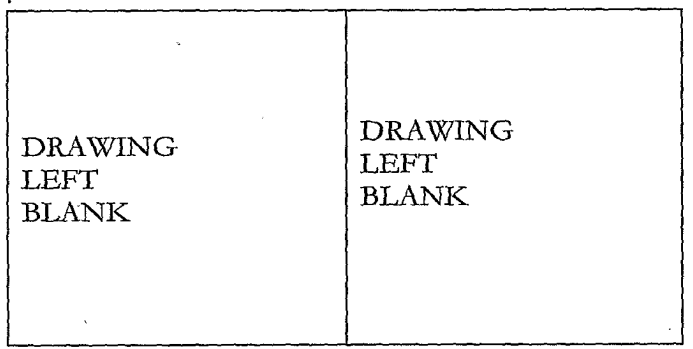

### Figure 39

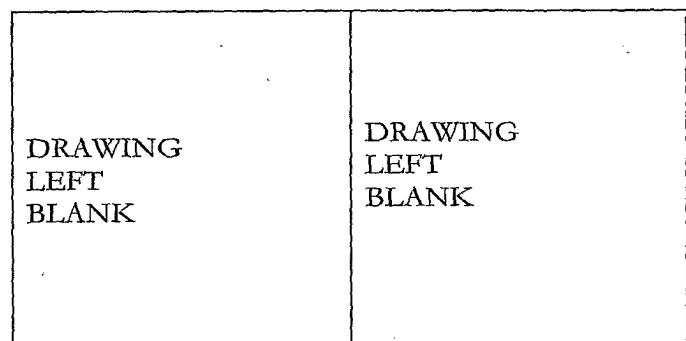

**DRAWING**  $\mathit{DRAWING}$ LEFT LEFT  $\operatorname{BLANK}$  $\operatorname{BLANK}$ 

Figure 41

 $\overline{\phantom{a}}$ 

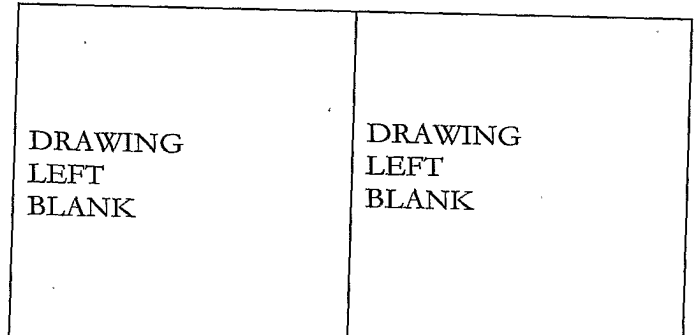

Figure 42

 $\bar{\mathcal{A}}$ 

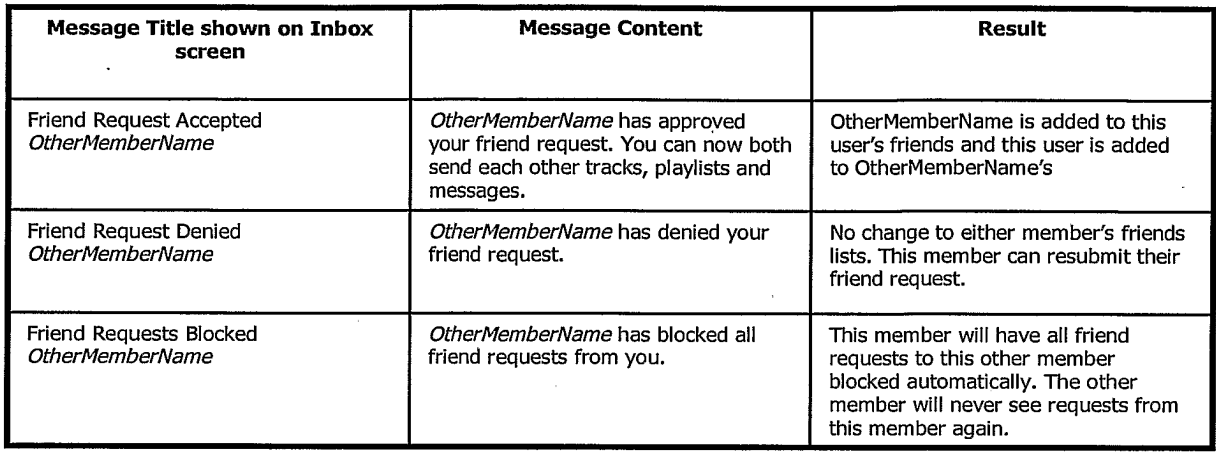

Figure 43

 $\hat{\mathcal{E}}$ 

 $\epsilon$ 

 $\mathcal{P}_{\mathcal{A}}$ 

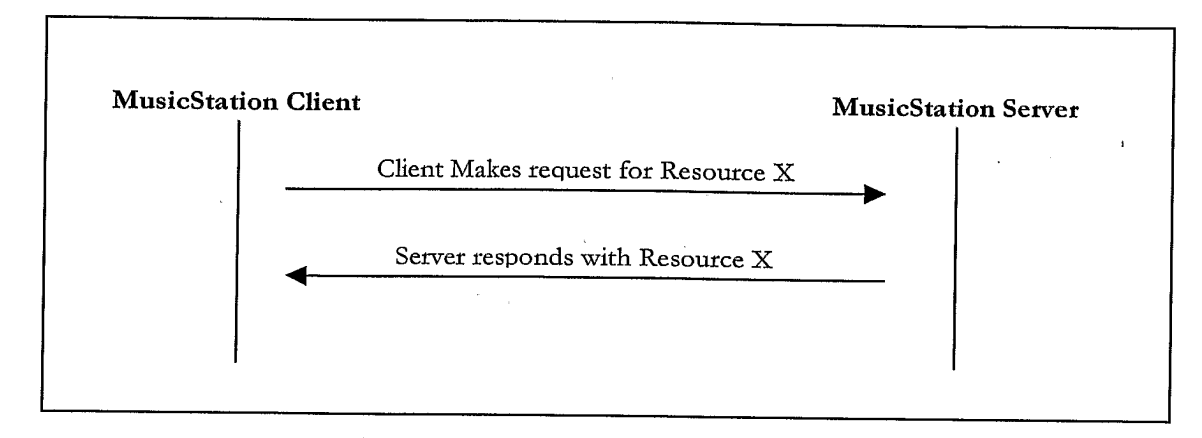

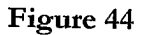

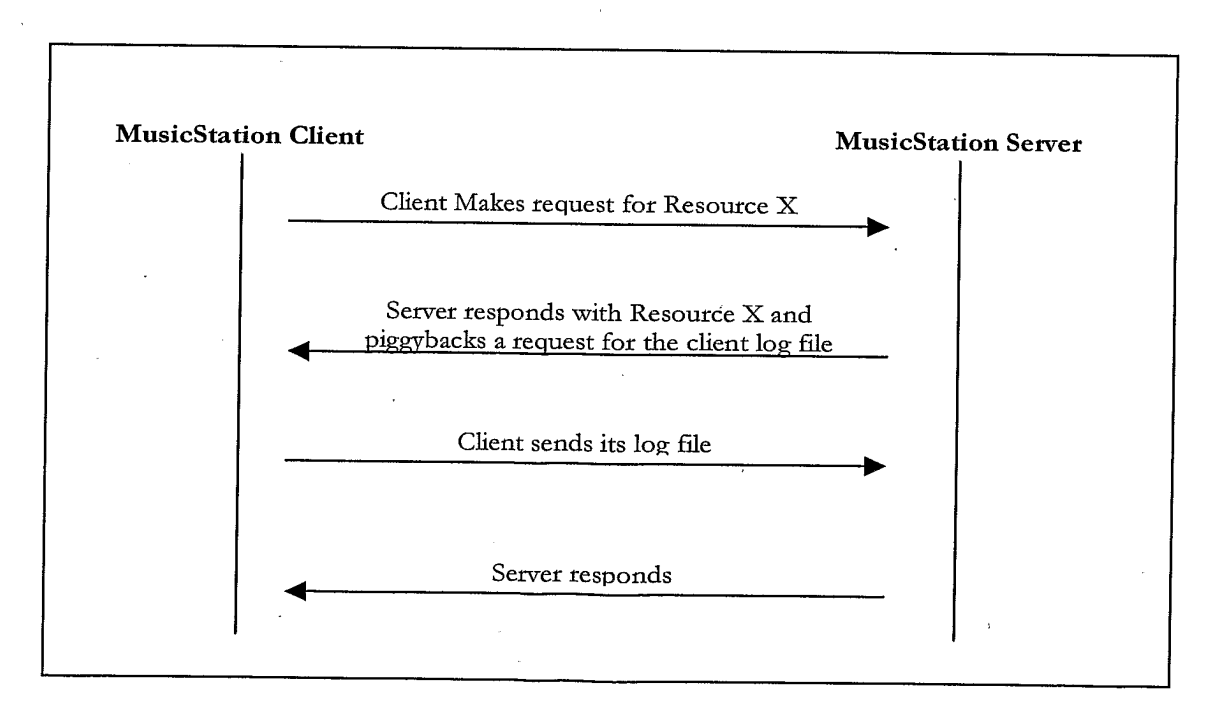

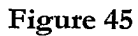

 $\sim$   $\sim$ 

 $\mathcal{L}_{\mathcal{A}}$ 

 $\mathcal{A}_i$ 

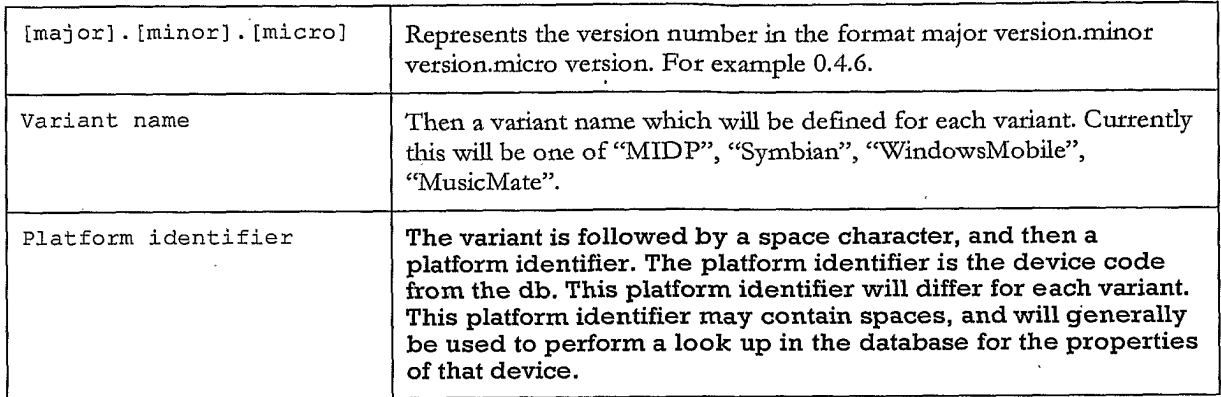

**Figure 46** 

**Contractor** 

 $\ddot{\phantom{a}}$ 

 $\sim$ 

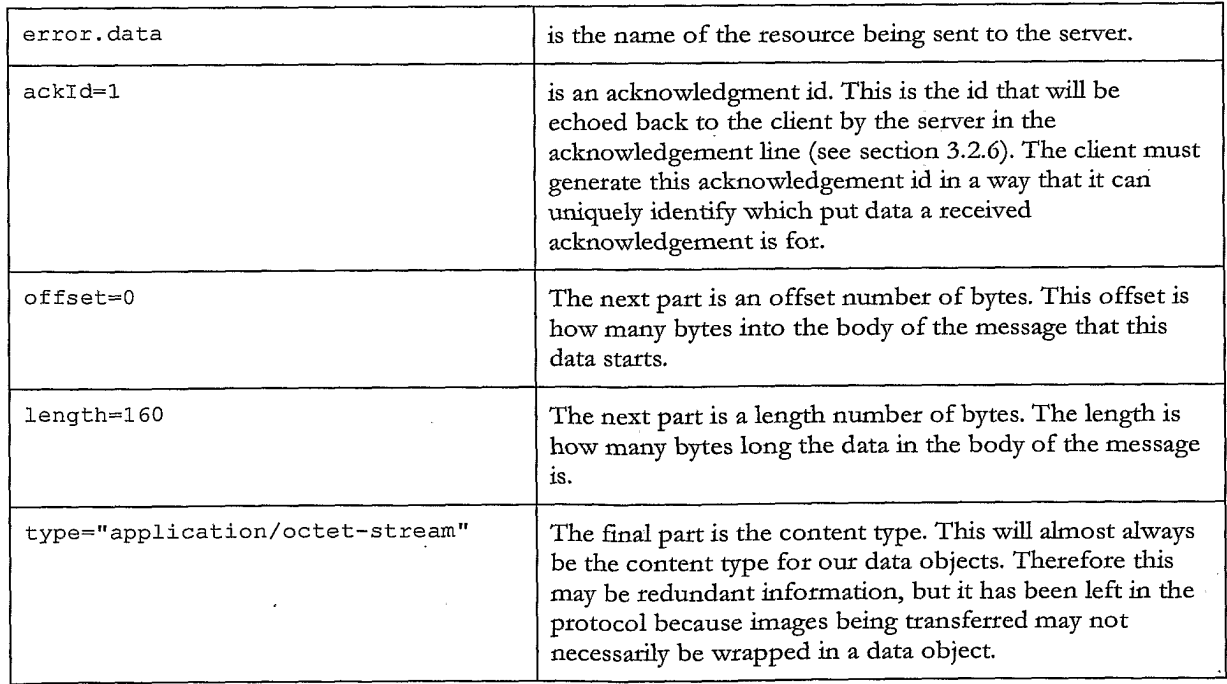

 $\hat{\boldsymbol{\beta}}$ 

PCT/GB2007/001675

 $25/73$ 

 $MSTP/0.1$ RequestId: 123463 Client: MusicStation 0.4.6 MIDP Nokia/N70 UserGUID: AB12YZ Put: error.data; ackId=1; offset=0; length=160; type="application/octet-stream"

10010100101111111111000001111000000001000 

#### Figure 48

 $MSTP/0.1$ RequestId: 123464 Client: MusicStation 0.4.6 MIDP Nokia/N70 UserGUID: AB12YZ Put: error.data; ackId=2; offset=0; length=160; type="application/octet-stream" Put: photo.jpeg; ackId=3; offset=160; length=320; type="image/jpeg"

10010100101111111111000001111000000001000 0011100010101011011011011010000111000001 0001110000011100000111000001110000011100 01101101101000011100000001101101101000011 0110110110100001110000001101101101000011 

Figure 49

 $MSTP/0.1$ RequestId: 123465 Client: MusicStation 0.4.6 MIDP Nokia/N70 UserGUID: AB12YZ Put: photo.jpeg?name=Fave%20Tracks; ackId=4; offset=0; length=160; type="image/jpeg" 10010100101111111111000001111000000001000 

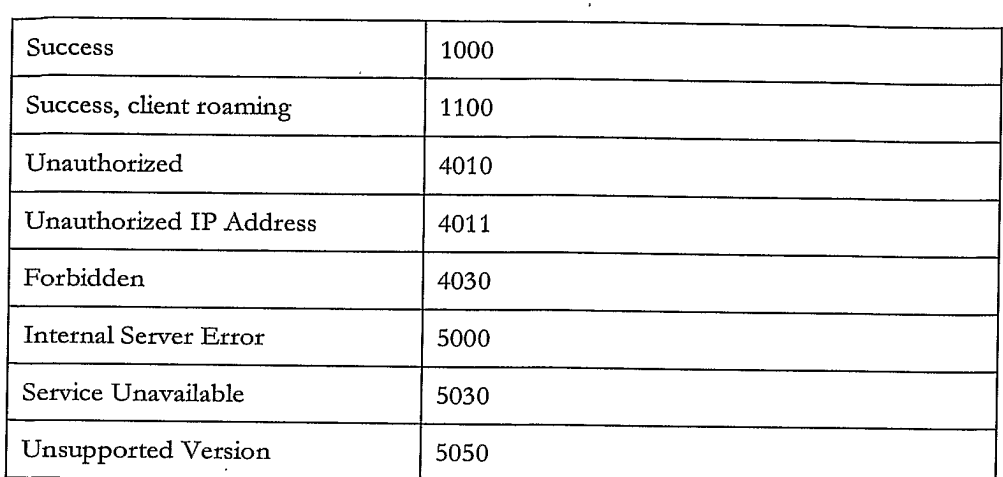

 $\epsilon$ 

Figure 51

MSTP/0.1 StatusCode: 1000 ResponseId: 234570 Sent: news1.data; ackId=20060619111100NEWS1; offset=0; length=160; type="application/octet-stream"

10010100101111111111000001111000000001000 

 $MSTP/0.1$ StatusCode: 1000 ResponseId: 234571 Sent: news2.data; ackId=20060619111200NEWS2; offset=0; length=160; type="application/octet-stream" Sent: news3.data; ackId=20060619111200NEWS3; offset=160; length=160; type="application/octet-stream"

10010100101111111111000001111000000001000  ${\tt 1001010010111111111000001111000000001000}$ 

 $\sim$ 

Figure 53

```
MSTP/0.1
StatusCode: 1000
ResponseId: 234572
Sent: news1.data; ackId=20060619111200NEWS1; offset=0; from=160; length=40;
type="application/octet-stream"
```
Figure 54

 $\overline{\mathcal{E}}$ 

 $MSTP/0.1$ StatusCode: 1000 ResponseId: 234573 Sent: news1.data; ackId=20060619111230NEWS1; offset=0; length=40; type="application/octet-stream" Sent: command.data; ackId=20060619111230NEWS2; offset=40; length=40; type="application/octet-stream"

Figure 55

 $\bullet$ 

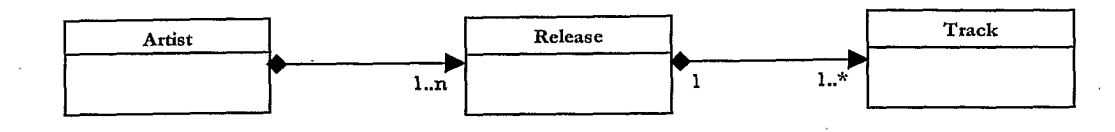

### Figure 56

ArtistGroup

#### name="My Artists" file="userartists.data"

# name="Snow Patrol"<br>file="artist.123.data"

Artist

#### Release

name="Eyes Open"<br>file="release.4567.data"

#### Track

name="You're All I<br>Have"  $\rm file=null$ 

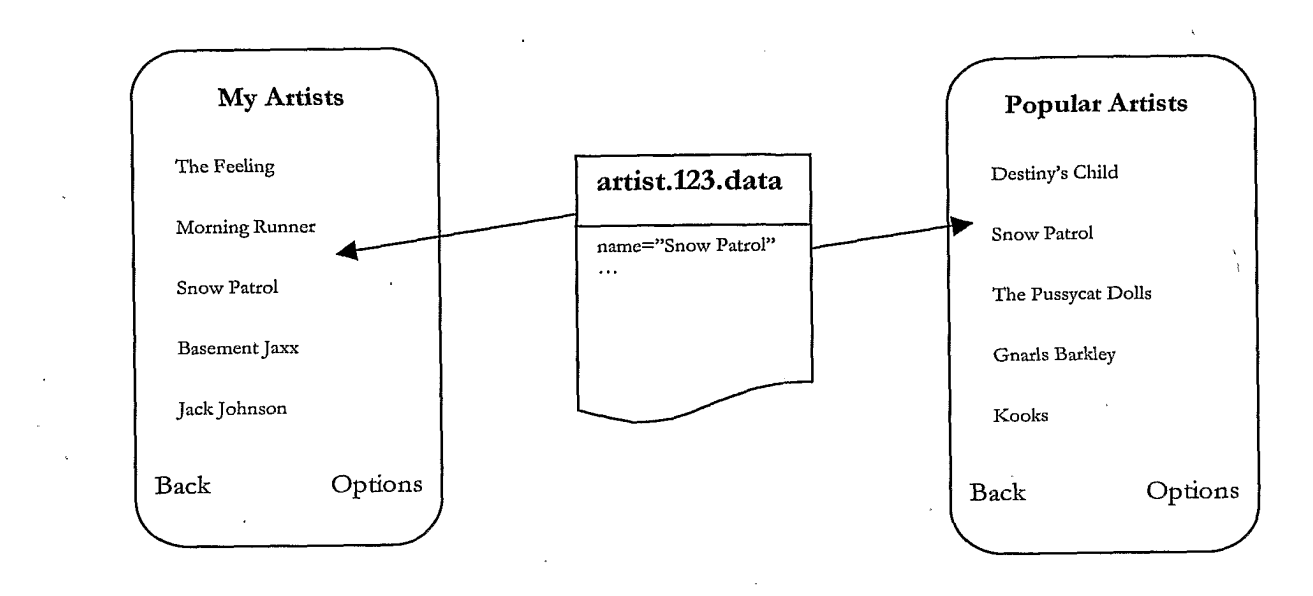

#### Figure 58

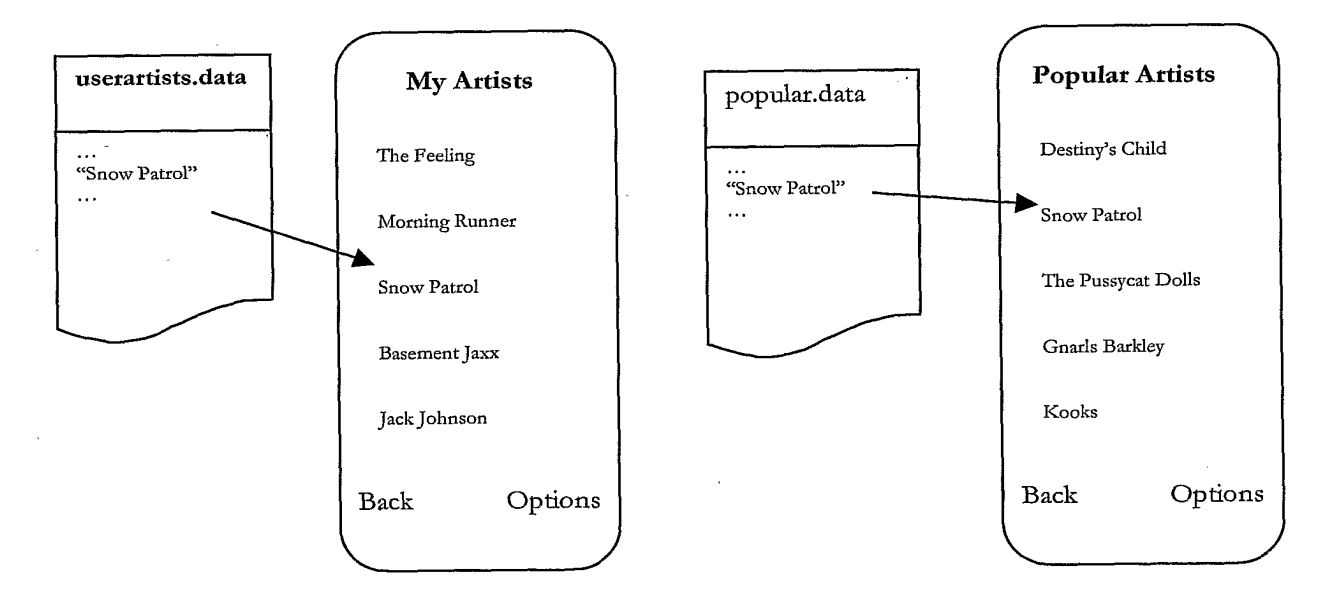

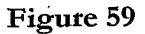

 $\epsilon$ 

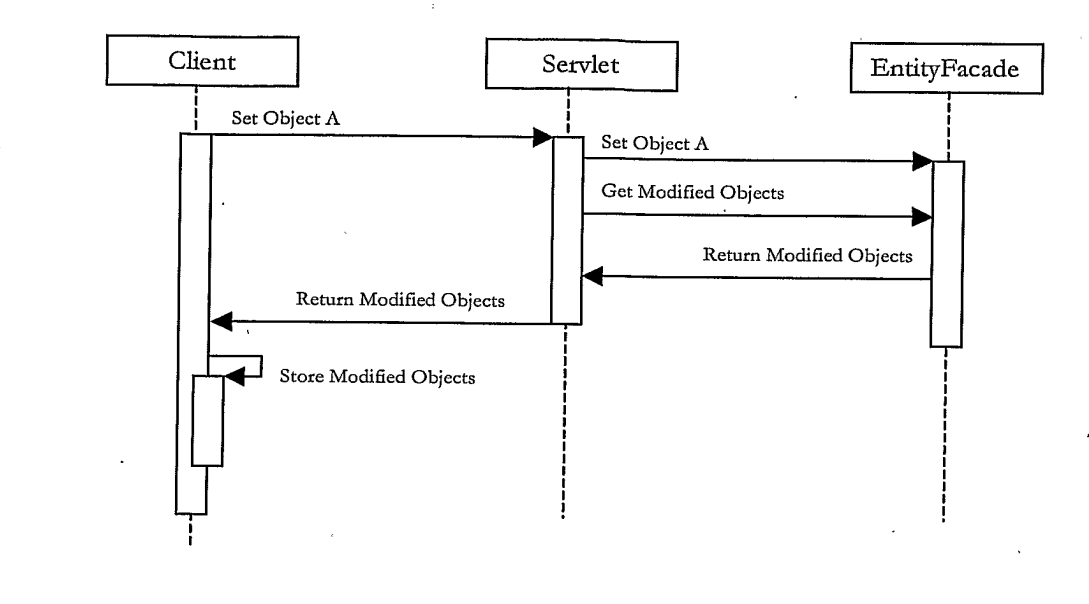

### Figure 60

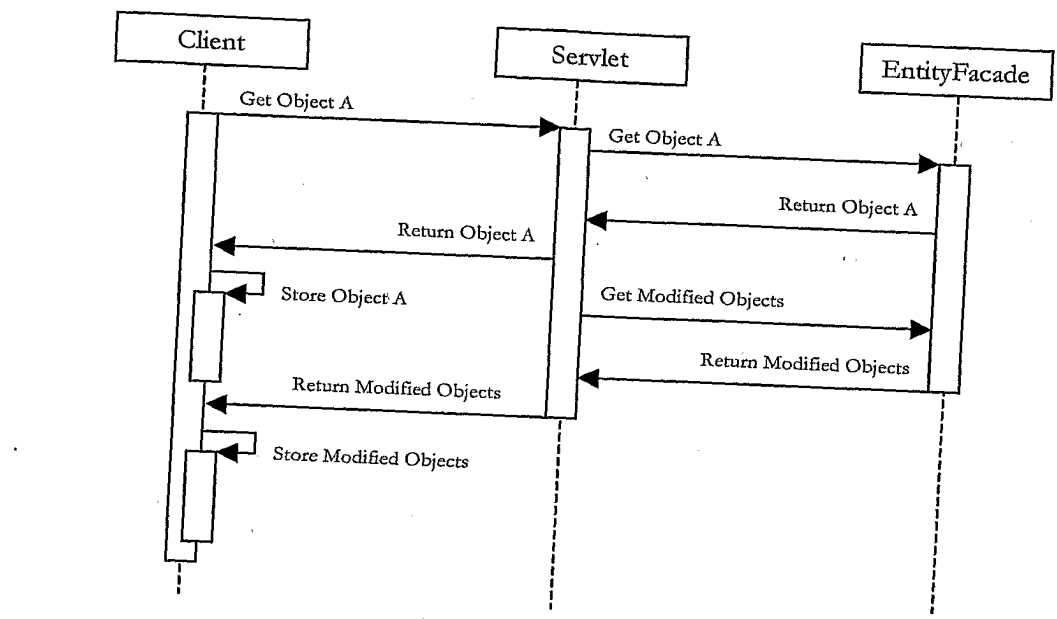

Figure 61

 $\mathcal{A}^{\text{max}}_{\text{max}}$ 

 $\mathbf{I}$ 

 $32 / 73$ .

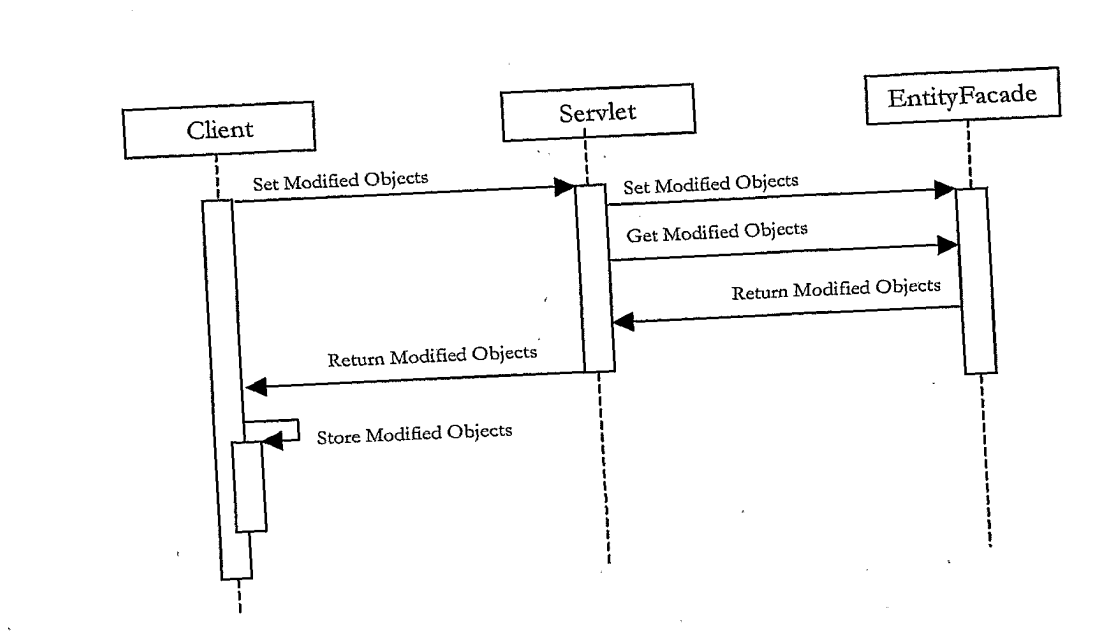

### Figure 62

 $\mathcal{A}_\mathrm{a}$ 

 $\Lambda$ 

 $\hat{\boldsymbol{\beta}}$ 

 $\hat{\mathcal{A}}$ 

 $\overline{a}$ 

 $\bar{z}$ 

 $33/73$ 

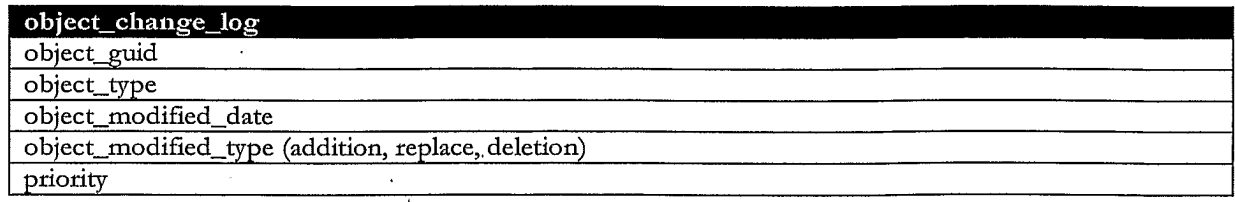

 $\vec{u}$ 

# Figure 63

 $\sim$ 

 $\mathcal{A}^{\mathcal{A}}$ 

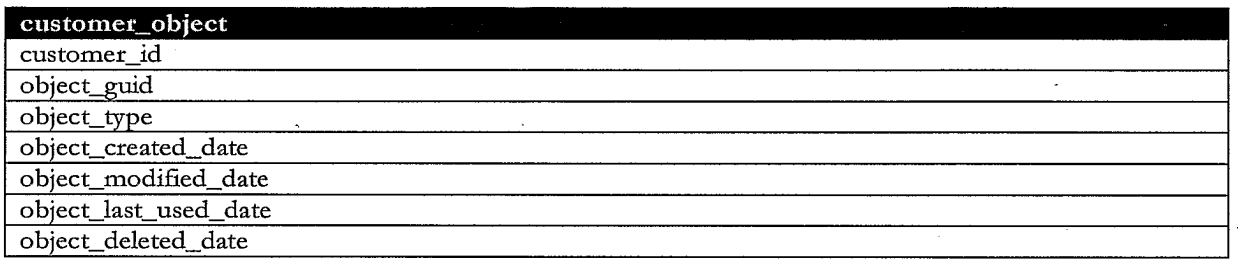

Figure 64

 $\hat{\mathcal{A}}$ 

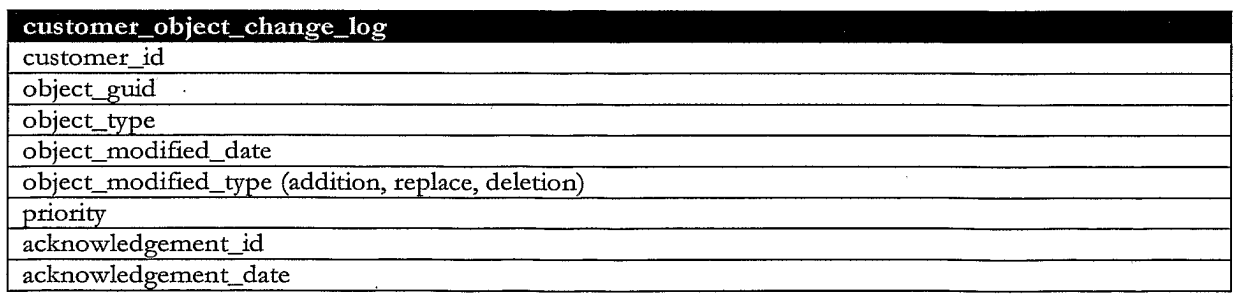

 $\bar{\gamma}$ 

Figure 65

 $\hat{\epsilon}$ 

 $\sim$ 

 $\mathcal{L}_{\mathcal{A}}$ 

### $34/73$

 $\ddot{\phantom{a}}$ 

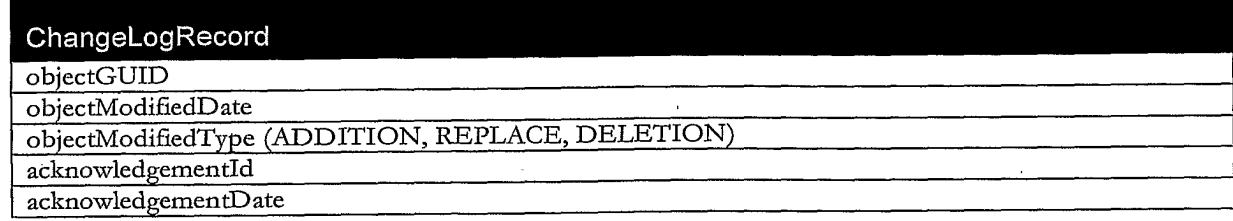

 $\hat{\mathcal{A}}$ 

### Figure 66

 $\ddot{\phantom{1}}$ 

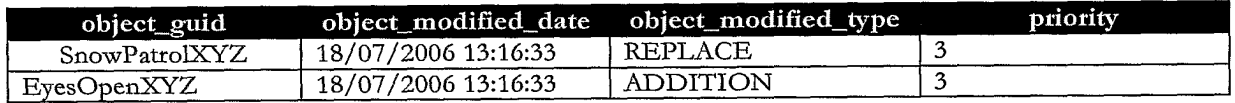

### Figure 67

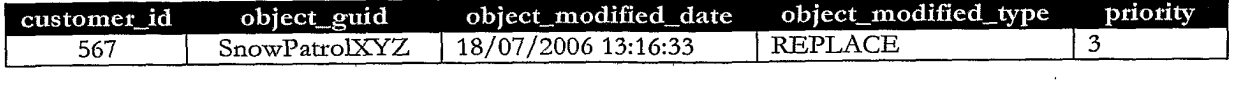

Figure 68

 $\epsilon$  $\hat{\mathcal{C}}$  .

 $\hat{\boldsymbol{\beta}}$ 

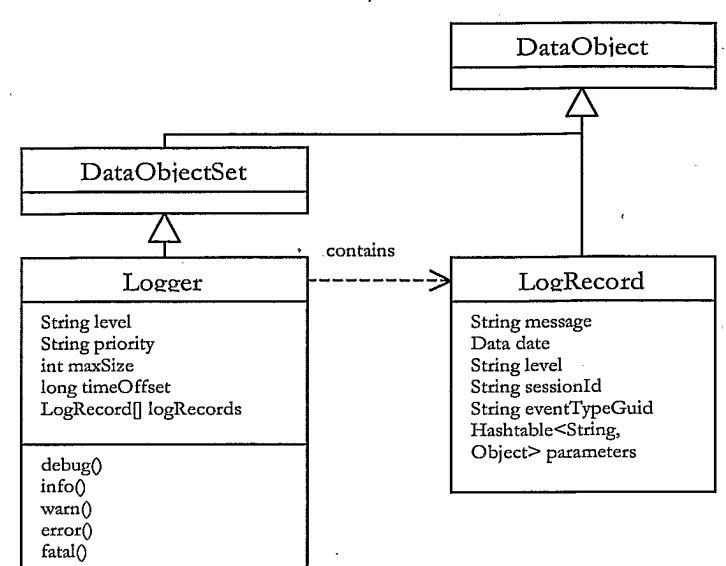

Figure 69

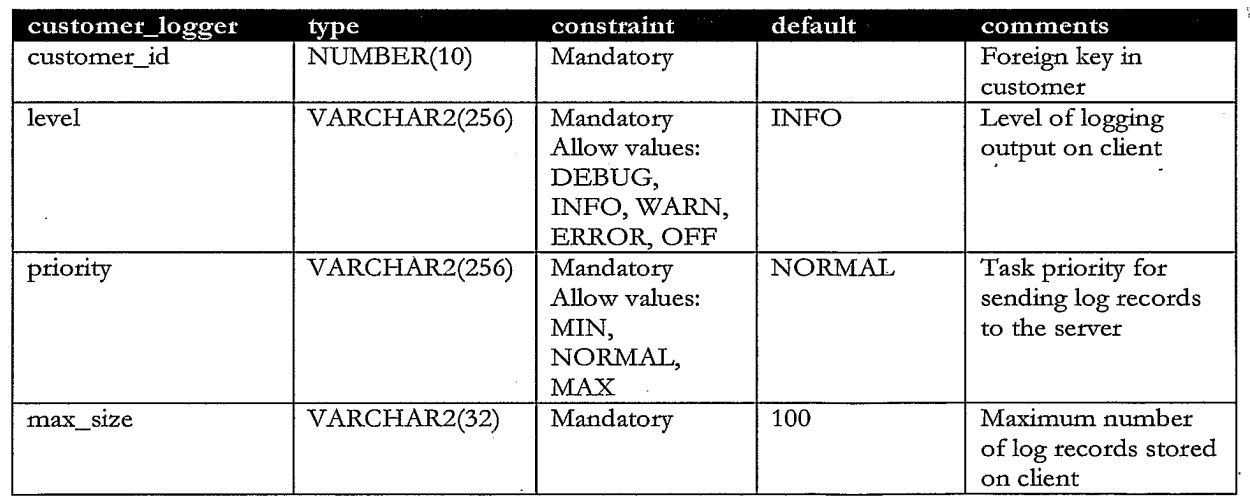

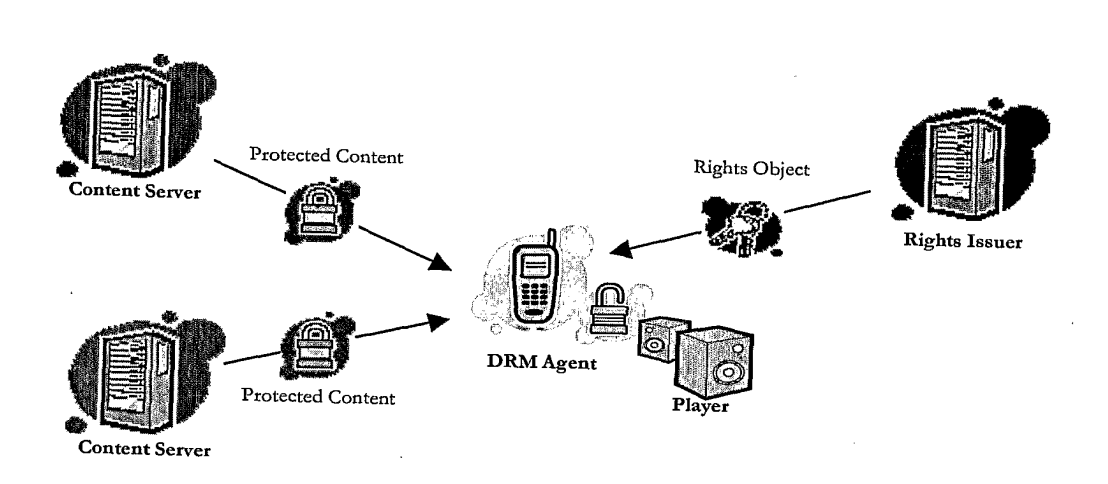

Figure 71

 $\sim 10^6$ 

 $\acute{\text{1}}$ 

 $\sim$  $\bar{\mathcal{A}}$ 

 $\ddot{\phantom{a}}$ 

 $\bar{z}$ 

### $37/73$

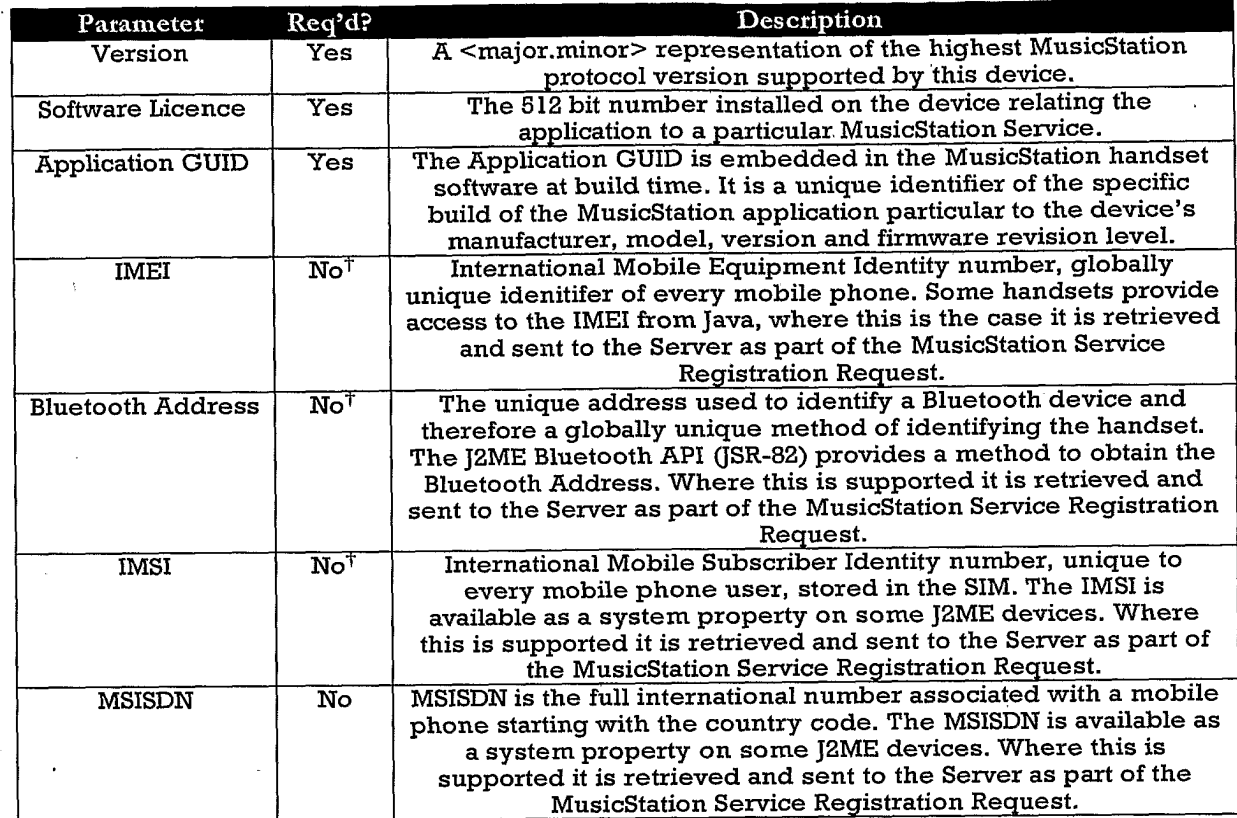

Figure 72

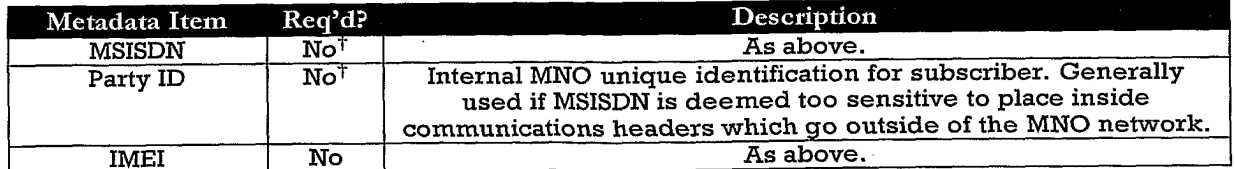

 $\ddot{\phantom{0}}$ 

 $\bar{\gamma}$ 

Figure 73

 $\sim$   $\alpha$ 

l,

 $\frac{1}{2}$  ,  $\frac{1}{2}$ 

 $\label{eq:2.1} \frac{1}{\sqrt{2\pi}}\int_{0}^{\infty} \frac{1}{\sqrt{2\pi}}\left(\frac{1}{\sqrt{2\pi}}\right)^{2\alpha} \frac{d\alpha}{\sqrt{2\pi}}\,d\beta$ 

 $\sim$ 

 $38/73$ 

 $\sim$   $\lambda$ 

 $\sim$ 

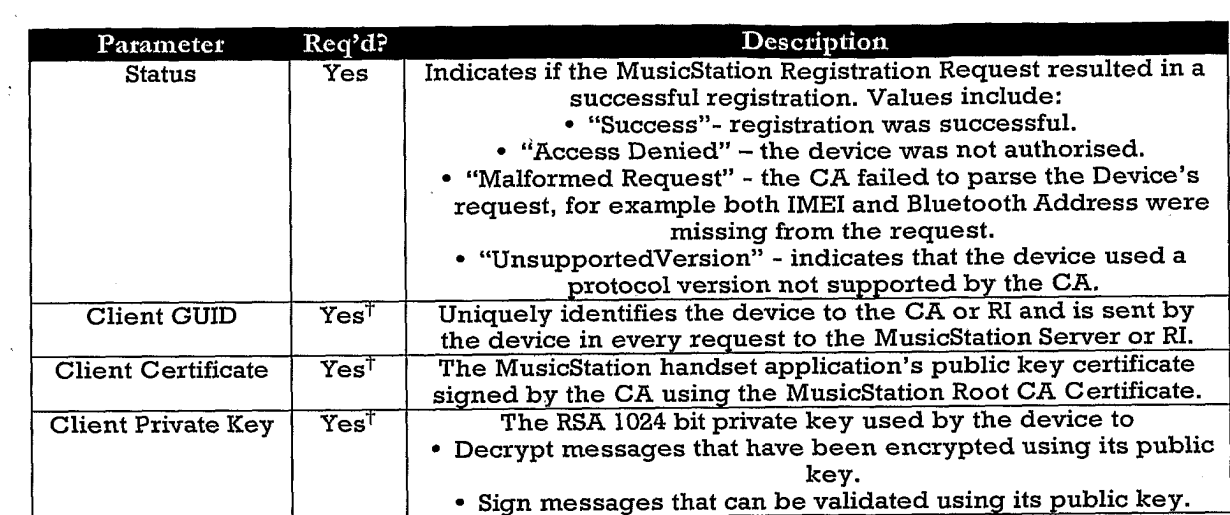

Figure 74

 $\mathcal{L}^{\mathcal{L}}$ 

 $\ddot{\phantom{a}}$ 

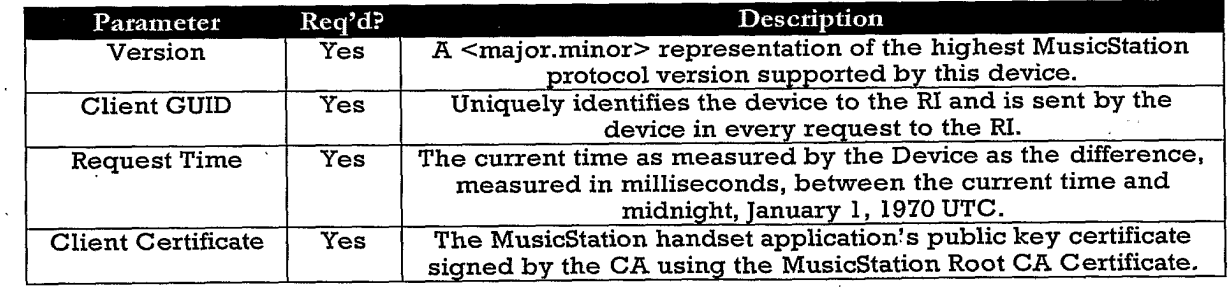

 $\alpha = \alpha$  ,  $\beta = \beta$ 

 $\bar{z}$ 

Figure 75

 $\sim$   $\sim$ 

 $\sim$ 

 $\ddot{\phantom{a}}$ 

 $\bar{\lambda}$ 

 $\hat{\boldsymbol{r}}$ 

 $\sim 10^6$ 

 $\bar{\tau}$ 

 $\cdot$ 

### 39/73

 $\Delta \sim 10^4$ 

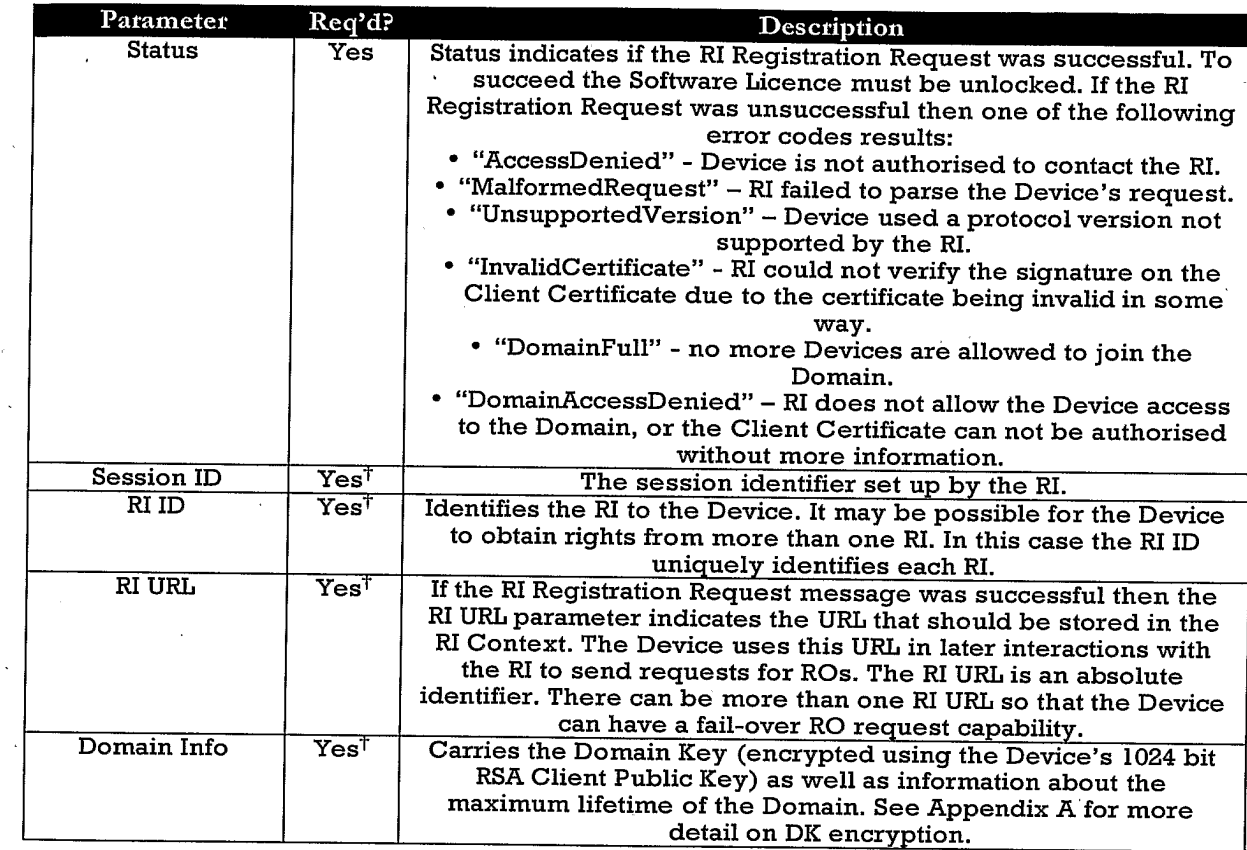

**Figure 76** 

 $\hat{\mathcal{A}}$ 

 $\ddot{\phantom{a}}$ 

 $\mathcal{A}^{\mathcal{A}}$ 

### 40/73

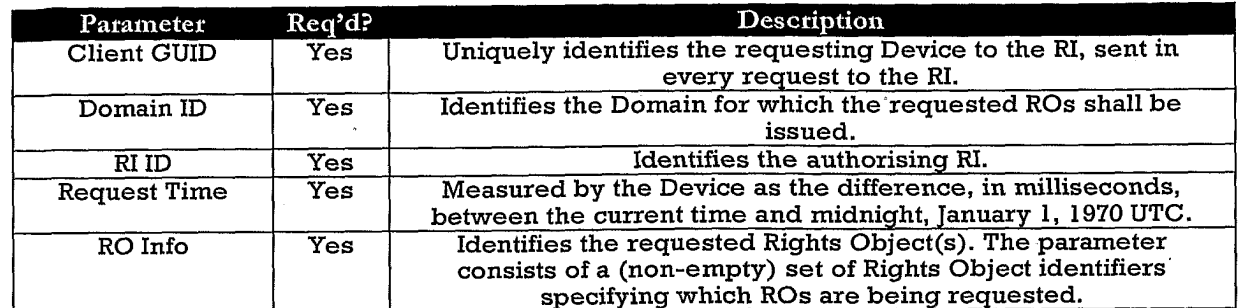

 $\overline{\phantom{a}}$ 

Figure 77

J.

 $\bar{\beta}$ 

 $\bar{\bar{z}}$ 

 $\mathfrak{g}$ 

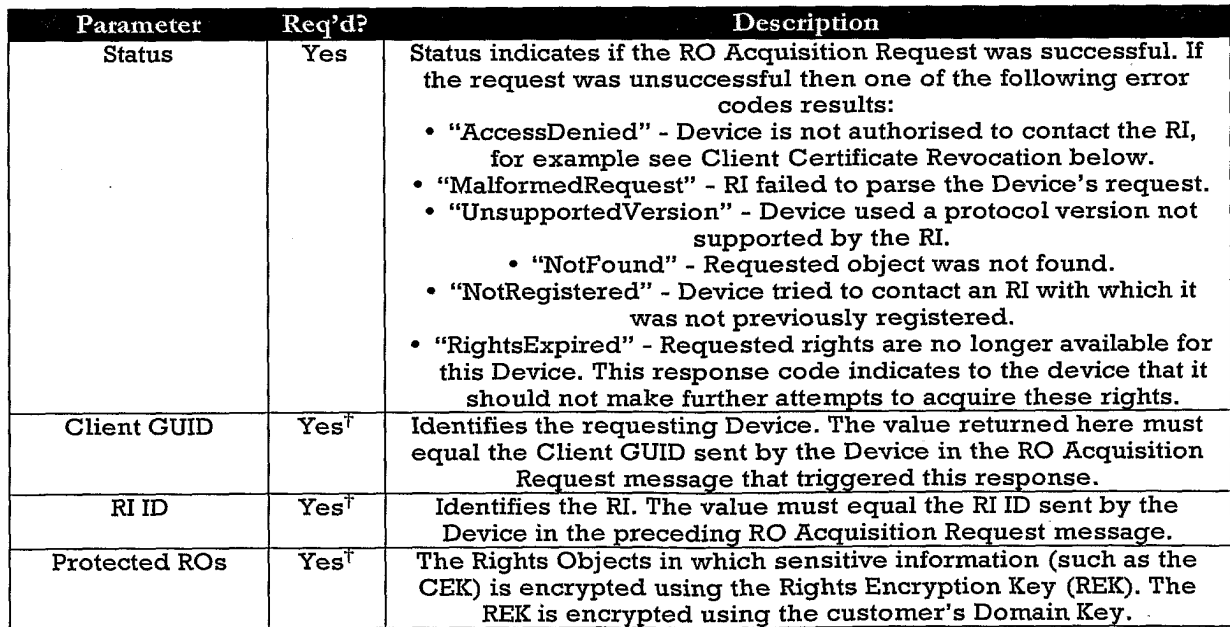

Figure 78

 $\sim$
$\frac{1}{2}$ 

# 41/73

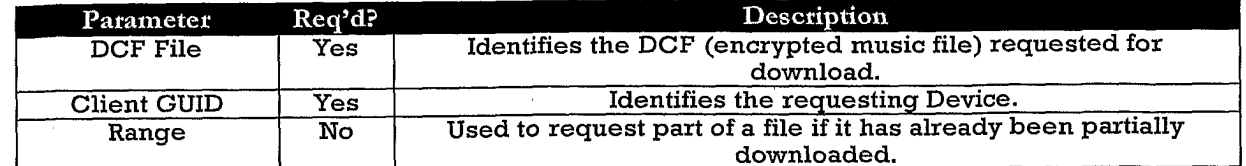

 $\hat{\mathcal{A}}$ 

Figure 79

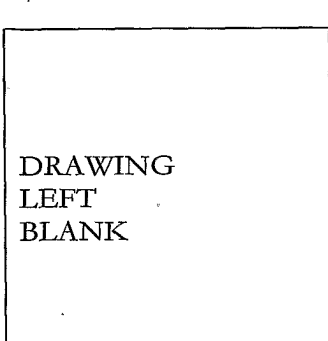

Figure 80

 $\bar{z}$ 

 $\overline{\phantom{a}}$ 

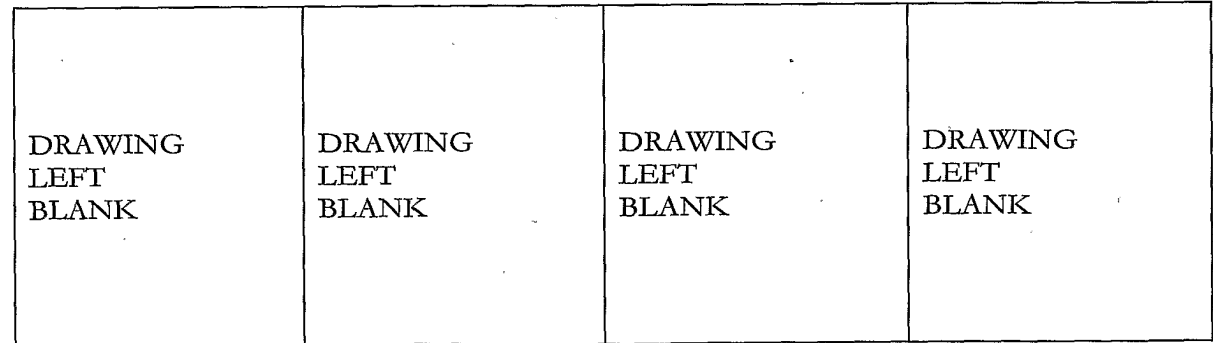

 $\mathbf{r}$ 

 $42/73$ 

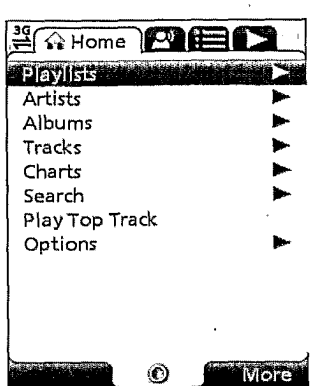

Figure 82

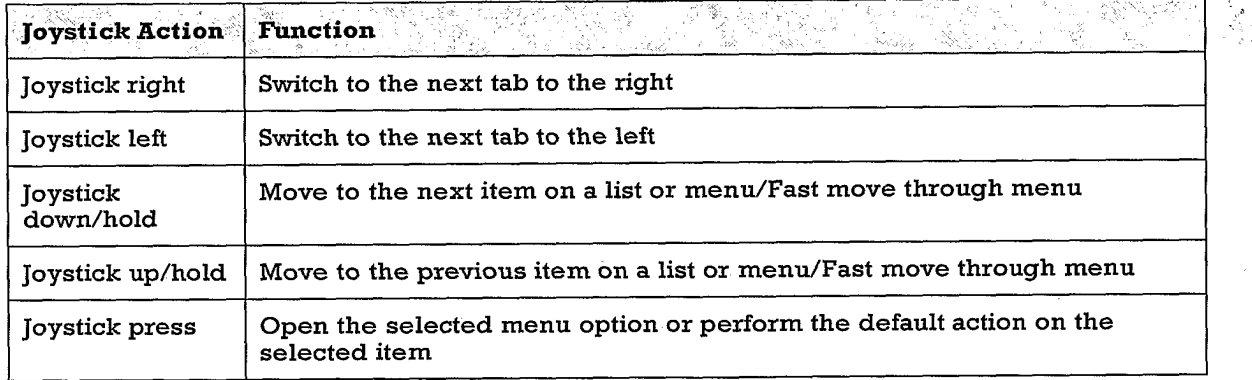

Figure 83

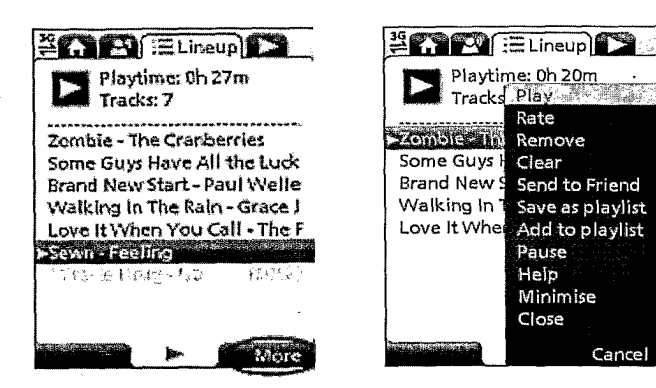

 $\overline{a}$ 

#### Figure 84

 $\sim$ 

 $\ddot{\phantom{a}}$ 

 $\hat{\mathcal{A}}$ 

 $\sim$ 

 $\bar{\epsilon}$ 

 $\bar{\mathcal{A}}$ 

 $\mathcal{L}^{\text{max}}_{\text{max}}$ 

43/73

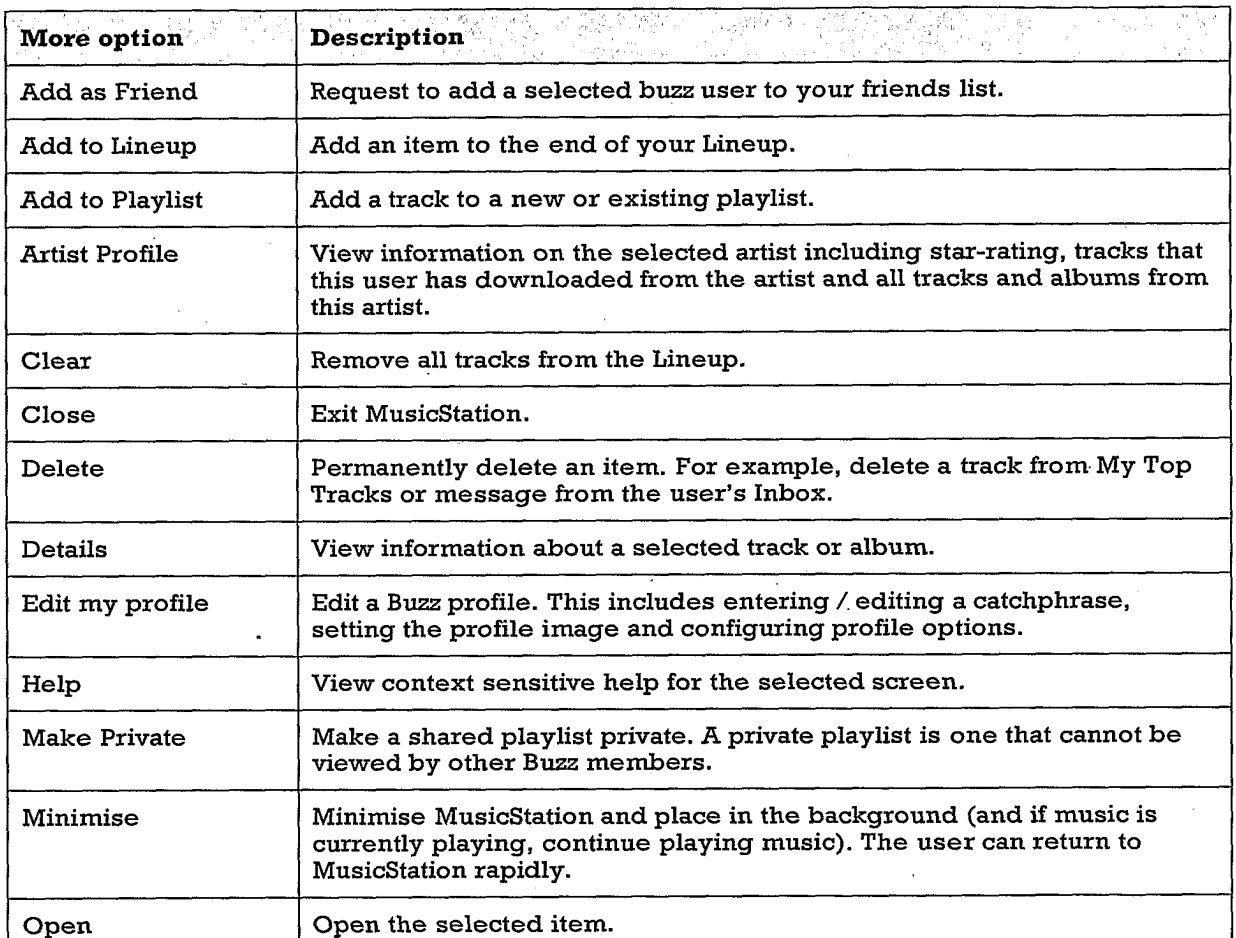

 $\hat{\boldsymbol{\gamma}}$  $\ddot{\phantom{0}}$ 

 $\frac{1}{\sqrt{2}}$ 

 $\hat{\boldsymbol{\beta}}$ 

 $\mathbb{R}^3$ 

Figure 85

 $\ddot{\phantom{a}}$ 

 $\hat{\mathcal{L}}$ 

 $\sim$   $\omega$ 

 $\mathcal{L}^{\text{max}}_{\text{max}}$ 

 $\hat{\boldsymbol{\beta}}$ 

 $\sim$   $\sim$ 

 $\sim 10$ 

 $\sim 10^6$ 

 $\hat{\mathcal{A}}$ 

 $\sim$   $\sim$ 

 $\hat{\mathbf{r}}$  $\ddot{\phantom{a}}$  44/73

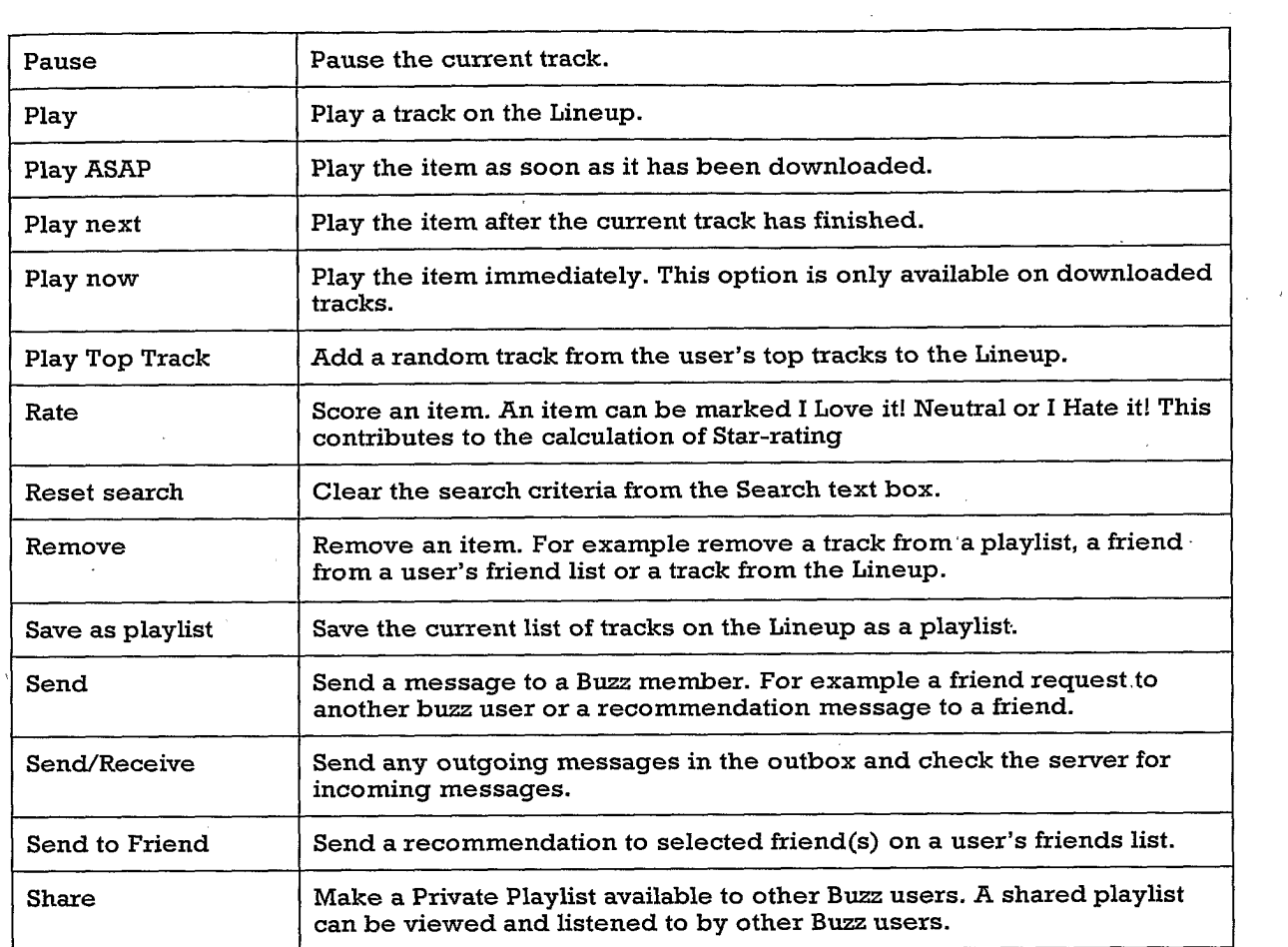

 $\sim$ 

 $\sim$ 

 $\mathcal{L}(\mathcal{L}^{\text{max}})$ 

 $\bar{\lambda}$ 

**Figure 86** 

 $\bar{z}$ 

 $\ddot{\phantom{a}}$ 

 $\hat{\mathcal{C}}$ 

 $\mathcal{A}^{\mathcal{A}}$ 

 $\ddot{\phantom{1}}$ 

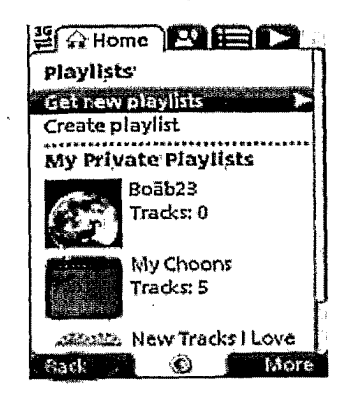

# Figure 87

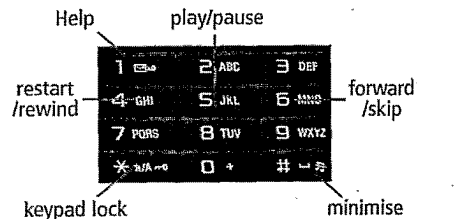

# Figure 88

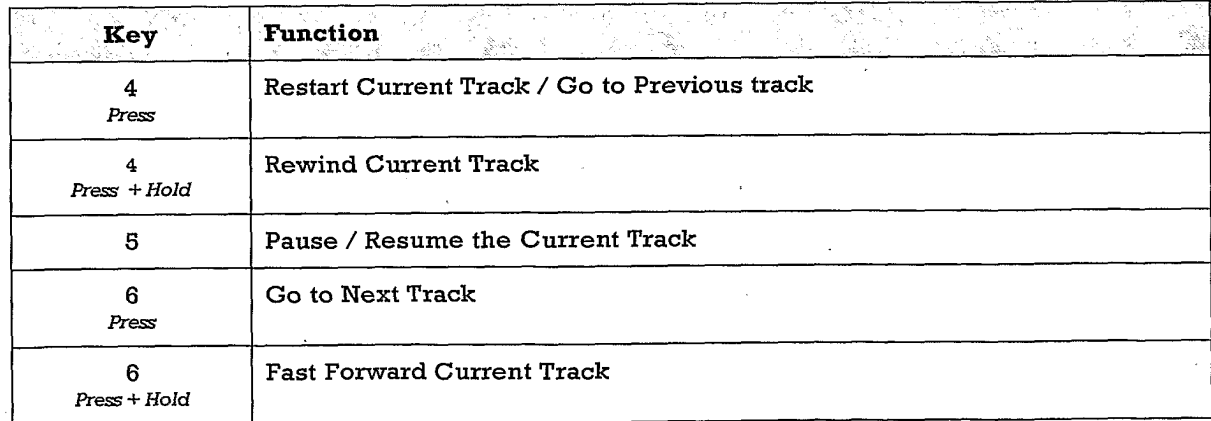

#### Figure 89

 $\overline{a}$ 

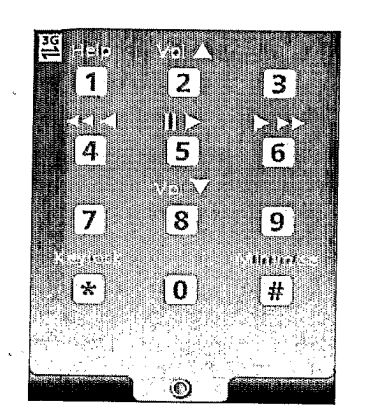

# Figure 90

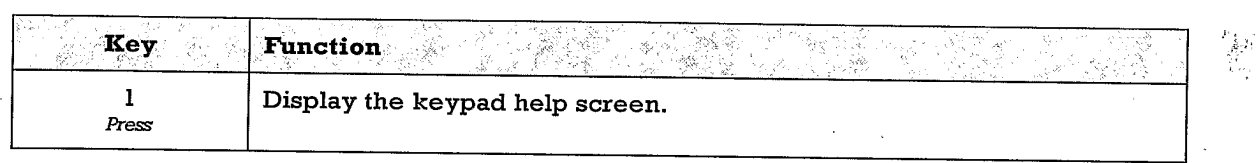

Figure 91

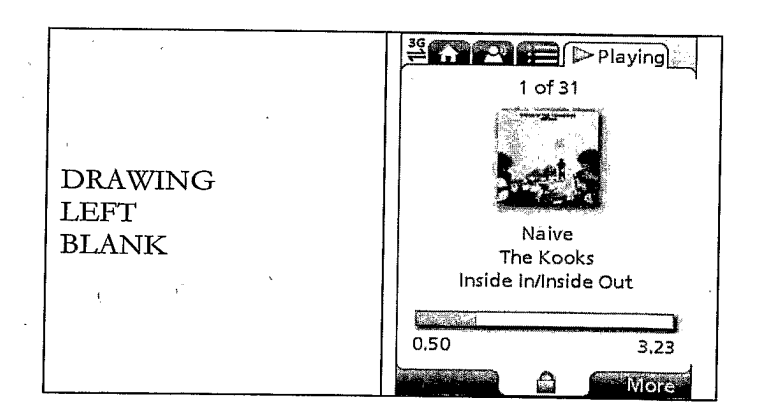

# Figure 92

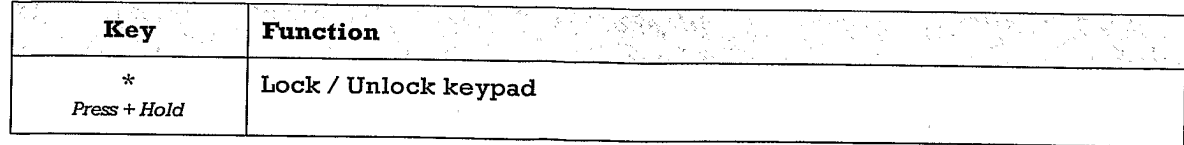

f,

 $\epsilon$ 

 $\sim 10$ 

**DRAWING** LEFT  $BLANK$ 

Figure 94

Key<sup>3</sup> **Function** a<br>Sa  $\mathcal{L}^{\text{eq}}_{\text{c}}$ 송  $\#$ **Minimise MusicStation** Press + Hold

Figure 95

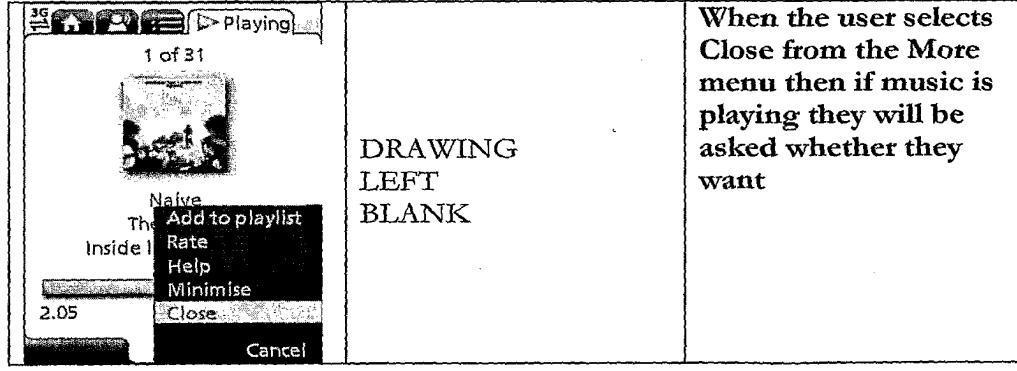

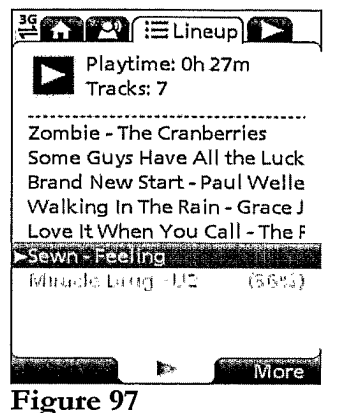

**EXPRESS PRAYING**  $1$  of  $31$ ÷, **DRAWING**  ${\rm LEFT}$ Naive<br>The Add to playlist<br>Inside | Rafe<br>Help<br>Collage Minimise  $BLANK$ **Links**  $2.19$ Close  $Cancel$ 

 $\bar{z}$ 

Figure 98

l,

 $\ddot{\phantom{a}}$ 

# 49/73

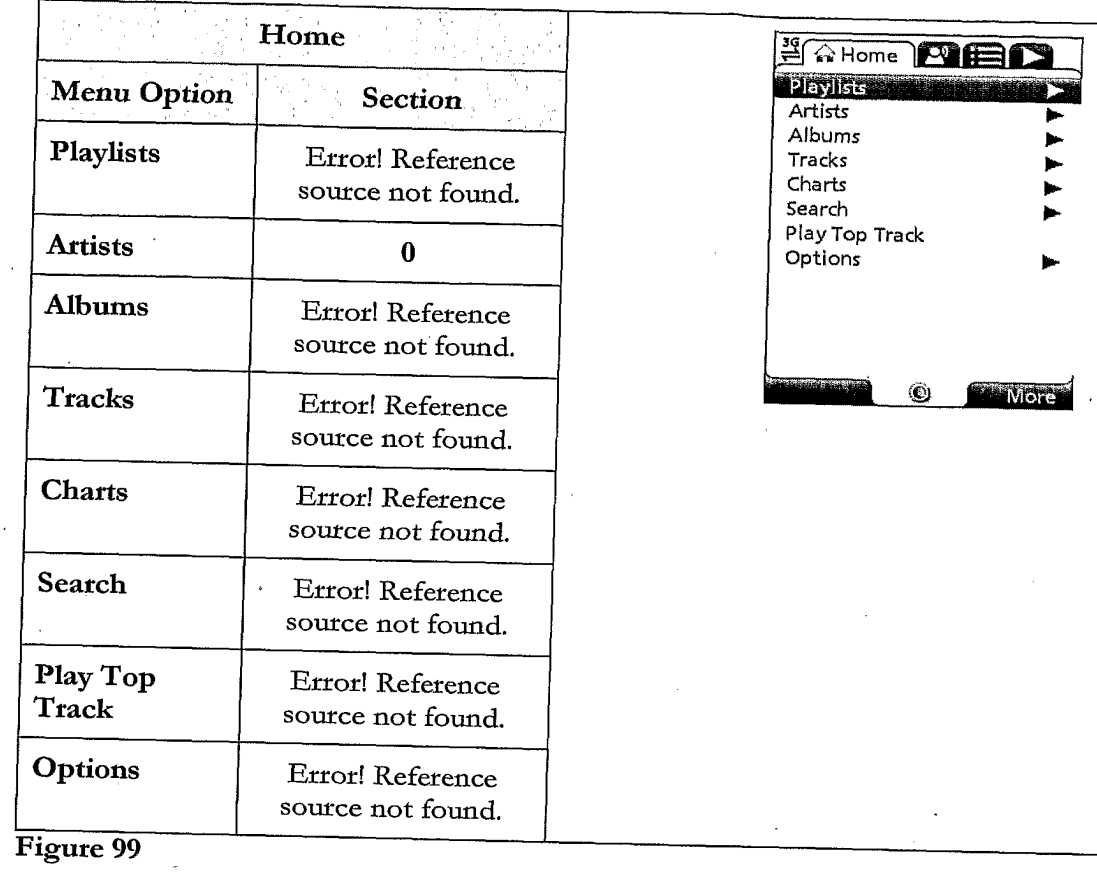

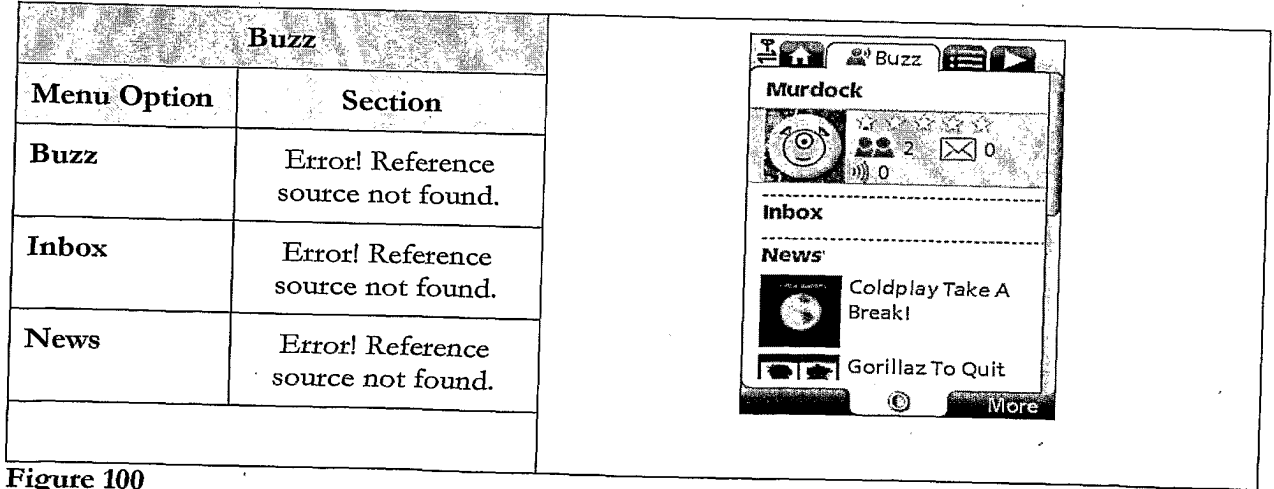

 $\bar{ }$ 

 $\sim$ 

 $\bar{\mathcal{A}}$ 

 $\bar{z}$ 

Figure 100

 $\ddot{\phantom{a}}$ 

 $\bar{\bar{z}}$ 

 $\sim$ 

 $\sim$ 

 $\mathbb{C}$ 

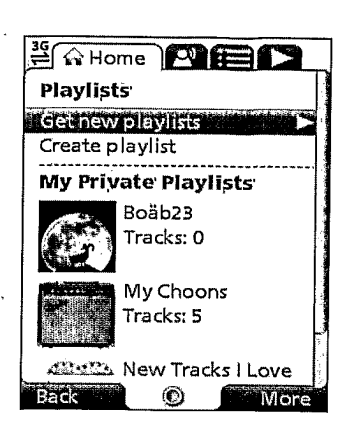

Figure 101

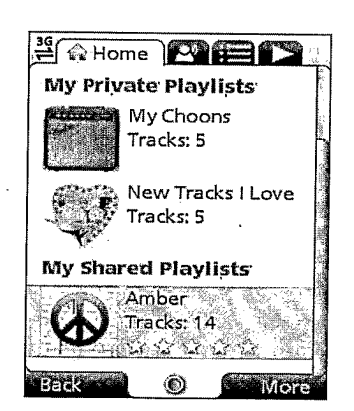

Figure 102

| <b>A</b> Home            |  |  |
|--------------------------|--|--|
| <b>Get New Playlists</b> |  |  |
|                          |  |  |
| You might like           |  |  |
| Featured playlists       |  |  |
| Celebrity playlists      |  |  |
|                          |  |  |
|                          |  |  |
|                          |  |  |
|                          |  |  |
|                          |  |  |
|                          |  |  |
|                          |  |  |
|                          |  |  |

Figure 103

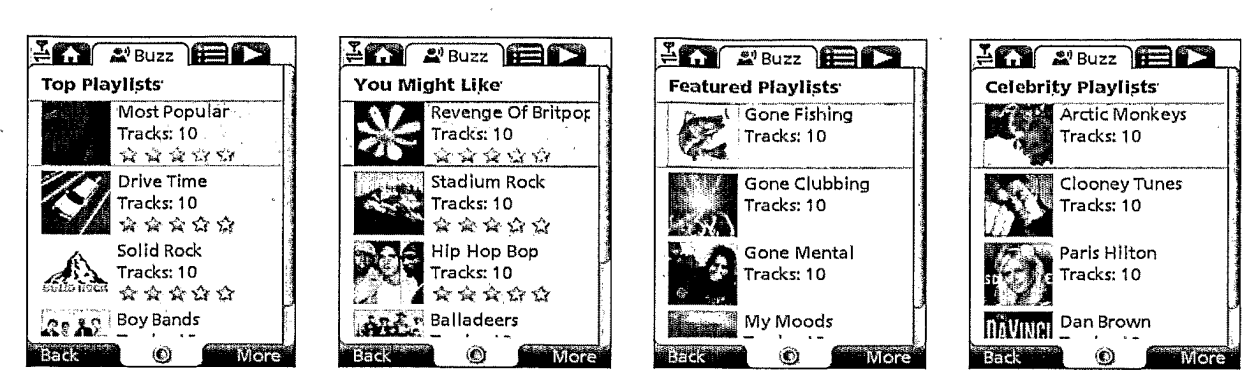

Figure 104

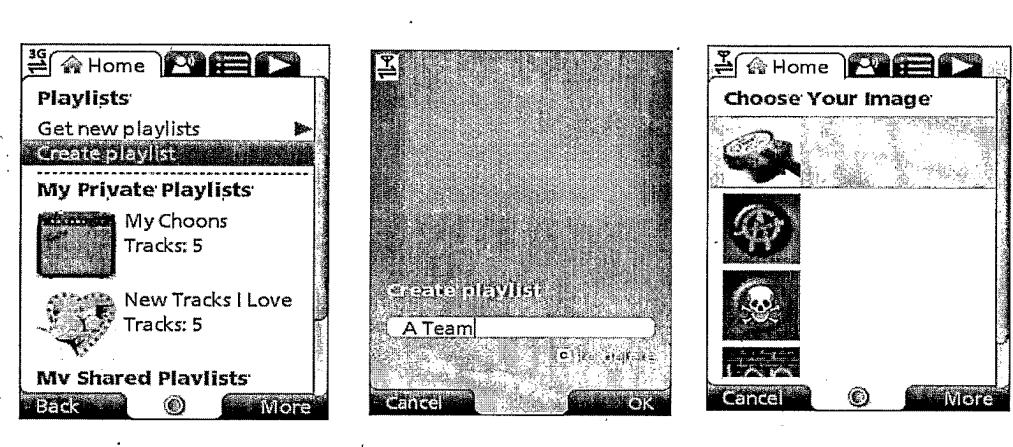

# Figure 105

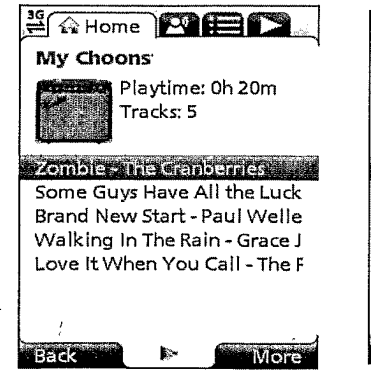

 $F$   $\bigoplus$   $F$   $\bigoplus$   $F$ **Drive Time** Playtime: 0h 41m Tracks: 10 **A**xxxxx <u>Angan-Ekabatayullama</u> Get Up Stand Up - Bob Marle Sweet Brother Malcolm - Rich Creep - Radiohead Try Again - Keane Country House - Blur Treason - Julian Cope بدالمطمام المعالمة Back  $\blacksquare$ 

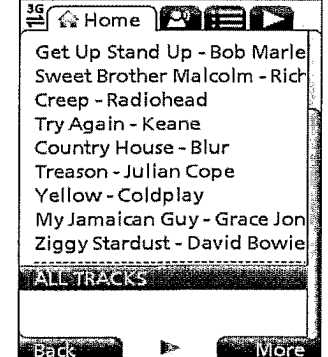

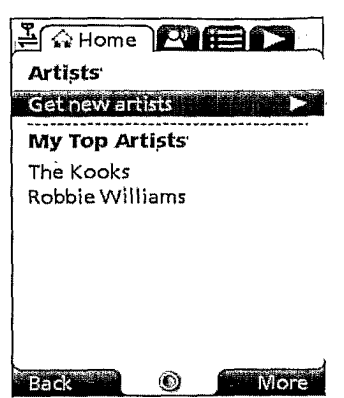

Figure 107

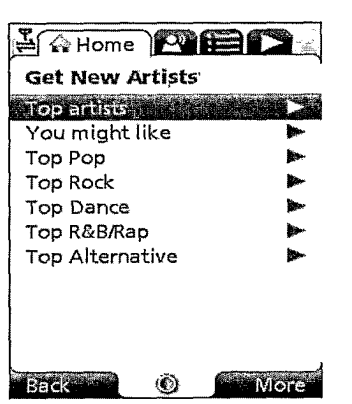

Figure 108

 $\mathbf{v}$ 

**A Home PIEL JAHome PIED A RHome <b>PHEID** Top Artists You Might Like Top Pop **Richard Ashcrotts** stadionenci e l **Ateme V** The Feeling Sugababes Julian Cope  $U<sub>2</sub>$ Keane Sugababes The Verve Kylie Minogue Placebo Robbie Williams David Gilmour Robble Williams We Are Scientists Robert Palmer Coldplay The Cranberries Gorillaz Richard Ashcroft Blondie Bob Marley And The Wailers Gorillaz Kelly Clarkson<br>Will Young Keane The Kooks Rod Stewart Back **Company** Back **Rep**  $\circledcirc$ **Nore** Back<sup>oot</sup> Ø More<sup>1</sup> ۱ **More** 

 $\mathbf{v}(\mathbf{r})$  .

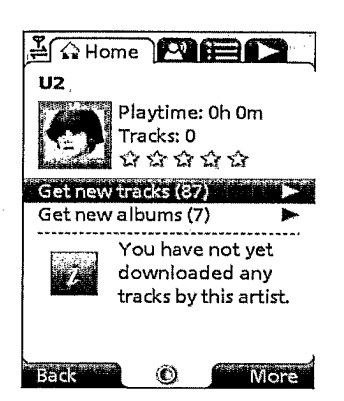

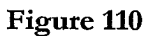

 $\ddot{\phantom{a}}$ 

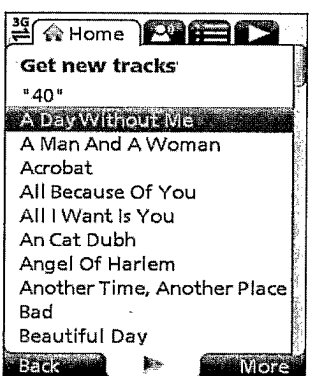

 $\alpha$ 

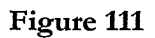

 $\sim$ 

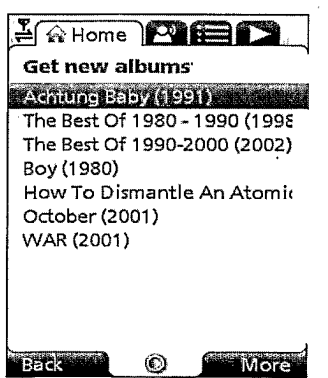

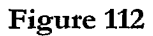

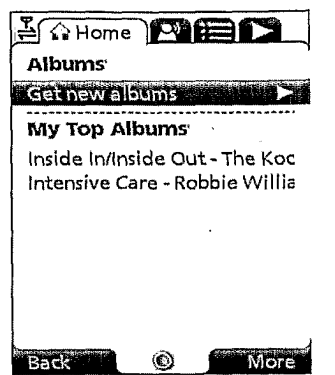

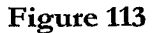

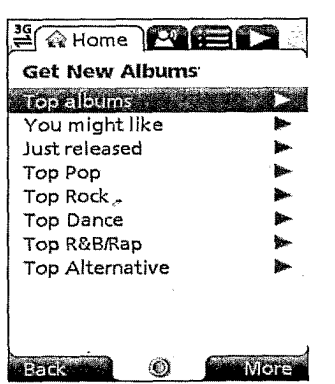

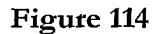

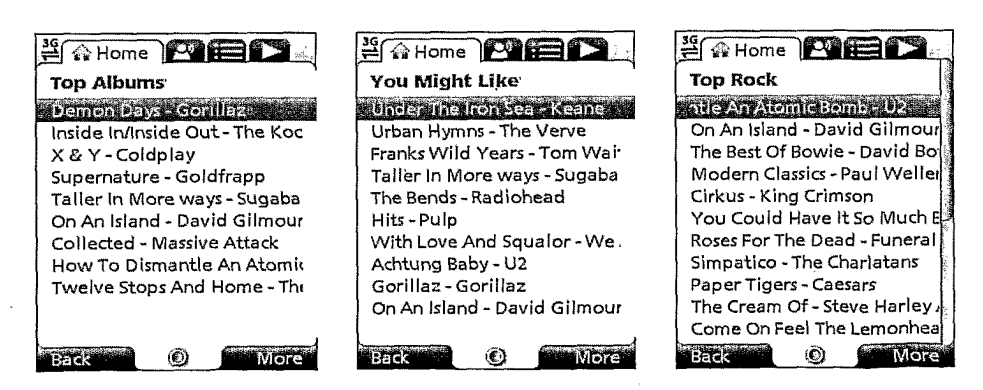

#### PCT/GB2007/001675

55/73

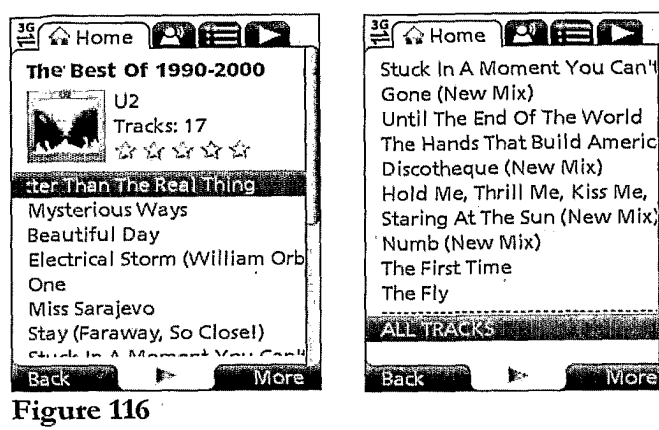

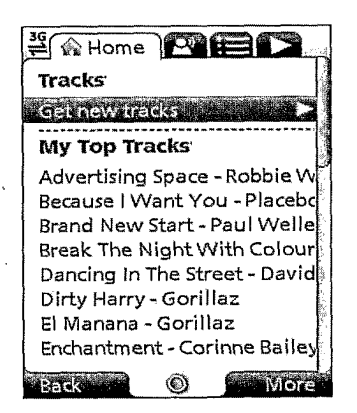

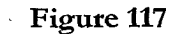

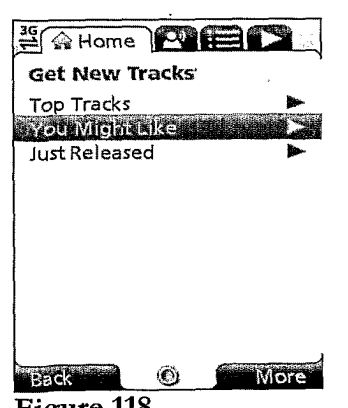

**Figure 118** 

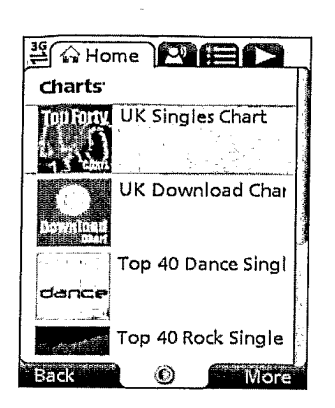

Figure 119

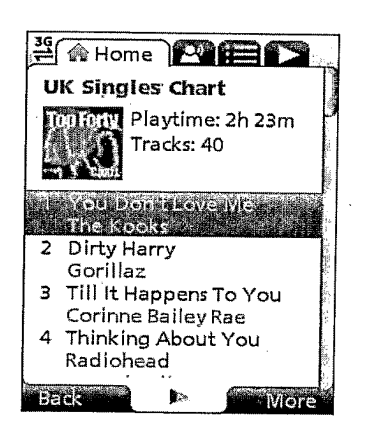

Figure 120

| <b>E &amp; Home</b><br><b>IF THE REAL</b> |  |
|-------------------------------------------|--|
| Playlists                                 |  |
| Artists                                   |  |
| Albums                                    |  |
| Tracks                                    |  |
| Charts                                    |  |
| SS Tres                                   |  |
| Play Top Track                            |  |
| Options                                   |  |
|                                           |  |
|                                           |  |
|                                           |  |
|                                           |  |
|                                           |  |

Figure 121

#### PCT/GB2007/001675

### $57 / 73$

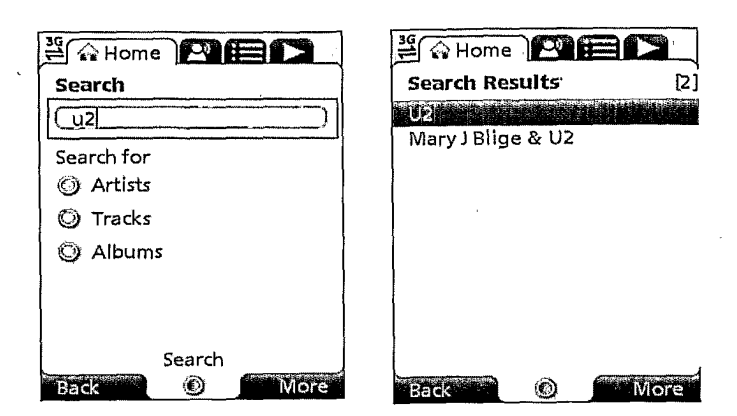

Figure 122

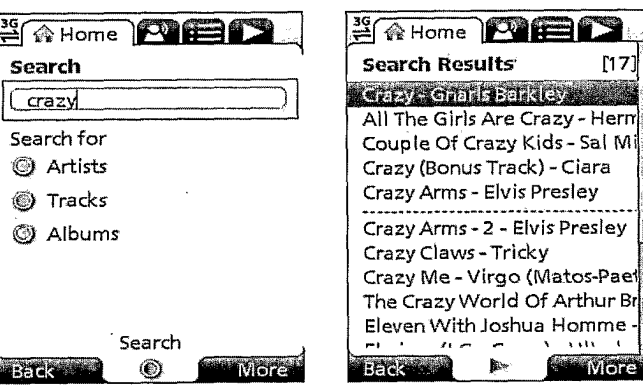

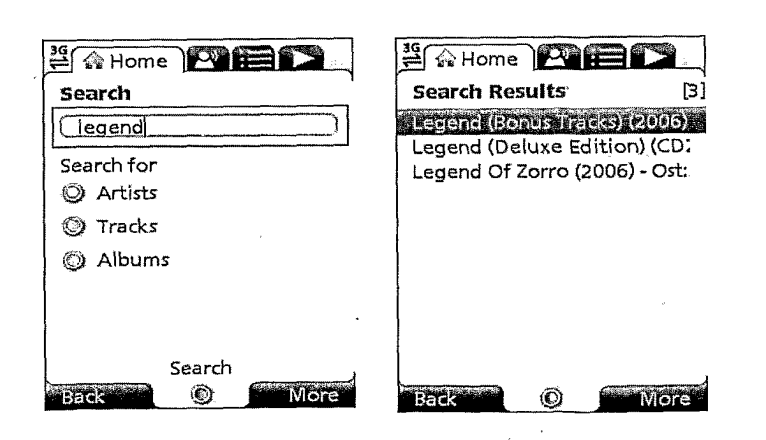

Figure 124

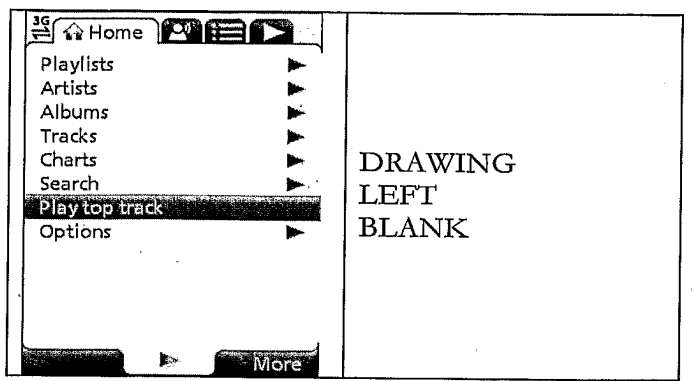

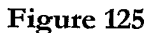

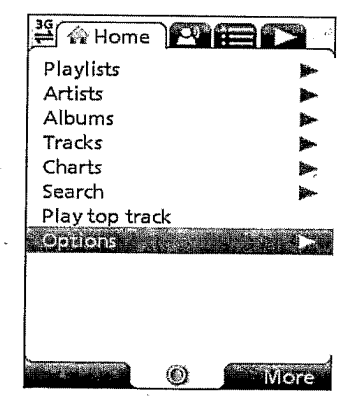

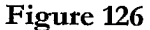

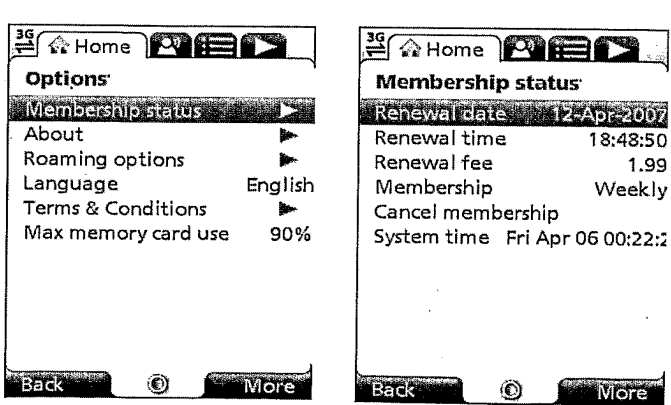

Figure 127

Mote

18:48:50 1.99 Weekly

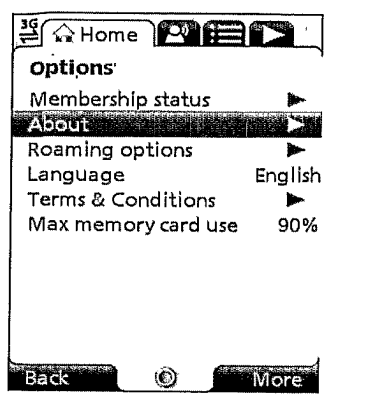

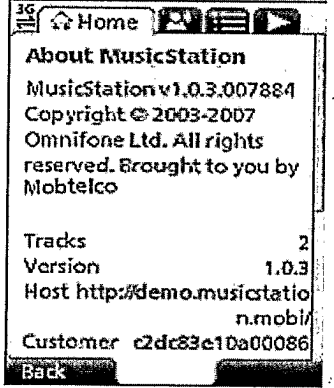

Figure 128

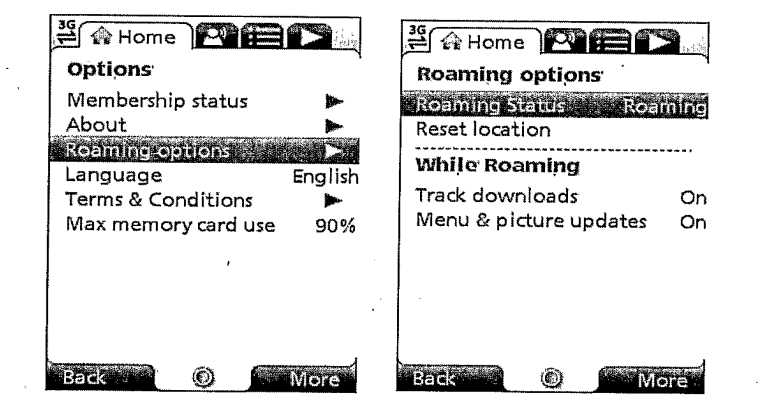

Figure 129

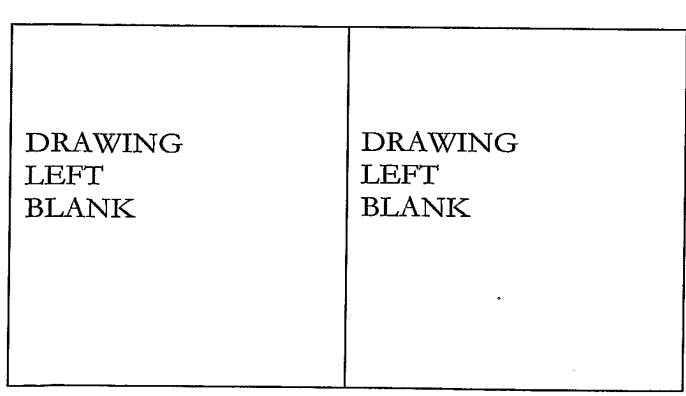

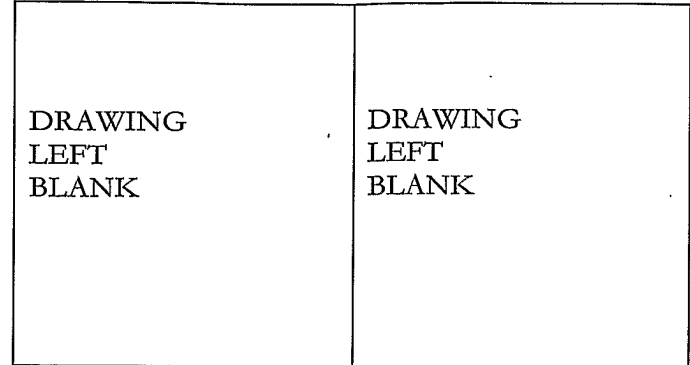

# Figure 131

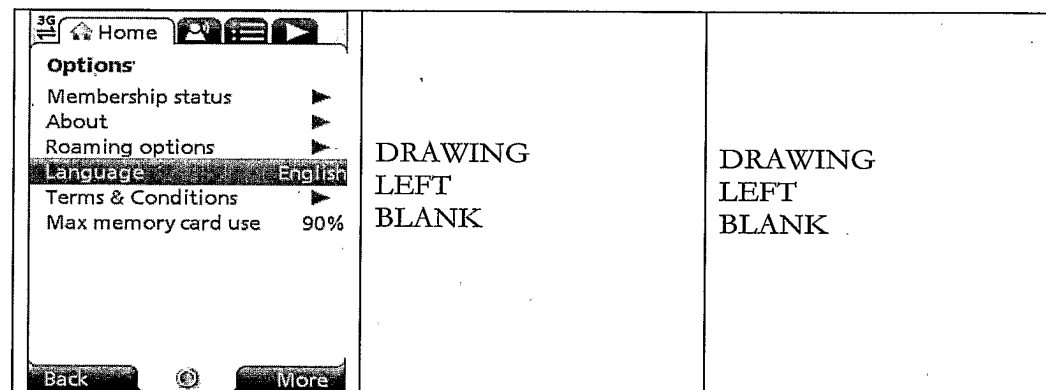

Figure 132

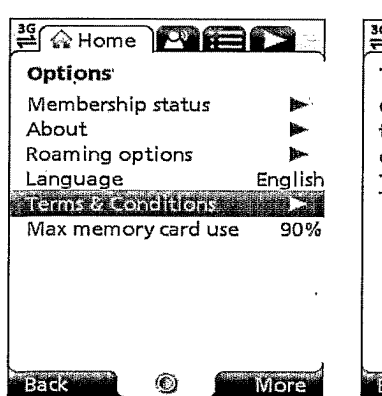

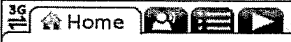

**Terms & Conditions** Click on the hyperlink below to view the terms & conditions for MusicStation Terms & Conditions

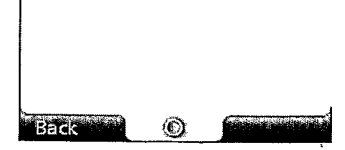

Figure 133

ä,

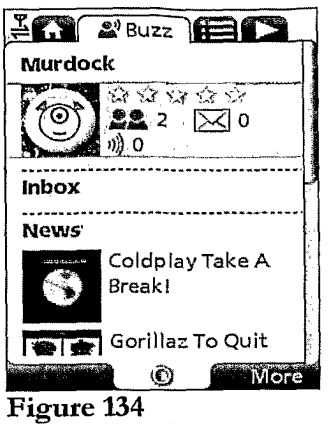

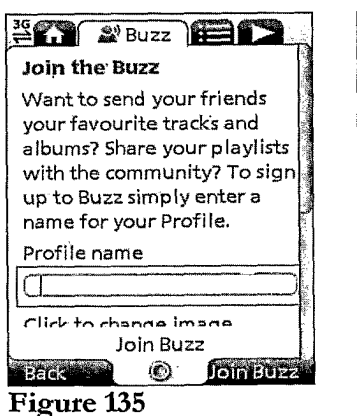

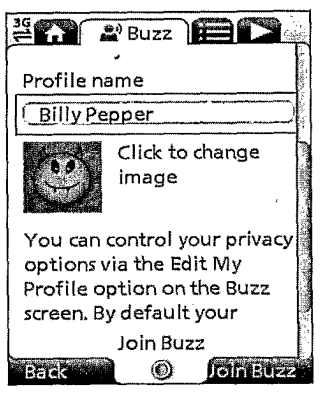

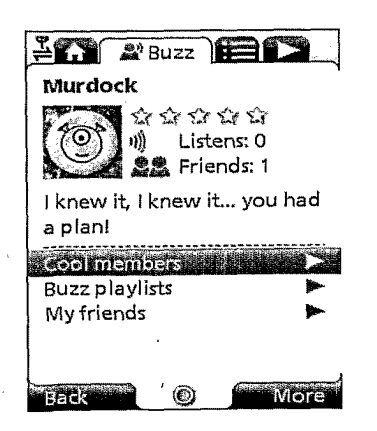

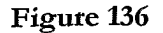

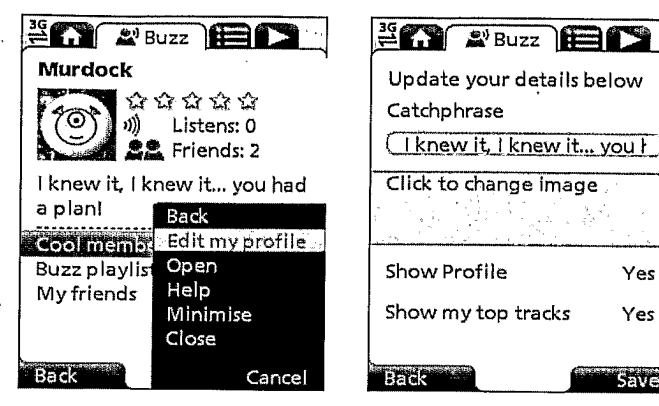

Figure 137

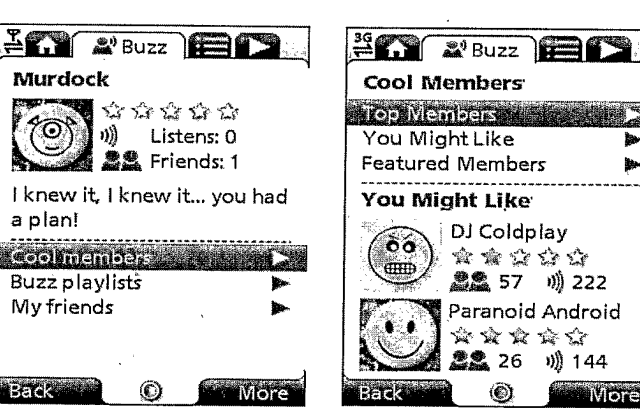

Figure 138

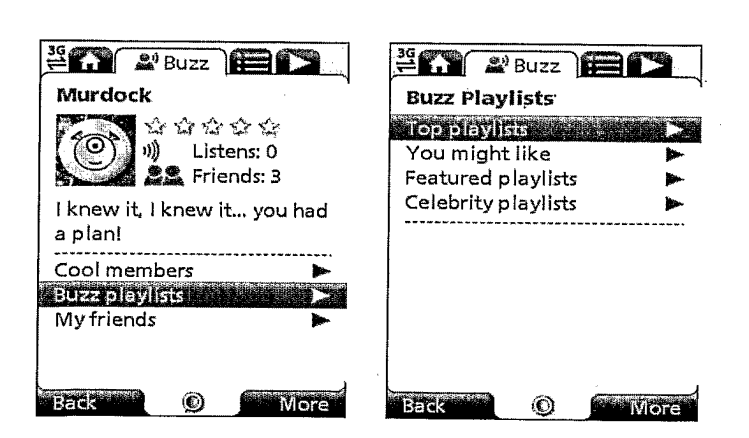

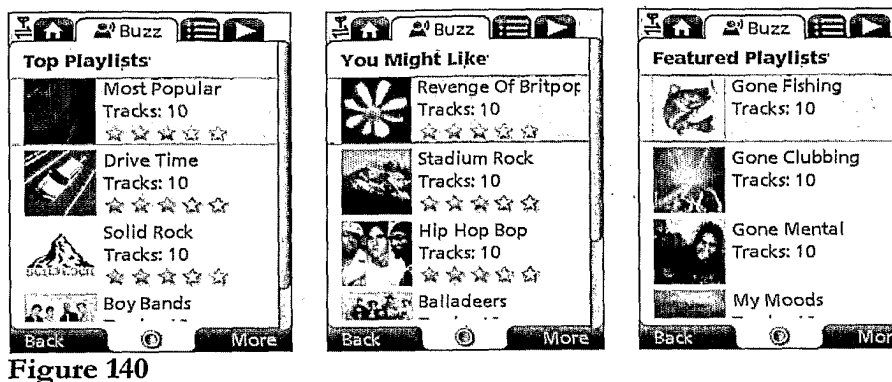

۵

More

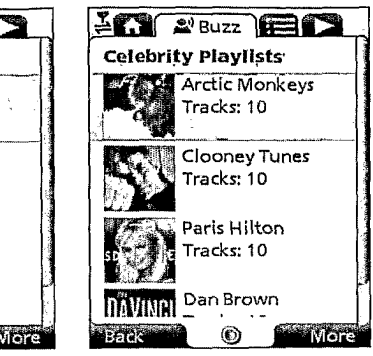

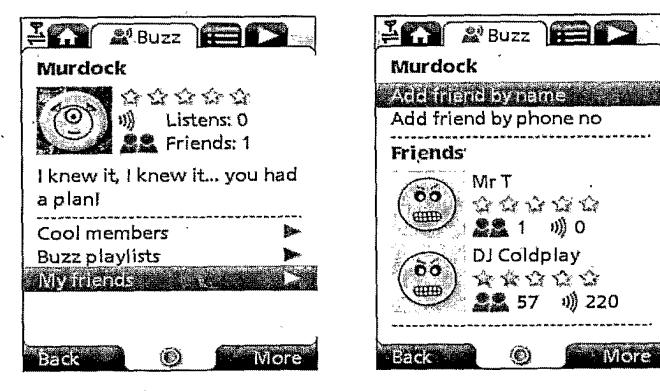

Figure 141

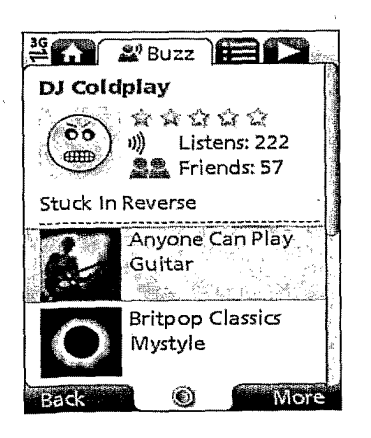

Figure 142

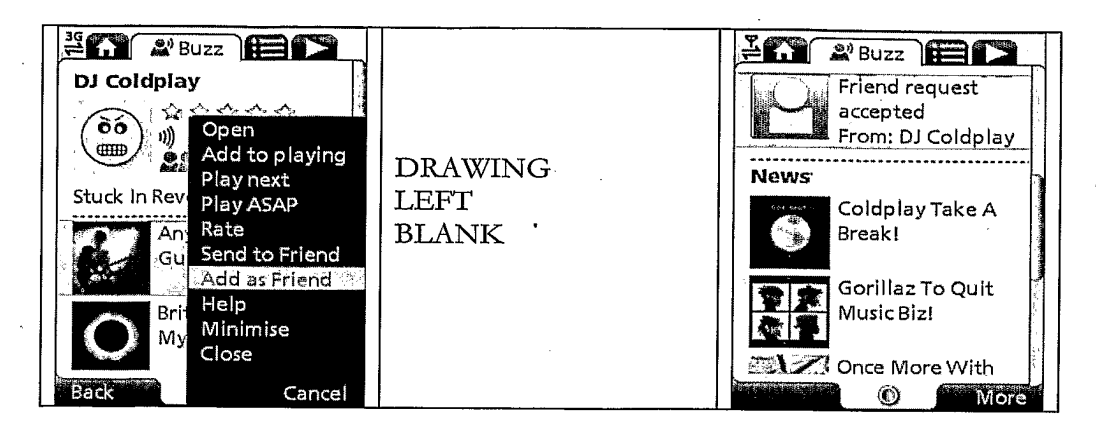

Figure 143

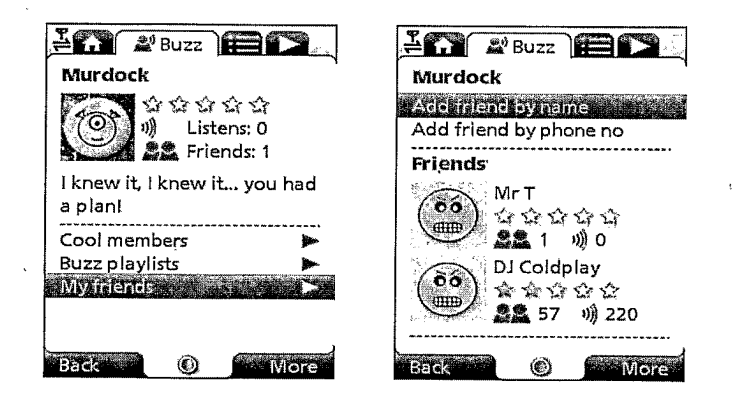

Figure 144

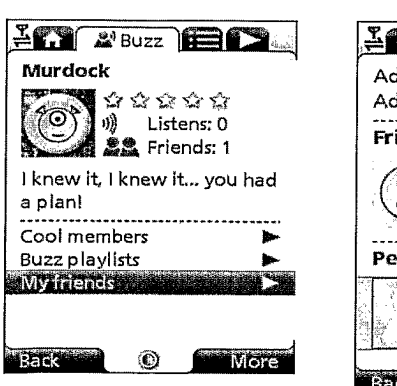

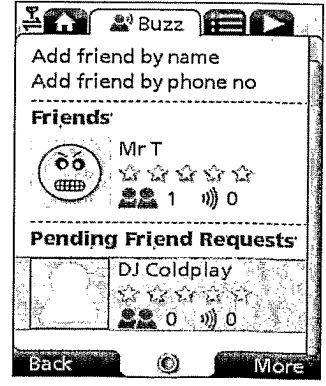

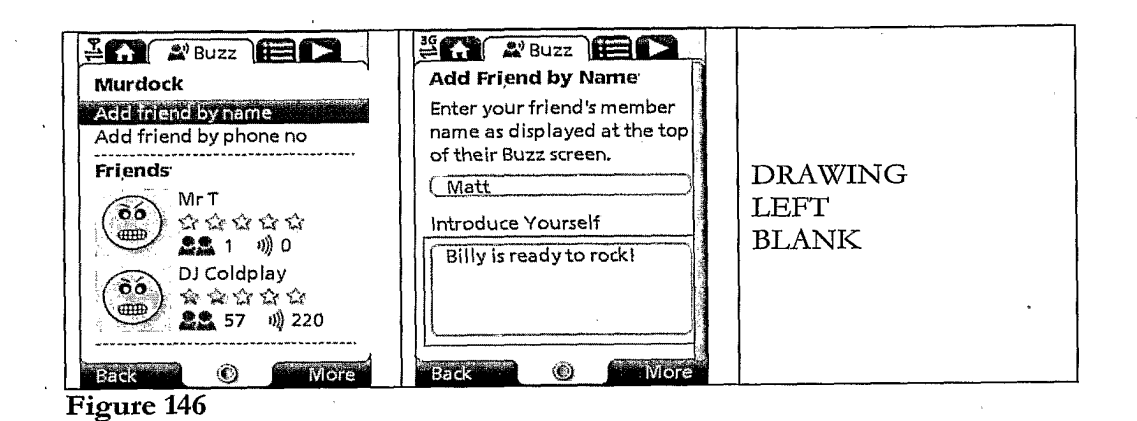

**EXT APRILE DELL'ACTED**  $202$   $28$  Buzz  $E$ Murdock **Add Friend by Number** Enter your friend's phone Add friend by name Adelinancie Abranche Maria number  $\overline{C}$  0785 **Friends** ़ Mr T Introduce yourself ်ဝင်္ဂ ស្រែជជជណ់  $\sqrt{60}$ Murdock here 22 1 明0 DJ Coldplay  $\begin{pmatrix} 66 \\ -40 \end{pmatrix}$ 安全合作会 ▲ 57 = 1) 220 ۱ **Back More** O) More

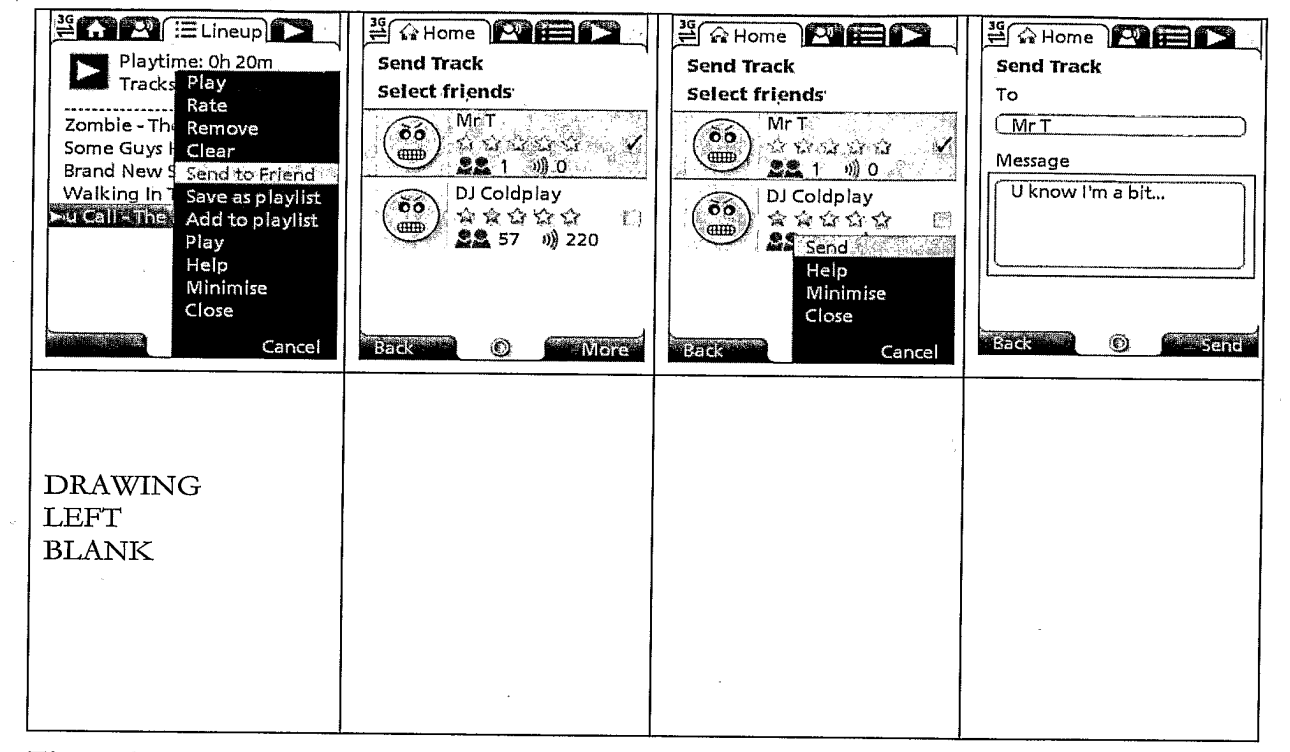

#### Figure 148

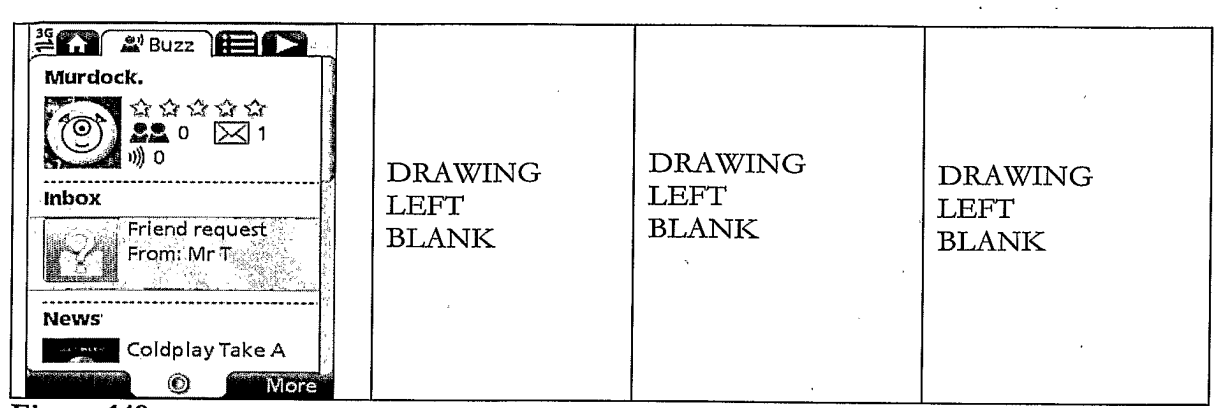

Figure 149

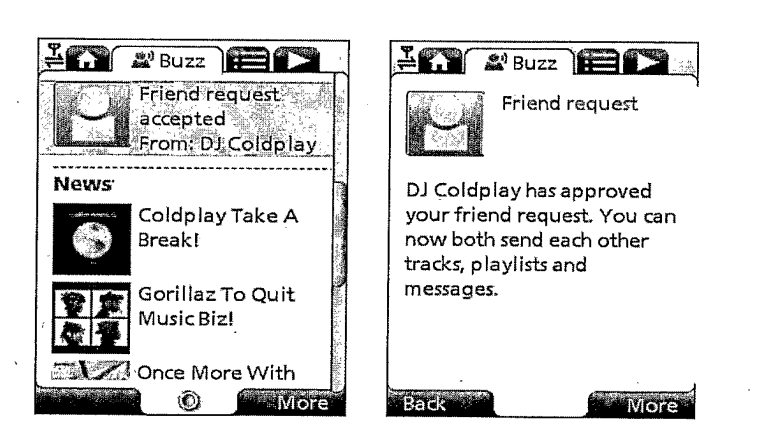

Figure 150

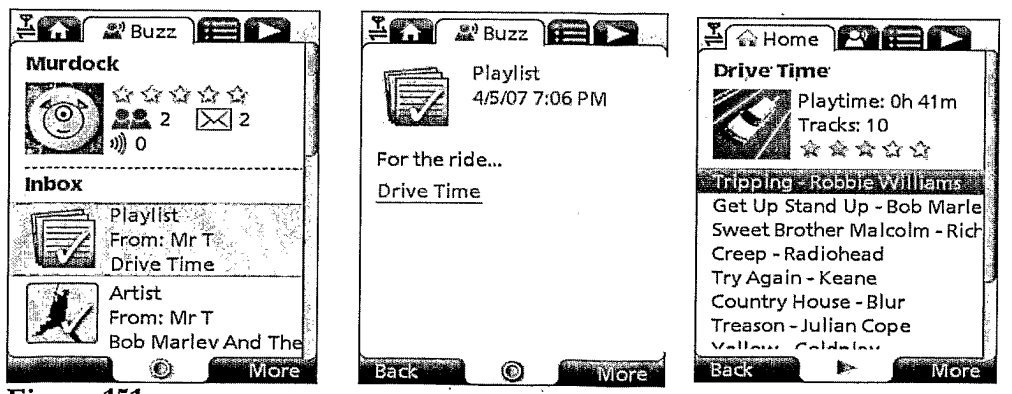

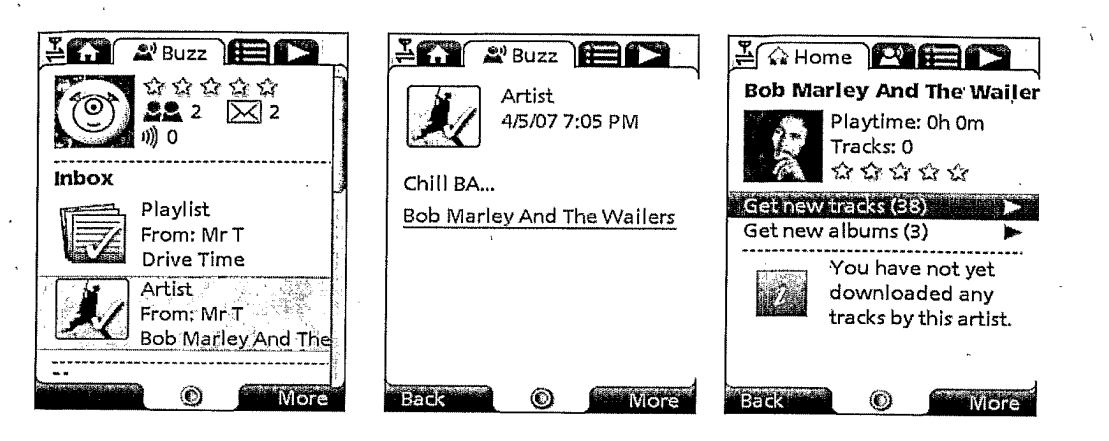

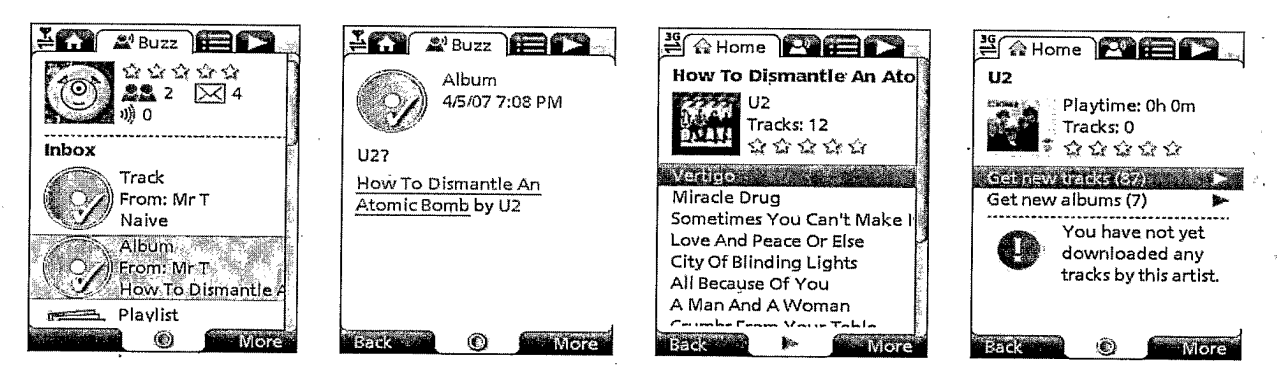

Figure 153

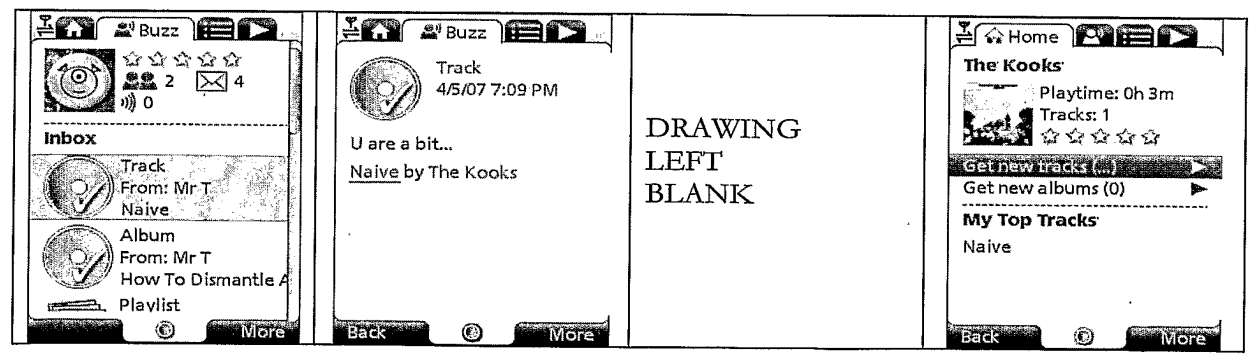

Figure 154

**More** 

**EXY EBITERS** 

Dece More With<br>Theeling<br>Theory Feeling

The hits keep coming for The Feeling, After Sewn, Fill

My Little World and Love It

When You Call the Sussex based band have recently

released Rose and it looks likely to give them their 4th chart hit in a row.

**Back** 

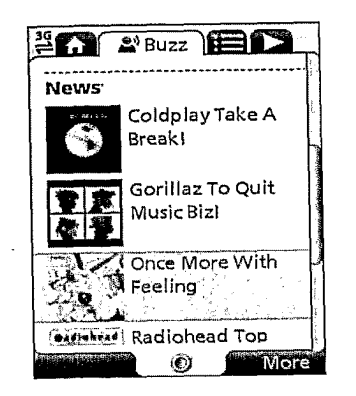

#### Figure 155

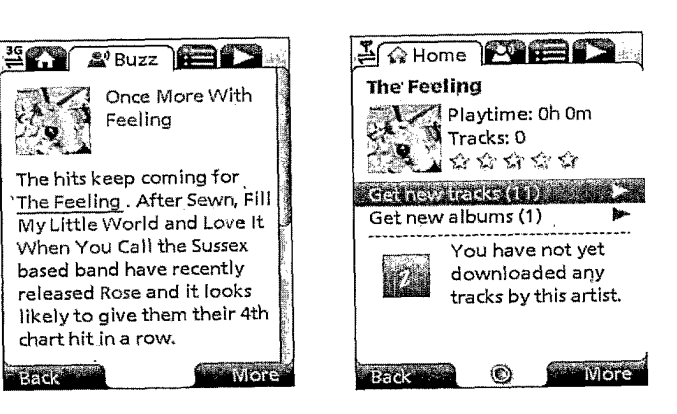

#### Figure 156

Back **Back** 

chart hit in a row.

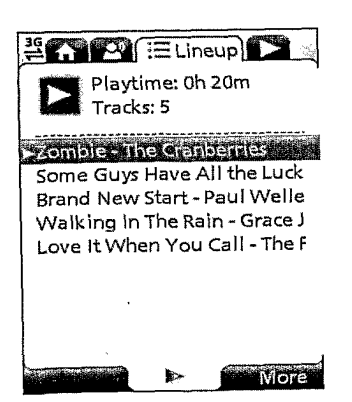

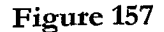

**ELineup** Nothing is<br>All currently playing **Play top track** 骵 More

Figure 158

ź

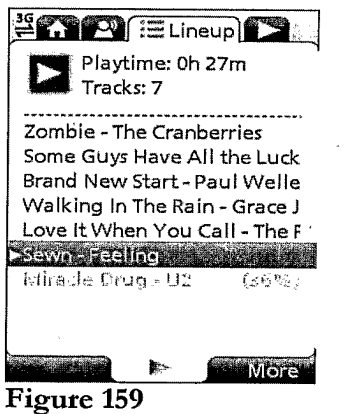

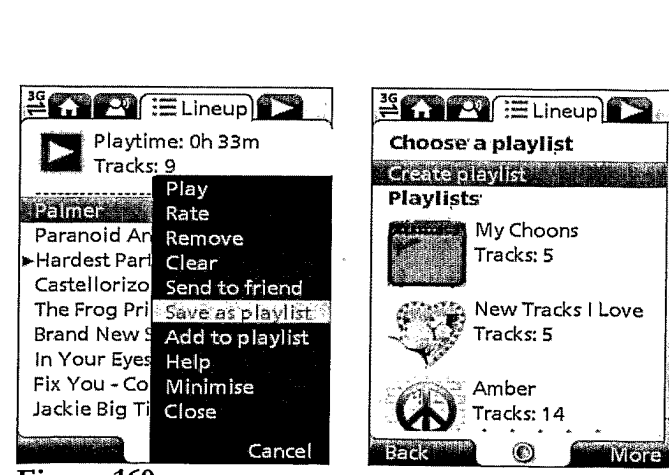

ŋ,

Figure 160

 $\sim$   $_{\rm H}$ 

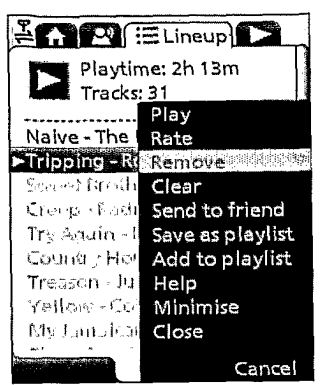

# Figure 161

 $\bar{z}$ 

 $39$   $\sqrt{33}$   $\sqrt{33}$ 

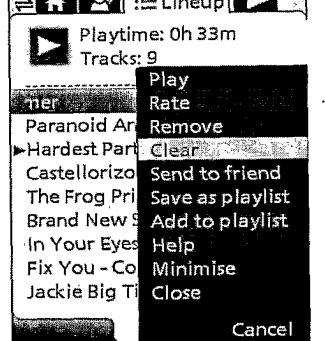

# Figure 162

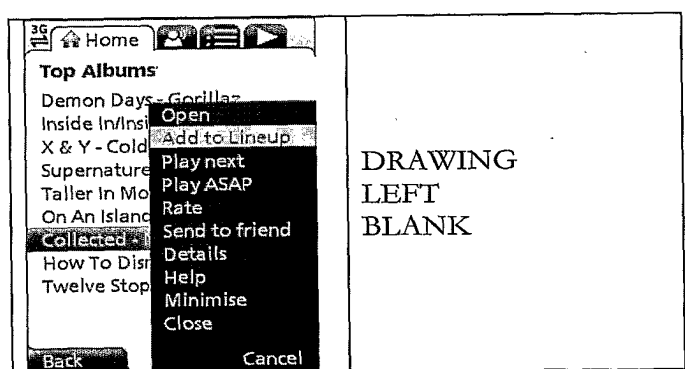

# Figure 163

 $\bar{\phantom{a}}$ 

 $\sim$   $\alpha$  .

 $\ddot{\phantom{a}}$ 

 $\bar{\lambda}$ 

 $\bar{\mathcal{A}}$ 

 $\ddot{\phantom{a}}$ 

 $\bar{\lambda}$ 

 $\epsilon$ 

 $\sim$ 

 $\sim 10^{-10}$ 

 $\overline{\phantom{a}}$ 

 $\frac{36}{26}$   $\frac{1}{20}$   $\frac{1}{20}$   $\frac{1}{20}$   $\frac{1}{20}$   $\frac{1}{20}$   $\frac{1}{20}$   $\frac{1}{20}$  $1$  of  $5$ Zombie The Cranberries Stars: The Best of 1992-2002  $\ddot{\phantom{0}}$  $\begin{array}{c}\n\hline\n\hline\n\end{array}$ 0.35  $5.07$  $\sim$ 翳 More

 $\ddot{\phantom{a}}$ 

# Figure 164

 $\ddot{\phantom{a}}$ 

 $\bar{\mathbf{z}}$  $\bar{z}$ 

 $\bar{z}$ 

 $\sim$  $\sim$ 

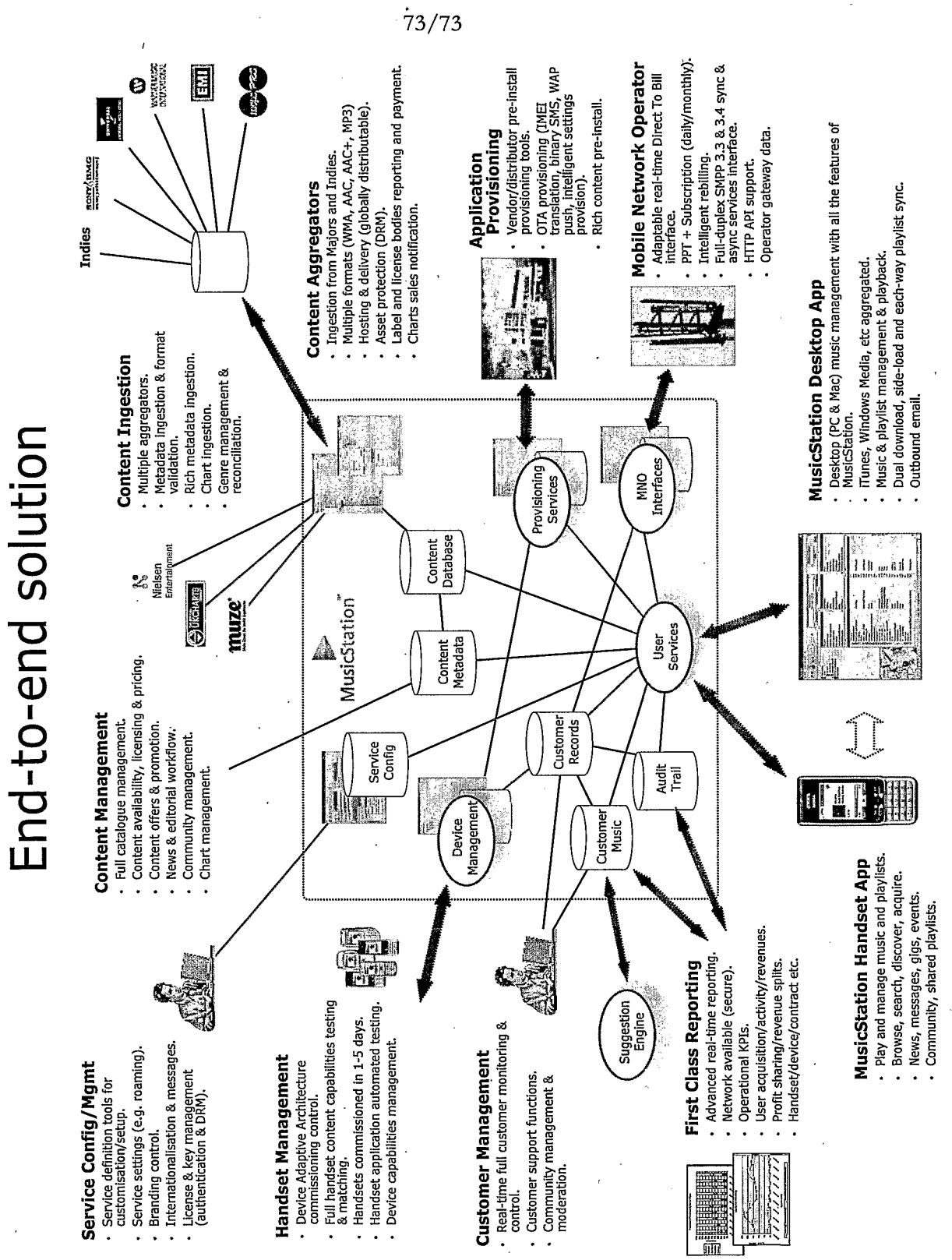

Figure 165

# Document made available under the **Patent Cooperation Treaty (PCT)**

International application number: PCT/GB2007/001675

International filing date: 08 May 2007 (08.05.2007)

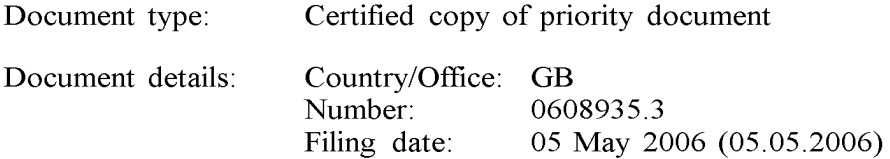

Date of receipt at the International Bureau: 06 June 2007 (06.06.2007)

Remark: Priority document submitted or transmitted to the International Bureau in compliance with Rule  $17.1(a)$  or (b)

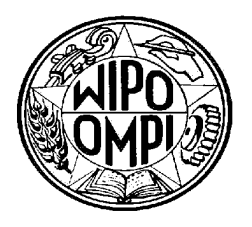

World Intellectual Property Organization (WIPO) - Geneva, Switzerland Organisation Mondiale de la Propriété Intellectuelle (OMPI) - Genève, Suisse

**Intellectual** Property **Office DODD** 

 $\sum_{i=1}^{n}$ 

For Creativity and Innovation

Concept House Cardiff Road Newport South Wales **NP10 8QQ** 

I, the undersigned, being an officer duly authorised in accordance with Section 74(1) and (4) of the Deregulation & Contracting Out Act 1994, to sign and issue certificates on behalf of the Comptroller-General, hereby certify that annexed hereto is a true copy of the documents as originally filed in connection with patent application GB0608935.3 filed on 5 May 2006.

In accordance with the Patents (Companies Re-registration) Rules 1982, if a company named in this certificate and any accompanying documents has re-registered under the Companies Act 1980 with the same name as that with which it was registered immediately before reregistration save for the substitution as, or inclusion as, the last part of the name of the words "public limited company" or their equivalents in Welsh, references to the name of the company in this certificate and any accompanying documents shall be treated as references to the name with which it is so re-registered.

In accordance with the rules, the words "public limited company" may be replaced by p.l.c., plc, P.L.C. or PLC.

Re-registration under the Companies Act does not constitute a new legal entity but merely subjects the company to certain additional company law rules.

Signed

Dated 25 May 2007

dti ADTI SERVICE

# $\label{eq:2.1} \mathcal{F}_{\mathcal{G}} = \mathbb{E} \left[ \mathcal{F}_{\mathcal{G}} \left( \mathcal{F}_{\mathcal{G}} \right) \right] \left( \mathcal{F}_{\mathcal{G}} \right) = \mathcal{F}_{\mathcal{G}} \left( \mathcal{F}_{\mathcal{G}} \right) \left( \mathcal{F}_{\mathcal{G}} \right)$

 $\begin{pmatrix} \beta^1 \\ \beta^2 \\ \gamma^3 \end{pmatrix}$ 

 $\sim 10^{-1}$ 

 $\hat{\boldsymbol{\epsilon}}$  $\bar{1}$ 

 $\tau = \frac{1}{2} \partial^2$
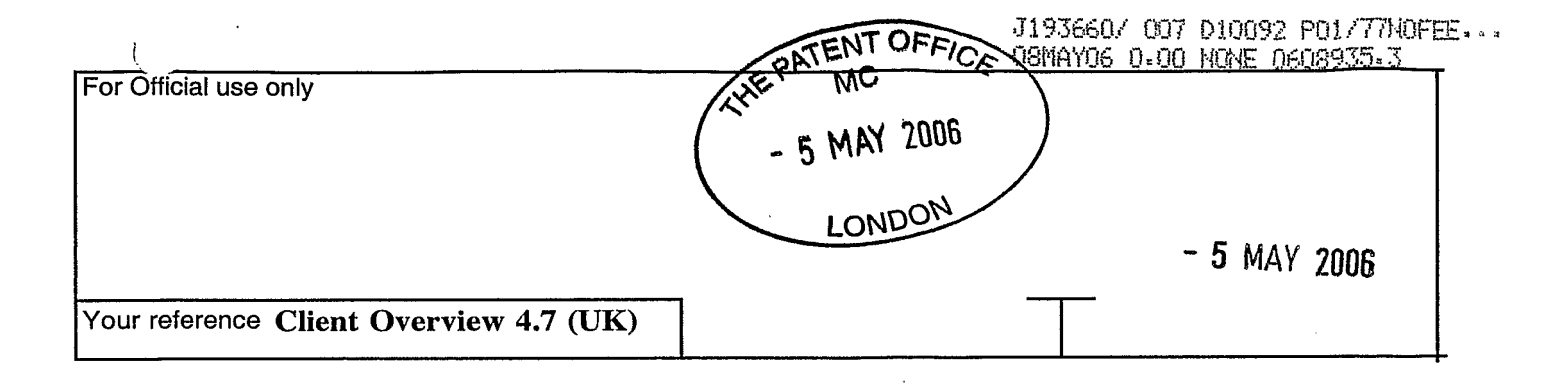

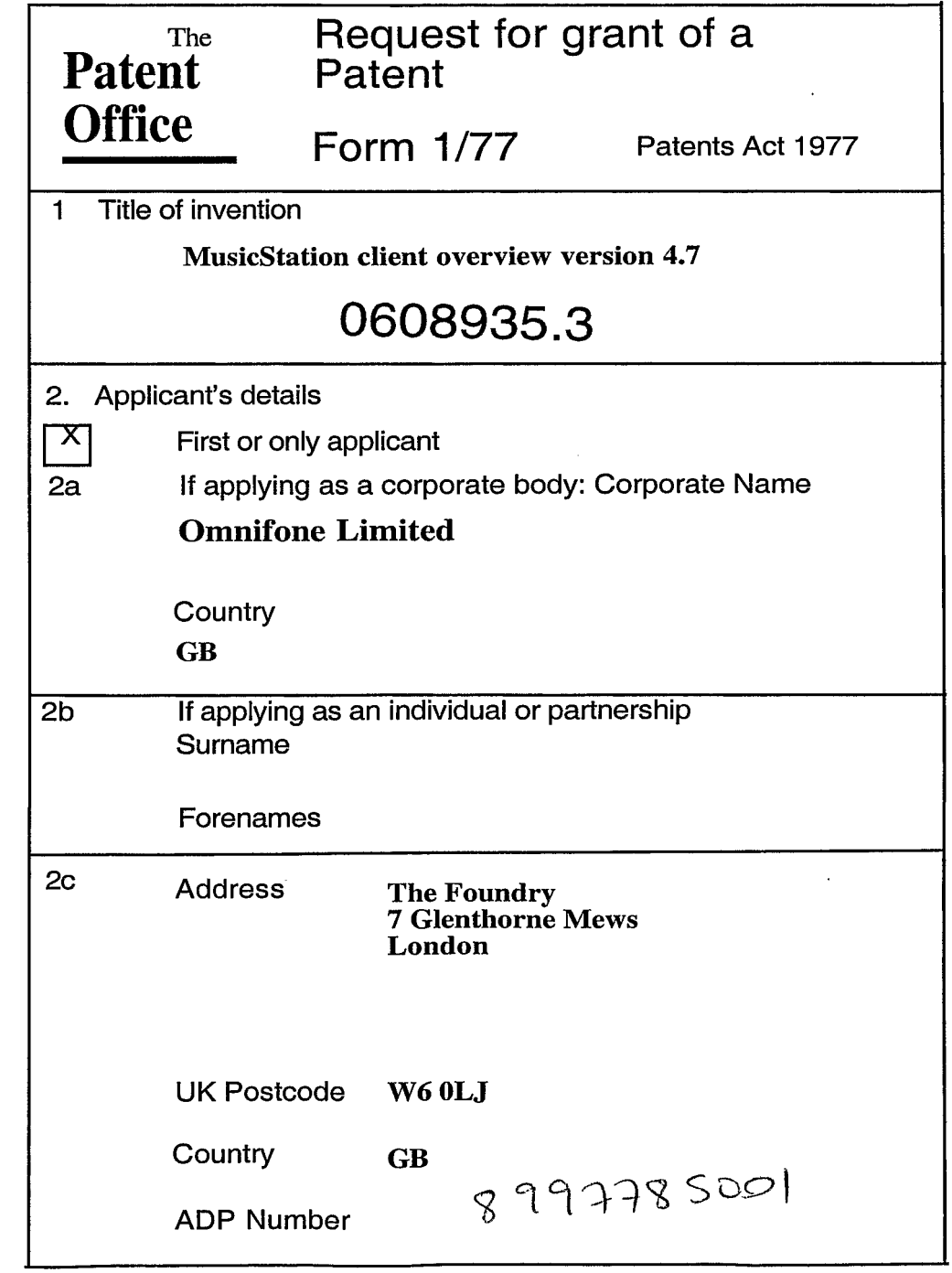

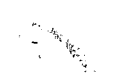

 $\langle \tau_{\rm{2A}} \rangle$ 

 $\sim$   $\uparrow$ 

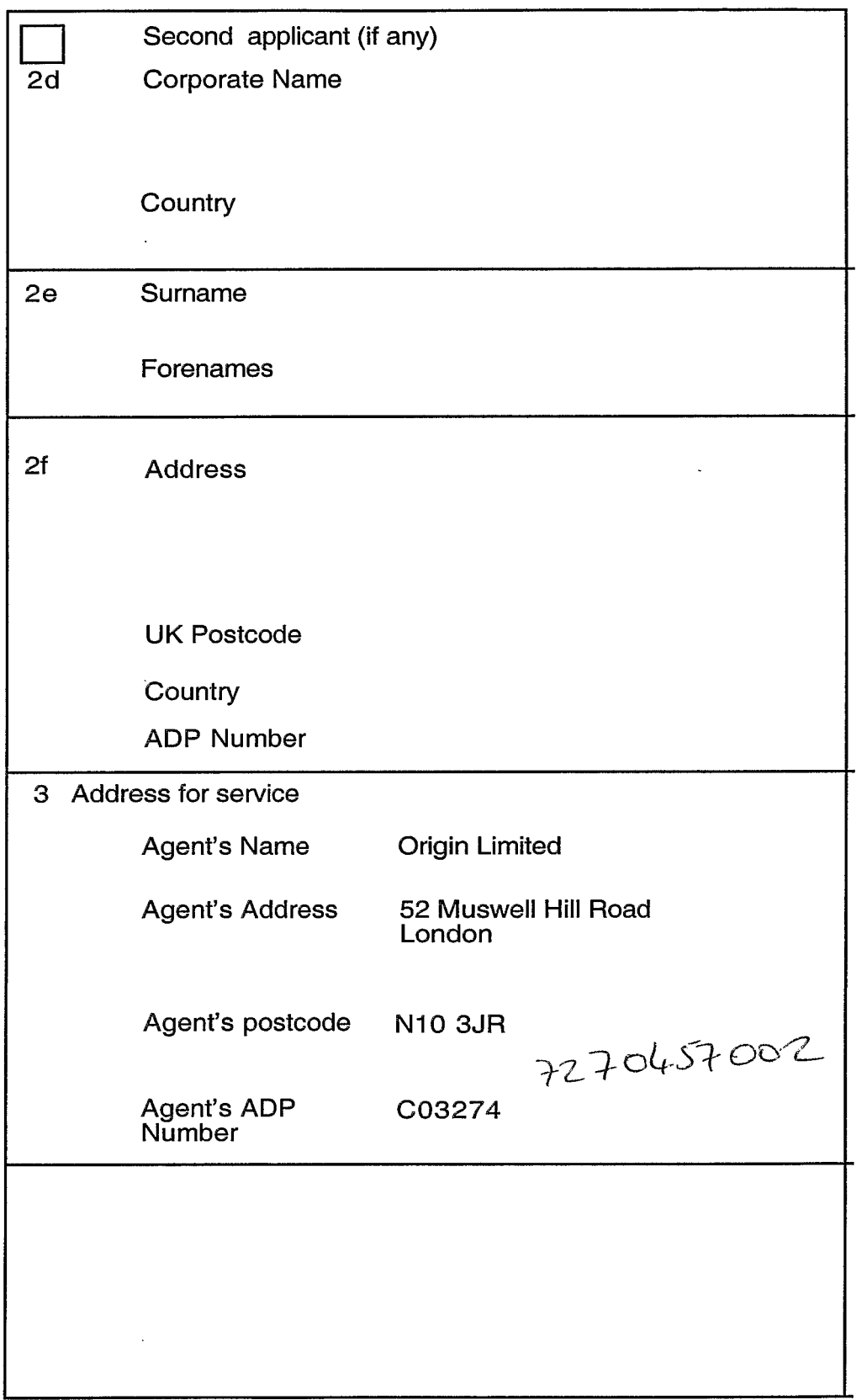

 $\sim$   $\sim$ 

 $\overline{C}$ 

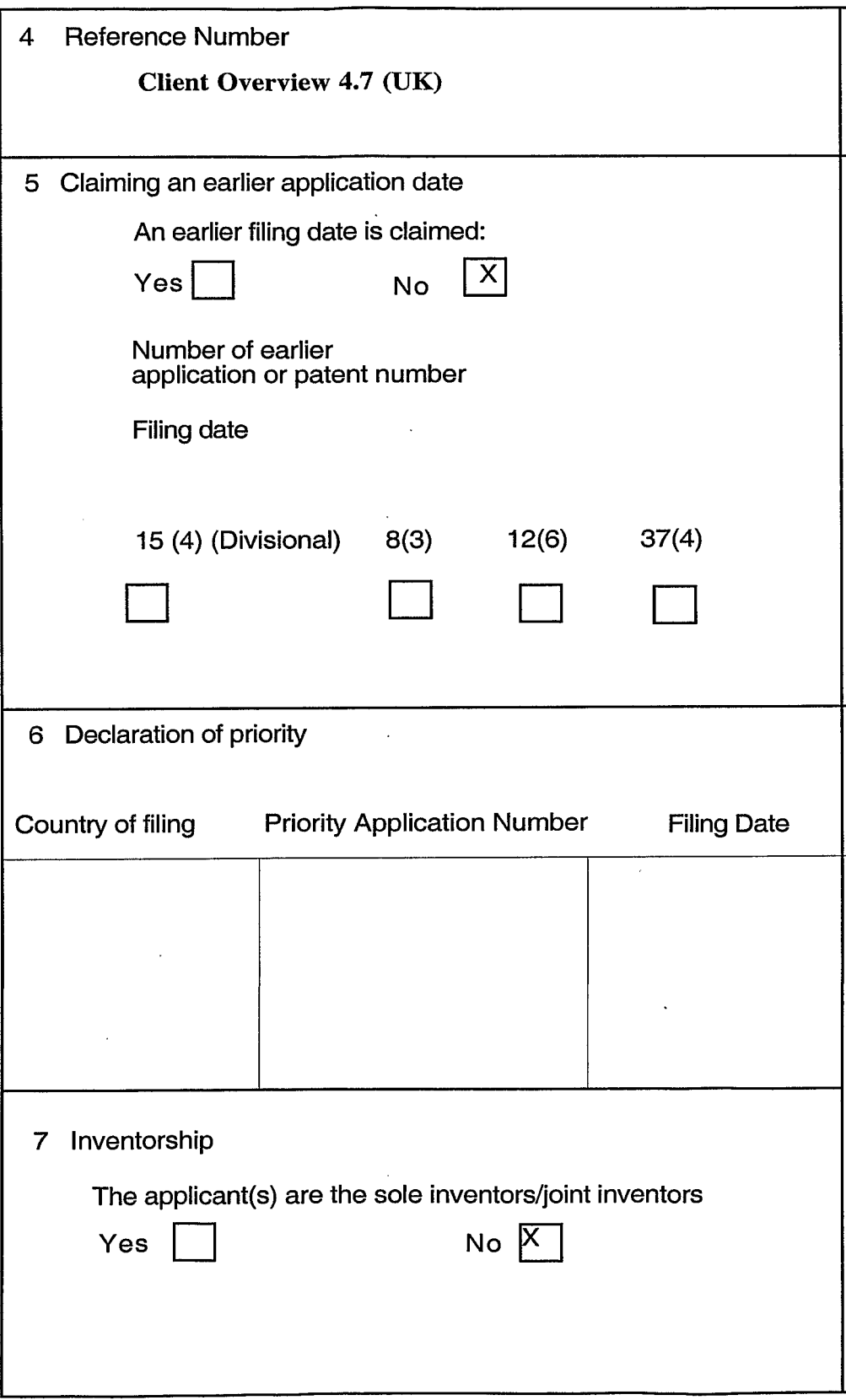

 $\bar{\mathcal{A}}$ 

 $\mathbf{r}$  is  $\mathbf{r}$  .

 $\sim$   $\sim$ 

 $\int_0^{\infty}$ 

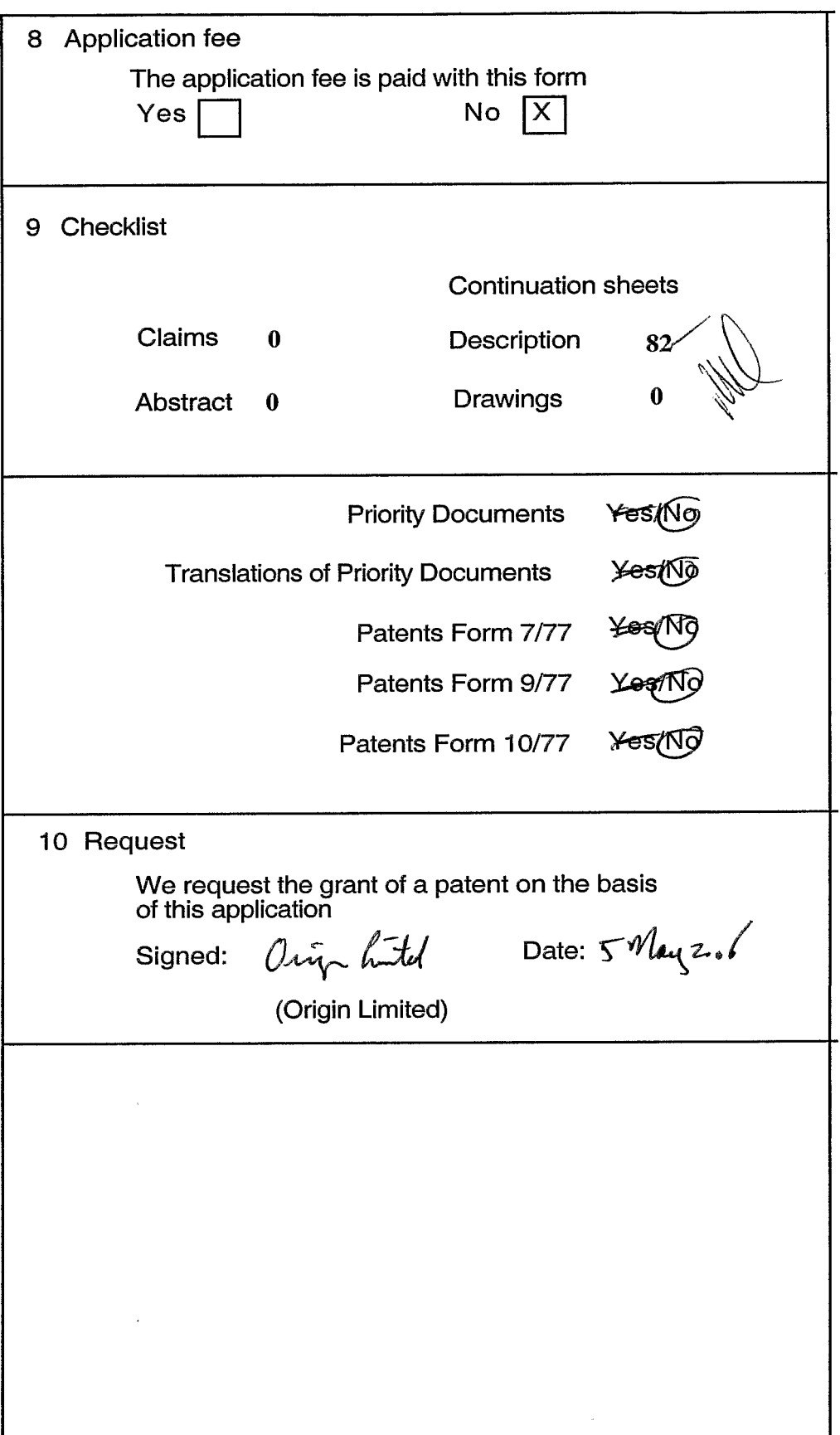

 $\star \parallel \downarrow$ 

 $\hat{\mathcal{L}}_k$ 

 $\overrightarrow{C}$  $\sim$ 

## OMNITONE

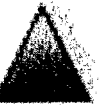

# MusicStation

Client Overview Version 4.7

Private and confidential, not for distribution.<br>Copyright © 2006 Omnitone Ltd. All rights reserved.

## able of Contents

- **O** MusicStation 1
- **Subject Contents** o

**E** 66: Album Results 1 41 <sup>1</sup> G5: Track Results

**E** Downloaded: Main **El 67: Find Results 4** 

4 ម្នា ¥ Ļ, Ļ Ş. ន្ល  $\overline{5}$ ន្ល

**D** 70: Play Track 1

- 
- $4 \Box$  Intro: Using Tabs  $\overline{ }$
- Intro: Screen General 1 1
	- $\Box$  Intro: Screen General 2  $\blacklozenge$
- 8 C Intro: Context Sensitive Menus & Fonts  $\Box$  Intro: Dedicated Keys
	- 9 C Intro: Clients Features
- 10 □ Intro: Application Start-up **<**

74: Rate Track / Album / Artist / Playlist

 $\Box$  Buy Playlist Process (Play)

Playlist)

**El 75: Track Lyrics** 

53 O 76: Track Info<br>54 O Inbox

 $\Box$  70: Play Track (Repeat/Shuffle)  $\blacklozenge$ **Buy Track Process (Play or Add to** 

<sup>1</sup> TO: Play Track (Loading) O 70: Play Track (Volume)

- 11 01: Main Menu 1
	- $12 \Box$  O2: Exit Popup
- 13 C 10. Playlists Main 1
- $14 \bigsqcup$  11/13: Get New Playlists / Playlist Listing
	- $15 \bigsqcup 1$  : Playlists (New Playlist Popup) {
		- $\overline{a}$

|55 @ 2001 Buzz Main<br>|56 @ 2101 Edit Profile & Choose Avatar

- $\Box$  11: Playlists (Copy Popup)  $\blacklozenge$ É
- $\Box$  12: Playlist Items (No description)  $\phi$ g
- $\bar{\mathbb{C}}$  12: Playlist Items (With description)  $\bar{\mathbf{t}}$
- 12: Playlist Items (moving items within)  $\mathbf{9}$ 
	- **El 14: Add Photo**
- **El 15: Add to Playlist 1** 
	- <sup>20</sup> 20: Current Playlist
	- **El 99: Choose Genre**
- $\boxdot$  21: Recommended Playlists <sup>25:</sup> Top Artist Playlists  $\overline{x}$ 53
	- $26$   $\Box$   $26$ : Featured Playlists  $\blacklozenge$ 
		- <sup>1</sup>27: Celebrity Playlists

8

- ay 31: Tracks Main and Browse Tracks 29 a0/41: Artists Main & Get new Artists  $30 \Box 42$ : Top Artists  $4$ 
	- © 45: Artist Homepage **1**  $32 \bigcirc$  46: Artist Albuns

ត

34  $\Xi$  50: Album Main & Browse Albumst **El 47: Artist Tracks1** 

3

 $\Box$  52: Album Page  $\checkmark$ 

쁢 န္က

- O 60: Simple Search 1
- **Els Advanced Search** 
	- **E** 62: No Search Results
	-
- - **El 63: Mixed Results 1** ဇ္တ
	-
- 
- G 64: Artist Results {
- 58 □ 230: Member Home page & Playlist Items<br>|59 □ 240: Playmaker Chart 60 C 250: Browse Members **El 220: Cool Factor**  $\mathbb{R}$ 
	- $61 \overline{\mathbb{C}}$  260: Playlist Chart
- -
	-
- |62 □ 270: Browse Playlists<br>|63 □ 95: Yideo
	- -
		- $64 \Box$  100: Options Main
			- $65 \square$  101: About  $\blacklozenge$
- 66 C 105: History Main
	- **El 415: Fractalizer** <u>ទ</u>
- $\overline{8}$
- $\Xi$  120: Choose Language 1
	-
- 69 <sup>130</sup>: Options: My Account
- aptions: Downloads g
- $71$   $\Box$  Options: Downloads (deleting a download)
	-
	-
	- 72 Options: Community
	-
	- **El Options: Help** 
		- ago: Stream To Device  $\overline{z}$
- 75 O Branding/WW state ling
- 

**Tab Overview** 

 $\overline{C}$ 

## **Tab Overview**

 $C_{M-M}$ 

NDKIA

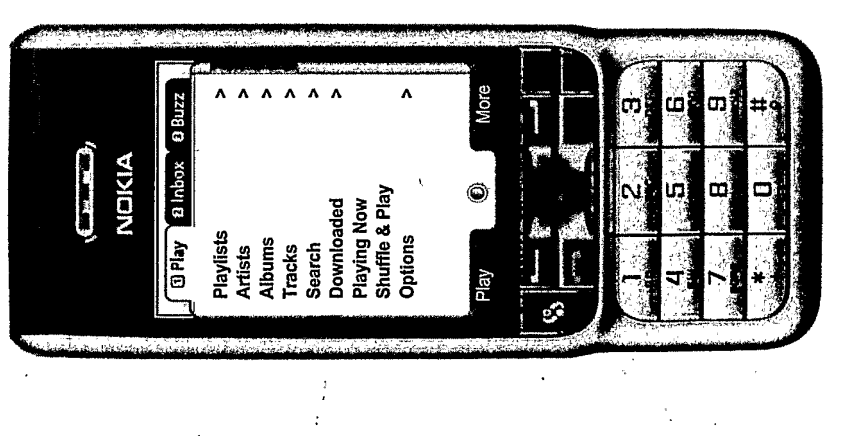

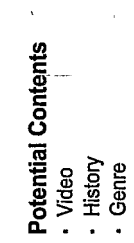

TRILLER EXHIBIT 1004-001109

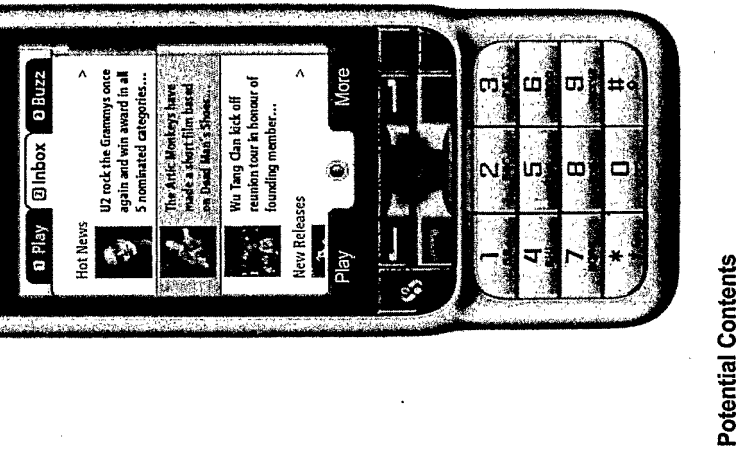

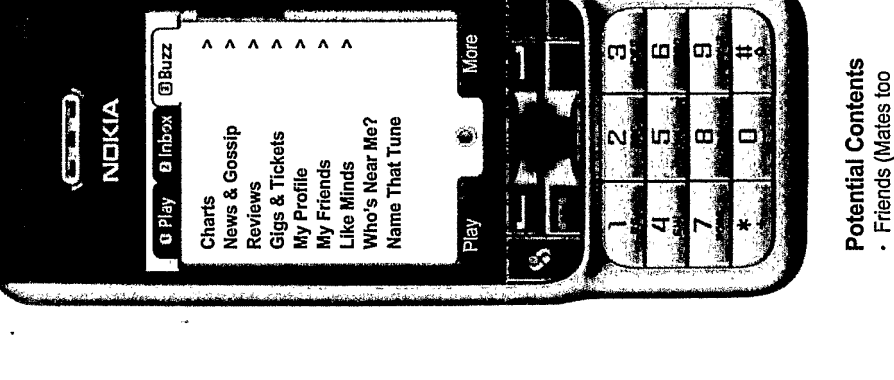

OMNITONE

- Inside Music - Hot News · Gossip tickets/backstage - Prizes?? VIP passes etc

- 
- 
- Editorial

Private & confidential, not for distribution. · Gigs/Events/Festivals<br>· Tickets 3

- 
- 
- 
- 
- 
- 
- 
- 
- · Alerts
- 
- 
- 
- 
- 
- 
- 
- 
- 
- 
- 
- 
- 
- 
- Music Pics
- 
- 
- 
- 
- 
- 
- 
- eic
- 
- 
- 
- 
- Artist Interviews
- 
- 
- 
- 
- 
- 
- -
- 
- 
- 
- 
- 
- 
- 
- 
- 
- 
- 
- 
- 
- 
- 
- 
- 
- 
- 
- 
- 
- 
- 
- 
- 

English?)<br>• What's Hot

- 
- 
- Did You Know?
- 
- · Merchandise

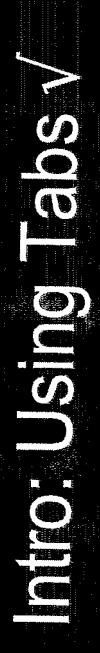

but there were problems. People have come to expect full control of the play screen's playing functions (prev, review, next, ffwd, vol up, vol down, play/pause) MusicStation splits its main functional concerns into tabs. Tabs are navigated using key presses 1, 2 or 3. It was considered to use the left & right joy actions, from the joystick. For this reason the left & right joy could not be used for tabs.

#### <u>Numbered Tabs</u>

(controlled via an Options item). Next time they came in it would look all nice (my main goal here is to make Should the numbers be ever present? I had originally suggested that after we could tell they had got the hang of it, we could auto turn the numbers off it look nicer by removing the numbers).

picks up the device of a friend and does know how to someone who has never used MusicStation before There's a suggestion that this is a bad idea if tab about. We are going to try the interface with a graphic for the number

### Context on Tab Switching

When the user switches from one tab to another they · Display that new tab with the same screen and line . Return to the user to the home screen of that tab and place the selection at the top of that screen. configurable through our configuration file to let For the Derno we have made this behaviour had previously been on we could either: item as the user was last on, on that tab people assess the two behaviours.

Single click shows left holding 1 go to the top hand tab. Should of the menu?

holding 2 go to the top Single click shows left hand tab. Should of the menu?

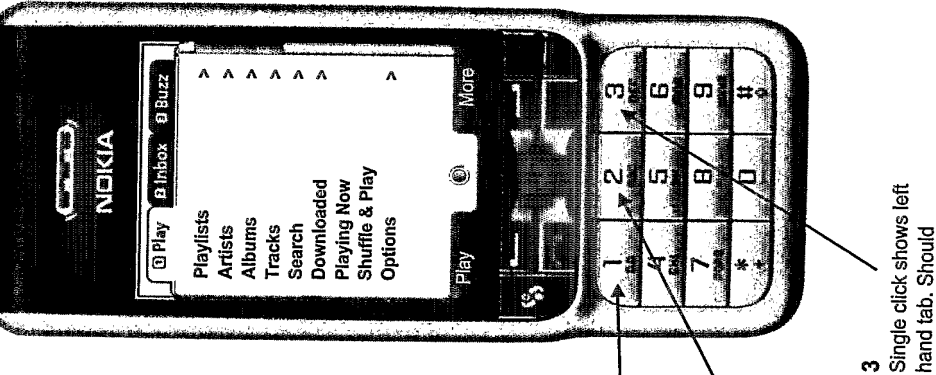

#### **Multiple Tabs**

keys ever. However double click of three will move We could support more than 3 tabs, though 3 only will take you to the far right tab. Holding 1 will take you to the far left tab. At any point pressing 1, 2 or 3 will show the left, middle or right tab respectively. the tabs one to the left. And again etc. Holding 3 ever displayed at one time. 1, 2 & 3 are the only

#### "Off Tab" Items

specially in that it can display on any tab, but it will not be considered as having context on that tab. The 70. Now Playing screen is treated a little

Playing screen will appear as if on tab 3. When you If you are on Tab 3 and playing a track then Now screen that you were in in tab 1 (other than Now press [1] on this Now Playing screen, The last Playing) should be the screen you go back to.

If the Play Tab was Split · MyStuff/MyCollection

- 
- 
- 
- 
- MyMusic/My Top Stuff
- 
- 
- 
- 
- 
- 
- 
- **Find Music**
- 
- 
- 
- 
- 
- 
- 
- 
- 
- 
- 
- 
- 
- Play Now/Get More Music/Latest News

Play Now!/Get More Music!/Latest

News!

**OMNITONE** 

- 
- 
- 
- 
- 

holding 3 go to the top of the menu?

<sub>c</sub>o

Private & confidential, not for distribution.

# ntro: Screen General 1 v

**Screen Titles** 

 $\mathcal{C}$ 

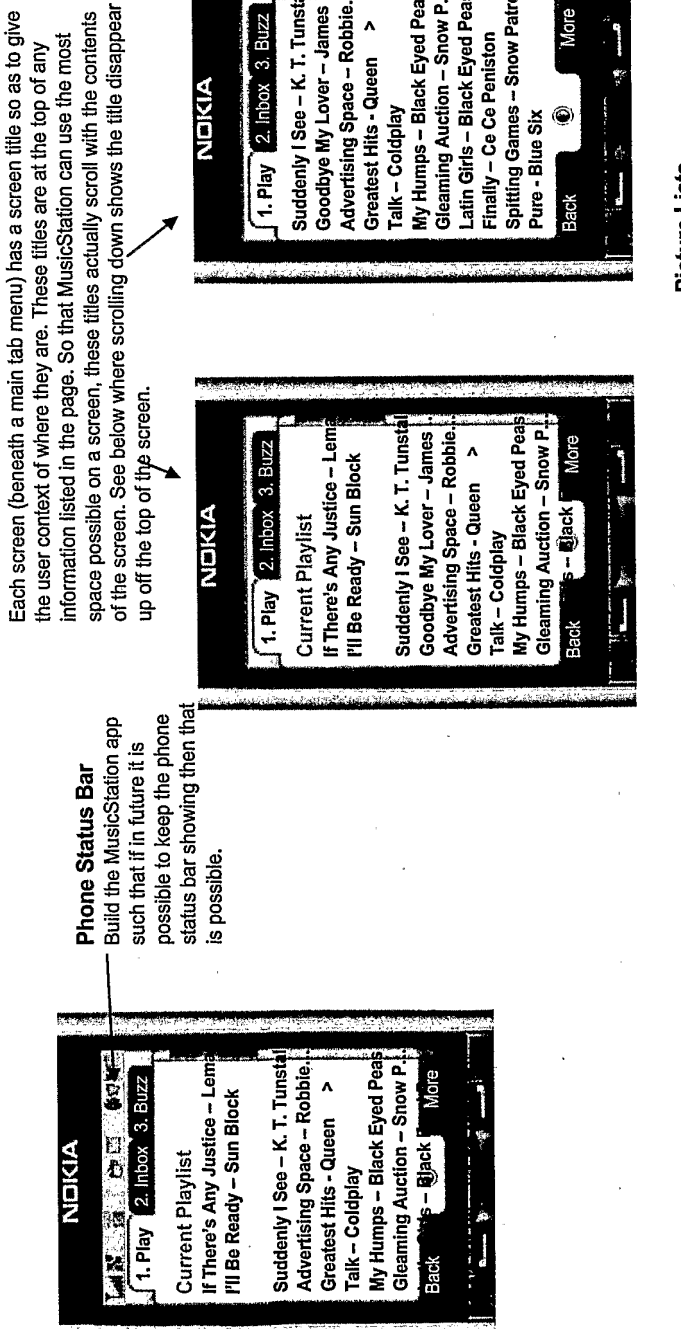

#### My Humps - Black Eyed Pea Latin Girls - Black Eyed Pea Gleaming Auction - Snow P. Spitting Games -- Snow Patro Goodbye My Lover - James Advertising Space - Robbie. Suddenly I See - K. T. Tunst  $2.$  Inbox  $3.$  Buzz Greatest Hits - Queen > **Finally - Ce Ce Peniston** NDIKIA Talk-Coldplay ۲ Pure - Blue Six  $1.$  Play

Each screen design has a table like the

**Joystick Operation** 

Some screens like the Inbox use a list with a pictures on line items and the current line highlight changes sise as highlighted expand to include a brief description. If we do not do this the user jumps from single line to multidisplayed by default as single line items, but when each item. On these screen, function options are Picture Lists

Softkey

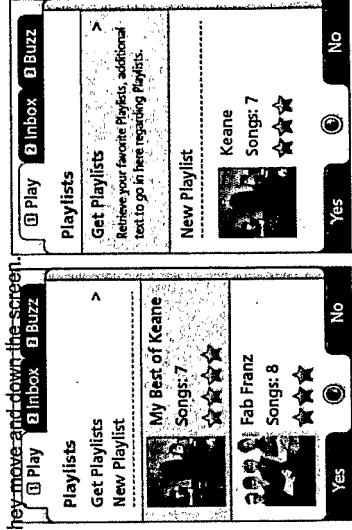

launched the menu. a Cancel command pressing the More as shown left. The softkey. This pops up a softkey menu This is shown with same softkey that The softkey menu closed using the is accessible by menu can be Operation

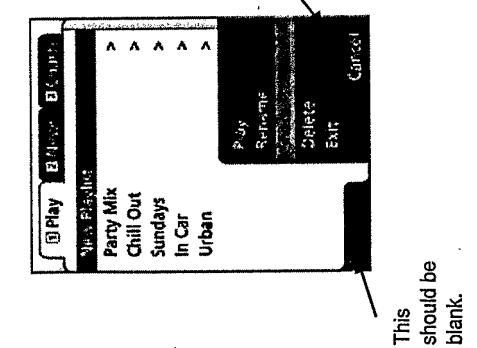

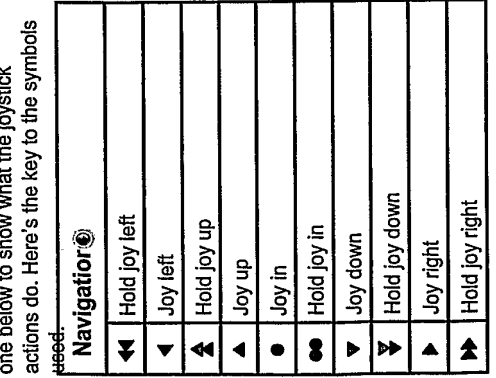

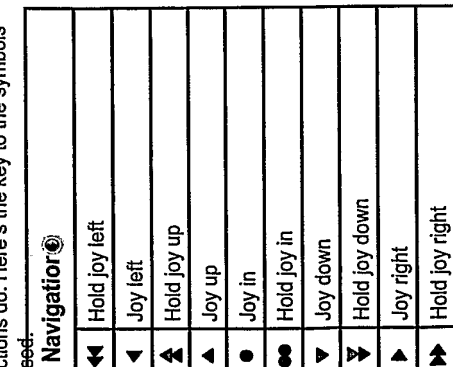

LC.

**OMNIONE** 

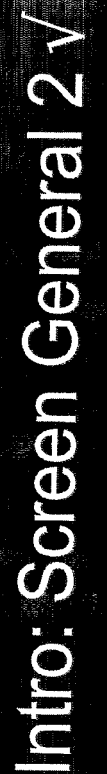

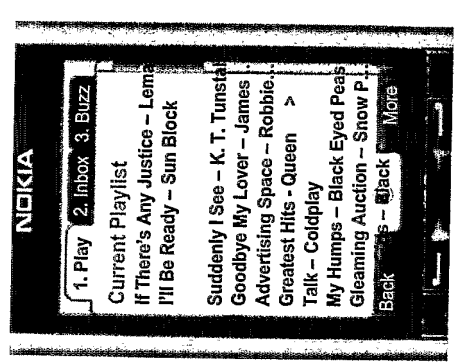

## **Horizontal Scrolling Extra Long List Items**

A text entry pop-up showing help for the delete key

 $\overline{a}$  to detecte

 $\overline{a}$ 

List items which are too long should be displayed with an elipsis ... at the end.

will scroll right to left. It will wrap around with a few spaces between the When such an item is highlighted, the elipsis are removed and the text end of the string and the start of the string.

There will be a pause of 2 seconds before the scrolling starts.

Everytime the text has scrolled back around to the beginning again, there will be the same pause before it starts scrolling around again.

#### **A Willons and Dunder**

Pushing the joystick up or down and holding will scroll through the list control in shorter lists. There should be consideration given to having quickly and gradually accelerate up to a higher speed. This will allow the user to mov e more easily through very long lists, while retaining the length of the list control the rate of acceleration. On reaching the top or end of the list, the selection will not automatically pushes the joystick up or down at the start or end will the selection wrap wrap around to the other end of the list. Only when the user explicitly around. This prevents the selection just zooming around and around screen.

We will snap back to the Now Playing from any screen where there is no user activity. Snapback to Now Playing

- Every screen will be assigned a time limit.  $0 = no$  snap back to Now Playing
	-
- Otherwise the count is the number of seconds to wait before snapping back to Now Playing When a track is playing and the user enters a screen the countdown will start
	-
- Keypresses or joystick movement (including scrolling down) within the screen restart the timer
- At the end of this time the screen will snap back to the Now Playing screen, remaining in the current tab.

Specific rules for timings for each screen will be defined, but general rules are:

- . Any screen within the Play tab should have a 30 second timeout
	-
	- . Any screen in Inbox or Buzz should have a 300 second timeout
- While a popup is being displayed there will be no snap-back. Popups are general modal and the user

must deal with them.<br>6

**DINDING** 

Private & confidential, not for distribution.

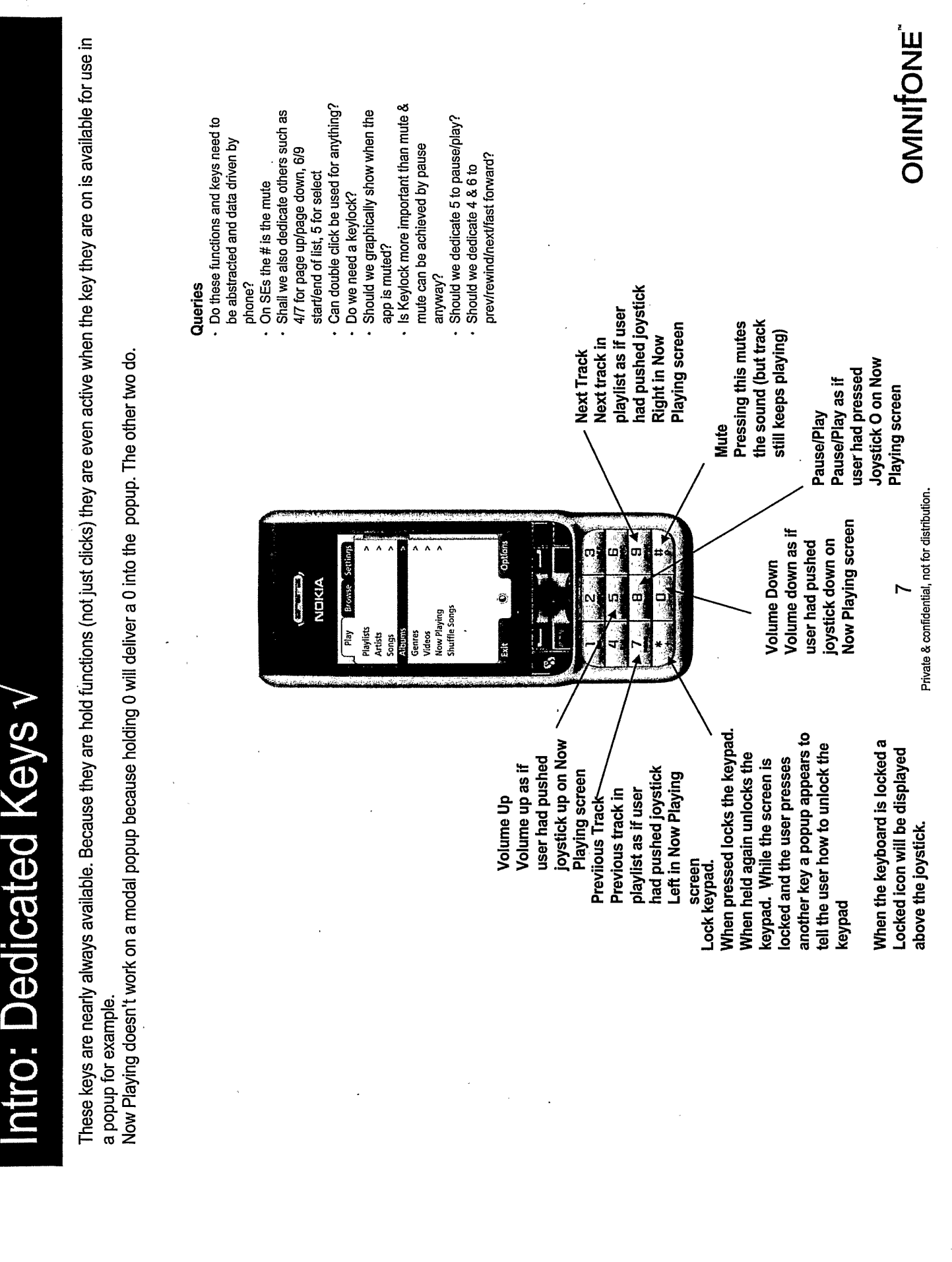

**OMNITONE** 

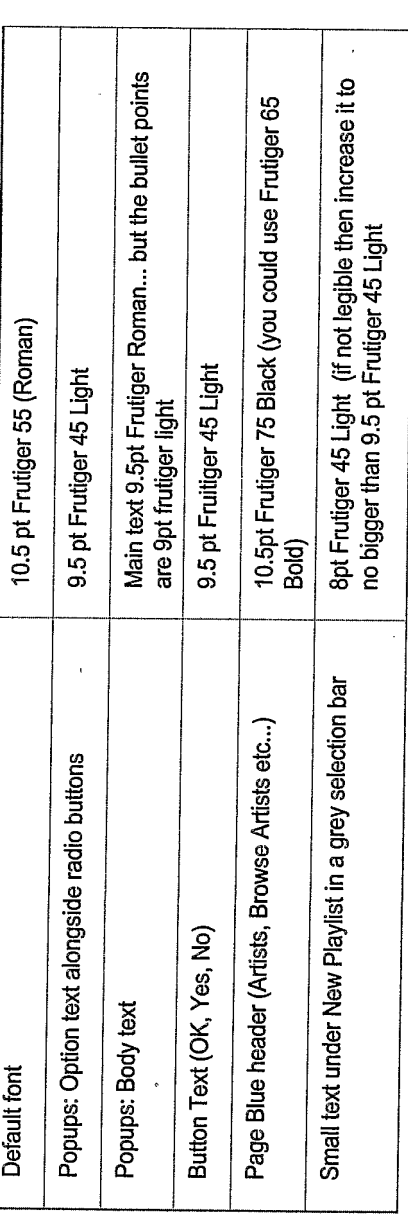

 $\mathbf{r}$ For one graphic we got from Mark we had to change the font from Mark's Mac one to Frutiger IT 87 Extra Black

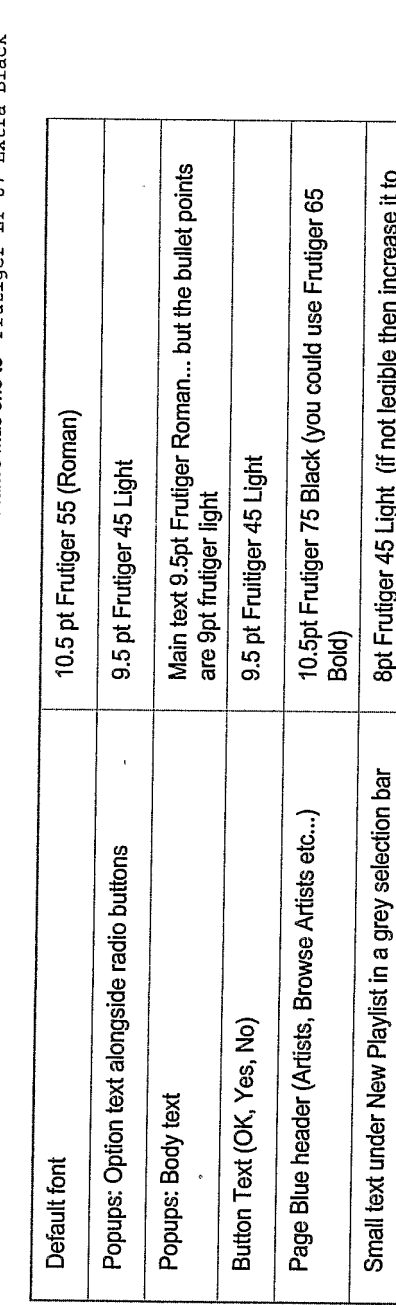

Note on the PC some of the frutiger fonts are different from on the Mac.

Intro: Context Sensitive Menus & Fonts

Like the right hand click on a PC, each type of object in the interface will have common right hand menu options which can be used to apply common actions to the object.

Highlighting a folder of objects (e.g. the folders in the Browse Playlists or Browse Artists menus)  $\frac{1}{2}$ 

Will have right hand menu options: Open, Now Playing, Main Menu, Exit  $\ddot{\bullet}$ 

 $\frac{1}{2}$ 

A Function in a list (e.g. New Playlist option or Search on the main menu)<br>' o Open, Now Playing, Main Menu, Exit

A Playlist in a list of playlists <u>ា</u>

Open, Play, Play Next, Add to Playlist, Rate, Delete\*, Rename\*, Share\*, Make Private\*, Now Playing, Main Menu, Exit (\* available for owned playlists only)  $\ddot{\cdot}$ 

 $\Box$ 

 $\overline{\phantom{a}}$ 

A Track (e.g. a track selected inside a playlist)<br>, o Play, Play Next, Add to Playlist, Rate, Artist Profile, Now Playing, Main Menu, Exit

An album in a list of albums  $\frac{1}{\epsilon}$ 

Open, Play, Play Next, Rate, Artist Profile, Now Playing, Main Menu, Exit  $\ddot{\circ}$ 

An artist in a list of artists  $\frac{1}{\sqrt{2}}$ 

Open, Play, Play Next, Rate, Now Playing, Main Menu, Exit  $\ddot{\cdot}$ 

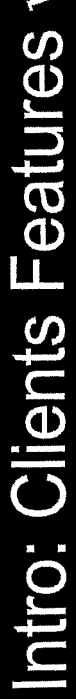

 $\mathfrak{t}$ 

Discussed here are various important functional & architectural elements of the client application.

#### Memory

- Hide the physical storage place of details (phone & card) from the user.
	- App makes some assumptions about what memory it can use, but it can be tuned - see Options.
- files out across it rather than each file being an individual management - i.e. get a large chunk and write our own Should we perform clever device local memory file?
- getting full up, mention the fact to the user that they can doesn't have one, at some point when the memory is . If the phone can handle a memory card but the user use one and would benefit.

## Downloading & Playing

- Deal with flow issues.
- Stream or not can we determine the throughput in the app?
	- Should we wait until full track down or 3g stream?
- What do we do if there's more to download but we've run out? Play next available? What then? Go back to start?
	- Does 2.5G need a slightly different config?
- What's the average d/l to playtime ratio/advantage?
	- Partial downloads
- Progressive downloads
- Make sure not possible for client to hang on a network call
- When choose a new track to download play what happens?
- Pop-up saying "Play Immediately Available/Make Next Track When Available/Add To End Of Current Playlist"
	- End of playlist but stuff still downloading -- ask user what they want to do?

#### Caching

- Caching locally the right content at the right time.
- Sensitive to GPRS costs for phone/network/package Seamless user experience blurs the online/offline
- boundary so that the user perceives that the application is permanently on

#### **Client Updates**

- Allow modular updates to clients post-launch.
- Can we update s/w too (not via full app re-download).

## Tracking/Audit Trail

- Should we connect at the start and send off a
- Or should we just buffer the audit data and send stream of what's done on the client when there is a connection?

### Exception Handling

- Incoming call, pause track. Then easy press play.
- Can we pick up on standby screen key presses like
- joystick?
- Can we determine the difference between incoming call and incoming SMS for example?

**OMNIQNE** 

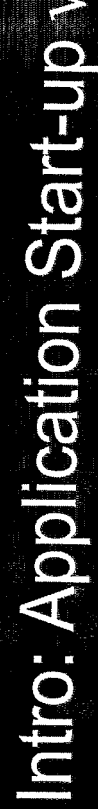

Described here are the items important to the start-up of the MusicStation application.

## Language on Start-up

that the language of the phone has been changed from what At start-up the application uses the J2ME variables to check application asks them if they want to change their language the current language setting of the phone's o/s. If it detects it was to a new language (which we support) then the Changez la language de MusicStation en Allemand? Change MusicStation to English? (in both of the launages). E.g. Ves/Ou

Music Playing on Start-up

Non/No (note switched order)

- Current Now Playing starts
- 
- . If press Play and no Current Playing then starts from start of lbrarv.
- Shuffle
- · When the app turns on it's music, music, music -- the way a car stereo works. The music play should start from where it left off.

#### SIM Card

- · Check SIM & IMEI?
- 
- Only do phones were we can talk to SIM or get IMEI?
- Remember we are working with operators here so we can solve things in more than one way if we want positive ID.
	- How to handle a SIM card change?
- Can we get any other identifiers out of phone other then

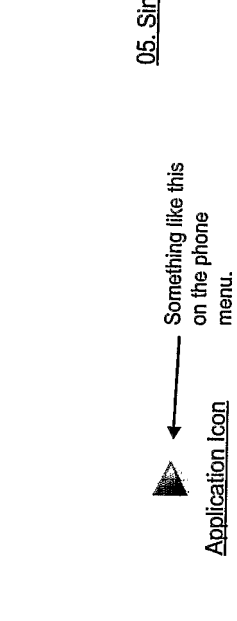

#### Volume on Start-up

- . On app start-up read the phone's current volume setting. Write this "orig phone volume" setting to memory.
- Each time MusicStation volume changed write the current volume setting to memory
	- On exit of the application reset phone volume to orig phone volume.
- volume, reset MusicStation volume to last volume On app start-up, after read & store orig phone stored for MusicStation in memory
	- Detect phone volume change and show volume change bar temporarily.
		- Write volume changes when in app (whether by phone or app) to memory.
			- On call interruption reset phone to orig phone
- On back from call interruption set back to last MusicStation volume from memory. volume from memory.

## License on Start-up

- In some territories would require licence terms agreement on first use.

#### Visuals on Start-up

 $\overline{t}$ 

- Low key splash screen like Pod's apple symbol on black. Options are:
- . MusicStation branding only with logo and name
- Vodacom) with MusicStation logo . MusicStation (brought to you by
	- Vodacom Music Centre with a and name
- you by MusicStation", and Vodacom quick second screen of "Brought to defined application name and-icon - Vodacom Music Centre with
	- Vodacom defined application name and icon
		- The first thing to be shown with any real visual impact is the main menu.
- The main menu needs to start ASAP, this is lots of other screens or decks before getting the main menu up, we should be focussing critical. We should not be pre-interpreting on getting the main menu up ASAP.
	- Plied backed Contestow on start-up then
- performe appendent developed with scontent? Is this pre-loaded content in the Current
	- · Preloaded content could include welcome Playlist at start-up?
- track, help tracks, small app tutorial, house racks?

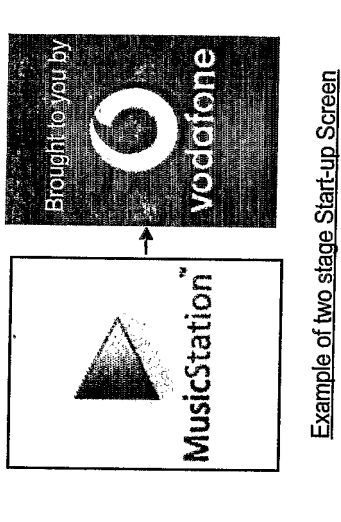

**MusicStation** 

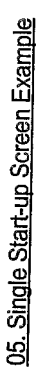

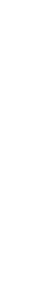

06. Second splash screen cou

Έ

be operator specific

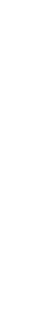

Private & confidential, not for distribution.

 $\overline{C}$ 

**INVISION** 

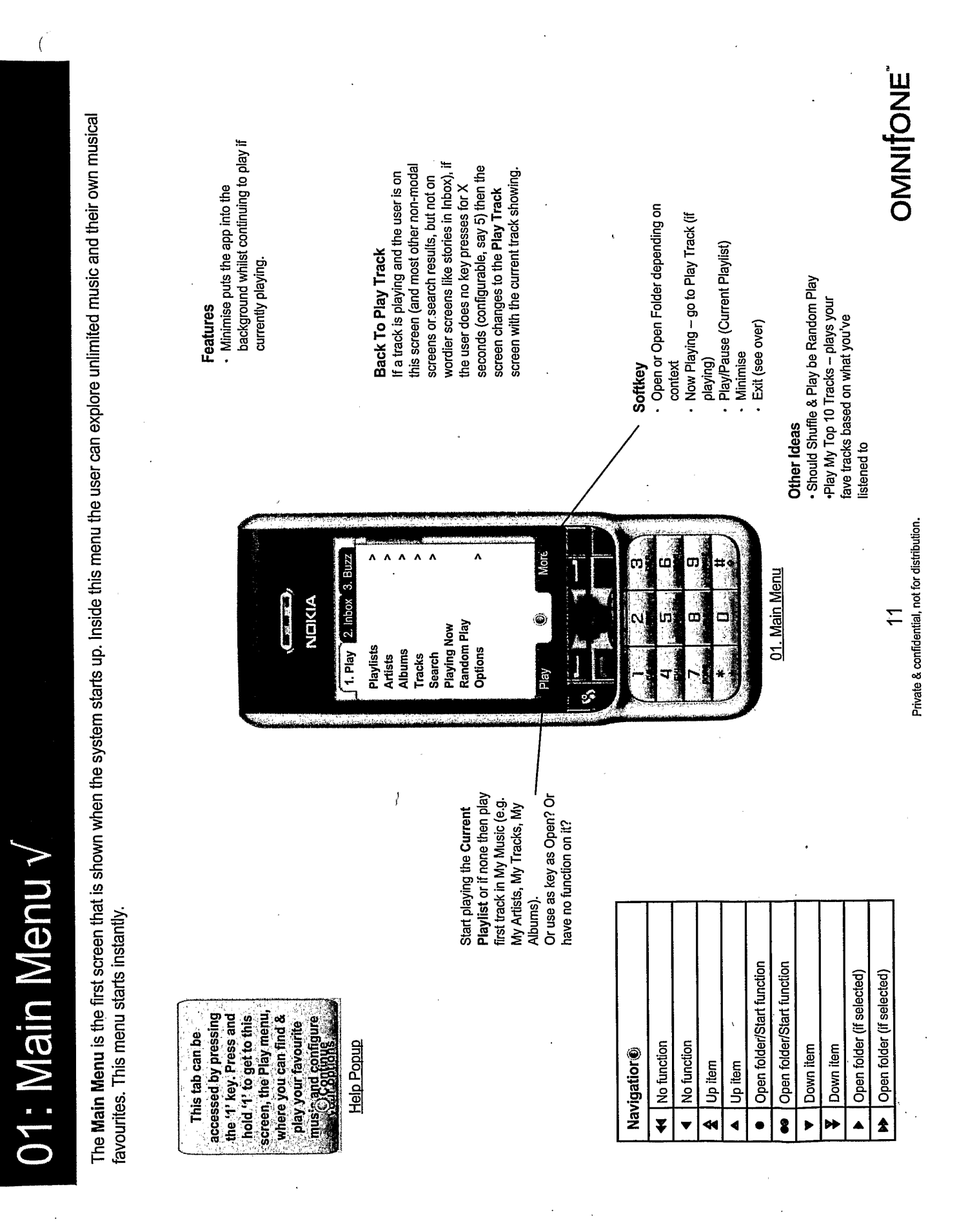

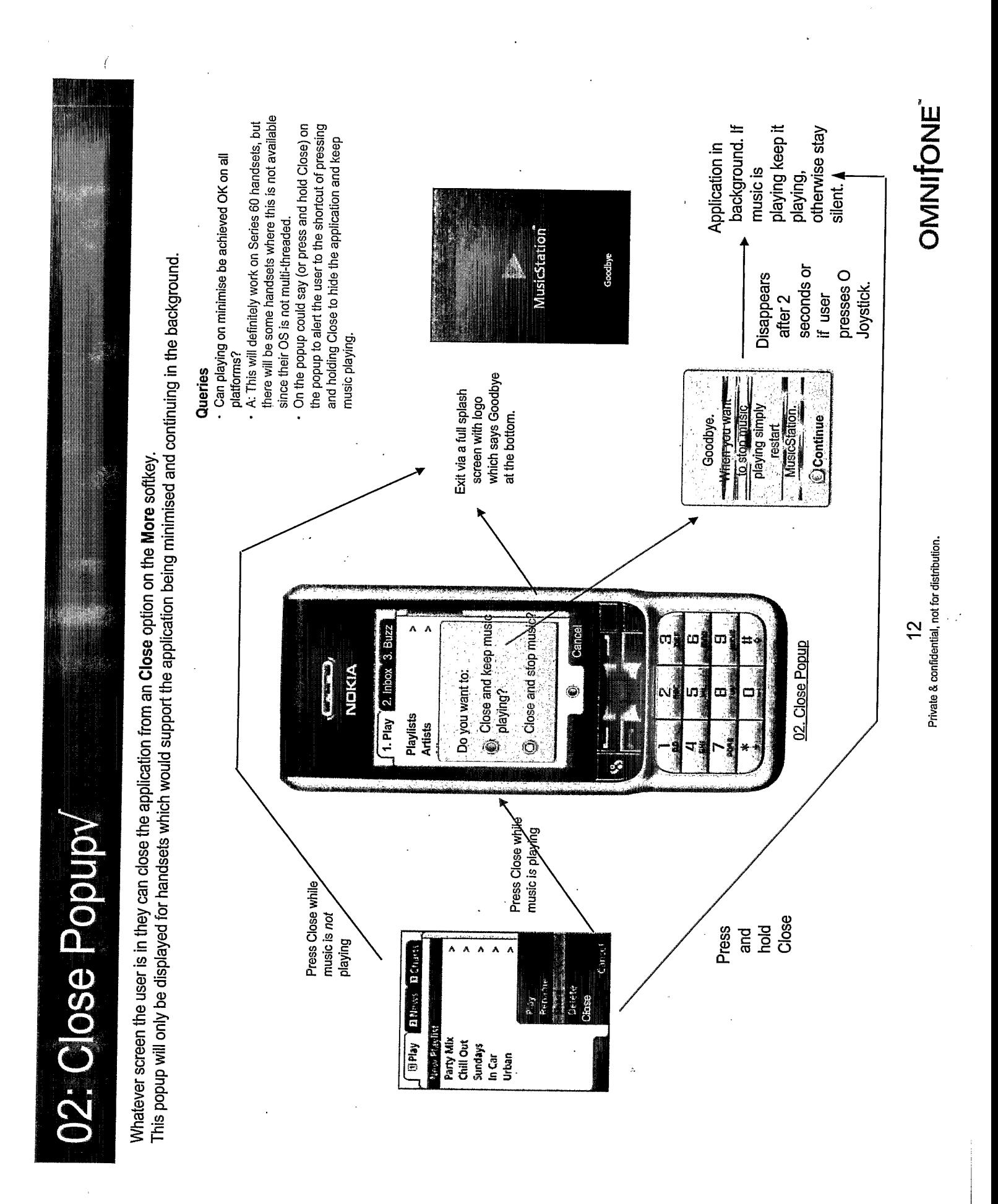

TRILLER EXHIBIT 1004-001118

10. Playlists Main v

Playlists is accessed from the Main Menu and allows the user to scan through their own playlists, those on the network and those shared by others.

 $\mathcal{C}$ 

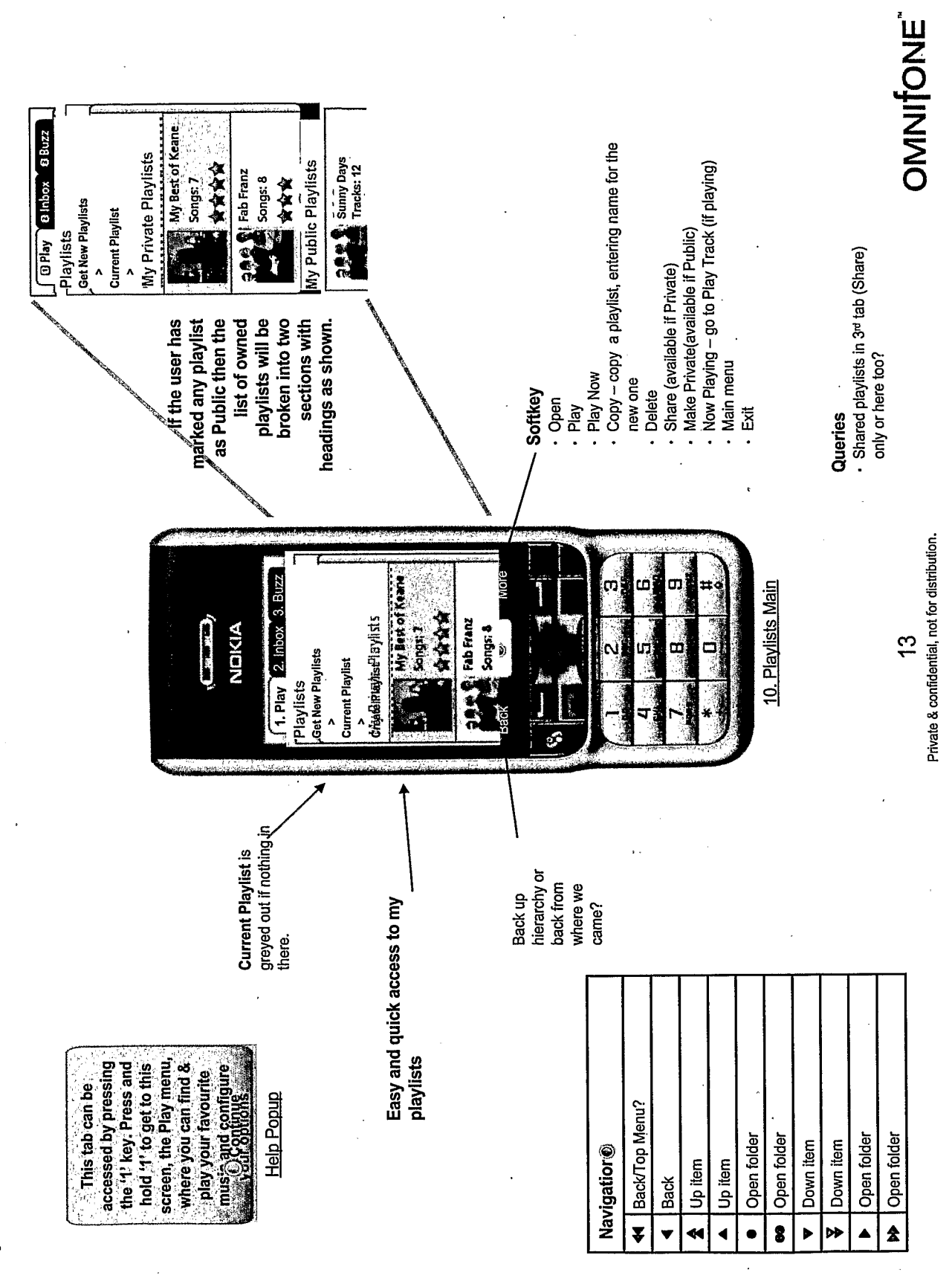

**OMINIONE** tracks. See Buy Playlist Process slide. Now Playing - go to Play Track (if tracks if the user on pay-per-track service and does not have all the · Play - Will prompt to purchase N "Recommendations4U" is a bit long and naff. "For You", "Picks for personalisation inherent via the recommendations made in the Should we have a note on the screen saying how's it's done? "Recommended" doesn't sound personalised to the user. Do we need a "Recommended" section anyway or is Main menu How about "You will like" or "You might like" playing) <u>(titles and contents will change</u><br>according to selected group **Softkey** .<br>Open 运 25. Get New Playlist - Playlist Group "Recommended" Discussion Perhaps "Suggestions" is better?  $\begin{tabular}{|c|c|} \hline \multicolumn{3}{|c|}{ \multicolumn{3}{|c|}{ \multicolumn{3}{|c|}{ \multicolumn{3}{|c|}{ \multicolumn{3}{|c|}{ \multicolumn{3}{|c|}{ \multicolumn{3}{|c|}{ \multicolumn{3}{|c|}{ \multicolumn{3}{|c|}{ \multicolumn{3}{|c|}{ \multicolumn{3}{|c|}{ \multicolumn{3}{|c|}{ \multicolumn{3}{|c|}{ \multicolumn{3}{|c|}{ \multicolumn{3}{|c|}{ \multicolumn{3}{|c|}{ \multicolumn{3}{|c|}{ \multicolumn{3}{|c|}{ \multicolumn{3}{$ **Control G Play B Inbox B Buzz**  $\frac{1}{\sqrt{\frac{1}{2}}}\sum_{\substack{\text{Sours.} \\ \text{Sours.} \\ \text{Svars}}$ **Addrift** other playlists in this menu? **Featured Playlists SAN C** Fab Franz<br>**Manu** Songs & 0 Now Playing - go to Play Track (if playing) **Back** Get Playlists is the folder where the user can access playlists recommended for them out on the network. You" Private & confidential, not for distribution. details of these playlist groups. - Main menu<br>- Exit See over for Softkey . Open  $\hat{\mathbf{A}}$  $\boldsymbol{\Lambda}$ ٨ 11. Get New Playlists 1. Play 2. libox 3. Blizz More m **Get New Playlists** NOKIA Featured Playlists Celebrity Playlists You Might Like  $\mathbf a$ ø **Top Playlists** hierarchy or back from where we This is where you find Create a new one at any time or add to an Back up play" (its using this existing one when browsing through came? music. Edit your all your playlists. Open playlist/Play?? Help Popup Open folder/Play?? Back/Top Menu? Open playlist Open folder Down item Down item Navigation® Up item Up item Back  $\hat{\mathbf{z}}$ ¥ 8 ø

 $\sqrt{ }$ 

11/13: Get New Playlists / Playlist Listing y

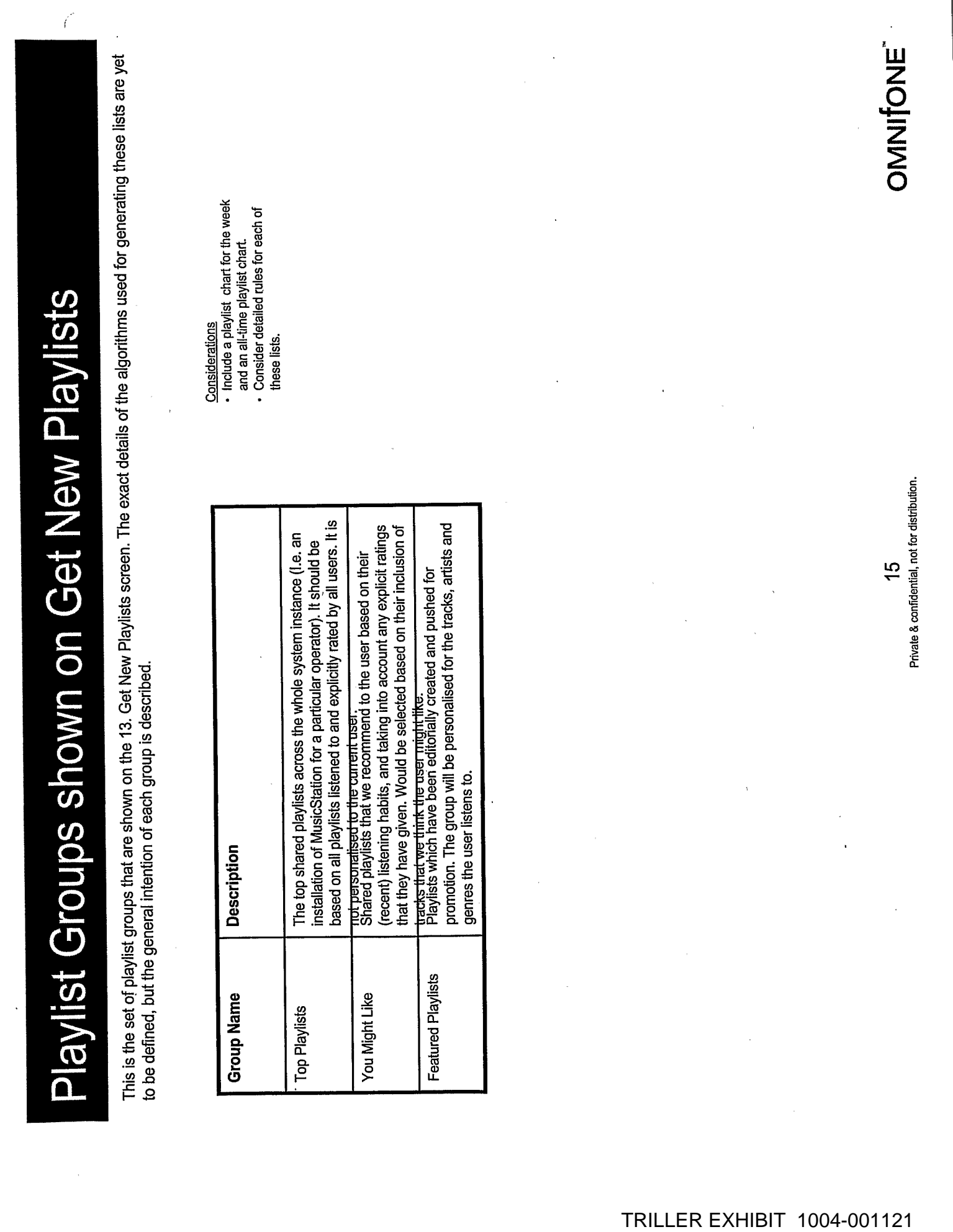

 $\sim 10^{-11}$ 

<u> De Santa Carlo de Santa Carlo de Santa Carlo de Santa Carlo de Santa Carlo de Santa Carlo de Santa Carlo de S</u>

# 11: Playlists (New Playlist Popup

 $\left($ 

New Playlist is a popup which allows the user to specify the name of a new playlist.

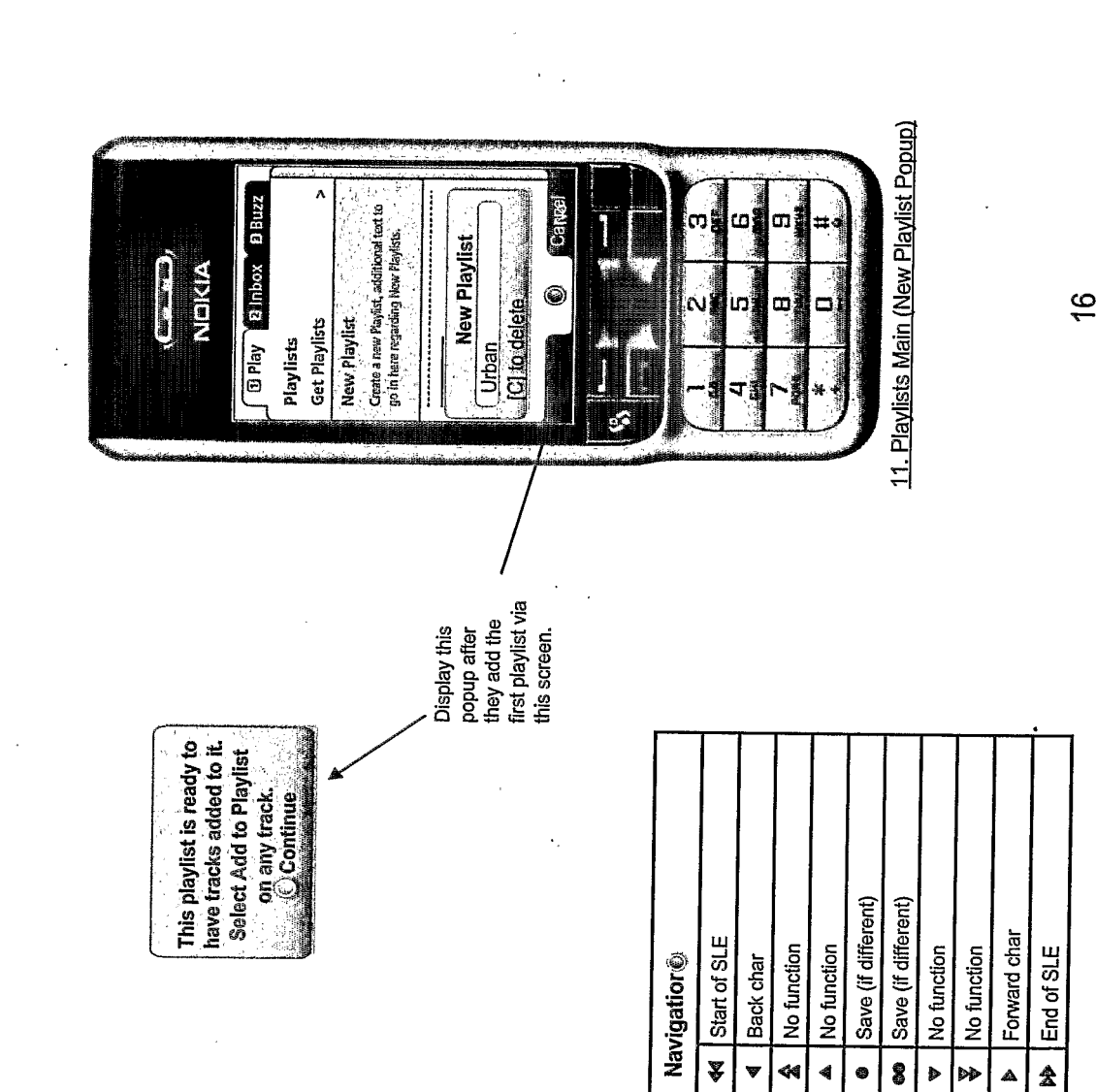

#### Features

- . No limit to number of playlists user can create · T9 (predictive) text if possible.
- . Allow playlists of the same name? If not then
	- need exception dialogue.
- Accept any text? Punctuation etc?
- Understand the phones text & keyboard layout and offer exactly the same.

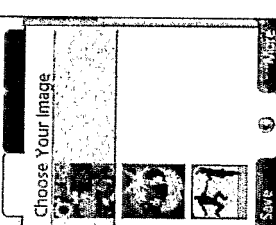

predefined set after image for the<br>playlist from the User selects an

they have entered

the name. This image selector

improvement.

needs

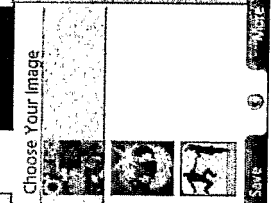

Private & confidential, not for distribution.

# 11: Playlists (Copy Popup) v

 $\langle$ 

Copy Playlist is a popup which allows the user to copy an existing playlist.

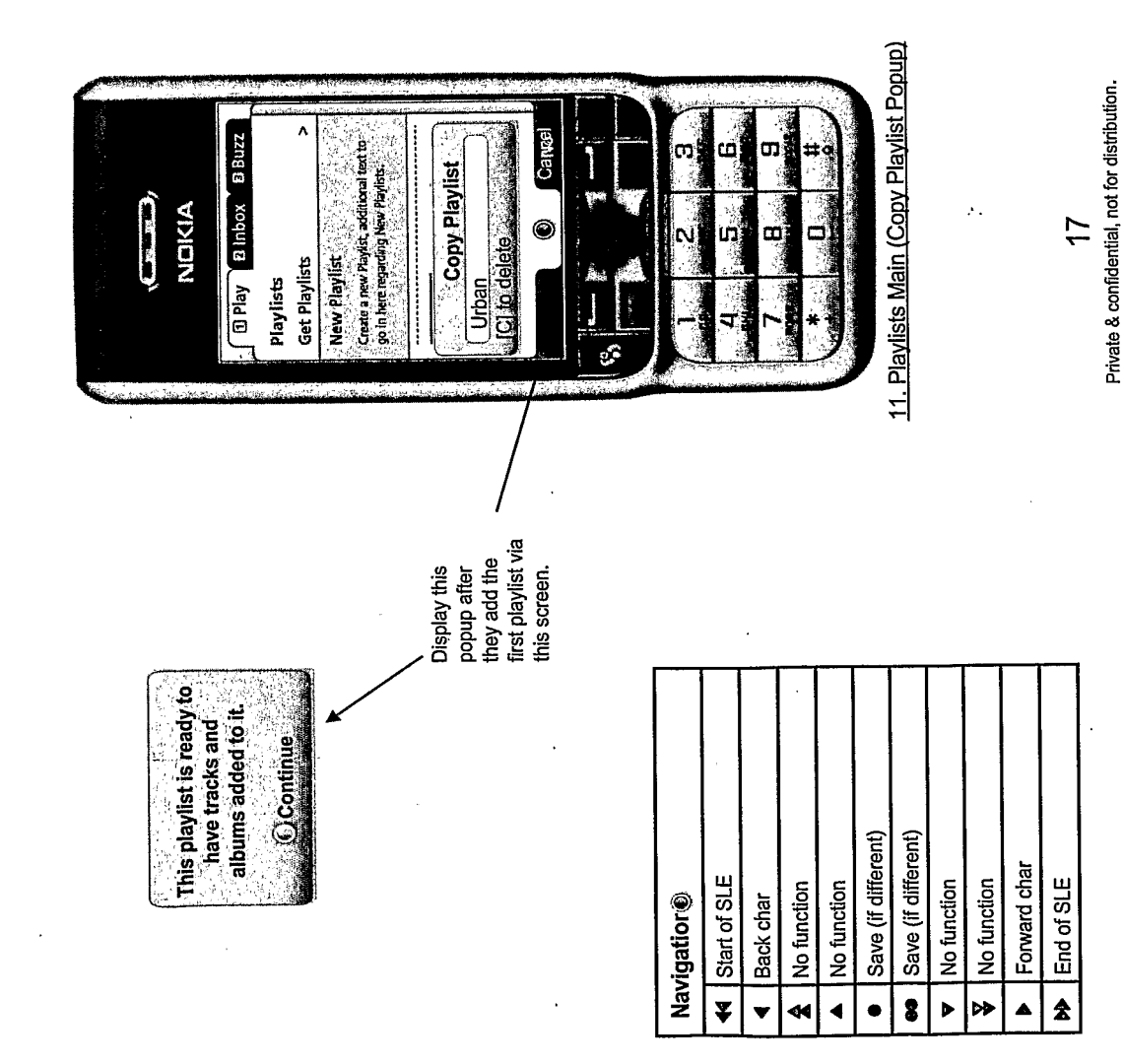

#### Features

- No limit to number of playlists user can create · T9 (predictive) text if possible.
- . Allow playlists of the same name? If not then
	- need exception dialogue.
- Accept any text? Punctuation etc?
- Understand the phones text & keyboard layout and offer exactly the same.

**OMNIFONE**